# **The SELinux Notebook**

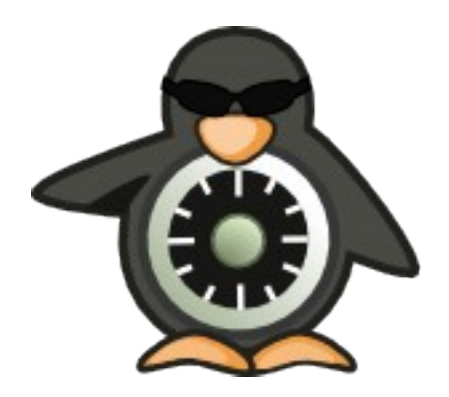

## **Volume 1 The Foundations**

(2nd Edition)

## <span id="page-1-2"></span>**0. Notebook Information**

## <span id="page-1-1"></span>**0.1 Copyright Information**

Copyright © 2010 [Richard Haines.](mailto:richard_c_haines@btinternet.com)

Permission is granted to copy, distribute and/or modify this document under the terms of the GNU Free Documentation License, Version 1.3 or any later version published by the Free Software Foundation; with no Invariant Sections, no Front-Cover Texts, and no Back-Cover Texts.

A copy of the license is included in the section entitled ["GNUFree Documentation](#page-311-0) [License"](#page-311-0).

The scripts and source code in this Notebook are covered by the GNU General Public License. The scripts and code are free source: you can redistribute it and/or modify it under the terms of the GNU General Public License as published by the Free Software Foundation, either version 3 of the License, or any later version.

These are distributed in the hope that they will be useful in researching SELinux, but WITHOUT ANY WARRANTY; without even the implied warranty of MERCHANTABILITY or FITNESS FOR A PARTICULAR PURPOSE. See the GNU General Public License for more details.

You should have received a copy of the GNU General Public License along with scripts and source code. If not, see  $\text{Shttp:}/\text{/www.qnu.org/licenses/>}$ .

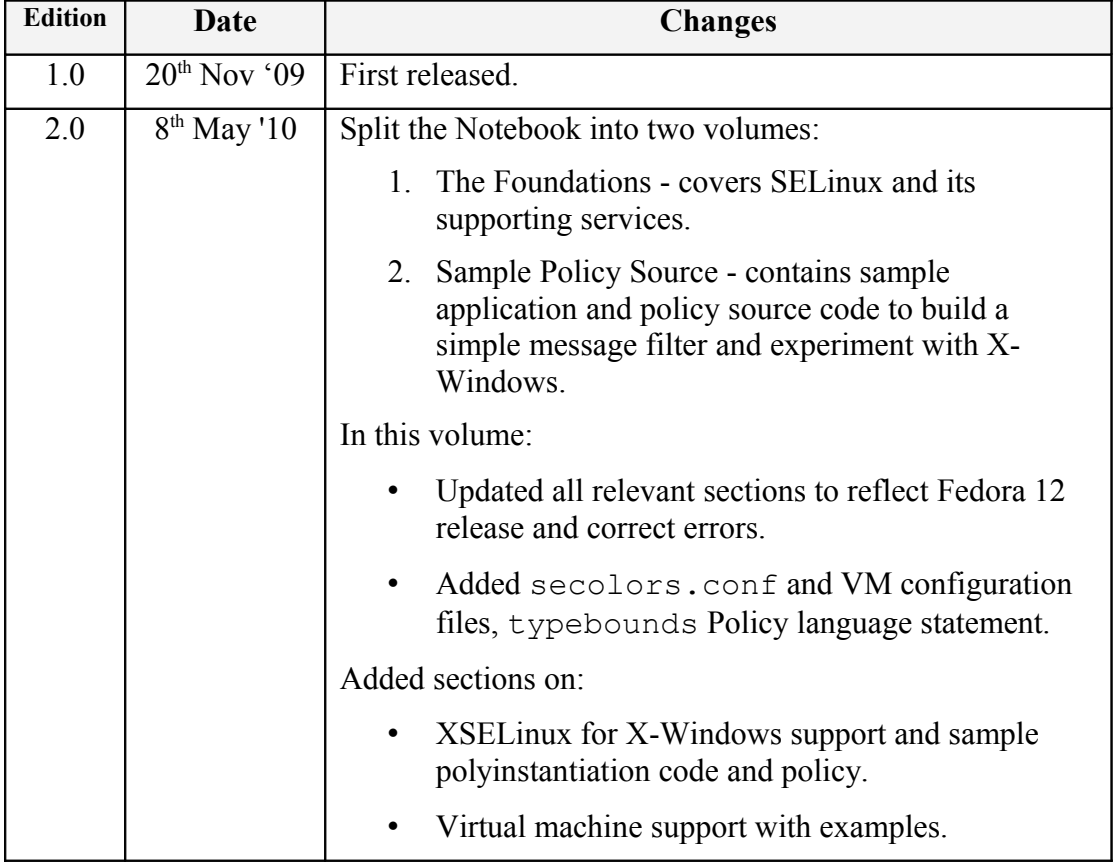

## <span id="page-1-0"></span>**0.2 Revision History**

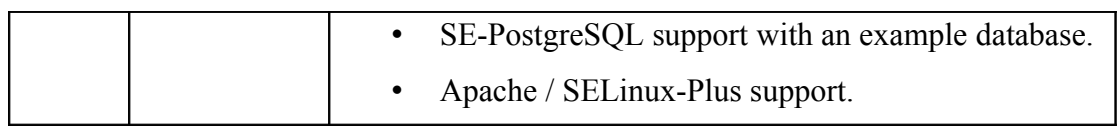

## <span id="page-2-1"></span>**0.3 Acknowledgements**

Logo designed by **Máirín Duffy** 

## <span id="page-2-0"></span>**0.4 Abbreviations**

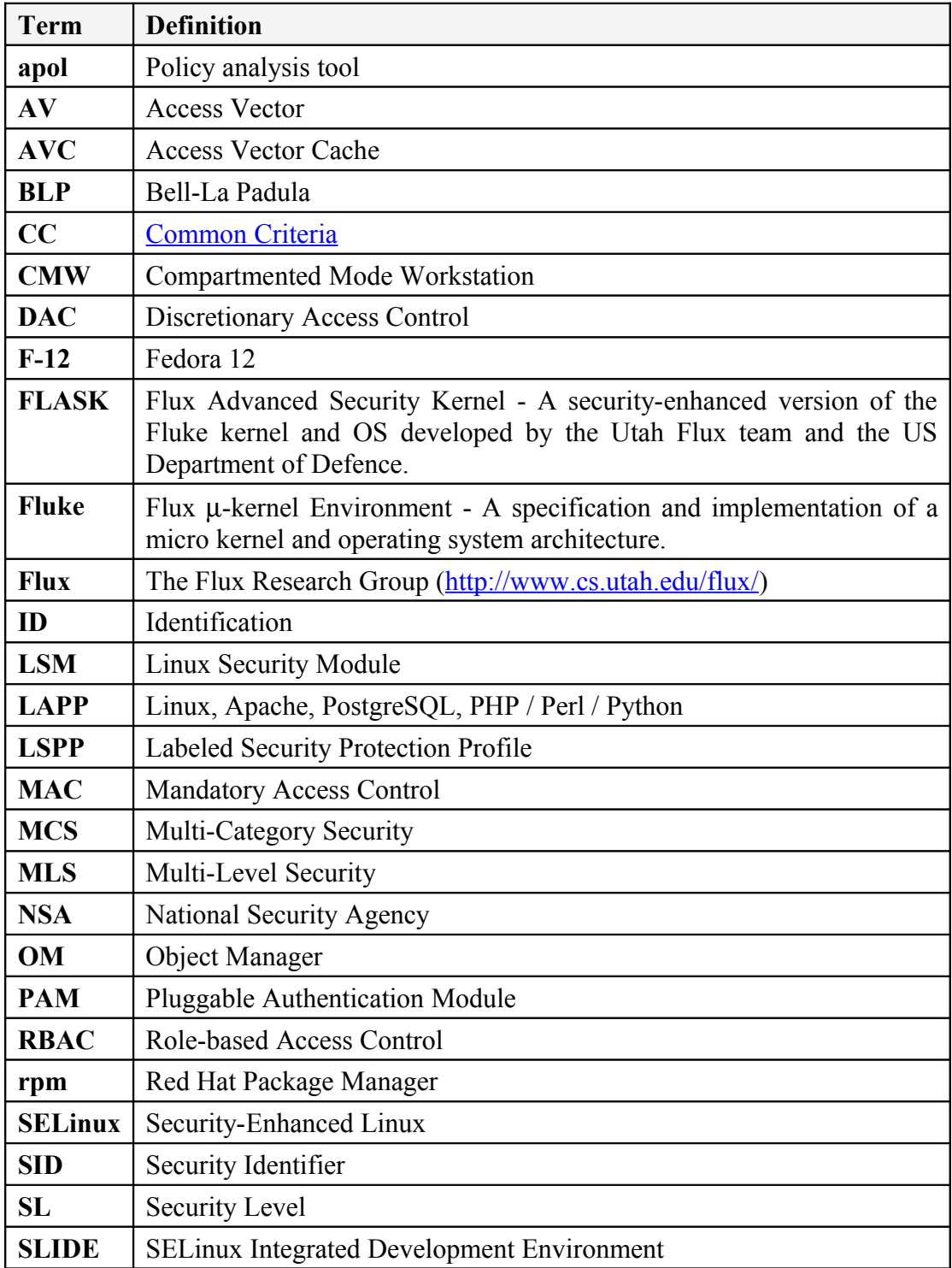

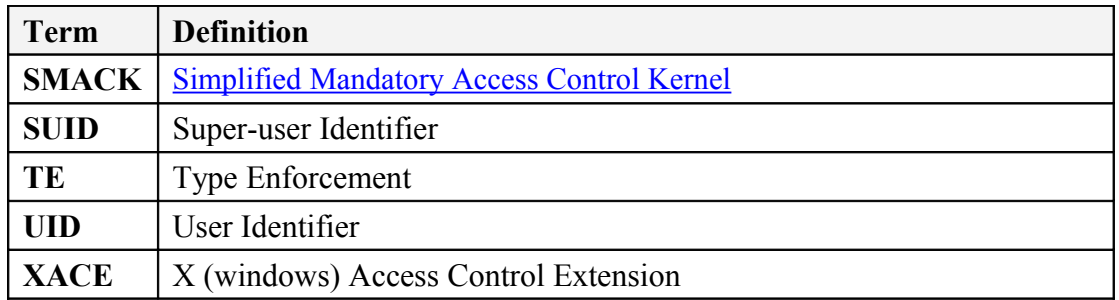

#### <span id="page-3-0"></span>**Index**  $0.5$

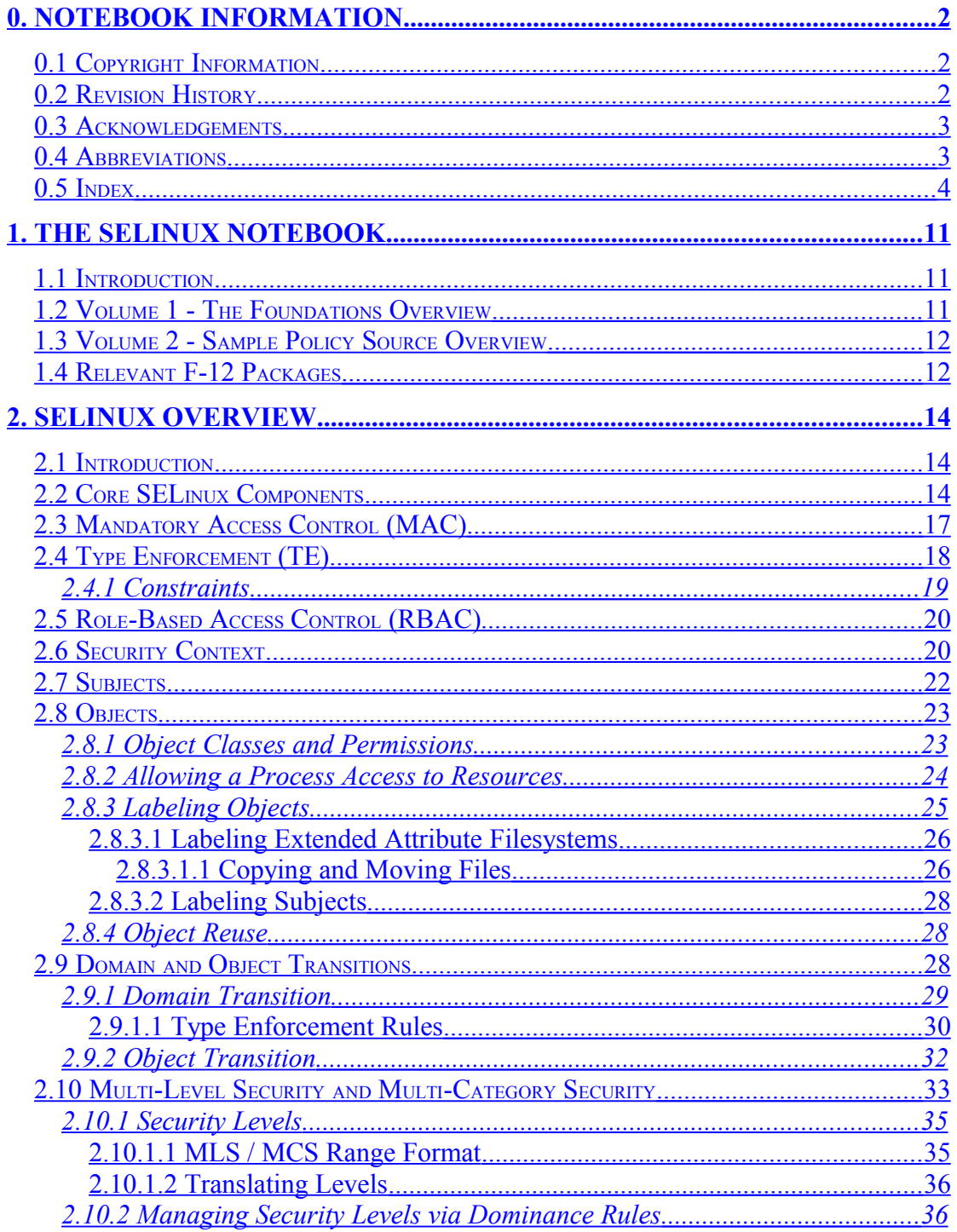

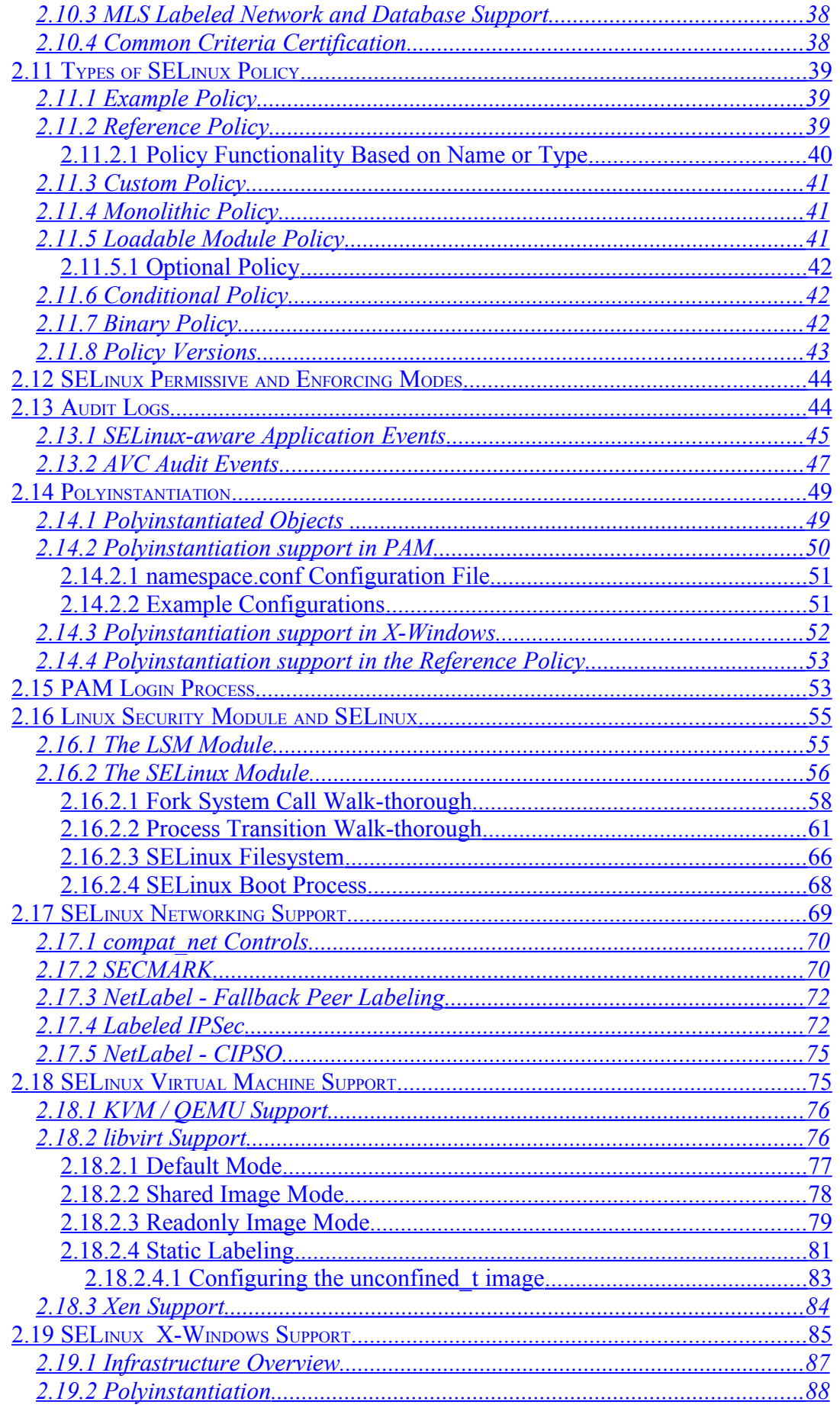

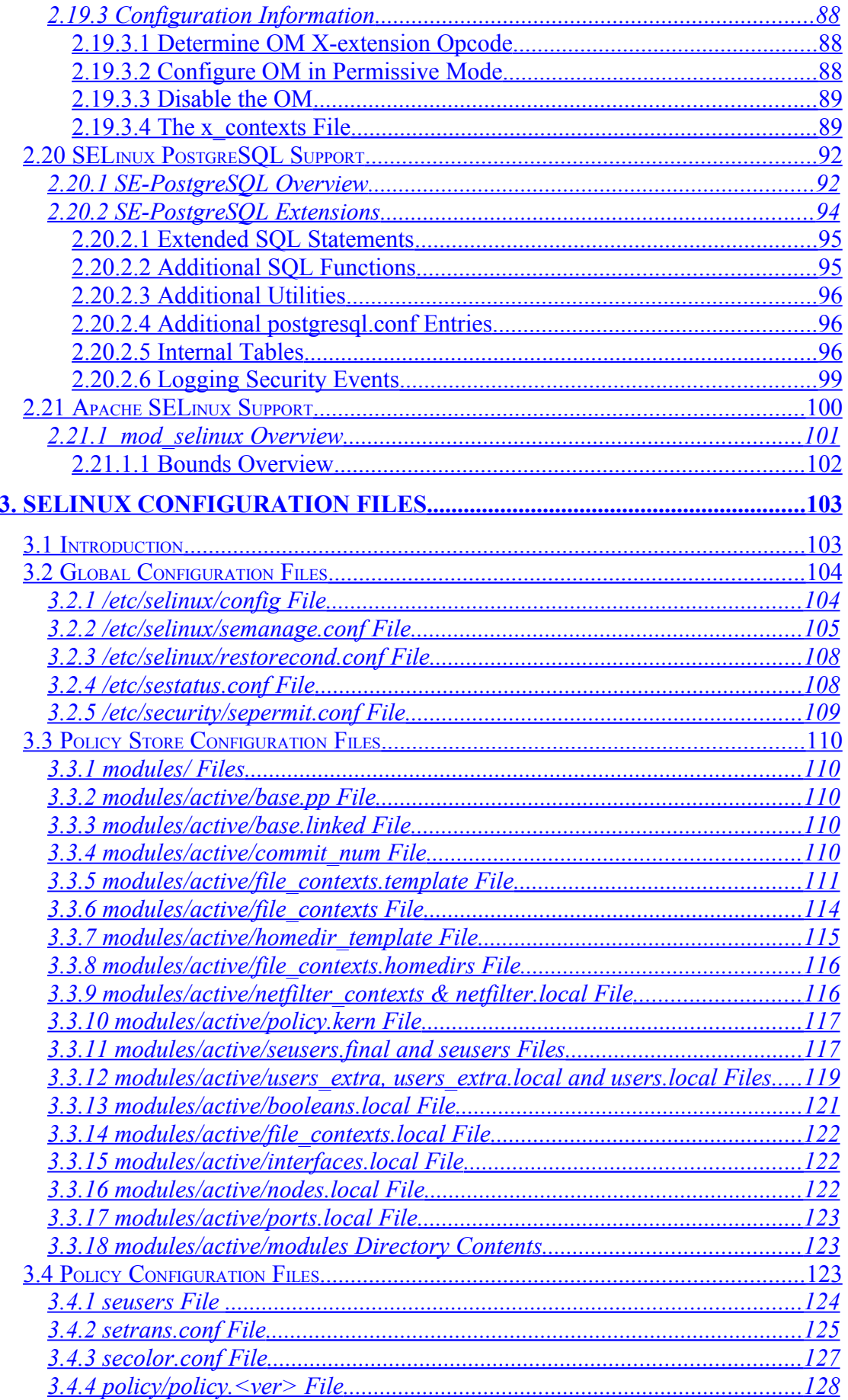

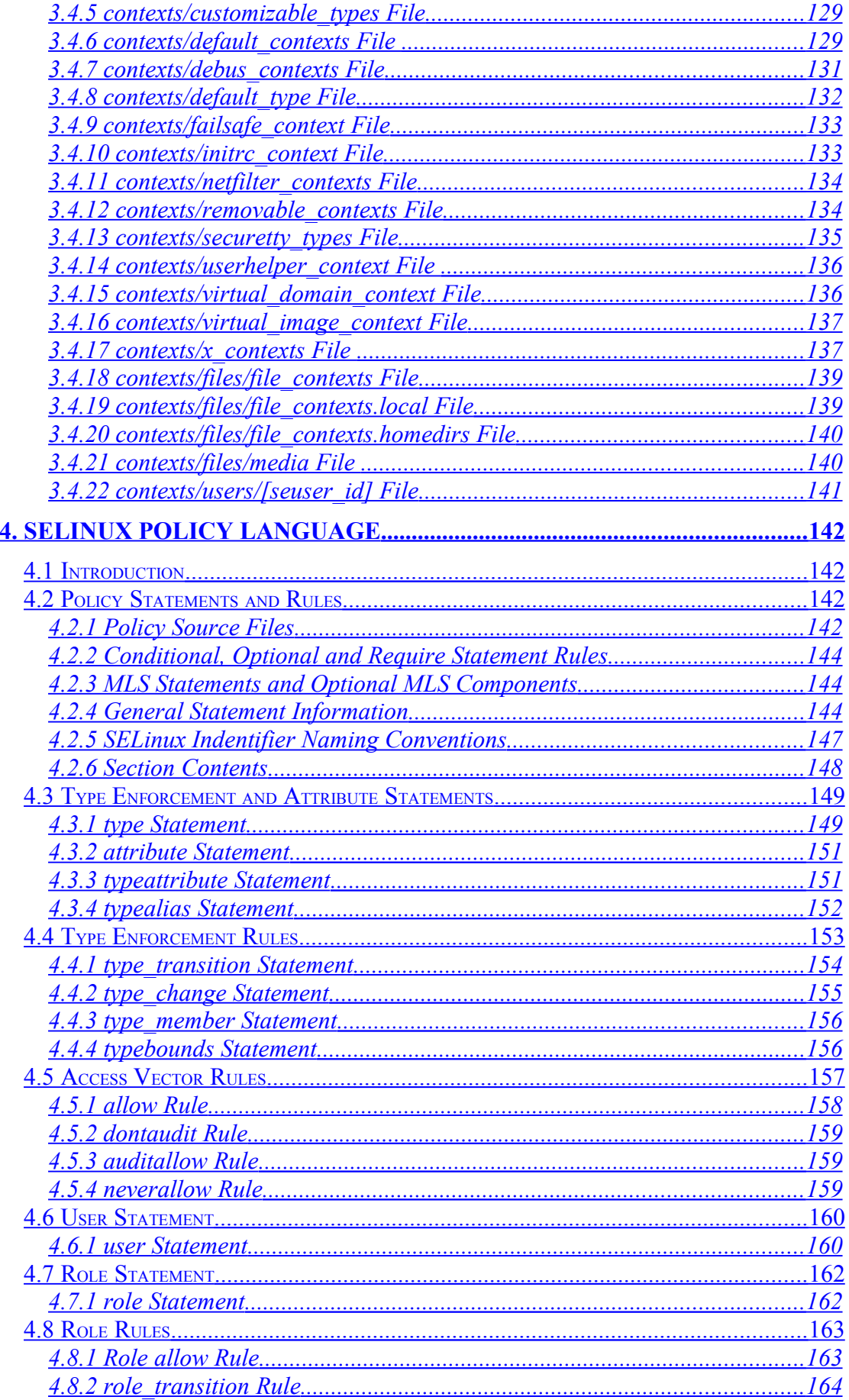

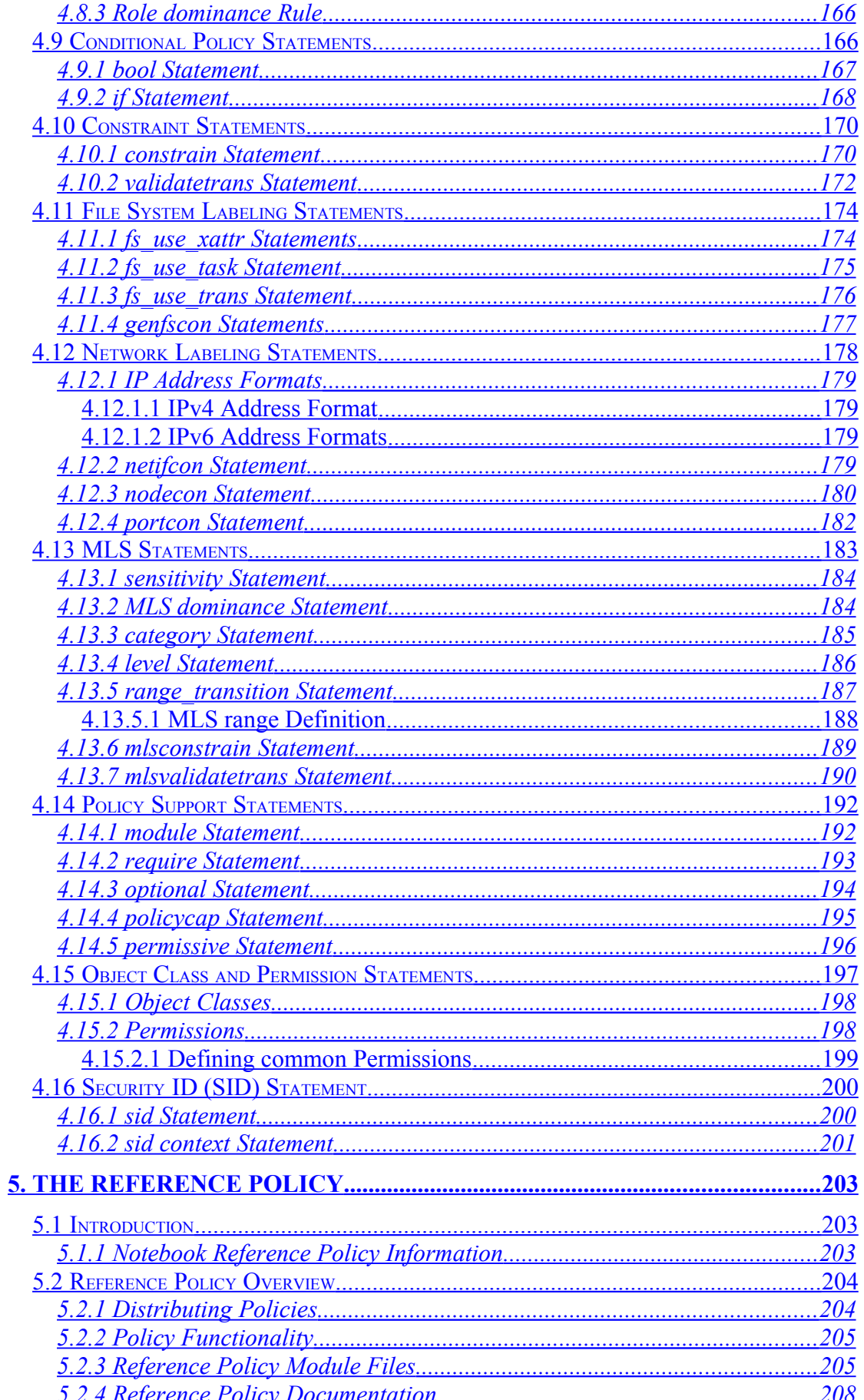

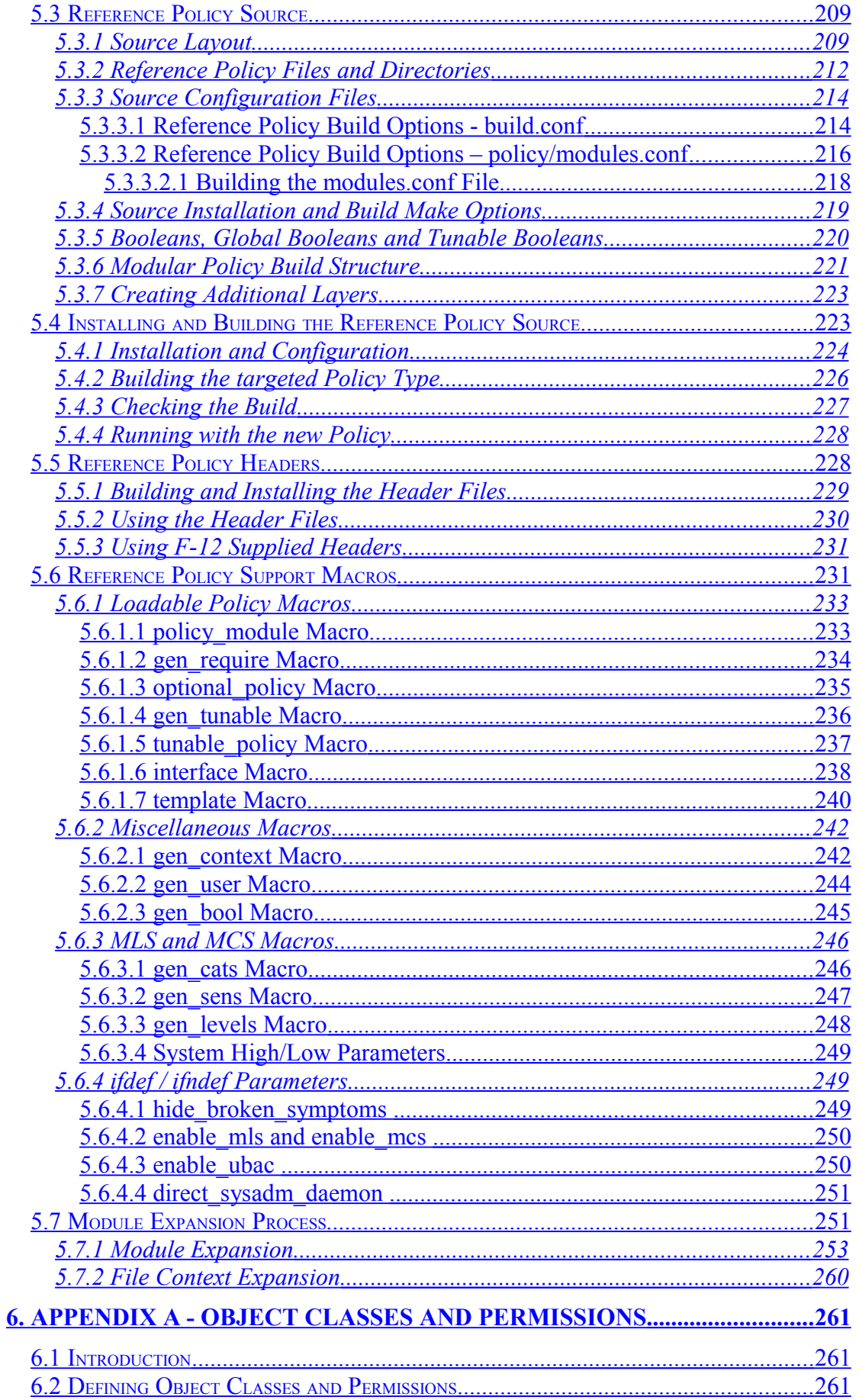

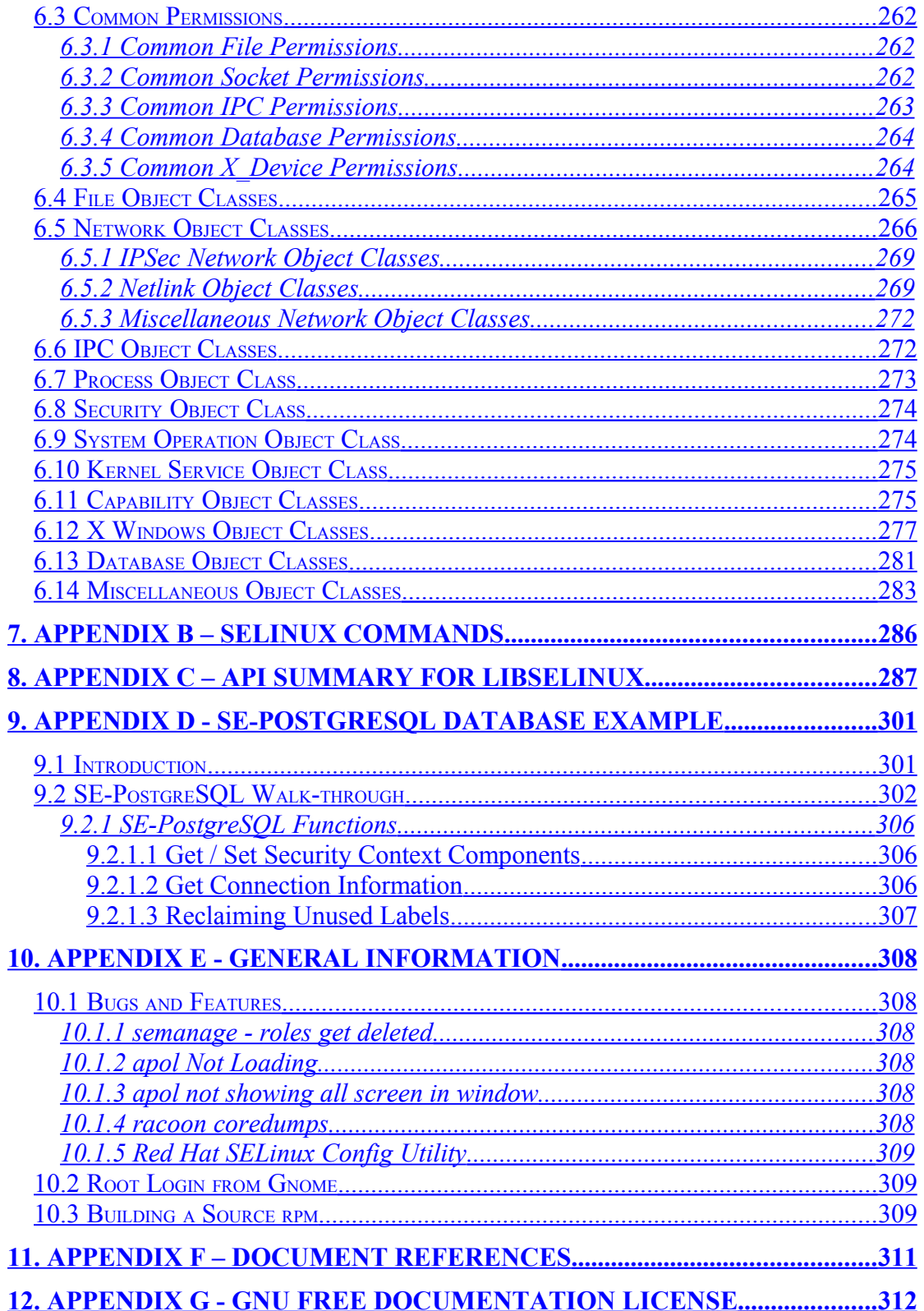

## <span id="page-10-1"></span>**1. The SELinux Notebook**

#### <span id="page-10-2"></span>**1.1 Introduction**

This Notebook is split into two volumes:

- 1. **The Foundations** that describes Security-Enhanced Linux (SELinux) services as built into the Fedora [1](#page-10-3)2 release<sup>1</sup> of GNU / Linux.
- 2. **Sample Policy Source** that contains sample policy and application code to build a simple policy to experiment with a message filter and X-Windows polyinstantiation.

These should help with explaining:

- a) SELinux and its purpose in life.
- b) The LSM / SELinux architecture, its supporting services and how they are implemented within GNU / Linux.
- c) The Virtual Machine, X-Windows, SE-PostgreSQL and Apache/SELinux-Plus SELinux-aware capabilities.
- d) The core SELinux policy language and how basic policy modules can be constructed for instructional purposes.
- e) The core SELinux policy management tools with examples of usage.
- f) The Reference Policy architecture, its supporting services and how it is implemented.

Note that his Notebook will not explain how the SELinux implementations are managed within each GNU / Linux distribution as they have their own supporting documentation (Fedora has the [Fedora 12 SELinux User Guide](http://docs.fedoraproject.org/selinux-user-guide/f12/en-US/index.html) [Ref. 1] and Gentoo has the [Gentoo SELinux Handbook](http://www.gentoo.org/proj/en/hardened/selinux/selinux-handbook.xml) [Ref. 2]).

Major parts of these Notebooks have been added to the [SELinux Project](http://selinuxpproject.org/) web site as part of the SELinux documentation project.

## <span id="page-10-0"></span>**1.2 Volume 1 - The Foundations Overview**

This volume has the following sections:

**SELinux Overview** - Gives a high level description of SELinux and its major components to provide Mandatory Access Control services for GNU / Linux. Hopefully it will show how all the SELinux components link together and how SELinux-aware applications and their object managers have been implemented (such as X-Windows, SE-PostgreSQL and virtual machines).

**SELinux Configuration Files** - Describes all the known SELinux configuration files in F-12 with samples. Also lists any specific commands or libselinux APIs used to manage them.

**SELinux Policy Language** - Gives a brief description of each policy language statement, with supporting examples taken from the Reference Policy source.

<span id="page-10-3"></span><sup>&</sup>lt;sup>1</sup> This Notebook uses Fedora 12 simply because that is what is installed on the authors test system.

**The Reference Policy** - Describes the Reference Policy and its supporting macros.

**Object Classes and Permissions** - Describes the SELinux object classes and permissions. These have been updated to reflect those in the 20091117 Reference Policy build.

**SELinux Commands** - Describes each of the core SELinux commands.

**API Summary for libselinux** - Contains a sorted alphabetical list of libselinx library functions with comments extracted from the header files.

**SE-PostgreSQL Database Example** - Walks through setting up a simple database with each object created having a unique security context to demonstrate how they are implemented. Also shows the additional SE-PostgreSQL functions.

**General Information** - This section contains information about some minor problems encountered and information that could be useful.

<span id="page-11-1"></span>**References** - List of references used within this Notebook.

## **1.3 Volume 2 - Sample Policy Source Overview**

For reference Volume 2 - Sample Policy Source has the following sections:

**Building a Basic Policy** - Describes how to build monolithic, base and loadable policy modules using core policy language statements and SELinux commands. Note that these policies should not to be used in a live environment, they are examples to show simple policy construction.

**Building the Message Filter Loadable Modules** - Describes how to build a simple network and file handling application with policy using SECMARK and NetLabel services.

**Experimenting with X-Windows** - Builds sample copy and paste application and policy to demonstrate polyinstantiated selections. Also has a simple test application for the XSElinux extension Get/Set functions.

**Policy Investigation Tools** - Investigate the sample message filter application policy using the Tresys SETools apol, sechecker and sediff.

**NetLabel Module Support for network\_peer\_controls** - This builds on the modules developed in the Building the Message Filter section to implement an enhanced module to support the network peer controls.

**Labeled IPSec Module Example** - This builds on the modules developed in the Building the Message Filter section to implement Labeled IPSec.

**Implementing a constraint** - This builds on the modules developed in the Building a Basic Policy section to show a simple constraint statement and its impact on the policy.

## <span id="page-11-0"></span>**1.4 Relevant F-12 Packages**

The following are the relevant rpm packages installed on the test machine and used for all code listings, testing and research:

```
checkpolicy-2.0.19-3.fc12.i686
checkpolicy-2.0.19-3.fc12.src
coreutils-7.6-8.f12.src
ipsec-tools-0.7.3-4.fc12.i686
kernel-2.6.31.5-127.fc12.i686
kernel-2.6.31.5-127.fc12.src
libselinux-2.0.90-5.fc12.i686
libselinux-devel-2.0.90-5.fc12.i686
libselinux-python-2.0.90-5.fc12.i686
libselinux-utils-2.0.90-5.fc12.i686
libsemanage-2.0.45-1.fc12.i686
libsemanage-devel-2.0.45-1.fc12.i686
libsemanage-python-2.0.45-1.fc12.i686
libsepol-2.0.41-3.fc12.i686
libsepol-devel-2.0.41-3.fc12.i686
libsepol-static-2.0.41-3.fc12.i686
libsepol-2.0.41-3.fc12.src
libvirt-0.7.1-15.f12.src
mcstrans-0.3.1-3.fc12.i686
mod_selinux-2.2.2015-3.fc12.src
netlabel_tools-0.19-3.fc12.i686
policycoreutils-2.0.79-1.fc12.i686
policycoreutils-gui-2.0.79-1.fc12.i686
policycoreutils-sandbox-2.0.79-1.fc12.i686
policycoreutils-python-2.0.79-1.fc12.i686
policycoreutils-newrole-2.0.79-1.fc12.i686
postgresql-libs-8.4.3-1.fc12.i686
postgresql-8.4.3-1.fc12.i686
postgresql-server-8.4.3-1.fc12.i686
qemu-0.12.3-2.fc12.src
selinux-policy-3.6.32-103.fc12.src
selinux-policy-3.6.32-103.fc12.noarch
selinux-policy-doc-3.6.32-103.fc12.noarch
selinux-policy-minimum-3.6.32-103.fc12.noarch
selinux-policy-mls-3.6.32-103.fc12.noarch
selinux-policy-targeted-3.6.32-103.fc12.noarch
sepostgresql-8.4.2-2583.fc12.i686
setools-3.3.6-4.fc12.i686
setools-console-3.3.6-4.fc12.i686
setools-gui-3.3.6-4.fc12.i686
setools-libs-3.3.6-4.fc12.i686
setools-libs-java-3.3.6-4.fc12.i686
setools-libs-tcl-3.3.6-4.fc12.i686
xen-3.4.2-1.fc12.src
```
The gcc tools will be required to compile and link the test 'C' applications used in some of the scenarios  $(qcc-4.4.2-20.1686$  and  $lipqcc-4.4.2-20.1686$ rpms are installed on the test machine that is using the kernel-2.6.31.5- 127.fc12.i686 rpm).

## <span id="page-13-1"></span>**2. SELinux Overview**

## <span id="page-13-2"></span>**2.1 Introduction**

SELinux is the primary Mandatory Access Control (MAC) mechanism built into a number of GNU / Linux distributions. SELinux originally started as the Flux Advanced Security Kernel (FLASK) development by the Utah university Flux team and the US Department of Defence. The development was enhanced by the NSA and released as open source software. The history of SELinux can be found at the [Flux](http://www.cs.utah.edu/flux/) and [NSA](http://www.nsa.gov/selinux/) websites.

This Notebook will concentrate on describing SELinux as delivered in the Fedora F-12 release.

Each of the sections that follow will describe a component of SELinux, and hopefully they are is some form of logical order.

## <span id="page-13-0"></span>**2.2 Core SELinux Components**

[Figure 2.1](#page-13-3) shows a high level diagram of the SELinux core components that manage enforcement of the policy and comprise of the following:

- 1. A [subject](#page-21-0) that must be present to cause an action to be taken by an [object](#page-22-1) (such as read a file as information only flows when a subject is involved).
- 2. An Object Manager that knows the actions required of the particular resource (such as a file) and can enforce those actions (i.e. allow it to write to a file if permitted by the policy).
- 3. A Security Server that makes decisions regarding the subjects rights to perform the requested action on the object, based on the security policy rules.
- 4. A Security Policy that describes the rules using the SELinux [policy language.](#page-141-3)
- 5. An Access Vector Cache (AVC) that improves system performance by caching security server decisions.

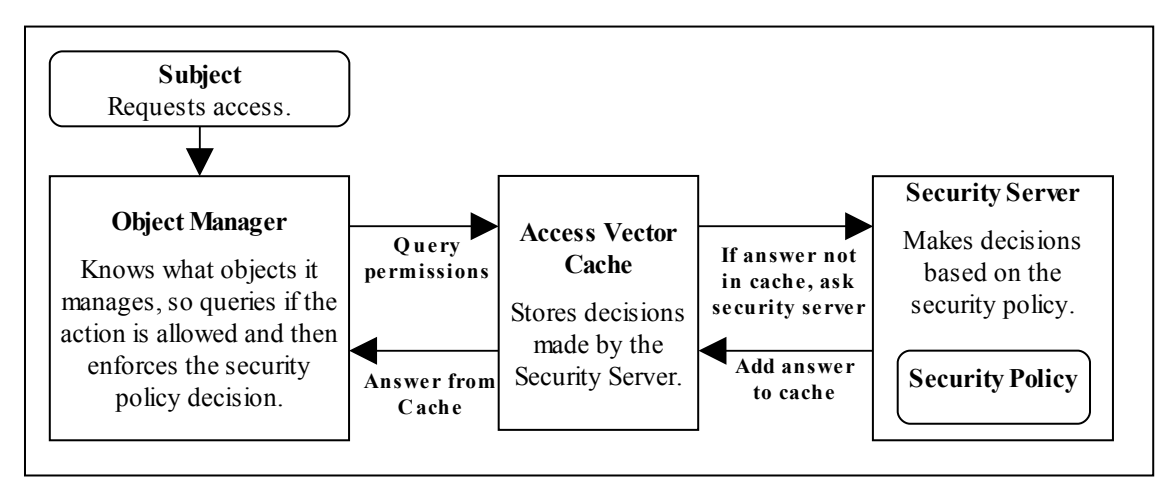

<span id="page-13-3"></span>**Figure 2.1: High Level Core SELinux Components -** *Decisions by the Security Server are cached in the AVC to enhance performance of future requests.*

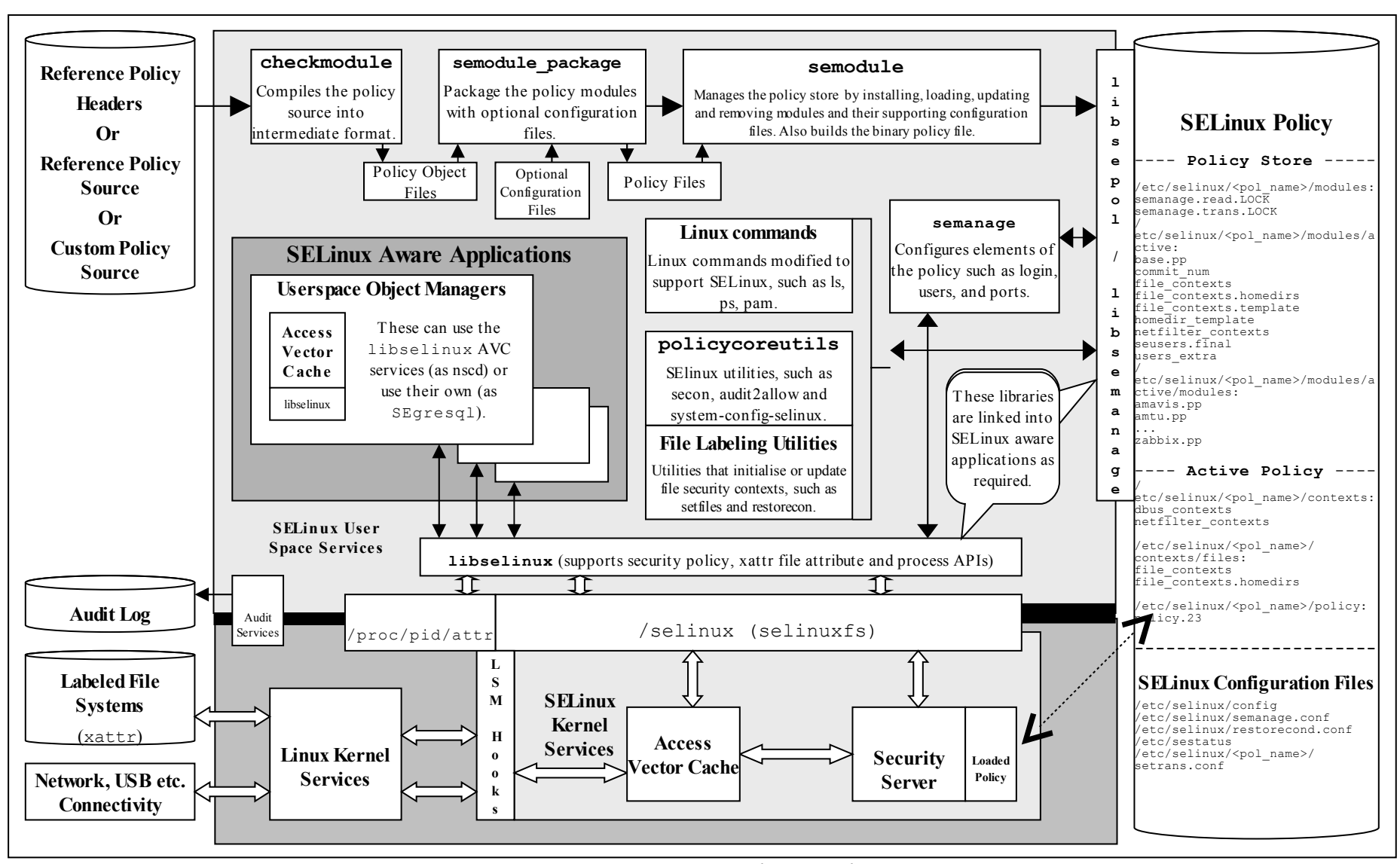

<span id="page-14-0"></span>**Figure 2.2: High Level SELinux Architecture –** *Showing the major supporting services*

[Figure 2.2](#page-14-0) shows a more complex diagram of kernel and userspace with a number of supporting services which are used to manage the SELinux environment. This diagram will be referenced a number of times to explain areas of SELinux, therefore using [Figure 2.2](#page-14-0) as the reference and starting from the bottom:

a) In the current implementation of SELinux, the security server is embedded in the kernel<sup>[2](#page-15-0)</sup> with the policy being loaded from userspace via a series of functions contained in a library ([libselinux](#page-286-0)).

However the object managers (OM) and access vector cache (AVC) can reside in:

**kernel space** – These object manages are for the kernel services such as files, directory, socket, IPC etc. and are provided by hooks into the SELinux sub-system via the Linux Security Module (LSM) framework (shown as LSM Hooks in [Figure 2.2\)](#page-14-0) that is discussed in the [LSM](#page-48-0) section. The SELinux kernel AVC service is used to cache their requests and the security servers response.

**userspace** – These object managers are provided with the application / service that requires support for MAC and are known as 'SELinux-aware<sup>[3](#page-15-1)</sup>' applications or services. Examples of these are: X-Windows, D-bus messaging (used by the Gnome desktop), PostgreSQL database, Name Service Cache Daemon (nscd), and the GNU / Linux passwd command. Generally, these OMs use the AVC services built into the SELinux library (libselinux), however they could if required supply their own AVC or not use an AVC at all.

- b) The loadable policy (right hand side of [Figure 2.2\)](#page-14-0) and its supporting configuration files are contained in the /etc/selinux directory. This directory contains the main SELinux [config](#page-103-0)uration file  $(\overline{confiq})$  that names the policy to be loaded and the initial status of SELinux at boot time (enforcing[4](#page-15-2) the policy or not). The area also holds all policies that can be activated in their respective directories /etc/selinux/<policy\_name> (e.g. /etc/selinux/targeted would hold the 'targeted' F-12 policy and all its configuration files). All know configuration files for F-12 SELinux are shown in the [SELinux Configuration Files](#page-102-1) section.
- c) SELinux supports a 'modular policy', this means that a policy does not have to be one large policy, but can be built from modules. A modular policy consists of a base policy that contains the mandatory information (such as object classes, permissions etc.), and zero or more policy modules that generally support a particular application or service. These modules are compiled, linked, and held in a 'policy store' where they can be built into a binary format that is then loaded into the security server. The types of policy and their construction are covered in the [Types of SELinux Policy](#page-48-0) section.

<span id="page-15-0"></span><sup>&</sup>lt;sup>2</sup> There is a project developing a Policy Management Server (PMS) that will utilise a user-space security server, however it is beyond the scope of this Notebook.

<span id="page-15-1"></span><sup>&</sup>lt;sup>3</sup> Generally this means that they use the services provided by the libselinux library as a minimum.

<span id="page-15-2"></span><sup>&</sup>lt;sup>4</sup> When SELinux is enabled the policy can be running in 'permissive mode', where all accesses are allowed and logged in the audit log, even if they are not permitted by the policy (useful for debugging policy). The policy can also be run in 'enforcing mode', where any access that is not defined in the policy is deigned and an entry placed in the audit log.

- d) To be able to build the policy in the first place, policy source is required (top left hand side of [Figure 2.2\)](#page-14-0). This can be supplied in two basic ways:
	- i) as source code written using the **SELinux Policy Language**. This is how the simple policies have been written to support the examples in this Notebook, however it is not recommended for real-world policy development.
	- ii) using the Reference Policy that uses high level macros to define policy rules as well as the policy language. This is the standard way policies are now built for SELinux distributions such as F-12 and is discussed in the [Reference Policy](#page-38-0) section.
- e) To be able to compile and link the source code and load it into the security server requires a number of tools (top of [Figure 2.2\)](#page-14-0). These are used to build the [sample policy modules](#page-259-1) where their use is described.
- f) To enable system administrators to manage the policy, the SELinux environment and label file systems also requires tools and modified GNU / Linux commands. These are mentioned throughout the Notebook as needed and summarised in Appendix  $B - SELinux$  Commands. Note that there are many other applications to manage policy, however this Notebook only concentrates on the core services.
- g) To ensure security events are logged, GNU / Linux has an audit service that captures policy violations. The [Audit Logs](#page-43-0) section describes the format of these AVC security events.
- h) [SELinux](#page-68-0) supports network services that are described in the **SELinux** [Networking Support](#page-68-0) section, and the message filter (described in volume 2) is built using some of these features.

The [Linux Security Module and SELinux](#page-54-1) section goes into greater detail of the LSM / SELinux modules with a walk through of a fork and exec process.

## <span id="page-16-0"></span>**2.3 Mandatory Access Control (MAC)**

Mandatory Access Control (MAC) is a type of access control in which the operating system is used to constrain a user or process (the subject) from accessing or performing an operation on an object (such as a file, disk, memory etc.).

Each of the subjects and objects have a set of security attributes that can be interrogated by the operating system to check if the requested operation can be performed or not. For SELinux the:

- • [subjects](#page-21-0) are processes.
- • [objects](#page-22-1) are system resources such as files, sockets, etc.
- security attributes are the **security context**.
- Security Server within the Linux kernel authorizes access (or not) using the:
	- security policy (or policy) that describes rules that must be obeyed.

Note that the subject (and therefore the user) cannot decide to bypass the policy rules being enforced by the MAC policy with SELinux enabled. Contrast this to standard Linux Discretionary Access Control (DAC), which also governs the ability of subjects to access objects, however it allows users to make policy decisions.

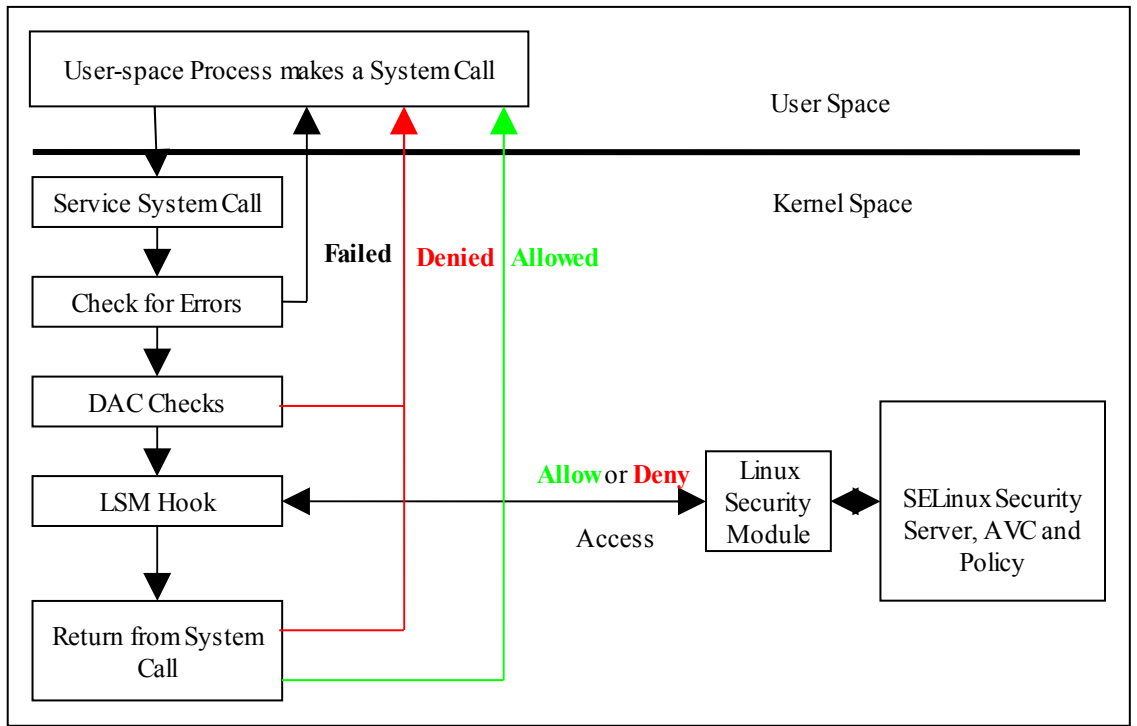

**Figure 2.3: Processing a System Call –** *The DAC checks are carried out first, if they pass then the Security Server is consulted for a decision.*

SELinux supports two forms of MAC:

**Type Enforcement** – Where processes run in domains and the actions on objects are controlled by the policy. This is the implementation used for general purpose MAC within SELinux. The [Type Enforcement](#page-17-0) section covers this in more detail.

**Multi-Level Security** – This is an implementation based on the Bell-La Padula (BLP) model, and used by organizations where different levels of access are required so that (for example in some defence / Government systems) restricted information is separated from classified information (i.e. maintaining confidentiality). This allows enforcement rules such as 'no write down' and 'no read up' to be implemented in a policy by extending the security context to include security levels. The **MLS** section covers this in more detail along with a variant of MLS called Multi-Category Security (MCS).

## <span id="page-17-0"></span>**2.4 Type Enforcement (TE)**

SELinux makes use of a specific style of type enforcement<sup>[5](#page-17-1)</sup> (TE) to enforce mandatory access control. For SELinux it means that all [subjects](#page-21-0) and [objects](#page-22-1) have a type identifier associated to them that can then be used to enforce rules laid down in a policy.

The SELinux type identifier is a simple variable-length string that is defined in the policy and then associated to a [security context.](#page-19-0) It is also used in the majority of [SELinux language statements and rules](#page-141-3) used to [build a policy](#page-259-1) that will, when loaded into the security server, enforce the policy.

<span id="page-17-1"></span>There are various 'type enforcement' technologies.

Because the type identifier (or just 'type') is associated to all subjects and objects, it can sometimes be difficult to distinguish what the type is actually associated with (it's not helped by the fact that by convention, type identifiers all end in  $'$   $t'$ ). In the end it comes down to understanding how they are allocated in the policy itself and how they are used by SELinux services.

Basically if the type identifier is used to reference a subject it is referring to a GNU / Linux process or domain (i.e. domain type). If the type identifier is used to reference an object then it is specifying its object type (i.e. file type).

While SELinux refers to a subject as being an active process that is associated to a domain type, the scope of an SELinux type enforcement domain can vary widely. For example in the simple policy built in the Building a Basic Policy section of volume 2, all the processes on the system run in the unconfined t domain, therefore every process is 'of type unconfined  $t'$  (that means it can do whatever it likes within the limits of the standard Linux DAC policy).

It is only when additional policies are implemented in the simple policy (via loadable modules), that areas start to be confined, for example an external gateway is run in its own isolated domain (ext\_gateway\_t) that cannot be 'interfered' with by any of the unconfined t processes (except to run or transition the gateway process into its own domain). This scenario is similar to the 'targeted' policy delivered as standard in Red Hat Fedora where the majority of user space processes run under the unconfined t domain (although don't think they are equivalent as the policies supplied with the Reference Policy have areas isolated by various domains and has evolved over years of work).

#### <span id="page-18-0"></span>**2.4.1 Constraints**

Within a TE environment the way that subjects are allowed to access an object is via an allow [rule,](#page-157-0) for example:

```
allow unconfined_t ext_gateway_t : process transition;
```
This is explained in more detail later, however it states that a process running in the unconfined\_t domain has permission to transition a process to the ext gateway t domain. However it could be that the policy writer wants to constrain this further and state that this can only happen if the role of the source domain is the same as the role of the target domain. To achieve this a constraint can be imposed using a [constrain](#page-169-0) statement:

```
constrain process transition (r1 == r2);
```
This states that a process transition can only occur if the source role is the same as the target role, therefore a constraint is a condition that must be satisfied in order for one or more permissions to be granted (i.e. a constraint imposes additional restrictions on TE rules). An example of this can be found in the Implementing a Constraint section of the Sample Policy Source volume.

There are a number of different constraint statements within the policy language to support areas such as MLS (see the [Constraint Statements](#page-169-1) and [MLS Statements](#page-182-0) sections).

## <span id="page-19-1"></span>**2.5 Role-Based Access Control (RBAC)**

To further control access to TE domains SELinux makes use of role-based access control (RBAC). This feature allows SELinux users to be associated to one or more roles, where each role is then associated to one or more domain types as shown in [Figure 2.4.](#page-19-2) Note that GNU / Linux users are not a direct part of the RBAC feature, they are associated to SELinux users via SELinux specific commands<sup>[6](#page-19-3)</sup> such as:

**semanage login** - That manages the association of GNU / Linux users (or groups of users) to SELinux users.

**semanage user** - That manages the association of SELinux users to roles.

[Figure 2.4](#page-19-2) shows how the SELinux user and roles are associated within the basic loadable modules that form the simple message filter exercise described in Volume 2.

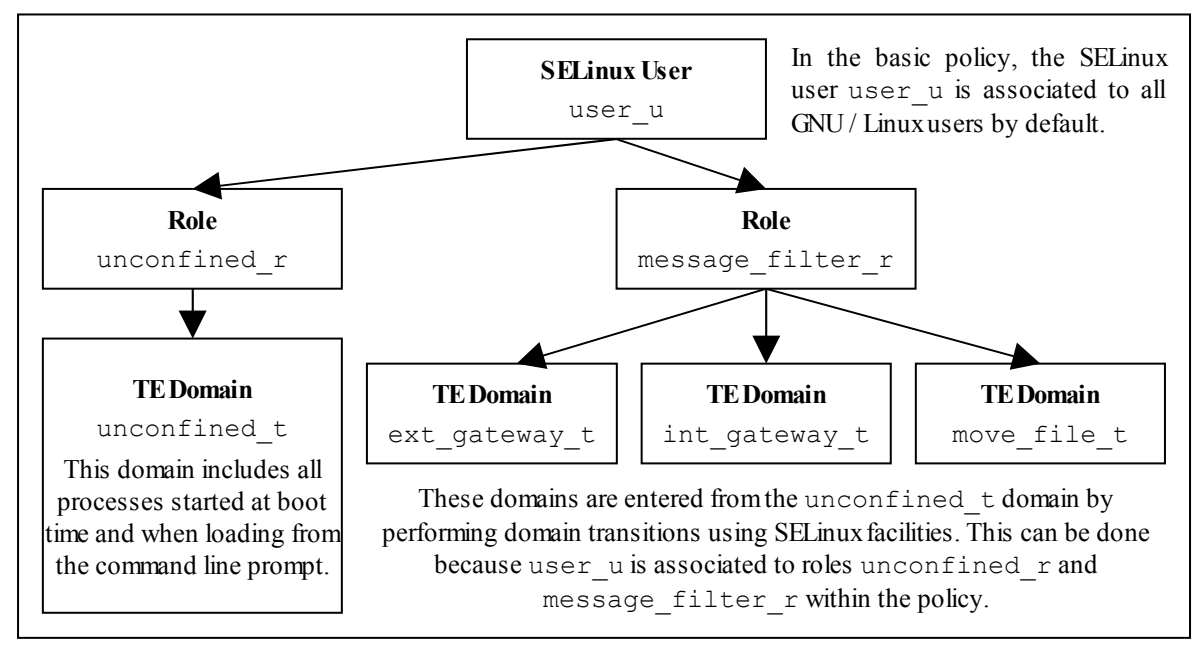

<span id="page-19-2"></span>**Figure 2.4: Role Based Access Control –** *Showing how SELinux controls access via user, role and domain type association.*

SELinux users can be equated to groups or classes of user, for example in the Reference Policy there is user u for general users with staff u and sysadm u for more specialised users. There is also a system u defined that must never be associated to a GNU / Linux user as it a special identity for system processes and objects.

## <span id="page-19-0"></span>**2.6 Security Context**

SELinux requires a security context to be associated with every process (or subject) and object that are used by the security server to decide whether access is allowed or not as defined by the policy.

The security context is also known as a 'security label' or just label that can cause confusion as there are many types of label depending on the context (another context!!).

<span id="page-19-3"></span>There are other SELinux utilities that can manage users etc., however this Notebook will only use the core utilities.

Within SELinux, a security context is represented as variable-length strings that define the SELinux user<sup>[7](#page-20-0)</sup>, their role, a type identifier and an optional MCS / MLS security level as follows:

```
user:role:type[:level]
```
#### **Where:**

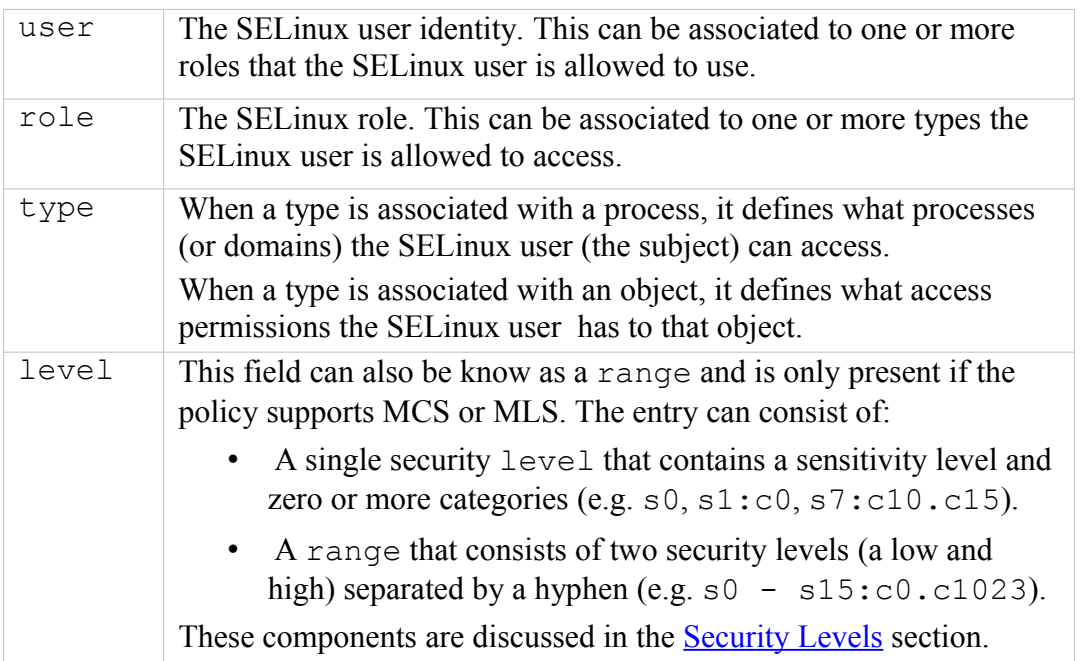

However note that:

- 1. Access decisions regarding a subject make use of all the components of the [security context.](#page-19-0)
- 2. Access decisions regarding an object make use of all the components of the security context, however:
	- a) the user is either set to a special user called system u or it is set to the SELinux user id of the creating process (as it serves no real purpose other than it can be used for audit purposes within logs).
	- b) the role is not relevant to security decisions and is always set to a special SELinux internal role of object r.

Therefore for an object, the type (and level for MLS) are the only relevant security fields that are used in access decisions.

Examples of using system u and object  $r$  can be seen in the file system after relabeling and running the  $\frac{1}{5}$  –  $\frac{2}{5}$  command on various directories.

The examples below show security contexts for processes, directories and files (note that the policy did not support MCS or MLS, therefore no level field):

<span id="page-20-0"></span><sup>&</sup>lt;sup>7</sup> An SELinux user id is not the same as the GNU / Linux user id. The GNU / Linux user id is mapped to the SELinux user id by configuration files (via the semanage(8) command).

**Example Process Security Context:**

```
# These are process security contexts taken from a ps –Z command 
# (edited for clarity) that show four processes:
LABEL PID TTY CMD
user u:unconfined r:unconfined t 2539 pts/0 bash
user u:message filter r:ext gateway t 3134 pts/0 secure server
user_u:message_filter_r:int_gateway_t 3138 pts/0 secure_server
user u:unconfined r:unconfined t 3146 pts/0 ps
# Note the bash and ps processes are running under the 
# unconfined t domain, however the secure server has two instances
# running under two different domains (ext gateway t and
# int gateway t). Also note that they are using the
# message filter r role whereas bash and ps use unconfined r.
#
# These results were obtained by running the system in permissive
# mode (as in enforcing mode the gateway processes would not
# be shown).
```
**Example Object Security Context:**

```
# These are the message queue directory object security contexts 
# taken from an ls –Zd command (edited for clarity):
system u:object r:in queue t /user/message queue/in queue
system_u:object_r:out_queue_t /user/message_queue/out_queue
# Note that they are instantiated with system u and object r
# These are the message queue file object security contexts 
# taken from an ls –Z command (edited for clarity):
```

```
/user/message_queue/in_queue:
user_u:object_r:in_file_t Message-1
user u:object r:in file t Message-2
```

```
/user/message_queue/out_queue:
user_u:object_r:out_file_t Message-10
user u:object r:out file t Message-11
```

```
# Note that they are instantiated with user_u as that was the 
# SELinux user id of the process that created the files (see the
# process example above). The role remained as object r.
```
## <span id="page-21-0"></span>**2.7 Subjects**

A subject is an active entity generally in the form of a person, process, or device that causes information to flow among objects or changes the system state.

Within SELinux a subject is generally an active process and has a [security context](#page-27-0) associated with it, however a process can also be referred to as an object depending on the context in which it is being taken, for example:

- 1. A running process (i.e. an active entity) is a subject because it causes information to flow among objects or can change the system state.
- 2. The process can also be referred to as an object because each process has an associated object class<sup>[8](#page-22-2)</sup> called '**[process](#page-272-0)**'. This process 'object', defines what permissions the policy is allowed to grant or deny on the active process.

An example is given of the above scenarios in the [Allowing a Process Access to an](#page-23-0) [Object](#page-23-0) section.

In SELinux subjects can be:

**Trusted** – Generally these are commands, applications etc. that have been written or modified to support specific SELinux functionality to enforce the security policy (e.g. the kernel, init, pam, xinetd and login). However, it can also cover any application that the organisation is willing to trust as a part of the overall system. Although (depending on your paranoia level), the best policy is to trust nothing until it has been verified that it conforms to the security policy. Generally these trusted applications would run in either their own domain (e.g. the audit daemon could run under auditd  $t$ ) or grouped together (e.g. the semanage and semodule commands could be grouped under semanage  $t$ ).

<span id="page-22-1"></span>**Untrusted** – Everything else.

## **2.8 Objects**

Within SELinux an object is a resource such as files, sockets, pipes or network interfaces that are accessed via processes (also known as subjects). These objects are classified according to the resource they provide with access permissions relevant to their purpose (e.g. read, receive and write), and assigned a [security context](#page-27-0) as described in the following sections.

#### <span id="page-22-0"></span>**2.8.1 Object Classes and Permissions**

Each object consists of a class identifier that defines its purpose (e.g. file, socket) along with a set of permissions<sup>[9](#page-22-3)</sup> that describe what services the object can handle (read, write, send etc.). When an object is instantiated it will be allocated a name (e.g. a file could be called config or a socket my\_connection) and a security context (e.g. system u:object r:selinux config t) as shown in [Figure](#page-23-1) [2.5.](#page-23-1)

<span id="page-22-2"></span><sup>&</sup>lt;sup>8</sup> The object class and its associated permissions are explained in the [Process Object Class](#page-272-0) section.

<span id="page-22-3"></span>Also known in SELinux as Access Vectors (AV).

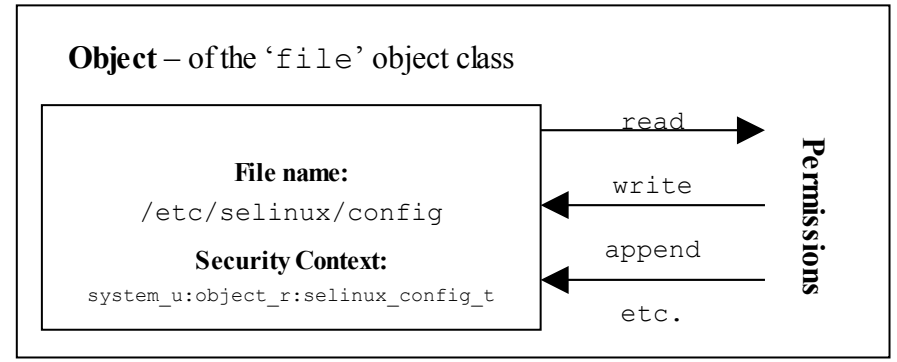

<span id="page-23-1"></span>**Figure 2.5: Object Class = 'file' and permissions –** *the policy rules would define those permissions allowed for each process that needs access to the /etc/selinux/config file.*

The objective of the policy is to enable the user of the object (the subject) access to the minimum permissions needed to complete the task (i.e. do not allow write permission if only reading information).

These object classes and their associated permissions are built into the GNU / Linux kernel and user space object managers by developers and are therefore not generally updated by policy writers.

The object classes consist of kernel object classes (for handling files, sockets etc.) plus user space object classes used by user space object managers (for services such as the name service cache daemon (nscd), X-Windows and debus). The number of object classes and their permissions can vary depending on the features configured in the GNU / Linux release. The F-12 object classes and permissions are described in [Appendix A -](#page-260-2) [Object Classes and Permissions.](#page-260-2)

#### <span id="page-23-0"></span>**2.8.2 Allowing a Process Access to Resources**

This is a simple example that attempts to explain two points:

- 1. How a process is given permission to use an objects resource.
- 2. By using the 'process' object class, show that a process can be described as a process or object.

An SELinux policy contains many rules and statements, the majority of which are  [allow](#page-157-0) [rules](#page-157-0) that (simply) allows processes to be given access permissions to an objects resources.

The following allow rule and [Figure 2.6](#page-24-1) illustrates 'a process can also be an object' as it allows processes running in the unconfined\_t domain, permission to 'transition' the external gateway application to the ext gateway t domain once it has been executed:

```
allow Rule | source_domain | target_type : class | permission
-----------▼---------------▼------------------------▼------------
allow unconfined_t ext_gateway_t : process transition;
```
**Where:**

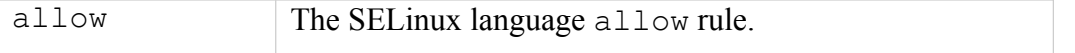

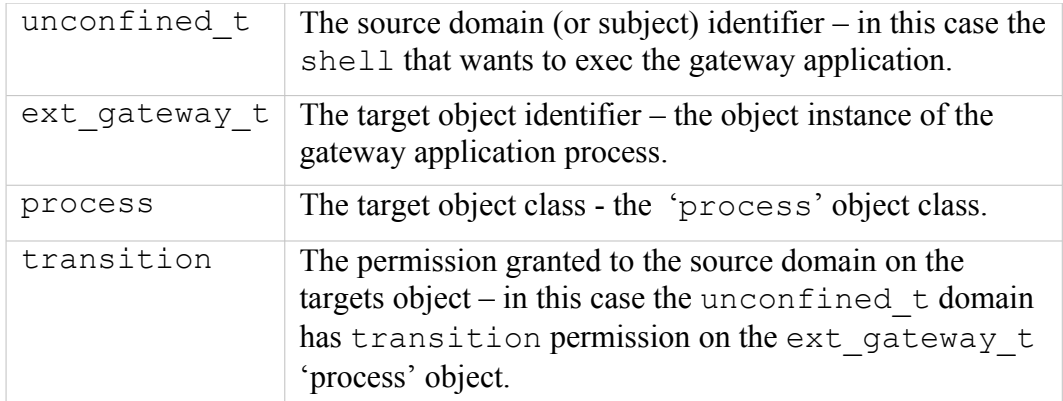

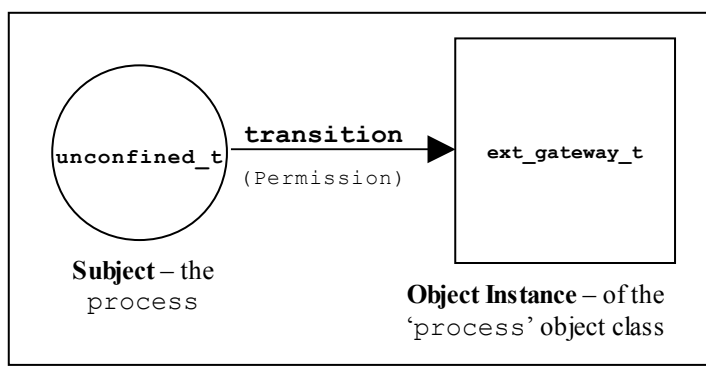

<span id="page-24-1"></span>**Figure 2.6: The allow rule –** *Showing that the subject (the processes running in the unconfined\_t domain) has been given the transition permission on the ext\_gateway\_t 'process' object.*

It should be noted that there is more to a domain transition than described above, for a more detailed explanation, see the [Domain Transition](#page-28-0) section.

## <span id="page-24-0"></span>**2.8.3 Labeling Objects**

Within a running SELinux enabled GNU / Linux system the labeling of objects is managed by the system and generally unseen by the users (until labeling goes wrong !!). As processes and objects are created and destroyed, they either:

- 1. Inherit their labels from the parent process.
- 2. The policy type transition statements allow a different label to be assigned as discussed in the [Domain and Object Transitions](#page-27-0) section.
- 3. SELinux-aware applications can enforce a new label (with the policies approval of course) using the [libselinux](#page-286-0) [API](#page-286-0) functions.
- <span id="page-24-3"></span>4. The object manager (OM) can enforce a default label that can either be built into the OM or obtained via a configuration file (such as [X-Windows,](#page-136-0) [NetLabel](#page-24-3) Labeled IPSec, and [SECMARK](#page-24-2) [\(iptables\)](#page-115-0).
- <span id="page-24-2"></span>5. Use an ['initial security identifier'](#page-200-0) (or initial SID). These are defined in all [base](#page-259-1) [and monolithic policies](#page-259-1) and are used to either set an initial context during the boot process, or if an object requires a default (i.e. the object does not already have a valid context).

While the majority of objects are managed via the system automatically using either the inherited label or an initial SID as required, there are objects that need to have labels

defined for them either by their OM (bullet 4 above) using configuration files<sup>[10](#page-25-2)</sup> or by using policy language statements.

The SELinux policy language supports object labeling statements for file and network services that are defined in the [File System Labeling Statements](#page-173-1) and [Network Labeling](#page-177-0) [Statements](#page-177-0) sections.

An overview of the process required for labeling files systems that use extended attributes (such as  $ext{ext3}$  and  $ext{ext4}$ ) is discussed in the [Labeling Extended Attribute](#page-25-1) [Filesystems](#page-25-1) section.

#### <span id="page-25-1"></span>**2.8.3.1 Labeling Extended Attribute Filesystems**

The labeling of file systems that implement extended attributes<sup>[11](#page-25-3)</sup> is supported by SELinux using:

- 1. The [fs\\_use\\_xattr](#page-173-0) statement within the policy to identify what file systems use extended attributes. This statement is used to inform the security server how the file system is labeled.
- 2. A 'file contexts' file that defines what the initial contexts should be for each file and directory within the file system. The format of this file is described in the ./modules/active/[file](#page-110-0) contexts.template file<sup>[12](#page-25-4)</sup> section.
- 3. A method to initialise the filesystem with these extended attributes. This is achieved by SELinux utilities such as fixfiles(8) and setfiles(8). There are also commands such as chcon(1), restorecon(8) and restorecond (8) that can be used to relabel files.

Extended attributes containing the SELinux context of a file can be viewed by the ls  $-$ Z or getfattr $(1)$  commands as follows:

```
ls –Z myfile
-rw-r--r-- root root unconfined u:object r:admin home t:s0 myfile
```

```
getfattr –n security.selinux <file_name>
#file name: rpmbuild
security.selinux="unconfined u:object r:admin home t:s0\000"
# Where –n security.selinux is the name of the attribute and
# rpmbuild is the file name.
# The security context (or label) for the file is:
# system u:object r:admin home t:s0
```
#### <span id="page-25-0"></span>*2.8.3.1.1 Copying and Moving Files*

<span id="page-25-2"></span><sup>&</sup>lt;sup>10</sup> The advantage of defining labels in an OM configuration file and not in the policy language is that the OM can then be used by other security mechanisms (for example NetLabel can be used by the [Simplified Mandatory Access Control Kernel](http://www.schaufler-ca.com/) (SMACK) as this MAC system also hooks into the LSM).

<span id="page-25-3"></span><sup>&</sup>lt;sup>11</sup> These file systems store the security context in an attribute associated with the file.

<span id="page-25-4"></span><sup>&</sup>lt;sup>12</sup> Note that this file contains the contexts of all files in all extended attribute filesystems for the policy. However within a modular policy each module describes its own file context information, that is then used to build this file.

Assuming that the correct permissions have been granted by the policy, the effects on the security context of a file when copied or moved differ as follows:

- copy a file takes on label of new directory unless the –Z option is used.
- move a file retains the label of the file.

However, if the restorecond daemon is running and the [restorecond.conf](#page-107-1) file is correctly configured, then other security contexts can be associated to the file as it is moved or copied (provided it is a valid context and specified in the file contexts file).

The examples below show the effects of copying and moving files:

```
# These are the test files in the /root directory and their current security
# context:
#
-rw-r--r-- root root user u:object r:unconfined t copied-file
-rw-r--r-- root root user_u:object_r:unconfined_t moved-file
# These are the commands used to copy / move the files:
#
# Standard copy file:
cp copied-file /usr/message_queue/in_queue
# Copy using –Z to set the files context:
cp -Z user_u:object_r:unconfined_t copied-file /usr/message_queue/in_queue/copied-
file-with-Z
# Standard move file:
mv moved-file /usr/message_queue/in_queue
# The target directory (/usr/message queue/in queue) is label "in queue t".
# The results of "ls –Z" on target the directory are:
#
-rw-r--r-- root root user u:object r:in queue t copied-file
-rw-r--r-- root root user u:object r:unconfined t copied-file-with-Z
-rw-r--r-- root root user u:object r:unconfined t moved-file
```
However, if the restorecond daemon is running:

```
# If the restorecond daemon is running with a restorecond.conf file entry of:
#
/usr/message_queue/in_queue/*
# AND the file context file has an entry of:
#
/usr/message queue/in queue(/.*)? -- system u:object r:in file t
# Then all the entries would be set as follows when the daemon detects the files
# creation:
#
-rw-r--r-- root root user_u:object_r:in_file_t copied-file<br>-rw-r--r-- root root user_u:object_r:in_file_t copied-file-with-Z<br>-rw-r--r-- root root user u:object r:in file t moved-file
-rw-r-r-- root root user u:object r:in file t
-rw-r-r- root root user u:object r:inf file t
# This is because the restorecond process will set the contexts defined in 
# the file contexts file to the context specified as it is created in the
# new directory.
```
This is because the restorecond process will set the contexts defined in the file contexts file to the context specified as it is created in the new directory.

#### <span id="page-27-2"></span>**2.8.3.2 Labeling Subjects**

On a running GNU / Linux system, processes inherit the security context of the parent process. If the new process being spawned has permission to change its context, then a 'type transition' is allowed that is discussed in the [Domain Transition](#page-28-0) section.

The *Initial Boot - Loading the Policy* section discusses how GNU / Linux is initialised and the processes labeled for the login process.

The policy language supports a number of statements to either assign labels to processes such as:

[user](#page-159-0), [role](#page-161-0) and [type](#page-148-0) statements.

and manage their scope:

 [role allow](#page-162-0) and [constrain](#page-169-0)

and manage their transition:

type transition, role transition and range transition

One point to note is that the current Reference Policy does not support role transitions / changes as these are 'constrained' by the policy. To change to a different role, the newrole(1) command needs to be used (although there are ways around this as described in the Implementing a Constraint section of the Sample Policy Source volume).

#### <span id="page-27-1"></span>**2.8.4 Object Reuse**

As GNU / Linux runs, it creates instances of objects and manages the information they contain (read, write, modify etc.) under the control of processes, and at some stage these objects may be deleted or released allowing the resource (such as memory blocks and disk space) to be available for reuse.

GNU / Linux handles object reuse by ensuring that when a resource is re-allocated, it is cleared. This means that when a process releases an object instance (e.g. release allocated memory back to the pool, delete a directory entry or file), there may be information left behind that could prove useful if harvested. If this should be an issue, then the process itself should clear or shred the information before releasing the object (which can be difficult in some cases unless the source code is available).

## <span id="page-27-0"></span>**2.9 Domain and Object Transitions**

This section discusses the type transition [statement](#page-153-0) that is used for:

- 1. Transition a process from one domain to another (a domain transition).
- 2. Transition an object from one type to another (an object transition or relabel).

These transitions can also be achieved using the [libselinux](#page-286-0) [API](#page-286-0) functions, however they are beyond the scope of this Notebook as is dynamically changing a processes security context using the dyntransition permission.

#### <span id="page-28-0"></span>**2.9.1 Domain Transition**

A domain transition is where a process in one domain, transitions to another domain (i.e. runs under a different security context). There are two ways a process can request a domain transition in a policy:

1. Using a type\_transition statement to perform a domain transition for programs that are not themselves SELinux-aware. This is the most common method and would be in the form of the following statement:

type transition unconfined t secure services exec t : process ext gateway t;

2. SELinux-aware applications can specify the domain of the new process using the [libselinux](#page-286-0) [API](#page-286-0) call setexeccon. To achieve this the SELinux-aware application must also have the setexec permission by:

allow crond t self : process setexec;

However, before any domain transition can take place the policy must specify that:

- 1. The source *domain* has permission to *transition* into the target domain.
- 2. The application binary file needs to be *executable* in the source domain.
- 3. The application binary file needs an *entry point* into the target domain.

The following is a type transition statement taken from the example loadable module message filter ext gateway.conf (described in volume 2) that will be used to explain the transition process $13$ :

type\_transition **|** source\_domain **|** target\_type **:** class **|** target\_domain; ----------------**▼**---------------**▼**---------------------------------**▼**--------------- type\_transition unconfined\_t secure\_services\_exec\_t **:** process ext\_gateway\_t;

This type\_transition statement states that when a *process* running in the *unconfined\_t* domain (the source domain) executes a file labeled *secure\_services\_exec\_t*, the *process* should be changed to *ext\_gateway\_t* (the target domain) if allowed by the policy (i.e. transition from the *unconfined\_t* domain to the *ext\_gateway\_t* domain).

However, as stated above to be able to *transition* to the *ext\_gateway\_t* domain, the following minimum permissions must be granted in the policy using [allow](#page-157-0) [rules,](#page-157-0) where (note that the bullet numbers correspond to the numbers shown in [Figure 2.7\)](#page-29-1):

1. The *domain* needs permission to *transition* into the *ext\_gateway\_t* (target) domain:

allow unconfined t ext gateway t : process transition;

2. The executable file needs to be *executable* in the *unconfined\_t* (source) domain, and therefore also requires that the file is readable:

allow unconfined t secure services exec t : file { execute read getattr };

<span id="page-28-1"></span><sup>13</sup> For reference, the external gateway uses a server application called secure server that is transitioned to the ext gateway  $t$  domain from the unconfined  $\overline{t}$  domain. The secure server executable is labeled secure services exec t.

3. The executable file needs an *entry point* into the *ext\_gateway\_t* (target) domain:

allow ext gateway t secure services exec t : file entrypoint;

These are shown in [Figure 2.7](#page-29-1) where unconfined  $t$  forks a child process, that then exec's the new program into a new domain called ext\_gateway\_t. Note that because the type transition statement is being used, the transition is automatically carried out by the SELinux enabled kernel.

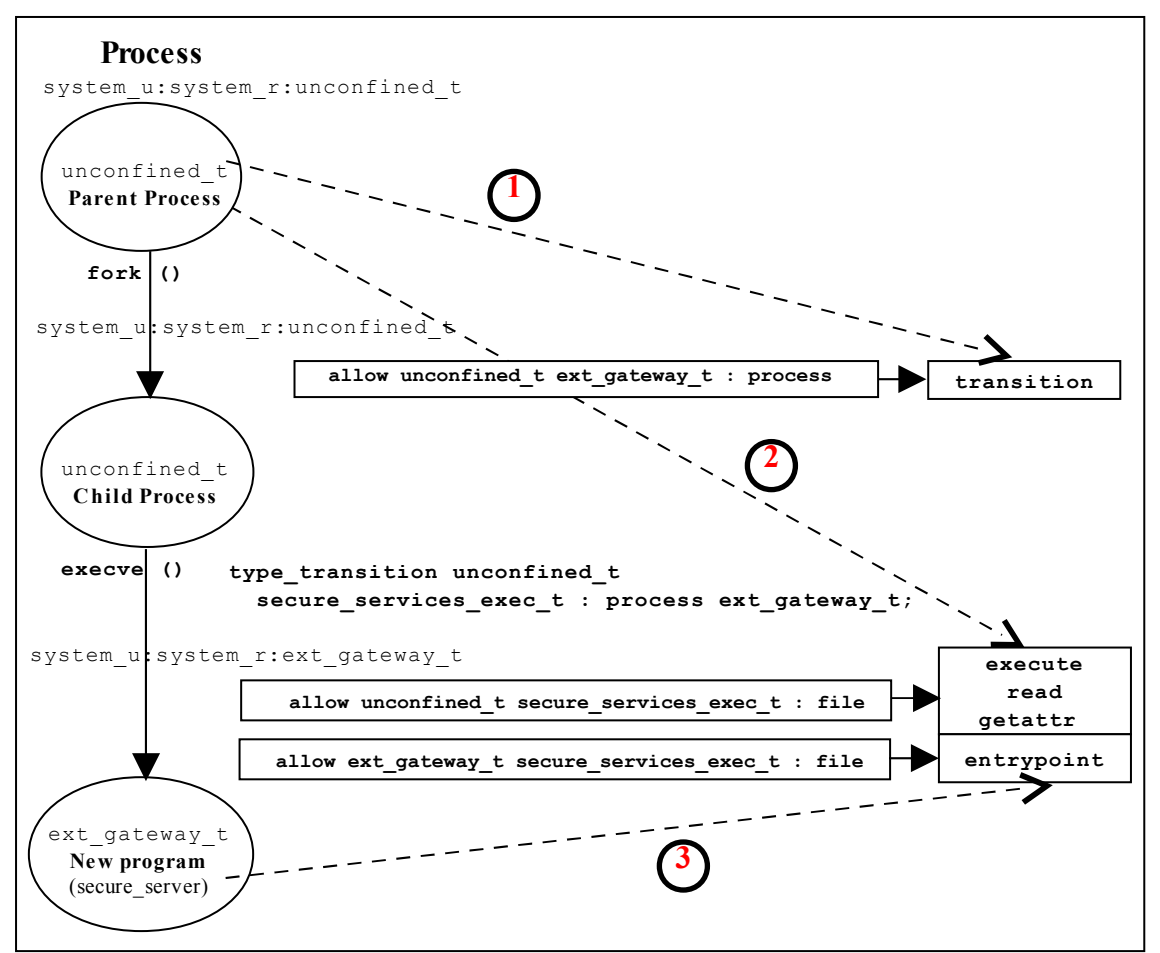

<span id="page-29-1"></span>**Figure 2.7: Domain Transition –** *Where the secure\_server is executed within the unconfined\_t domain and then transitioned to the ext\_gateway\_t domain.*

#### <span id="page-29-0"></span>**2.9.1.1 Type Enforcement Rules**

When building the ext qateway.conf and int qateway.conf modules the intention was to have both of these transition to their respective domains via type transition statements. The ext gateway t statement would be:

type\_transition unconfined\_t secure\_services\_exec\_t : process ext gateway t;

and the int gateway t statement would be:

type transition unconfined t secure services exec t : process int gateway t;

However, when linking these two loadable modules into the policy, the following error was given:

```
semodule -v -s modular-test -i int gateway.pp -i ext gateway.pp
Attempting to install module 'int gateway.pp':
Ok: return value of 0.
Attempting to install module 'ext_gateway.pp':
Ok: return value of 0.
Committing changes:
libsepol.expand terule helper: conflicting TE rule for (unconfined t,
secure services exec t:process): old was ext gateway t, new is int gateway tlibsepol.expand_module: Error during expand
libsemanage.semanage expand sandbox: Expand module failed
semodule: Failed!
```
This happened because the type enforcement rules will only handle a single 'default' type for a given source and target (see the [Type Enforcement Rules](#page-152-0) section). In the above case there were two type transition statements with the same source and target, but different target domains. The ext\_gateway.conf module had the following statements:

```
# Allow the client/server to transition for the gateways:
allow unconfined t ext gateway t : process { transition };
allow unconfined t secure_services_exec_t : file { read execute getattr };
allow ext gateway t secure services exec t : file { entrypoint };
type transition unconfined_t secure_services_exec_t : process ext_gateway_t;
```
And the int gateway.conf module had the following statements:

```
# Allow the client/server to transition for the gateways:
allow unconfined t int gateway t : process { transition };
allow unconfined t secure services exec t : file { read execute getattr };
allow int_gateway_t secure services exec t : file { entrypoint };
type_transition unconfined_t secure_services_exec_t : process int_gateway_t;
```
While the allow rules are valid to enable the transitions to proceed, the two type transition statements had different 'default' types, that break the type enforcement rule.

It was decided to resolve this by:

1. Keeping the type transition rule for the 'default' type of ext gateway t and allow the secure server process to be exec'ed from unconfined  $t$  as shown in [Figure 2.7,](#page-29-1) by simply running the command from the prompt as follows:

```
# Run the external gateway 'secure server' application on port 9999 and 
# let the policy transition the process to the ext gateway t domain:
secure_server 99999
```
2. Use the SELinux runcon(1) command to ensure that the internal gateway runs in the correct domain by running runcon from the prompt as follows:

```
# Run the internal gateway 'secure server' application on port 1111 and 
# use runcon to transition the process to the int_gateway_t domain:
runcon -t int gateway t -r message filter r secure server 1111
# Note – The role is required as a role transition is also defined in the
# policy.
```
The runcon command makes use of a number of [libselinux](#page-286-0) [API](#page-286-0) functions to check the current context and set up the new context (for example getfilecon is used to check the executable files context and setexeccon is used to ensure the setexec permission is allowed). If the all contexts are correct, then the execvp(2) system call is executed that exec's the secure\_server application with the argument of '1111' in the int gateway t domain with the message filter r role. The runcon source can be found in the coreutils package.

Other ways to resolve this issue are:

- 1. Use the runcon command for both gateways to transition to their respective domains. The type transition statements are therefore not required.
- 2. Use different names for the secure server executable files and ensure they have a different type (i.e. instead of secure\_service\_exec\_t label the external gateway ext gateway exec t and the internal gateway int gateway exec t. This would involve making a copy of the application binary (which has already been done as part of the module testing (see volume 2) by calling the server 'server' and labeling it unconfined\_t and then making a copy called secure server and labeling it secure services exec t).
- 3. Implement the policy using the Reference Policy utilising the template interface principles discussed in the [template](#page-239-0) [Macro](#page-239-0) section.

It was decided to use runcon as it demonstrates the command usage better than reading the man pages.

#### <span id="page-31-0"></span>**2.9.2 Object Transition**

An object transition is where an object needs to be relabeled, for example changing a files label from one type to another. There are two ways this can be achieved within policy:

1. Using a type transition [statement](#page-153-0) to perform an object transition (relabel) for programs that are not SELinux-aware. This is the most common method and would be in the form of the following statement:

```
type transition ext gateway t in queue t: file in file t;
```
2. Using a type change [statement](#page-154-0) to perform an object transition for programs that are SELinux-aware.

```
type change sysadm t server ptynode : chr file sysadm devpts t;
```
The [libselinux](#page-286-0) [API](#page-286-0) call security compute relabel would be used to compute the new context.

The following details an object transition used in the ext gateway.conf loadable module (shown in volume 2) where by default, files would be labeled in queue  $t$ when created by the gateway application as this is the label attached to the parent directory as shown:

```
ls –Za /usr/message_queue/in_queue
drwxr-xr-x root root user u:object r:in queue t
drwxr-xr-x root root system u:object r:unconfined t ..
```
However the requirement is that files in the inqueue directory must be labeled in file t. To achieve this the files created must be relabeled to in file t by using a type transition rule as follows:

```
# type_transition | source_domain | target_type : object | default_type;
------------------▼---------------▼-----------------------▼---------------
type transition ext gateway t in queue t : file in file t;
```
This type\_transition statement states that when a *process* running in the *ext\_gateway\_t\_domain (the source domain) wants to create a <i>file* object in the directory that is labeled *in\_queue\_t*, the file should be relabeled *in\_file\_t* if allowed by the policy (i.e. label the file *in\_file\_t*).

However, as stated above to be able to relabel the file, the following minimum permissions need to be granted in the policy using [allow](#page-157-0) [rules,](#page-157-0) where:

1. The source domain needs permission to *add file entries into the directory*:

allow ext gateway t in queue t : dir { write search add name };

2. The source domain needs permission to *create file entries*:

allow ext\_gateway\_t in\_file\_t : file { write create getattr };

3. The policy can then ensure (via the SELinux kernel services) that files created in the in queue are relabeled:

type transition ext gateway t in queue t: file in file t;

An example output from a directory listing shows the resulting file labels:

```
ls -Za /usr/message_queue/in_queue
drwxr-xr-x root root user u:object r:in queue t
drwxr-xr-x root root system u:object r:unconfined t ..
-rw-r--r-- root root user_u:object_r:in_file_t Message-1
-rw-r--r-- root root user_u:object_r:in_file_t Message-2
```
#### <span id="page-32-0"></span>**2.10 Multi-Level Security and Multi-Category Security**

As stated in the [Mandatory Access Control \(MAC\)](#page-16-0) section as well as supporting Type Enforcement (TE), SELinux also supports MLS and MCS by adding an optional level or range entry to the security context. This section gives a brief introduction to MLS and MCS.

[Figure 2.8](#page-33-0) shows a simple diagram where security levels represent the classification of files within a file server. The security levels are strictly hierarchical and conform to the [Bell-La Padula model](http://en.wikipedia.org/wiki/Bell-LaPadula_model) (BLP) in that (in the case of SELinux) a process (running at the 'Confidential' level) can read / write at their current level but only read down levels or write up levels (the assumption here is that the process is authorised).

This ensures confidentiality as the process can copy a file up to the secret level, but can never re-read that content unless the process 'steps up to that level', also the process cannot write files to the lower levels as confidential information would then drift downwards.

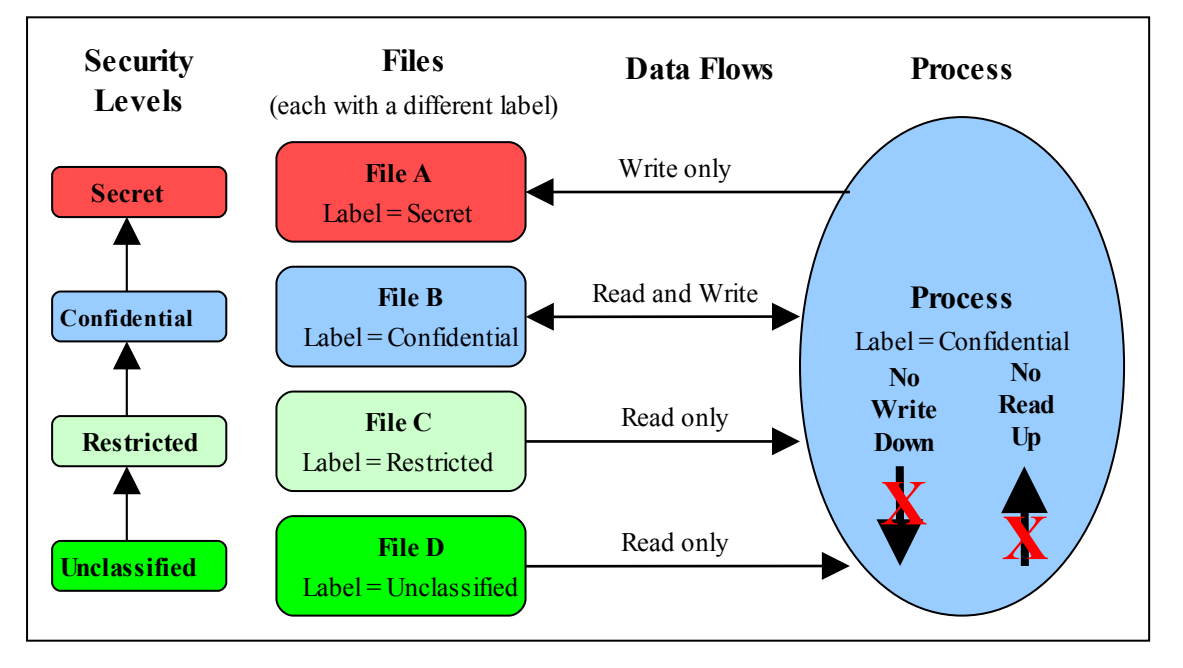

<span id="page-33-0"></span>**Figure 2.8: Security Levels and Data Flows –** *This shows how the process can only 'Read Down' and 'Write Up' within an MLS enabled system.*

To achieve this level of control, the MLS extensions to SELinux make use of constraints similar to those described in the type enforcement [Constraints](#page-18-0) section, except that the statement is called [mlsconstrain](#page-188-0).

However, as always life is not so simple as:

- 1. Processes and objects can be given a range that represents the low and high security levels.
- 2. The security level can be more complex, in that it is a hierarchical sensitivity and zero or more non-hierarchical categories.
- 3. Allowing a process access to an object is managed by 'dominance' rules applied to the security levels.
- 4. Trusted processes can be given privileges that will allow them to bypass the BLP rules and basically do anything (that the security policy allowed of course).
- 5. Some objects do not support separate read / write functions as they need to read / respond in cases such as networks.

The sections that follow discuss the format of a security level and range, and how these are managed by the constraints mechanism within SELinux using the 'dominance' rules.

#### <span id="page-34-1"></span>**2.10.1 Security Levels**

[Table 2-1](#page-34-2) shows the components that make up a security level and how two security levels form a range for the fourth and optional [:level] of the [security context](#page-19-0) within an MLS / MCS environment.

The table also adds terminology in general use as other terms can be used that have the same meanings.

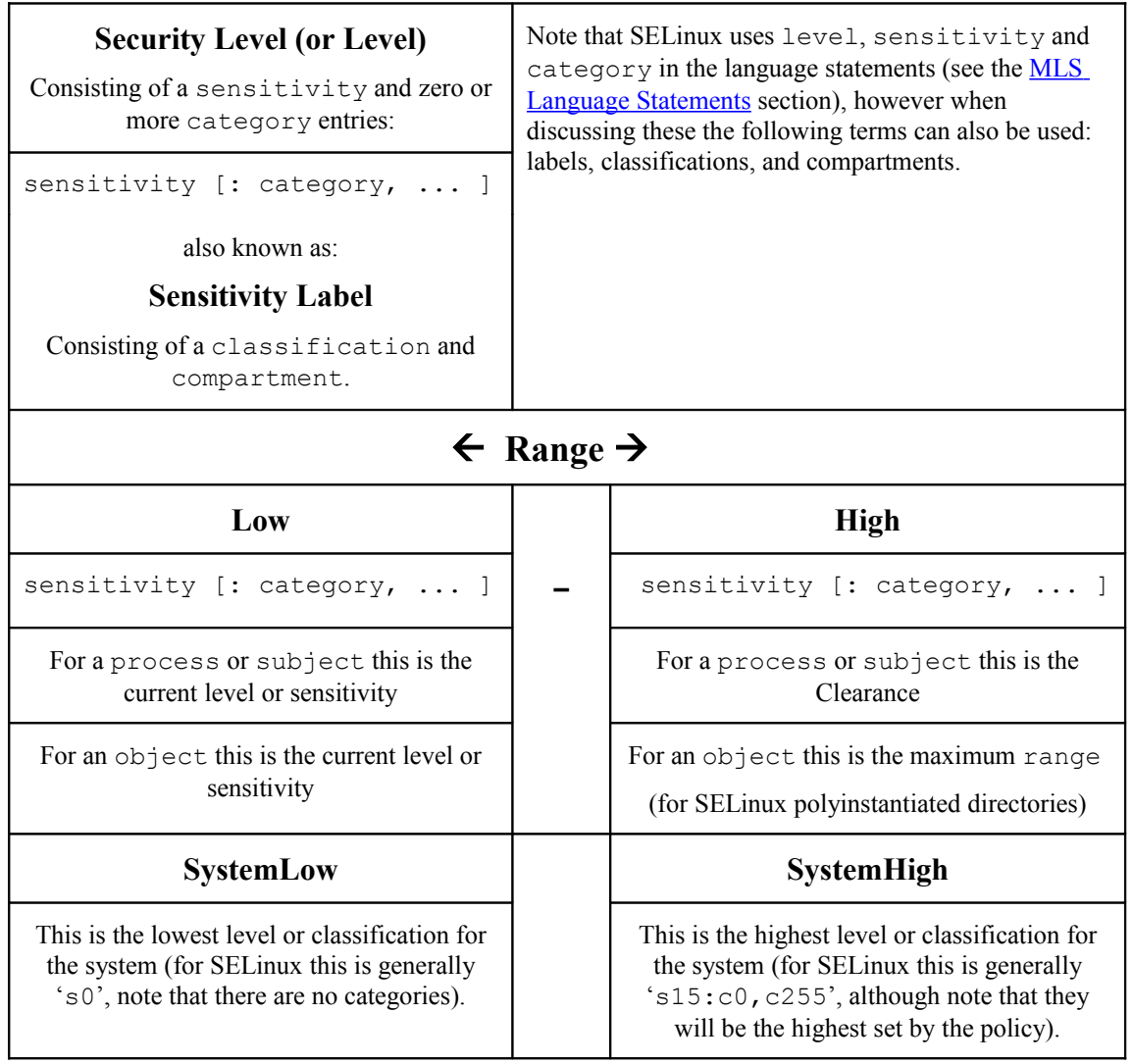

<span id="page-34-2"></span>**Table 2-1: Level, Label, Category or Compartment –** *this table shows the meanings depending on the context being discussed.*

The format used in the policy language statements is fully described in the **MLS** [Statements](#page-182-0) section, however a brief overview follows.

#### <span id="page-34-0"></span>**2.10.1.1 MLS / MCS Range Format**

The following components (shown in bold) are used to define the MLS / MCS security levels within the security context:

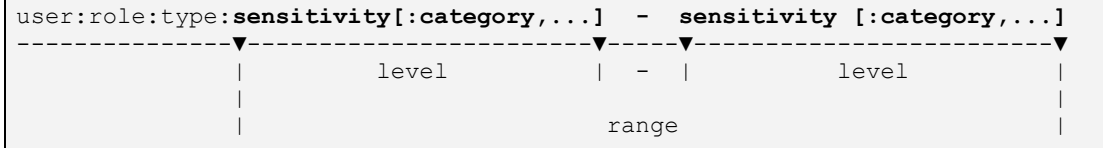

#### **Where:**

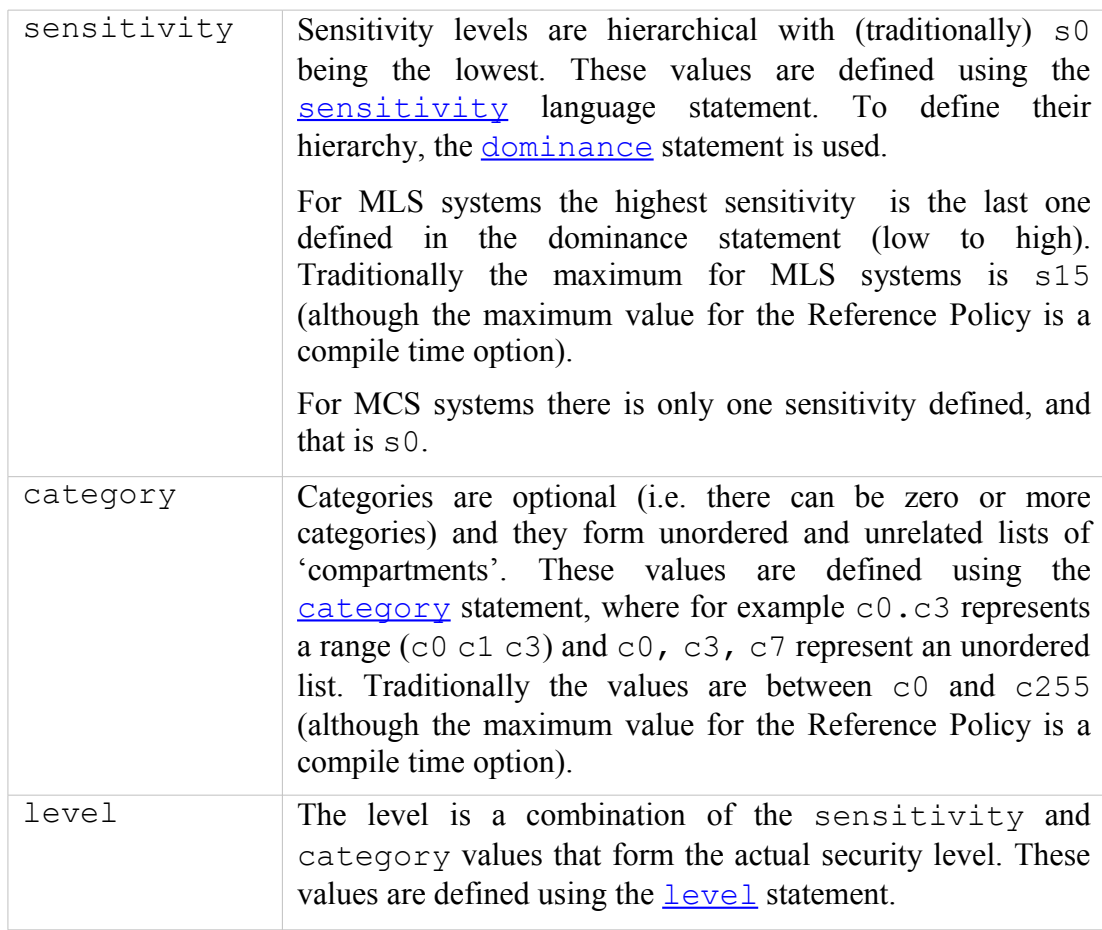

#### <span id="page-35-1"></span>**2.10.1.2 Translating Levels**

When writing policy for MLS / MCS security level components it is usual to use an abbreviated form such as s0, s1 etc. to represent sensitivities and c0, c1 etc. to represent categories. This is done simply to conserve space as they are held on files as extended attributes and also in memory. So that these labels can be represented in human readable form a translation service is provided via the [setrans.conf](#page-124-0) configuration file that uses the mestransd daemon. For example  $s0 =$  Unclassified,  $s15 = TopSecret$  and  $c0 = Finance$ ,  $c100 = SpyStore$  (unfortunately the translation does not support spaces in words). The semanage(8) command can be used to set up this translation and is shown in the [setrans.conf](#page-124-0) configuration file section.

#### <span id="page-35-0"></span>**2.10.2 Managing Security Levels via Dominance Rules**

As stated earlier, allowing a process access to an object is managed by 'dominance' rules applied to the security levels. These rules are as follows:
**Security Level 1 dominates Security Level 2** - If the sensitivity of Security Level 1 is equal to or higher than the sensitivity of Security Level 2 and the categories of Security Level 1 are the same or a superset of the categories of Security Level 2.

**Security Level 1 is dominated by Security Level 2** - If the sensitivity of Security Level 1 is equal to or lower than the sensitivity of Security Level 2 and the categories of Security Level 1 are a subset of the categories of Security Level 2.

**Security Level 1 equals Security Level 2** - If the sensitivity of Security Level 1 is equal to Security Level 2 and the categories of Security Level 1 and Security Level 2 are the same set (sometimes expressed as: both Security Levels dominate each other).

**Security Level 1 is incomparable to Security Level 2** - If the categories of Security Level 1 and Security Level 2 cannot be compared (i.e. neither Security Level dominates the other).

To illustrate the usage of these rules, [Table 2-2](#page-36-0) lists the security level attributes in a table to show example files (or documents) that have been allocated labels such as s3:c0. The process that accesses these files (e.g. an editor) is running with a range of  $s0 - s3: c1$ . c5 and has access to the files highlighted within the grey box area.

As the **MLS** [dominance](#page-183-0) [statement](#page-183-0) is used to enforce the sensitivity hierarchy, the security levels now follow that sequence (lowest  $=$  s0 to highest  $=$  s3) with the categories being unordered lists of 'compartments'. To allow the process access to files within its scope and within the dominance rules, the process will be constrained by using the [mlsconstrain](#page-188-0) [statement](#page-188-0) as illustrated in [Figure 2.9.](#page-37-0)

|                | Category $\rightarrow$ | C <sub>0</sub>                                                                                               | c1     | c2     | C <sub>3</sub> | C <sub>4</sub> | c5     | c6     | C <sub>7</sub> |
|----------------|------------------------|----------------------------------------------------------------------------------------------------|--------|--------|----------------|----------------|--------|--------|----------------|
| s3             | <b>Secret</b>          | s3: c0                                                                                                    |        |        |                |                | s3: c5 | s3: c6 |                |
| s2             | Confidential           |                                                                                                    | s2: c1 | s2: c2 | s2: c3         | s2: c4         |        |        | s2:c7          |
| s1             | <b>Restricted</b>      | s1: c0                                                                                                    | s1:cl  |        |                |                |        |        | s1:c7          |
| $\mathrm{s}$ 0 | Unclassified           | s0:c0                                                                                                    |        |        | s0:c3          |                |        |        | s0:c7          |
| ↑              | T                      | ↑ File Labels ↑                                                                                              |        |        |                |                |        |        |                |
| Sensitivity    | <b>Security Level</b>  | A process running with a range of $s0 - s3 : c1$ . c5 has access to the files<br>within the grey boxed area. |        |        |                |                |        |        |                |
|                | (sensitivity:category) |                                                                                                    |        |        |                |                |        |        |                |
|                | aka: classification    |                                                                                                    |        |        |                |                |        |        |                |

<span id="page-36-0"></span>**Table 2-2: MLS Security Levels –** *Showing the scope of a process running at a security range of s0 – s3:c1.c5.*

Using **Figure 2.9:** 

1. To allow write-up, the source level (l1) must be **dominated by** the target level  $(12)$ :

Source level =  $s0: c3$  or  $s1: c1$ 

Target level =  $s2: c1.c4$ 

As can be seen, either of the source levels are **dominated by** the target level.

2. To allow read-down, the source level (l1) must **dominate** the target level (l2):

Source level =  $s2: c1, c4$ 

Target level =  $s0: c3$ 

As can be seen, the source level does **dominate** the target level.

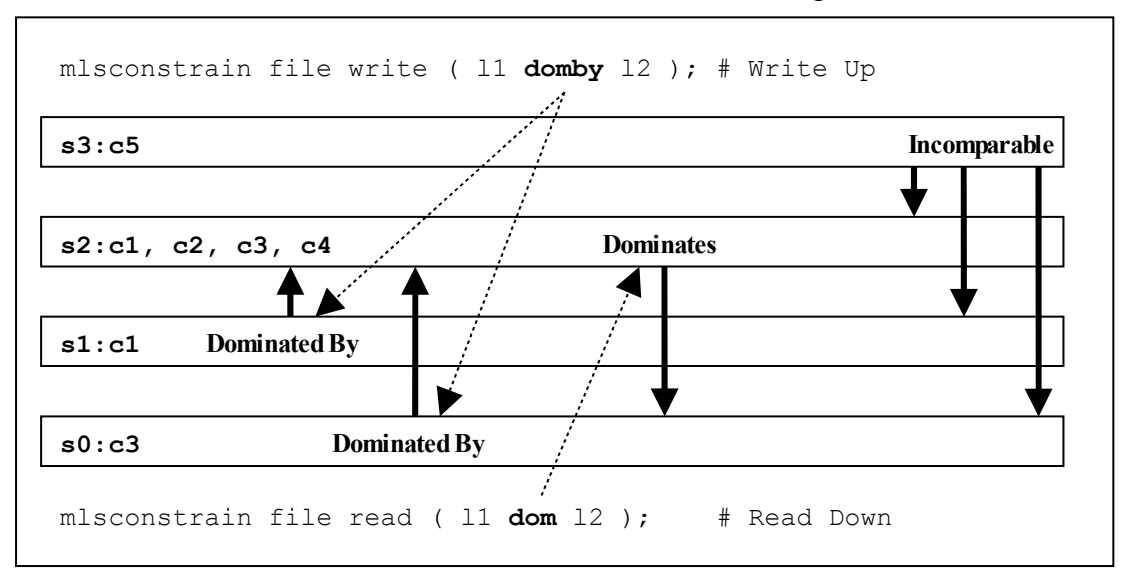

<span id="page-37-0"></span>**Figure 2.9: Showing the mlsconstrain Statements controlling Read Down & Write Up –** *This ties in with [Table 2-2](#page-36-0) that shows a process running with a security range of s0 – s3:c1.c5.*

However in the real world the SELinux MLS Reference Policy does not allow the write-up unless the process has a special privilege (by having the domain type added to an attribute), although it does allow the read-down. The default is to use  $11$  eq  $12$ (i.e. the levels are equal). The reference policy MLS source file  $(\text{policy/mls})$  shows these mlsconstrain statements.

### **2.10.3 MLS Labeled Network and Database Support**

Networking for MLS is supported via the NetLabel CIPSO (commercial IP security option) service as discussed in the [SELinux Networking Support](#page-68-0) section.

PostgreSQL supports labeling for MLS database services as discussed in the "Security-Enhanced PostgreSQL Security Guide" [Ref.3].

### **2.10.4 Common Criteria Certification**

While the [Common Criteria](http://www.commoncriteriaportal.org/) certification process is beyond the scope of this Notebook, it is worth highlighting that specific Red Hat GNU / Linux versions of software, running on specific hardware platforms with SELinux / MLS policy enabled, have passed the Common Criteria evaluation process. Note, for the evaluation (and deployment) the software and hardware are tied together, therefore whenever an update is carried out, an updated certificate should be obtained.

The Red Hat evaluation process cover the:

- Labeled Security Protection Profile  $(LSPP)$  This describes how systems that implement security labels (i.e. MLS) should function.
- Controlled Access Protection Profile  $(CAPP)$  This describes how systems that implement DAC should function.

An interesting point:

• Both Red Hat Linux 5.1 and Microsoft Server 2003 (with XP) have both been certified to EAL4+ , however while the evaluation levels may be the same the Protection Profiles that they were evaluated under were: Microsoft CAPP only, Red Hat CAPP and LSPP. Therefore always look at the protection profiles as they define what was actually evaluated.

# **2.11 Types of SELinux Policy**

This section describes the different type of policy descriptions and versions that can be found within SELinux.

The types of SELinux policy can described in a number of ways:

- 1. Source code These can be described as: [Example,](#page-38-1) [Reference Policy](#page-38-0) or [Custom](#page-40-2)
- 2. The source code descriptions or builds can also be sub-classified as: [Monolithic,](#page-40-0) [Base Module or Loadable Module.](#page-40-1)
- 3. Policies can also be described by the [type of policy functionality](#page-39-0) they provide such as: targeted, mls, mcs, standard, strict or minimum.
- 4. Classified using language statements These can be described as [Modular,](#page-40-1) [Optional](#page-40-1) or [Conditional.](#page-41-2)
- 5. Binary policy (or kernel policy) These can be described as [Monolithic, Kernel](#page-41-1) [Policy or Binary file.](#page-41-1)
- 6. Classification can also be on the ['policy version'](#page-41-0) used (examples are version 21, 22 and 23).

As can be seen the description of a policy can vary depending on the context.

# <span id="page-38-1"></span>**2.11.1 Example Policy**

The Example policy is the name used to describe the original SELinux policy source used to build a [monolithic](#page-40-0)<sup>[14](#page-38-2)</sup> policy produced by the NSA and is now superseded by the Reference Policy.

# <span id="page-38-0"></span>**2.11.2 Reference Policy**

Note that this section only gives an introduction to the reference policy, the installation, configuration and building of a policy using the source code is contained in the Reference Policy.

The Reference Policy is now the standard policy source used to build SELinux policies, and its main aim is to provide a single source tree with supporting documentation that can be used to build policies for different purposes such as: confining important daemons, supporting MLS / MCS and locking down systems so that all processes are under SELinux control.

The Reference Policy is now used by all major distributions of SELinux, however each distribution makes its own specific changes to support their 'version of the Reference

<span id="page-38-2"></span><sup>&</sup>lt;sup>14</sup> The term 'monolithic' generally means a single policy source is used to create the binary policy file that is then loaded as the 'policy' using the checkpolicy(8) command. However the term is sometimes used to refer to the binary policy file (as it is one file that describes the policy).

Policy'. For example, the F-12 distribution is based on a specific build of the standard Reference Policy that is then modified and distributed by Red Hat as an RPM. The release numbers will vary however this Notebook uses:

**selinux-policy-3.6.32-103.fc12.src.rpm**

For information, the policy RPMs installed on the authors test machine for F-12 are as follows (the contents are explained in the main [Reference Policy](#page-259-0) section):

```
selinux-policy-3.6.32-103.fc12.noarch
selinux-policy-doc-3.6.32-103.fc12.noarch
selinux-policy-minimum-3.6.32-103.fc12.noarch
selinux-policy-mls-3.6.32-103.fc12.noarch
selinux-policy-targeted-3.6.32-103.fc12.noarch
```
### <span id="page-39-0"></span>**2.11.2.1 Policy Functionality Based on Name or Type**

Generally a policy is installed with a given name such as targeted, mls, refpolicy or minimum that attempts to describes its functionality. This name then normally becomes the entry in:

- 1. The directory pointing to the policy location (e.g. if the name is targeted, then the policy will be installed in /etc/selinux/targeted).
- 2. The SELINUXTYPE entry in the /etc/selinux/config file when it is the active policy (e.g. if the name is targeted, then a SELINUXTYPE=targeted entry would be in the /etc/selinux/config file).

This is how the reference policies distributed with F-12 shown above are named, where:

minimum – supports a minimal set of confined daemons within their own domains. The remainder run in the unconfined t space. Red Hat pre-configure MCS support within this policy.

targeted – supports a greater number of confined daemons and can also confine other areas and users (this targeted version also supports the older 'strict' version). Red Hat pre-configure MCS support within this policy.

mls – supports server based MLS systems.

The Reference Policy also has a TYPE description that describes the type of policy being built by the build process, these are:

standard – supports confined daemons and can also confine other areas and users (this is an amalgamated version of the older 'targeted' and 'strict' versions).

mcs – As standard but supports MCS labels.

mls – supports MLS labels as discussed in the [Multi-Level Security and Multi-](#page-32-0)[Category Security](#page-32-0) section.

The NAME and TYPE entries are defined in the reference policy build.conf file that is described in the [Source Configuration Files](#page-213-0) section.

# <span id="page-40-2"></span>**2.11.3 Custom Policy**

This generally refers to a policy source that is either:

- 1. A customised version of the Example policy.
- 2. A customised version of the Reference Policy (i.e. not the standard distribution version).
- 3. A policy that has been built using the language statements to build a specific policy such as those shown in the Building a Basic Policy section of volume 2.

# <span id="page-40-0"></span>**2.11.4 Monolithic Policy**

A Monolithic policy is an SELinux policy that is compiled from one source file called policy.conf (i.e. it does not use the [Loadable Module Policy](#page-40-1) statements and infrastructure which therefore makes it suitable for embedded systems as there is no policy store overhead).

An example monolithic policy is the NSAs original [Example Policy.](#page-38-1) A simple monolithic policy is shown in the [Building the Monolithic Policy](#page-259-0) section and [Table 4-1](#page-142-0) shows the order of language statements that can be in a source file.

Monolithic policies are compiled using the checkpolicy (8) SELinux command.

The Reference Policy supports the building of monolithic policies.

In some cases the policy binary file (see the [Binary Policy](#page-41-1) section) is also called a monolithic policy.

# <span id="page-40-1"></span>**2.11.5 Loadable Module Policy**

The loadable module infrastructure allows policy to be managed on a modular basis, in that there is a base policy module that contains all the core components of the policy (i.e. the policy that should always be present), and zero or more modules that can be loaded and unloaded as required (for example if there is a module to enforce policy for ftp, but ftp is not used, then that module could be unloaded).

There are number of parts that form the infrastructure:

- 1. Policy source code that is constructed for a modular policy with a base module and optional loadable modules.
- 2. Utilities to compile and link modules and place them into a 'policy store'.
- 3. Utilities to manage the modules and associated configuration files within the 'policy store'.

[Figure 2.2](#page-14-0) shows these components along the top of the diagram. The files contained in the policy store are detailed in the [Policy Store Configuration Files](#page-109-0) section.

The policy language was extended to handle loadable modules as detailed in the **Policy** [Support Statements](#page-191-0) section. For a detailed overview on how the modular policy is built into the final [binary policy](#page-41-1) for loading into the kernel, see ["SELinux Policy Module](http://securityblog.org/brindle/2006/07/05/selinux-policy-module-primer/) [Primer"](http://securityblog.org/brindle/2006/07/05/selinux-policy-module-primer/) [Ref. 4].

### **2.11.5.1 Optional Policy**

The loadable module policy infrastructure supports an [optional policy statement](#page-193-0) that allows policy rules to be defined but only enabled in the binary policy once the conditions have been satisfied. The example loadable modules shown in the Building a Basic Policy section of volume 2 use this feature.

## <span id="page-41-2"></span>**2.11.6 Conditional Policy**

Conditional policies can be implemented in monolithic or loadable module policies and allow policy to be enabled or not depending on the state of a boolean flag. This is often used to enable or disable features within the policy (i.e. change the policy enforcement rules).

The boolean flag status is held in kernel and can be changed using the setsebool (8) command either persistently across system re-boots or temporarily (i.e. only valid until a re-boot). The following example shows a persistent conditional policy change:

setsebool -P ext qateway audit=false

The conditional policy language statements are the **bool** [Statement](#page-166-0) that defines the boolean flag identifier and its initial status, and the [if](#page-167-0) [Statement](#page-167-0) that allows certain rules to be executed depending on the state of the boolean value or values.

### <span id="page-41-1"></span>**2.11.7 Binary Policy**

The binary policy is the policy file that is loaded into the kernel and is always located at /etc/selinux/<policy\_name>/policy and is called policy.<version>. Where  $\leq$  policy name is the policy name specified in the SEL inux configuration file /etc/selinux/config and <version> is the SELinux [policy version](#page-40-0) supported by the kernel and SELinux tools.

The binary policy can be built from source files supplied by the [Example Policy,](#page-38-1) the Reference Policy or custom built source files as described in the Building a Basic Policy section of volume 2.

An example /etc/selinux/config file is shown below where the **SELINUXTYPE=targeted** entry identifies the <policy\_name> that will be used to locate and load the active policy:

```
SELINUX=permissive
SELINUXTYPE=targeted
```
From the above example, the actual binary policy file would be located at /etc/selinux/**targeted**/policy and be called policy.24 (as version 24 is supported by F-12):

```
/etc/selinux/targeted/policy/policy.24
```
# **2.11.8 Policy Versions**

SELinux has a policy database (built by the libsepol library) that describes the format of data held within a [binary policy,](#page-41-1) however, if any new features are added to SELinux (generally language extensions) this can result in a change to the policy database. Whenever the policy database is updated, the policy version is incremented.

The sestatus(8) command will show the current policy version number in its output as follows:

```
SELinux status: enabled
SELinuxfs mount: /selinux
Current mode: enforcing<br>Mode from config file: permissive
Mode from config file:
Policy version: 24<br>Policy from config file: modular-test
Policy from config file:
```
The F-12 policy version is '24' with [Table 2-3](#page-42-0) describing the different versions. There is also another version that applies to the modular policy, however the main policy database version is the one that is generally quoted (some SELinux utilities (e.g. apol) give both version numbers).

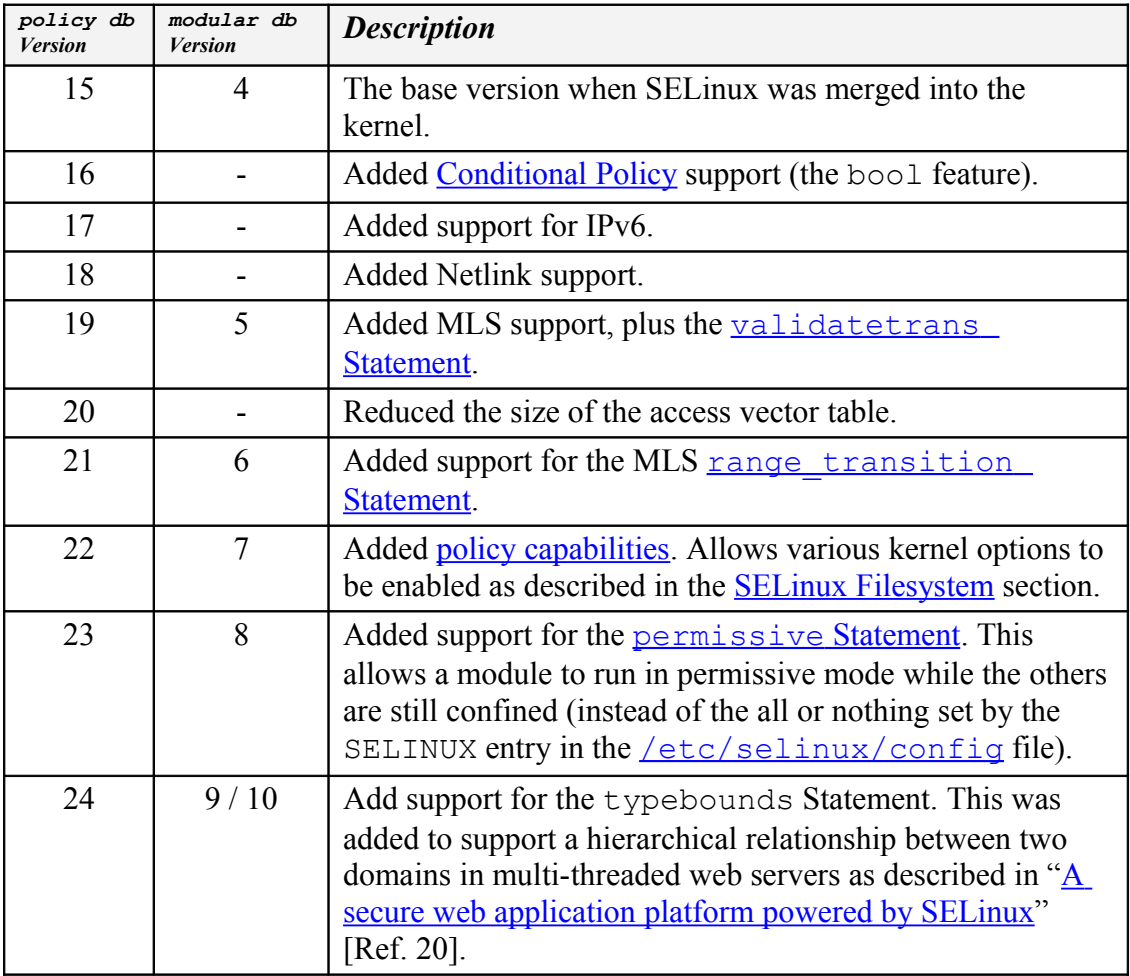

#### <span id="page-42-0"></span>**Table 2-3: Policy version descriptions**

# **2.12 SELinux Permissive and Enforcing Modes**

SELinux has three major modes of operation:

**Enforcing** – SELinux is enforcing the loaded policy.

**Permissive** – SELinux has loaded the policy, however it is not enforcing the policy. This is generally used for testing as the audit log will contain the AVC denied messages as defined in the [Audit Logs](#page-43-0) section. The SELinux utilities such as audit2allow(1) and audit2why(8) can then be used to determine the cause and possible resolution by generating the appropriate allow rules.

**Disabled** – The SELinux infrastructure (in the kernel) is not loaded.

These flags are set in the /etc/selinux/config file as described in the [Global](#page-103-1) [Configuration Files](#page-103-1) section.

There is another method for running specific domains in permissive mode using the  [permissive](#page-195-0) [statement.](#page-195-0) This can be used directly in a user written loadable module or semanage(8) will generate the appropriate module and load it using the following example command:

```
# This example will add a new module in 
# /etc/selinux/<policy_name> # /modules/active/modules/permissive_unconfined_t.pp
# and then reload the policy: 
semanage permissive -a unconfined t
```
The [sestatus\(](#page-107-0)8) command will show the current policy mode in its output as follows:

```
SELinux status: enabled
SELinuxfs mount: /selinux
Current mode: permissive
Mode from config file: enforcing
Policy version: 24
Policy from config file: modular-test
```
# <span id="page-43-0"></span>**2.13 Audit Logs**

For SELinux there are two main types of audit event:

- 1. [SELinux-aware Application Events](#page-44-0)  These are generated by the SELinux kernel services and SELinux-aware applications for events such as system errors, initialisation, policy load, changing boolean states, setting of enforcing / permissive mode and relabeling.
- 2. [AVC Audit Events](#page-46-0)  These are generated by the AVC subsystem as the result of access denials, or where specific events have requested an audit message (i.e. where an [auditallow](#page-158-0) [rule](#page-158-0) has been used in the policy).

The audit and event messages can be stored in one of two places (in F-12 anyway):

1. The system log located at  $/\text{var}/\text{log/messages}$  that contains the syslog boot and runtime events. The AVC messages logged here are those generated by SELinux before the audit daemon has been loaded, as F-12 uses the audit framework (auditd) as standard. However, some SELinux-aware audit messages are logged here as well<sup>[15](#page-44-1)</sup>. Note that the detailed SELinux kernel boot events are logged in the /var/log/dmesg file.

2. The audit log located at  $/var/log/audit/audit.$  Log. Audit events that take place after the audit daemon has been loaded are in this log file as are some SELinux system messages. The AVC audit messages of interest are those starting with type=AVC and are described in the [AVC Audit Events](#page-46-0) section.

Note that SE-PostgreSQL does not send its AVC events to the standard audit.log, but to its own log file as discussed in the [SELinux PostgreSQL Support](#page-91-0) section.

### <span id="page-44-0"></span>**2.13.1 SELinux-aware Application Events**

For SELinux and SELinux-aware applications (excluding the AVC entries that are discussed in the [AVC Audit Events](#page-46-0) section) the following are possible  $\tau v_{\text{pe}}$  entries within the audit.log file that have been seen:

```
# Example audit.log entries for adding a new SELinux user with:
#
# semanage user -a -R staff r -P STAFF test u
#
# Note that the audit messages appear in the following sequence:
# 
# 1) That USER AVC has received a policy reload message.
# 2) A notice that the policy is changing by MAC_POLICY_LOAD.
# Note that this event is followed by another audit message
# with type=SYSCALL with further information. These two 
# events are tied by having the same serial_number in the 
     msg=audit(time:serial number) field.# 3) That semanage carried out a USER ROLE CHANGE.
type=USER_AVC msg=audit(1243855640.568:29): user pid=1543 uid=81 auid=4294967295
ses=4294967295 subj=system_u:system_r:system_dbusd_t:s0-s0:c0.c1023 msg='avc:
received policyload notice (\text{seqno=3}) : \text{exe="?" (said=81, hostname=?, addr=?,terminal=?)'
type=MAC_POLICY_LOAD msg=audit(1243855634.660:30): policy loaded auid=0 ses=1
type=SYSCALL msg=audit(1243855634.660:30): arch=40000003 syscall=4 success=yes
exit=3480819 a0=4 a1=b7c74000 a2=351cf3 a3=bfbd9dc8 items=0 ppid=2731 pid=2732
auid=0 uid=0 gid=0 euid=0 suid=0 fsuid=0 egid=0 sgid=0 fsgid=0 tty=pts0 ses=1
comm="load_policy" exe="/usr/sbin/load_policy"
subj=unconfined u:unconfined r:load policy t:s0-s0:c0.c1023 key=(null)
type=USER_ROLE_CHANGE msg=audit(1243855646.618:31): user pid=2731 uid=0 auid=0
ses=1 subj=unconfined_u:unconfined_r:semanage_t:s0-s0:c0.c1023 msg='op=add SELinux
user record acct="test_u" old-seuser=? old-role=? old-range=? new-seuser=test_u
new-role=staff r new-range=? exe=/usr/sbin/semanage (hostname=?, addr=?,
terminal=pts/0 res=success)'
# Example audit.log entries for setting enforcing mode by:
#
```

```
# setenforce 1
#
# Note that the audit messages appear in the following sequence:
#
```
<span id="page-44-1"></span><sup>15</sup> For example if the iptables are loaded and there are SECMARK security contexts present, BUT the contexts are invalid (i.e. not in the policy), then the event is logged in the messages log and nothing will appear in the audit log.

**type=MAC\_STATUS** msg=audit(1243856597.296:**32**): enforcing=1 old\_enforcing=0 auid=0 ses=1 **type=USER\_AVC** msg=audit(1243856597.312:33): user pid=1543 uid=81 auid=4294967295 ses=4294967295 subj=system u:system r:system dbusd t:s0-s0:c0.c1023 msg='avc: received setenforce notice (enforcing=1) : exe="?" (sauid=81, hostname=?, addr=?, terminal=?)' **type=SYSCALL** msg=audit(1243856597.296**:32**): arch=40000003 syscall=4 success=yes exit=1 a0=3 a1=bf95b554 a2=1 a3=bf95b554 items=0 ppid=2643 pid=2761 auid=0 uid=0 gid=0 euid=0 suid=0 fsuid=0 egid=0 sgid=0 fsgid=0 tty=pts0 ses=1 comm="setenforce" exe="/usr/sbin/setenforce" subj=unconfined\_u:unconfined\_r:unconfined\_t:s0 s0:c0.c1023 key=(null)

Other entries can appear in the  $\alpha$ udit.log file, however they are not covered in this Notebook.

It should be noted that entries placed in the /var/log/messages file before the audit daemon is loaded are in a different format, for example:

# This is an example entry of an AVC denial and corresponding # SYSCALL from the /var/log/messages file that were captured # before the audit daemon was loaded: May 26 12:34:16 localhost kernel: type=1400 audit(1243337656.638:1358): avc: denied { read } for pid=3033 comm="rsyslogd" path="/proc/kmsg" dev=proc ino=4026531848 scontext=system\_u:system\_r:syslogd\_t:s0 tcontext=system\_u:object\_r:unlabeled\_t:s0\_tclass=file May 26 12:34:16 localhost kernel: type=1300 audit(1243337656.638:1358): arch=40000003 syscall=3 success=yes exit=230 a0=7 a1=11f7e0 a2=fff a3=11f7e0 items=0 ppid=1 pid=3033 auid=4294967295 uid=0 gid=0 euid=0 suid=0 fsuid=0 egid=0 sgid=0 fsgid=0 tty=(none) ses=4294967295 comm="rsyslogd" exe="/sbin/rsyslogd" subj=system\_u:system\_r:syslogd\_t:s0 key=(null)

The more detailed SELinux boot time messages are placed in the /var/log/dmesg file where selected SELinux entries are as follows:

```
Security Framework initialized
SELinux: Initializing.
SELinux: Starting in permissive mode
...
SELinux: Registering netfilter hooks
....
SELinux: 8192 avtab hash slots, 113530 rules.
SELinux: 8192 avtab hash slots, 113530 rules.
SELinux: 9 users, 11 roles, 2608 types, 122 bools, 1 sens, 1024 cats
SELinux: 73 classes, 113530 rules
SELinux: Completing initialization.
SELinux: Setting up existing superblocks.
SELinux: initialized (dev dm-0, type ext3), uses xattr
SELinux: initialized (dev tmpfs, type tmpfs), uses transition SIDs
SELinux: initialized (dev usbfs, type usbfs), uses genfs contexts
SELinux: initialized (dev selinuxfs, type selinuxfs), uses genfs_contexts
SELinux: initialized (dev mqueue, type mqueue), uses transition SIDs
....
SELinux: initialized (dev sockfs, type sockfs), uses task SIDs
...
SELinux: initialized (dev rootfs, type rootfs), uses genfs contexts
SELinux: initialized (dev sysfs, type sysfs), uses genfs_contexts
type=1403 audit(1243839417.933:2): policy loaded auid=4294967295 ses=4294967295
...
...
SELinux: initialized (dev sda1, type ext3), uses xattr
SELinux: initialized (dev tmpfs, type tmpfs), uses transition SIDs
SELinux: Context user u:unconfined r:unconfined t is not valid (left unmapped).
...
...
SELinux: initialized (dev binfmt_misc, type binfmt_misc), uses genfs_contexts
```
# <span id="page-46-0"></span>**2.13.2 AVC Audit Events**

[Table 2-4](#page-47-0) shows the general format of AVC audit message within the /var/log/audit/audit.log file. These appear when access has been denied or an audit event has been specifically requested.

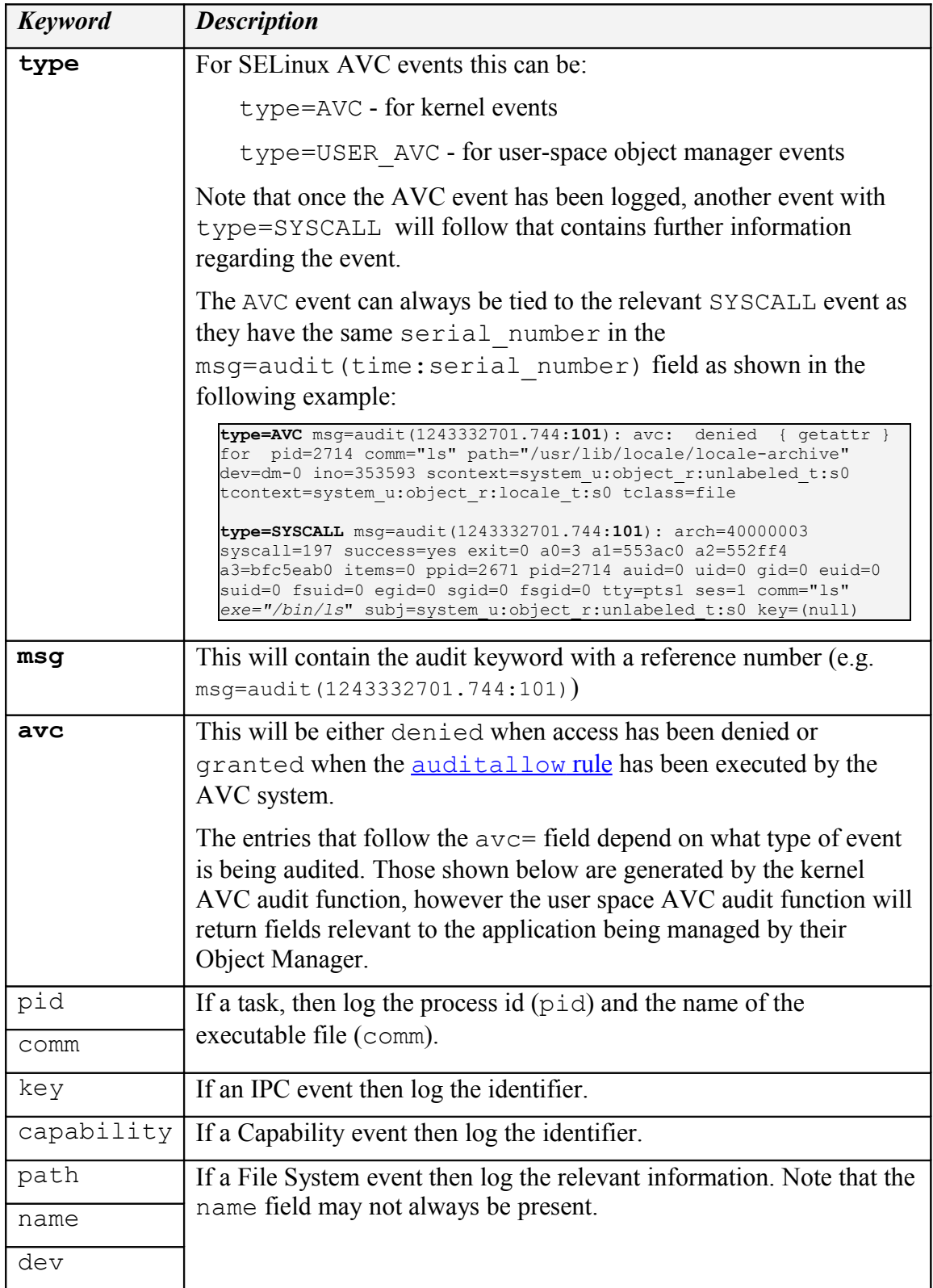

| Keyword                        | <b>Description</b>                                                  |  |
|--------------------------------|---------------------------------------------------------------------|--|
| ino                            |                                                                     |  |
| laddr                          | If a Socket event then log the Source / Destination addresses and   |  |
| lport                          | ports for IP4 or IP6 sockets (AF INET).                             |  |
| faddr                          |                                                                     |  |
| fport                          |                                                                     |  |
| path                           | If a File Socket event then log the path (AF UNIX).                 |  |
| saddr                          | If a Network event then log the Source / Destination addresses and  |  |
| STC                            | ports with the network interface for IP4 or IP6 networks (AF INET). |  |
| daddr                          |                                                                     |  |
| dest                           |                                                                     |  |
| netif                          |                                                                     |  |
| sauid                          | IPSec security association identifiers                              |  |
| hostname                       |                                                                     |  |
| addr                           |                                                                     |  |
| $\overline{\texttt{terminal}}$ |                                                                     |  |
| resid                          | X-Windows resource ID and type.                                     |  |
| restype                        |                                                                     |  |
| scontext                       | The security context of the source or subject.                      |  |
| tcontext                       | The security context of the target or object.                       |  |
| tclass                         | The object class of the target or object.                           |  |

<span id="page-47-0"></span>**Table 2-4: AVC Audit Message Description –** *The keywords in* **bold** *are in all AVC audit messages, the others depend on the type of event being audited.*

Example audit.log denied and granted events are shown in the following examples:

```
# This is an example denied message note that there are two 
# type=AVC calls, but only one corresponding type=SYSCALL entry.
type=AVC msg=audit(1242575005.122:101): avc: denied { rename } for pid=2508
comm="canberra-gtk-pl" name="c73a516004b572d8c845c74c49b2511d:runtime.tmp" dev=dm-
0 ino=188999 scontext=test u:staff r:oddjob mkhomedir t:s0
tcontext=test u:object r:gnome home t:s0 tclass=lnk file
type=AVC msg=audit(1242575005.122:101): avc: denied { unlink } for pid=2508
comm="canberra-gtk-pl" name="c73a516004b572d8c845c74c49b2511d:runtime" dev=dm-0
ino=188578 scontext=test_u:staff_r:oddjob_mkhomedir_t:s0
tcontext=system_u:object_r:gnome_home_t:s0 tclass=lnk_file
type=SYSCALL msg=audit(1242575005.122:101): arch=40000003 syscall=38 success=yes
exit=0 a0=82d2760 a1=82d2850 a2=da6660 a3=82cb550 items=0 ppid=2179 pid=2508
auid=500 uid=500 gid=500 euid=500 suid=500 fsuid=500 egid=500 sgid=500 fsgid=500
tty=(none) ses=1 comm="canberra-gtk-pl" exe="/usr/bin/canberra-gtk-play"
subj=test u:staff r:oddjob mkhomedir t:s0 key=(null)
```
# These are example X-Windows object manager audit message: type=USER\_AVC msg=audit(1267534171.023:18): user pid=1169 uid=0 auid=4294967295 ses=4294967295 subj=system\_u:unconfined\_r:unconfined\_t msg='avc: denied { getfocus } for request=X11:GetInputFocus comm=X-setest xdevice="Virtual core keyboard" scontext=user u:unconfined r:x select paste t tcontext=system\_u:unconfined\_r:unconfined\_t\_tclass=x\_keyboard : exe="/usr/bin/Xorg" sauid=0 hostname=? addr=? terminal=?' type=USER\_AVC msg=audit(1267534395.930:19): user pid=1169 uid=0 auid=4294967295 ses=4294967295 subj=system\_u:unconfined\_r:unconfined\_t msg='avc: denied { read } for request=SELinux:SELinuxGetClientContext comm=X-setest resid=3c00001 restype=<unknown> scontext=user\_u:unconfined\_r:x\_select\_paste\_t tcontext=user\_u:unconfined\_r:unconfined\_t\_tclass=x\_resource : exe="/usr/bin/Xorg" sauid=0 hostname=? addr=? terminal=?'

# This is an example **granted** audit message:

```
type=AVC msg=audit(1239116352.727:311): avc: granted { transition } for
pid=7687 comm="bash" path="/usr/move_file/move_file_c" dev=dm-0 ino=402139
scontext=user_u:unconfined_r:unconfined_t_tcontext=user_u:unconfined_r:move_file_t
tclass=process
```
type=SYSCALL msg=audit(1239116352.727:311): arch=40000003 syscall=11 success=yes exit=0 a0=8a6ea98 a1=8a56fa8 a2=8a578e8 a3=0 items=0 ppid=2660 pid=7687 auid=0 uid=0 gid=0 euid=0 suid=0 fsuid=0 egid=0 sgid=0 fsgid=0 tty=(none) ses=1 comm="move\_file\_c" exe="/usr/move\_file/move\_file\_c" subj=user  $\overline{u}:$  unconfined r:move file t key=(null)

# **2.14 Polyinstantiation**

GNU / Linux supports the polyinstantiation of directories that can be utilised by SELinux via the Pluggable Authentication Module (PAM) that is explained in the next section. The "*Polyinstantiation of directories in an SELinux system*" [Ref. 5] also gives a more detailed overview of the subject.

Polyinstantiation of objects is also supported for X-windows selections and properties that are discussed in the X-windows section. Note that sockets are not yet supported.

To clarify polyinstantiation support:

- 1. The polyinstantiation of directories is a function of GNU / Linux not SELinux (as more correctly, the GNU / Linux services such as PAM have been modified to support polyinstantiation of directories and have also been made SELinuxaware. Therefore their services can be controlled via policy).
- 2. The polyinstantiation of X-windows selections and properties is a function of the XSELinux Object Manager and the supporting XACE service. These two services are effectively X-windows extensions that can be disabled if required.
- 3. SELinux has a  $\frac{t}{y}$  member rule that supports polyinstantiated objects. An example using X-windows selections is shown in the Experimenting with X-Windows section of volume 2.

### **2.14.1 Polyinstantiated Objects**

Polyinstantiation is supported by SELinux using the type member [Statement.](#page-155-0) This statement is not limited to specific object classes, however GNU / Linux currently only supports dir, x\_selection and x\_property objects.

The following libselinux API functions support polyinstantiation as detailed in  [Appendix C – API Summary for](#page-286-0) [libselinux](#page-286-0):

```
avc_compute_member
security compute member
security compute member raw
```
## **2.14.2 Polyinstantiation support in PAM**

PAM supports polyinstantiation of directories at login time using the Shared Subtree / Namespace services available within GNU / Linux (the namespace.conf(5) man page is also a good reference). Note that PAM and Namespace services are SELinux-aware.

The default installation of F-12 does not enable polyinstantiated directories, therefore this section will show the configuration required to enable the feature and some [examples.](#page-50-1)

To implement polyinstantiated directories PAM requires the following files to be configured:

1. A pam namespace module entry added to the appropriate  $/etc/$ pam.d/ login configuration file (e.g. login, sshd, gdm etc.). F-12 already has these entries configured, with an example /etc/pam.d/gdm file being:

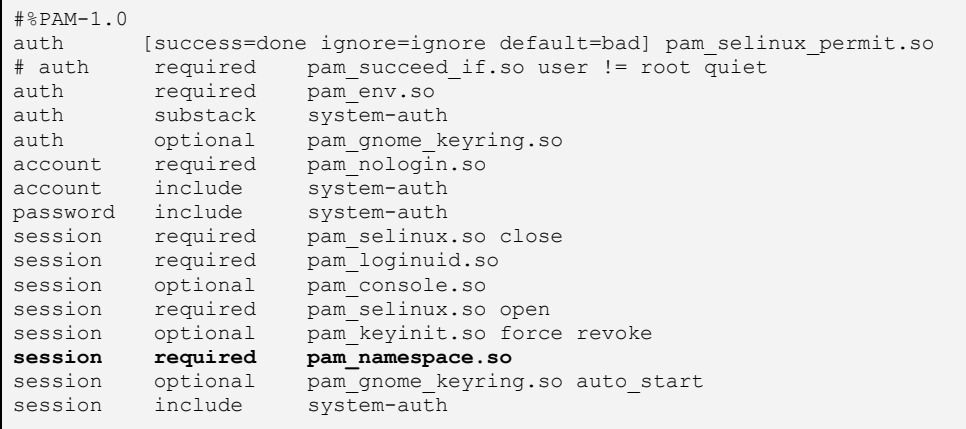

2. Entries added to the /etc/security/namespace.conf file that defines the directories to be polyinstantiated by PAM (and other services that may need to use the namespace service). The entries are explained in the namespace.conf [Configuration File](#page-50-0) section, with the default entries in F-12 being (note that the entries are commented out in the distribution):

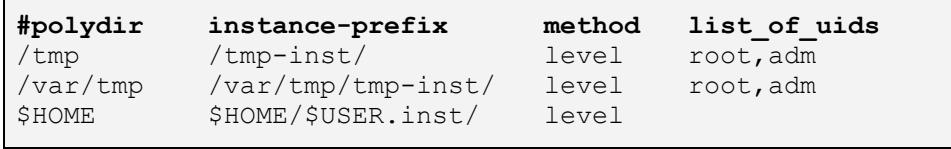

Once these files have been configured and a user logs in (although not root or adm in the above example), the PAM pam\_namespace module would unshare the current namespace from the parent and mount namespaces according to the rules defined in the namespace.conf file. The F-12 configuration also includes an /etc/security/namespace.init script that is used to initialise the namespace every time a new directory instance is set-up. This script receives four parameters: the polyinstantiated directory path, the instance directory path, a flag to indicate if new instance, and the user name. If a new instance is being set up, the directory permissions are set and the restorecon(8) command is run to set the correct file contexts.

### <span id="page-50-0"></span>**2.14.2.1 namespace.conf Configuration File**

Each line in the namespace.conf file is formatted as follows:

```
polydir instance prefix method list of uids
```
**Where:**

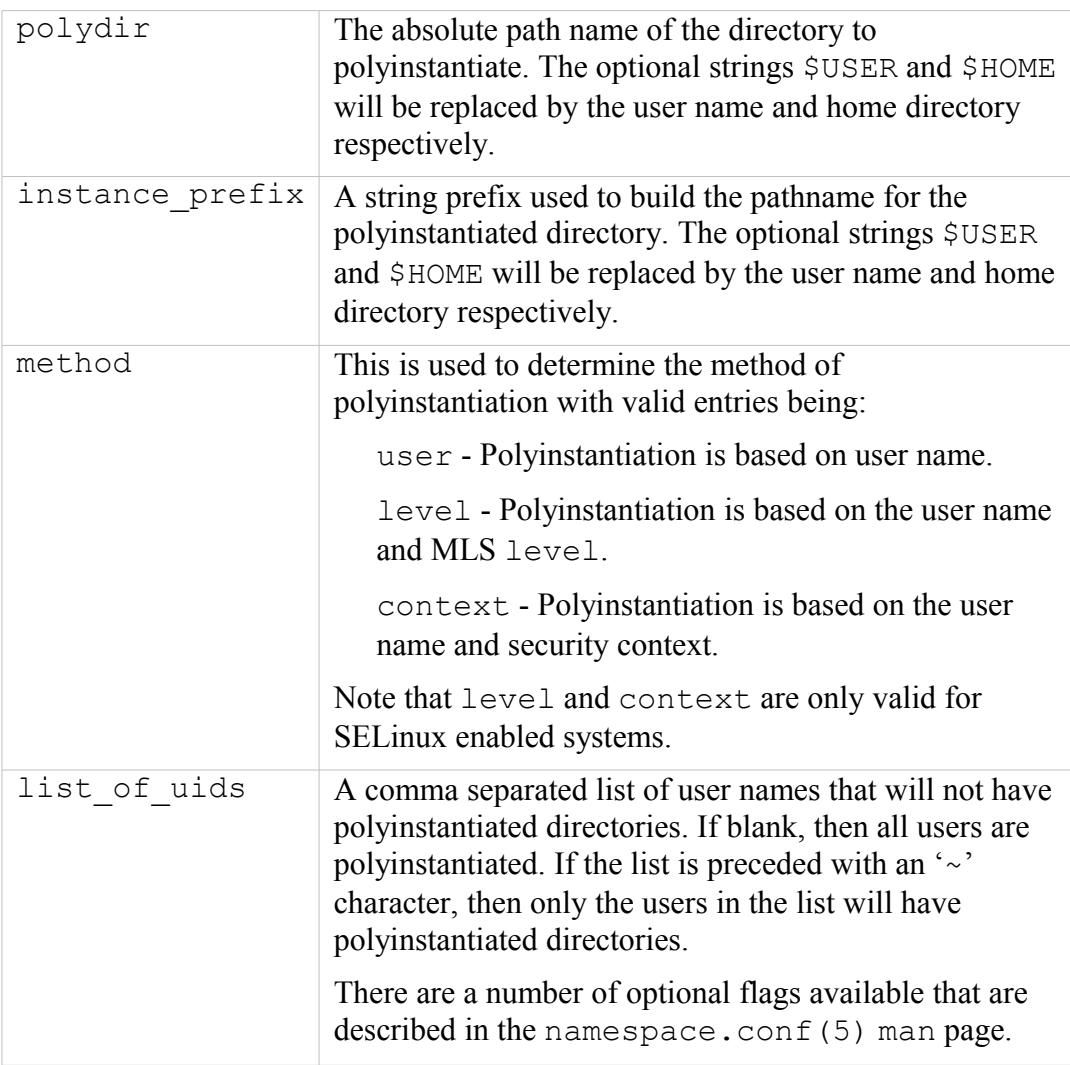

### <span id="page-50-1"></span>**2.14.2.2 Example Configurations**

This section shows two sample namespace.conf configurations, the first uses the method=user and the second method=context. It should be noted that while polyinstantiation is enabled, the full path names will not be visible, it is only when polyinstantiation is disabled that the directories become visible.

#### **Example 1 - method=user:**

1. Set the /etc/security/namespace.conf entries as follows:

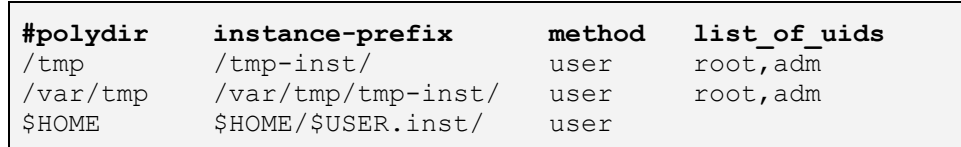

2. Login as a normal user (rch in this example) and the PAM / Namespace process will build the following polyinstantiated directories:

```
# The directories will contain the user name as a part of 
# the polyinstantiated directory name as follows:
# /tmp
/tmp/tmp-inst/rch
# /var/tmp:
/var/tmp/tmp-inst/rch
# $HOME
/home/rch/rch.inst/rch
```
#### **Example 2 - method=context:**

1. Set the /etc/security/namespace.conf entries as follows:

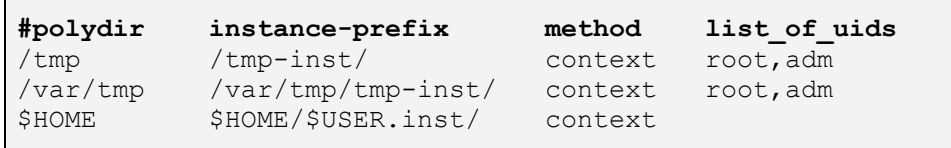

2. Login as a normal user (rch in this example) and the PAM / Namespace process will build the following polyinstantiated directories:

```
# The directories will contain the security context and 
# user name as a part of the polyinstantiated directory 
# name as follows:
# /tmp
/tmp/tmp-inst/user_u:unconfined_r:unconfined_t_rch
# /var/tmp:
/var/tmp/tmp-inst/user_u:unconfined_r:unconfined_t_rch
# $HOME
/home/rch/rch.inst/user u:unconfined r:unconfined t rch
```
### **2.14.3 Polyinstantiation support in X-Windows**

<span id="page-51-0"></span>The X-windows SELinux object manager and XACE (X Access Control Extension) supports x selection and x property polyinstantiated objects as discussed in the [SELinux X-windows Support](#page-51-0) section.

# **2.14.4 Polyinstantiation support in the Reference Policy**

The reference policy files.te and files.if modules (in the kernel layer) support polyinstantiated directories. There is also a global tunable (a boolean called allow polyinstantiation) that can be used to set this functionality on or off during login. By default this boolean is set false (off).

The polyinstantiation of X-windows objects ( $x$  selection and  $x$  property) are not currently supported by the reference policy, however the Experimenting with X-Windows section in volume 2 shows an x\_selection example.

# **2.15 PAM Login Process**

Applications used to provide login services (such as gdm and ssh) in F-12 use the PAM (Pluggable Authentication Modules) infrastructure to provide the following services:

**Account Management** – This manages services such as password expiry, service entitlement (i.e. what services the login process is allowed to access).

**Authentication Management** – Authenticate the user or subject and set up the credentials. PAM can handle a variety of devices including smart-cards and biometric devices.

**Password Management** – Manages password updates as needed by the specific authentication mechanism being used and the password policy.

**Session Management** – Manages any services that must be invoked before the login process completes and / or when the login process terminates. For SELinux this is where hooks are used to manage the domains the subject may enter.

The pam and pam.conf man pages describe the services and configuration in detail and only a summary is provided here covering the SELinux services.

The PAM configuration for F-12 is managed by a number of files located in the /etc/pam.d directory which has configuration files for login services such as: gdm, gdm-autologin, login, remote and sshd, and at various points in this Notebook the gdm configuration file has been modified to allow root login and the pam\_namespace.so module used to manage polyinstantiated directories for users.

There are also a number of PAM related configuration files in /etc/security, although only one is directly related to SELinux that is described in the  [/etc/security/sepermit.conf](#page-108-0) [file](#page-108-0) section.

The main login service related PAM configuration files (e.g. gdm) consist of multiple lines of information that are formatted as follows:

service type control module-path arguments

Where:

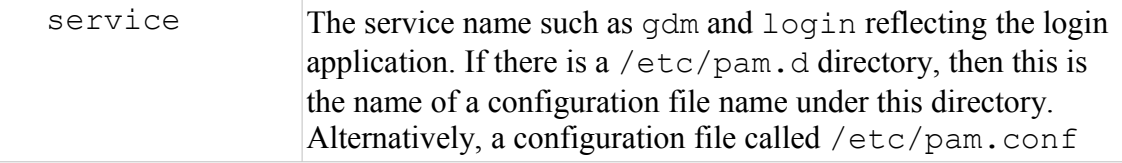

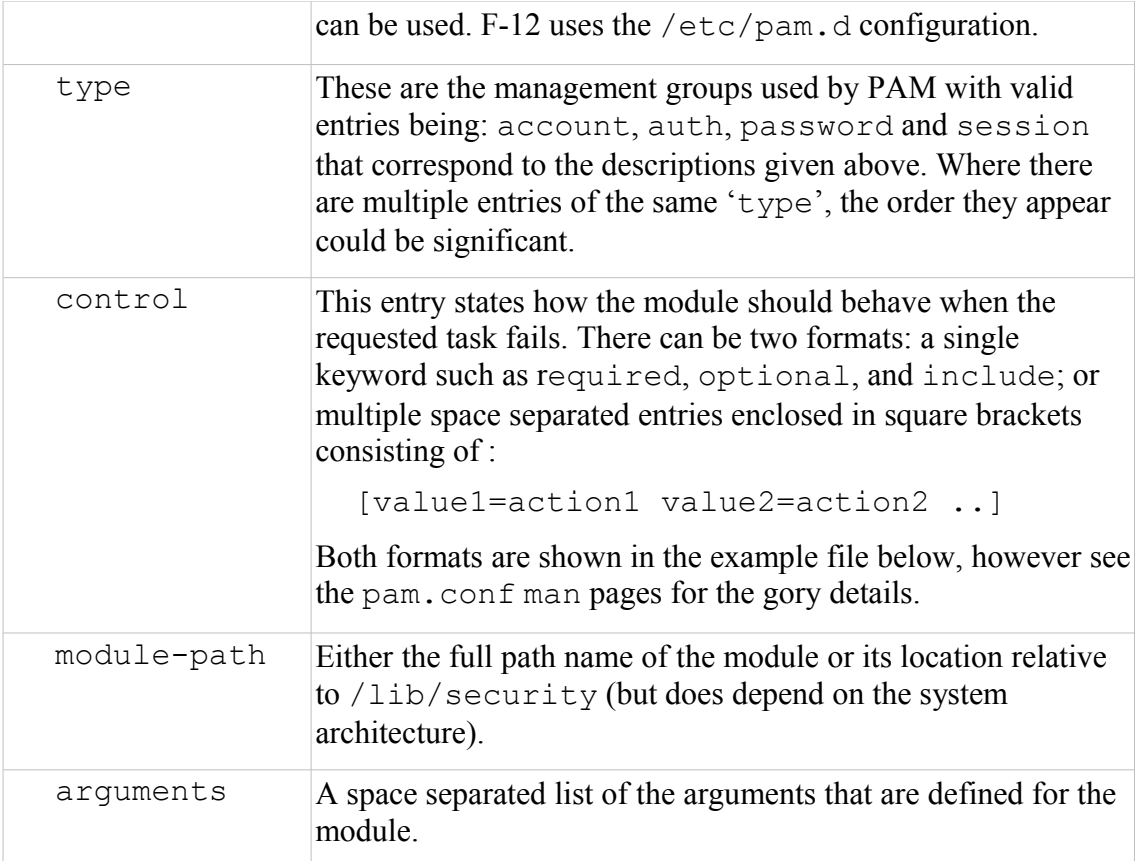

An example PAM configuration file is as follows, although note that the 'service' parameter is actually the file name because F-12 uses the /etc/pam.d directory configuration (in this case gdm for the Gnome login service).

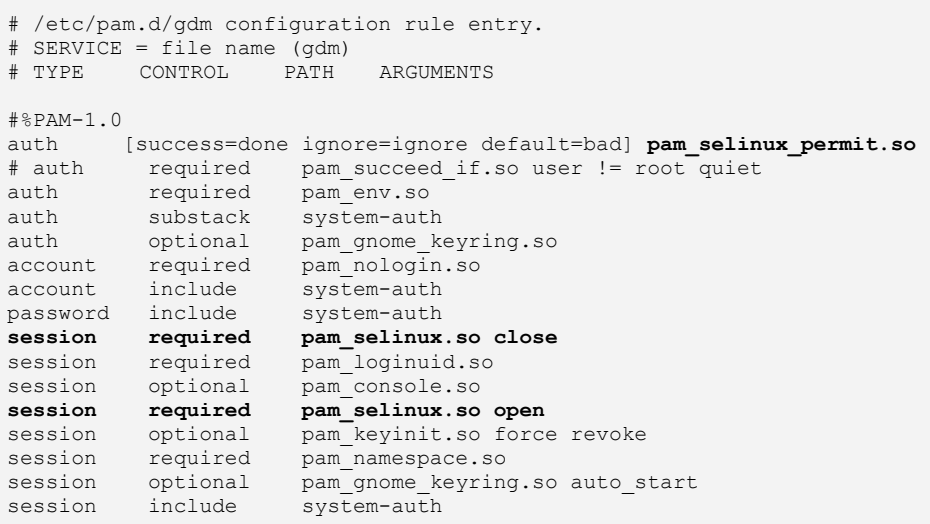

The core services are provided by PAM, however other library modules can be written to manage specific services such as support for SELinux. The SELinux PAM modules use the libselinux API to obtain its configuration information and the three SELinux PAM entries highlighted in the above configuration file perform the following functions:

**pam\_selinux\_permit.so** - Allows pre-defined users the ability to logon without a password provided that SELinux is in enforcing mode (see the  [/etc/security/sepermit.conf](#page-108-0) [file](#page-108-0) section).

**pam\_selinux.so open** - Allows a security context to be set up for the user at initial logon (as all programs exec'ed from here will use this context). How the context is retrieved is described in the [seusers](#page-123-0) [configuration file](#page-123-0) section.

**pam\_selinux.so close** - This will reset the login programs context to the context defined in the policy.

# **2.16 Linux Security Module and SELinux**

This section gives a high level overview of the LSM and SELinux internal structure and workings. A more detailed view can be found in the ["Implementing SELinux as a Linux](http://www.nsa.gov/selinux/papers/module/t1.html) [Security Module"](http://www.nsa.gov/selinux/papers/module/t1.html) [Ref. 6] that was used extensively to develop this section (with the SELinux kernel source code). The major areas covered are:

- 1. How the LSM and SELinux modules work together.
- 2. The major SELinux internal services.
- 3. The fork system call and exec are followed through as an example to tie in with the transition process covered in the [Domain Transition](#page-28-0) section.
- 4. The SELinux filesystem /selinux.
- 5. The boot sequences that are relevant to SELinux.

### **2.16.1 The LSM Module**

The LSM is the Linux security framework that allows  $3<sup>rd</sup>$  party access control mechanisms to be linked into the GNU / Linux kernel. Currently there are two  $3<sup>rd</sup>$  party services that utilise the LSM: SELinux and SMACK (Simplified Mandatory Access Control Kernel) that both provide mandatory access control services. Details regarding SMACK can be found at: [http://www.schaufler-ca.com/.](http://www.schaufler-ca.com/)

The basic idea behind the LSM is to:

- 1. Insert security function calls (or hooks) and security data structures in the various kernel services to allow access control to be applied over and above that already implemented via DAC. The type of service that have hooks inserted are shown in [Table 2-5](#page-55-0) with an example task and program execution shown in the [Fork Walk-thorough](#page-54-0) and [Process Transition Walk-thorough](#page-60-0) sections.
- <span id="page-54-0"></span>2. Allow registration and initialisation services for the  $3<sup>rd</sup>$  party security modules.
- 3. Allow process security attributes to be available to userspace services by extending the /proc filesystem with a security namespace.
- 4. Support filesystems that use extended attributes (SELinux uses security.selinux as explained in the [Labeling Extended Attribute](#page-25-0) [Filesystems](#page-25-0) section).
- 5. Consolidate the Linux capabilities into an optional module.

It should be noted that the LSM does not provide any security services itself, only the hooks and structures for supporting  $3<sup>rd</sup>$  party modules. If no  $3<sup>rd</sup>$  party module is loaded,

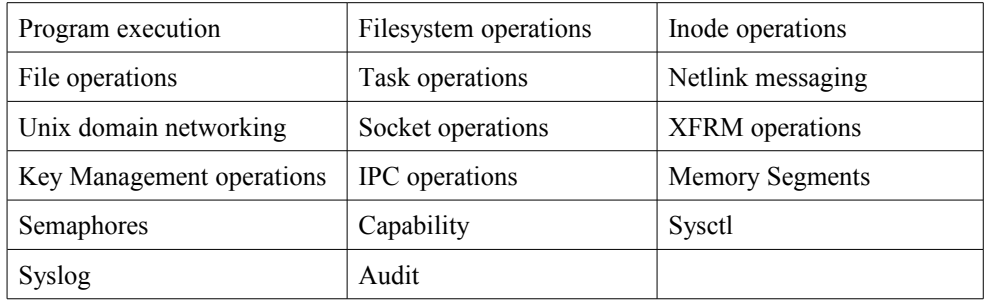

the capabilities module becomes the default module thus allowing standard DAC access control.

### <span id="page-55-0"></span>**Table 2-5: LSM Hooks -** *These are the kernel services that LSM has inserted security hooks and structures to allow access control to be managed by 3rd party modules (see ./kernel-2.6.27/include/linux/security.h).*

The major kernel source files (relative to ./kernel-2.6.27/security) that form the LSM are shown in [Table 2-6.](#page-55-2) However there is one major header file (include/linux/security.h) that describes all the security hooks and structures defined by the LSM.

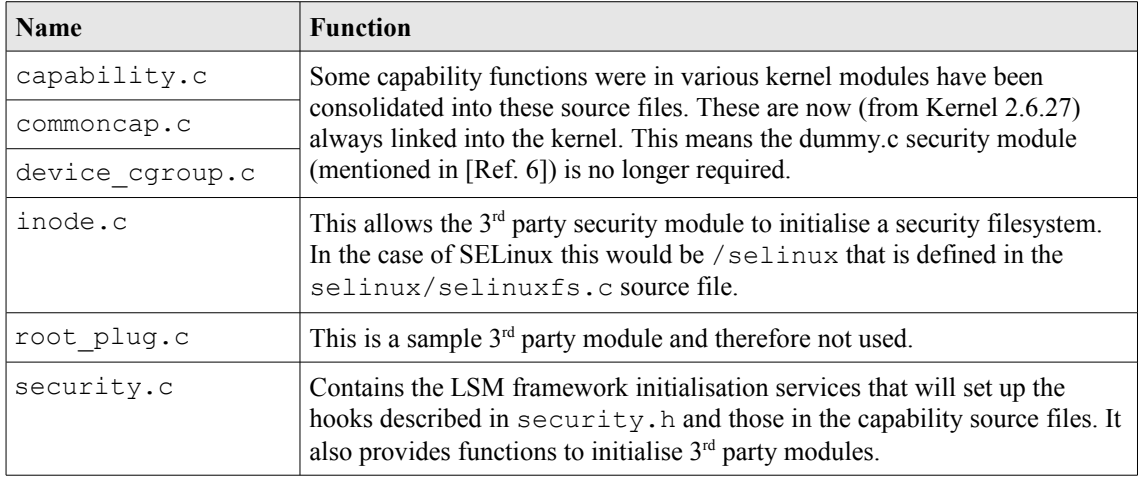

### <span id="page-55-2"></span><span id="page-55-1"></span>**Table 2-6: The core LSM source modules.**

### **2.16.2 The SELinux Module**

This section does not go into detail of all the SELinux module functionality as [Ref 6] does this, however it attempts to highlight the way some areas work by using the [fork](#page-55-1) [and transition process example](#page-55-1) described in the [Domain Transition](#page-28-0) section and also by describing the [boot process.](#page-67-0)

The major kernel SELinux source files (relative to ./kernel-2.6.27/security/selinux) that form the SELinux security module are shown i[nTable 2-7.](#page-56-0) The diagrams shown in [Figure 2.2](#page-14-1) and [Figure 2.12](#page-64-0) can be used to see how some of these kernel source modules fit together.

| Name             | <b>Function</b>                                                                                                    |  |  |  |
|------------------|----------------------------------------------------------------------------------------------------|--|--|--|
| avc.c            | Access Vector Cache functions and structures. The function calls are for the<br>kernel services, however they have been ported to form the libselinux<br>userspace library detailed in $\Delta$ ppendix C – API Summary for<br>libselinux.                                                                                   |  |  |  |
| exports.c        | Exported SELinux services for SECMARK (as there is SELinux specific<br>code in the netfilter source tree).                                                                                                    |  |  |  |
| hooks.c          | Contains all the SELinux functions that are called by the kernel resources<br>via the security ops function table (they form the kernel resource<br>object managers). There are also support functions for managing process<br>exec's, managing SID allocation and removal, interfacing into the AVC and<br>Security Server. |  |  |  |
| netif.c          | These manage the mapping between labels and SIDs for the net* language                                                                                                    |  |  |  |
| netnode.c        | statements when they are declared in the active policy.                                                                                                    |  |  |  |
| netport.c        |                                                                                                    |  |  |  |
| netlabel.c       | The interface between NetLabel services and SELinux.                                                                                                    |  |  |  |
| netlink.c        | Manages the notification of policy updates to resources including userspace                                                                                                    |  |  |  |
| nlmsgtab.c       | applications via libselinux.                                                                                                    |  |  |  |
| selinuxfs.c      | The selinuxfs pseudo filesystem (/selinux) that exports the security<br>policy to userspace services via libselinux. The services exported are<br>shown in the <b>SELinux Filesystem</b> section.                                                                                                    |  |  |  |
| xfrm.c           | Contains the IPSec XFRM hooks for SELinux.                                                                                                    |  |  |  |
| include/flask.h  | This contains all the kernel security classes and initial SIDs. Note that the<br>Reference Policy source (policy/flask directory) contains a list of all<br>the kernel and userspace security classes and permissions.                                                                                                    |  |  |  |
| ss/avtab.c       | AVC table functions for inserting / deleting entries.                                                                                                    |  |  |  |
| ss/conditional.c | Support boolean statement functions and implements a conditional AV table<br>to hold entries.                                                                                                    |  |  |  |
| ss/avtab.c       | AVC table functions for inserting / deleting entries.                                                                                                    |  |  |  |
| ss/ebitmap.c     | Bitmaps to represent sets of values, such as types, roles, categories, and<br>classes.                                                                                                    |  |  |  |
| ss/hashtab.c     | Hash table.                                                                                                    |  |  |  |
| ss/mls.c         | Functions to support MLS.                                                                                                    |  |  |  |
| ss/policydb.c    | Defines the structure of the policy database. See the "SELinux Policy"<br>Module Primer" [Ref. 4] article for details on the structure.                                                                                                    |  |  |  |
| ss/services.c    | This contains the supporting services for kernel hooks defined in hooks.c,<br>the AVC and the Security Server.<br>For example the security transition sid that computes the SID<br>for a new subject / object shown in Figure 2.12.                                                                                          |  |  |  |
| ss/sidtab.c      | The SID table contains the security context indexed by its SID value.                                                                                                    |  |  |  |
| ss/symtab.c      | Maintains associations between symbol strings and their values.                                                                                                    |  |  |  |

<span id="page-56-0"></span>**Table 2-7: The core SELinux source modules -** *The .h files and those in the include directory have a number of useful comments.*

### **2.16.2.1 Fork System Call Walk-thorough**

This section walks through the the fork system call shown in [Figure 2.7](#page-29-0) starting at the kernel hooks that link to the SELinux services. The way the SELinux hooks are initialised into the LSM security ops and secondary ops function tables are also described.

Using [Figure 2.10,](#page-59-0) the major steps to check whether the unconfined  $t$  process has permission to use the fork permission are:

- 4. The kernel/fork.c has a hook that links it to the LSM function security task create() that is called to check access permissions.
- 5. Because the SELinux module has been initialised as the security module, the security ops table has been set to point to the SELinux selinux task create() function in hooks.c.
- 6. The selinux task create() function will first call the capabilities code in capability.c via the secondary\_ops function table to check the DAC permission.
- 7. This is simply a return 0; therefore no error would be generated.
- 8. The selinux task create() function will then check whether the task has permission via the task has perm(current process, current process, PROCESS FORK) function.
- 9. This will result in a call to the AVC via the avc\_has\_perm() function in avc.c that checks whether the permission has been granted or not. First (via avc has perm noaudit()) the cache is checked to for an entry. Assuming that there is no entry in the AVC, then the security compute av() function in services.c is called.
- 10. The security compute  $av()$  function will search the SID table for source and target entries, and if found will then call the context struct compute av() function.

The context struct compute av() function carries out many check to validate whether access is allowed. The steps are (assuming the access is valid):

- a) Initialise the AV structure so that it is clear.
- b) Check the object class and permissions are correct. It also checks the status of the allow unknown flag (see the **SELinux Filesystem**,  [/etc/selinux/semanage.conf](#page-104-0) [file](#page-104-0) and [Reference Policy Build](#page-213-1) Options - [build.conf](#page-213-1) [-](#page-213-1) UNK PERMS sections).
- c) Checks if there are any type enforcement rules (ALLOW, AUDIT ALLOW, AUDIT DENY).
- d) Check whether any conditional statements are involved via the cond compute av() function in conditional.c.
- e) Remove permissions that are defined in any constraint via the constraint expr eval() function call (in services.c). This function will also check any MLS constraints.
- f) Finally context\_struct\_compute\_av() checks if a process transition is being requested (it is not). If it were, then the TRANSITION and DYNTRANSITION permissions are checked and whether the role is changing.
- 11. Once the result has been computed it is returned to the kernel/fork.c system call via the initial selinux\_task\_create() function. In this case the fork call is allowed.
- 12. The End.

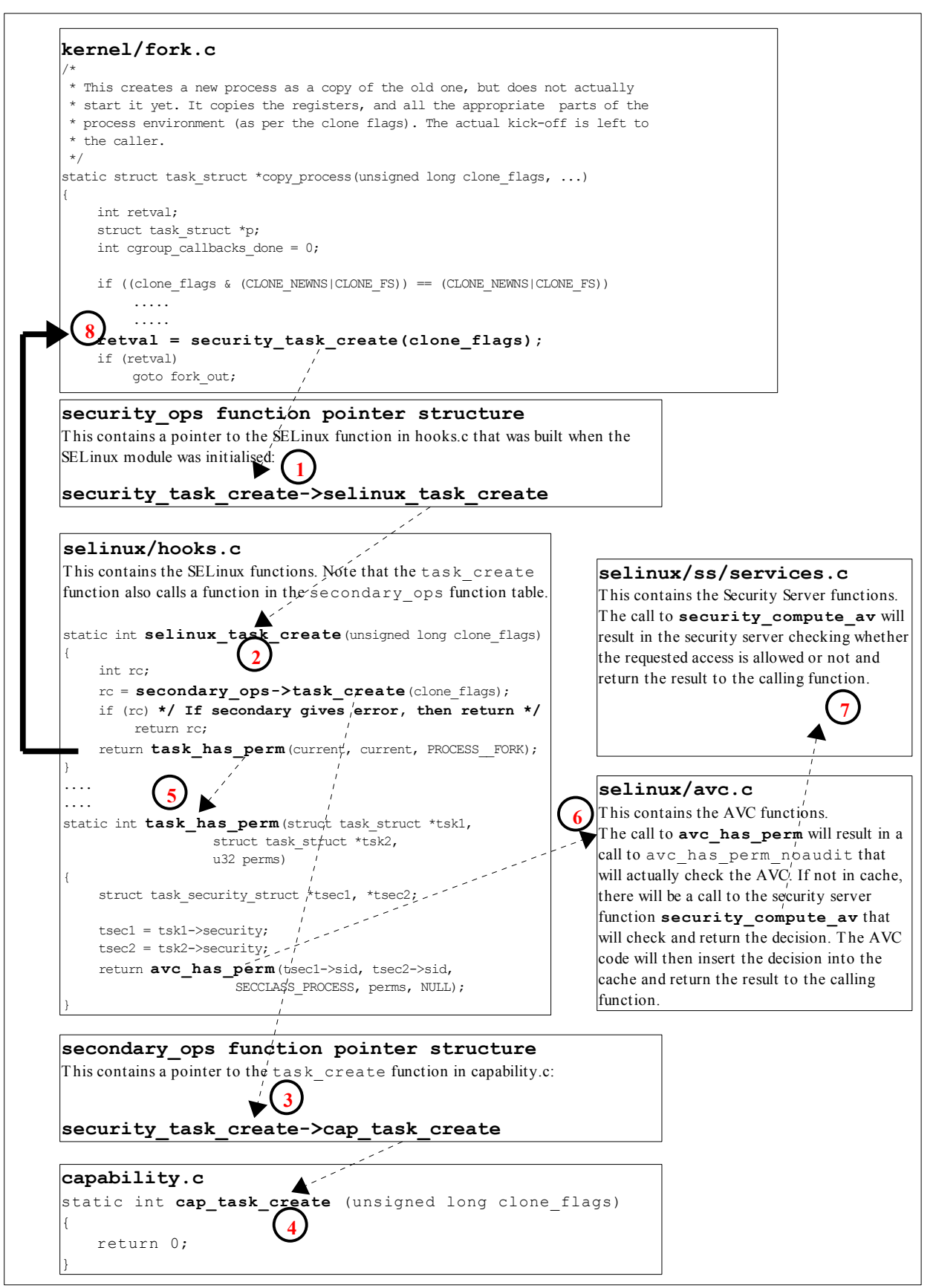

<span id="page-59-0"></span>**Figure 2.10: Hooks for the fork system call -** *This describes the steps required to check access permissions for Object Class 'process' and permission 'fork'.*

### <span id="page-60-0"></span>**2.16.2.2 Process Transition Walk-thorough**

This section walks through the execve() and checking whether a process transition to the ext gateway t domain is allowed, and if so obtain a new SID for the context (user u:message filter r:ext gateway t) as shown in [Figure 2.7.](#page-29-0)

The process starts with the Linux operating system issuing a do execve ()<sup>[16](#page-60-2)</sup> call from the CPU specific architecture code to execute a new program (for example, from arch/ia64/kernel/process.c). The do\_execve() function is located in the fs/exec.c source code module and does the loading and final exec as described below.

do execve() has a number of calls to security bprm  $*$  functions that are a part of the LSM (see security.h), and are hooked by SELinux during the initialisation process (in hooks.c). [Table 2-8](#page-60-1) briefly describes these security bprm functions that are hooks for validating program loading and execution (although see security.h or [Ref. 6] for greater detail).

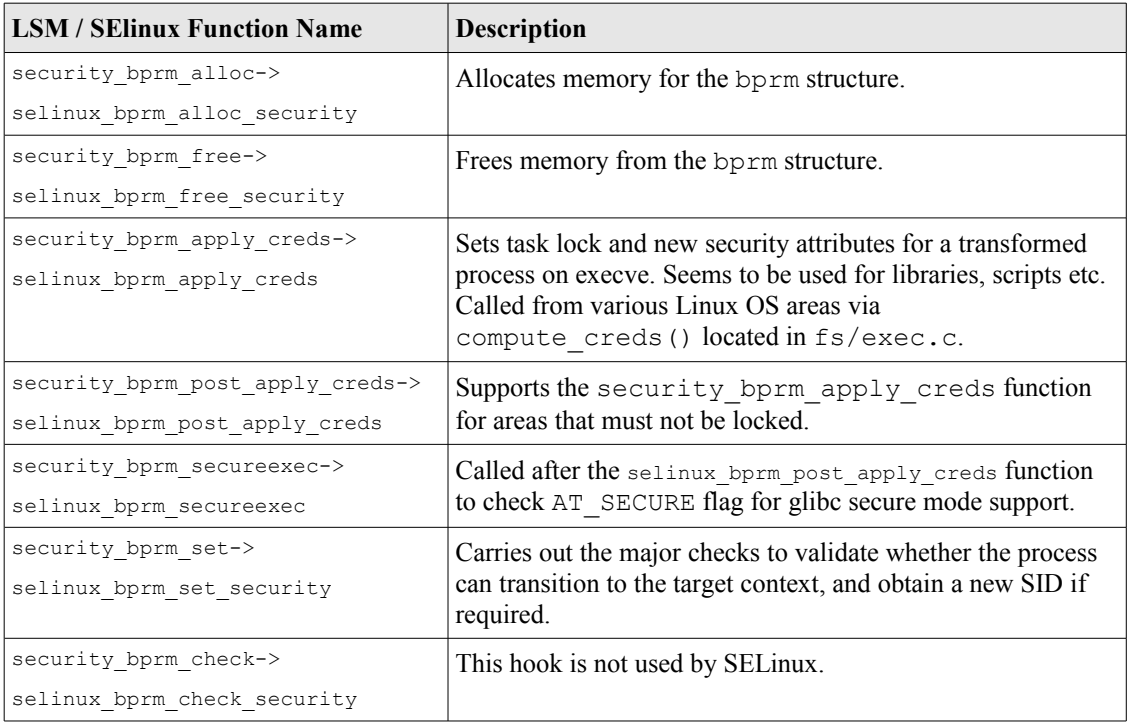

### <span id="page-60-1"></span>**Table 2-8: The LSM / SELinux Program Loading Hooks**

Therefore starting at the do execve() function and using [Figure 2.11,](#page-63-0) the following major steps will be carried out to check whether the unconfined t process has permission to transition the secure server executable to the ext gateway t domain:

1. The executable file is opened, a call issued to the sched\_exec() function and the bprm structure is initialised with the file parameters (name, environment and arguments).

<span id="page-60-2"></span><sup>16</sup> This function call will pass over the file name to be run and its environment + arguments. Note that for loading shared libraries the exec\_mmap function is used.

The security bprm alloc()->selinux bprm alloc security() function is then called (in hooks.c) where SELinux will allocate memory for the bprm security structure and set the bsec->set flag to 0 indicating this is the first time through this process for this exec request.

- 2. Via the prepare binprm() function call the UID and GIDs are checked and a call issued to security bprm set() that will carry out the following:
	- a) The selinux bprm set security() function will call the secondary ops->bprm\_set\_security function in capability.c, that is effectively a no-op.
	- b) The bsec->set flag will be checked and if 1 will return as this function can be called multiple times during the exec process.
	- c) The target SID is checked to see whether a transition is required (in this case it is), therefore a call will be made to the security transition sid() function in services.c. This function will compute the SID for a new subject or object (subject in this case) via the security compute sid() function that will (assuming there are no errors):
		- i. Search the SID table for the source and target SIDs.
		- ii. Sets the SELinux user identity.
		- iii. Set the source role and type.
		- iv. Checks that a type\_transition rule exists in the AV table and / or the conditional AV table (see [Figure 2.12\)](#page-64-0).
		- v. If a type transition, then also check for a role\_transition (there is a role change in the ext gateway.conf policy module), set the role.
		- vi. Check if any MLS attributes by calling mls\_compute\_sid() in mls.c. It also checks whether MLS is enabled or not, if so sets up MLS contexts.
		- vii. Check whether the contexts are valid by calling compute sid handle invalid context() that will also log an audit message if the context is invalid.
		- viii. Finally obtains a SID for the new context by calling sidtab context to sid() in sidtab.c that will search the SID table (see [Figure 2.12\)](#page-64-0) and insert a new entry if okay or log a kernel event if invalid.
	- d) The selinux bprm set security() function will then continue by checking via the avc has perm() function (in avc.c) whether the file execute no trans is set (in this case it is not), therefore the process transition and file entrypoint permissions are checked (in this case they are), therefore the new SID is set, the bsec->set flag is set to 1 so that this part of the function is not executed again for this exec, finally control is passed back to the do\_execve function:
- 3. Various strings are copied (args etc.) and a check is made to see if the exec succeeded or not (in this case it did), therefore the security\_bprm\_free() function is called to free the bprm security structure.
- 4. The End.

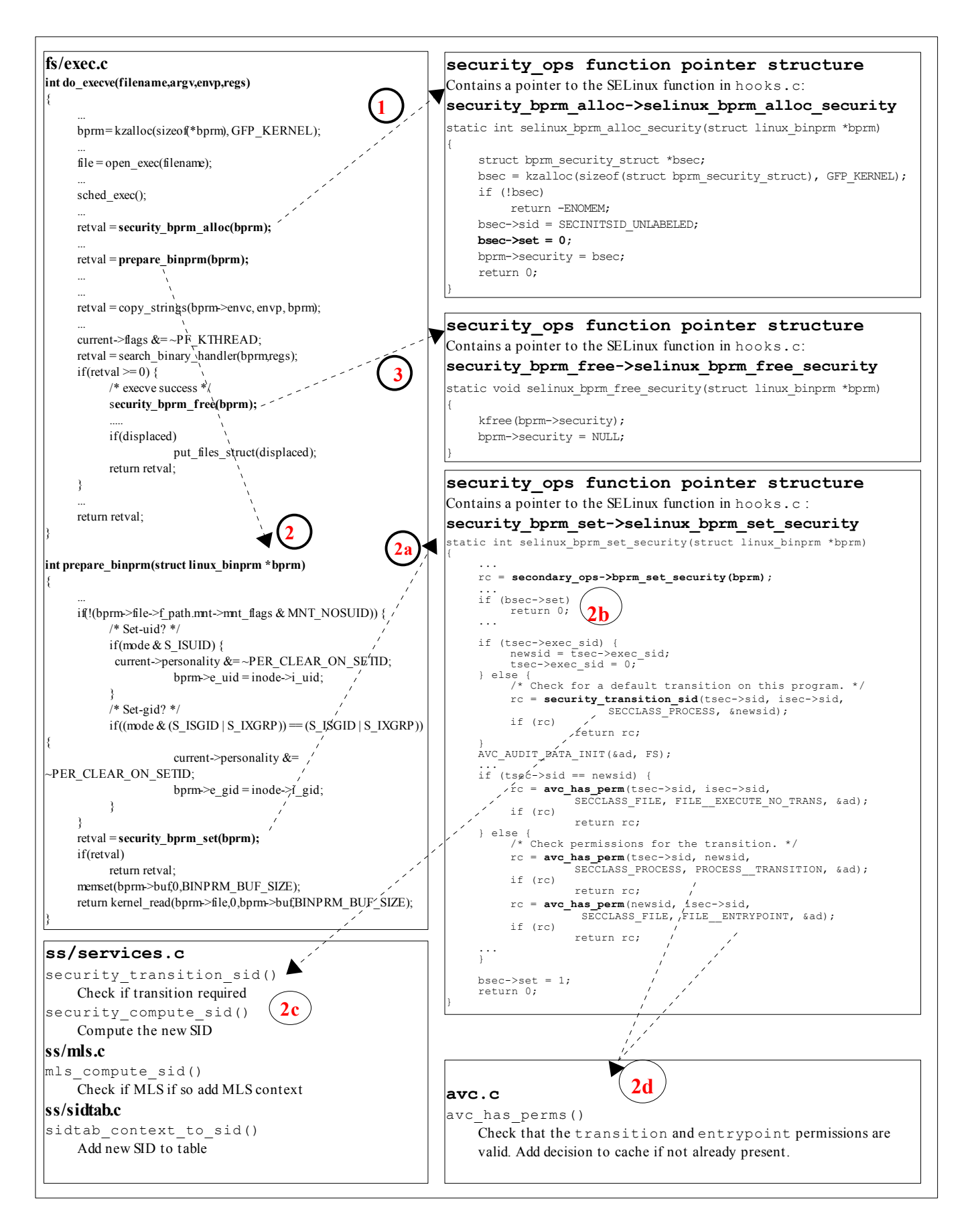

<span id="page-63-0"></span>**Figure 2.11: Process Transition -** *This shows the major steps required to check if a transition is allowed from the unconfined\_t domain to the ext\_gateway\_t domain.* 

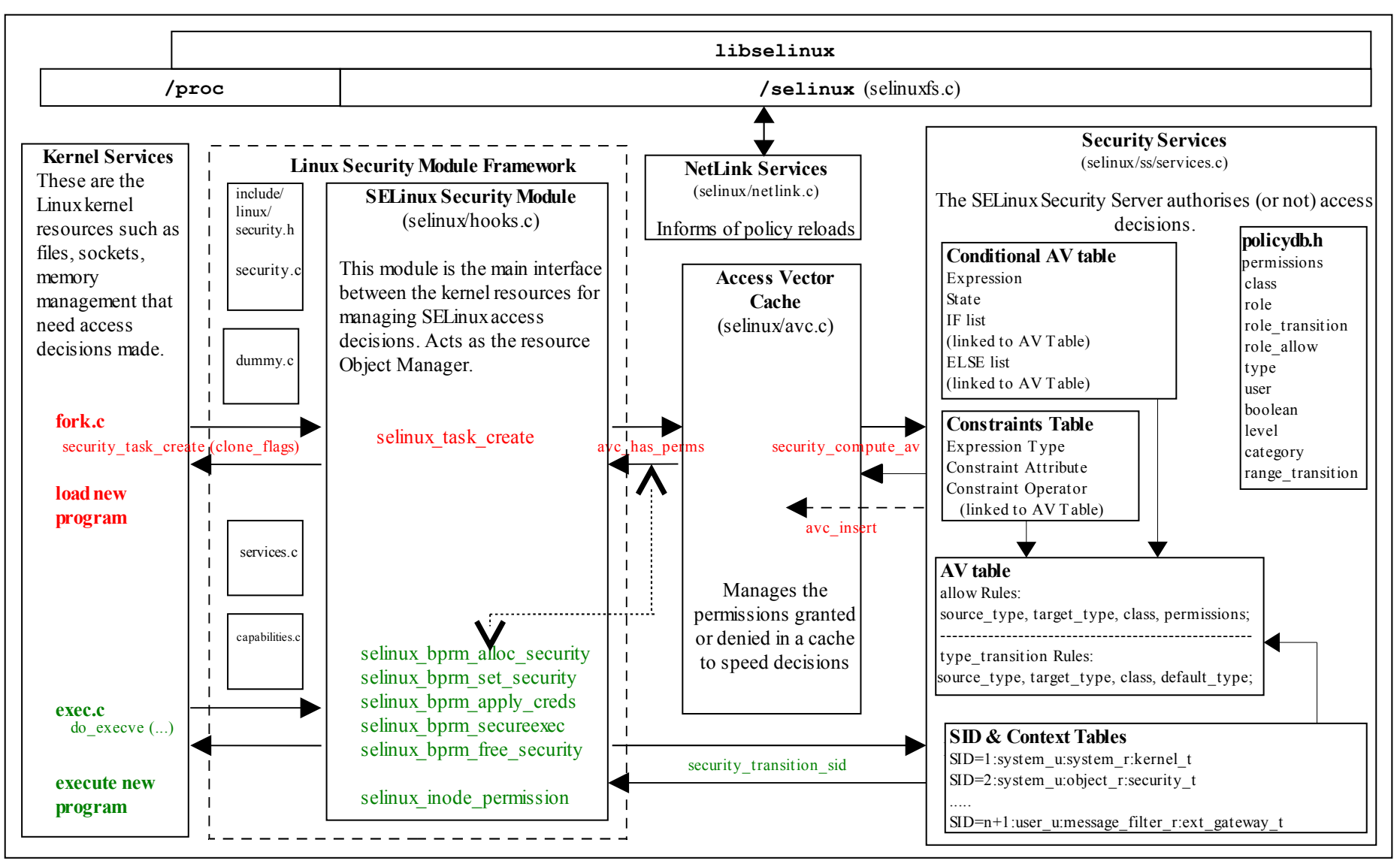

<span id="page-64-0"></span>**Figure 2.12: The Main LSM / SELinux Modules –** *The fork and exec functions link to [Figure 2.7](#page-29-1) where the transition process is described.*

### <span id="page-65-0"></span>**2.16.2.3 SELinux Filesystem**

[Table 2-9](#page-66-0) shows the information contained in the pseudo file system /selinux where the SELinux kernel exports relevant information regarding its configuration and active policy for use by the  $\frac{1 \text{ } i \text{ } b \text{ } s \text{ } \text{ } l \text{ } \text{ } \text{ } n \text{ } \text{ } \text{ } n \text{ } \text{ } n \text{ } \text{ } n \text{ } \text{ } \text{ } n \text{ } \text{ } n \text{ } \text{ } n \text{ } \text{ } n \text{ } \text{ } n \text{ } \text{ } n \text{ } \text{ } n \text{ } \text{ } n \text{ } \text{ } n \text{ } \text{ } n \text{ } \text{ } n \text{ } \text{ } n \text{ } \text{$ managers and SELinux-aware applications).

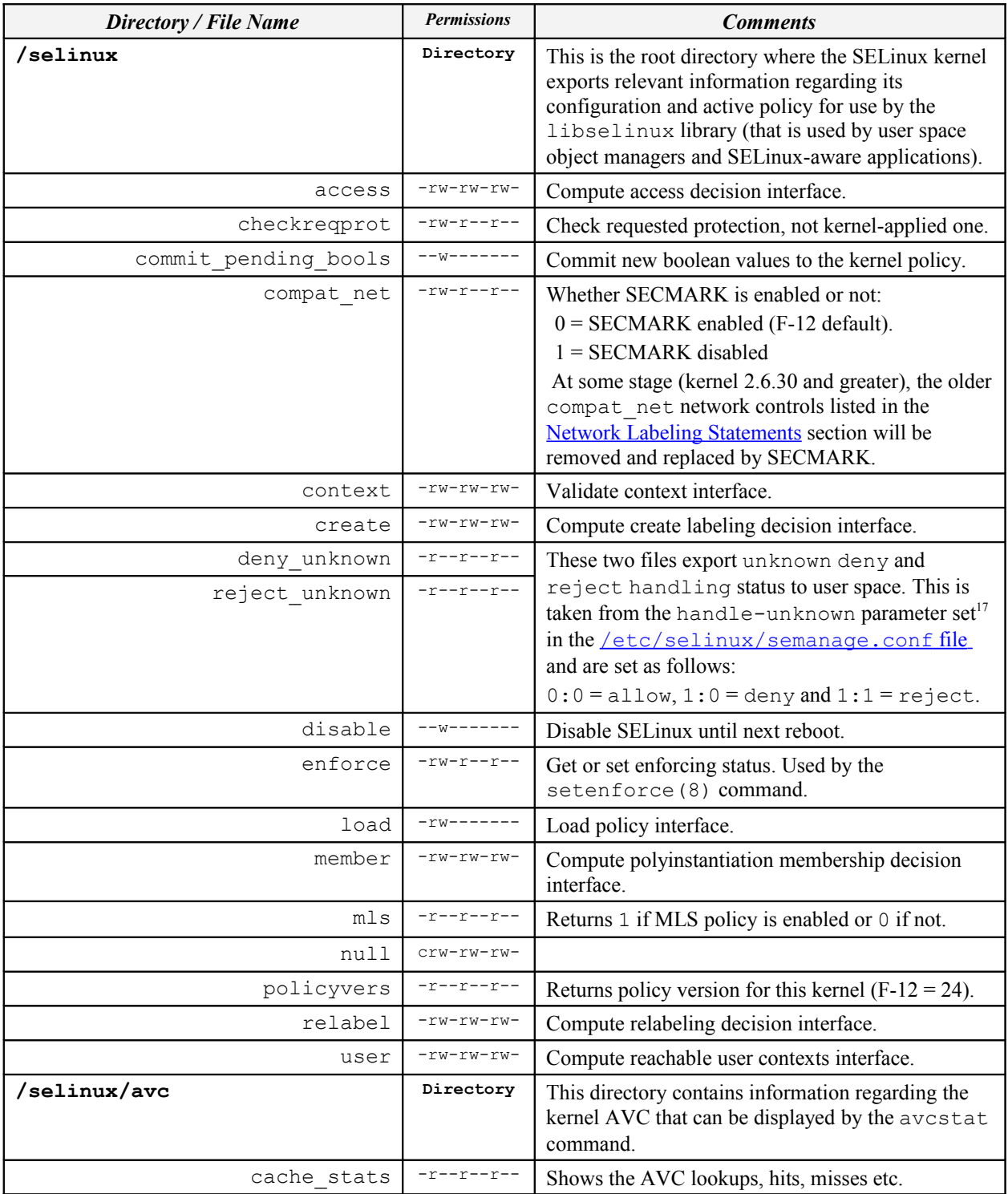

<span id="page-65-1"></span><sup>17</sup> That is taken from the UNK PERMS entry in the Reference Policy **[build.conf](#page-213-1)** file.

| Directory / File Name                     | <b>Permissions</b> | <b>Comments</b>                                                                                                    |
|-------------------------------------------|--------------------|----------------------------------------------------------------------------------------------------|
| cache threshold                           | $-rw-r-r-$         | The default value is 512, however caching can be<br>turned off (but performance suffers) by:<br>echo 0 > /selinux/avc/cache threshold                                                                                                    |
| hash stats                                | $-r - r - r - r -$ | Shows the number of AVC entries, longest chain<br>etc.                                                                                                    |
| /selinux/booleans                         | Directory          | This directory contains one file for each boolean<br>defined in the active policy.                                                                                                    |
| secmark audit                             | $-rw-r-r-$         | Each file contains the current status of the boolean<br>$(0 = false or 1 = true)$ . The getsebool (8),<br>setsebool (8) and sestatus -b commands<br>use this information.                                                                                                    |
| /selinux/initial contexts                 | Directory          | This directory contains one file for each initial SID<br>defined in the active policy.                                                                                                    |
| any socket<br>devnull                     | $-r$ -r-r-r--      | Each file contains the initial context of the initial<br>SID as defined in the active policy (e.g.<br>any socket was assigned<br>system u:object r:unconfined t).                                                                                                    |
| /selinux/policy_capabilities              | Directory          | This directory contains the policy capabilities that<br>have been configured by default in the kernel. They<br>are generally new features that can be enabled for<br>testing by using the <b>policycap</b> Statement in a<br>monolithic or base policy.                                        |
| network peer controls                     | ーエーーエーーエーー         | For the F-12 kernel, this file contains '0' (false)<br>which means that the following<br>network peer controls are not enabled by<br>default:<br>node: sendto recvfrom<br>netif: ingress egress<br>peer: recv<br>See the NetLabel Loadable Module section for an<br>example with this enabled. |
| open perms                                | $-r - r - r - r -$ | For the F-12 kernel, this file contains '0' (false)<br>which means that open permissions are not<br>enabled by default on the following objects: dir,<br>file, fifo file, chr file, blk file.                                                                                                  |
| /selinux/class                            | Directory          | This directory contains a list of classes and their<br>permissions as defined within the policy.                                                                                                    |
| /selinux/class/appletalk socket           | Directory          | Each class has its own directory that contains the<br>following:                                                                                                    |
| index                                     | $-r$ -r-r--        | This file contains the allocated class number (e.g.<br>appletalk socket is '56' in flask.h<br>$(\text{linux-2.6.27/security/selinux/include/flask.h})).$                                                                                                    |
| /selinux/class/appletalk_socket/<br>perms | Directory          | This directory contains one file for each permission<br>defined in the policy.                                                                                                    |
| accept<br>append<br>bind<br>.             | $-r$ -r-r--        | Each file contains a number but not sure what it<br>represents.                                                                                                    |

<span id="page-66-0"></span>**Table 2-9: /selinux File and Directory Information**

Notes:

- 1. SIDs are not passed to userspace, only the security context string. The context can be read via the  $\frac{1 \text{ } i \text{ } b \text{ } s \text{ } \text{ } c}$  a userspace object manager normally manages the relationship (see "SELinux Support for Userspace Object Managers" [Ref. 17]).
- 2. The /proc filesystem exports the process security context string to userspace via /proc/<pid>/attr interface (where <pid> is the process ID). These can also be managed via the [libselinux](#page-286-0) [API.](#page-286-0)

### <span id="page-67-0"></span>**2.16.2.4 SELinux Boot Process**

[Figure 2.13](#page-68-1) shows the boot process that has been limited to what is considered relevant for initialising SELinux[18](#page-67-1), loading the policy and checking whether re-labeling is required. The SELinux kernel initialisation areas are in red. The kernel, mkinitrd and upstart source code rpms were used to find the sequence of events (all corrections welcome).

```
Start Kernel Boot Process
                                    |
                ./init/main.c start_kernel()
                                    |
Load the initial RAM Disk (this is a temporary root filesystem). The source 
       code for this and nash(8) is in the mkinitrd source code.
                                    | 
Kernel calls security init() to initialise the LSM security framework.
For SELinux this results in a call to selinux_init() that is in hooks.c
                                    |
       Set the kernel context to the initial SID value '1' taken from
            include/flask.h (SECINITSID_KERNEL) 
                                   |
            The AVC is initialised by a call to \text{avc}\text{init}()|
            Other areas of SELinux get initialised such as the 
    selinuxfs (/selinux) pseudo filesystem and netlink with their
             objects set with the initial SIDs from flask.h
                                    |
              /sbin/nash is run by the kernel.
                                    |
 /sbin/nash initialises services such as drivers, loads the root filesystem
read-only and loads the SELinux policy using the loadPolicyCommand. 
  This function will check various directories, then call the SELinux API
       selinux init load policy function to load the policy.
                                    |
     Loading the policy will now complete the SELinux initialisation 
      with a call to selinux complete init() in hooks.c.
    SELinux will now start enforcing policy or allow permissive access 
  depending on the value set in /etc/selinux/config SELINUX=
                                   \,The kernel is now loaded, the RAM disk removed, SELinux is 
        initialised, the policy loaded and /sbin/init is running 
                with the root filesystem in read only mode.
                                    |
```
<span id="page-67-1"></span>There is a Linux overview at: [http://en.wikipedia.org/wiki/Linux\\_startup\\_process.](http://en.wikipedia.org/wiki/Linux_startup_process)

| <b>End Kernel Load and Initialisation</b>                                                                               |  |  |  |  |
|----------------------------------------------------------------------------------------------------|--|--|--|--|
| /etc/rc.d/sysinit is run by init that will:                                                                             |  |  |  |  |
| mount /proc and sysfs filesystems                                                                                       |  |  |  |  |
| Check that the selinuxfs (/selinux) pseudo filesystem<br>is present and whether the current process is labeled kernel t |  |  |  |  |
| If the current SELinux state can be read (/selinux/enforce),<br>then set to value. If cannot read, set to '1'.          |  |  |  |  |
| Run restorecon -R on /dev if needed.                                                                                    |  |  |  |  |
| Kill off /sbin/nash if it is still running.                                                                             |  |  |  |  |
| Run restorecon on /dev/pts if needed.                                                                                   |  |  |  |  |
| Set contexts on the files in /etc/rwtab and/etc/statetab                                                                |  |  |  |  |
| by running restorecon -R path.                                                                                          |  |  |  |  |
| Check if relabeling required:                                                                                           |  |  |  |  |
| if./autorelabelfile+AUTORELABEL=0(in/etc/selinux/config):                                                               |  |  |  |  |
| then drop to shell for manual relabel, or<br>if only./autorelabel file, then run fixfiles -F restore.                   |  |  |  |  |
|                                                                                                    |  |  |  |  |
| remove./autorelabel file.                                                                                               |  |  |  |  |
| If /sbin/init has changed context after the relabel,                                                                    |  |  |  |  |
| then ensure a reboot. ELSE carry on.                                                                                    |  |  |  |  |
|                                                                                                    |  |  |  |  |
| /etc/rc.d/sysinit will do other initialisation tasks, then exit.                                                        |  |  |  |  |
| Note: Some SELinux notes state that /sbin/init is re-exec'ed                                                            |  |  |  |  |
| to allow it to run in the correct context. Could not find where this                                                    |  |  |  |  |
| happened as policy seems to be active before init daemon is run??                                                       |  |  |  |  |
|                                                                                                    |  |  |  |  |
| <b>Initialisation Complete</b>                                                                                          |  |  |  |  |

<span id="page-68-1"></span>**Figure 2.13: The Boot Sequence –** *This shows how SELinux is initialised and the policy loaded during the boot process.*

# <span id="page-68-0"></span>**2.17 SELinux Networking Support**

SELinux supports the following types of network labeling:

**Internal labeling** – This is where network objects are labeled and managed internally within a single machine (i.e. their labels are not transmitted as part of the session with remote systems). There are three types supported: those known as 'compat\_net' controls that label nodes, interfaces and ports; SECMARK that labels packets; and fallback peer labeling.

**Labeled Networking** – This is where labels are passed to/from remote systems where they can be interpreted and a MAC policy enforced on each system. This is also known as 'peer labeling'. There are two types supported: Labeled IPSec and CIPSO (commercial IP security option).

Note that F-12 does not have NetLabel or IPSec tools installed as standard, therefore yum can be used to install them as shown below:

```
yum install netlabel tools
```
<span id="page-69-1"></span>yum install ipsec-tools

### **2.17.1 compat\_net Controls**

These labeling services make use of the [Network Labeling Statements](#page-177-0) to label network object nodes, interfaces and ports with a security context that are then used to enforce controls. The [Network Labeling Statements](#page-177-0) section defines each of the statements with examples of their usage.

[Figure 2.14](#page-69-0) shows how these network statements are used and the type of allow rules that would be required.

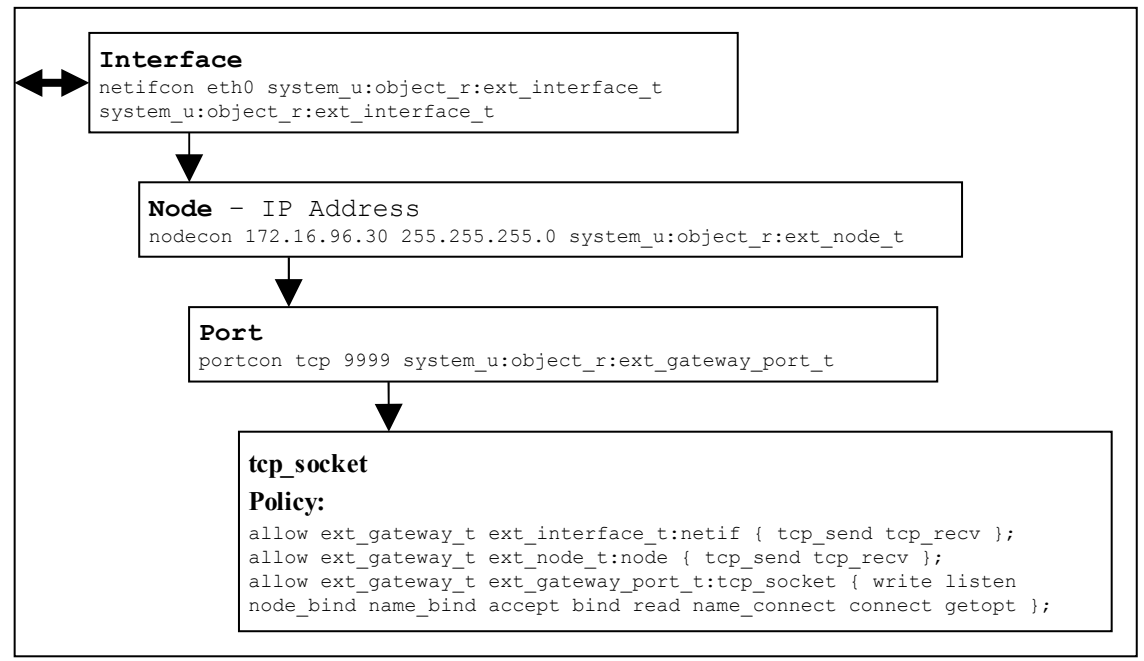

<span id="page-69-0"></span>**Figure 2.14: compat\_net Controls –** *Showing the policy statements and rules required to allow communications.*

In a future release of the Linux kernel these controls will be removed and replaced by the SECMARK services with the Reference Policy also being updated.

### **2.17.2 SECMARK**

SECMARK makes use of standard the kernel NetFilter framework that underpins the GNU / Linux IP networking sub-system. NetFilter automatically inspects all incoming and outgoing packets and can place controls on interfaces, IP addresses (nodes) and ports with the added advantage of connection tracking. The SECMARK and CONNSECMARK are security extensions to the Netfilter iptables that allow security contexts to be added to packets (SECMARK) or sessions (CONNSECMARK) such as those used by ftp (as some applications within a single session can use a number of different ports, some fixed and others dynamically allocated).

The NetFilter framework is used to inspect and tag packets with labels as defined within the iptables and then use the security framework (e.g. SELinux) to enforce the policy rules. Therefore SECMARK services are not SELinux specific as other security modules that use the LSM infrastructure could also implement the same services (e.g. SMACK).

While the implementation of iptables / NetFilter is beyond the scope of this Notebook, there are tutorials available<sup>[19](#page-70-1)</sup>. **Figure 2.15** shows the basic structure and the process works as follows:

- A table called the 'mangle table' is used to define the parameters that identify and 'mark' packets that can then tracked as the packet travels through the networking sub-system. These 'marks' are called SECMARK and CONNSECMARK.
- A SECMARK is placed against a packet if it matches an entry in the mangle table. This marker is used to apply a security context (a label) that can then enforce policy on the packet.
- The CONNSECMARK 'marks' all packets within a session<sup>[20](#page-70-2)</sup> with the appropriate label that can then be used to enforce policy.

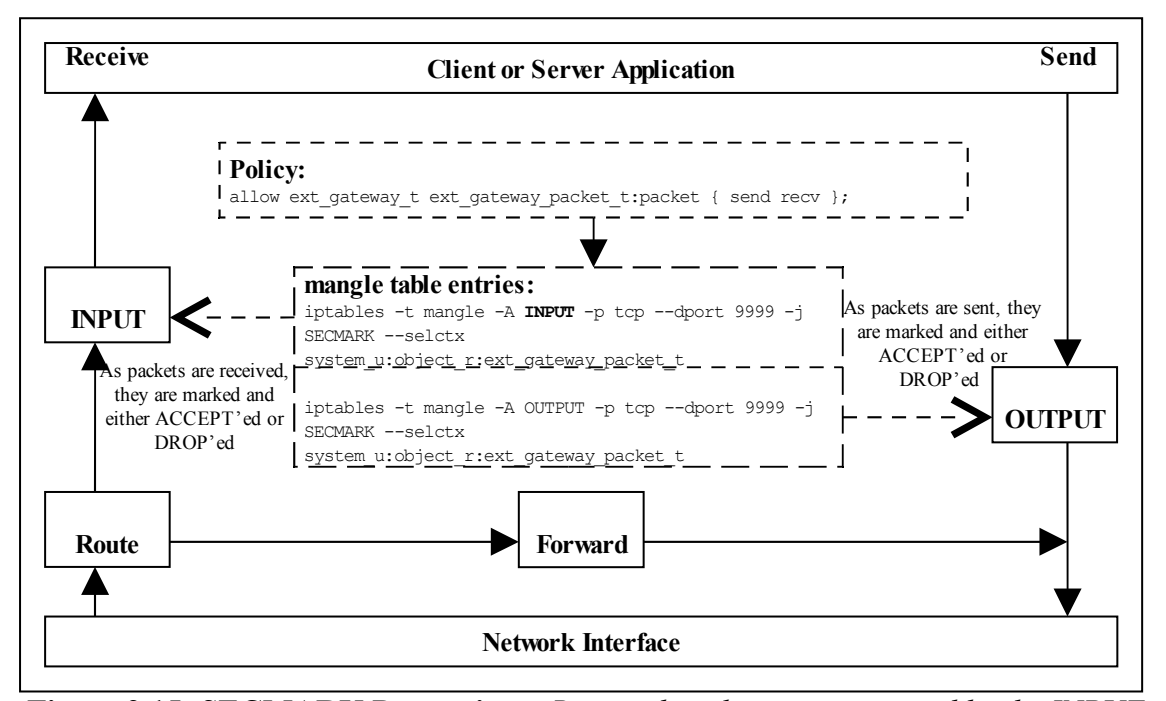

<span id="page-70-0"></span>**Figure 2.15: SECMARK Processing** *– Received packets are processed by the INPUT chain where labels are added to the appropriate packets that will either be accepted or dropped by the SECMARK process. Packets being sent are treated the same way.*

An example  $\text{intable}^{21}$  $\text{intable}^{21}$  $\text{intable}^{21}$  entry is as follows:

<span id="page-70-3"></span><sup>21</sup> Note that the iptables will not load correctly if the policy does not allow the iptables domain to relabel the SECMARK labels (unless permissive mode is enabled).

<span id="page-70-1"></span><sup>&</sup>lt;sup>19</sup> There is a very good tutorial at<http://iptables-tutorial.frozentux.net/iptables-tutorial.html>[Ref.7].

<span id="page-70-2"></span><sup>&</sup>lt;sup>20</sup> For example, an ftp session where the server is listening on a specific port (the destination port) but the client will be assigned a random source port. The CONNSECMARK will ensure that all packets for the ftp session are marked with the same label.

```
# Flush the mangle table first:
iptables -t mangle -F
    ----------- INPUT IP Stream ---------
# This INPUT rule sets all packets to default_secmark_packet_t
iptables -t mangle -A INPUT -i lo -p tcp -d 127.0.0.078 -j SECMARK --selctx
system u:object r:default secmark packet t
   ------------ OUTPUT IP Stream -----------------------
# This OUTPUT rule sets all packets to default_secmark_packet_t
iptables -t mangle -A OUTPUT -o lo -p tcp -d 127.0.0.078 -j SECMARK --selctx
system u:object r:default secmark packet t
```
An example loadable module that makes use of SECMARK services is described in the Building the SECMARK Test Loadable Module section of volume 2, there is also an article ["New secmark-based network controls for SELinux"](http://james-morris.livejournal.com/11010.html) [Ref. 8] that explains the services.

As stated in the compat net [Controls](#page-69-1) section, SECMARK will be replacing these and there is an article ["Transitioning to Secmark"](http://paulmoore.livejournal.com/4281.html) [Ref. 9] that explains the transition.

### **2.17.3 NetLabel - Fallback Peer Labeling**

Fallback labeling can optionally be implemented on a system if the Labeled IPSec or CIPSO is not being used (hence 'fallback labeling'). If either Labeled IPSec or CIPSO are being used, then these take priority. There is an article ["Fallback Label](http://paulmoore.livejournal.com/1758.html) [Configuration Example"](http://paulmoore.livejournal.com/1758.html) [Ref. 10] that explains the usage.

The example message filter has an optional module that makes use of fallback labels as explained in the Overview of modules section of volume 2.

The network peer controls has been extended to support an additional object class of 'peer', although by default this is not enabled in F-12. To enabled this functionality the policy capability needs to be set as explained in the NetLabel Module Support for network peer controls section of the Sample Policy Source volume where an example loadable module is given.

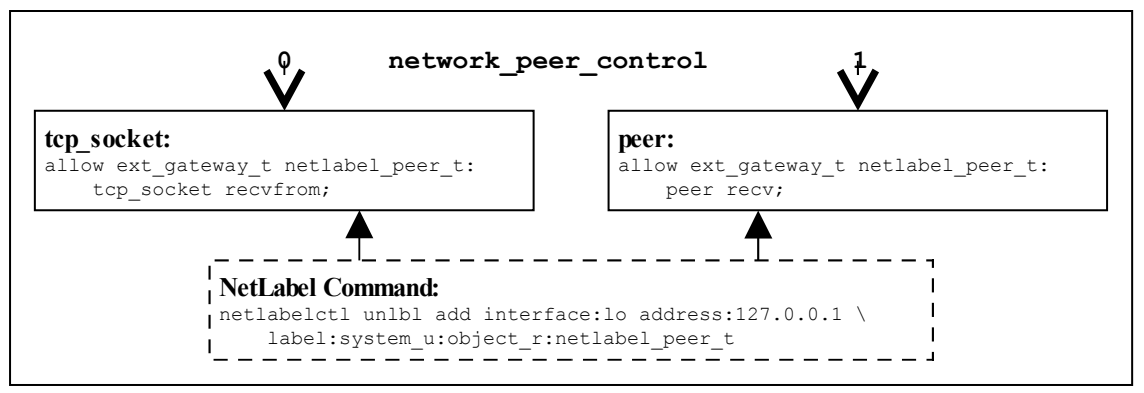

**Figure 2.16: Fallback Labeling –** *Showing the differences between the policy capability network\_peer\_controls set to 0 and 1.*

### **2.17.4 Labeled IPSec**

Labeled IPSec has been built into the standard GNU / Linux IPSec services as described in the ["Leveraging IPSec for Distributed Authorization"](http://nsrc.cse.psu.edu/tech_report/NAS-TR-0037-2006.pdf) [Ref. 11] document. [Figure](#page-72-0) [2.17](#page-72-0) shows the basic components that form the IPSec service where it is generally used
to set up either an encrypted tunnel between two machines<sup>[22](#page-72-0)</sup> or an encrypted transport session. The extensions defined in [Ref. 11] describe how the security context is used and negotiated between the two systems (called security associations (SAs) in IPSec terminology).

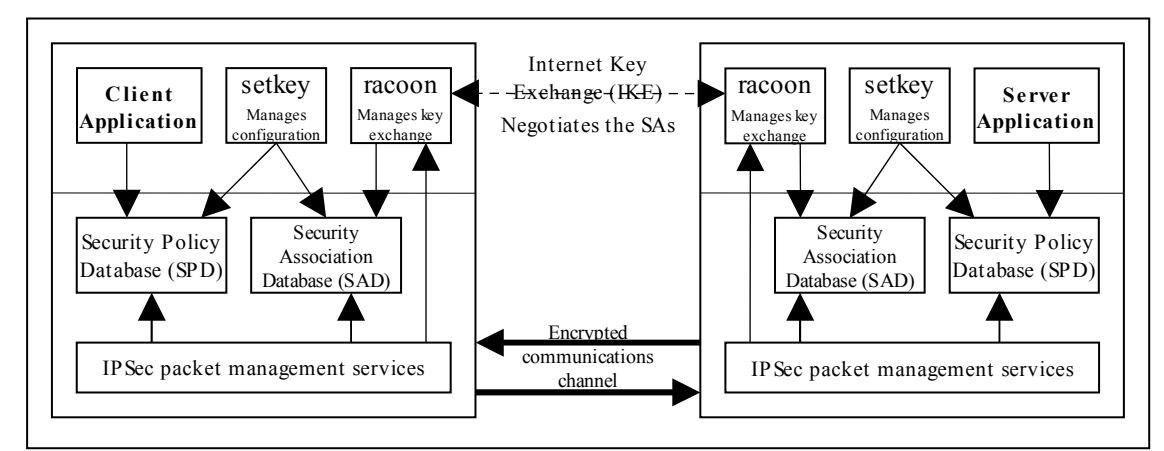

**Figure 2.17: IPSec communications –** *The SPD contains information regarding the security contexts to be used. These are exchanged between the two systems as part of the channel set-up.*

Basically what happens is as follows<sup>[23](#page-72-1)</sup>:

- 1. The security policy database (SPD) defines the security communications characteristics to be used between the two systems. This is populated using the setkey(8) utility and an example is shown below.
- 2. The SAs have their configuration parameters such as protocols used for securing packets, encryption algorithms and how long the keys are valid held in the Security Association database (SAD). For Labeled IPSec the security context (or labels) is also defined within the SAD. SAs can be negotiated between the two systems using either  $r_{\text{a} \text{co}}(8)^{24}$  $r_{\text{a} \text{co}}(8)^{24}$  $r_{\text{a} \text{co}}(8)^{24}$  that will automatically populate the SAD or manually by the setkey utility (see the example below).
- 3. Once the SAs have been negotiated and agreed, the link should be active.

A point to note is that SAs are one way only, therefore if two systems are communicating then (using the above example), one system will have an SA, SAout for processing outbound packets and another SA, SAin, for processing the inbound packets. The other system will also create two SAs for processing its packets.

Each SA will share the same cryptographic parameters such as keys and protocol<sup>[25](#page-72-3)</sup> such as AH (authentication header) and ESP (encapsulated security payload).

The object class used for the association of an SA is association and the permissions available are as follows:

<span id="page-72-0"></span> $22$  Also known as a virtual private network (VPN).

<span id="page-72-1"></span><sup>&</sup>lt;sup>23</sup> There is an "IPSec HOWTO" [Ref. 12] at [http://www.ipsec-howto.org](http://www.ipsec-howto.org/) that gives the gory details, however it does not cover Labeled IPSec.

<span id="page-72-2"></span><sup>&</sup>lt;sup>24</sup> This is the Internet Key Exchange (IKE) daemon that exchanges encryption keys securely and also supports Labeled IPSec parameter exchanges.

<span id="page-72-3"></span><sup>&</sup>lt;sup>25</sup> The GNU / Linux version supports a number of secure protocols, see the setkey man page for details.

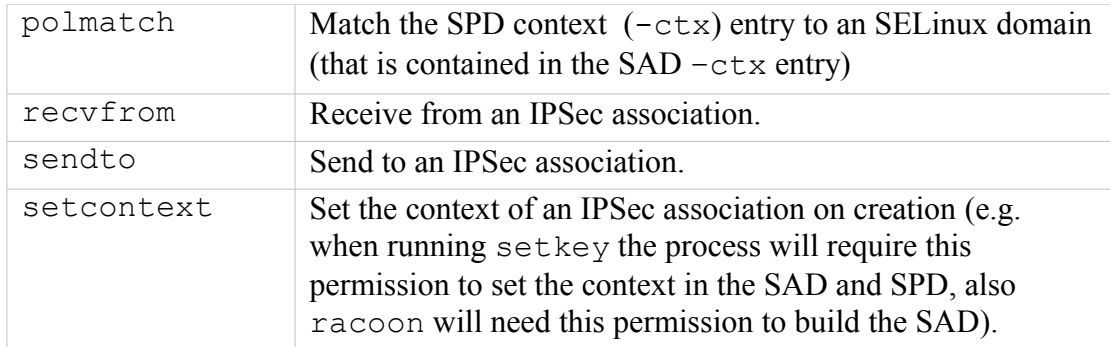

A worked example of a Labeled IPSec session showing manual and  $r_{\text{a}}$  racoon<sup>[26](#page-73-0)</sup> to configure the SAD is described in the Labeled IPSec Module Example section of the Sample Policy Source volume.

There is a further example is shown in the ["Secure Networking with SELinux"](http://securityblog.org/brindle/2007/05/28/secure-networking-with-selinux/) [Ref. 13] article.

```
# setkey –f configuration file entries
#
# Flush the SAD and SPD
flush;
spdflush;
# Security Association Database entries. 
# 1) There would be another SAD entry on the other system (the
# client), where the IP addresses would be reversed.
# 2) The security context must be that of the running application.
add 172.16.96.30 172.16.96.31 esp 0x201
-ctx 1 1 "user u:message filter r:ext gateway t"
-E 3des-cbc 0x7aeaca3f87d060a12f4a4487d5a5c3355920fae69a96c831;
# Security Policy Database entries. 
# 1) there would be another SPD entry on the other system (the
    client), where the IP addresses would be reversed.
# 2) The security context must be valid (i.e. defined in the active policy as
     it will be used by the polmatch permission process to find a matching
    domain. (note only the 'type' field is used unlike the SAD, where
    the context is the active process).
# SAin
spdadd 172.16.96.30 172.16.96.31 any
-ctx 1 1 "system u:object r:ext gateway t"
-P in ipsec esp/transport//require;
# SA\caput
spdadd 172.16.96.31 172.16.96.30 any
-ctx 1 1 "system u:object r:ext gateway t"
-P out ipsec esp/transport//require;
```
To manually load the above configuration file to populate the SPD and  $SAD^{27}$  $SAD^{27}$  $SAD^{27}$  the following command would be used:

setkey -f <SPD configuration file>

<span id="page-73-0"></span><sup>&</sup>lt;sup>26</sup> Unfortunately racoon core dumps using the example base module decribed in volume 2 but does work using the standard Red Hat targeted policy.

<span id="page-73-1"></span><sup>&</sup>lt;sup>27</sup> If using racoon, the SAs would be negotiated using information from the SPD on each machine, with the SAD then being populated by racoon calling the setkey services.

# **2.17.5 NetLabel - CIPSO**

To allow [security levels](#page-34-0) to be passed over a network between MLS systems<sup>[28](#page-74-2)</sup>, the CIPSO protocol is used that is defined in the [CIPSO Internet Draft](http://tools.ietf.org/html/draft-ietf-cipso-ipsecurity-01) document (this is an obsolete document, however the protocol is still in use). The protocol defines how security levels are encoded in the IP packet header.

The protocol is implemented by the NetLabel service and can be used by other security modules that use the LSM infrastructure. The NetLabel implementation supports:

- 1. Tag Type 1 bit mapped format that allows a maximum of 256 sensitivity levels and 240 categories to be mapped.
- 2. A non-translation option where labels are passed to / from systems unchanged (for host to host communications as show in [Figure 2.18\)](#page-74-1).

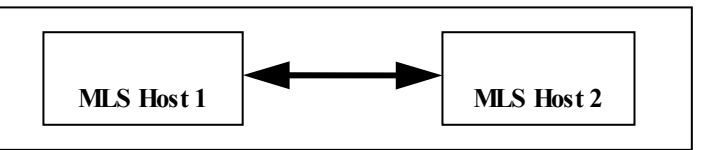

<span id="page-74-1"></span>**Figure 2.18: MLS Systems on the same network**

3. A translation option where both the sensitivity and category components can be mapped for systems that have either different definitions for labels or information can be exchanged over different networks (for example using an SELinux enabled gateway as a guard as shown in [Figure 2.19\)](#page-74-0).

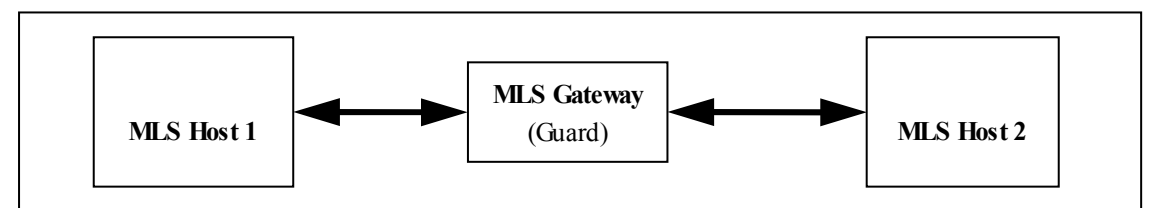

<span id="page-74-0"></span>**Figure 2.19: MLS Systems on different networks communicating via a gateway**

# **2.18 SELinux Virtual Machine Support**

SELinux support is available in the KVM/QEMU and Xen virtual machine (VM) technologies<sup> $29$ </sup> that are discussed in the sections that follow, however the package documentation should be read for how these products actually work and how they are configured.

Currently the main SELinux support for virtualisation is via libvirt that is an opensource virtualisation API that can be used to dynamically load guest VMs on behalf of the virtualisation product. Security extensions were added as a part of the [Svirt](http://selinuxproject.org/page/SVirt) project and the SELinux implementation for the KVM/QEMU package (qemu-kvm and libvirt rpms) is discussed using some examples. The Xen product has Flask/TE

<span id="page-74-2"></span><sup>&</sup>lt;sup>28</sup> Note only the security levels are passed over as the SELinux security context is not part of a standard MLS system (as SELinux supports two MAC services (Type Enforcement and MLS)).

<span id="page-74-3"></span><sup>&</sup>lt;sup>29</sup> KVM (Kernel-based Virtual Machine) and Xen are classed as 'bare metal' hypervisors and they rely on other services to manage the overall VM environment. QEMU (Quick Emulator) is an emulator that emulates the BIOS and I/O device functionality and can be used standalone or with KVM and Xen.

services that can be builtas an optional service, although it can also use the security enhanced libvirt services as well.

The sections that follow give an introduction to KVM/QEMU and then the libvirt support with some examples that make use of the Virtual Machine Manager (virtmanager rpm) to configure VMs, an overview of the Xen implementation then follows.

# **2.18.1 KVM / QEMU Support**

KVM is a kernel loadable module that uses the Linux kernel as a hypervisorand makes use of a modified QEMU emulator to support the hardware I/O emulation. The ["Kernel](http://www.redhat.com/f/pdf/rhev/DOC-KVM.pdf)[based Virtual Machine"](http://www.redhat.com/f/pdf/rhev/DOC-KVM.pdf) [Ref. 21] document gives a good overview of how KVM and QEMU are implemented. It also provides an introduction the virtualisation in general.

The SELinux support for VMs is implemented by the libvirt sub-system that is used to manage the VM images using a Virtual Machine Manager, and as KVM is based on Linux it has SELinux support by default. There are also Reference Policy modules to support the overall infrastructure (KVM support is in various kernel and system modules with a virt module supporting the libvirt services). [Figure 2.20](#page-75-2) shows a high level overview with two VMs running in their own domains. The libyirt [Support](#page-75-0) section shows how to configure these and their VM image files.

<span id="page-75-1"></span><span id="page-75-0"></span>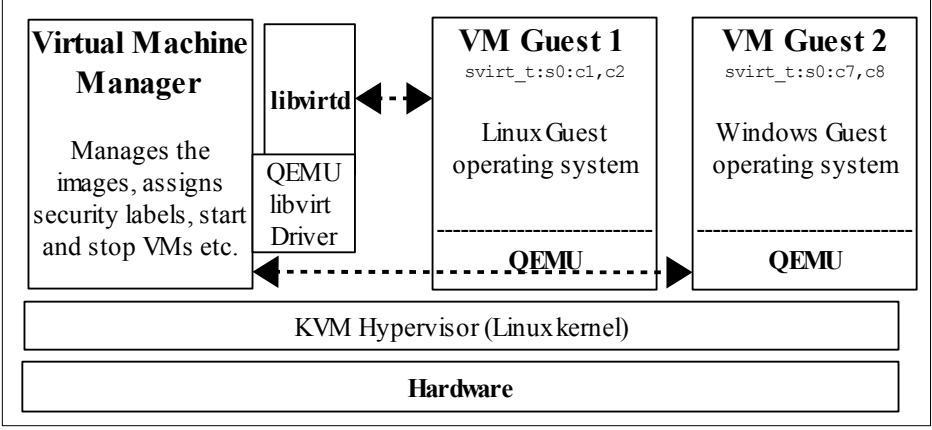

<span id="page-75-2"></span>**Figure 2.20: KVM Environment -** *KVM provides the hypervisor while QEMU provides the hardware emulation services for the guest operating systems.*

# **2.18.2 libvirt Support**

The Svirt project added security hooks into the libvirt library that is used by the libvirtd daemon. This daemon is used by a number of VM products (such as KVM/QEMU and Xen) to start their VMs running as guest operating systems.

The security hooks can be utilised by any security mechanism by the VM supplier providing a product specific libvirt [driver](http://libvirt.org/drvqemu.html) that loads and manages the images. The SELinux implementation (when SELinux is enabled on the host system) supports four methods of labeling VM images, processes and their resources with support from the

Reference Policy modules/services/virt.  $*$  loadable module<sup>[30](#page-76-0)</sup>. To support this labeling, libvirt requires an MCS or MLS enabled policy as the [level](#page-19-0) entry of the security context is used (user:role:type:level) .

#### **2.18.2.1 Default Mode**

The default mode is where each VM is run under its own dynamically configured domain and image file therefore isolating the VMs from each other (i.e. every time the system is rebooted a different and unique MCS label will be generated to confine each VM to its own domain). This mode is implemented as follows:

- a) An initial context for the process is obtained from the /etc/selinux/<policy\_name>/contexts/virtual\_domain\_context file (the default is system u: system  $r:$  svirt  $t:$ s0).
- b) An initial context for the image file label is obtained from the /etc/selinux/<policy name>/contexts/virtual image context file. The default is system u:system r:svirt image  $t:s0$  that allows read/write of image files.
- c) When the image is used to start the VM a random MCS level is generated and added to the process context and the image object context. The process and image objects are then transitioned to the context by the libselinux API calls setfilecon and setexeccon respectively (see security selinux.c in the libvirt source). The following example shows two VM sessions having different label as they were launched during the same boot session:

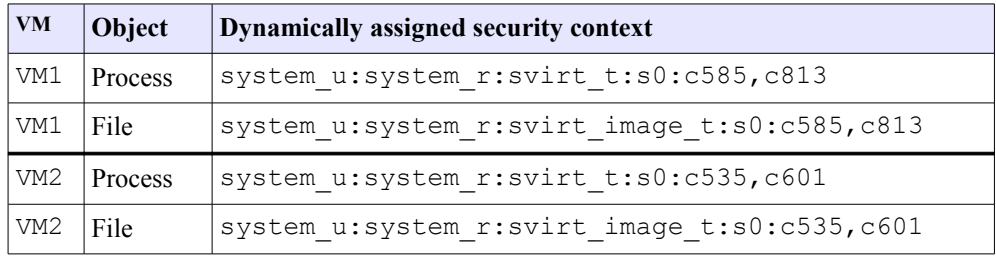

The running image  $\text{ls}$  -Z and  $\text{ps}$  -eZ are as follows and for completeness an  $\text{ls}$  -Z is shown when both VMs have been stopped:

```
# Both VMs running:
ls -Z /var/lib/libvirt/images
system_u:object_r:svirt_image_t:s0:c585,c813 Test_VM1.img
system_u:object_r:svirt_image_t:s0:c535,c601 Test_VM2.img
ps -eZ | grep qemu
system_u:system_r:svirt_t:s0:c585,c813 8707 ? 00:00:44 qemu
system_u:system_r:svirt_t:s0:c1022,c535 8796 ? 00:00:37 qemu
# Both VMs stopped (note that the categories are now missing AND
# the type has changed from svirt image t to virt image t):
ls -Z /var/lib/libvirt/images
system_u:object_r:virt_image_t:s0 Test_VM1.img
system_u:object_r:virt_image_t:s0 Test_VM2.img
```
<span id="page-76-0"></span><sup>&</sup>lt;sup>30</sup> The various images would have been labeled by the virt module installation process (see the virt.fc module file or the policy file contexts file libvirt entries). If not, then need to ensure it is relabeled by the most appropriate SELinux tool.

#### **2.18.2.2 Shared Image Mode**

If the disk image has been set to shared, then a dynamically allocated level will be generated for each VM process instance, however there will be a single instance of the disk image.

The Virtual Machine Manager can be used to set the image as shareable by checking the Shareable box as shown in [Figure 2.21.](#page-77-0)

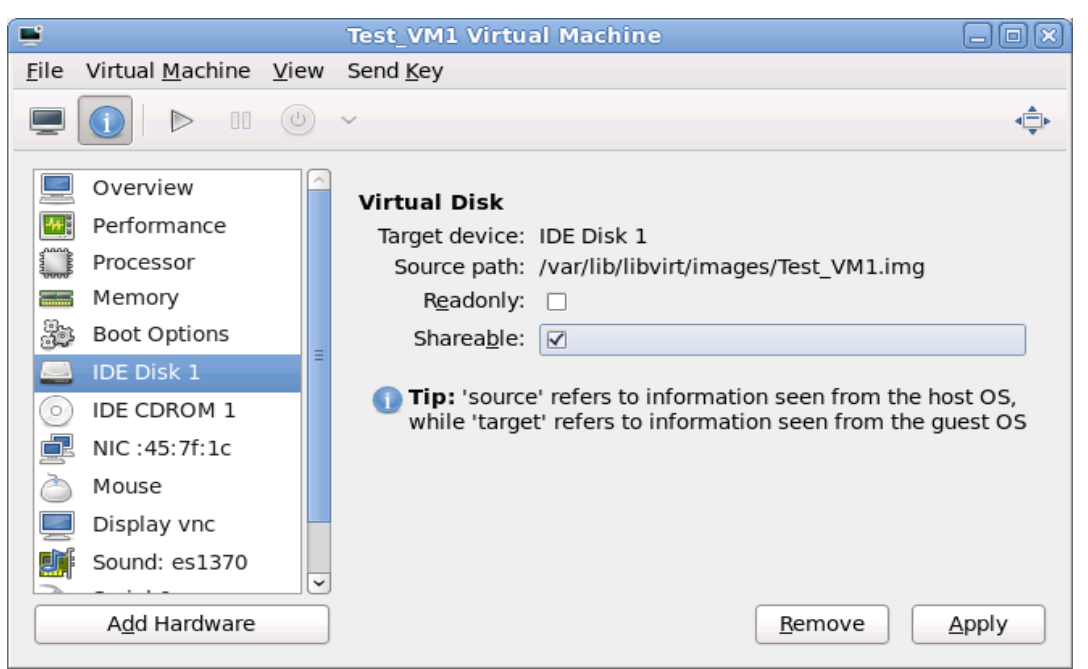

**Figure 2.21: Setting the image as Shareable or Readonly**

This will set the image (Test VM1.xml) resource XML configuration file located in the /etc/libvirt/qemu directory <disk> contents as follows:

<span id="page-77-0"></span>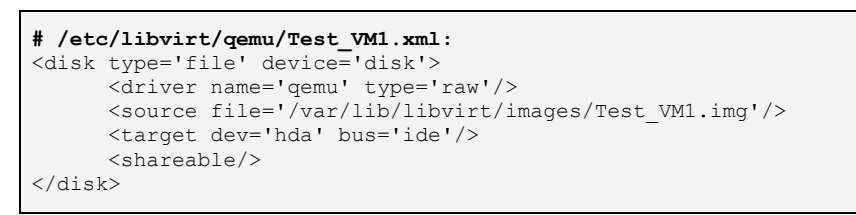

As the two VMs will share the same image, the Test VM1 image needs to be cloned and its XML file <disk> contents are as follows (note that it has the same shared image source file name):

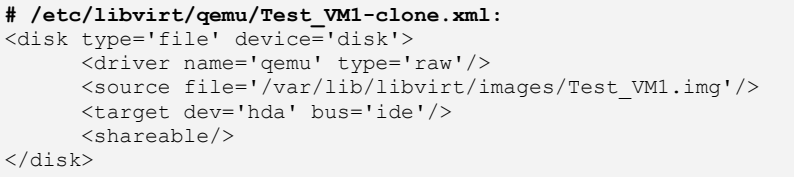

Now that the image has been configured as shareable, the following initialisation process will take place:

- a) An initial context for the process is obtained from the /etc/selinux/<policy\_name>/contexts/virtual\_domain\_context file (the default is system u: system  $r:$  svirt  $t:$ s0).
- b) An initial context for the image file label is obtained from the /etc/selinux/<policy name>/contexts/virtual image context file. The default is system u:system r:svirt image t:s0 that allows read/write of image files.
- c) When the image is used to start the VM a random MCS level is generated and added to the process context (but not the image object). The process and image objects are then transitioned to the appropriate context by the libselinux API calls setfilecon and setexeccon respectively. The following example shows each VM having the same file label but different process labels:

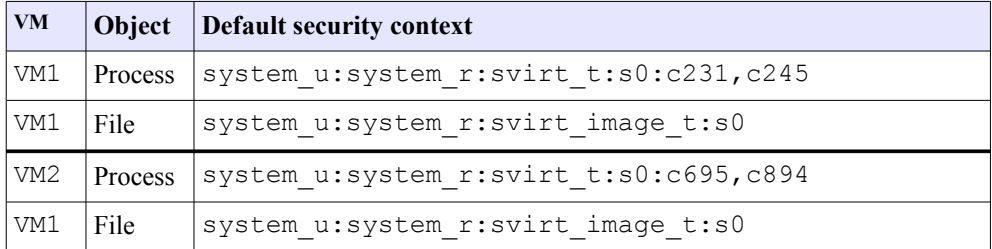

The running image  $\text{ls}$  -Z and  $\text{ps}$  -eZ are as follows and for completeness an  $\text{ls}$  -Z is shown when both VMs have been stopped:

```
# Both VMs running and sharing same image as Test_VM1 was cloned:
ls -Z /var/lib/libvirt/images
system u:object r:svirt image t:s0 Test VM1.img
ps -eZ | grep qemu
system u:system r:svirt t:s0:c231,c254 6748 ? 00:01:17 qemu
system_u:system_r:svirt_t:s0:c695,c894 7664 ? 00:00:03 qemu
# Both VMs stopped (note that the type has remained as svirt_image_t)
ls -Z /var/lib/libvirt/images
system u:object r:svirt image t:s0 Test VM1.img
```
#### **2.18.2.3 Readonly Image Mode**

The readonly configuration sequence is similar to the shared option shown above with a dynamically allocated level generated for each VM process instance and the disk image can be shared. The major differences are that the disk image will be read only by setting the image context to virt content  $t$  (that enforces read only - see the virt.if module interface file - read\_blk\_files\_pattern) instead of svirt image t (that allows read/write - rw\_blk\_files\_pattern).

The Virtual Machine Manager can be used to set the image as read only by checking the Readonly box as shown in [Figure 2.21.](#page-77-0) This will set the image (Test VM1.xml) resource XML configuration file located in the /etc/libvirt/qemu directory <disk> contents as follows:

```
# /etc/libvirt/qemu/Test_VM1.xml:
<disk type='file' device='disk'>
      <driver name='qemu' type='raw'/>
      <source file='/var/lib/libvirt/images/Test_VM1.img'/>
```

```
 <target dev='hda' bus='ide'/>
       <readonly/>
</disk>
```
As the two VMs will share the same image the Test VM1 image needs to be cloned and its XML file  $\langle \text{dis}\, k \rangle$  contents will be as follows:

```
# /etc/libvirt/qemu/Test_VM1-clone.xml:
<disk type='file' device='disk'>
      <driver name='qemu' type='raw'/>
      <source file='/var/lib/libvirt/images/Test_VM1.img'/>
      <target dev='hda' bus='ide'/>
      <readonly/>
</disk>
```
Now that the image has been configured as readonly, the following initialisation process will take place:

- a) An initial context for the process is obtained from the /etc/selinux/<policy\_name>/contexts/virtual\_domain\_context file (the default is system u: system r: svirt t:s0).
- b) An initial context for the image file label is obtained from the /etc/selinux/<policy\_name>/contexts/virtual\_image\_context file. The default for read only images is system u: system r:virt content t:s0 as discussed above.
- c) When the image is used to start the VM a random MCS level is generated and added to the process context (but not the image object). The process and image objects are then transitioned to the appropriate context by the libselinux API calls setfilecon and setexeccon respectively. The following example shows each VM having the same file label but different process labels:

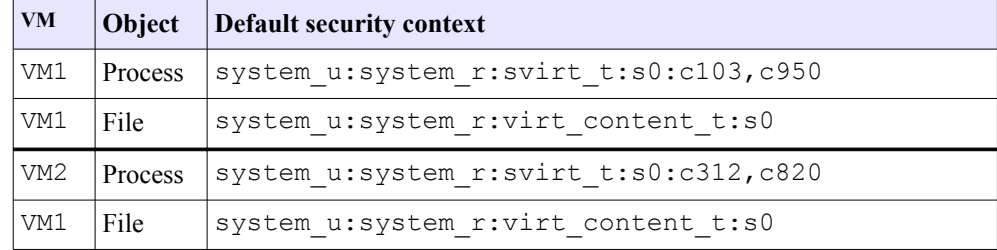

The running image  $\text{ls}$  -Z and  $\text{ps}$  -eZ are as follows and for completeness an  $\text{ls}$  -Z is shown when both VMs have been stopped:

```
# Both VMs running and sharing same image as Test_VM1 was cloned:
ls -Z /var/lib/libvirt/images
system u:object r:virt content t:s0 Test VM1.img
ps -eZ | grep qemu
system u:system r:svirt t:s0:c103,c950 8756 ? 00:01:08 qemu
system_u:system_r:svirt_t:s0:c312,c820 9246 ? 00:01:03 qemu
# Both VMs stopped (note that the type remained as virt_content_t),
# however if the disk type was reset to <shared/>, then it would be
# reset back to virt image t:s0 once the VM was running again.
ls -Z /var/lib/libvirt/images
system_u:object_r:virt_content_t:s0_Test_VM1.img
```
#### **2.18.2.4 Static Labeling**

It is possible to set static labels on each image file, however a consequence of this is that the image cannot be cloned therefore an image for each VM will be required. This is the method used to configure VMs on MLS systems as there is a known label that would define the security level. With this method it is also possible to configure two or more VMs with the same security context so that they can share resources.

If using the Virtual Machine Manager GUI, then by default it will start each VM running as they are built, therefore they need to be stopped and then configured for static labels and the image file will also need to be relabeled. An example VM configuration follows where the VM has been created as Static\_VM1 using the F-12 targeted policy in enforcing mode (just so all errors are flagged during the build):

a) Once the VM has been built, it will need to be stopped from the Static VM1 Virtual Machine screen. Display the Security menu and select selinux as the Model and check the Static check box. The required security context can then be set - for this example  $s$  virt  $t$  has been chosen as it is a valid context:

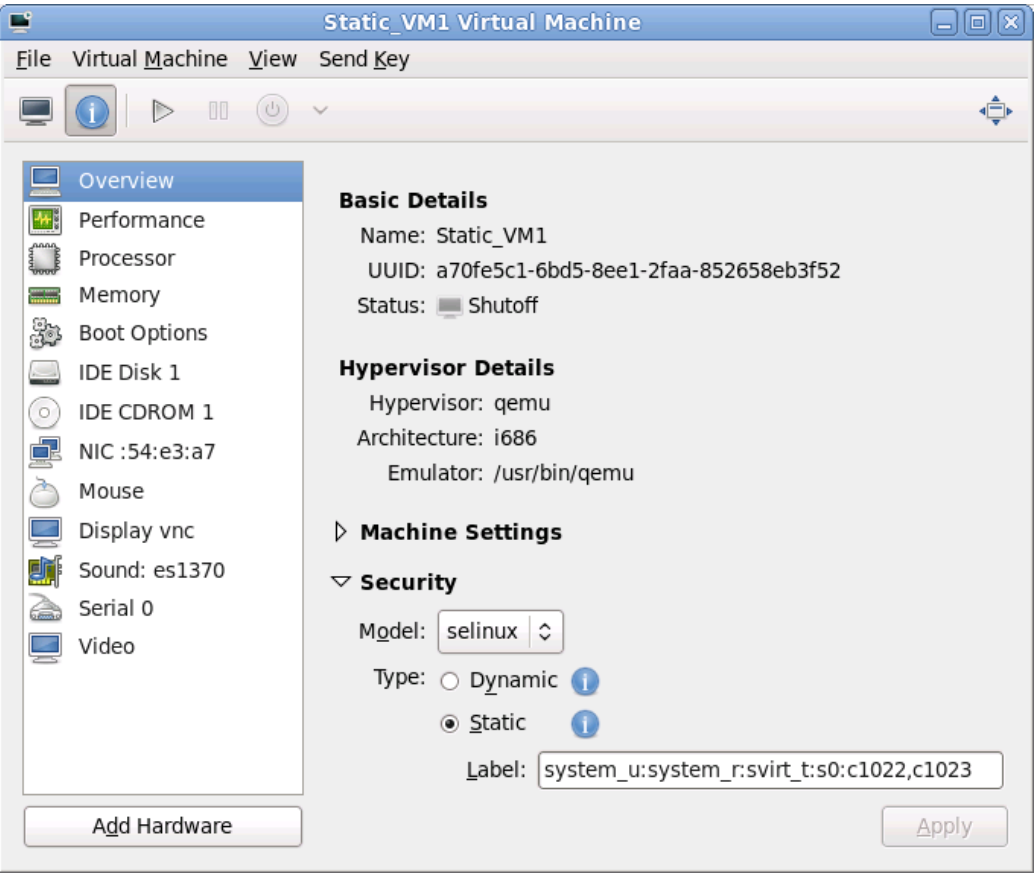

#### **Figure 2.22: Static Configuration**

This context will be written to the Static VM1.xml file in the /etc/libvirt/qemu directory as follows:

```
<seclabel type='static' model='selinux'>
     <label>system_u:system_r:svirt_t:s0:c1022.c1023</label>
</seclabel>
```
b) If the VM is now started an error will be shown as follows:

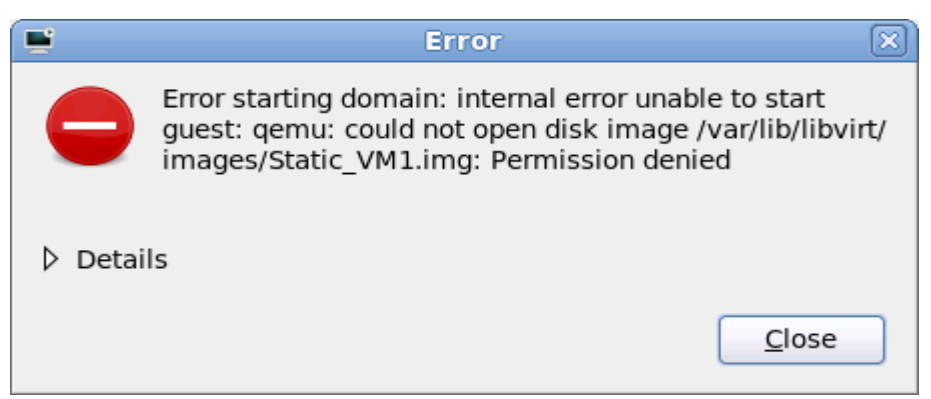

**Figure 2.23: Image Start Error**

This is because the image file label is incorrect as by default it is labeled virt image  $t$  when the VM image is built (and svirt  $t$  does not have read/write permission for this label):

# The default label of the image at build time: system u:object r:virt image t:s0 Static VM1.img

There are a number of ways to fix this, such as adding an allow rule or changing the image file label. In this example the image file label will be changed using chcon as follows:

```
# This command is executed from /var/lib/libvirt/images
#
# This sets the correct type:
chcon -t svirt image t Static VM1.img
```
If required, the image can also be relabeled so that the [level] is the same as the process using chcon as follows:

# This command is executed from /var/lib/libvirt/images # # Set the MCS label to match the process (optional step): chcon -1 s0:c1022, c1023 Static VM1.img

c) Now that the image has been relabeled, the VM can now be started.

The following example shows two VMs (the unconfined t configuration is discussed below):

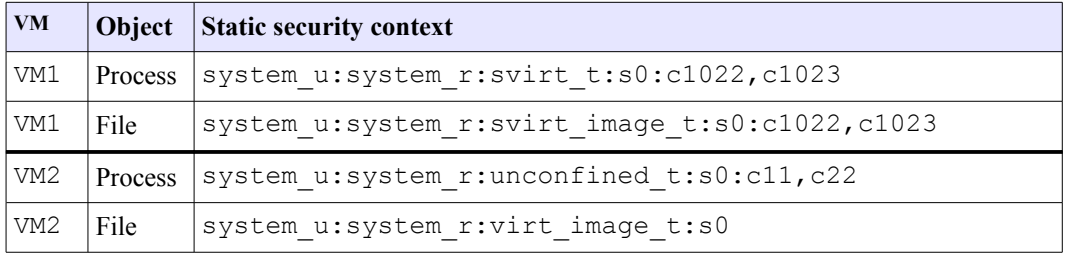

The running image  $\text{ls}$  -Z and  $\text{ps}$  -eZ are as follows, and for completeness an  $\text{ls}$ -Z is shown when both VMs have been stopped:

```
# Both VMs running:
ls -Z /var/lib/libvirt/images
system_u:object_r:svirt_image_t:s0:c1022,c1023 Static_VM1.img
system_u:object_r:virt_image t:s0:c11,c22 Static VM2.img
ps -eZ | grep qemu
system_u:system_r:svirt_t:s0:c585,c813 6707 ? 00:00:45 qemu
system_u:system_r:unconfined t:s0:c11,c22 6796 ? 00:00:26 qemu
# Both VMs stopped (note that Static VM1.img was relabeled svirt image t
# to enable it to run, however Static_VM2.img is still labeled
# virt image t and runs okay. This is because the process is run as
# unconfined t that is allowed to use virt image t):
system_u:object_r:svirt_image_t:s0:c1022,c1023 Static_VM1.img
system_u:object_r:virt_image_t:s0 Static_VM2.img
```
## *2.18.2.4.1Configuring the unconfined\_t image*

The objective of this section is to configure a VM domain that the targeted policy does not currently support. The domain chosen is unconfined  $\pm$  as that is the default for general users and requires a minimal additional policy module. The steps required to enable the VM are:

- 1. Using the Virtual Machine Manager, generate a VM (this has been called Static VM2).
- 2. Stop the VM and set a static context of system u:system r:unconfined t:s0:c11,c22. This context will be written to the Static VM2.xml file in the /etc/libvirt/qemu directory as follows:

```
<seclabel type='static' model='selinux'>
     <label>system_u:system_r:unconfined_t:s0:c11,c22</label>
</seclabel>
```
3. Before attempting to start the VM clear the audit log first so that a module can be generated with audit2allow to allow the VM to start:

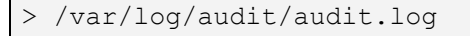

4. Now if the VM is started the following error will be shown:

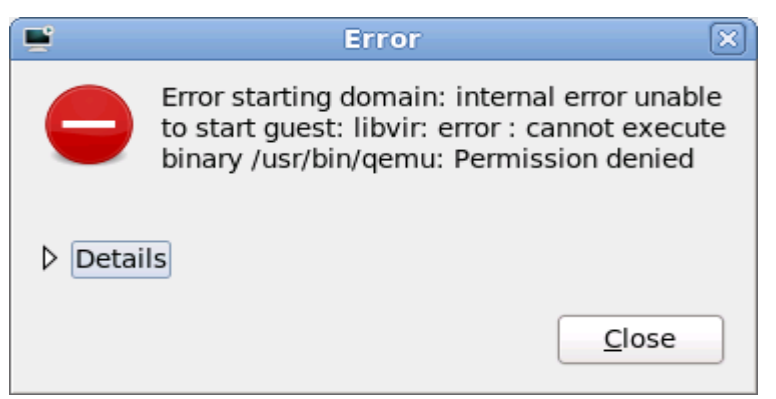

**Figure 2.24: Image Execution Error**

This is because the libvirt daemon does not have permission to transition the VM process to the unconfined\_t domain. The audit log AVC entry would be:

```
type=AVC msg=audit(1271080140.988:30): avc: denied { transition } for
pid=2000 comm="libvirtd" path="/usr/bin/qemu" dev=dm-0 ino=71778
scontext=system u:system r:virtd t:s0-s0:c0.c1023
tcontext=system_u:system_r:unconfined_t:s0:c11,c22 tclass=process
type=SYSCALL msg=audit(1271080140.988:30): arch=40000003 syscall=11
success=no exit=-13 a0=b425c470 a1=b427f610 a2=b42a4a68 a3=0 items=0
ppid=1999 pid=2000 auid=4294967295 uid=107 gid=107 euid=107 suid=107
fsuid=107 egid=107 sgid=107 fsgid=107 tty=(none) ses=4294967295
comm="libvirtd" exe="/usr/sbin/libvirtd" subj=system_u:system_r:virtd_t:s0-
s0:c0.c1023 key=(null)
```
5. To generate a loadable module that will allow the transition use the following commands:

```
# These cmds will generate an unconfinedvm.pp module package:
cat /var/log/audit/audit.log | audit2allow -M unconfinedvm > unconfinedvm.te
# Once the package has been generated, it needs to be activated:
semodule -i unconfinedvm.pp
```
6. Once the module has been loaded and the policy rebuilt, the VM can now be started. For reference the module file generated by audit2allow consists of the following:

```
module unconfinedvm 1.0;
require {
  type unconfined t;
  type virtd t;
  class process transition;
}
#============= virtd_t ==============
allow virtd t unconfined t:process transition;
```
# **2.18.3 Xen Support**

This is not supported by SELinux in the usual way as it is built into the actual Xen software as a 'Flask/TE' extension<sup>[31](#page-83-0)</sup> for the XSM (Xen Security Module). Also the Xen implementation has its own built-in policy  $(xen.te)$  and supporting definitions for access vectors, security classes and initial SIDs for the policy. These Flask/TE components run in Domain 0 as part of the domain management and control supporting the Virtual Machine Monitor (VMM) as shown in [Figure 2.25.](#page-84-0)

The ["How Does Xen Work"](http://www.xen.org/files/Marketing/HowDoesXenWork.pdf) [Ref. 22] document describes the basic operation of Xen, the ["Xen Security Modules"](http://www.xen.org/files/xensummit_4/xsm-summit-041707_Coker.pdf) [Ref. 23] describes the XSM/Flask implementation, and the xsm-flask.txt file in the Xen source package describes how SELinux and its supporting policy is implemented.

<span id="page-83-0"></span><sup>&</sup>lt;sup>31</sup> This is a version of the SELinux security server, avc etc. that has been specifically ported for the Xen implementation.

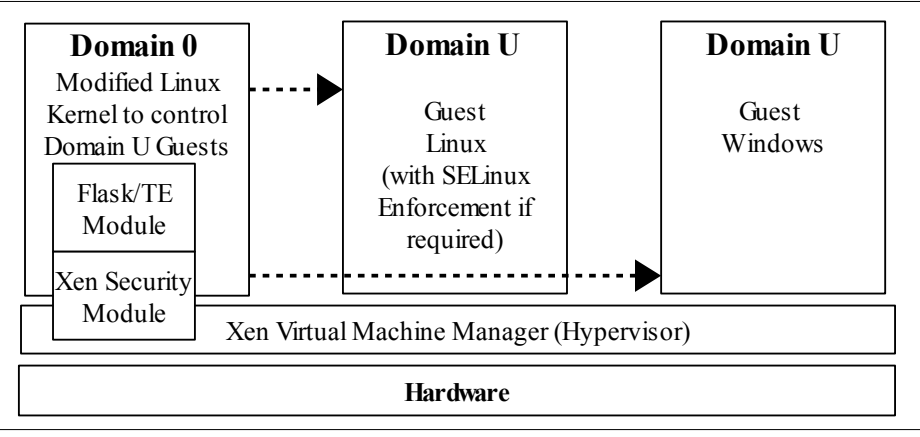

<span id="page-84-0"></span>**Figure 2.25: Xen Hypervisor -** *Using XSM and Flask/TE to enforce policy on the physical I/O resources.*

However (just to confuse the issue), there is another Xen policy module (also called xen.te) in the Reference Policy to support the management of images etc. via the Xen console.

# **2.19 SELinux X-Windows Support**

The SELinux X-Windows (XSELinux) implementation provides fine grained access control over the majority of the X-server objects (known as resources). The Reference Policy modules have also been updated to enforce policy using the XSELinux object manager (OM).

This Notebook will only give a high level description of the infrastructure based on [Figure 2.26,](#page-85-0) however the ["Application of the Flask Architecture to the X Window](http://www.nsa.gov/research/_files/selinux/papers/xorg07-paper.pdf) [System Server"](http://www.nsa.gov/research/_files/selinux/papers/xorg07-paper.pdf) [Ref. 18] paper has a good overview of how the object manager (OM) has been implemented, although it does not cover areas such as polyinstantiation. There are also some sample X-widows applications for experimenting with policy in the Experimenting with X-Windows section of volume 2.

The object classes and permissions are listed in the [X Windows Object Classes](#page-276-0) section.

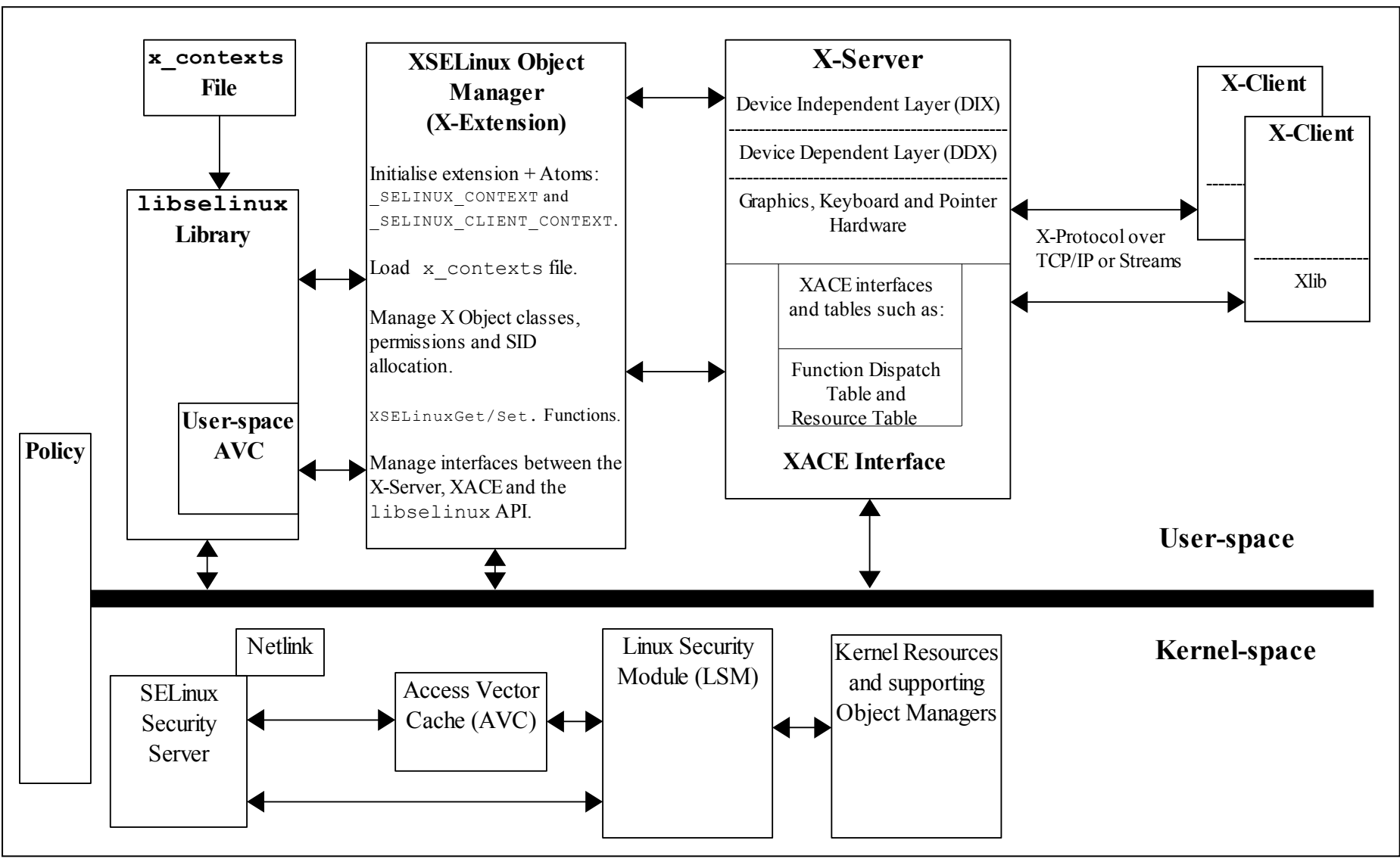

<span id="page-85-0"></span>**Figure 2.26: X-Server and XSELinux Object Manager –** *Showing the supporting services. The kernel space services are discussed in the [Linux Security Module and SELinux](#page-54-0) section.*

## **2.19.1 Infrastructure Overview**

It is important to note that the X-windows OM operates on the low level window objects of the X-server. A windows manager (such as Gnome or twm) would then sit above this, however they (the windows manager or even the lower level Xlib) would not be aware of the policy being enforced by SELinux. Therefore there can be situations where X-windows applications get bitter & twisted at the denial of a service. This can result in either opening the policy more than desired, just letting the application keep aborting, or modifying the application.

Using [Figure 2.26,](#page-85-0) the major components that form the overall XSELinux OM are (top left to right):

**The Policy** - The Reference Policy has been updated to support the XSELinux OM and F-12 is now operational from policy version selinux-policy-3.6.32-100.fc12 for targeted and mls versions (Note that in F-12 the OM is enabled for mls and disabled for targeted policies via the xserverobject-manager boolean).

**libselinux** - This library provides the necessary interfaces between the OM, the SELinux userspace services (e.g. reading configuration information and providing the AVC), and kernel services (e.g. security server for access decisions and policy update notification).

**x\_contexts File** - This contains context configuration information that is required by the OM for labeling certain objects. The OM reads its contents using the selabel lookup function.

**XSELinux Object Manager** - This is an X-extension for the X-server process that mediates all access decisions between the the X-server (via the XACE interface) and the SELinux security server (via libselinux). The OM is initialised before any X-clients connect to the X-server.

The OM has added X-protocol extensions to allow contexts to be set and retrieved by userspace SELinux-aware applications. These are shown in [Table 2-10](#page-90-0) and used in the Experimenting with X-Windows section of volume 2.

**XACE Interface** - This is a standards based 'X Access Control Extension' (XACE) that can be used by other access control security extensions, not only SELinux. Note that if other security extensions are linked at the same time, then the X-function will only succeed if allowed by all the security extensions in the chain.

The interface is defined in the ["X Access Control Extension Specification"](http://www.x.org/releases/X11R7.5/%20doc/security/XACE-Spec.pdf) [Ref. 19]. This specification also defines the hooks available to OMs and how they should be used. The provision of polyinstantiation services for properties and selections is also discussed. The XACE interface is a similar service to the LSM that supports the kernel OMs.

**X-server** - This is the core X-windows server process that handles all request and responses to/from X-clients using the X-protocol. The XSELinux OM is intercepting these request/responses via XACE and enforcing policy decisions.

**X-clients** - These connect to the X-server are are typically windows managers such as Gnome, twm or KDE. The default for F-12 is the Gnome desktop manager.

**Kernel-Space Services** - These are discussed in the [Linux Security Module and](#page-54-1) [SELinux](#page-54-1) section.

## **2.19.2 Polyinstantiation**

The OM / XACE services support polyinstantiation of properties and selections as these form the InterClient Communication (ICC) that allows X-clients to communicate and exchange information. This allows properties and selections to be grouped into different membership areas so that one group does not know of the exsistance of the others. To implement polyinstantiation the poly keyword is required in the x contexts [file](#page-88-0) for the required selections and/or properties, there is then a corresponding  $type$  member [rule](#page-155-0) in the policy to enforce the separation.

The Experimenting with X-Windows section in volume 2 has examples of using polyinstantiation for selections and then comparing the results to non-polyinstantiated cases.

Note that the current Reference Policy (build 20091117) does not implement polyinstantiation, instead the MLS policy version uses [mlsconstrain](#page-188-0) [rules](#page-188-0) to limit the scope of these.

# **2.19.3 Configuration Information**

This section covers:

- How to determine the OM X-extension opcode.
- How to configure the OM in permissive mode.
- How to disable the OM when using the Reference policy.
- The x-contexts configuration file.
- The OMs SELinuxGet/Set.. functions (shown in [Table 2-10\)](#page-90-0).

#### **2.19.3.1 Determine OM X-extension Opcode**

The object manager is treated as an X-server extension and its major opcode can be queried using Xlib XQueryExtension function as follows:

```
// Get the SELinux Extension opcode
  if (!XQueryExtension (dpy, "SELinux", &opcode, &event, &error)) {
     perror ("XSELinux extension not available");
      exit (1);
  }
  else
     printf ("XQueryExtension for XSELinux Extension - Opcode: %d 
         Events: %d Error: %d \n", opcode, event, error);
// Have XSELinux Object Manager
```
#### **2.19.3.2 Configure OM in Permissive Mode**

If the X-server object manager needs to be run in permissive mode the following entry can be added to the  $xorg.comf$  file (normally in /etc):

```
Section "Module"
  SubSection "extmod"
```

```
Option "SELinux mode permissive"
  EndSubSection
EndSection
```
#### **2.19.3.3 Disable the OM**

The Reference Policy has a boolean that can be used to disable the x-server object manager if is not required by:

<span id="page-88-0"></span>setsebool -P xserver object manager false

#### **2.19.3.4 The x\_contexts File**

The x contexts file contains labels and initial context information that is required by the OM to initialise the service and then to label objects as they are created. The policy will also need to be aware of the context information being used as it will use this to enforce policy or transition to a new context. A typical entry is as follows:

```
# object_type object_name context
selection PRIMARY system u:object r:clipboard xselection t
```
or for polyinstantiation support:

```
# object_type object_name context
poly_selection PRIMARY system_u:object_r:clipboard_xselection_t
```
The object name can contain '\*' for 'any' or '?' for 'substitute'.

The OM uses the selabel functions (such as selabel\_lookup) that are a part of [libselinux](#page-286-0) (see Appendix  $C - API$  Summary for libselinux) to fetch the relevant information from the x\_contexts file.

The valid object type entries are client, property, poly property, extension, selection, poly selection and events.

The object name entries can be any valid X-server resource name that is defined in the X-server source code and can typically be found in the protocol.txt and BuiltInAtoms source files (in the dix directory of the xorg-server source package), or user generated via the Xlib libraries (e.g. XInternAtom). Note that if an object name has both poly and non-poly entries in the file, the non-poly entry takes precedence (i.e. the poly entry is ignored by the OM).

Note that for systems using the Reference Policy all X-clients connecting remotely will be allocated a security context from the x\_contexts file of:

**# object\_type object\_name context** client \* system u:object r:remote t

The [Experimenting with X-Windows](#page-300-0) section has examples of adding additional entries to the x contexts file.

A full description of the  $x$  contexts file format is given in the contexts/x contexts [File](#page-136-0) section.

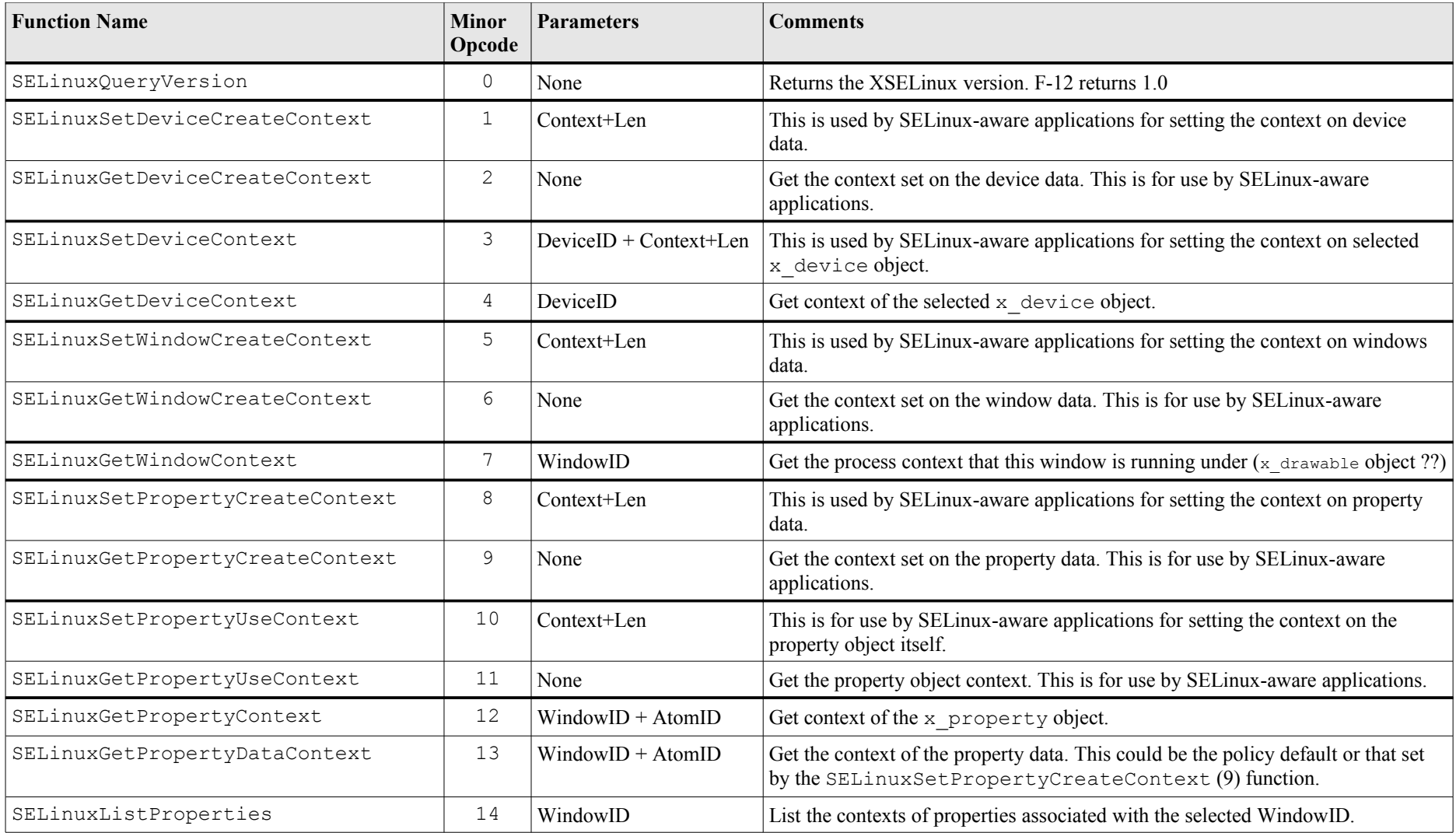

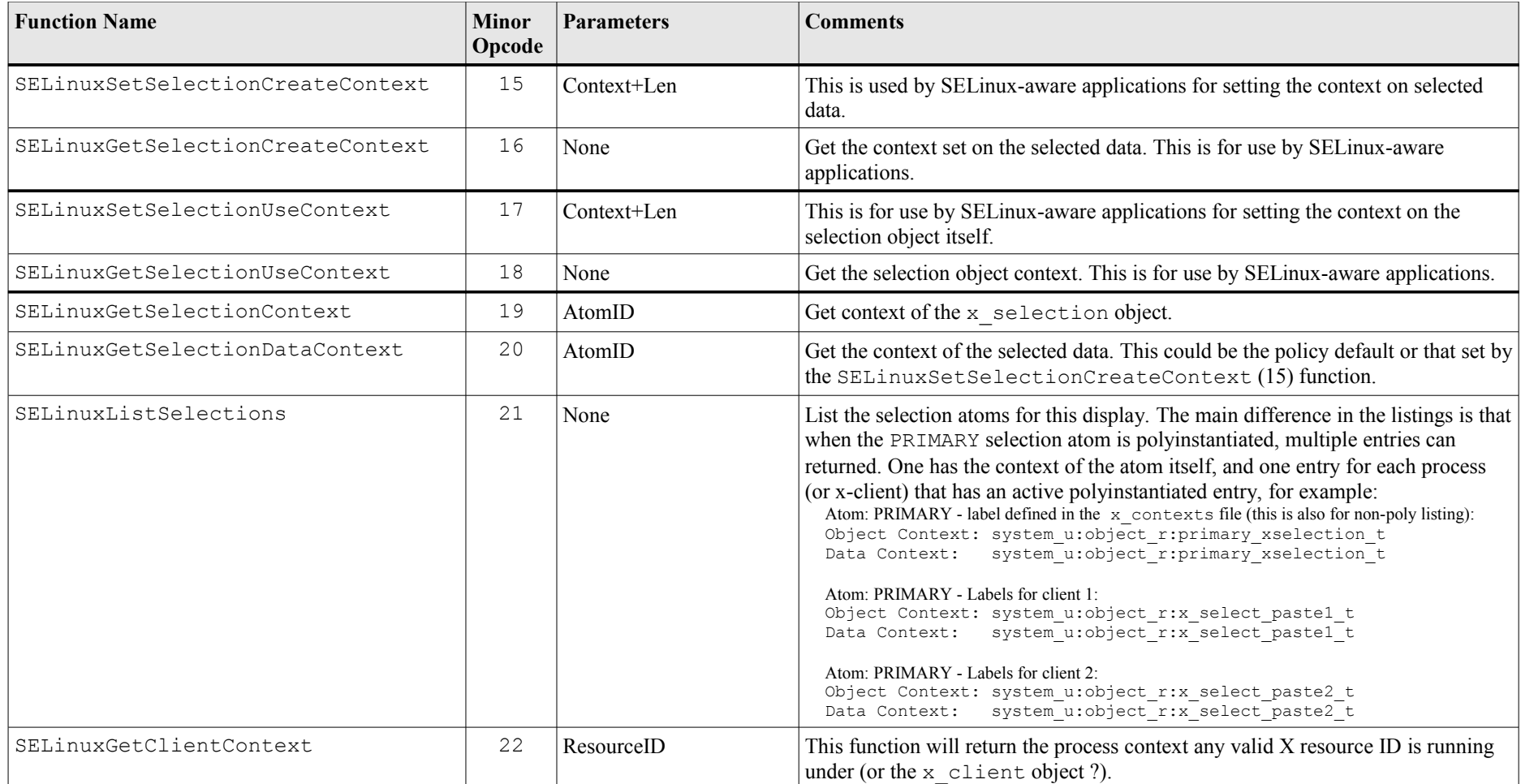

<span id="page-90-0"></span>**Table 2-10: The XSELinux Functions -** *Supported by the object manager as X-protocol extensions. Note that some functions will return the default contexts, while others (2, 6, 9, 11, 16, 18) will not return a value unless one has been set the the appropriate function (1, 5, 8, 10, 15, 17) by an SELinux-aware application.*

# **2.20 SELinux PostgreSQL Support**

This section gives an overview of the SE-PostgreSQL (version 8.4) extensions to support SELinux in F-12 and how the database context information is managed. It assumes some basic knowledge of PostrgreSQL that can be found at the following web site:

[http://wiki.postgresql.org/wiki/Main\\_Page](http://wiki.postgresql.org/wiki/Main_Page)

For a more in-depth overview of SE-PostgreSQL the ["Security-Enhanced PostgreSQL](http://wiki.postgresql.org/wiki/SEPostgreSQL_Development) [Security Wiki"](http://wiki.postgresql.org/wiki/SEPostgreSQL_Development) [Ref. 3] is recommended.

# **2.20.1 SE-PostgreSQL Overview**

SE-PostgreSQL adds SELinux mandatory access controls (MAC) to database objects such as databases, tables, columns, rows (tuples), procedures and blobs (binary large objects)<sup>[32](#page-91-1)</sup>. [Figure 2.27](#page-91-0) shows a simple database with one table, two columns and three rows, each with their object class and associated security context. The database object classes and permissions are described in [Appendix A - Object Classes and](#page-260-0) [Permissions.](#page-260-0)

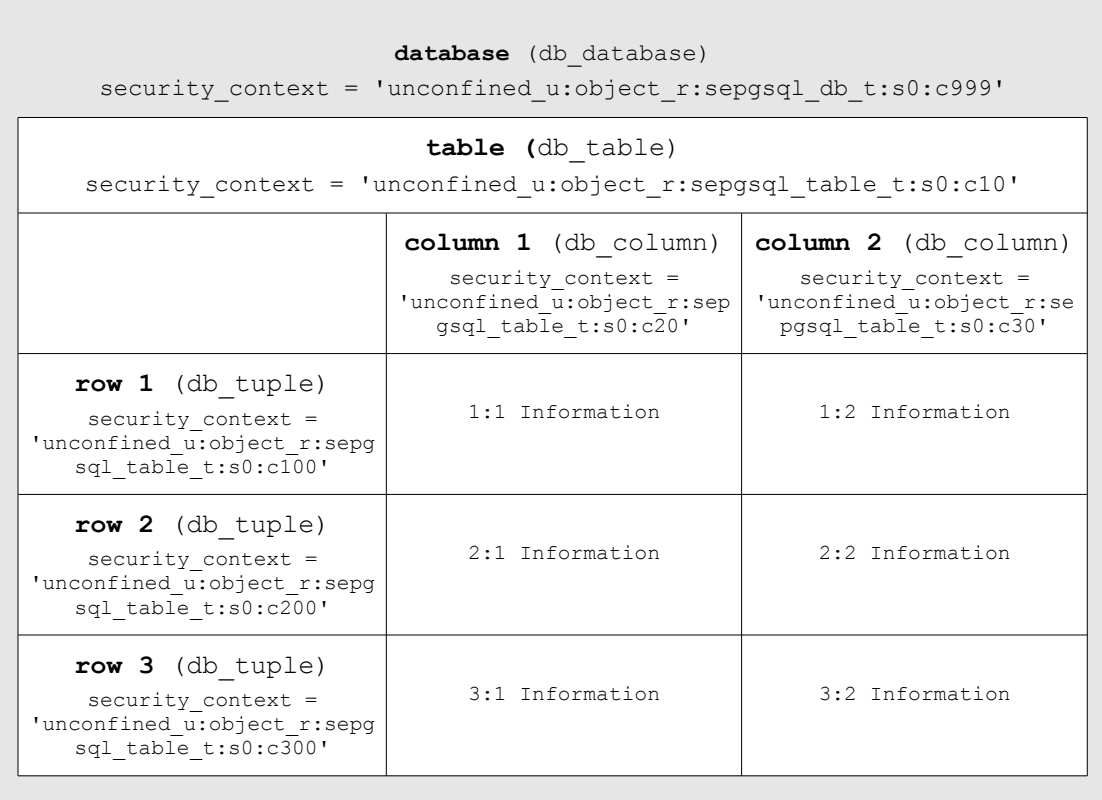

<span id="page-91-0"></span>**Figure 2.27: Database Security Context Information -** *Showing the security contexts that can be associated to a database, table, columns and rows. It is also possible to associate security contexts to procedures and blobs.*

[Appendix D - SE-PostgreSQL Database Example](#page-300-0) has a walk-through on how to install SE-PostgreSQL on F-12 with setting up a database, adding tables etc. to show how the security context is used to enforce access control.

<span id="page-91-1"></span><sup>&</sup>lt;sup>32</sup> Version 8.5 will support additional database objects.

To use SE-PostgreSQL each GNU / Linux user must have a valid PostgreSQL database role (not to be confused with an SELinux role). The default installation shown in [Appendix D - SE-PostgreSQL Database Example](#page-300-0) automatically adds a user called sepgsql with a suitable database role.

If a client is connecting remotely and labeled networking is required, then it is possible to use IPSec or NetLabel as discussed in the [SELinux Networking Support](#page-68-0) section (the ["Security-Enhanced PostgreSQL Security Wiki"](http://wiki.postgresql.org/wiki/SEPostgreSQL_Development) [Ref. 3] also covers these methods of connectivity with examples).

Using [Figure 2.28,](#page-93-1) the database client application (that could be provided by an API for Perl/PHP or some other programming language) connects to a database and executes SQL commands. As the SQL commands are processed by PostgreSQL, each operation performed on an object managed by the object manager (OM) is checked to see if this is allowed by the security policy or not. If the internal AVC does not hold the cached decision then the SELinux kernel Security Server is asked to resolve the query, with the result being cached internally by the OM.

Because PostgreSQL (and therefore SE-PostgreSQL) handles processes, files and directories as part of database operations, the OM also handles permissions for these objects where needed (see the sepostgresql-8.4.2-2583.fc12.src rpm perms.c source code) by re-mapping these permissions internally.

SE-PostgreSQL supports SELinux services via the libselinux library, however it does not use the libselinux AVC API functions as it provides its own services. The AVC audits are logged into the sepostgresql.log file as described in the [Logging Security Events](#page-98-0) section.

The SE-PostgreSQL extensions to support MAC access control are described in the [SE-PostgreSQL Extensions](#page-93-0) section.

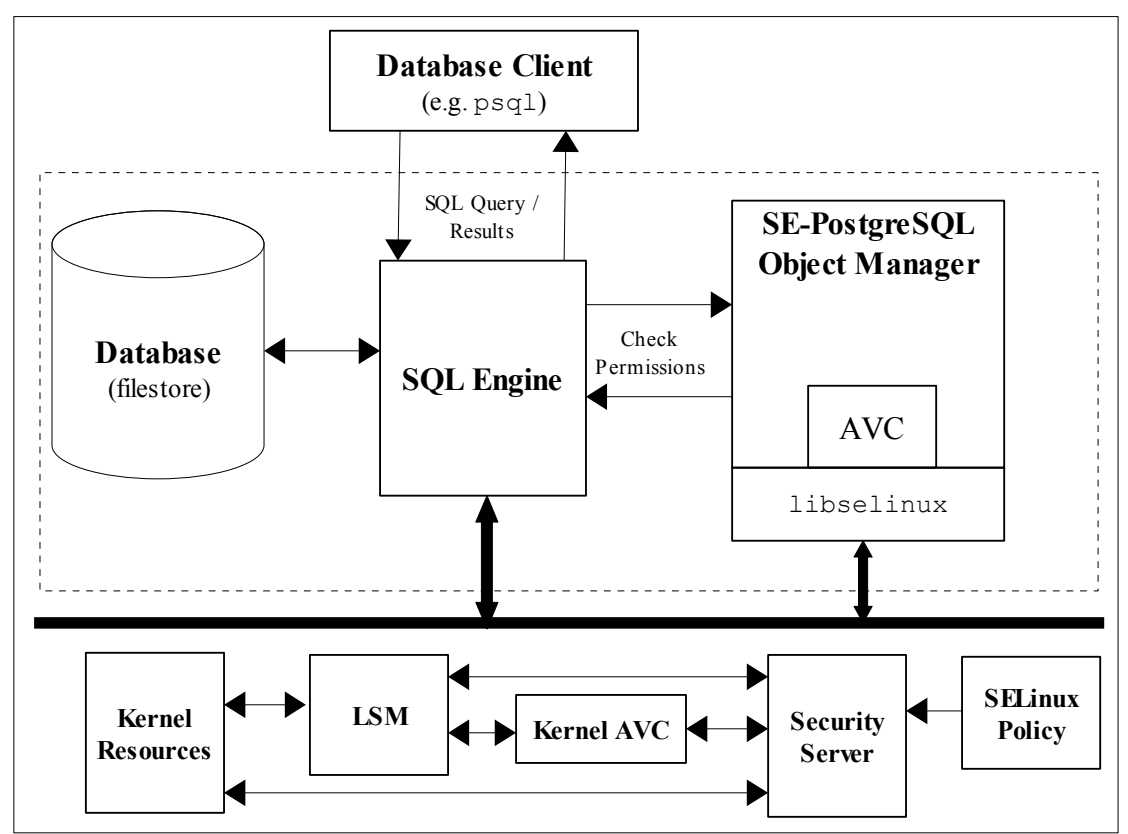

<span id="page-93-1"></span>**Figure 2.28: SE-PostgreSQL Services -** *The Object Manager checks access permissions for all objects under its control. If the internal AVC does not hold the cached decision then the SELinux kernel Security Server is asked to resolve, with the result being cached internally by the OM.*

# <span id="page-93-0"></span>**2.20.2 SE-PostgreSQL Extensions**

The following sections describe the areas that have been extended to manage the security context information and enforce access control. There are a number of examples shown in [Appendix D - SE-PostgreSQL Database Example](#page-300-0) that contains a walk-through of the installation, set-up and using SE-PostgreSQL to build a simple database with a single table, two columns and then adding a number of rows.

The main areas expanded are:

1. Adding an object manager that utilises SELinux support for policy enforcement via libselinux as shown in [Figure 2.28.](#page-93-1) This runs as the sepostgresql server (replacing the postgresql server).

The PostgreSQL internal tables (the system catalog) have also been enhanced to support security context information and are described in the [Internal](#page-95-0) [Tables](#page-95-0) section.

- 2. Extending SQL statements to support a security context field.
- 3. Adding additional SQL functions to support viewing and updating security context information.
- 4. Modifying utilities to support security context information.

The sections that follow give a brief overview of the extensions added to support SE-PostgreSQL.

#### **2.20.2.1 Extended SQL Statements**

The following SQL Statements have been extended to add a SECURITY\_CONTEXT = 'security\_context' field to support SE-PostgreSQL:

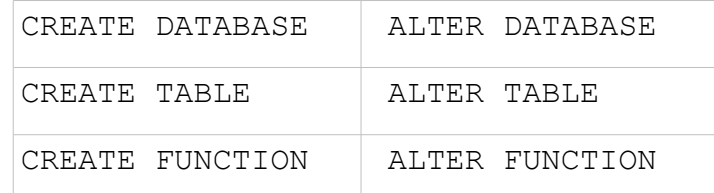

For example to create a table with a specific security context, execute:

```
testdb=# CREATE TABLE info () SECURITY CONTEXT =
'unconfined u:object r:sepgsql table t:s0:c10';
CREATE TABLE
```
#### **2.20.2.2 Additional SQL Functions**

The following functions have been added to manage the additional security context entries (examples are shown in [Appendix D - SE-PostgreSQL Database Example\)](#page-300-0):

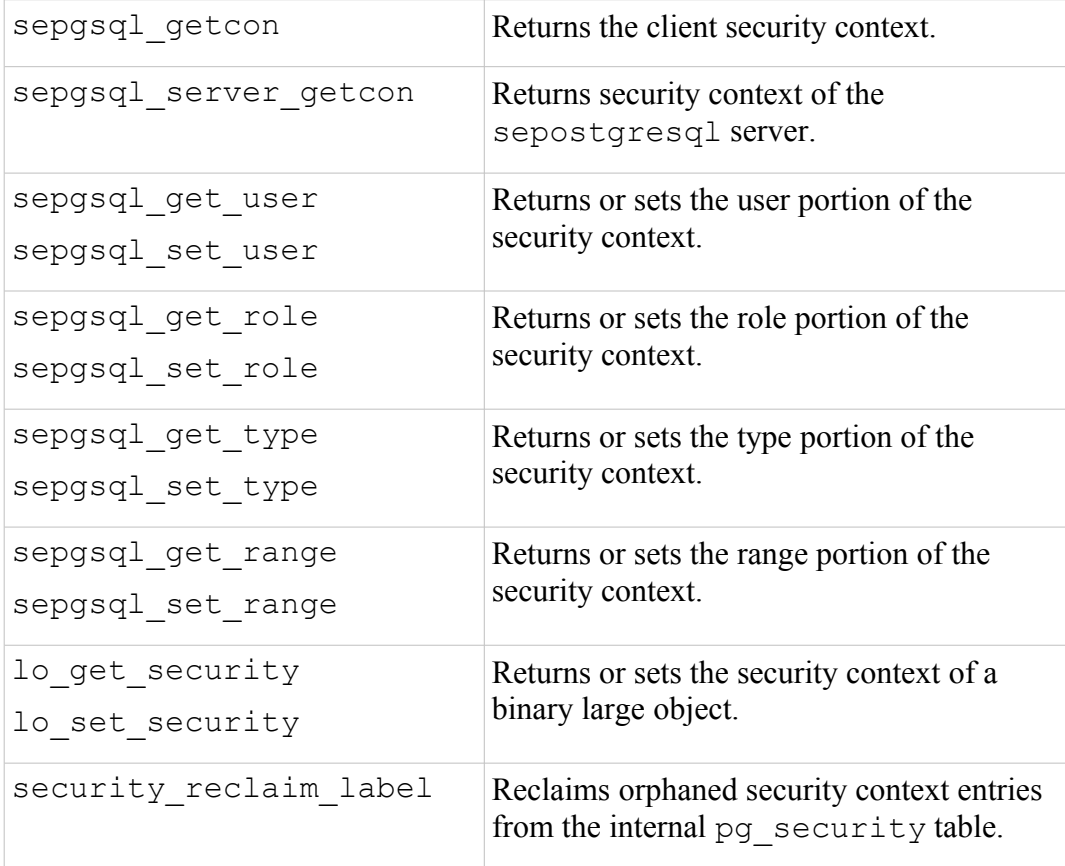

```
security label to secid Returns the secid column entry from the
                               pg_security table for the requested
                               security context.
```
#### **2.20.2.3 Additional Utilities**

The pg\_dump and pg\_dumpall backup and restore utilities have been made SELinux-aware so that the security context is maintained.

An additional utility called sepq  $ctl$  is also supplied that can be used to start, stop, restart, reload configuration files and report the status of a postgresql or sepostgresql server. sepg\_ctl --help will list all the options.

#### **2.20.2.4 Additional postgresql.conf Entries**

The postgresql.conf file has the following additional entries added to manage the sepostgresql process $33$ :

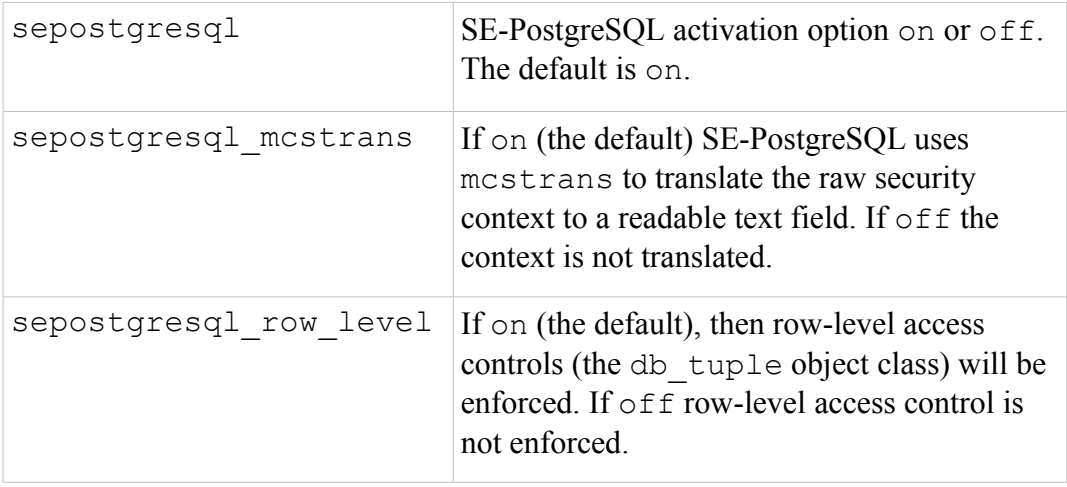

#### <span id="page-95-0"></span>**2.20.2.5 Internal Tables**

To support the overall database operation PostgreSQL has internal tables in the system catalog that hold information relating to user databases, tables etc. This section will only highlight the internal tables and their columns used by SE-PostgreSQL to support the object classes and security context entries using examples taken from [Appendix D - SE-PostgreSQL Database Example.](#page-300-0)

[Table 2-11](#page-96-0) describes each of the tables used by SE-PostgreSQL to support security context relationships with example SELECT statements to retrieve the relevant information. The only internal table to actually hold security context strings is the pg\_security table as all others reference these strings using identifiers as described in [Table 2-12.](#page-97-0)

<span id="page-95-1"></span><sup>&</sup>lt;sup>33</sup> For the default installation described in Appendix D - SE-PostgreSOL Database Example, the configuration file is located at /var/lib/sepgsql/data/postgresql.conf.

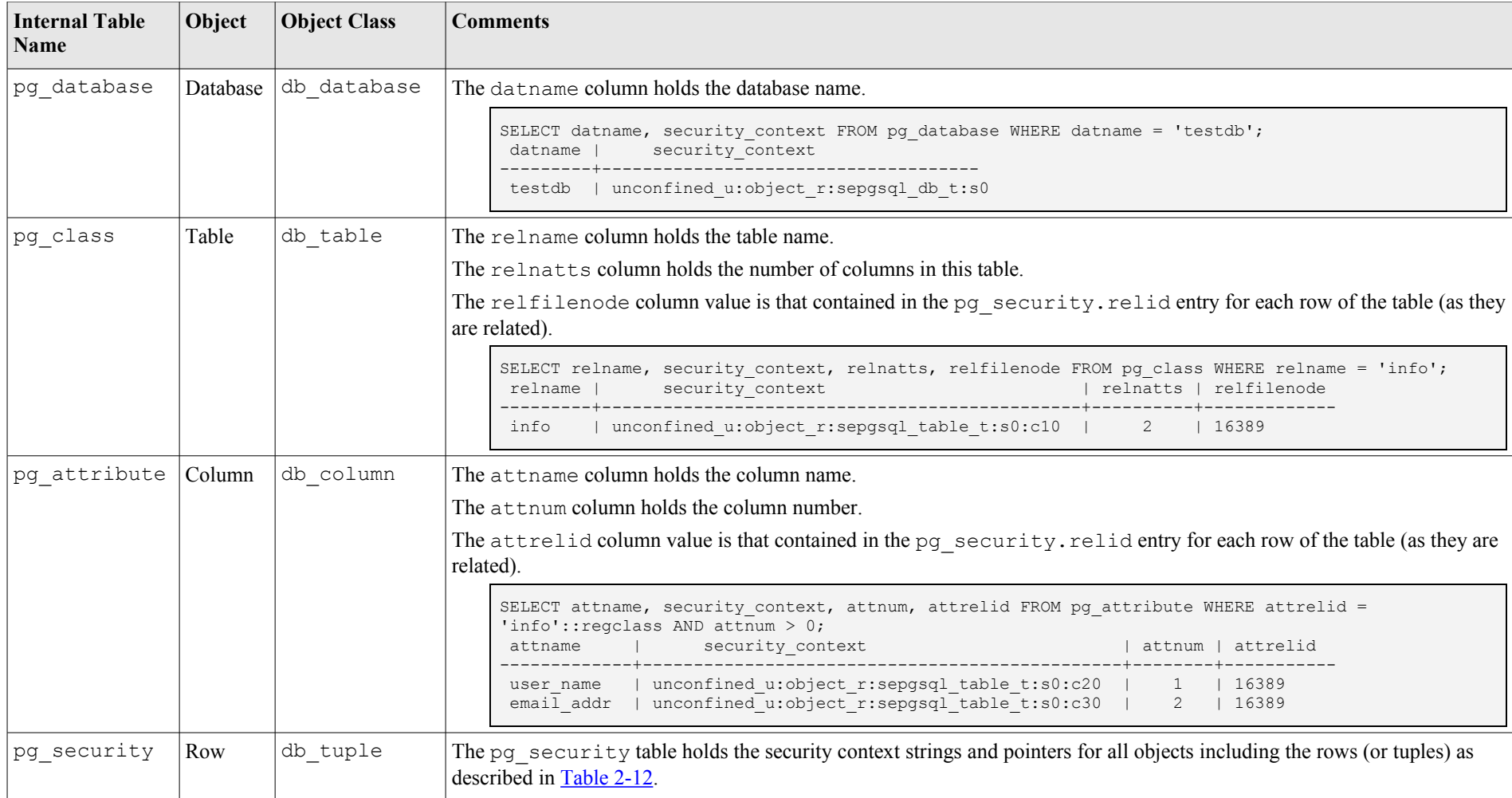

<span id="page-96-0"></span>**Table 2-11: PostgreSQL Internal Tables -** *Note that each table has other columns containing information, however only that relevant to the overview are described.*

<span id="page-97-1"></span>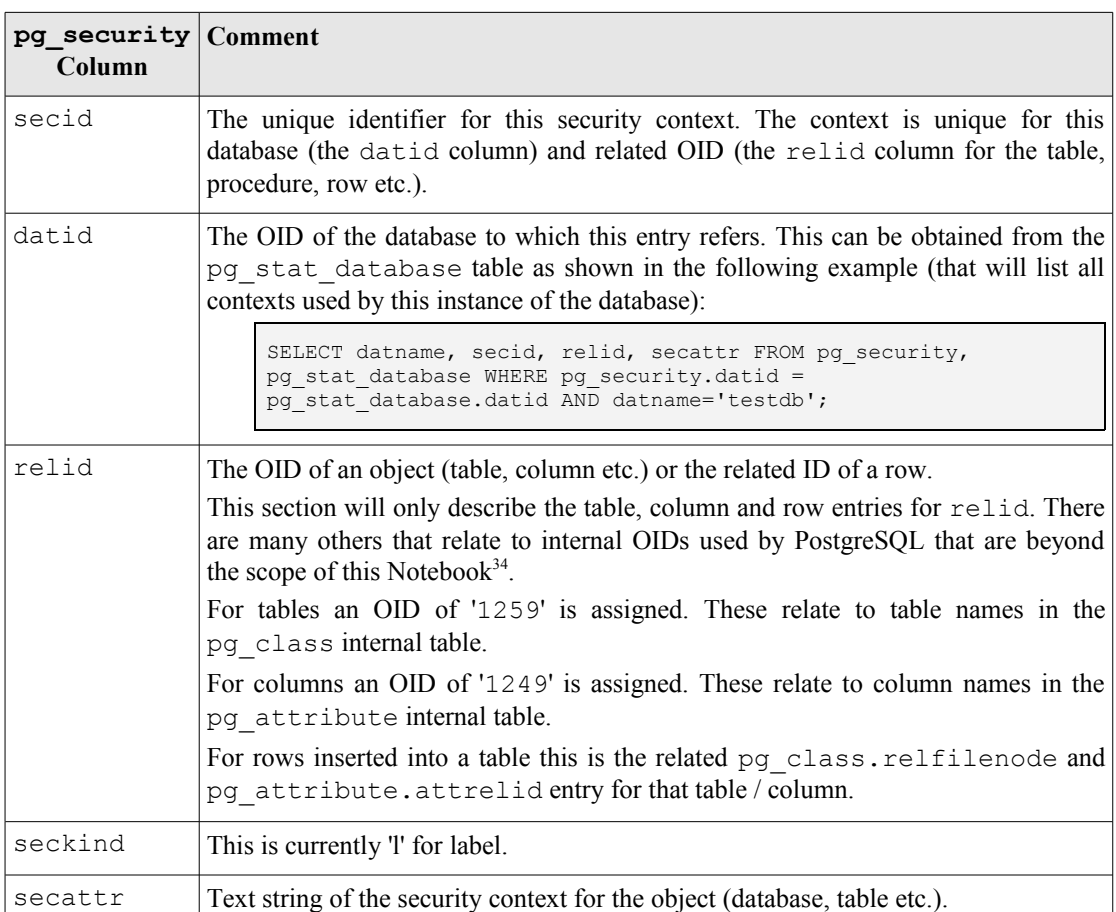

[Table 2-12](#page-97-0) describes each of the columns defined in the pg\_security table with example entries after the table.

## <span id="page-97-0"></span>**Table 2-12: pg\_security Table Columns**

The following are example entries with comments taken from the pg\_security table columns that were displayed using SELECT  $*$  FROM pg\_security;:

```
# datid '1' is for an internal PostgreSQL database.
# relid '3764' is the pg_ts_template OID
# Therefore this context is assigned to a system template object.
secid | datid | relid | seckind | secattr secattr
 -------+-------+-------+---------+--------------------------------------------
                            | unconfined u:object r:sepgsql sysobj t:s0
```

```
# datid '1' is for an internal PostgreSQL database.
# relid '1255' is the pg_proc (procedure) OID
# Therefore this context is assigned to a system procedure object.
secid | datid | relid | seckind | secattr
 -------+-------+-------+---------+--------------------------------------------
                            | unconfined u:object r:sepgsql db t:s0
```
# datid '0' is assigned to an internal database. # relid '1262' is the pg\_database (database) OID

<span id="page-97-2"></span><sup>34</sup> Note that the database context (OID = 1262 in the relid column) is listed as being under the datid of database '0'. The best way to retrieve the actual database context is by: SELECT security context FROM pg database WHERE datname = '...';

```
# Therefore this context entry is assigned to database objects. 
#
# Note that datid = 0 and relid = 1262 entries define contexts assigned to 
# database instances including 'testdb' (but see next example).
 secid | datid | relid | seckind | secattr 
-------+-------+-------+---------+--------------------------------------------
3399 | 0 | 1262 | 1 | unconfined u:object r:sepgsql db t:s0
# This example is for the 'testdb' database after altering its context from the
# above default to 'unconfined u:object r:sepgsql db t:s0:c888' using:
ALTER DATABASE testdb SECURITY CONTEXT =
           'unconfined u:object r:sepgsql db t:s0:c888'
# This will insert an additional entry into the pg security table as follows:
secid | datid | relid | seckind | secattr
                         -------+-------+-------+---------+--------------------------------------------
 3400 | 0 | 1262 | 1 | unconfined u:object r:sepgsql db t:s0:c888
```

```
# datid '16384' is assigned by the system as the identifier for testdb database.
# relid '1259' is the pg class (table) OID
# Therefore this entry is for a table in the testdb database.
 secid | datid | relid | seckind | secattr 
-------+-------+-------+---------+--------------------------------------------
 16385 | 16384 | 1259 | l | unconfined_u:object_r:sepgsql_table_t:s0:c10
```

```
# datid '16384' is assigned by the system as the identifier for testdb database.
# relid '1249' is the pg_attribute (column) OID
# Therefore this entry is for a column in a table in the testdb database.
secid | datid | relid | seckind | secattr
                              -------+-------+-------+---------+--------------------------------------------
16386 | 16384 | 1249 | 1 | unconfined_u:object_r:sepgsql_table_t:s0
```

```
# datid '16384' is assigned by the system as the identifier for testdb database.
# relid '16389' is a system pointer back to the table (pg_class.relfilenode) and
# column (pg_attribute.attrelid) in testdb database for a row of data.
# Therefore this entry represents the context for a row (tuple) of data in a
# table of the testdb database.
secid | datid | relid | seckind | secattr secattr secattr secattr secattr secattr secation is a secattr set of \frac{1}{2}-------+-------+-------+---------+--------------------------------------------
 16393 | 16384 | 16389 | l | unconfined_u:object_r:sepgsql_table_t:s0:c110
```
#### <span id="page-98-0"></span>**2.20.2.6 Logging Security Events**

SE-PostgreSQL manages its own AVC audit entries in the /var/log/sepostgresql.log file and by default only errors are logged (i.e. it does not add AVC entries into the standard audit.log). To be able to see greater detail then the boolean sepgsql enable audit allow can be enabled (although this does show much gory detail). A pre-requisite is that the sepostgresql-devel policy module is installed. If the SE-PostgreSQL package has been installed as shown in [Appendix D - SE-PostgreSQL Database Example,](#page-300-0) then the policy module would have been installed but not activated. To activate the module:

```
semodule -i /usr/share/selinux/packages/sepostgresql-devel.pp
```
Once installed, the boolean can be enabled by:

```
setsebool -P sepgsql enable audit allow on
```
The following examples show an sepostgresql.log sequence when the sepgsql\_enable\_audit\_allow boolean has been enabled and a user connects to a database and then performs a SELECT statement.

The following commands are executed:

```
# Connect to a database with the psql client:
psql testdb
# Issue a SELECT statement to retrieve information:
testdb=# SELECT user name, email addr, security context FROM info;
user name | email addr | security context
-----------+--------------------+-------------------------------------------
 fred | fred@yahoo.com | unconfined_u:object_r:sepgsql_table_t:s0:c100
derf | derf@hotmail.com | unconfined_u:object_r:sepgsql_table_t:s0:c110
 george | george@hotmail.com | unconfined_u:object_r:sepgsql_table_t:s0:c120
(3 rows)
```
And the resulting sepostgresql.log entries would be:

```
# This is the 'psql testdb' sequence:
LOG: SELinux: granted { access }
scontext=unconfined_u:unconfined_r:unconfined_t:s0-s0:c0.c1023
tcontext=unconfined_u:object_r:sepgsql_db_t:s0 tclass=db_database name=testdb
# This is the 'SELECT user name, email addr, security context FROM info;'
# sequence of events.
LOG: SELinux: granted { select }
scontext=unconfined_u:unconfined_r:unconfined_t:s0-s0:c0.c1023
tcontext=unconfined_u:object_r:sepgsql_table_t:s0:c10 tclass=db_table name=info
STATEMENT: SELECT user name, email addr, security context FROM info;
LOG: SELinux: granted { select }
scontext=unconfined_u:unconfined_r:unconfined_t:s0-s0:c0.c1023
tcontext=unconfined_u:object_r:sepgsql_table_t:s0 tclass=db_column
name=info.security_context
STATEMENT: SELECT user name, email addr, security context FROM info;
LOG: SELinux: granted { select }
scontext=unconfined_u:unconfined_r:unconfined_t:s0-s0:c0.c1023
tcontext=unconfined_u:object_r:sepgsql_table_t:s0:c20 tclass=db_column
name=info.user_name
STATEMENT: SELECT user name, email addr, security context FROM info;
LOG: SELinux: granted { select }
scontext=unconfined_u:unconfined_r:unconfined_t:s0-s0:c0.c1023
tcontext=unconfined_u:object_r:sepgsql_table_t:s0:c30 tclass=db_column
name=info.email_addr
STATEMENT: SELECT user name, email addr, security context FROM info;
```
# **2.21 Apache SELinux Support**

Apache web servers are generally managed under SELinux by using the Apache policy modules from the Reference Policy, however an SELinux-aware shared library is available that will allow finer grained access control as described in this section. The additional Apache module is called mod\_selinux.so and has a supporting policy module called mod\_selinux.pp.

The mod selinux.pp policy module also makes use of the [typebounds](#page-155-1) [Statement](#page-155-1) that was introduced into version 24 of the policy (that requires a minimum kernel of 2.6.28). This was introduced to allow threads in a multi-threaded application

(such as Apache) to be bound within a defined set of permissions (i.e. the child domain cannot have greater permissions than the parent domain).

These components are known as 'Apache / SELinux Plus' and are described in the sections that follow, however a full description including configuration details is available from the following web site:

[http://code.google.com/p/sepgsql/wiki/Apache\\_SELinux-plus](http://code.google.com/p/sepgsql/wiki/Apache_SELinux-plus)

The objective of these Apache add-on services is to achieve a fully SELinux-aware web stack (although not there yet). For example currently the LAPP<sup>[35](#page-100-0)</sup> (Linux, Apache, PostgreSQL, PHP / Perl / Python) stack has the following support:

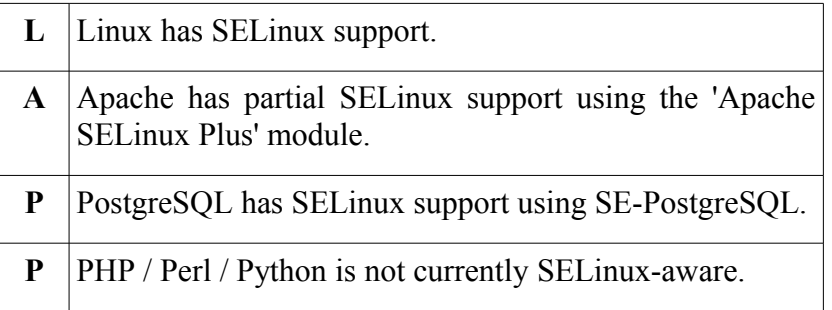

The ["A secure web application platform powered by SELinux"](http://sepgsql.googlecode.com/files/LCA20090120-lapp-selinux.pdf) [Ref. 20] document gives a good overview of the LAPP architecture.

# **2.21.1 mod\_selinux Overview**

What the mod selinux module achieves is to allow a web application (or a 'request handler') to be launched by Apache with a security context based on policy rather than that of the web server process itself, for example:

- 1. A user sends an HTTP request to Apache that requires the services of a web application (Apache may or may not apply HTTP authentication).
- 2. Apache receives the request and launches the web application instance to perform the task:
	- a) Without mod selinux enabled the web applications security context is identical to the Apache web server process, it is therefore not possible to restrict it privileges.
	- b) With mod\_selinux enabled the web application is launched with the security context defined in the mod selinux.conf file (selinuxDomainVal <security\_context> entry). It is therefore possible to restrict its privileges as described in the [Bounds](#page-101-0) [Overview](#page-101-0) section.
- 3. The web application exits, handing control back to the web server that replies with the HTTP response.

<span id="page-100-0"></span><sup>&</sup>lt;sup>35</sup> This is similar to the LAMP (Linux, Apache, MySOL, PHP/Perl/Python) stack, however MySOL is not SELinux-aware.

#### <span id="page-101-0"></span>**2.21.1.1 Bounds Overview**

Because multiple threads share the same memory segment, SELinux is unable to check the information flows between these different threads. This means that if a thread (the parent) should launch another thread (a child) with a different security context, SELinux cannot enforce the different permissions (this is why pre 2.6.28 kernels did not allow a different security context to be set on a thread).

To resolve this issue the typebound statement was introduced that stops a child thread (the 'bounded domain') having greater privileges than the parent thread (the 'bounding domain') i.e. the child thread must have equal or less permissions than the parent.

For example the following typebounds statement and allow rules:

```
# parent | child
# domain | domain
typebounds httpd t httpd child t;
allow httpd t etc t : file { getattr read };
allow httpd child t etc t : file { read write };
```
States that the parent domain (httpd t) has file: {getattr read} permissions. However the child domain (httpd\_child\_t) has been given file: {read write}. This would not be allowed by the compiler because the parent does not have write permission, thus ensuring the child domain will always have equal or less privileges than the parent.

# **3. SELinux Configuration Files**

# **3.1 Introduction**

This section explains each SELinux configuration file with its format, example content and where applicable, any supporting SELinux command or library API function names (where Appendix  $C - API$  Summary for [libselinux](#page-286-0) or the appropriate man(3) pages should be consulted regarding their use).

Note: Configuration file names and content have changed over the various releases of SELinux, this section defines those seen in the F-12 release when building custom and Reference Policy policies.

This Notebook classifies the types of configuration file used in SELinux as follows:

- 1. [Global Configuration files](#page-103-1) that affect the active policy and their supporting SELinux-aware applications, utilities or commands. These can be located in /etc/selinux or other places depending on the application. This Notebook will only refer to the commonly used configuration files.
- 2. Files specific to a named policy configuration that are located at /etc/selinux/<policy\_name>, where <policy\_name> is the name given in the SELINUXTYPE= entry of the [/etc/selinux/config](#page-103-0) file. The files in this area are split into two main sections:
	- a. The [Policy Store Configuration files](#page-109-0) that are 'private'[36](#page-102-0) and managed by the semanage(8) and semodule(8) commands<sup>[37](#page-102-1)</sup>. These are located in the /etc/selinux/<policy\_name>/module set of directories. These are used to build the majority of the [Policy](#page-122-0) [Configuration files.](#page-122-0)
	- b. The [Policy Configuration files](#page-122-0) that are used when the policy is activated<sup>[38](#page-102-2)</sup>. The majority of these files are now managed via the Policy Store and should not be edited directly, however others are specific to SELinux-aware applications and have no configuration utilities (e.g. debus and X-Windows context files).
- 3. [SELinux Kernel Configuration files](#page-65-0) that are located under the /selinux directory and reflect the current configuration of SELinux and the active policy. This area is used extensively by the libselinux library for user space object managers and other SELinux-aware applications. These files and directories should not be updated by users (the majority are read only anyway), however they can be read to check various configuration parameters.

Whenever possible the appropriate SELinux application should be used to manage all of these configuration files.

<span id="page-102-0"></span><sup>&</sup>lt;sup>36</sup> They should NOT be edited as together they describe the 'policy'.

<span id="page-102-1"></span><sup>&</sup>lt;sup>37</sup> The system-config-selinux GUI (supplied in the polycoreutils-gui rpm) can also be used to manage users, booleans and the general configuration of SELinux as it calls semanage, however it does not manage all that the semanage command can (it also gets bitter & twisted if there are no MCS/MLS labels on some operations).

<span id="page-102-2"></span><sup>&</sup>lt;sup>38</sup> The 'active policy' is pointed to by an entry in the  $/etc/selinux/config$  file discussed in the [/etc/selinux/config](#page-103-0) file section.

When these configuration files are used to configure a security context and the policy supports MCS / MLS, then the appropriate level or range should be added (generally an object like a file has a single level, and a user or process (a subject) has a single level or a range, although directories can have a range if they support [polyinstantiation\)](#page-48-0).

# <span id="page-103-1"></span>**3.2 Global Configuration Files**

Listed in the sections that follow are the common configuration files used by SELinux and are therefore not policy specific.

# <span id="page-103-0"></span>**3.2.1 /etc/selinux/config File**

If this file is missing or corrupt no SELinux policy will be loaded (i.e. SELinux is disabled). The config file controls the state of SELinux using the following parameters:

```
SELINUX=enforcing|permissive|disabled
SELINUXTYPE=policy_name
SETLOCALDEFS=0|1
REQUIREUSERS=0|1
AUTORELABEL=0|1
```
#### **Where:**

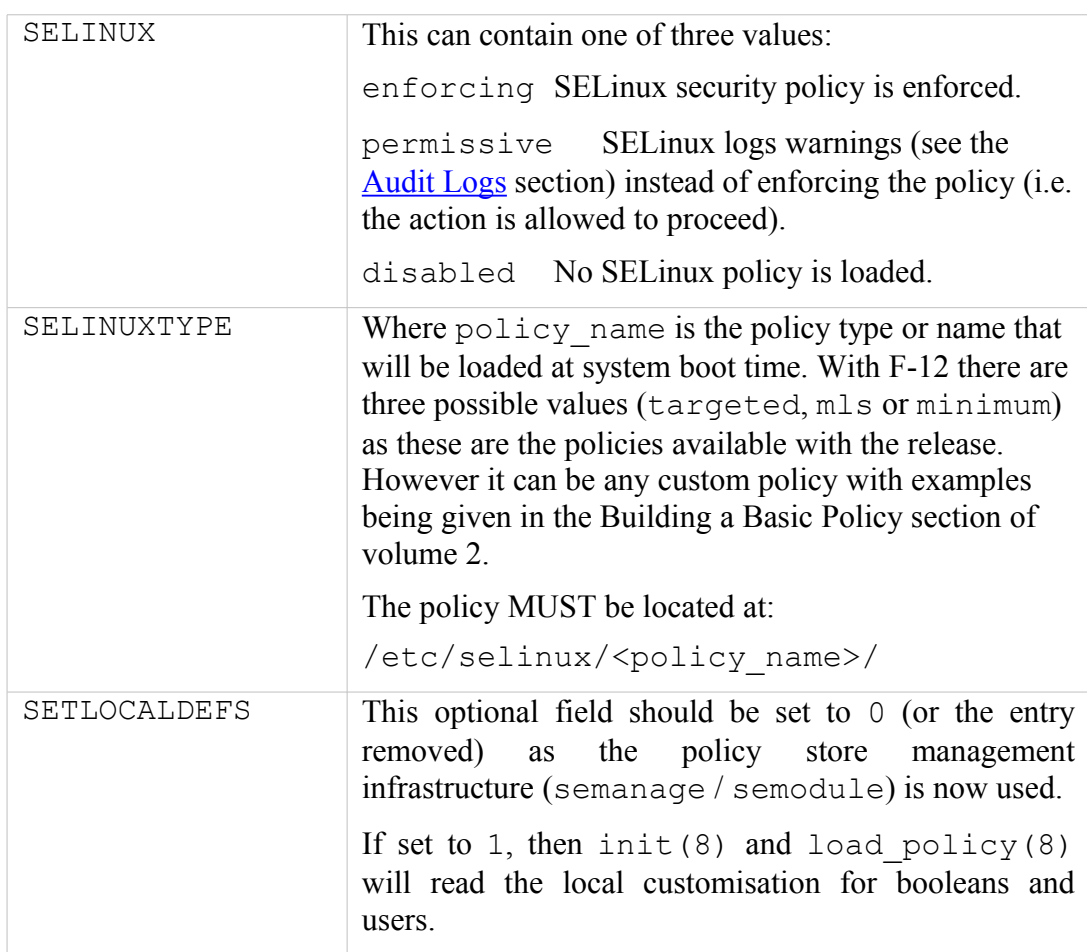

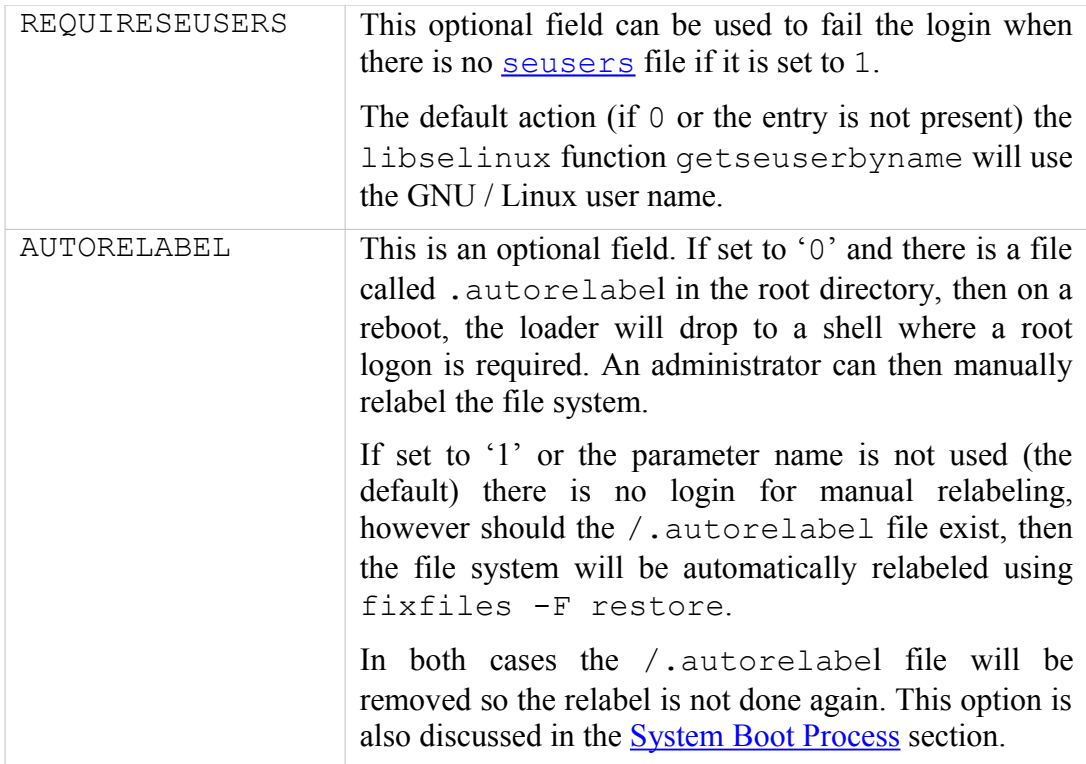

**Example config file contents are:**

```
# This file controls the state of SELinux on the system.
# SELINUX= can take one of these three values:
# enforcing - SELinux security policy is enforced.
# permissive - SELinux prints warnings instead of enforcing.
# disabled - No SELinux policy is loaded.
SELINUX=permissive
#
# SELINUXTYPE= can take one of these two values:
# targeted - Targeted processes are protected,
# mls - Multi Level Security protection.
SELINUXTYPE=targeted
```
## **3.2.2 /etc/selinux/semanage.conf File**

The semanage.config file controls the configuration and actions of the semanage and semodule set of commands using the following parameters:

```
module-store = method
policy-version = policy_version
expand-check = 0|1file-mode = mode
save-previous = true|false
save-linked = true|false
disable-genhomedircon = true|false
handle-unknown = allow|deny|reject
bzip-blocksize = 0|1..9bzip-small true|false
[verify kernel] # a section to verify policy
```
## **Where:**

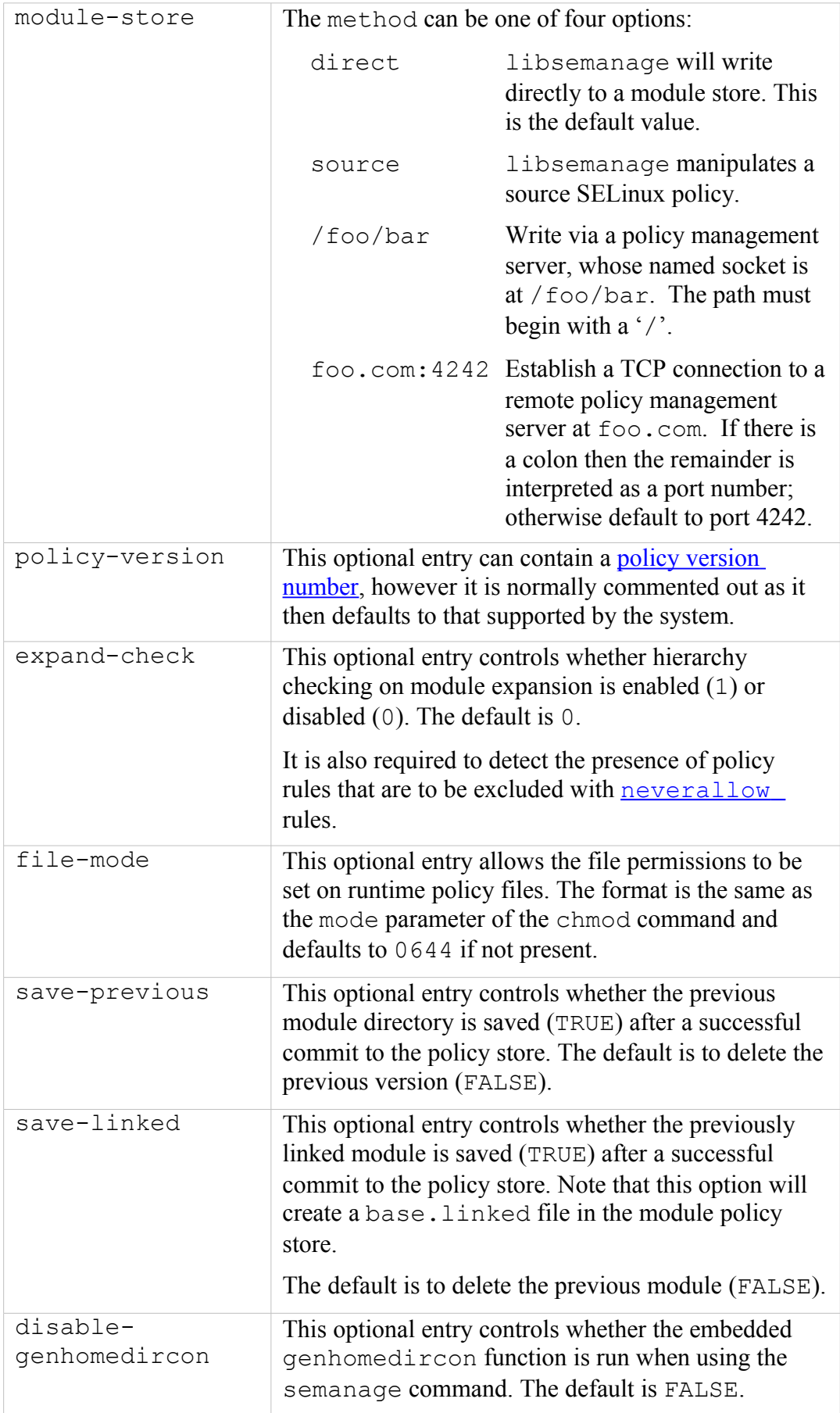

<span id="page-106-4"></span><span id="page-106-3"></span><span id="page-106-2"></span><span id="page-106-1"></span><span id="page-106-0"></span>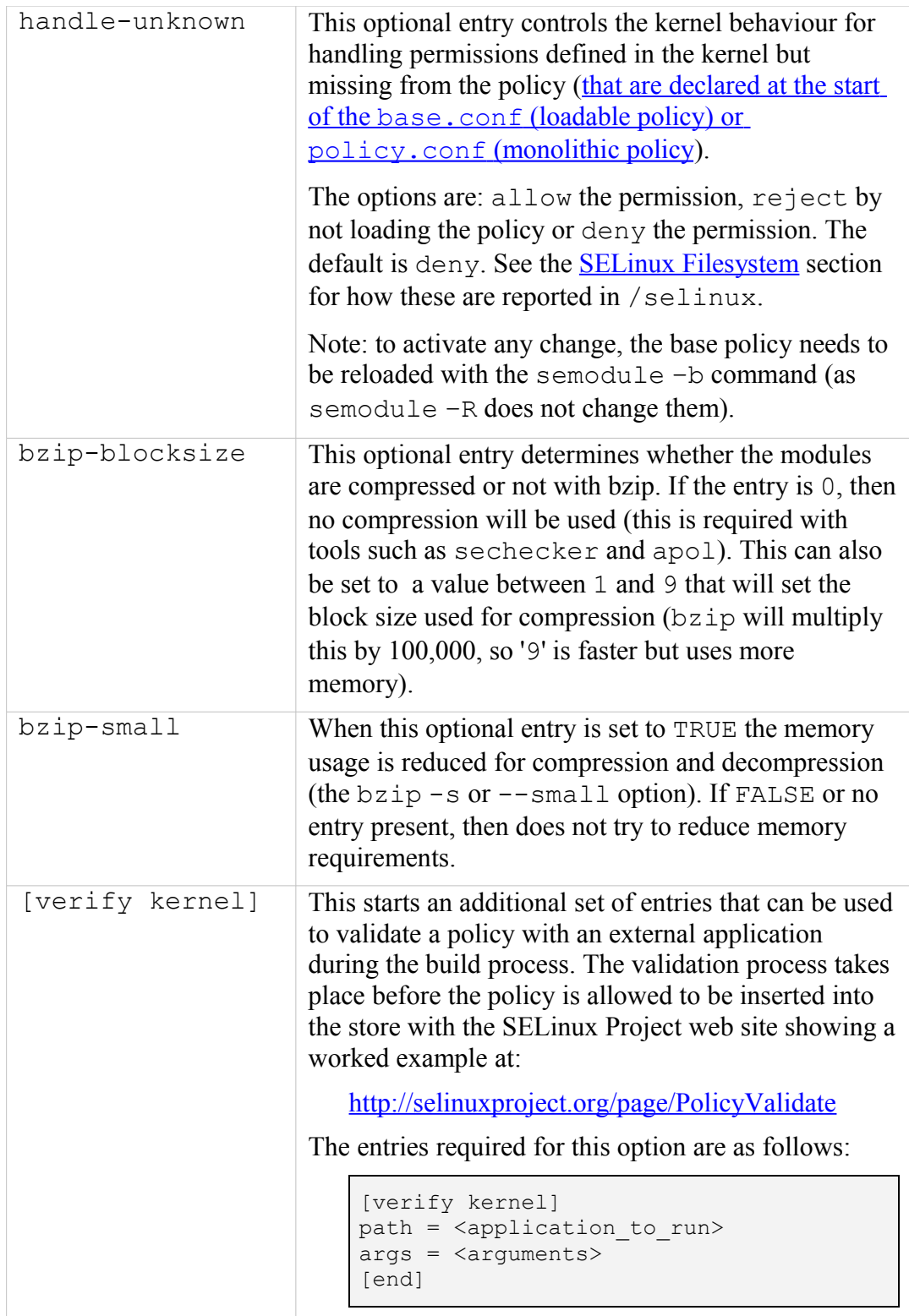

## **Example semanage.config file contents are:**

```
# /etc/selinux/semanage.conf
module-store = direct
expand-check = 0
```

```
[verify kernel]
path = /usr/local/bin/validate
\text{args} = \text{\$} @[end]
```
#### **3.2.3 /etc/selinux/restorecond.conf File**

The restorecond.conf file contains a list of files that may be created by applications with an incorrect security context. The restorecond daemon will then watch for their creation or modification and automatically correct their security context to that specified by the active policy file context configuration files<sup>[39](#page-107-0)</sup> (located in the /etc/selinux/<policy\_name>/contexts/files directory).

Each line of the file contains the full path of a file or directory. The only different entry is one that starts with a tilde  $(\sim)$  as that signifies that the entries will be expanded to logged in users home directories (e.g.  $\sim$ /public html would cause the daemon to listen for changes to public\_html in all logged on users home directories).

**Example restorecond.conf file contents are:**

```
# /etc/selinux/restorecond.conf
/etc/services
/etc/resolv.conf
/etc/samba/secrets.tdb
/etc/mtab
/var/run/utmp
/var/log/wtmp
# This entry expands to listen for all files created for all 
# logged in users within their home directories:
\sim/ \star
```
## **3.2.4 /etc/sestatus.conf File**

This file is used by the sestatus(8) command to list files and processes whose security context should be displayed when the  $-v$  flag is used (sestatus  $-v$ ).

The sestatus.conf file has the following parameters:

```
[files]
List of files to display context
[process]
 List of processes to display context
```
**Example sestatus.conf file contents are:**

#### # **/etc/sestatus.conf**

<span id="page-107-0"></span>The daemon uses functions in libselinux such as matchpathcon(3) to manage the context updates.
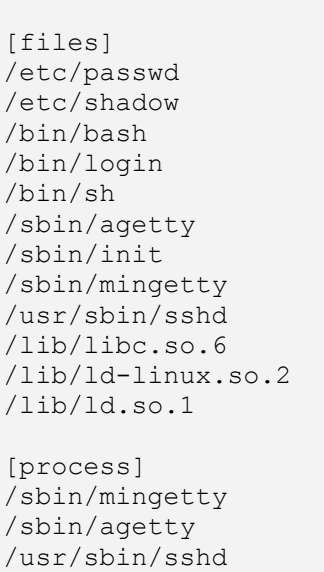

# **3.2.5 /etc/security/sepermit.conf File**

This file is used by the pam sepermit.so module to allow or deny a user login depending on whether SELinux is enforcing the policy or not. An example use of this facility is the Red Hat kiosk policy where a terminal can be set up with a guest user that does not require a password, but can only log in if SELinux is in enforcing mode.

The entry is added to the appropriate /etc/pam.d configuration file, with the example shown being the /etc/pam.d/gdm file (the [PAM Login Process](#page-52-0) section describes PAM in more detail):

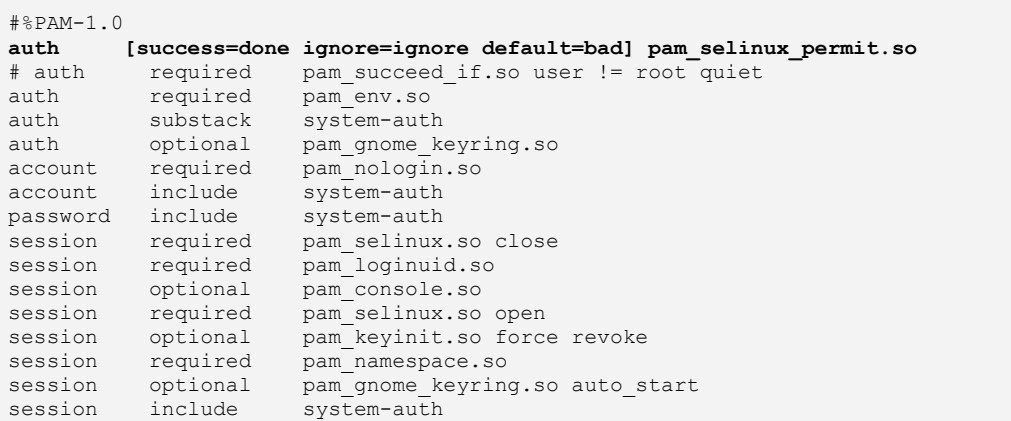

The usage is described in the pam sepermit man page, but the example taken from F-12 describes the configuration:

```
# /etc/security/sepermit.conf
#
# Each line contains either:
# - an user name
# - a group name, with @group syntax
# - a SELinux user name, with %seuser syntax
```

```
# Each line can contain optional arguments separated by :
# The possible arguments are:
# - exclusive - only single login session will be allowed for
# the user and the user's processes will be killed on logout
# An example entry for 'kiosk mode':
xguest:exclusive
```
# **3.3 Policy Store Configuration Files**

Each file discussed in this section is relative to the policy name as follows:

/etc/selinux/<policy\_name>

The Policy Store files in the /etc/selinux/<policy\_name>/modules area are either installed, updated or built by the semodule and semanage commands, and as a part of their process, relevant files are then copied to the [Policy](#page-122-0) [Configuration files](#page-122-0) area.

The files present in each  $\leq$  policy name  $\geq$  policy store will vary from policy to policy as different items could be configured for each one.

Generally if a file has the extension '.local', then it has been generated by semanage and used to update the binary policy located at /etc/selinux/<policy\_name>/policy.

All files can have comments inserted where each line must have the '#' symbol to indicate the start of a comment.

# **3.3.1 modules/ Files**

The policy store has two lock files that are used by libsemanage for managing the store. Their format is not relevant to policy construction:

```
semanage.read.LOCK
semanage.trans.LOCK
```
# <span id="page-109-0"></span>**3.3.2 modules/active/base.pp File**

This is the packaged base policy that contains the mandatory modules and policy components such as object classes, permission declarations and initial SIDs.

# **3.3.3 modules/active/base.linked File**

This is only present if the save-linked is set to TRUE as described in the [/etc/selinux/semanage.conf](#page-104-0) section. It contains the modules that have been linked using the semodule link(8) command.

### **3.3.4 modules/active/commit\_num File**

This is a binary file used by libsemanage for managing updates to the store. The format is not relevant to policy construction.

# <span id="page-110-1"></span>**3.3.5 modules/active/file\_contexts.template File**

This contains a copy all the modules 'Labeling Policy File' entries (e.g. the  $\leq$  module name  $>$ . fc files) that have been extracted from the [base.pp](#page-109-0) and the loadable modules in the [modules/active/modules](#page-122-1) directory.

The entries in the file contexts.template file are then used to build the following files:

- 1. homedir template file that will be used to produce the file contexts.homedirs file which will then become the policies ./contexts/files/file\_contexts.homedirs file.
- 2. file contexts file that will become the policies ./contexts/files/file\_contexts file.

The way these two files are built is as follows (and shown in [Figure 3.1\)](#page-111-0):

homedir template - Any line in the file contexts.template file that has the keywords HOME\_ROOT or HOME\_DIR are extracted and added to the homedir template file. This is because these keywords are used to identify entries that are associated to a users home directory area. These lines can also have the ROLE keyword declared.

The homedir template file will then be used by genhomedircon(8)<sup>[40](#page-110-0)</sup> to generate individual SELinux user entries in the file\_contexts.homedirs file as discussed in the *[./modules/active/file\\_contexts.homedirs](#page-115-0)* section.

**file contexts** - All other lines are extracted and added to the file contexts file as they are files not associated to a users home directory.

<span id="page-110-0"></span><sup>&</sup>lt;sup>40</sup> The genhomedircon command has now been built into the libsepol library as a function to build the file contexts.homedirs file via semanage.

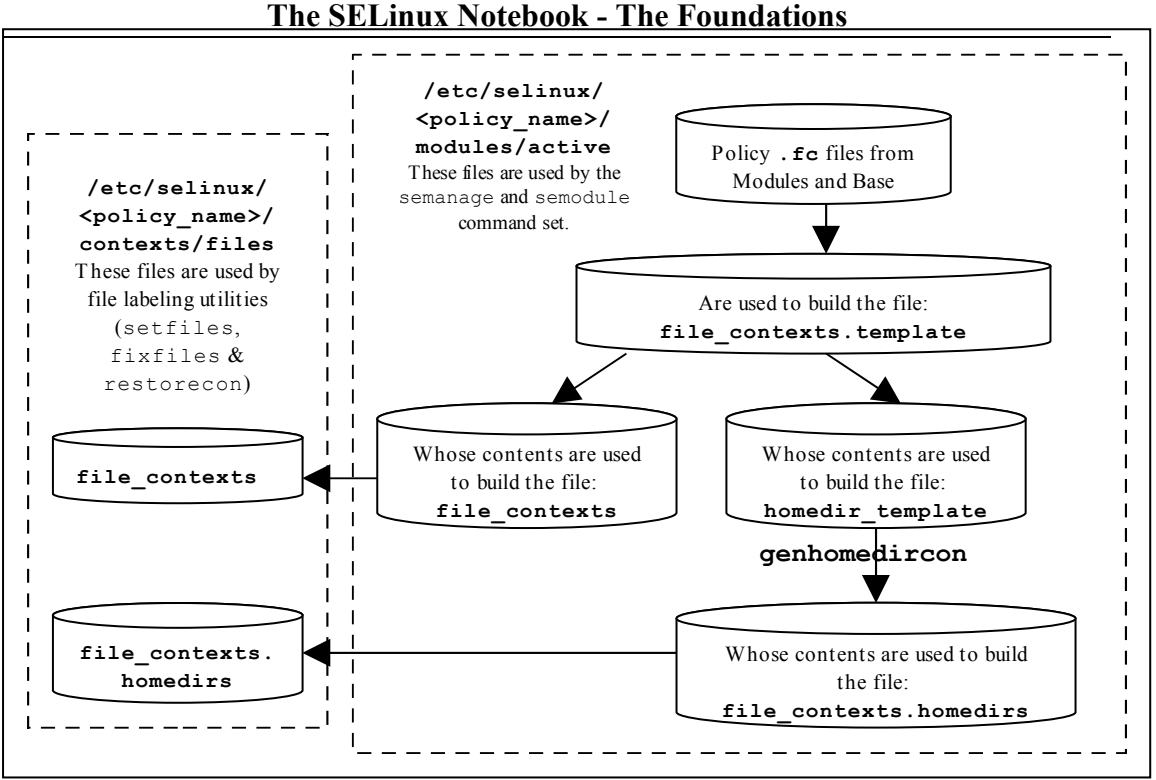

<span id="page-111-0"></span>**Figure 3.1: File Context Configuration Files -** *The two files copied to the policy area will be used by the file labeling utilities to relabel files.*

# **The format of the file\_contexts.template file is as follows:**

Each line within the file consists of either type of entry:

```
pathname regexp opt security context
```
### **Or**

```
pathname regexp file type opt security context
```
### **Where:**

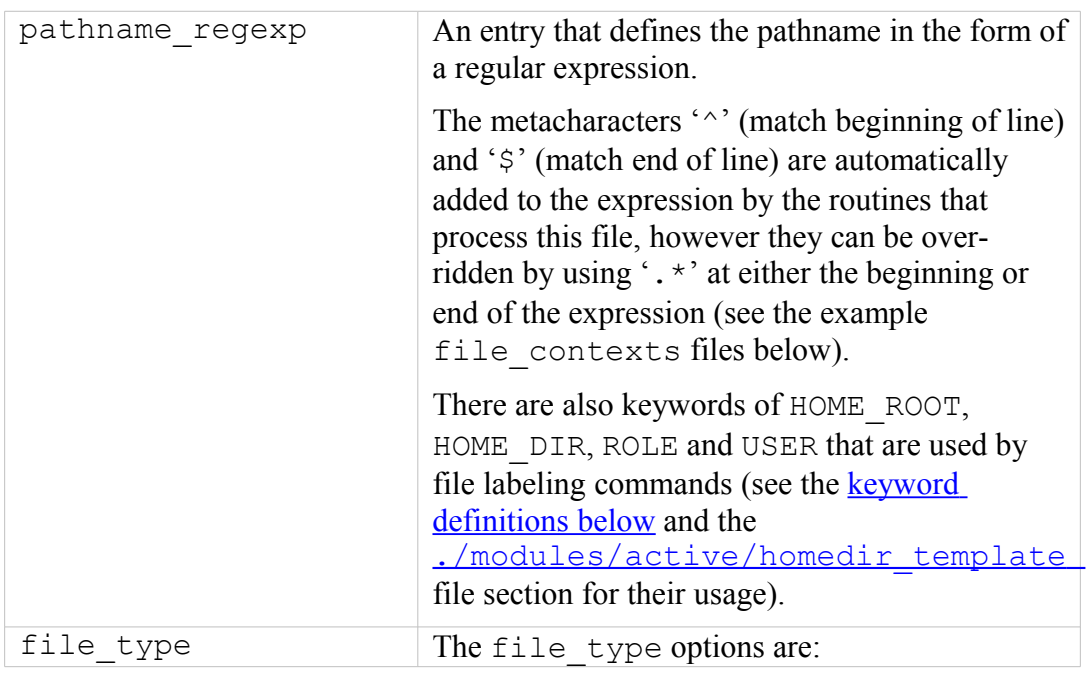

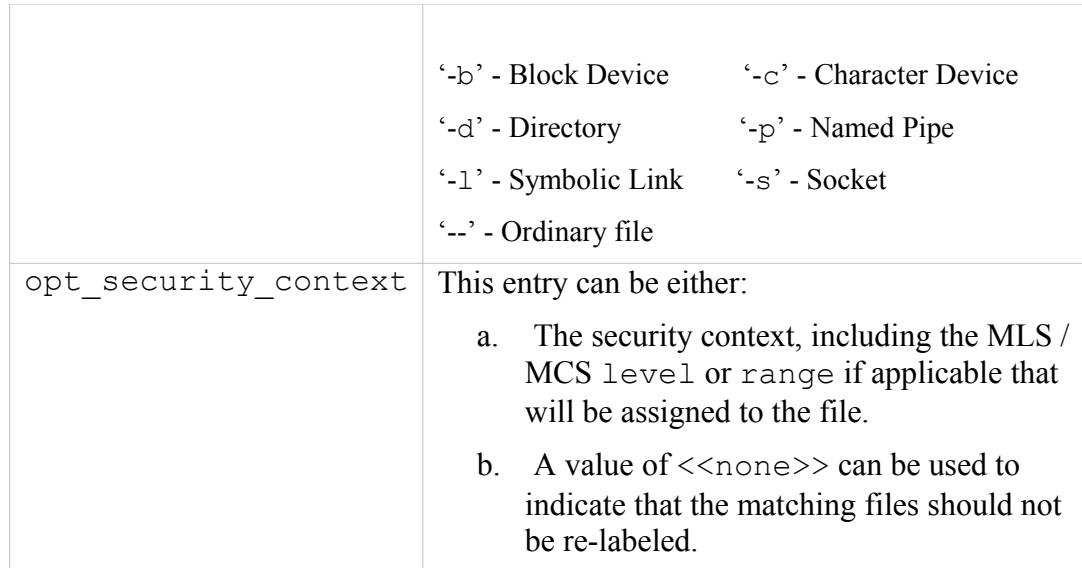

# <span id="page-112-0"></span>**Keywords that can be in the file\_contexts.template file are:**

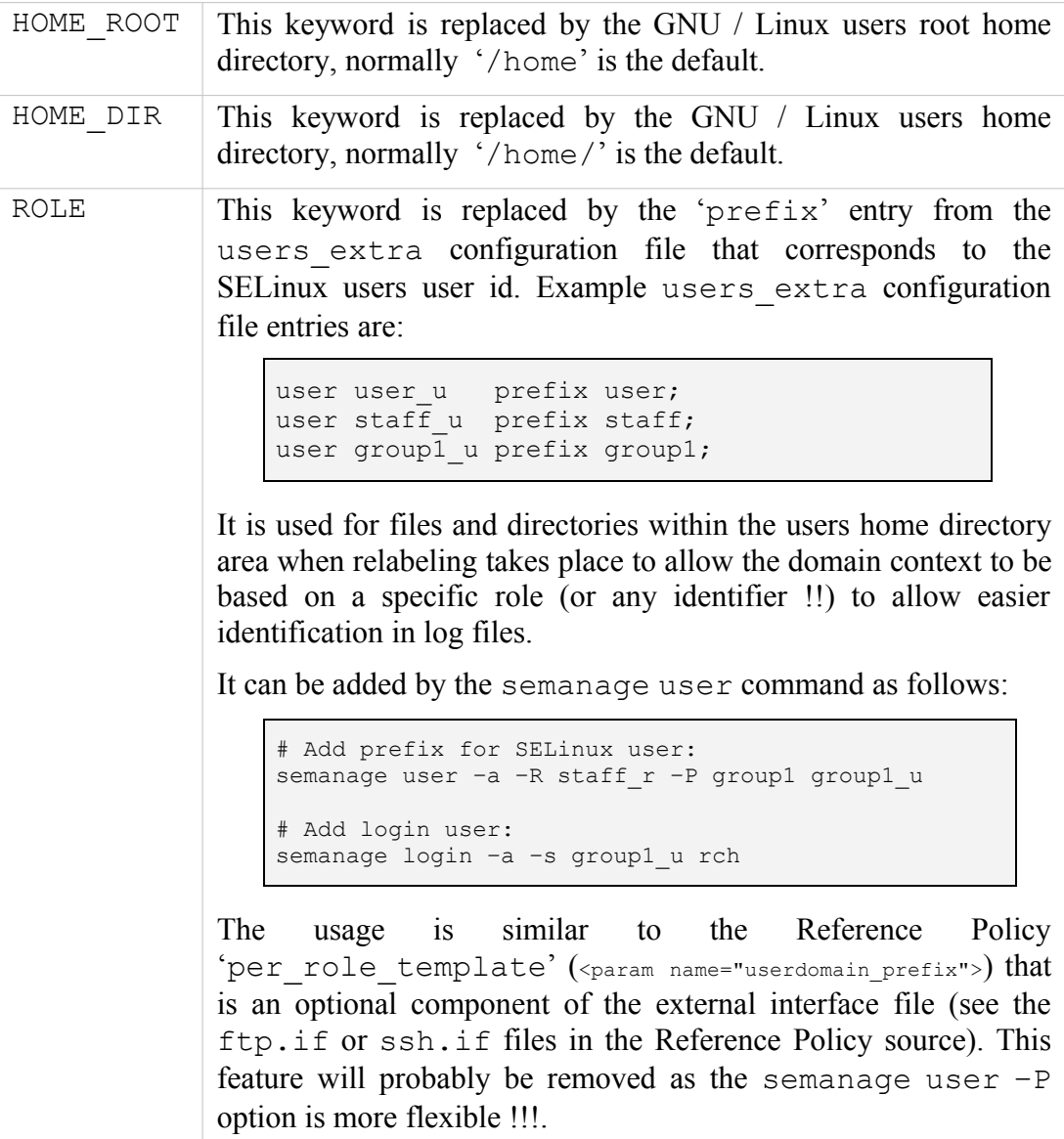

USER This keyword will be replaced by the users  $GNU / Linux$  user id.

**Example file\_contexts.template contents:**

# **./modules/active/file\_contexts.template -** These sample entries # have been taken from the Reference Policy and show the # HOME DIR, HOME ROOT keywords whose lines will be extracted and # added to the homedir template file that is used to manage # user home directory entries. The USER keyword will be replaced # by the file labeling utilities with the corresponding GNU / # Linux user id. The ROLE keyword will be replaced by the prefix # assigned to the SELinux seuser id taken from the users extra # file. /.\* system u:object r:default t  $/$ a?quota\.(user|group) -- system\_u:object\_r:quota db\_t  $\overline{x}$  /xen(/.\*)? system\_u:object\_r:xen\_image\_t /dev/mcdx? -b system\_u:object\_r:removable\_device\_t<br>
HOME DIR/.+ system\_u:object\_r:user home\_t system\_u:object\_r:user\_home<sup>\_t</sup> /var/log/.\* system\_u:object\_r:var\_log\_t /tmp/gconfd-**USER**/.\* -- system\_u:object\_r:gconf\_tmp\_t /var/log/sxid\.log.\* -- system u:object r:sxid log t /var/log/messages[^/]\* system\_u:object\_r:var\_log\_t /var/run/wnn-unix(/.\*) system\_u:object\_r:canna\_var\_run\_t **HOME\_DIR**/\.ircmotd -- system\_u:object\_r:**ROLE**\_irc\_home\_t **HOME\_ROOT**/lost\+found/.\* <<none>> **HOME\_DIR**/\.config/gtk-.\* system\_u:object\_r:gnome\_home\_t

### <span id="page-113-0"></span>**3.3.6 modules/active/file\_contexts File**

This file becomes the policies ./contexts/files/file contexts file and is built from entries in the ./modules/active/file contexts.template file as explained above and shown in [Figure 3.1.](#page-111-0) It is then used by the file labeling utilities to ensure that files and directories are labeled according to the policy.

The format of the file\_contexts file is the same as the [./modules/active/file\\_contexts.template](#page-110-1) file.

The USER keyword is replaced by the users GNU / Linux user id when the file labeling utilities are run.

#### **Example file\_contexts contents:**

```
# ./modules/active/file_contexts - These sample entries have
# been taken from the Reference Policy and show the USER keyword
# that will be replaced by the users GNU / Linux user id when
# the file labeling utilities are run.
# The other keywords HOME_DIR, HOME_ROOT and ROLE have been
# extracted and put in the homedir template file.
/.* system u:object r:default t
/a?quota\.(user|group) -- system_u:object_r:quota_db_t
%xen(/.*)? system_u:object_r:xen_image_t<br>
/dev/mcdx? -b system_u:object_r:removable_d<br>
/var/log/.* system_u:object_r:var log t<br>
/tmp/gconfd-<sup>112FB</sup>/ *
                         -b system u:object r:removable device t
/var/log/.* system_u:object_r:var_log_t
/tmp/gconfd-USER/.* -- system_u:object_r:gconf_tmp_t
```

```
/var/log/sxid\.log.* -- system u:object r:sxid log t
/var/log/messages[^/]* system_u:object_r:var_log_t
/var/run/wnn-unix(/.*) system_u:object_r:canna_var_run_t
```

```
# ./contexts/files/file_contexts – Sample entries taken from the
# MLS reference policy. 
# Notes:
# 1) The fixed_disk_device_t is labeled SystemHigh (s15:c0.c255)
# as it needs to be trusted. Also some logs and configuration
# files are labeled SystemHigh as they contain sensitive
# information used by trusted applications.
#
# 2) Some directories (e.g. /tmp) are labeled 
# SystemLow-SystemHigh (s0-s15:c0.c255) as they will
# support polyinstantiated directories.
/.* system u:object r:default t:s0
/a?quota\.(user|group) -- system_u:object_r:quota_db_t:s0
/mnt(/[^/]*) -1 system u:object r:mnt t:s0
/mnt/[^/]*/.* <<none>>
/dev/.*mouse.* -c system u:object r:mouse device t:s0
/dev/.*tty[^/]* -c system u:object r:tty device t:s0
/dev/[shmx]d[^/]* -b system_u:object_r:fixed_disk_device_t:s15:c0.c255
/var/[xgk]dm(/.*)? system u:object r:xserver log t:s0
/dev/(raw/)?rawctl -c system_u:object_r:fixed_disk_device_t:s15:c0.c255
/tmp -d system_u:object_r:tmp_t:s0-s15:c0.c255
/dev/pts -d system_u:object_r:devpts_t:s0-s15:c0.c255
/var/log -d system_u:object_r:var_log_t:s0-s15:c0.c255
/var/tmp -d system_u:object_r:tmp_t:s0-s15:c0.c255
/var/run -d system_u:object_r:var_run_t:s0-s15:c0.c255<br>/usr/tmp -d system_u:object_r:tmp_t:s0-s15:c0.c255
                   -d system u:objectr:tmpt:s0-s15:co.c255
```
# **3.3.7 modules/active/homedir\_template File**

This file is built from entries in the file contexts.template file (as shown in [Figure 3.1\)](#page-111-0) and explained in the [./modules/active/file\\_contexts.template](#page-110-1) section.

The file is used by genhomedircon, semanage login or semanage user to generate individual user entries in the file contexts.homedirs file.

The homedir template file has the same per line format as the [./modules/active/file\\_contexts.template](#page-110-1) file.

### **Example file contents:**

```
# ./modules/active/homedir_template - These sample entries have 
# been taken from the Reference Policy and show the 
# HOME DIR, HOME ROOT and ROLE keywords that are used to manage
# users home directories:
HOME_DIR/.+ system_u:object_r:user_home_t
HOME_DIR/\.ircmotd -- system_u:object_r:ROLE_irc_home_t
HOME<sup>ROOT</sup>/lost\+found/.* <<none>>
HOME DIR/\.config/gtk-.* system u:object r:gnome home t
```
### <span id="page-115-0"></span>**3.3.8 modules/active/file\_contexts.homedirs File**

This file becomes the policies

./contexts/files/file contexts.homedirs file when building policy as shown in [Figure 3.1.](#page-111-0) It is then used by the file labeling utilities to ensure that users home directory areas are labeled according to the policy.

The file can be built by the genhomedircon command (that just calls /usr/sin/semodule –Bn) or if using semanage with user or login options to manage users, where it is called automatically as it is now a libsepol library function.

The file contexts.homedirs file has the same per line format as the [./modules/active/file\\_contexts.template](#page-110-1) file, however the HOME DIR, ROOT DIR and ROLE keywords will be replaced as explained in the [keyword definitions](#page-112-0) section above. Note that the ROLE keyword will only be replaced for those valid types within the policy (for example if staff irc home t cannot be found in the policy it will be silently dropped from the file\_context.homedirs when being built **True?**.

### **Example file\_contexts.homedirs contents:**

```
# ./modules/active/file_contexts.homedirs - These sample entries
# have been taken from the Reference Policy and show that 
# the HOME_DIR, HOME_ROOT and ROLE keywords have been replaced
# by entries as explained above.
#
# User-specific file contexts, generated via libsemanage
# use semanage command to manage system users to change the file_context
#
# Home Context for user user u
/home/.+ system_u:object_r:user_home_t
/home/\.ircmotd -- system_u:object_r:user_irc_home_t
/home/lost\+found/.* <<none>>
/home/\.config/gtk-.* system_u:object_r:gnome_home_t
# Home Context for user root
/root/.+ system_u:object_r:user_home_t
/root/\.ircmotd -- system_u:object_r:user_irc_home_t
/root/lost\+found/.* <<none>>
/root/\.config/gtk-.* system_u:object_r:gnome_home_t
```
# <span id="page-115-1"></span>**3.3.9 modules/active/netfilter\_contexts & netfilter.local File**

These files do not seem to be used at present. There is code to produce a netfilter contexts file for use by the GNU/Linux iptables service<sup>[41](#page-115-2)</sup> in the Reference Policy that would generate a file similar to the example below, however there seems much debate on how they should be managed (see  $bug 201573 – Secmark$ </u> [iptables integration](https://bugzilla.redhat.com/show_bug.cgi?id=201573) for details).

### **Example netfilter\_contexts contents:**

<span id="page-115-2"></span><sup>&</sup>lt;sup>41</sup> This uses SECMARK labeling that has been utilised by [SELinux](#page-141-0) as described in the SELinux [Networking Support](#page-141-0) section.

```
# This is an example that would be generated by the Reference 
# Policy, however seems on hold.
# This is the standard iptables header:
*mangle
:PREROUTING ACCEPT [0:0]
:INPUT ACCEPT [0:0]
:FORWARD ACCEPT [0:0]
:OUTPUT ACCEPT [0:0]
:POSTROUTING ACCEPT [0:0]
:selinux input - [0:0]
:selinux_output - [0:0]
:selinux_new_input - [0:0]
:selinux_new_output - [0:0]
-A INPUT -j selinux_input
-A OUTPUT -i selinux output
-A selinux input -m state --state NEW -j selinux new input
-A selinux input -m state --state RELATED, ESTABLISHED -j CONNSECMARK --restore
-A selinux_output -m state --state NEW -j selinux_new_output
-A selinux output -m state --state RELATED, ESTABLISHED -j CONNSECMARK --restore
-A selinux new input -j SECMARK --selctx system u:object r:server packet t:s0
# These entries are built from the ports defined in the policy:
-A selinux_new_input -p udp --dport 7007 -j SECMARK --selctx system_u:object_r:afs_bos_server_packet_t:s0<br>-A selinux_new_input -p tcp --dport 2040 -j SECMARK --selctx system_u:object_r:afs_fs_server_packet_t:s0<br>-A selinux_
.....
.....
# This is the standard iptables trailer:
-A selinux new input -j CONNSECMARK --save
-A selinux_new_input -j RETURN
-A selinux new output -j CONNSECMARK --save
-A selinux new output -j RETURN
COMMIT
```
# **3.3.10 modules/active/policy.kern File**

This is the binary policy file built by either the semanage or semodule process (depending on the configuration action), that is then copied as the ./policy/policy. [ver] binary policy that will be loaded into the kernel.

### <span id="page-116-2"></span>**3.3.11 modules/active/seusers.final and seusers Files**

The seusers.final file maps GNU / Linux users to SELinux users and becomes the policies seusers<sup>[42](#page-116-0)</sup> file as discussed in the  $\sqrt{\text{seusers}}$  section. The seusers.final file is built or modified when:

1. Building a policy where an optional seusers file has been included in the base package via the semodule\_package(8) command (signified by the  $-$ s flag) as follows<sup>[43](#page-116-1)</sup>:

semodule package -o base.pp -m base.mod -s seusers ...

The seusers file would be extracted by the subsequent semodule command when building the policy to produce the seusers.final file.

<span id="page-116-0"></span><sup>42</sup> Many seusers make confusion: The ./modules/active/seusers file is used to hold initial seusers entries, the ./modules/active/seusers.final file holds the complete entries that then becomes the policy ./seusers file.

<span id="page-116-1"></span><sup>43</sup> The Reference Policy Makefile 'Rules.modular' script uses this method to install the initial seusers file.

2. The semanage login command is used to map GNU / Linux users to SELinux users as follows:

```
semanage login -a -s staff u rch
```
This action will update the seusers file that would then be used to produce the seusers. final file with both policy and locally defined user mapping.

It is also possible to associate a GNU / Linux group of users to an SELinux user as follows:

semanage login -a -s staff\_u %staff\_group

### **The format of the seusers.final & seusers files are as follows:**

```
user id:seuser id [:range]
```
or

```
%group id:seuser id [:range]
```
#### **Where:**

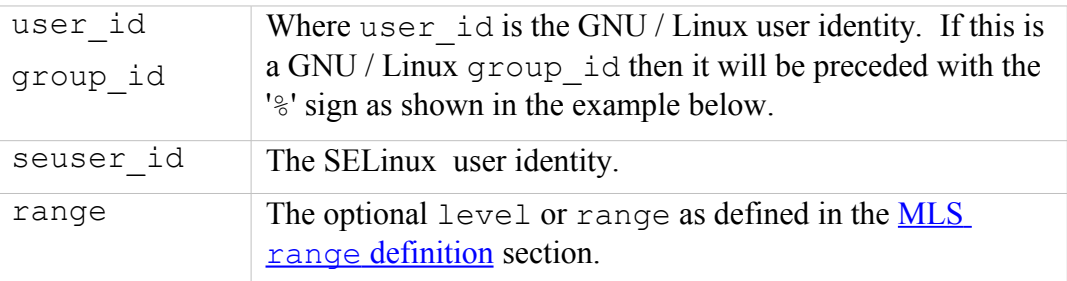

#### **Example seusers.final file contents:**

```
# ./modules/active/seusers.final
system_u:system_u
root:root
 default :user u
```
**Example semanage login command to add a GNU / Linux user mapping:**

```
# This command will add the rch:user_u entry in the seusers
# file: 
semanage login -a -s user u rch
```
#### **The resulting seusers file would be:**

```
# ./modules/active/seusers
```

```
rch:user_u
```
**The seusers.final file that will become the ./<policy\_name>/seusers file is as follows:**

```
# ./modules/active/seusers.final
system_u:system_u
root:root
default__:user_u
rch:user_u
```
**Example semanage login command to add a GNU / Linux group mapping:**

```
# This command will add the %user_group:user_u entry in the
# seusers file: 
semanage login -a -s user u %user group
```
**The resulting seusers file would be:**

```
# ./modules/active/seusers
rch:user_u
%user group:user u
```
**The seusers.final file that will become the ./<policy\_name>/seusers file is as follows:**

```
# ./modules/active/seusers.final
system u:system u
root:root
default :user u
rch:user_u
%user group:user u
```
# **3.3.12 modules/active/users\_extra, users\_extra.local and users.local Files**

These three files work together to describe SELinux user information as follows:

1. The users extra and users extra.local files are used to map a prefix to users home directories as discussed in the [./modules/active/file\\_contexts.template](#page-110-1) file section, where it is used to replace the ROLE keyword. The prefix is linked to an SELinux user id and should reflect the users role. The semanage user command will allow a prefix to be added via the  $-P$  flag.

The users extra file contains all the policy prefix entries, and the users extra.local file contains those generated by the semanage user command.

The users extra file can optionally be included in the base package via the semodule package(8) command (signified by the  $-u$  flag) as  $follows<sup>44</sup>$  $follows<sup>44</sup>$  $follows<sup>44</sup>$ 

```
semodule package -o base.pp -m base.mod -u users extra ...
```
The users extra file would then be extracted by a subsequent semodule command when building the policy.

2. The users.local file is used to add new SELinux users to the policy without editing the policy source itself (with each line in the file following a policy language [user](#page-159-0) [Statement\)](#page-159-0). This is useful when only the Reference Policy headers are installed and additional users need to added. The semanage user command will allow a new SELinux user to be added that would generate the user. local file and if  $a - P$  flag has been specified, then a users extra.local file is also generated (note: if this is a new SELinux user and a prefix is not specified a default prefix of user is generated).

The sections that follow will:

- Define the format and show example users\_extra and users extra.local files.
- Execute an semanage user command that will add a new SELinux user and associated prefix, and show the resulting users extra, users extra.local and users.local files.

Note that each line of the users.local file contains a user statement that is defined in the policy language [user](#page-159-0) [Statement](#page-159-0) section, and will be built into the policy via the semanage command.

### **The format of the users\_extra & users\_extra.local files are as follows:**

```
user seuser id prefix prefix id;
```
#### **Where:**

| user      | The user keyword.                                                                                                    |
|-----------|----------------------------------------------------------------------------------------------------|
| seuser id | The SELinux user identity.                                                                                                    |
| prefix    | The prefix keyword.                                                                                                    |
| prefix id | An identifier that will be used to replace the ROLE keyword<br>within the ./modules/active/homedir template<br>file when building the<br>./modules/active/file contexts.homedirs<br>file for the relabeling utilities to set the security context on<br>users home directories. |

<span id="page-119-0"></span><sup>44</sup> The Reference Policy Makefile 'Rules.modular' script uses this method to install the initial users extra file.

**Example users\_extra file contents:**

```
# ./modules/active/users_extra entries, note that the 
# users extra.local file contents are similar and generated by
# the semanage user command.
user user u prefix user;
user staff u prefix user;
user sysadm u prefix user;
user root prefix user;
```
**Example semanage user command to add a new SELinux user:**

```
# This command will add the user test_u prefix staff entry in 
# the users extra.local file:
semanage user -a -R staff r -P staff test u
```
**The resulting users\_extra.local file is as follows:**

```
# ./modules/active/users_extra.local
user test u prefix staff;
```
**The resulting users\_extra file is as follows:**

```
# ./modules/active/users_extra
user user u prefix user;
user staff u prefix user;
user sysadm u prefix user;
user root prefix user;
user test u prefix staff;
```
**The resulting users.local file is as follows:**

```
# ./modules/active/users.local file entry:
user test u roles { staff r } level s0 range s0;
```
# **3.3.13 modules/active/booleans.local File**

This file is created and updated by the semanage boolean command and holds boolean value as requested. It should be noted that instead of using this file, the command allows a different file to be specified (see the semanage man page).

**Example semanage boolean command to modify a boolean value:**

```
# This command will add an entry in the booleans.local 
# file and set the boolean value to 'off': 
semanage boolean -m -0 ext gateway audit
```
**The resulting booleans.local file would be:**

```
# ./modules/active/booleans.local
```

```
ext gateway audit=0
```
# <span id="page-121-0"></span>**3.3.14 modules/active/file\_contexts.local File**

This file is created and updated by the semanage fcontext command. It is used to hold file context information on files and directories that were not delivered by the core policy (i.e. they are not defined in any of the \*.fc files delivered in the base and loadable modules).

The semanage command will add the information to the policy stores file contexts.local file and then copy this file to the ./contexts/files/file contexts.local file, where it will be used when the file context utilities are run.

The format of the file contexts.local file is the same as the [./modules/active/file\\_contexts.template](#page-110-1) file.

**Example semanage fcontext command to add a new entry:**

```
# This command will add an entry in the file contexts.local
# file: 
semanage fcontext -a -t user t /usr/move file
# Note that the type (-t flag) must exist in the policy
# otherwise the command will fail.
```
**The resulting file\_contexts.local file would be:**

```
# ./modules/active/file_contexts.local
/usr/move_file system_u:object_r:user_t
```
# **3.3.15 modules/active/interfaces.local File**

This file is created and updated by the semanage interface command to hold network interface information that was not delivered by the core policy (i.e. they are not defined in base.conf file). The new interface information is then built into the policy by the semanage process.

Each line of the file contains a netifcon statement that is defined along with examples in the netificon [Statement](#page-178-0) section.

# **3.3.16 modules/active/nodes.local File**

This file is created and updated by the semanage node command to hold network address information that was not delivered by the core policy (i.e. they are not defined in base.conf file). The new node information is then built into the policy by the semanage process.

Each line of the file contains a nodecon statement that is defined along with examples in the policy language [nodecon](#page-179-0) [Statement](#page-179-0) section.

# **3.3.17 modules/active/ports.local File**

This file is created and updated by the semanage port command to hold network port information that was not delivered by the core policy (i.e. they are not defined in base.conf file). The new port information is then built into the policy by the semanage process.

Each line of the file contains a portcon statement that is defined along with examples in the policy language [portcon](#page-181-0) [Statement](#page-181-0) section.

# <span id="page-122-1"></span>**3.3.18 modules/active/modules Directory Contents**

This directory contains the loadable modules  $(\leq m$ odule name $\geq$ .pp or when disabled <module name>.pp.disabled) that have been packaged by the semodule package command and placed in the store by the semodule command as shown in the following example:

```
# Package the module move_file_c:
semodule package -o move file c.pp -m move file c.mod -f
  move file.fc
# Then to install it in the store (at /etc/selinux/modular-test/
# modules/active/modules/move file c.pp) and build the binary
# policy file, run the semodule command:
semodule -v -s modular-test -i move file c.pp
```
The modules within the policy store can be listed using the semanage  $-1$  command as shown below. Note that this will also list the modules that have been disabled by the semanage -d <module\_name> command.

```
semanage -1
ext gateway 1.1.0
int_gateway 1.1.0
move file 1.1.0
netlabel 1.0.0 Disabled
```
# <span id="page-122-0"></span>**3.4 Policy Configuration Files**

Each file discussed in this section is relative to the policy name as follows:

```
/etc/selinux/<policy_name>
```
The majority of files are installed by the Reference Policy, semanage or semodule processes. It is possible to build custom monolithic policies that only use the files installed in this area (i.e. do not use semanage or semodule). For

example the simple monolithic policy described in the Building a Basic Policy section of volume 2 could run at init 3 (i.e. no X-Windows) and only require the following configuration files:

```
./policy/policy.24 – The binary policy loaded into the kernel.
```
./context/files/file contexts – To allow the filesystem to be relabeled.

If the simple policy is to run at init 5, (i.e. with X-Windows) then an additional file is required:

./context/dbus\_contexts – To allow the debus messaging service to run under SELinux.

# <span id="page-123-0"></span>**3.4.1 seusers File**

This file is used by login programs (normally via the libselinux library) and maps GNU / Linux users (as defined in the user / passwd files) to SELinux users (defined in the policy). A typical login sequence would be:

- Using the GNU / Linux user id, lookup the seuser id from this file. If an entry cannot be found, then use the default entry.
- To determine the remaining context to be used as the security context, read the [./contexts/users/\[seuser\\_id\]](#page-140-0) file. If this file is not present, then:
	- Check for a default context in the [./contexts/default\\_contexts](#page-128-0) file. If no default context is found, then:
		- Read the [./contexts/failsafe\\_context](#page-132-0) file to allow a fail safe context to be set.

Note: The system\_u user is defined in this file, however there must be **no** system u GNU / Linux user configured on the system.

The format of the seusers file is the same as the files described in the  [./modules/active/seusers.final](#page-116-2) [and](#page-116-2) [seusers](#page-116-2) section, where an example semanage user command is also shown.

### **Example seusers file contents:**

```
# ./seusers file for non-MCS/MLS systems.
system_u:system_u
root:root
fred:user_u
 default :user u
```

```
# ./seusers file for an MLS system. Note that the system_u user 
# has access to all security levels and therefore should not be
# configured as a valid GNU / Linux user.
system_u:system_u:s0-s15:c0.c255
root:root:s0-s15:c0.c255
```

```
fred:user_u:s0
 default :user u:s0
```
#### **Supporting libselinux API functions are:**

getseuser getseuserbyname

### **3.4.2 setrans.conf File**

This file is used by the mcstransd(8) daemon (available in the mcstrans rpm). The daemon enables SELinux-aware applications to translate the MCS / MLS internal policy levels into user friendly labels.

There are a number of sample configuration files within the mcstrans package that describe the configuration options in detail that are located at /usr/share/mcstrans/examples.

The daemon will not load unless a valid MCS or MLS policy is active.

The translations can be disabled by added the following line to the file:

disable = 1

The semanage command can be used to update this file.

This file will also support the display of information in colour. The configuration file that controls this is called secolor.conf and is described in the [secolor.conf](#page-126-0) [File](#page-126-0) section.

#### **The file format is as follows:**

There are a number of configuration options available that are described in a README file within the source code package (but not included with the installed package). The contents of this file (from mcstrans-0.3.1-3 source package) is as follows:

```
# This file is from the mcstrans-0.3.1/conf/README file within the
# source package.
# Syntax
# A domain is a self consistent domain of translation (English, German,
Paragraph Markings ...)
Domain=NAME1
# Within a domain are a number of fixed translations
# format is raw range=trans range
s3:c200.c511=Confidential
# repeat as required...
# Within a domain are variable translations that are a Base + ModifierGroup +
ModifierGroup
Base=Sensitivity Levels
# raw_range=name
s1=Unclassified
# Aliases have the same name but a different translation.
# The first one is used to compute translations
s1=11# inverse bits should appear in the base of any level that uses inverse bits
```

```
s2:c200.c511=Restricted
# repeat as required...
# Modifier Groups should be in the order of appearance in the translated range.
ModifierGroup=GROUP1
# Allowed white space can be defined
Whitespace =- , /
# Join defines the character between multiple members of this group
Join=/
# A Prefix can be defined per group
Prefix=Releasable to
# Inverse categories (releasabilities) should always be set as Default
categories in every ModifierGroup
Default=c200.c511
# format is raw_categories=name
# ~ turns off inverse bits
~c200.c511=EVERYBODY
# Aruba - bit 201
\simc200,\simc201=ABW
~\simc200,~\simc201=AA
# Afghanistan - bit 202
~\simc200,~\simc202=AFG
~\simc200,~\simc202=AF
# repeat as required...
# Another Modifier Group
ModifierGroup=GROUP2
# With different white space
Whitespace= 
# And different Join
Join=,
# A Suffix can be defined per group
Suffix=Eyes only
# Default categories need to be consistent
Default=c200.c511
# New domain 
Domain=NAME2
# any text can be put in a separate file
Include=PATH
Include=PATH
```
#### **Example file contents:**

```
# ./setrans.conf - Taken from the reference policy.
#
# Multi-Level Security translation table for SELinux
# 
# Uncomment the following to disable translation library
# disable=1
#
# SystemLow and SystemHigh
s0=SystemLow
s15:c0.c1023=SystemHigh
s0-s15:c0.c1023=SystemLow-SystemHigh
# Unclassified level
s1=Unclassified
# Secret level with compartments
s2=Secret
s2: c0=A
s2:c1=B
# ranges for Unclassified
```

```
s0-s1=SystemLow-Unclassified
s1-s2=Unclassified-Secret
s1-s15:c0.c1023=Unclassified-SystemHigh
# ranges for Secret with compartments
s0-s2=SystemLow-Secret
s2:c1-s15:c0.c1023=Secret:B-SystemHigh
s2:c0,c1-s15:c0.c1023=Secret:AB-SystemHigh
```
 **Example semanage command:**

```
# Add a new entry to the file. Note that the -T flag component 
# (the user friendly name for the level) must not have spaces.
semanage translation –a –T Top-Level s15:c1023
# List the setrans.conf file contents
semanage translation –l
```
s15:c1023=Top-Level

...

#### **Supporting libselinux API functions are:**

selinux translations path selinux raw to trans context selinux trans to raw context

# <span id="page-126-0"></span>**3.4.3 secolor.conf File**

This optional file controls the colour to be associated to the various fields within the mctrans.conf file when the information is displayed by a SELinux colour-aware application (currently none!). This has not been fully documented, however the file format is as follows:

```
color color name = color mask
context field string foreground color name background color name
```
**Where:**

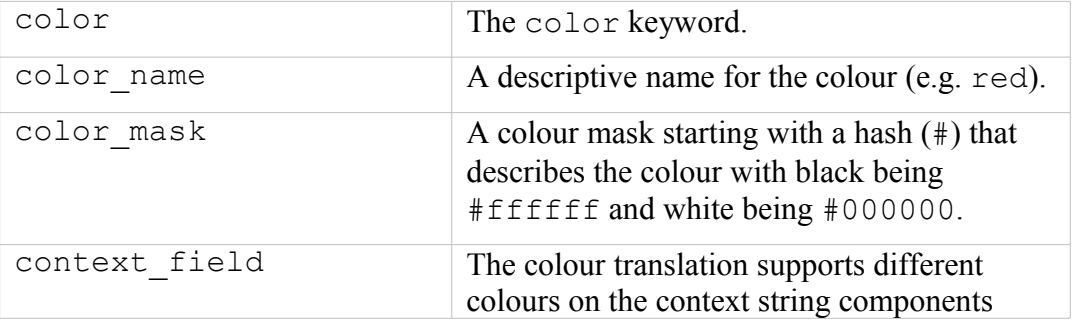

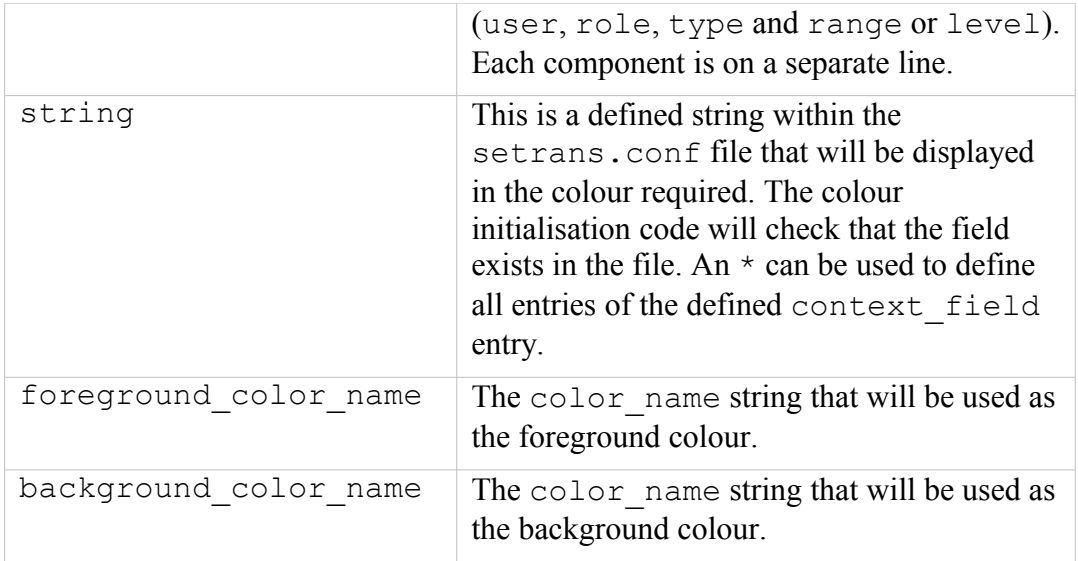

#### **Example file contents:**

```
color \;blue \; black = #000000color green = #008000color vellow = #ffff00
color blue = #0000ffcolor white = #ffffff
color red = #ff0000color \space{1em} color orange = #ffa500
color tan = #D2B48Cuser * = black black
role * = white black
type * = \tan \text{ orange}range s0-s0:cl.cl023 = black greenrange s1-s1:cl.c1023 = white green
range s3-s3:cl.c1023 = black tanrange s5-s5: c0.c1023 = white bluerange s7-s7:c0.c1023 = black redrange s9-s9: c0.c1023 = black orangerange s15:c0.c1023 = black yellow
```
**Supporting libselinux API functions are:**

```
selinux_colors_path
selinux raw context to color - this call returns the foreground
and background colours of the context string as the specified
'color' hex digits as follows:
    user : role : type : range
#000000 #000000 #ffffff #000000 #d2b48c #ffa500 #000000 #008000
 black black white black tan orange black green
```
# <span id="page-127-0"></span>**3.4.4 policy/policy.<ver> File**

This is the binary policy file that is loaded into the kernel to enforce policy and is built by either checkpolicy or semodule. Life is too short to describe the format but the libsepol source could be used as a reference or for an overview the ["SELinux Policy Module Primer"](http://securityblog.org/brindle/2006/07/05/selinux-policy-module-primer/) [Ref. 4] notes.

The file name extension  $(24)$  on F-12), is the policy database version supported by the GNU / Linux release and can be found by executing the following command:

```
cat /selinux/policyvers
24
```
The different versions are discussed in the [Policy Versions](#page-40-0) section.

# **3.4.5 contexts/customizable\_types File**

This file contains a list of types that will not be relabeled by the setfiles(8) or restorecon(8) commands. The commands check this file before relabeling and excludes those in the list unless the  $-F$  flag is used (see the man pages).

### **The file format is as follows:**

type

### **Where:**

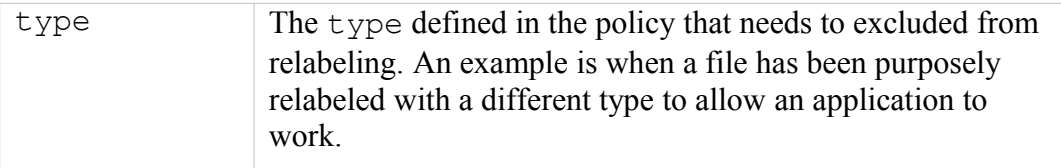

### **Example file contents:**

```
# ./contexts/customizable_types - Taken from the reference 
# policy.
mount_loopback_t
public content rw t
public_content_t
swapfile_t
sysadm_untrusted_content_t
sysadm_untrusted_content_tmp_t
```
### **Supporting libselinux API functions are:**

```
is context customizable
selinux customizable types path
selinux_context_path
```
# <span id="page-128-0"></span>**3.4.6 contexts/default\_contexts File**

Used by SELinux-aware applications that need to set a security context for user processes (generally the login applications) where:

1. The GNU / Linux user identity should be known by the application.

- 2. If a login application, then the SELinux user (seuser), would have been determined as described in the [seusers](#page-123-0) file section.
- 3. The login applications will check the [./contexts/users/](#page-138-0) [\[seuser\\_id\]](#page-138-0) file first and if no valid entry, will then look in the [seuser\_id] file for a default context to use.

#### **The file format is as follows:**

role:type role:type ...

**Or:**

role:type:range role:type:range ...

### **Where:**

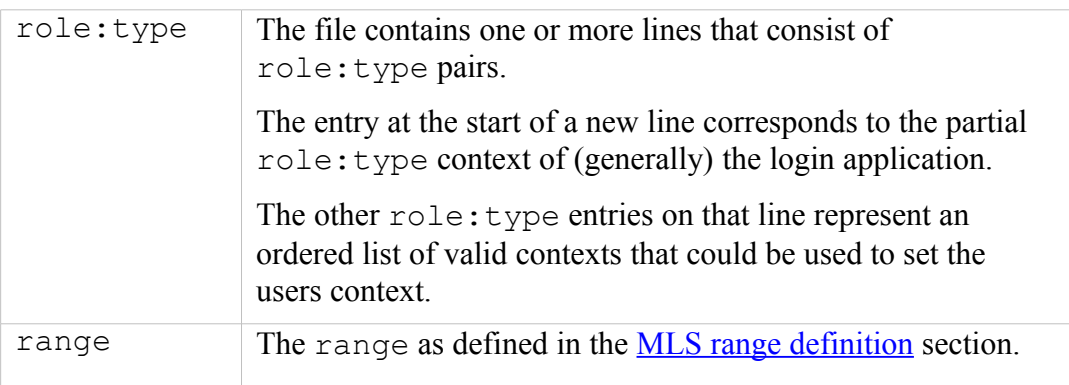

#### **Example file contents:**

```
# ./contexts/default_contexts – Taken from the reference
# policy. The highlighted entry at the start of each line 
# corresponds to the login applications role:type context. 
system r:crond t user r:user crond t staff r:staff crond t
sysadm_r:sysadm_crond_t system_r:system_crond_t unconfined_r:unconfined_crond_t
#
system r:local login t user r:user t staff r:staff t sysadm r:sysadm t
unconfined r:unconfined t
#
system_r:remote_login_t user_r:user_t staff_r:staff_t unconfined_r:unconfined_t
system r:sshd t
                      user r:user t staff r:staff t sysadm r:sysadm t
unconfined r:unconfined t
```

```
# ./contexts/default_contexts – Taken from the MLS 
# reference policy.
system r:crond t:s0 system r:system crond t:s0
system_r:local_login_t:s0 user_r:user_t:s0
system_r:remote_login_t:s0 user_r:user_t:s0
system r:sshd t:s0 user r:user t:s0
system_r:sulogin_t:s0 sysadm_r:sysadm_t:s0
system_r:xdm_t:s0 user_r:user_t:s0
```
**Supporting libselinux API functions are:**

```
# Note that the ./contexts/users/[seuser_id] file is also read
# by some of these functions.
selinux contexts path
selinux default context path
get default context
get ordered context list
get ordered context list with level
get default context with level
get default context with role
get default context with rolelevel
query_user_context
manual user enter context
get default role
```
An example use in this Notebook (to get over a small feature) is that when the initial basic policy was built (see volume 2), no default contexts file entries were required as only one role: type of unconfined r:unconfined t had been defined, therefore the login process did not need to decide anything (as the only user context was user u:unconfined r:unconfined t).

However when adding the loadable module that used another type  $(\text{ext}$  gateway t) but with the same role and user (e.g. user u:unconfined r:ext gateway t), then it was found that the login process would always set the logged in user context to user u:unconfined r:ext qateway  $t$  (i.e. the login application now had a choice and choose the wrong one, probably because the types are sorted and 'e' comes before 'u').

The end result was that as soon as enforcing mode was set, the system got bitter and twisted. To resolve this the default contexts file entries were set to:

unconfined r:unconfined t unconfined r:unconfined t

The login process could now set the context correctly to unconfined  $r:$ unconfined  $t$ . Note that adding the same entry to the contexts/users/user\_u configuration file instead could also have achieved this.

# **3.4.7 contexts/debus\_contexts File**

This file is for the debus messaging service daemon (a form of IPC) that is used by a number of GNU / Linux applications such as GNOME and KDE desktops. If SELinux is enabled, then this file needs to exist in order for these applications to work. The [dbus-daemon](http://dbus.freedesktop.org/doc/dbus-daemon.1.html) man page details the contents, however it is not recommended that this file is changed. The Free Desktop web site has detailed information at:

[http://dbus.freedesktop.org](http://dbus.freedesktop.org/)

### **Example file contents:**

```
# ./contexts/debus_contexts - Taken from the reference policy.
<!DOCTYPE busconfig PUBLIC "-//freedesktop//DTD D-BUS Bus
Configuration 1.0//EN"
"http://www.freedesktop.org/standards/dbus/
1.0/busconfig.dtd">
<busconfig>
   <selinux>
   </selinux>
</busconfig>
```
### **Supporting libselinux API function is:**

selinux\_context\_path

### **3.4.8 contexts/default\_type File**

This file allows SELinux-aware applications such as newrole(1) to select a default type for a role if one is not supplied. An example use is by newrole when it is called to change a users role, with no type specified, this file would then be consulted to determine the default type to use for the requested role.

#### **The file format is as follows:**

role:type

#### **Where:**

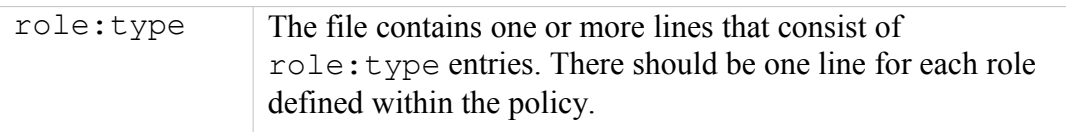

### **Example file contents:**

```
# ./contexts/default_type - Taken from the reference policy.
auditadm_r:auditadm_t
secadm r:secadm t
sysadm_r:sysadm_t
staff r:staff t
unconfined r:unconfined t
user r:user t
```
### **Supporting libselinux API functions are:**

```
selinux context path
get default type
```
# <span id="page-132-0"></span>**3.4.9 contexts/failsafe\_context File**

If the login process cannot determine a default context to use, then this can be set to allow an administrator access to the system by setting a known valid context.

### **The file format is as follows:**

role:type

```
Or:
```
role:type:range

#### **Where:**

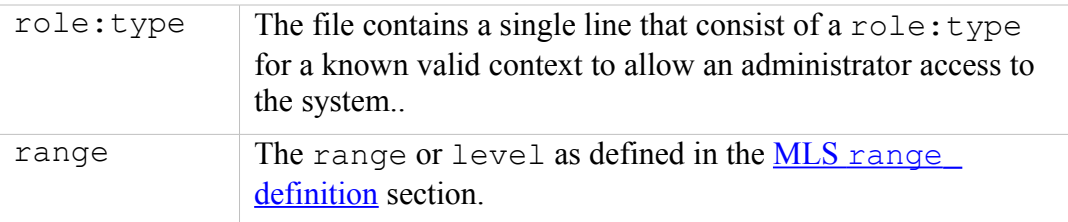

### **Example file contents:**

```
# ./contexts/failsafe_context - Taken from the standard
# reference policy.
```
sysadm\_r:sysadm\_t

```
# ./contexts/failsafe_context - Taken from the MLS/MCS reference
# policy.
sysadm_r:sysadm_t:s0
```
### **Supporting libselinux API functions are:**

```
selinux_context_path
selinux failsafe context path
```
# **3.4.10 contexts/initrc\_context File**

This is used by the run init (8) command to allow system services to be started in the same security context as init. This file could also be used by other SELinuxaware applications for the same purpose.

### **The file format is as follows:**

security\_context

#### **Where:**

```
security context The file contains one line that consists of a full
```
security context, including the MLS / MCS level or range if applicable.

#### **Example file contents:**

```
./contexts/initrc context - Taken from the standard reference
# policy.
```

```
system u: system r: initrc t
```

```
# ./contexts/initrc_context - Taken from the MLS reference 
# policy. Note that the init process has full access via the 
# range s0-s15:c0.c255.
```
system\_u:system\_r:initrc\_t:s0-s15:c0.c255

### **Supporting libselinux API functions are:**

selinux\_context\_path

### **3.4.11 contexts/netfilter\_contexts File**

This file will support the Secmark labeling for Netfilter / iptable rule matching of network packets, however it is currently unused (see the [./modules/active/netfilter\\_contexts & netfilter.local](#page-115-1) file section for further information).

#### **Supporting libselinux API functions are:**

```
selinux_context_path
selinux netfilter context path
```
### <span id="page-133-0"></span>**3.4.12 contexts/removable\_contexts File**

This file contains the default label that should be used for removable devices that are not defined in the [contexts/files/media](#page-139-1) file.

#### **The file format is as follows:**

```
security context
```
**Where:**

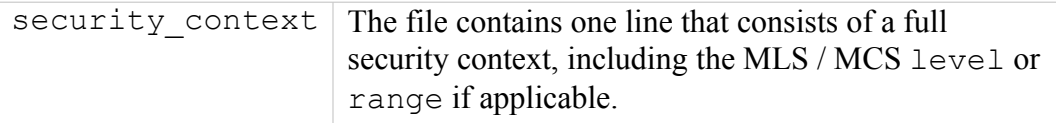

#### **Example file contents:**

```
./contexts/removable contexts - Taken from the standard
```

```
# reference policy.
system u:object r:removable t
# ./contexts/removable_contexts - Taken from the MLS/MCS
```

```
# reference policy.
```

```
system u:object r:removable t:s0
```
#### **Supporting libselinux API functions are:**

```
selinux removable context path
```
# **3.4.13 contexts/securetty\_types File**

This file is used by the newrole  $(1)$  command to find the type to use with tty devices when changing roles or levels.

#### **The file format is as follows:**

type

#### **Where:**

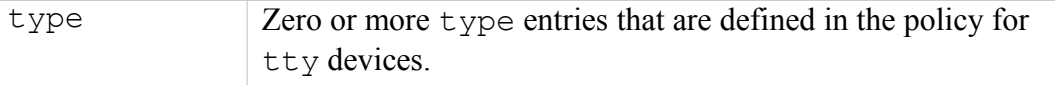

### **Example file contents:**

```
# ./contexts/securetty_types - Taken from the standard reference
# policy.
sysadm_tty_device_t
user t_y device tstaff tty device t
```

```
# ./contexts/securetty_types - Taken from the MLS/MCS reference 
# policy.
sysadm_tty_device_t
user tty device t
staff tty device tauditadm_tty_device_t
secureadm ty device t
```
#### **Supporting libselinux API functions are:**

```
selinux securetty types path
```
# **3.4.14 contexts/userhelper\_context File**

This file contains the default security context used by the system-config- $*$ applications when running from root.

### **The file format is as follows:**

security context

#### **Where:**

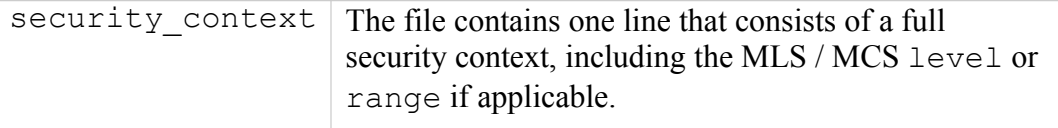

#### **Example file contents:**

```
# ./contexts/userhelper_context - Taken from the standard
# reference policy.
```

```
system_u:sysadm_r:sysadm_t
```

```
# ./contexts/userhelper_context - Taken from the MLS/MCS 
# reference policy.
```

```
system u:sysadm r:sysadm t:s0
```
### **Supporting libselinux API functions are:**

selinux\_context\_path

### **3.4.15 contexts/virtual\_domain\_context File**

This is used by the virtulization API (libvirt) and provides the domain contexts that can be used (these are defined in the policy).

#### **Example file contents:**

```
# ./contexts/virtual_domain_context - Taken from the standard
# reference policy.
system u: system r: svirt t
```

```
# ./contexts/virtual_domain_context - Taken from the MLS/MCS
# reference policy.
```

```
system u: system r: svirt t: s0
```
### **Supporting libselinux API functions are:**

selinux virtual domain context path

# **3.4.16 contexts/virtual\_image\_context File**

This is used by the virtulization API  $(l<sub>ibvirt</sub>)$  and provides the image contexts that can be used (these are defined in the policy).

#### **Example file contents:**

```
# ./contexts/virtual_image_context - Taken from the standard
# reference policy.
system u: system r: svirt image t: s0
system_u:system_r:svirtcontent_t:s0
```

```
# ./contexts/virtual_image_context - Taken from the MLS/MCS
# reference policy.
```

```
system u:system r:svirt image t:s0
system_u:system_r:svirtcontent_t:s0
```
**Supporting libselinux API functions are:**

selinux virtual image context path

# **3.4.17 contexts/x\_contexts File**

<span id="page-136-0"></span>This file is provides the security contexts (and other configuration information) for the X-Windows SELinux security extension. The useage is discussed in the [X-windows](#page-136-0) [SELinux Support](#page-136-0) section and examples of how to add additional entries is shown in the Experimenting with X-Windows section in volume 2. The MCS / MLS version of the file has the appropriate level or range information added.

The selabel  $*$  set of libselinux API functions allow information to be retrieved from the x contexts file. These are described in the relevant man pages and also in selabel  $x(5)$ .

A typical entry is as follows:

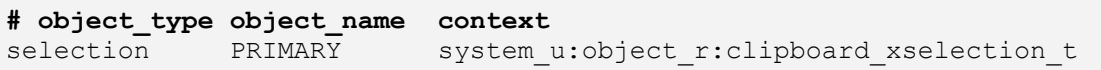

Where:

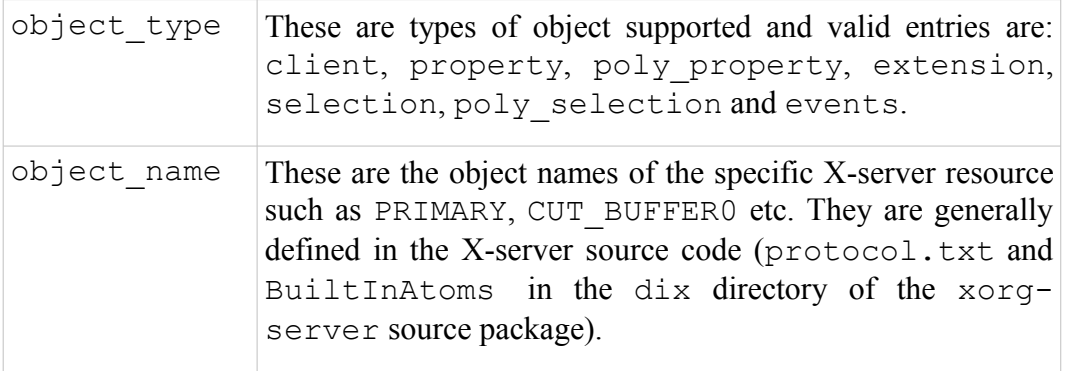

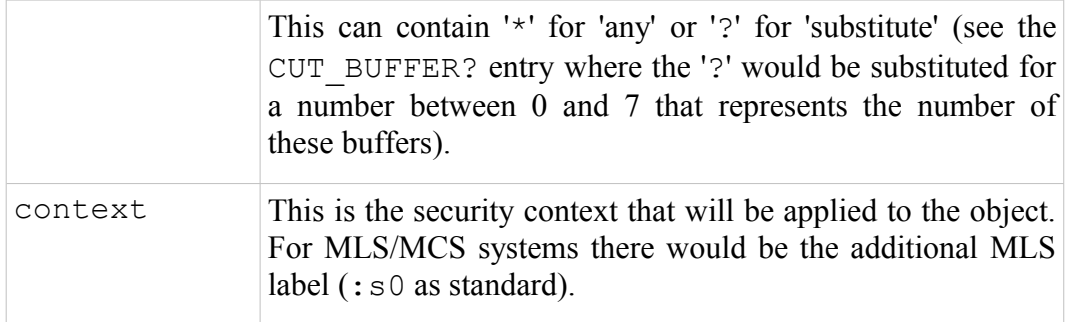

#### **Example file contents (taken from the 20091117 Reference Policy):**

```
#
# Config file for XSELinux extension
#
### Rules for X Clients
# The default client rule defines a context to be used for all clients
# connecting to the server from a remote host.
#
client * system u:object r:remote t
#
### Rules for X Properties
# Property rules map a property name to a context. A default property
# rule indicated by an asterisk should follow all other property rules.
#
# Properties that normal clients may only read<br>property SELINUX * system u:object r:sec
                         system u:object r:seclabel xproperty t
# Clipboard and selection properties
                         system u:object r:clipboard xproperty t
# Default fallback type
                      system u:object r:xproperty t
#
### Rules for X Extensions
# Extension rules map an extension name to a context. A default extension
# rule indicated by an asterisk should follow all other extension rules.
#
# Restricted extensions
                      system u:object r:security xextension t
# Standard extensions
extension * system u:object r:xextension t
#
### Rules for X Selections
# Selection rules map a selection name to a context. A default selection
# rule indicated by an asterisk should follow all other selection rules.
#
# Standard selections
selection PRIMARY system_u:object_r:clipboard_xselection_t<br>selection CLIPBOARD system_u:object_r:clipboard_xselection_t
                           system u:object r:clipboard xselection t
# Default fallback type
selection * system u:object r:xselection t
#
### Rules for X Events
# Event rules map an event protocol name to a context. A default event
# rule indicated by an asterisk should follow all other event rules.
#
# Input events
event X11:KeyPress system_u:object_r:input_xevent_t<br>event X11:KeyRelease system_u:object_r:input_xevent_t
event X11:KeyRelease system_u:object_r:input_xevent_t<br>event X11:ButtonPress system_u:object_r:input_xevent_t
event X11:ButtonPress system_u:object_r:input_xevent_t<br>event X11:ButtonRelease system_u:object_r:input_xevent_t
                                                system u:object r:input xevent t
event X11:MotionNotify system u:object r:input xevent t
```
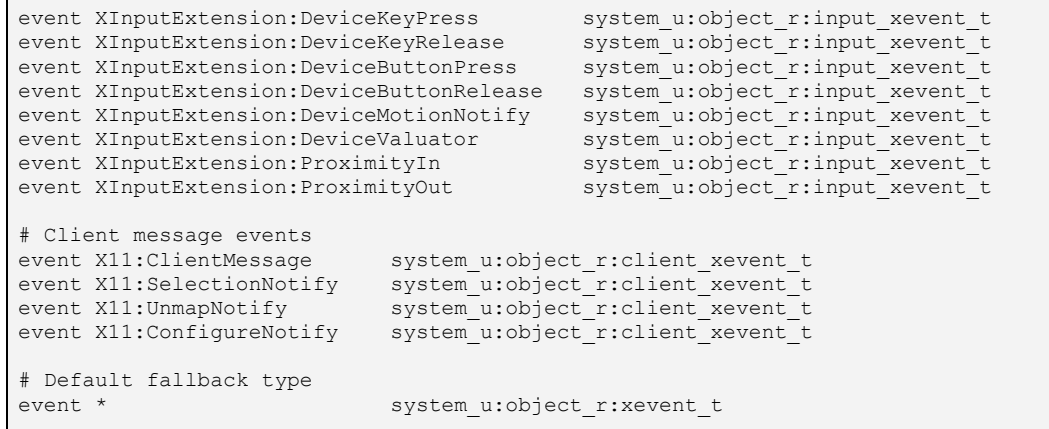

```
Supporting libselinux API functions are:
```

```
selinux x context path
selabel_open
selabel_close
selabel_lookup
selabel stats
```
### <span id="page-138-0"></span>**3.4.18 contexts/files/file\_contexts File**

This file is managed by the semodule and semanage commands<sup>[45](#page-138-1)</sup> as the policy is updated (adding or removing modules or updating the base), and therefore should not be edited.

The file is used by a number of SELinux-aware commands (setfiles(8), fixfiles(8), matchpathcon(8), restorecon(8)) to relabel either part or all of the file system.

Note that users home directory file contexts are not present in this file as they are managed by the file contexts.homedirs file as explained below.

The format of the file contexts file is the same as the files described in the [./modules/active/file\\_contexts](#page-113-0) file section.

#### **Supporting libselinux API functions are:**

```
selinux file context path
selinux file context verify
selinux file context local path
```
### **3.4.19 contexts/files/file\_contexts.local File**

This file is added by the semanage fcontext command as described in the ./modules/active/file contexts.local file section to allow locally defined files to be labeled correctly.

<span id="page-138-1"></span><sup>&</sup>lt;sup>45</sup> As each module would have its own file contexts component that is either added or removed from the policies overall  $/etc/set$ inux/[policy\_name]/contexts/ files/file\_contexts file.

### <span id="page-139-0"></span>**3.4.20 contexts/files/file\_contexts.homedirs File**

This file is managed by the semodule and semanage commands as the policy is updated (adding or removing users and modules or updating the base), and therefore should not be edited.

It is generated by the genhomedircon(8) command (in fact by semodule  $-Bn$ that rebuilds the policy) and used to set the correct contexts on the users home directory and files.

It is fully described in the [./modules/active/file\\_contexts.homedirs](#page-115-0) file section.

### **Supporting libselinux API functions are:**

```
selinux file context homedir path
selinux homedir context path
```
### <span id="page-139-1"></span>**3.4.21 contexts/files/media File**

Used to map media types to a file context. If the media\_id cannot be found in this file, then the default context in the [./contexts/removable\\_contexts](#page-133-0) is used instead.

### **The file format is as follows:**

```
media_id file_context
```
#### **Where:**

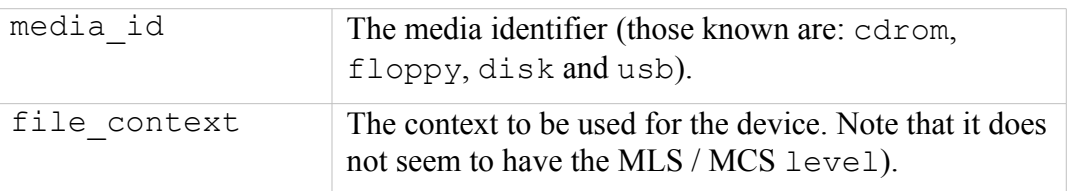

#### **Example file contents:**

```
# contexts/files/media - Taken from the reference policy 
# (note that the same file is generated for all types of 
# policy).
cdrom system u:object r:removable device t
floppy system u:object r:removable device t
disk system u:object r:fixed disk device t
```
### **Supporting libselinux API functions are:**

selinux media context path

# <span id="page-140-0"></span>**3.4.22 contexts/users/[seuser\_id] File**

These optional files are named after the SELinux user they represent (e.g. seuser id = user u). Each file has the same format as the [contexts/default\\_contexts](#page-128-0) file and is used to assign the correct context to the SELinux user.

### **Example file contents:**

```
# ./contexts/users/user_u - Taken from the standard reference
# policy.
system r:local login t user r:user t
system_r:remote_login_t user_r:user_t
system_r:sshd_t user_r:user_t
system r:crond t user r:user t
```

```
# ./contexts/users/user_u - Taken from the MLS/MCS reference
# policy.
system_r:local_login_t:s0 user_r:user_t:s0
system_r:remote_login_t:s0 user_r:user_t:s0
system r:sshd t:s0 user r:user t:s0
system r:crond t:s0 user r:user t:s0
system_r:xdm_t:s0 user_r:user_t:s0
user_r:user_su_t:s0 user_r:user_t:s0
user r:user sudo t:s0 user r:user t:s0
```
**Supporting libselinux API functions are:**

```
selinux user contexts path
selinux users path
selinux usersconf path
```
# <span id="page-141-0"></span>**4. SELinux Policy Language**

# **4.1 Introduction**

This section is intended as a reference to give a basic understanding of the policy language statements and rules with supporting examples taken from the Reference Policy sources<sup>[46](#page-141-1)</sup> (where possible). Also all of the language updates to Policy DB version 24 should have been captured. For a more detailed explanation of the policy language the "SELinux by Example" [Ref. 14] book is recommended.

# **4.2 Policy Statements and Rules**

# **4.2.1 Policy Source Files**

There are three basic types of policy source file<sup>[47](#page-141-2)</sup> that can contain language statements and rules (examples of these can be found in the Building a Basic Policy section in volume 2). The three types of policy source file<sup>[48](#page-141-3)</sup> are:

**Monolithic Policy** – This is a single policy source file that contains all statements. By convention this file is called policy.conf and is compiled using the checkpolicy command that produces the binary policy file.

**Base Policy** – This is the mandatory base policy source file that supports the loadable module infrastructure. The whole system policy could be fully contained within this file, however it is more usual for the base policy to hold the mandatory components of a policy, with the optional components contained in loadable module source files. By convention this file is called base.conf and is compiled using the checkpolicy or checkmodule command.

**Module (or Non-base) Policy** – These are optional policy source files that when compiled, can be dynamically loaded or unloaded within the policy store. By convention these files are named after the module or application they represent, with the compiled binary having a '.pp' extension. These files are compiled using the checkmodule command.

[Table 4-1](#page-142-0) shows the order in which the statements should appear in source files with the minimum (and therefore mandatory) statements that must be defined.

<span id="page-141-1"></span><sup>&</sup>lt;sup>46</sup> From the resulting base.conf and loadable module sources in the ./tmp directory after a make load had been executed for a reference policy 'standard' build and where applicable an 'mls' build.

<span id="page-141-2"></span><sup>&</sup>lt;sup>47</sup> It is important to note that the Reference Policy, builds policy using makefiles and support macros within its own source file structure. However, the end result of the make process is that there can be three possible types of source file built (depending on the MONOLITHIC= $Y/N$  build option). These files contain the policy language statements and rules that are finally complied into a binary policy.

<span id="page-141-3"></span>This does not include the 'file contexts' file as it does not contain policy statements, only persistent security contexts (labels) that will be used by files and directories.

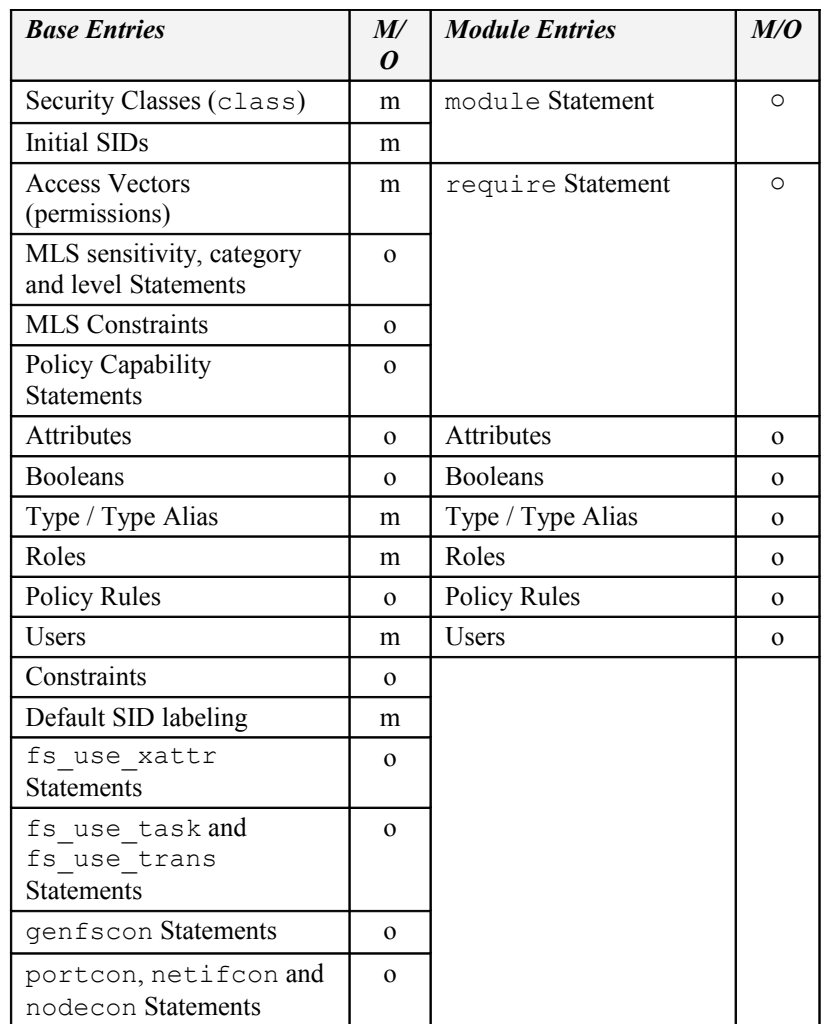

<span id="page-142-0"></span>**Table 4-1: Base and Module Policy Statements –** *A Monolithic source file would contain the same statements as the Base Module. The Mandatory policy entries are noted (the type, role and user require at least one entry each).*

The language grammar defines what statements and rules can be used within the different types of source file. To highlight these rules, the following table is included in each statement and rule section to show what circumstances each one is valid within a policy source file:

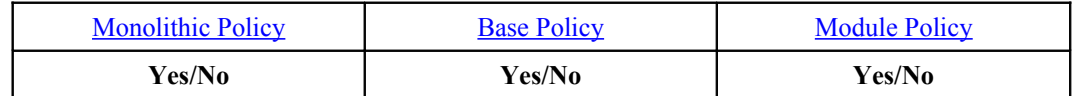

### **Where:**

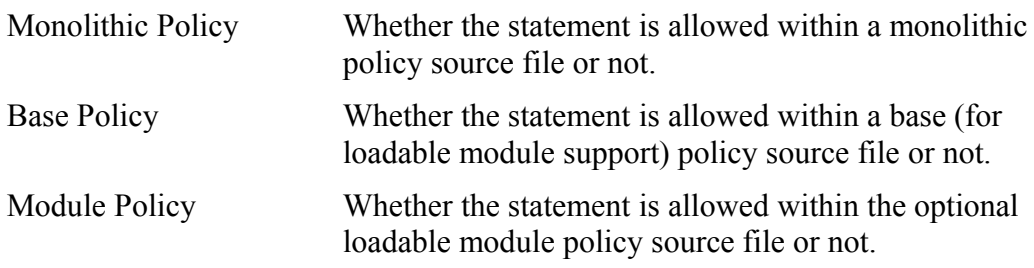

[Table 4-3](#page-146-0) shows a cross reference matrix of statements and rules allowed in each type of policy source file.

# **4.2.2 Conditional, Optional and Require Statement Rules**

The language grammar specifies what statements and rules can be included within [Conditional Policy, Optional Policy](#page-41-0) statements and the [require](#page-192-0) [statement.](#page-192-0) To highlight these rules the following table is included in each statement and rule section to show what circumstances each one is valid within a policy source file:

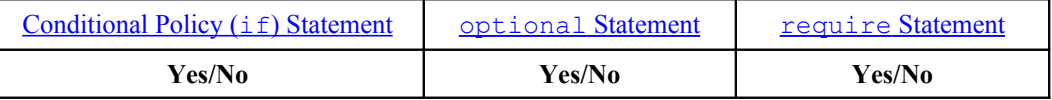

**Where:**

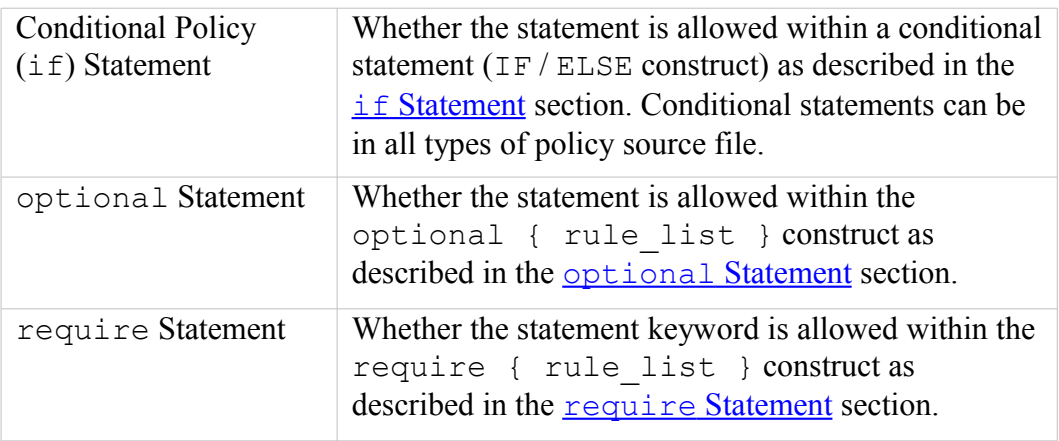

[Table 4-3](#page-146-0) shows a cross reference matrix of statements and rules allowed in each of the above policy statements.

# **4.2.3 MLS Statements and Optional MLS Components**

The [MLS Statements](#page-182-0) section defines statements specifically for MLS support. However when MLS is enabled, there are other statements that require the MLS [Security Context](#page-27-0) component as an argument, therefore these statements show an example taken from the Reference Policy MLS build.

# **4.2.4 General Statement Information**

- 1. Identifiers can generally be any length but should be restricted to the following characters:  $a-z$ ,  $A-Z$ ,  $0-9$  and (underscore).
- 2. A '#' indicates the start of a comment in policy source files.
- 3. Statements that were defined in the older NSA documentation have been updated to capture changes such as to prohibit the use of  $*$  and  $\sim$  in type and role sets (other than in the neverallow statement). Note that some of these changes are not captured by the language grammar, but are managed within the policy\_parse.y source code).
4. When multiple source and target entries are shown in a single statement or rule, the compiler (checkpolicy or checkmodule) will expand these to individual statements or rules as shown in the following example:

```
# This allow rule has two target entries console_device_t and
# tty_device_t:
allow apm t \overline{6} console device t tty device t }:chr file
  { getattr read write append ioctl lock };
# The compiler will expand this to become:
allow apm t console device t:chr file { getattr read write
  append ioctl lock };# and:
allow apm t tty device t:chr file { getattr read write append
   ioctl lock \overline{c}
```
Therefore when comparing the actual source code with a compiled binary using (for example) apol, sedispol or sedismod, the results will differ (however the resulting policy rules will be the same).

5. Some statements can be added to a policy (via the policy store) using the semanage(8) command. Examples of these are shown where applicable, however the semanage man page should be consulted for all the possible command line options.

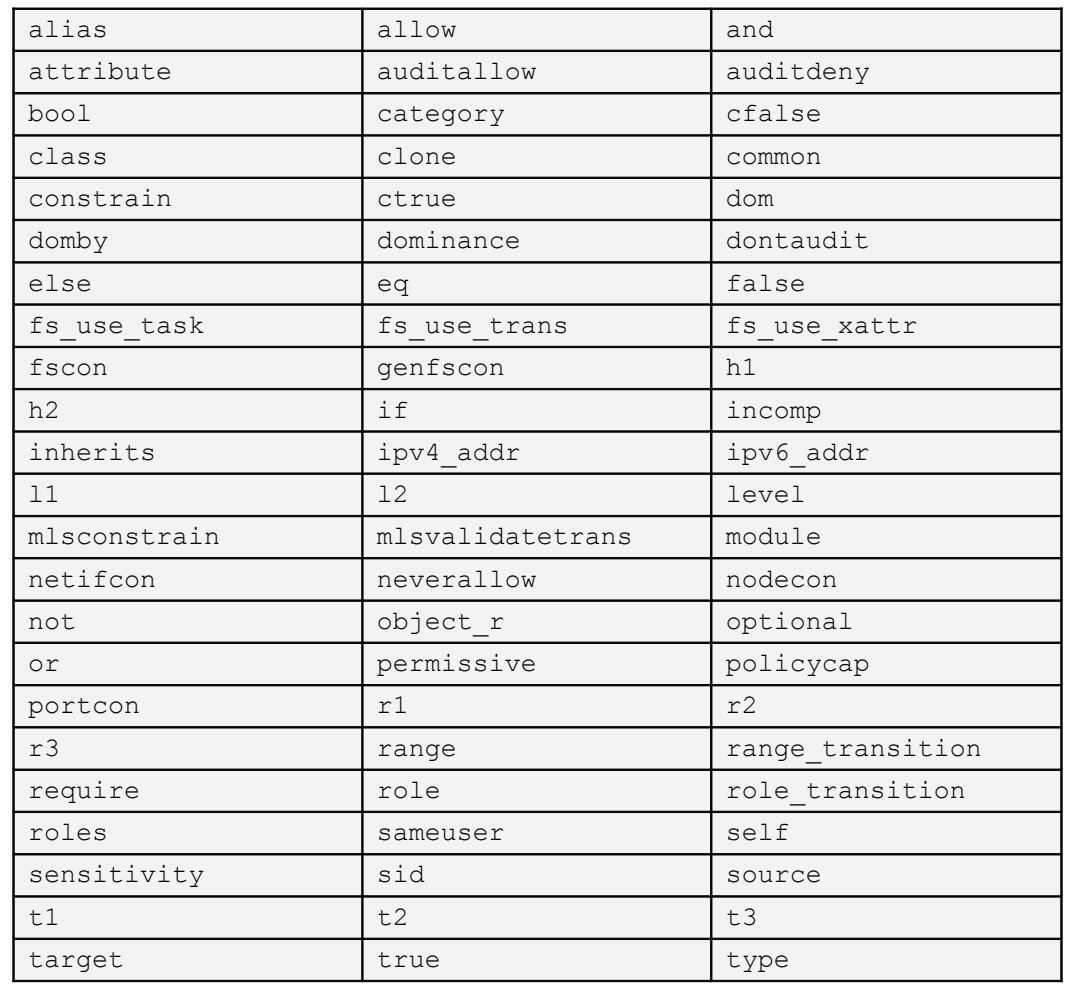

6. [Table 4-2](#page-145-0) lists words reserved for the SELinux policy language.

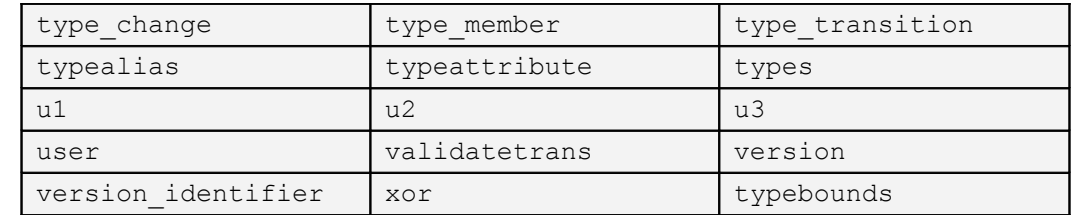

## <span id="page-145-0"></span>**Table 4-2: Policy language reserved words.**

7. [Table 4-3](#page-146-0) shows what policy language statements and rules are allowed within each type of policy source file, and whether the statement is valid within an if / else construct, optional {rule\_list}, or require {rule\_list} statement.

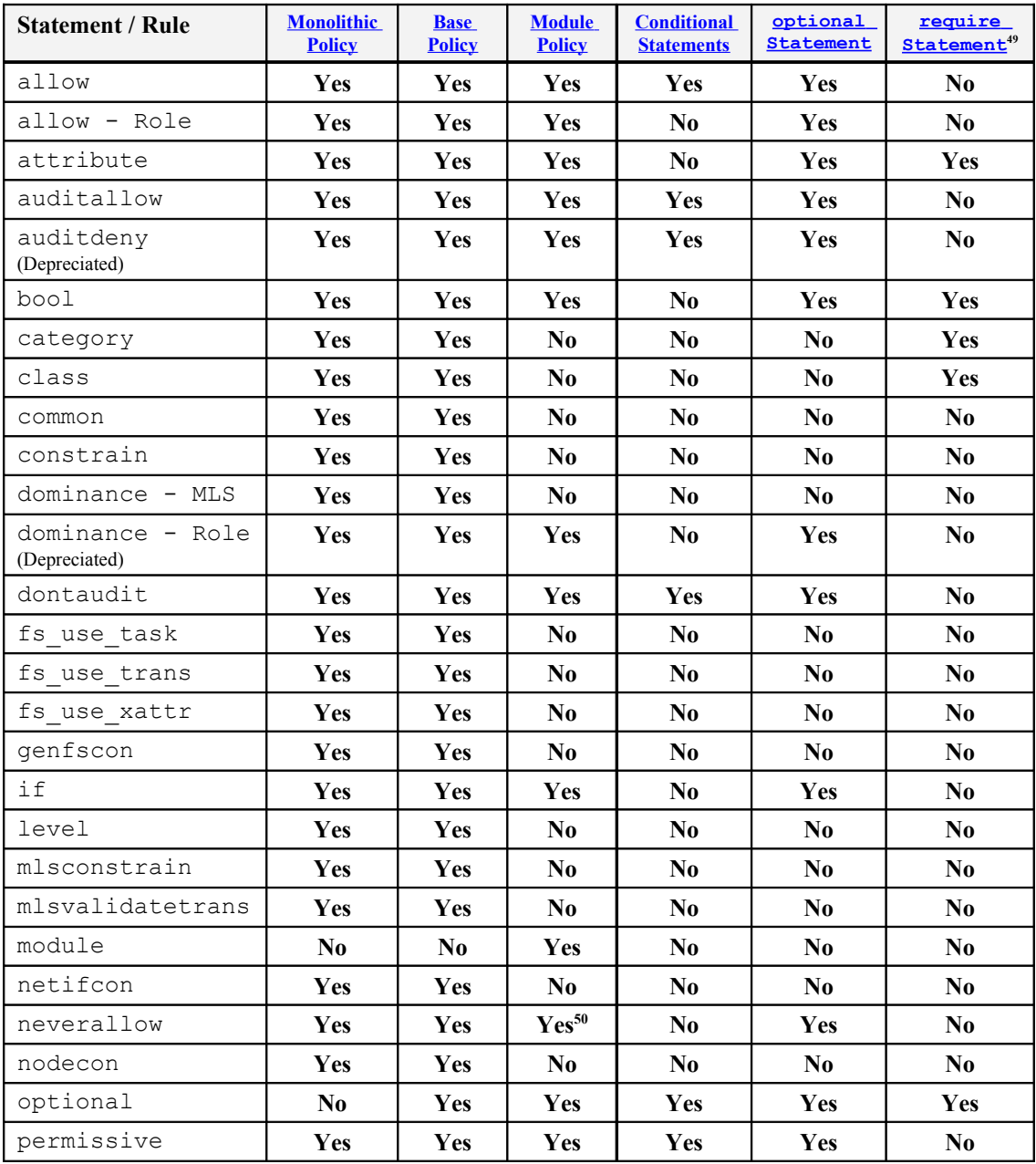

<span id="page-145-2"></span>49 Only the statement keyword is allowed.

<span id="page-145-1"></span> $50$  neverallow statements are allowed in modules, however to detect these the semanage.conf file must have the expand-check=1 entry present.

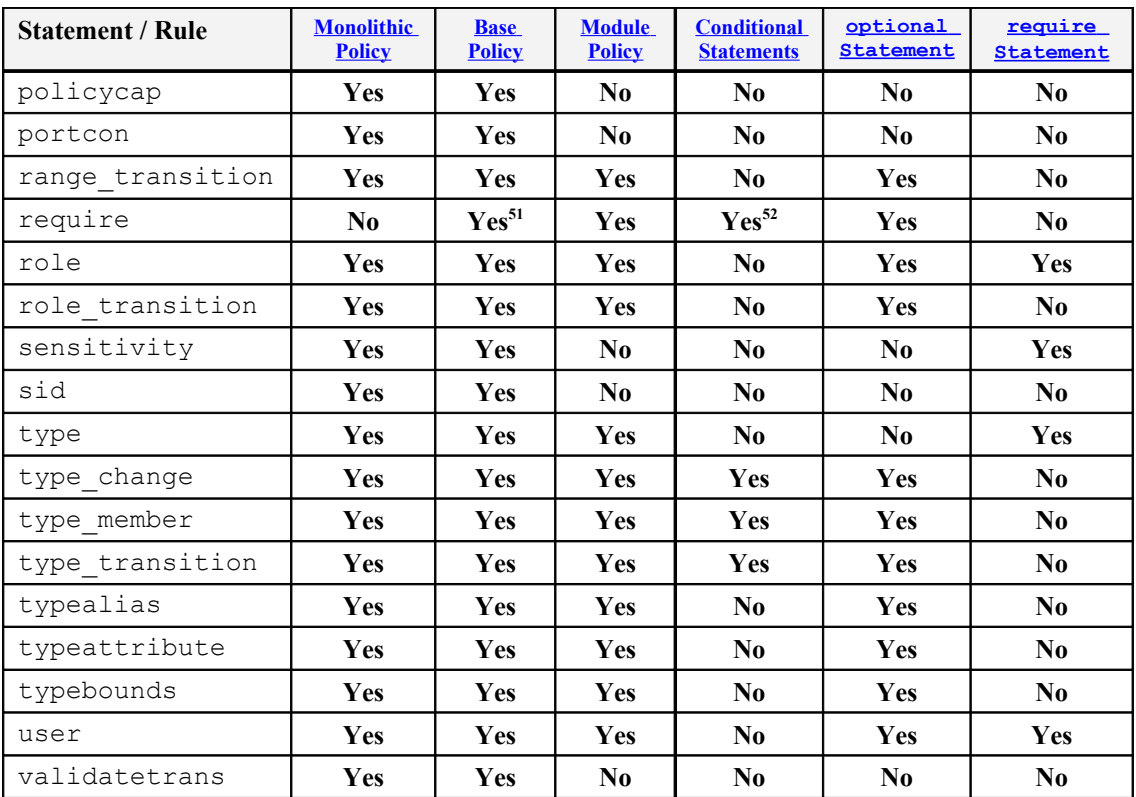

<span id="page-146-0"></span>**Table 4-3: The policy language statements and rules that are allowed within each type of policy source file -** *The left hand side of the table shows what Policy Language Statements and Rules are allowed within each type of policy source file. The right hand side of the table shows whether the statement is valid within the if / else construct, optional {rule\_list}, or require*

*{rule\_list} statement.*

# **4.2.5 SELinux Indentifier Naming Conventions**

[Table 4-4](#page-147-0) shows some of the general naming conventions used when developing policy in SELinux, these need not be obeyed but does make reading policy much easier.

[Table 4-2](#page-145-0) in the [SELinux Policy Language](#page-141-0) section lists all the reserved words for the SELinux policy language.

<span id="page-146-1"></span><sup>&</sup>lt;sup>51</sup> Only if preceded by the optional statement.

<span id="page-146-2"></span><sup>&</sup>lt;sup>52</sup> Only if preceded by the optional statement.

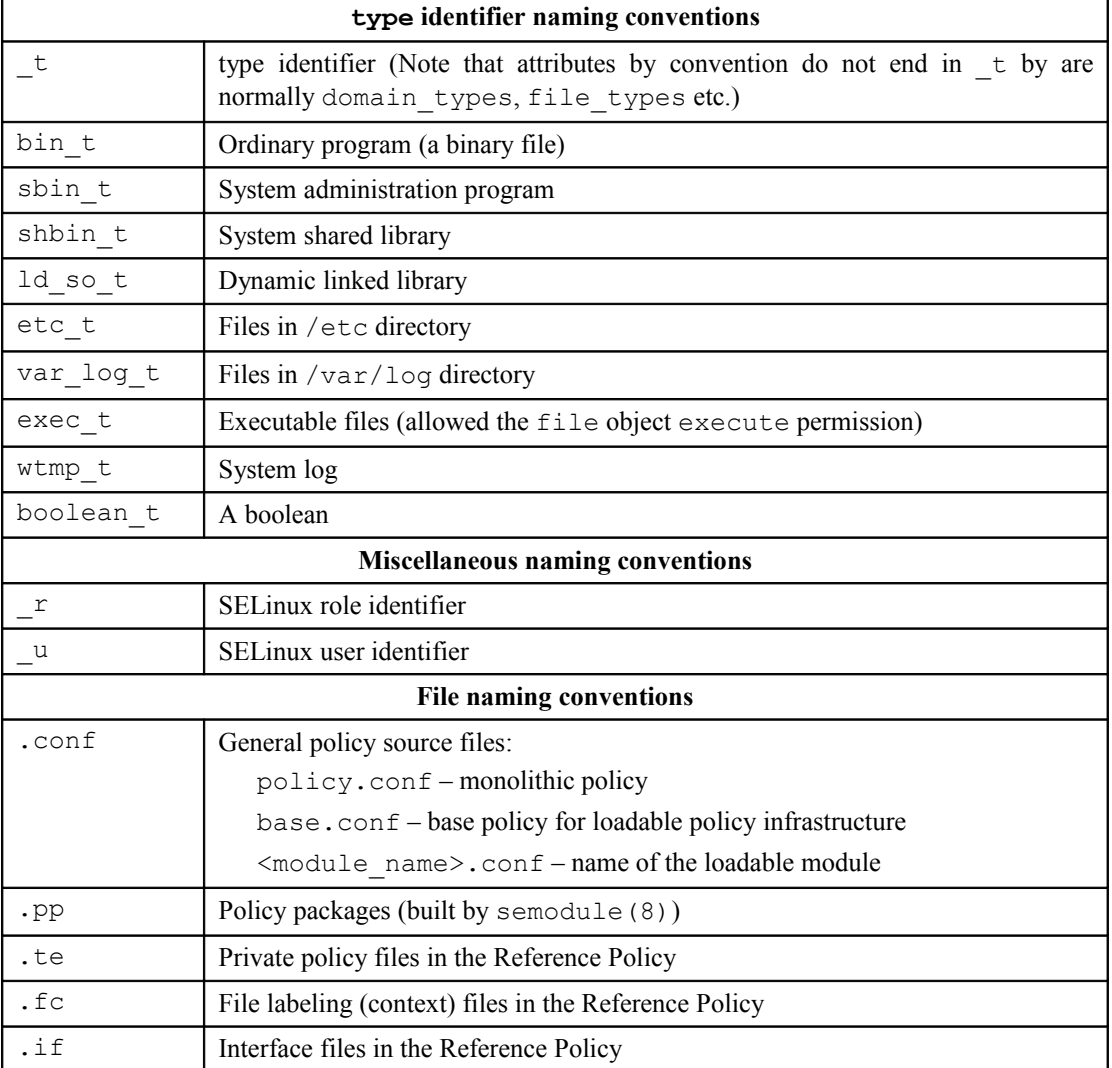

# <span id="page-147-0"></span>**Table 4-4: SELinux identifier naming conventions**

# **4.2.6 Section Contents**

The policy language statement and rule sections are as follows:

- a) [Type Enforcement and Attribute Statements](#page-148-0)
- b) [Type Enforcement Rules](#page-152-0)
- c) [Access Vector Rules](#page-156-0)
- d) [User Statement](#page-159-0)
- e) [Role Statement](#page-161-0)
- f) [Role Rules](#page-162-0)
- g) [Conditional Policy Statements](#page-165-0)
- h) [Constraint Statements](#page-169-0)
- i) [File System Labeling Statements](#page-173-0)
- j) [Network Labeling Statements](#page-177-0)
- k) [MLS Statements](#page-182-0)
- l) [Policy Support Statements](#page-191-0)
- m) [Object Class and Permission Statements](#page-196-0)
- <span id="page-148-0"></span>n) [Security ID \(SID\) Statement](#page-199-0)

# **4.3 Type Enforcement and Attribute Statements**

These statements share the same namespace, therefore the general convention is to use  $'$  t' as the final two characters of a type identifier to differentiate it from an attribute identifier as shown in the following examples:

```
# Statement Identifier Comment
#-------------------------------------------
type bin t; # A type identifier ends with t
attribute file type; # An attribute identifier ends with
                        # anything else
```
# <span id="page-148-1"></span>**4.3.1 type Statement**

The type statement declares the type identifier and any optional associated alias or attribute identifiers. Type identifiers are the main component of a [Security](#page-27-0) [Context.](#page-27-0)

## **The statement definition is:**

type type id;

**Or**

```
type type id , attribute id;
```

```
Or
```

```
type type id alias alias id;
```
**Or**

```
type type id alias alias id , attribute id;
```
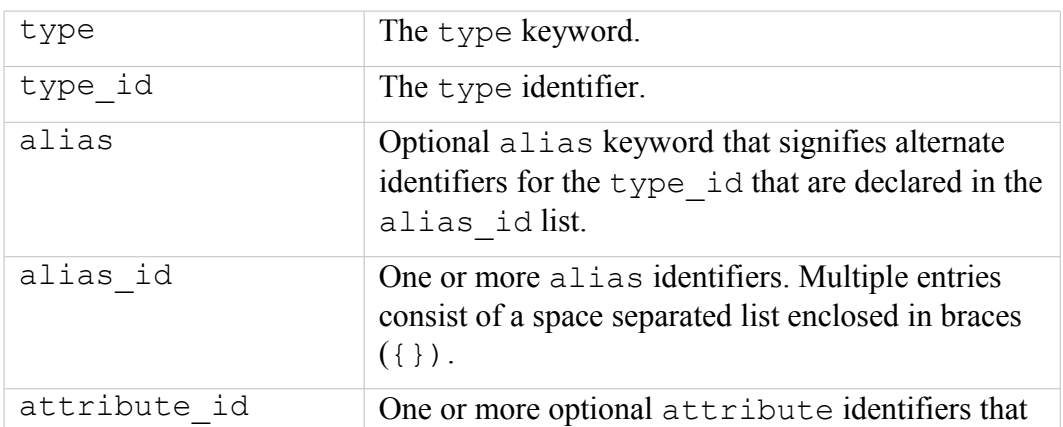

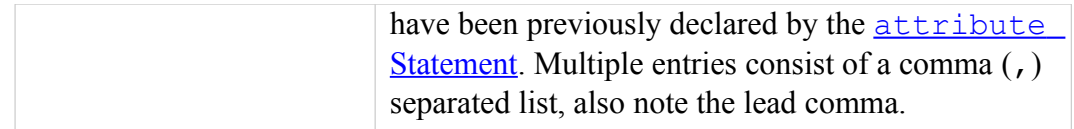

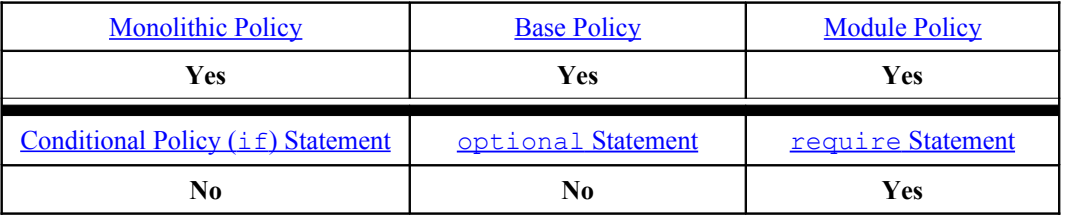

#### **Examples:**

# Using the *type* statement to declare a type of *shell\_exec\_t*, # where *exec\_t* is used to identify a file as an executable type.

```
type shell exec t;
```
# Using the *type* statement to declare a type of *bin\_t*, where # *bin\_t* is used to identify a file as an ordinary program type.

type bin t;

# Using the *type* statement to declare a type of *bin\_t* with two # alias names. The *sbin\_t* is used to identify the file as a # system admin program type.

type bin t alias { ls exec t sbin t };

# Using the *type* statement to declare a type of *boolean\_t* that # also associates it to a previously declared attribute # *booleans type* (see the [attribute Statement\)](#page-150-0).

attribute booleans type; # declare the attribute

type boolean t, booleans type; # and associate with the type

# Using the *type* statement to declare a type of *setfiles\_t* that # also has an alias of *restorecon\_t* and one previously declared # attribute of *can\_relabelto\_binary\_policy* associated with it.

attribute can relabelto binary policy;

type setfiles t alias restorecon t, can relabelto binary policy;

# Using the *type* statement to declare a type of # *ssh\_server\_packet\_t* that also associates it to two previously # declared attributes *packet\_type* and *server\_packet\_type*.

```
attribute packet type; \# declare attribute 1
attribute server packet type; # declare attribute 2
```
# Associate the type identifier with the two attributes: type ssh server packet t, packet type, server packet type;

# <span id="page-150-0"></span>**4.3.2 attribute Statement**

An attribute statement declares an identifier that can then be used to refer to a group of types.

## **The statement definition is:**

```
attribute attribute id;
```
#### **Where:**

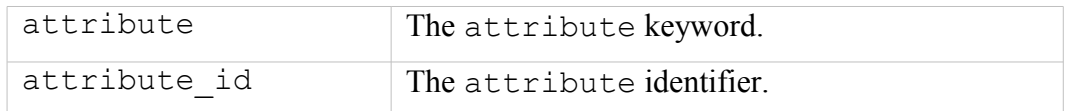

## **The statement is valid in:**

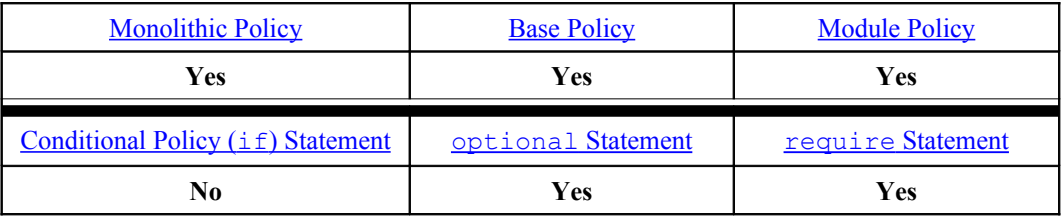

## **Examples:**

```
# Using the attribute statement to declare attributes domain, 
# daemon, file_type and non_security_file_type:
attribute domain;
attribute daemon;
attribute file type;
attribute non security file type;
```
# **4.3.3 typeattribute Statement**

The typeattribute statement allows the association of previously declared types to one or more previously declared attributes.

## **The statement definition is:**

```
typeattribute type id attribute id [ , attribute id ];
```
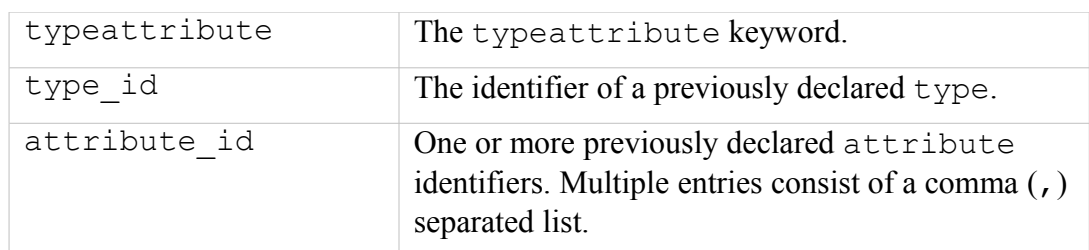

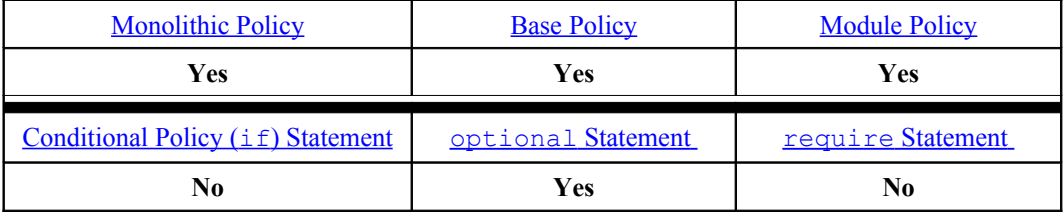

#### **Examples:**

# Using the *typeattribute* statement to associate a previously # declared type of *setroubleshootd\_t* to a previously declared # *domain* attribute. # The previously declared attribute: attribute domain; # The previously declared type: type setroubleshootd t; # The association using the typeattribute statement: typeattribute setroubleshootd t domain;

```
# Using the typeattribute statement to associate a type of
# setroubleshootd_exec_t to two attributes file_type and 
# non_security_file_type. 
# These are the previously declared attributes:
attribute file type;
attribute non security file type;
# The previously declared type:
type setroubleshootd exec t;
# These are the associations using the typeattribute statement:
typeattribute setroubleshootd exec t file type, non security file type;
```
# **4.3.4 typealias Statement**

The typealias statement allows the association of a previously declared type to one or more alias identifiers (an alternative way is to use the  $type$  [Statement\)](#page-148-1).

#### **The statement definition is:**

```
typealias type id alias alias id;
```
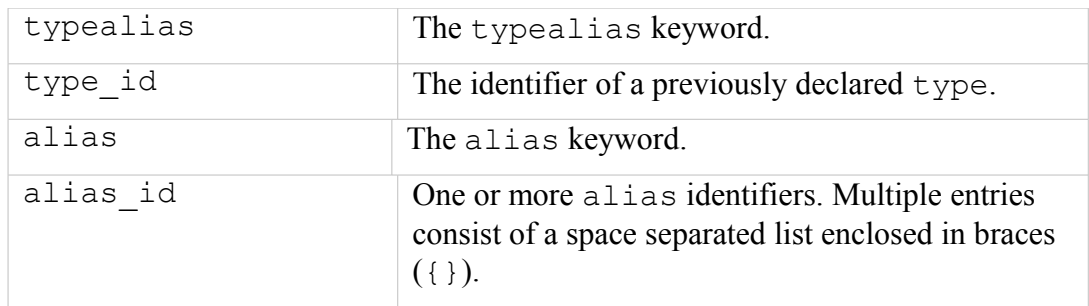

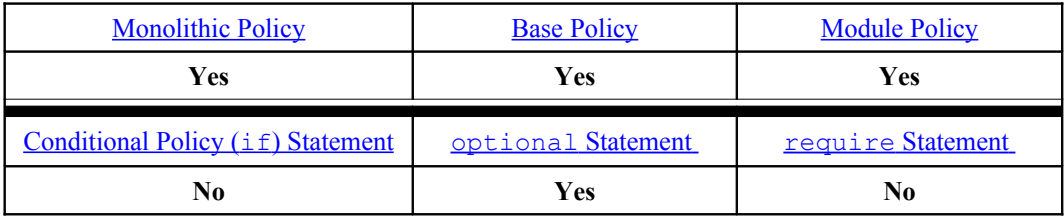

#### **Examples:**

```
# Using the typealias statement to associate the previously 
# declared type mount_t with an alias of mount_ntfs_t.
# Declare the type:
type mount t;
# Then alias the identifier:
typealias mount t alias mount ntfs t;
```

```
# Using the typealias statement to associate the previously 
# declared type netif_t with two alias, lo_netif_t and
netif_lo_t.
# Declare the type:
type netif t;
# Then assign two alias identifiers lo_netif_t and netif_lo_t:
typealias netif t alias { lo netif t netif lo t };
```
# <span id="page-152-0"></span>**4.4 Type Enforcement Rules**

The TE rules define what access control privileges are allowed for processes. There are three types of enforcement rule: type\_transition, type\_change, and type member that are explained below.

The typebounds statement was added in version 24 of the policy and has a different format that is explained in the **typebounds** [Statement](#page-155-0) section.

#### **The common format of the Type Enforcement Rule is:**

type rule source type target type : class default type;

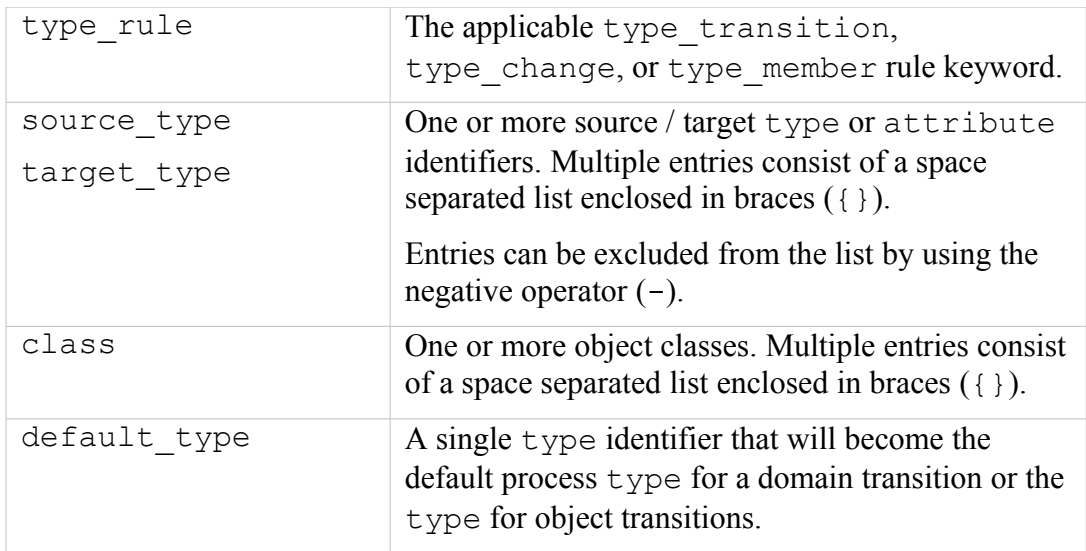

## **The statements are valid in:**

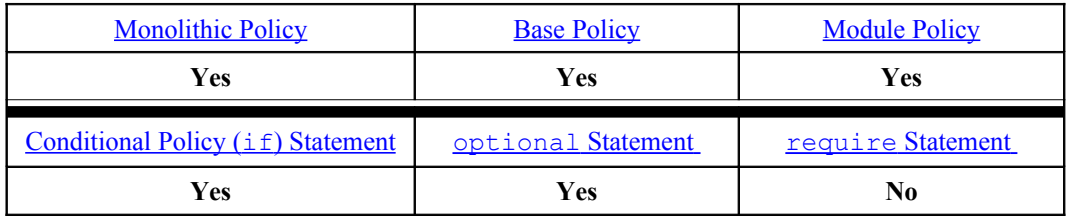

# **4.4.1 type\_transition Statement**

The type transition statement specifies the labeling and object creation allowed between the source type and target type when a [Domain Transition](#page-28-0) is requested.

## **Example – Domain Transition:**

```
# Using the type_transition statement to show a domain
# transition (as the statement has the process object class
# in the class). 
# The rule states that when a process of type initrc_t executes 
# a file of type acct_exec_t, the process type should be changed
# to acct t if allowed by the policy (i.e. Transition from the
# initrc_t domain to the acc_t domain).
type transition initrc t acct exec t:process acct t;
# Note that to be able to transition to the acc_t domain the 
# following minimum permissions need to be granted in the policy
 allow Rule section).
# File needs to be executable in the initrc_t domain:
allow initrc t acct exec t: file execute;
# The executable file needs an entry point into the acct_t
# domain:
allow acct t acct exec t: file entrypoint;
```

```
# Process needs permission to transition into the acct_t domain:
allow initrc t acct t:process transition;
```
#### **Example – Object Transition:**

```
# Using the type_transition statement to show an object 
# transition (as it has other than process in the class).
# The rule states that when a process of type acct_t creates a 
# file in the directory of type var_log_t, by default it should 
# have the type wtmp_t if allowed by the policy.
type transition acct t var log t: file wtmp t;
# Note that to be able to create the new file object with the
# wtmp_t type, the following minimum permissions need to be 
# granted in the policy using allow rules (as shown in the
 allow Rule section).
# A minimum of: add_name, write and search on the var_log_t
# directory. The actual policy has:
#
allow acct t var log t:dir { read getattr lock search ioctl
  add name remove name write };
# A minimum of: create and write on the wtmp_t file. The actual
# policy has:
#
allow acct t wtmp t: file { create open getattr setattr read
  write append rename link unlink ioctl lock };
```
# **4.4.2 type\_change Statement**

The type change statement is used to determine any re-labeling of default types for user space SELinux-aware applications that would then manage any required relabeling via the libselinux API.

## **Examples:**

```
# Using the type_change statement to show that when relabeling a
# character file with type sysadm_devpts_t on behalf of 
# auditadm_t, the type auditadm_devpts_t should be used:
type change auditadm t sysadm devpts t:chr file
auditadm devpts t;
```

```
# Using the type_change statement to show that when relabeling a
# character file with any type associated to the attribute 
# server_ptynode on behalf of staff_t, the type staff_devpts_t
# should be used:
type_change staff_t server ptynode:chr file staff devpts t;
```
# **4.4.3 type\_member Statement**

The type member statement determines whether an object can be polyinstantiated. It is used by SELinux-aware applications that would then manage any required polyinstantiation requirements via the libselinux API (see the [Polyinstantiation](#page-48-0) section). Currently only directories are managed by SELinux-aware applications, although the actual statement is not limited to specific object classes.

## **Example:**

```
# Using the type_member statement to show that if the source 
# type is sysadm_t, and the target type is user_home_dir_t, 
# then use user_home_dir_t as the type on the newly created 
# directory object.
type member sysadm t user home dir t:dir user home dir t;
```
# <span id="page-155-0"></span>**4.4.4 typebounds Statement**

The typebounds statement defines a hierarchical relationship between domains where the bounded domain cannot have any permissions when its bounding domain (the parent) does not have them. It requires kernel 2.6.28 and above to control the security context associated to threads in multi-threaded applications.

## **The statement definition is:**

typebounds bounding domain bounded domain, [bounded domain];

## **Where:**

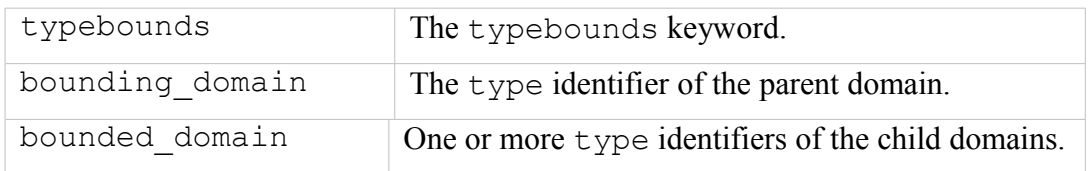

## **The statement is valid in:**

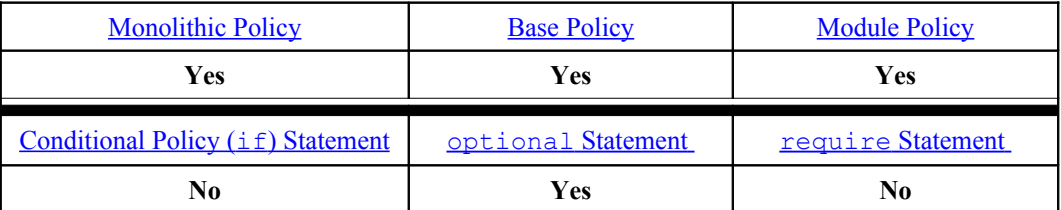

## **Example:**

```
# This example has been taken from [Ref. 20] and states that:
# The httpd_child_t cannot have file:{write} due to lack of
# permissions on httpd t which is the parent. It means the
# child domains will always have equal or less privileges
# than the parent.
# The typebounds statement:
typebounds httpd t httpd child t;
```

```
# The parent is allowed file 'getattr' and 'read':
allow httpd t etc t : file { getattr read };
# However the child process has been given 'write' access that
# will flag an error during policy build.
allow httpd child t etc t : file { read write };
```
# <span id="page-156-0"></span>**4.5 Access Vector Rules**

The AV rules define what access control privileges are allowed for processes. There are four types of AV rule: allow, dontaudit, auditallow, and neverallow as explained in the sections that follow with a number of examples to cover all the scenarios. There is also an auditdeny rule, however it is no longer used in the Reference Policy and has been replaced by the dontaudit rule.

The general format of an AV rule is that the source type is the identifier of a process that is attempting to access an object identifier target\_type, that has an object class of class, and perm\_set defines the access permissions source type is allowed.

# **The common format of the Access Vector Rule is:**

rule name source type target type : class perm set;

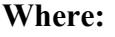

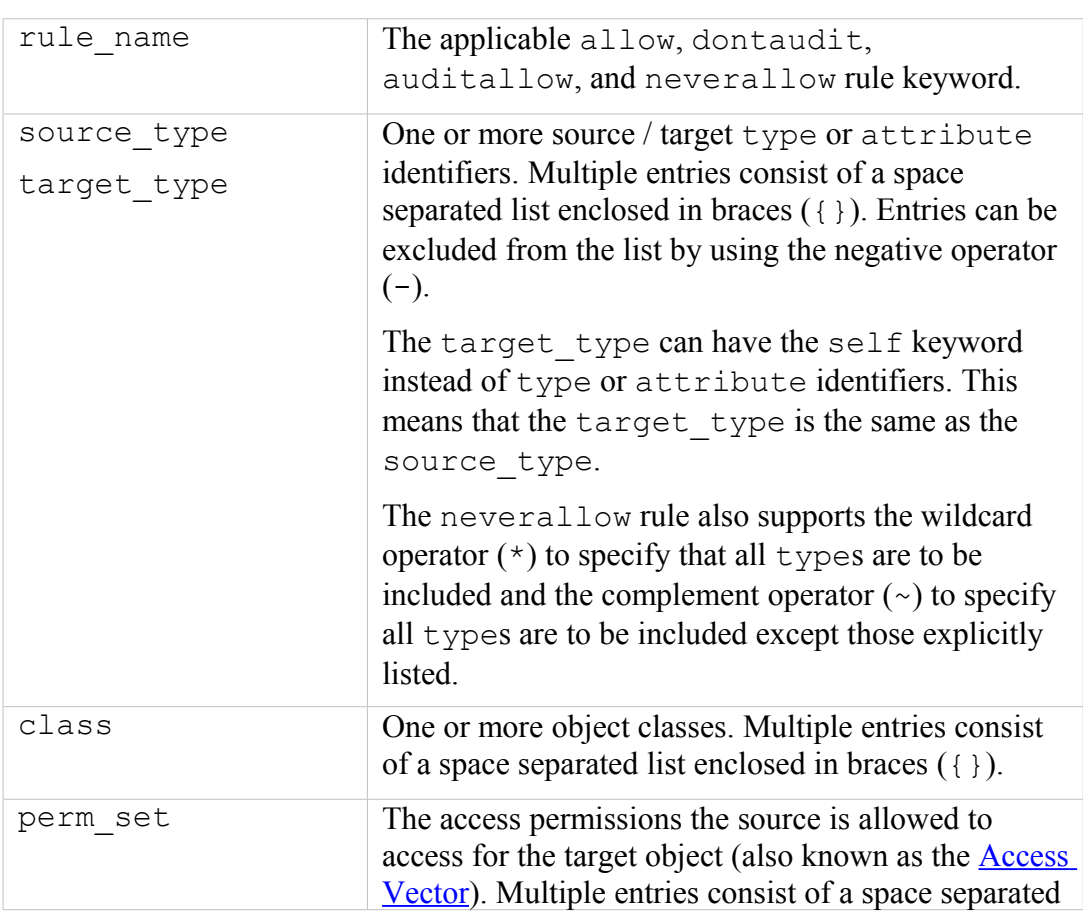

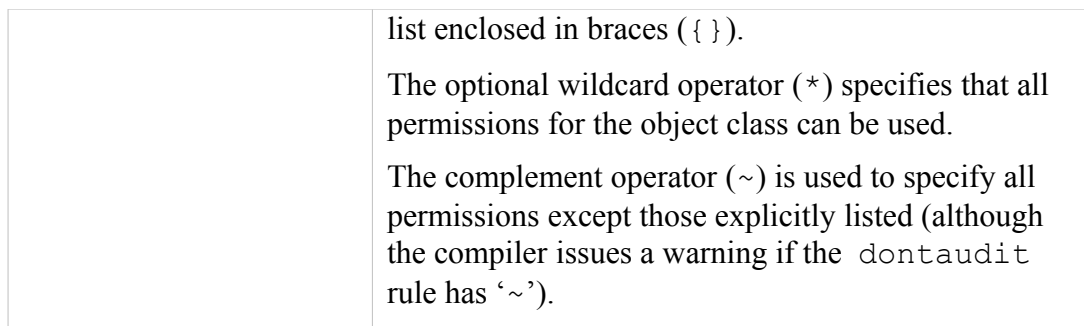

#### **The statements are valid in:**

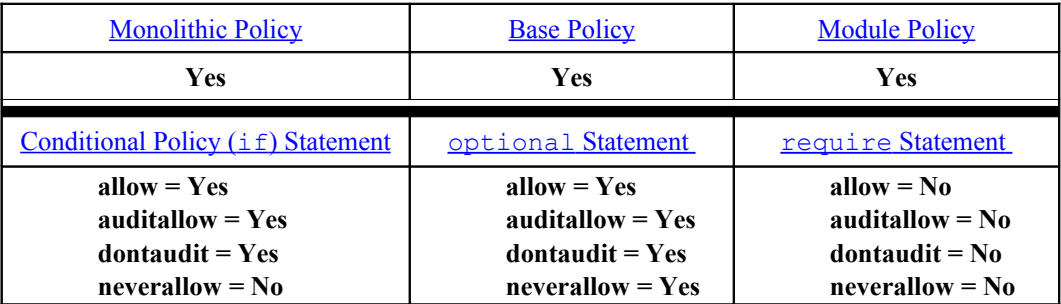

# <span id="page-157-0"></span>**4.5.1 allow Rule**

The allow rule checks whether the operations between the source type and target type are allowed. It is the most common statement that many of the Reference Policy helper macros and interface definitions expand into multiple allow rules.

## **Examples:**

```
# Using the allow rule to show that initrc_t is allowed access 
# to files of type acct_exec_t that have the getattr, read and 
# execute file permissions:
allow initrc t acct exec t: file { getattr read execute };
```
# This rule includes an attribute *filesystem\_type* and states # that *kernel\_t* is allowed *mount* permissions on the *filesystem* # object for all types associated to the *filesystem\_type* # attribute:

allow kernel t filesystem type: filesystem mount;

# This rule includes the *self* keyword in the *target\_type* that # states that *staff\_t* is allowed *setgid*, *chown* and *fowner* # permissions on the *capability* object: allow staff t self:capability { setgid chown fowner }; # This would be the same as the above: allow staff t staff t:capability { setgid chown fowner };

# This rule includes the wildcard operator (\*) on the *perm\_set*

# and states that *bootloader\_t* is allowed to use *all* permissions # available on the dbus object that are type *system\_dbusd\_t*: allow bootloader t system dbusd t:dbus \*; # This would be the same as the above: allow bootloader t system dbusd t:dbus { acquire svc send msg };

```
# This rule includes the complement operator (~) on the perm_set
# and two class entries file and chr_file.
#
# The allow rule states that all types associated with the 
# attribute files_unconfined_type are allowed to use all
# permissions available on the file and chr_file objects except
# the execmod permission when they are associated to the types 
# listed within the attribute file_type:
allow files unconfined type file type:{ file chr file }
~execmod;
```
# **4.5.2 dontaudit Rule**

The dontaudit rule stops the auditing of denial messages as it is know that this event always happens and does not cause any real issues. This also helps to manage the audit log by excluding known events.

#### **Example:**

```
# Using the dontaudit rule to stop auditing events that are 
# known to happen. The rule states that when the traceroute_t
# process is denied access to the name_bind permission on a 
# tcp_socket for all types associated to the port_type
# attribute (except port t), then do not audit the event:
dontaudit traceroute_t { port_type -port_t }:tcp_socket
name_bind;
```
# **4.5.3 auditallow Rule**

Audit the event as a record as it is useful for auditing purposes. Note that this rule only audits the event, it still requires the allow rule to grant permission.

#### **Example:**

```
# Using the auditallow rule to force an audit event to be 
# logged. The rule states that when the ada_t process has 
# permission to execstack, then that event must be audited:
auditallow ada t self: process execstack;
```
# **4.5.4 neverallow Rule**

This rule specifies that an [allow](#page-157-0) [Rule](#page-157-0) must not be generated for the operation, even if it has been previously allowed. The neverallow statement is a compiler enforced action, where the checkpolicy or checkmodule compiler checks if any allow rules have been generated in the policy source, if so it will issue a warning and stop.

#### **Examples**:

```
# Using the neverallow rule to state that no allow rule may ever
# grant any file read access to type shadow_t except those 
# associated with the can read shadow passwords attribute:
```

```
neverallow ~can read shadow passwords shadow t:file read;
```

```
# Using the neverallow rule to state that no allow rule may ever
# grant mmap_zero permissions any type associated to the domain
# attribute except those associated to the mmap_low_domain_type
# attribute (as these have been excluded by the negative 
# operator (-)):
neverallow { domain -mmap_low_domain_type } self:memprotect 
  mmap_zero;
```
# <span id="page-159-0"></span>**4.6 User Statement**

# **4.6.1 user Statement**

The user statement is used to declare an SELinux user identifier within the policy and associate that to one or more roles. The statement also allows an optional MLS level and range to control a users security level. It is also possible to add SELinux user id's outside the policy using the 'semanage user' command that will associate the user with roles previously declared within the policy.

## **The statement definition is:**

```
user seuser id roles role id;
```
# **Or for MCS/MLS Policy:**

```
user seuser id roles role id level mls level range mls range;
```
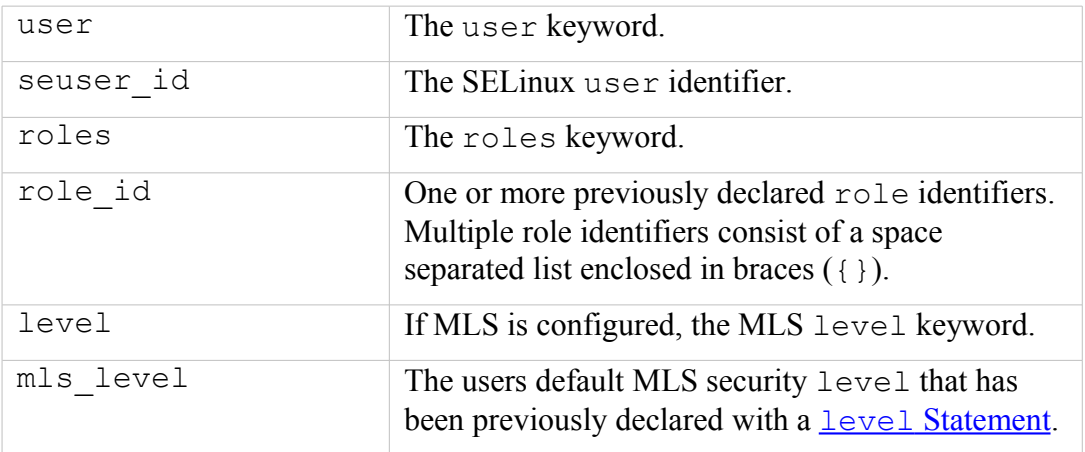

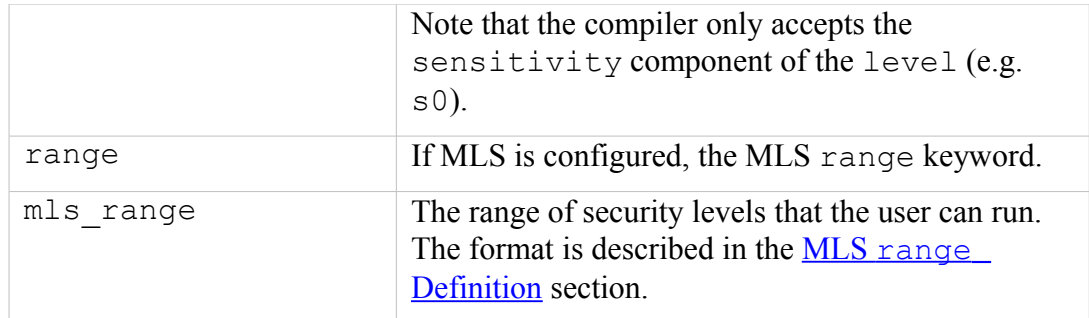

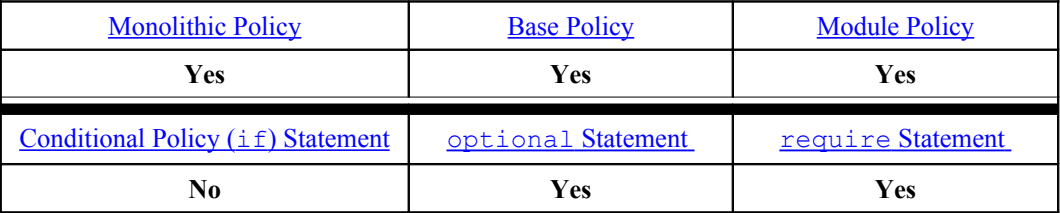

#### **Example:**

```
# Using the user statement to define an SELinux user user_u that
# has been assigned the role of user_r. The SELinux user_u is a 
# generic user identity for Linux users who have no specific 
# SELinux user identity defined. 
#
user user u roles { user r };
```
## **MLS Examples:**

```
# Using the user statement to define an MLS SELinux user user_u
# that has been assigned the role of user_r and has a default 
# login security level of s0 assigned, and is only allowed
# access to the s0 range of security levels (See the
 MLS Statements section for details):
user user u roles { user r } level s0 range s0;
```

```
# Using the user statement to define an MLS SELinux user 
# sysadm_u that has been assigned the role of sysadm_r and has 
# a default login security level of s0 assigned, and is 
# allowed access to the range of security levels (low – high)
# between s0 and s15:c0.c255 (See the MLS Statements section 
# for details):
user sysadm u roles { sysadm r } level s0 range s0 -
s15: c0.c255;
```
**semanage(8) Command example:**

```
# Add user mque_u to SELinux and associate to the unconfined_r
# role:
semanage user -a -R unconfined r mque u
```
This command will produce the following files in the default  $\langle \text{policy name} \rangle$ policy store and then activate the policy:

/etc/selinux/<policy\_name>/modules/active/users.local:

```
# This file is auto-generated by libsemanage
# Do not edit directly.
user mque u roles { unconfined r } ;
```
/etc/selinux/<policy\_name>/modules/active/users\_extra:

```
# This file is auto-generated by libsemanage
# Do not edit directly.
user mque u prefix user;
```
/etc/selinux/<policy\_name>/modules/active/users\_extra.local:

```
# This file is auto-generated by libsemanage
# Do not edit directly.
user mque u prefix user;
```
# <span id="page-161-0"></span>**4.7 Role Statement**

# **4.7.1 role Statement**

The role statement associates a role identifier to one or more types (i.e. authorise the role to access the domain or domains). Where there are multiple role statements declaring the same role, the compiler will associate the additional types with the role.

## **The statement definition is:**

role role\_id;

**Or**

```
role role_id types type_id;
```
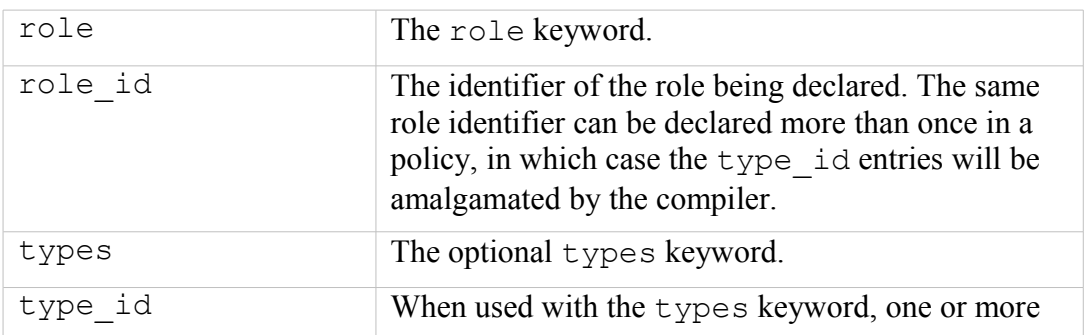

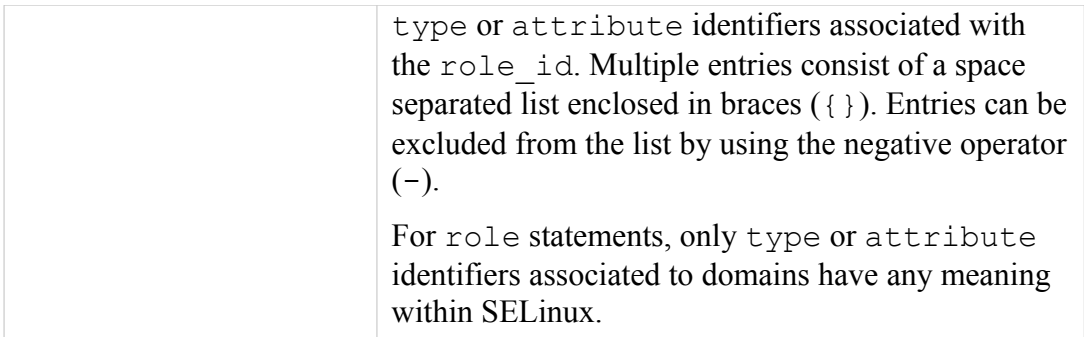

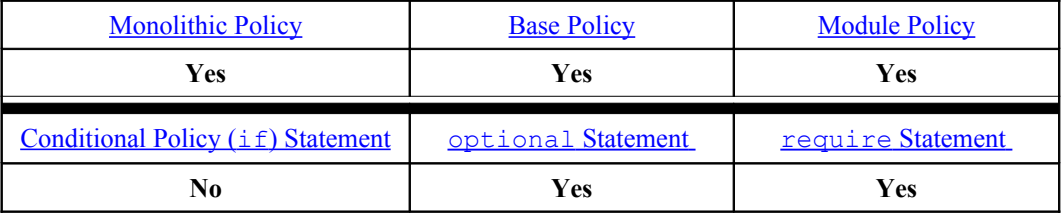

#### **Examples:**

```
# Using the role statement to define standard roles in the
# Reference Policy. Note that there are no domains associated 
# with them yet.
role system_r;
role sysadm_r;
role staff_r;
role user_r;
role secadm_r;
role auditadm_r;
# Within the policy the roles are then associated to the 
# required domains with this example showing the user_r role 
# being associated to two domains:
role user r types user t;
role user r types chfn t;
```
# <span id="page-162-0"></span>**4.8 Role Rules**

# **4.8.1 Role allow Rule**

The role allow rule checks whether a request to change roles is allowed, if it is, then there may be a further request for a role\_transition so that the process runs with the new role or role set.

Important Notes:

- 1. The role allow rule has the same keyword as the allow AV rule.
- 2. The role allow rule is used in the Reference Policy sources, however there are no corresponding role transition rules. This is because the policy

expects users to either keep the same role as when they logged onto the system, or use the newrole (1) command to change roles.

3. The Reference Policy uses the [constrain](#page-169-1) [Statement](#page-169-1) to manage role relationships.

#### **The statement definition is:**

allow from role id to role id;

#### **Where:**

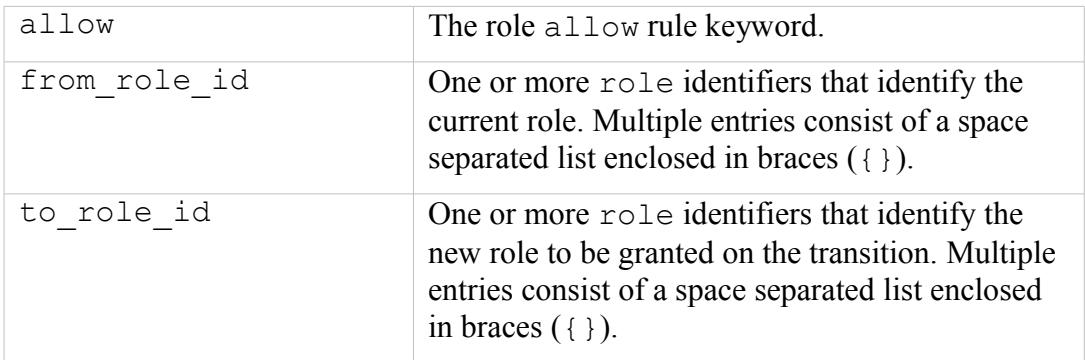

#### **The statement is valid in:**

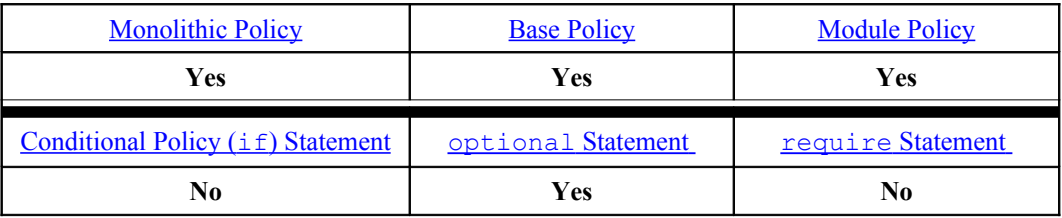

## **Example:**

```
# Using the role allow rule to define authorised role
# transitions in the Reference Policy. The current role 
# sysadm_r is granted permission to transition to the secadm_r
# role in the MLS policy.
allow sysadm r secadm r;
```
# **4.8.2 role\_transition Rule**

The role transition rule specifies that a role transition is required, and if allowed, the process will run under the new role.

Note that the role transition rule is not used by the Reference Policy as the policy only allows roles to change at login or by executing the newrole command.

The SECMARK Loadable Module shown in volume 2 however does use a role\_transition that is described as the example.

#### **The statement definition is:**

```
role transition current role id type id new role id;
```
#### **Where:**

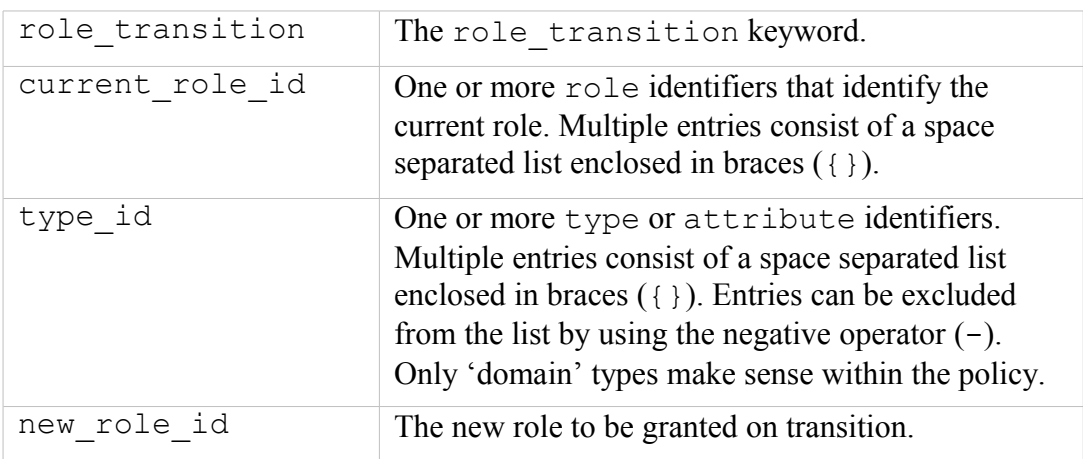

## **The statement is valid in:**

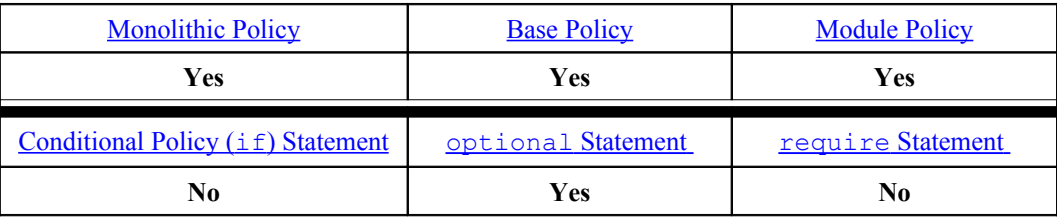

## **Example:**

# This is a role transition used in the ext gateway.conf # loadable module to allow the secure client / server process to # run under the *message\_filter\_r* role. The role needs to be # declared, allowed to transition from its current role of # *unconfined\_r* and it then transitions when the process # transitions via the type\_transition statement (not shown). # Note that the role needs to be associated to a user by either: # 1) An embedded user statement in the policy. This is not recommended as it makes the policy fixed to either standard, MCS or MLS. # 2) Using the semanage(8) command to add the role. This will # allow the module to be used by MCS/MLS policies as well. # # The secure client / server will run in this domain: type ext gateway t; # The binaries will be labeled: type secure services exec t; # Use message filter r role and then transition role message  $\overline{f}$ ilter  $\overline{r}$  types ext gatway t; allow unconfined r message filter r; role transition unconfined r secure services exec t message filter r;

# **4.8.3 Role dominance Rule**

This rule has been deprecated and therefore should not be used. The role dominance rule allows the dom\_role\_id to dominate the role\_id (consisting of one or more roles). The dominant role will automatically inherit all the type associations of the other roles.

Notes:

- 1. There is another dominance rule for MLS (see the [MLS](#page-183-0) [dominance](#page-183-0) [Statement\)](#page-183-0).
- 2. The role dominance rule is not used by the Reference Policy as the policy manages role dominance using the **[constrain](#page-169-1) Statement**.
- 3. Note the usage of braces ' $\{\}$ ' and the '; ' in the statement.

## **The statement definition is:**

dominance { role dom role id { role role id; } }

#### **Where:**

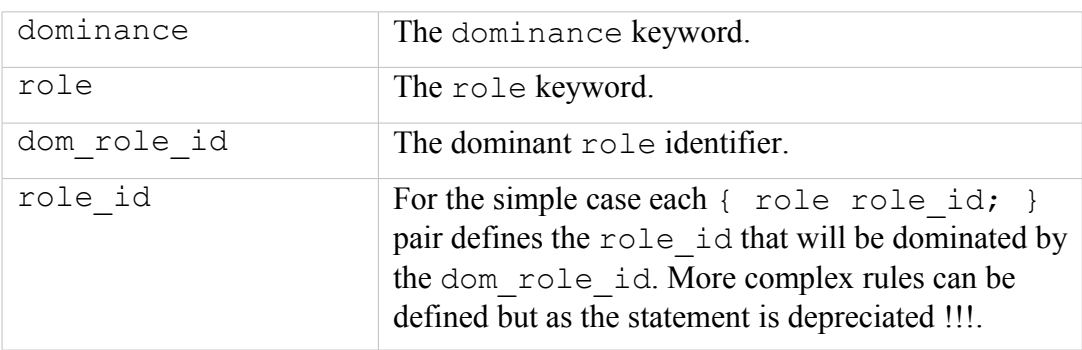

## **The statement is valid in:**

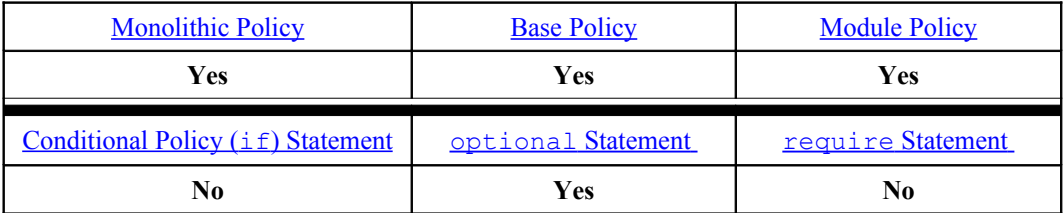

**Example:**

```
# This shows the dominance role rule, note however that it
# has been depreciated and should not be used.
dominance { role message filter r { role unconfined r };}
```
# <span id="page-165-0"></span>**4.9 Conditional Policy Statements**

Conditional policies consist of a bool statement that defines a condition as true or false, with a supporting if / else construct that specifies what rules are valid under the condition as shown in the example below:

```
bool allow daemons use tty true;
  if (allow daemons use tty) {
      # Rules if condition is true;
  } else {
         # Rules if condition is false;
  }
```
[Table 4-3](#page-146-0) shows what policy statements or rules are valid within the  $if / e$  lse construct under the "Conditional Statements" column.

The bool statement default value can be changed when a policy is active by using the setsebool command as follows:

```
# This command will set the allow_daemons_use_tty bool to false,
# however it will only remain false until the next system 
# re-boot where it will then revert back to its default state
# (in the above case, this would be true).
setsebool allow daemons use tty false
```

```
# This command will set the allow daemons use tty bool to false,
# and because the –P option is used (for persistent), the value 
# will remain across system re-boots. Note however that all 
# other pending bool values will become persistent across 
# re-boots as well (see the setsebool (8) man page).
```
setsebool -P allow daemons use tty false

The getsebool command can be used to query the current bool statement value as follows:

# This command will list all bool values in the active policy:

getsebool –a

```
# This command will show the current allow daemons use tty bool
# value in the active policy:
getsebool allow daemons use tty
```
# <span id="page-166-0"></span>**4.9.1 bool Statement**

The bool statement is used to specify a boolean identifier and its initial state (true or  $false$ ) that can then be used with the  $if$  [Statement](#page-167-0) to form a 'conditional policy' as described in the [Conditional Policy](#page-41-0) section.

**The statement definition is:**

```
bool bool id default value;
```
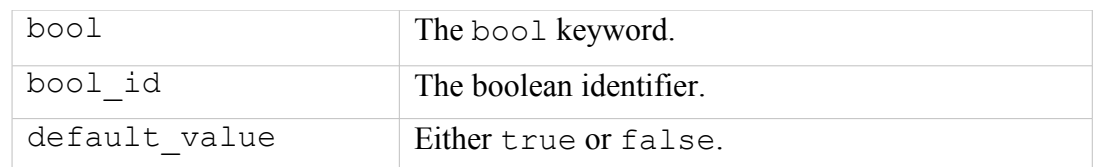

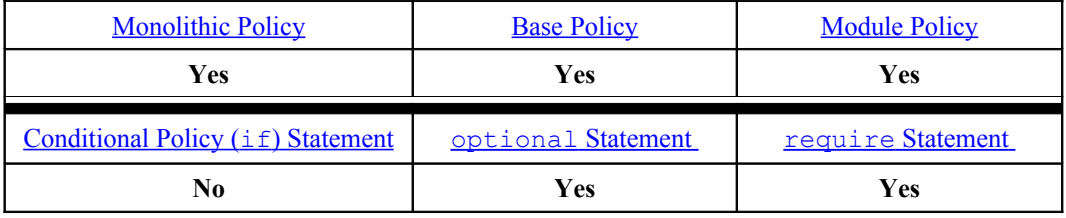

#### **Examples:**

# Using the *bool* statement to allow unconfined executables to # make their memory heap executable or not. As the value is # *false*, then by default they cannot make their heap executable.

bool allow execheap false;

# Using the *bool* statement to allow unconfined executables to # make their stack executable or not. As the value is *true*, # then by default their stacks are executable.

bool allow execstack true;

# <span id="page-167-0"></span>**4.9.2 if Statement**

The  $if$  statement is used to form a 'conditional block' of statements and rules that are enforced depending on whether one or more boolean identifiers (defined by the [bool](#page-166-0) [Statement\)](#page-166-0) evaluate to TRUE or FALSE. An if / else construct is also supported.

The only statements and rules allowed within the  $if / e$ lse construct are:

```
allow, auditallow, auditdeny, dontaudit, type member,
type transition, type change and require.
```
## **The statement definition is:**

```
if (conditional_expression) { true_list } [ else
{ false list } \overline{\phantom{a}}
```
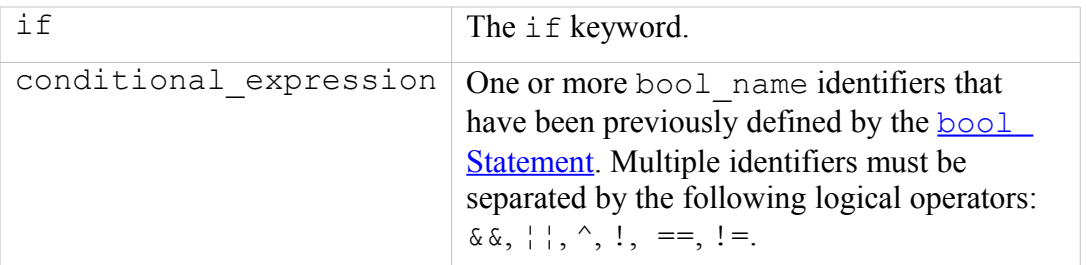

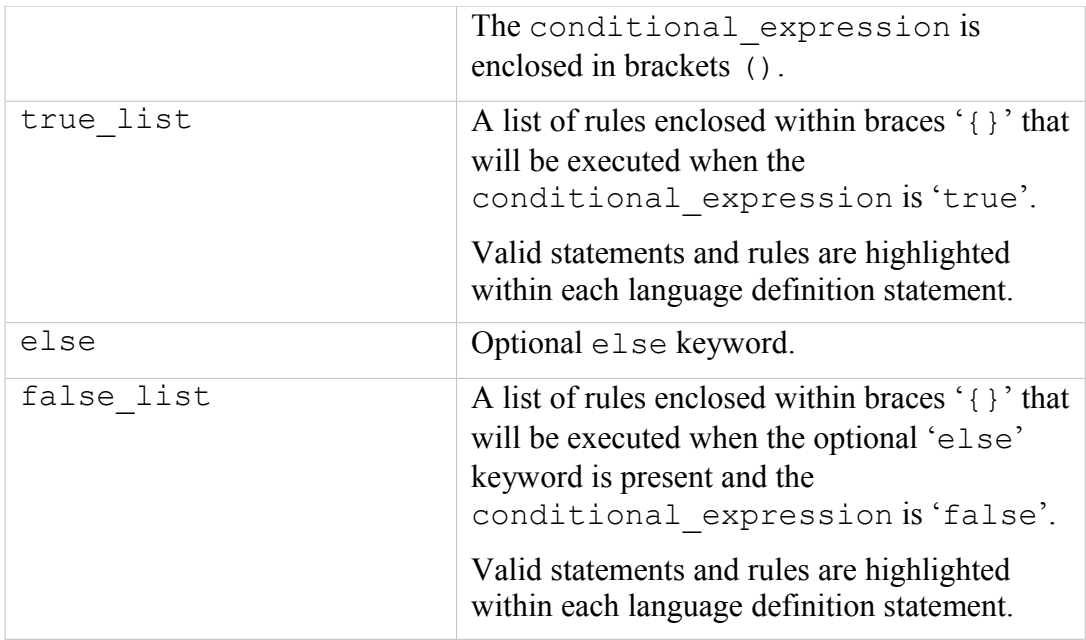

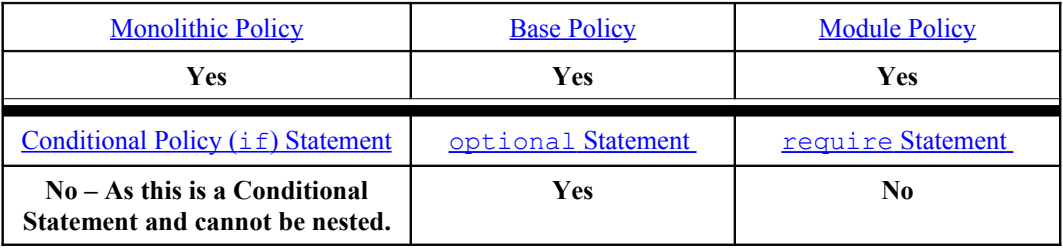

#### **Examples:**

```
# An example showing a boolean and supporting if statement.
bool allow execmem false;
# The bool allow_execmem is FALSE therefore the allow statement 
# is not executed:
if (allow_execmem) { 
      allow sysadm t self:process execmem;
}
```

```
# An example showing two booleans and a supporting if statement.
bool allow_execmem false;
bool allow execstack true;
# The bool allow_execmem is FALSE and allow_execstack is TRUE 
# therefore the allow statement is not executed:
if (allow execmem && allow execstack) {
      allow sysadm_t self: process execstack;
}
```

```
# An example of an IF - ELSE statement where the bool statement
# is FALSE, therefore the ELSE statements will be executed.
#
bool read untrusted content false;
if (read_untrusted_content) {
      allow sysadm_t { sysadm_untrusted_content_t 
       sysadm untrusted content tmp t }:dir { getattr search
read
       lock ioctl };
      .....
} else {
      dontaudit sysadm t { sysadm untrusted content t
      sysadm untrusted content tmp t }:dir { getattr search
read 
       lock ioctl };
      ...
}
```
# <span id="page-169-0"></span>**4.10 Constraint Statements**

# <span id="page-169-1"></span>**4.10.1 constrain Statement**

The constrain statement allows further restriction on permissions for the specified object classes by using boolean expressions covering: source and target types, roles and users as described in the examples.

## **The statement definition is:**

constrain class perm\_set expression;

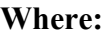

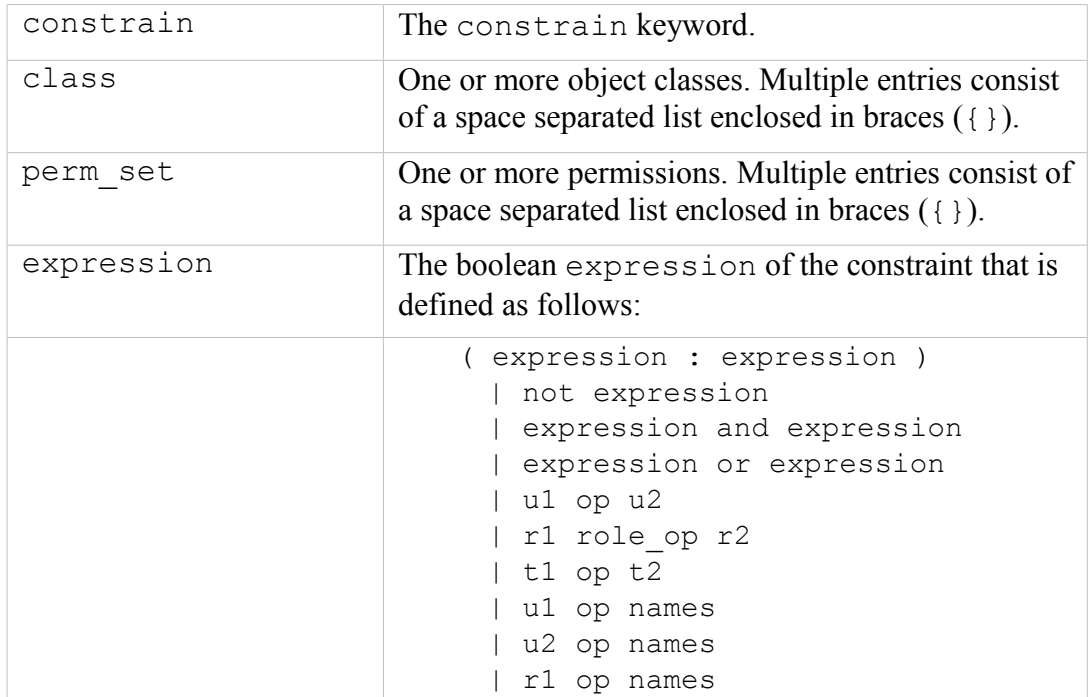

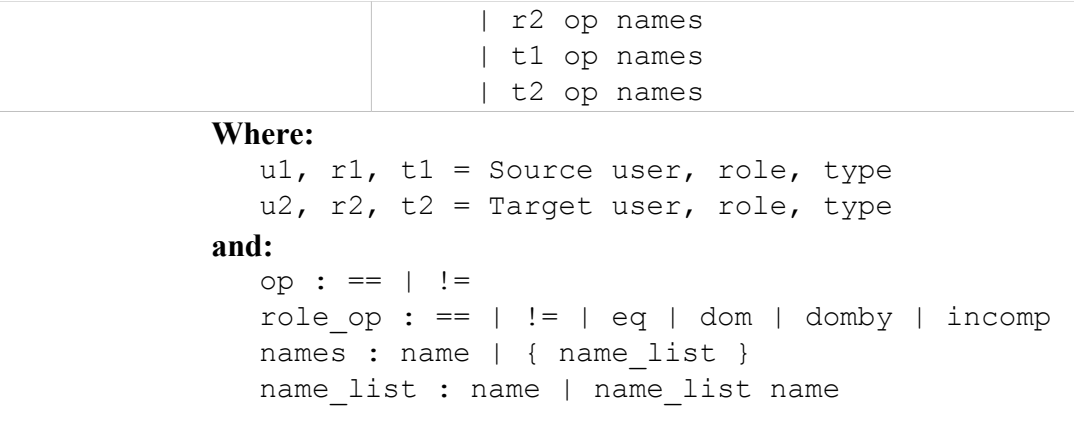

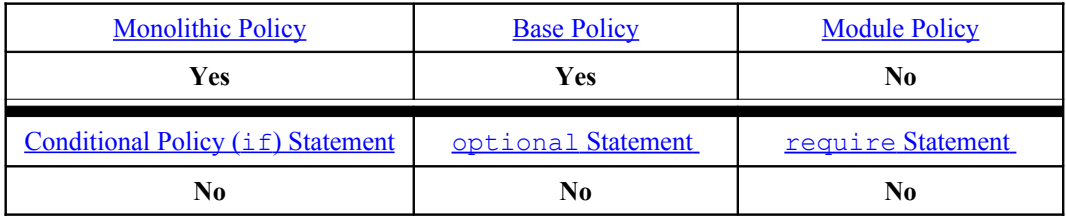

#### **Examples:**

These examples have been taken from the Reference Policy source ./policy/constraints file.

```
# This constrain statement is the "SELinux process identity 
# change constraint" taken from the Reference Policy source and
# contains multiple expressions.
#
# The overall constraint is on the process object class with the
# transition permission, and is stating that a domain transition
# is being constrained by the rules listed (u1 == u2 etc.),
# however only the first two expressions are explained.
#
# The first expression u1 == u2 states that the source (u1) and
# target (u2) user identifiers must be equal for a process
# transition to be allowed.
#
# However note that there are a number of or operators that can 
# override this first constraint.
#
# The second expression:
  # ( t1 == can_change_process_identity and t2 == process_user_target )
# 
# states that if the source type (t1) is equal to any type
# associated to the can_change_process_identity attribute, and
# the target type (t2) is equal to any type associated to the
# process_user_target attribute, then a process transition is
# allowed. 
# What this expression means in the 'standard' build Reference 
# Policy is that if the source domain is either cron_t, 
# firstboot_t, local_login_t, su_login_t, sshd_t or xdm_t (as 
# the can_change_process_identity attribute has these types
```

```
# associated to it) and the target domain is sysadm_t (as that
# is the only type associated to the can_change_process_identity
# attribute), then a domain transition is allowed.
#
# SELinux process identity change constraint:
constrain process transition ( 
   u1 == u2or
   (t1 == can change process identity and <math>t2 == process</math> user target)or
   ( t1 == cron source domain and ( t2 == cron job domain or u2 == system u ))
or
   (t1 == can system change and <math>u2 == system u</math> )or 
   (t1 == process uncond exempt) );
```

```
# This constrain statement is the "SELinux file related object 
# identity change constraint" taken from the Reference Policy 
# source and contains two expressions.
#
# The overall constraint is on the listed file related object 
# classes (dir, file etc.), covering the create, relabelto, and 
# relabelfrom permissions. It is stating that when any of the 
# object class listed are being created or relabeled, then they
# are subject to the constraint rules listed (u1 == u2 etc.).
#
# The first expression u1 == u2 states that the source (u1) and
# target (u2) user identifiers (within the security context) 
# must be equal when creating or relabeling any of the file 
# related objects listed.
#
# The second expression:
# or t1 == can_change_object_identity
# 
# states or if the source type (t1) is equal to any type
# associated to the can_change_object_identity attribute, then
# any of the object class listed can be created or relabeled.
#
# What this expression means in the 'standard' build 
# Reference Policy is that if the source domain (t1) matches a 
# type entry in the can_change_object_identity attribute, then
# any of the object class listed can be created or relabeled.
#
# SELinux file related object identity change constraint:
constrain { dir file lnk_file sock_file fifo_file chr_file 
            blk file } { create relabelto relabelfrom }
(
  u1 == u2or t1 == can change object identity);
```
# **4.10.2 validatetrans Statement**

Only file related object classes are currently supported by this statement and it is used to control the ability to change the objects security context.

Note there are no validatetrans statements specified within the Reference Policy source.

# **The statement definition is:**

validatetrans class expression;

# **Where:**

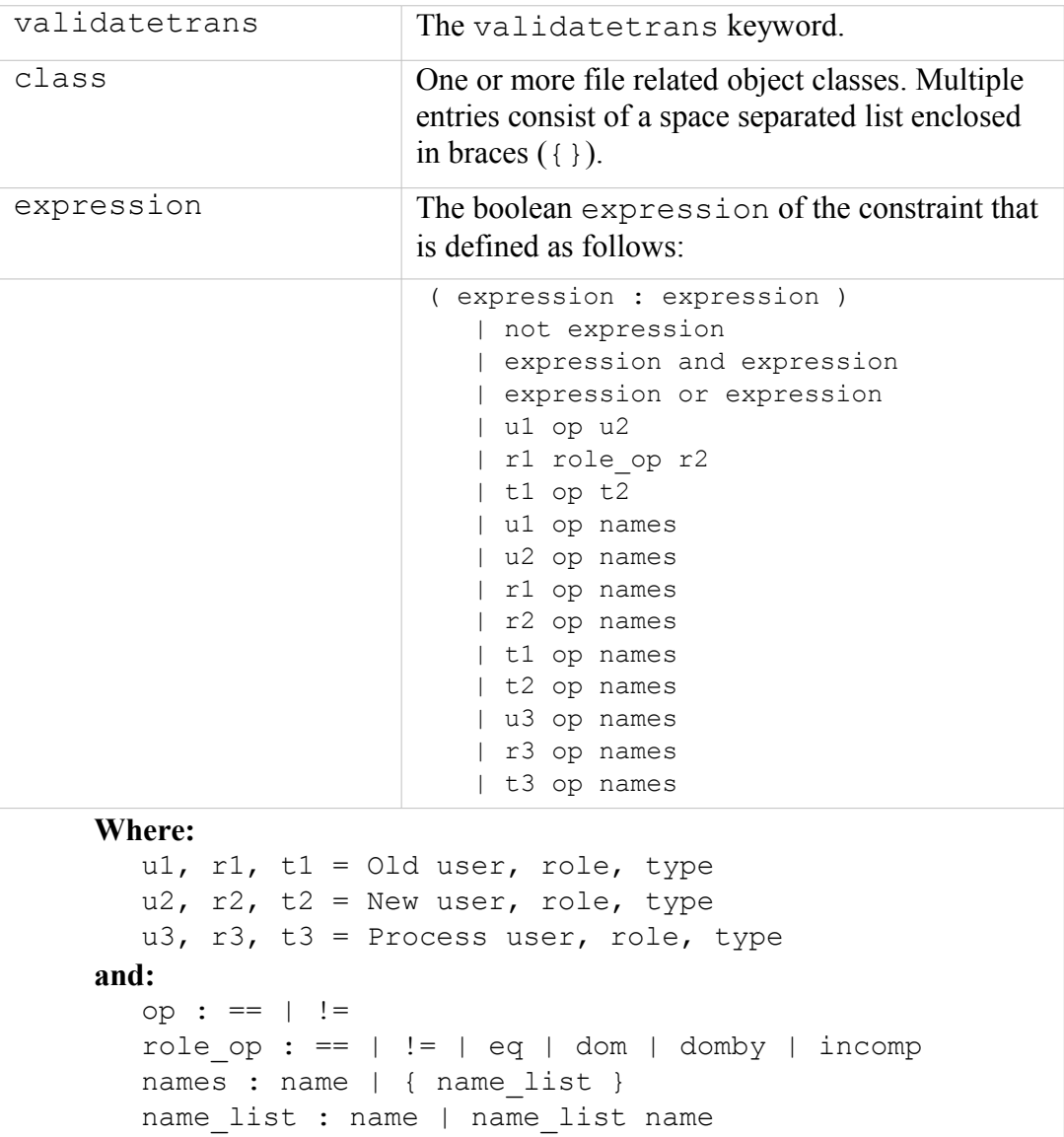

# **The statement is valid in:**

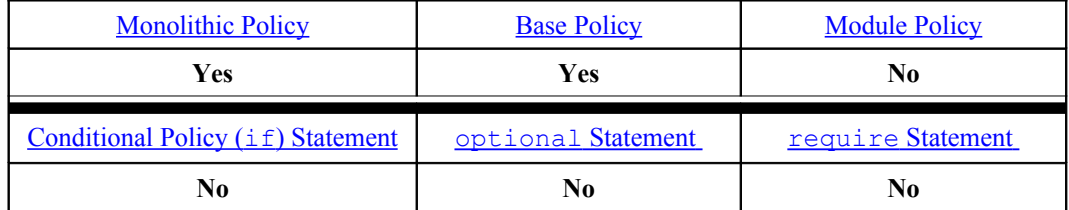

**Examples:**

# <span id="page-173-0"></span>**4.11 File System Labeling Statements**

There are four types of file labeling statements: fs\_use\_xattr, fs\_use\_task, fs\_use\_trans and genfscon that are explained below.

The filesystem identifiers (fs. name) used by these statements are defined by the SELinux teams who are responsible for their development, the policy writer then uses those needed to be supported by the policy.

A security context is defined by these filesystem labeling statements, therefore if the policy supports MCS / MLS, then an mls\_range is required as described in the  [MLS](#page-187-0) [range](#page-187-0) [Definition](#page-187-0) section.

# **4.11.1 fs\_use\_xattr Statements**

The fs\_use\_xattr statement is used to allocate a security context to filesystems that support the extended attribute security.selinux. The labeling is persistent for filesystems that support these extended attributes, and the security context is added to these files (and directories) by the SELinux commands such as setfiles as explained in the [Labeling Extended Attribute Filesystems](#page-25-0) section.

## **The statement definition is:**

fs use xattr fs name fs context;

#### **Where:**

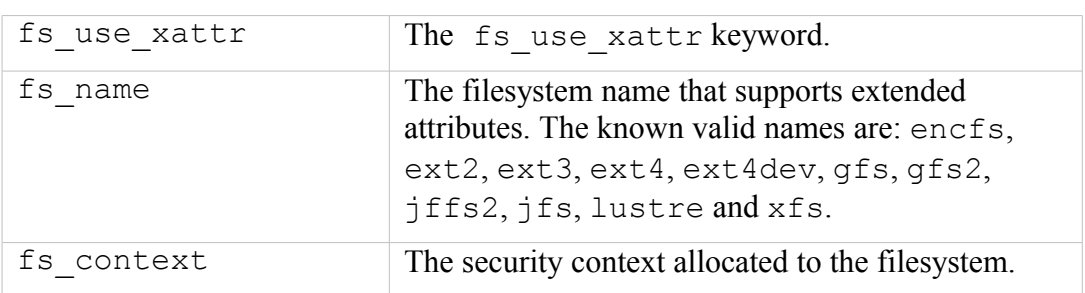

## **The statement is valid in:**

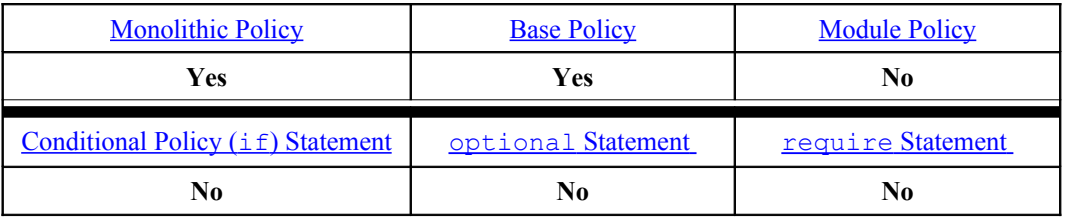

## **Example:**

```
# These statements define file systems that support extended 
# attributes (security.selinux).
fs use xattr encfs system u:object r:fs t;
fs use xattr ext2 system u:object r:fs t;
fs use xattr ext3 system u:object r:fs t;
```
#### **MLS Examples:**

```
# These statements define file systems that support extended 
# attributes (security.selinux).
fs use xattr encfs system u:object r:fs t:s0;
fs_use_xattr ext2 system_u:object_r:fs_t:s0;
fs_use_xattr ext3 system_u:object_r:fs_t:s0;
```
# **4.11.2 fs\_use\_task Statement**

The fs use task statement is used to allocate a security context to pseudo filesystems that support task related services such as pipes and sockets.

#### **The statement definition is:**

```
fs use task fs name fs context;
```
#### **Where:**

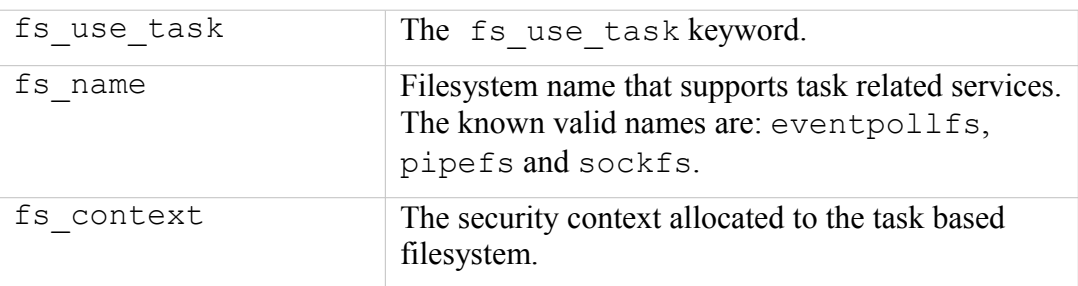

#### **The statement is valid in:**

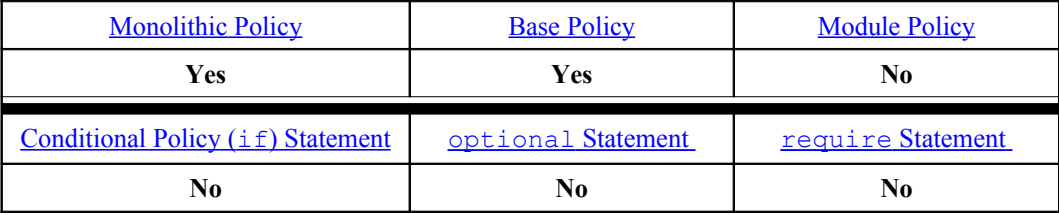

#### **Example:**

```
# These statements define the file systems that support pseudo 
# filesystems that represent objects like pipes and sockets, so 
# that these objects are labeled with the same type as the
# creating task.
# 
fs use task eventpollfs system u:object r:fs t;
fs use task pipefs system u:object r:fs t;
fs use task sockfs system u:object r:fs t;
```
## **MLS Example:**

```
# These statements define the file systems that support pseudo 
# filesystems that represent objects like pipes and sockets, so 
# that these objects are labeled with the same type as the
# creating task.
```

```
# 
fs use task eventpollfs system u:object r:fs t:s0;
fs use task pipefs system u:object r:fs t:s0;
fs use task sockfs system u:object r:fs t:s0;
```
# **4.11.3 fs\_use\_trans Statement**

The fs use trans statement is used to allocate a security context to pseudo filesystems such as pseudo terminals and temporary objects. The assigned context is derived from the creating process and that of the filesystem type based on transition rules.

## **The statement definition is:**

fs use trans fs name fs context;

#### **Where:**

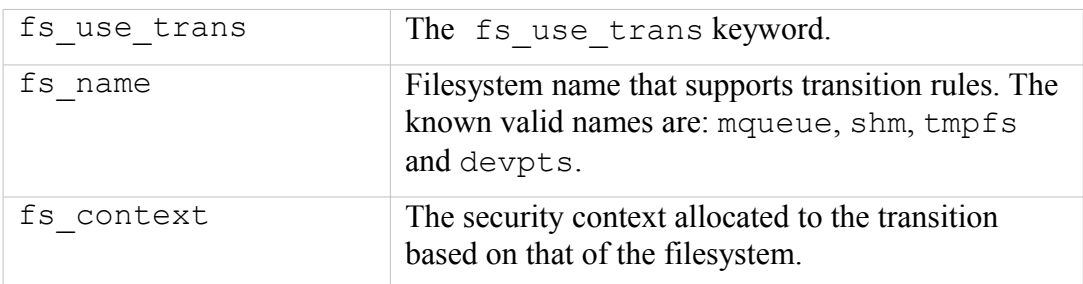

#### **The statement is valid in:**

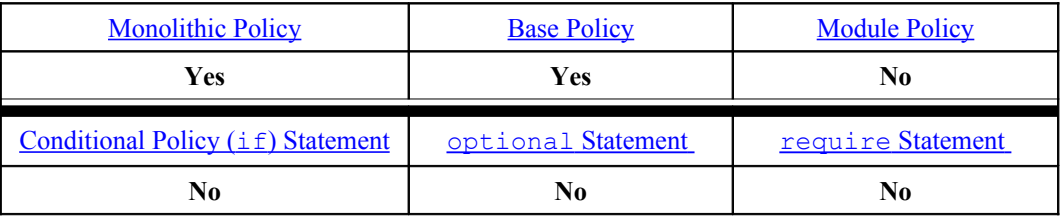

#### **Example:**

```
# These statements define pseudo filesystems such as devpts
# and tmpfs where objects are labeled with a derived context.
#
fs use trans mqueue system u:object r:tmpfs t;
fs use trans shm system u:object r:tmpfs t;
fs use trans tmpfs system u:object r:tmpfs t;
fs use trans devpts system u:object r:devpts t;
```
#### **MLS Example:**

```
# These statements define pseudo filesystems such as devpts
# and tmpfs where objects are labeled with a derived context.
#
fs use trans mqueue system u:object r:tmpfs t:s0;
fs use trans shm system u:object r:tmpfs t:s0;
fs use trans tmpfs system u:object r:tmpfs t:s0;
```

```
fs use trans devpts system u:object r:devpts t:s0;
```
# **4.11.4 genfscon Statements**

The genfscon statement is used to allocate a security context to filesystems that cannot support any of the other file labeling statements (fs use xattr, fs use task or fs use trans). Generally a filesystem would have a single default security context assigned by genfscon from the root (/) that would then be inherited by all files and directories on that filesystem. The exception to this is the /proc filesystem, where directories can be labeled with a specific security context (as shown in the examples). Note that there is no terminating semi-colon  $($ ;  $)$  on this statement.

## **The statement definition is:**

genfscon fs\_name partial\_path fs\_context

#### **Where:**

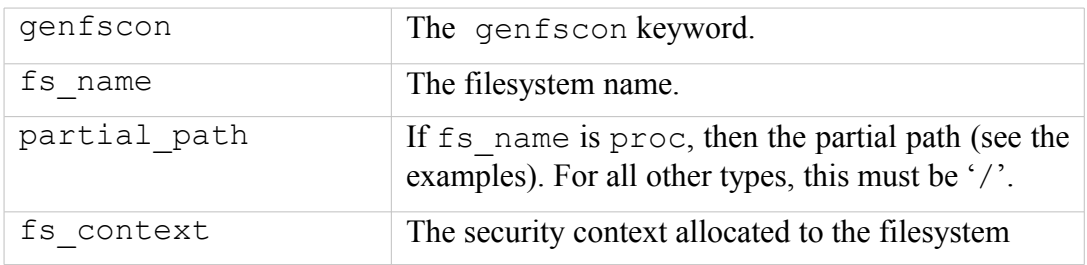

## **The statement is valid in:**

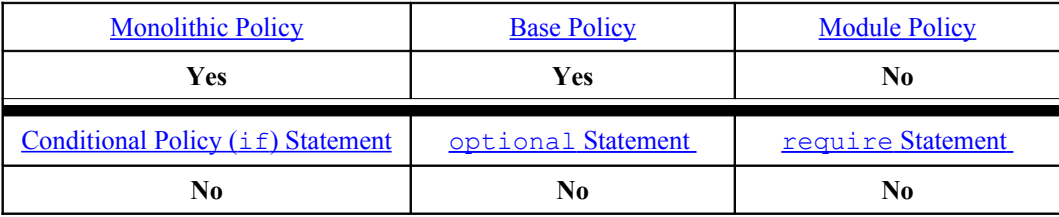

## **Examples:**

```
# The following examples show those filesystems that only 
# support a single security context across the filesystem.
genfscon msdos / system_u:object_r:dosfs_t
genfscon iso9660 / system_u:object_r:iso9660_t
genfscon usbfs / system u:object r:usbfs t
genfscon selinuxfs / system u:object r:security t
# The following show some example /proc entries that can have
# directories added to the path.
genfscon proc / system_u:object_r:proc_t
genfscon proc /sysvipc system_u:object_r:proc_t
genfscon proc /fs/openafs system_u:object_r:proc_afs_t
genfscon proc /kmsg system_u:object_r:proc_kmsg_t
```
**MLS Examples:**

```
# The following examples show those filesystems that only 
# support a single security context across the filesystem
# with the MLS levels added.
genfscon msdos / system_u:object_r:dosfs_t:s0
genfscon iso9660 / system_u:object_r:iso9660_t:s0
genfscon usbfs / system u:object r:usbfs t:s\overline{0}genfscon selinuxfs / system u:object r:security t:s0
# The following show some example /proc entries. Note that the
# /kmsg has the highest sensitivity level assigned (s15) because
# it is a trusted process.
genfscon proc / system_u:object_r:proc_t:s0
genfscon proc /sysvipc system u:object r:proc t:s0
genfscon proc /fs/openafs system u:object r:proc afs t:s0
genfscon proc /kmsg system_u:object r:proc kmsg t:s15:c0.c255
```
# <span id="page-177-0"></span>**4.12 Network Labeling Statements**

The network labeling statements are used to label the following objects:

**Network interfaces** – This covers those interfaces managed by the ifconfig(8) command.

**Network nodes** – These are generally used to specify host systems using either IPv4 or IPv6 addresses.

**Network ports** – These can be either udp or tcp port numbers.

A security context is defined by these network labeling statements, therefore if the policy supports MCS / MLS, then an mls\_range is required as described in the MLS [range](#page-187-0) [Definition](#page-187-0) section. Note that there are no terminating semi-colons  $(i)$ on these statements.

If any of the network objects do not have a specific security context assigned by the policy, then the value given in the policies initial SID is used (netif, node or port respectively), as shown below:

```
# Network Initial SIDs from the Standard Reference Policy:
sid netif system u:object r:netif t
sid node system u:object r:node t
sid port system u:object r:port t
# Network Initial SIDs from the MLS Reference Policy:
sid netif system u:object r:netif t:s0 - s15:c0.c255
sid node system u:object r:node t:s0 - s15:c0.c255
sid port system u:object r:port t:s0
```
# **4.12.1 IP Address Formats**

## **4.12.1.1 IPv4 Address Format**

IPv4 addresses are represented in dotted-decimal notation (four numbers, each ranging from 0 to 255, separated by dots as shown:

```
192.77.188.166
```
## **4.12.1.2 IPv6 Address Formats**

IPv6 addresses are written as eight groups of four hexadecimal digits, where each group is separated by a colon  $($ :  $)$  as follows:

```
2001:0db8:85a3:0000:0000:8a2e:0370:7334
```
To shorten the writing and presentation of addresses, the following rules apply:

a) Any leading zeros in a group may be replaced with a single '0' as shown:

```
2001:db8:85a3:0:0:8a2e:370:7334
```
b) Any leading zeros in a group may be omitted and be replaced with two colons (::), however this is only allowed once in an address as follows:

2001:db8:85a3::8a2e:370:7334

c) The localhost (loopback) address can be written as:

0000:0000:0000:0000:0000:0000:0000:0001

Or

::1

::

d) An undetermined IPv6 address i.e. all bits are zero is written as:

# **4.12.2 netifcon Statement**

The netificon statement is used to label network interface objects (e.g. eth0).

It is also possible to add SELinux user id's outside the policy using the 'semanage interface' command that will associate the interface to a security context.

## **The statement definition is:**

netifcon netif id netif context packet context

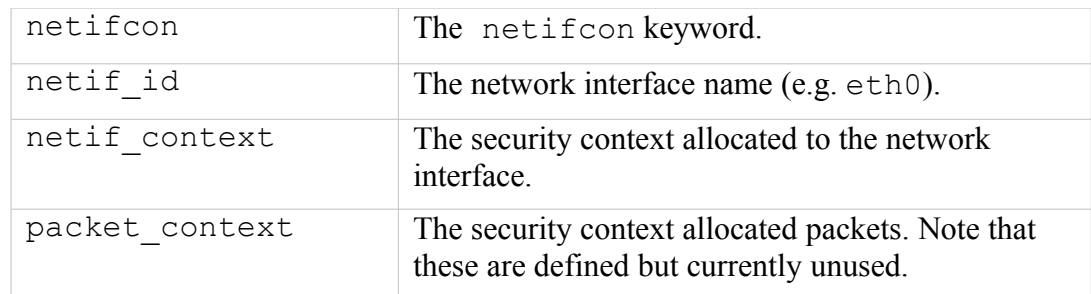

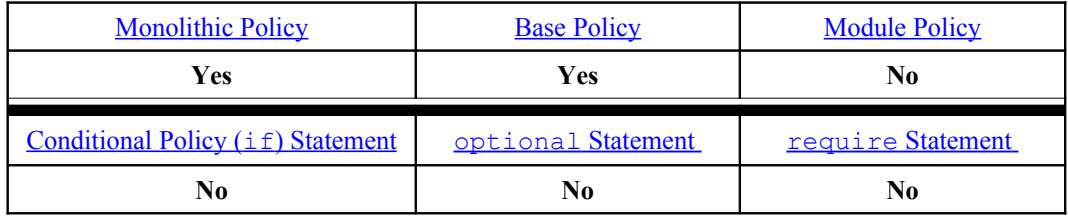

#### **Examples:**

# The following *netifcon* statement has been taken from the # MLS policy that shows an interface name of *lo* with the same # security context assigned to both the interface and packets. netifcon lo system\_u:object\_r:lo\_netif\_t:s0 - s15:c0.c255 system u:object r:unlabeled t:s0 - s15:c0.c255

#### **semanage(8) Command example:**

semanage interface -a -t unconfined t eth0

This command will produce the following file in the default  $\langle$  policy name> policy store and then activate the policy:

/etc/selinux/<policy\_name>/modules/active/interfaces.local:

```
# This file is auto-generated by libsemanage
# Do not edit directly.
netifcon eth0 system u:object r:unconfined t system u:object r:unconfined t
```
# **4.12.3 nodecon Statement**

The nodecon statement is used to label network address objects that represent IPv4 or IPv6 IP addresses and network masks.

It is also possible to add SELinux these outside the policy using the 'semanage node' command that will associate the node to a security context.

#### **The statement definition is:**

nodecon subnet netmask node\_context
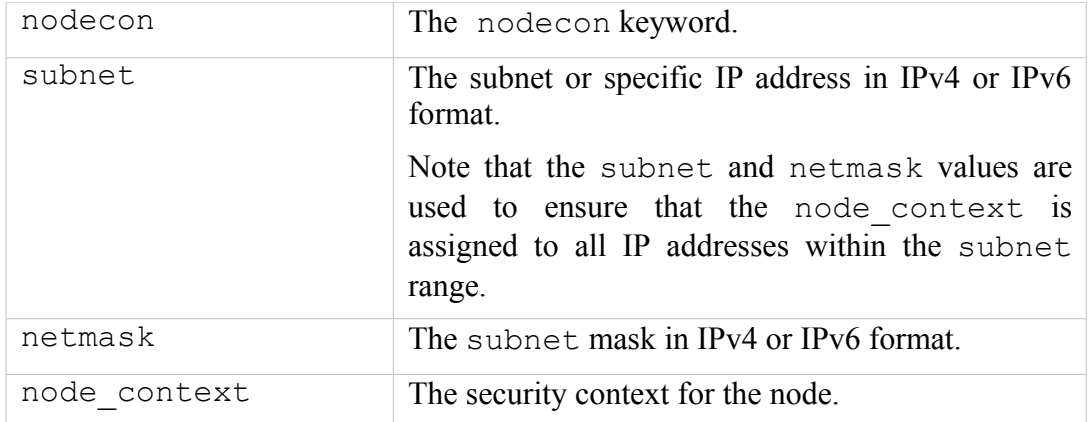

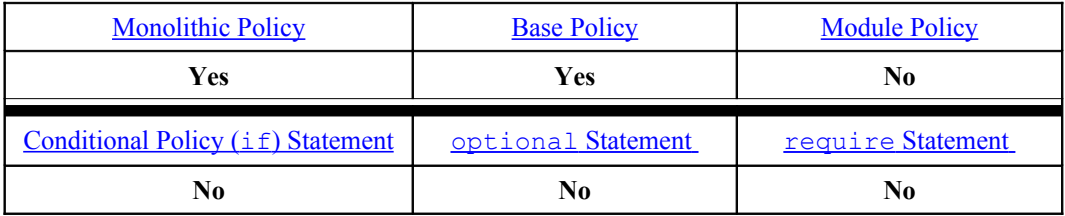

#### **Examples:**

```
# The Standard Reference Policy nodecon statement for the IPv4
# Local Host:
nodecon 127.0.0.1 255.255.255.255 system_u:object_r:lo_node_t
# The equivalent MLS Reference Policy nodecon statement for the 
# IPv4 Local Host:
nodecon 127.0.0.1 255.255.255.255 system_u:object_r:lo_node_t:
   s0 - s15:c0.c255
```

```
# The Standard Reference Policy nodecon statement for the IPv4 
# multicast address:
nodecon 127.0.0.1 255.255.255.255 system_u:object_r:lo_node_t:
   s0 - s15: c0.c255# The equivalent MLS Reference Policy nodecon statement for the 
# multicast address, however using an IPv6 address:
nodecon ff00:: ff00:: system u:object r:multicast node t:
   s0 - s15:c0.c255
```
**semanage(8) Command example:**

semanage node -a -t unconfined t -p ipv4 -M 255.255.255.255 127.0.0.2

This command will produce the following file in the default  $\langle$  policy name> policy store and then activate the policy:

/etc/selinux/<policy\_name>/modules/active/nodes.local:

```
# This file is auto-generated by libsemanage
# Do not edit directly.
```
nodecon ipv4 127.0.0.2 255.255.255.255 system\_u:object\_r:unconfined\_t

# **4.12.4 portcon Statement**

The portcon statement is used to label udp or tcp ports.

It is also possible to add a security context to ports outside the policy using the 'semanage port' command that will associate the port (or range of ports) to a security context.

### **The statement definition is:**

```
portcon protocol port_number port_context
```
#### **Where:**

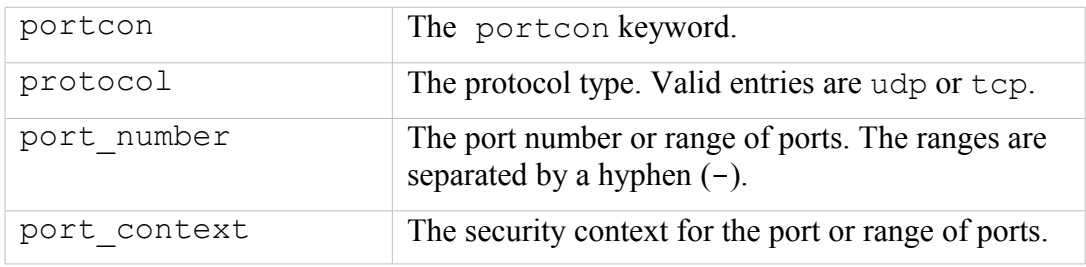

### **The statement is valid in:**

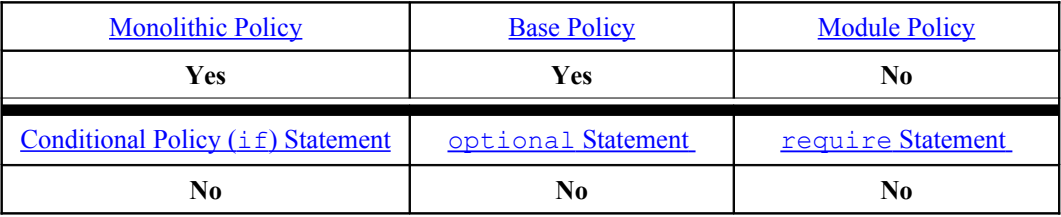

## **Examples:**

```
# The Standard Reference Policy portcon statements:
portcon tcp 20 system_u:object_r:ftp_data_port_t
portcon tcp 21 system_u:object_r:ftp_port_t
portcon tcp 600-1023 system u:object r:hi reserved port t
portcon udp 600-1023 system u:object r:hi reserved port t
portcon tcp 1-599 system u:object r:reserved port t
portcon udp 1-599 system_u:object_r:reserved_port_t
# The equivalent MLS Reference Policy portcon statements:
portcon tcp 20 system u:object r:ftp data port t:s0
portcon tcp 21 system u:object r:ftp_port_t:s0
portcon tcp 600-1023 system u:object r:hi reserved port t:s0
portcon udp 600-1023 system_u:object_r:hi_reserved_port_t:s0
portcon tcp 1-599 system u:object r:reserved port t:s0
portcon udp 1-599 system u:object r:reserved port t:s0
```
#### **semanage(8) Command example:**

semanage port -a -t unconfined t -p udp 1234

This command will produce the following file in the default  $\langle$  policy name> policy store and then activate the policy:

```
/etc/selinux/<policy name>/modules/active/ports.local:
```

```
# This file is auto-generated by libsemanage
# Do not edit directly.
portcon udp 1234 system_u:object_r:unconfined_t
```
# <span id="page-182-1"></span>**4.13 MLS Statements**

The optional MLS policy extension adds an additional security context component that consists of the following highlighted entries:

```
user:role:type:sensitivity[:category,...]- sensitivity [:category,...]
```
These consist of a mandatory hierarchical [sensitivity](#page-183-0) and optional nonhierarchical  $\frac{\text{categorical of the}}{\text{cary}}$ 's. The combination of the two comprise a  $\frac{\text{level of}}{\text{cary}}$  $\frac{\text{level of}}{\text{cary}}$  $\frac{\text{level of}}{\text{cary}}$  or security level as shown in [Table 4-5.](#page-182-0) Depending on the circumstances, there can be one level defined or a [range](#page-187-0) as shown in [Table 4-5.](#page-182-0)

| <b>Security Level (or Level)</b><br>Consisting of a sensitivity and zero or<br>more category entries:<br>sensitivity [: category,  ]     |  | Note that SELinux uses level, sensitivity and<br>category in the language statements, however when<br>discussing these the following terms can also be used:<br>labels, classifications, and compartments. |  |  |
|----------------------------------------------------------------------------------------------------|--|----------------------------------------------------------------------------------------------------|--|--|
| $\leftarrow$ Range $\rightarrow$                                                                                                    |  |                                                                                                    |  |  |
| Low                                                                                                    |  | High                                                                                                    |  |  |
| sensitivity [: category,  ]                                                                                                    |  | sensitivity [: category,  ]                                                                                                    |  |  |
| For a process or subject this is the<br>current level or sensitivity                                                                     |  | For a process or subject this is the<br>Clearance                                                                                                    |  |  |
| For an object this is the current level or<br>sensitivity                                                                                |  | For an object this is the maximum range<br>(for SELinux polyinstantiated directories)                                                                                                    |  |  |
| <b>SystemLow</b>                                                                                                    |  | <b>SystemHigh</b>                                                                                                    |  |  |
| This is the lowest level or classification for<br>the system (for SELinux this is generally<br>'s0', note that there are no categories). |  | This is the highest level or classification for<br>the system (for SELinux this is generally<br>'s15:c0, c255', although note that they<br>will be the highest set by the policy).                         |  |  |

<span id="page-182-0"></span>**Table 4-5: Sensitivity and Category = Security Level –** *this table shows the meanings depending on the context being discussed.*

To make the security levels more meaningful, it is possible to use the setransd daemon to translate these to human readable formats. The semanage command will allow this mapping to be defined as discussed in the  $\sqrt{\text{setrans}}$ . conf [file](#page-124-0) section.

# <span id="page-183-0"></span>**4.13.1 sensitivity Statement**

The sensitivity statement defines the MLS policy sensitivity identifies and optional alias identifiers.

#### **The statement definition is:**

sensitivity identifier;

**Or**

```
sensitivity sens id alias alias id [ alias id ];
```
**Where:**

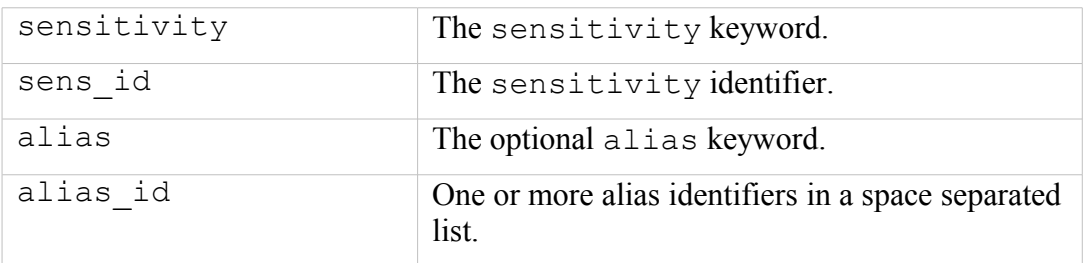

## **The statement is valid in:**

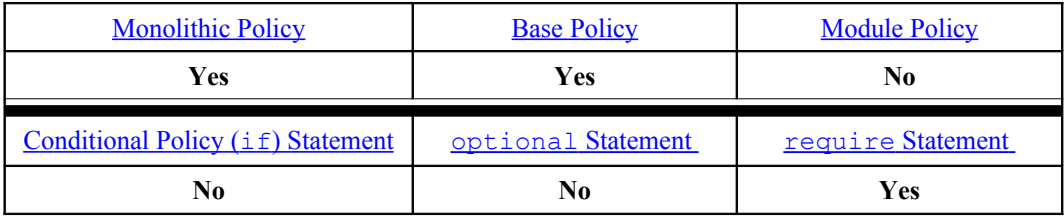

### **Examples:**

```
# The MLS Reference Policy default is to assign 16 sensitivity
# identifiers (s0 to s15):
sensitivity s0;
....
sensitivity s15;
# The policy does not specify any alias entries, however a valid
# example would be:
sensitivity s0 alias secret wellmaybe ornot;
```
## **4.13.2 MLS dominance Statement**

When more than one [sensitivity](#page-183-0) [Statement](#page-183-0) is defined within a policy, then a dominance statement is required to define the actual hierarchy between all sensitivities.

## **The statement definition is:**

```
dominance { sens id ... }
```
## **Where:**

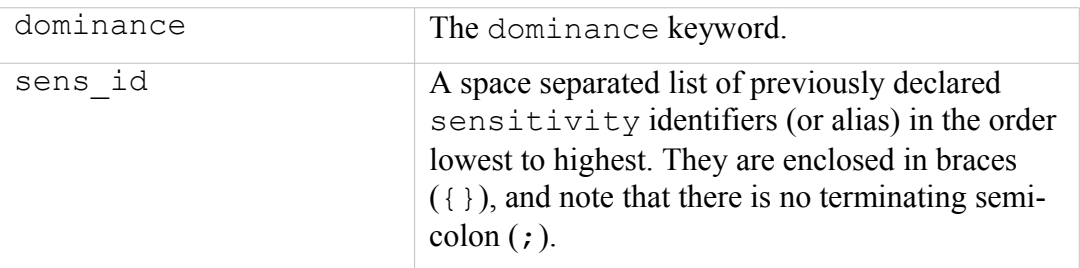

## **The statement is valid in:**

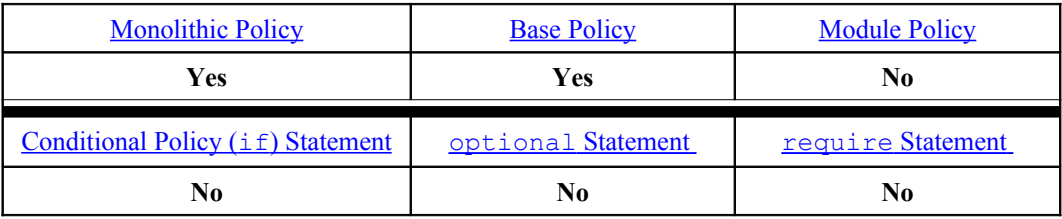

## **Example:**

```
# The MLS Reference Policy dominance statement defines s0 as the
# lowest and s15 as the highest sensitivity level:
dominance { s0 s1 s2 s3 s4 s5 s6 s7 s8 s9 s10 s11 s12 s13 s14 s15 }
```
# <span id="page-184-0"></span>**4.13.3 category Statement**

The category statement defines the MLS policy category identifiers<sup>[53](#page-184-1)</sup> and optional alias identifiers.

### **The statement definition is:**

category cat id;

```
Or
```

```
category cat_id alias alias_id;
```

| category | The category keyword.                              |
|----------|----------------------------------------------------|
| cat id   | The category identifier.                           |
| alias    | The optional alias keyword.                        |
| alias id | One or more alias identifiers in a space separated |

<span id="page-184-1"></span><sup>&</sup>lt;sup>53</sup> SELinux use the term 'category' or 'categories' while some MLS systems and documentation use the term 'compartment' or 'compartments', however they have the same meaning.

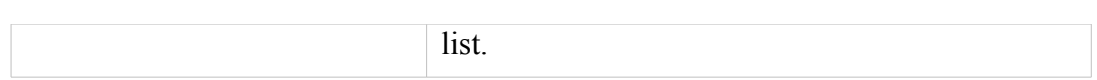

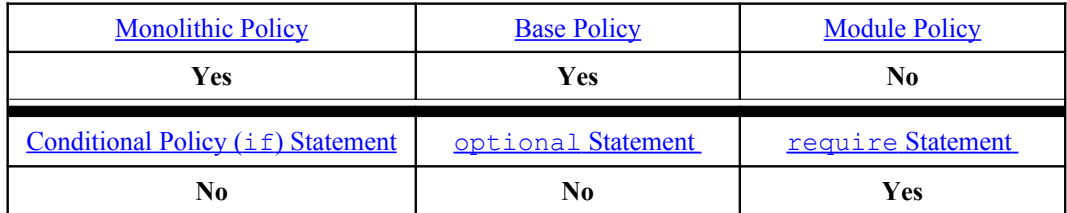

#### **Examples:**

```
# The MLS Reference Policy default is to assign 256 category
# identifiers (c0 to c255):
category c0;
...
category c255;
# The policy does not specify any alias entries, however a valid
# example would be:
category c0 alias planning development benefits;
```
# <span id="page-185-0"></span>**4.13.4 level Statement**

The level statement enables the previously declared sensitivity and category identifiers to be combined into a Security Level.

Note there must only be one level statement for each [sensitivity](#page-183-0) [Statement.](#page-183-0)

### **The statement definition is:**

```
level sens id [ :category id ];
```
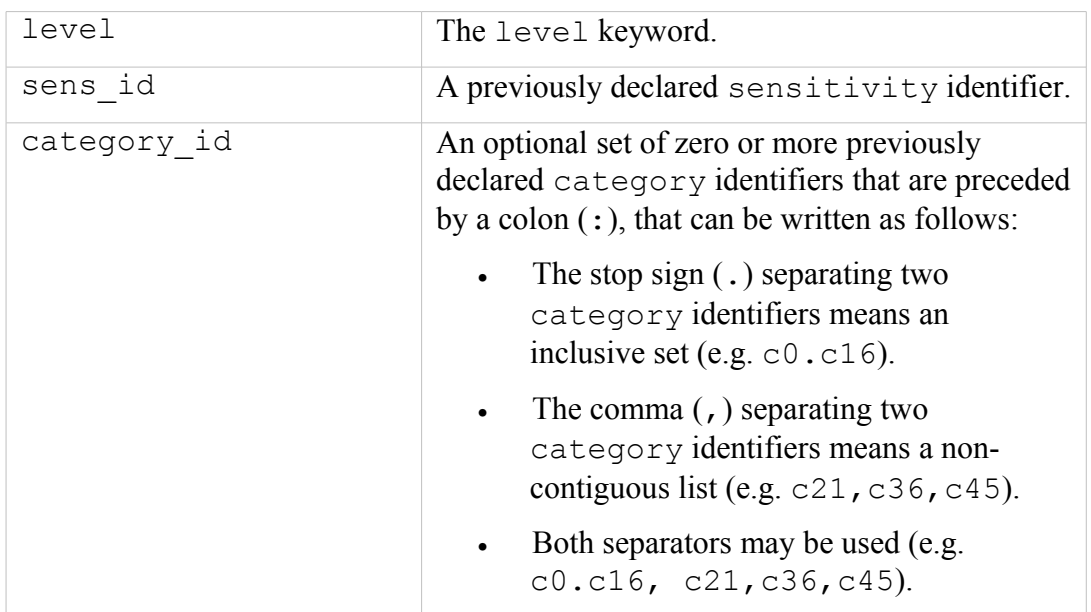

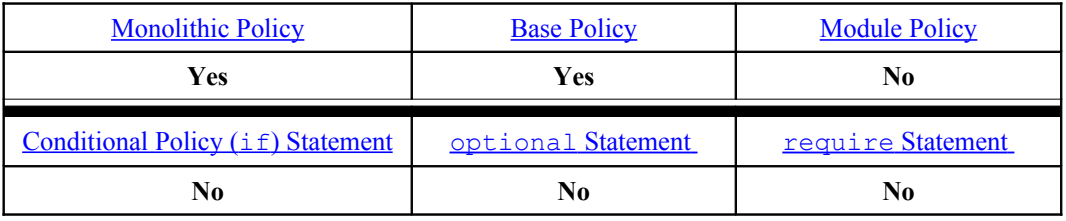

## **Examples:**

```
# The MLS Reference Policy default is to assign each Security 
# Level with the complete set of categories (i.e. the inclusive 
# set from c0 to c255):
level s0:c0.c255;
...
level s15:c0.c255;
```
# **4.13.5 range\_transition Statement**

The range transition statement is primarily used by the init process or administration commands to ensure processes run with their correct MLS range (for example init would run at SystemHigh and needs to initialise / run other processes at their correct MLS range). The statement was enhanced in Policy version 21 to accept other object classes.

## **The statement definition is** (for pre-policy version 21)**:**

range\_transition source\_domain target\_exectype new\_mls\_range;

### **or (for policy version 21 and greater):**

range transition source domain target exectype : class new mls range;

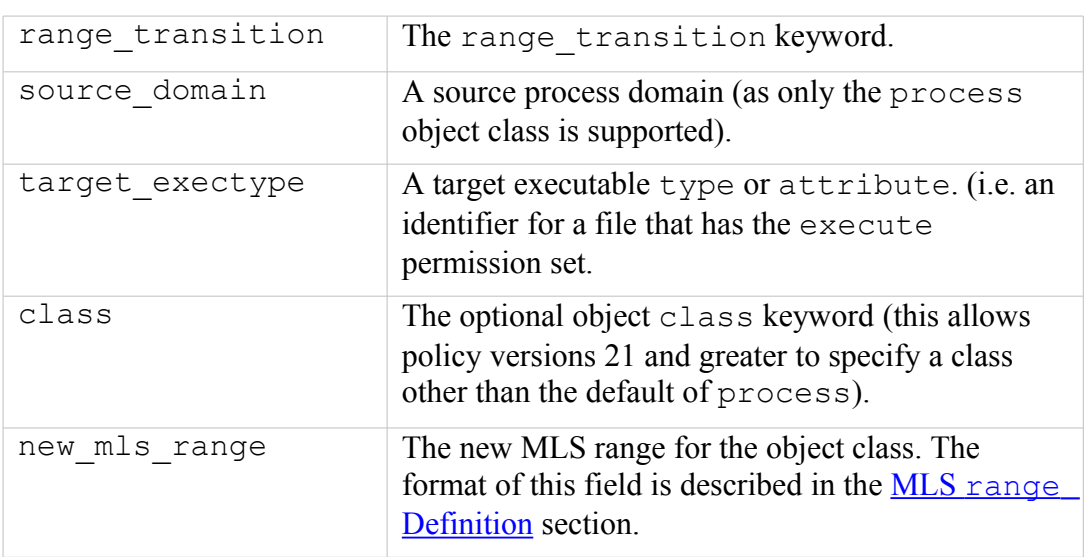

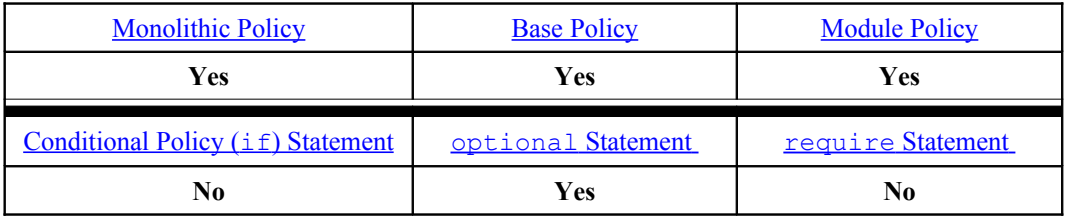

## **Examples:**

```
# A range transition statement from the MLS Reference Policy
# showing that a process anaconda t can transition between
# systemLow and systemHigh depending on calling applications
# level. 
range transition anaconda t init script file type: process s0 -
s15:c0.c255;
# Two range_transition statements from the MLS Reference Policy 
# showing that init will transition the audit and cups daemon 
# to systemHigh (that is the lowest level they can run at). 
range transition initrc t auditd exec t: process s15:c0.c255;
range transition initrc t cupsd exec t:process s15:c0.c255;
```
## <span id="page-187-0"></span>**4.13.5.1 MLS range Definition**

The MLS range is appended to a number of statements and defines the lowest and highest security levels. The range can also consist of a single level as discussed at the start of the [MLS section.](#page-182-1)

## **The definition is:**

```
low_level
```
**Or**

```
low_level – high_level
```
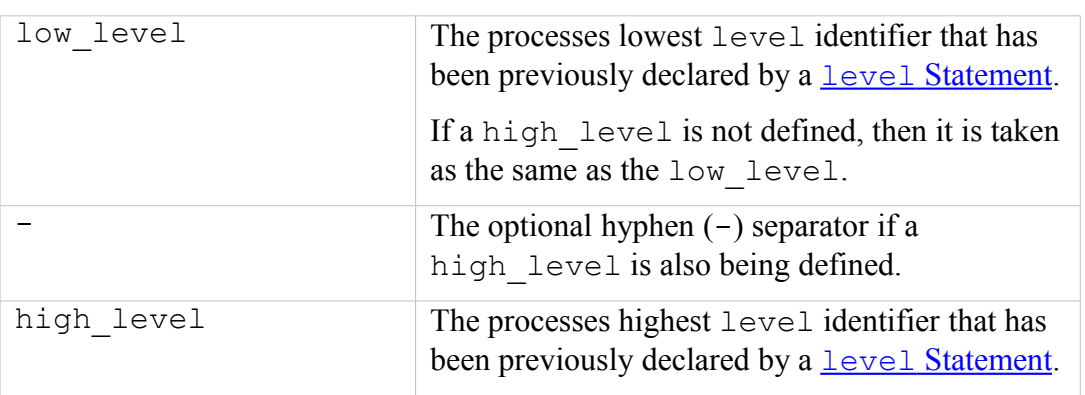

# **4.13.6 mlsconstrain Statement**

The mlsconstrain statement allows further restriction on permissions for the specified object classes by using boolean expressions covering: source and target types, roles, users and security levels as described in the examples.

## **The statement definition is:**

mlsconstrain class perm\_set expression;

#### **Where:**

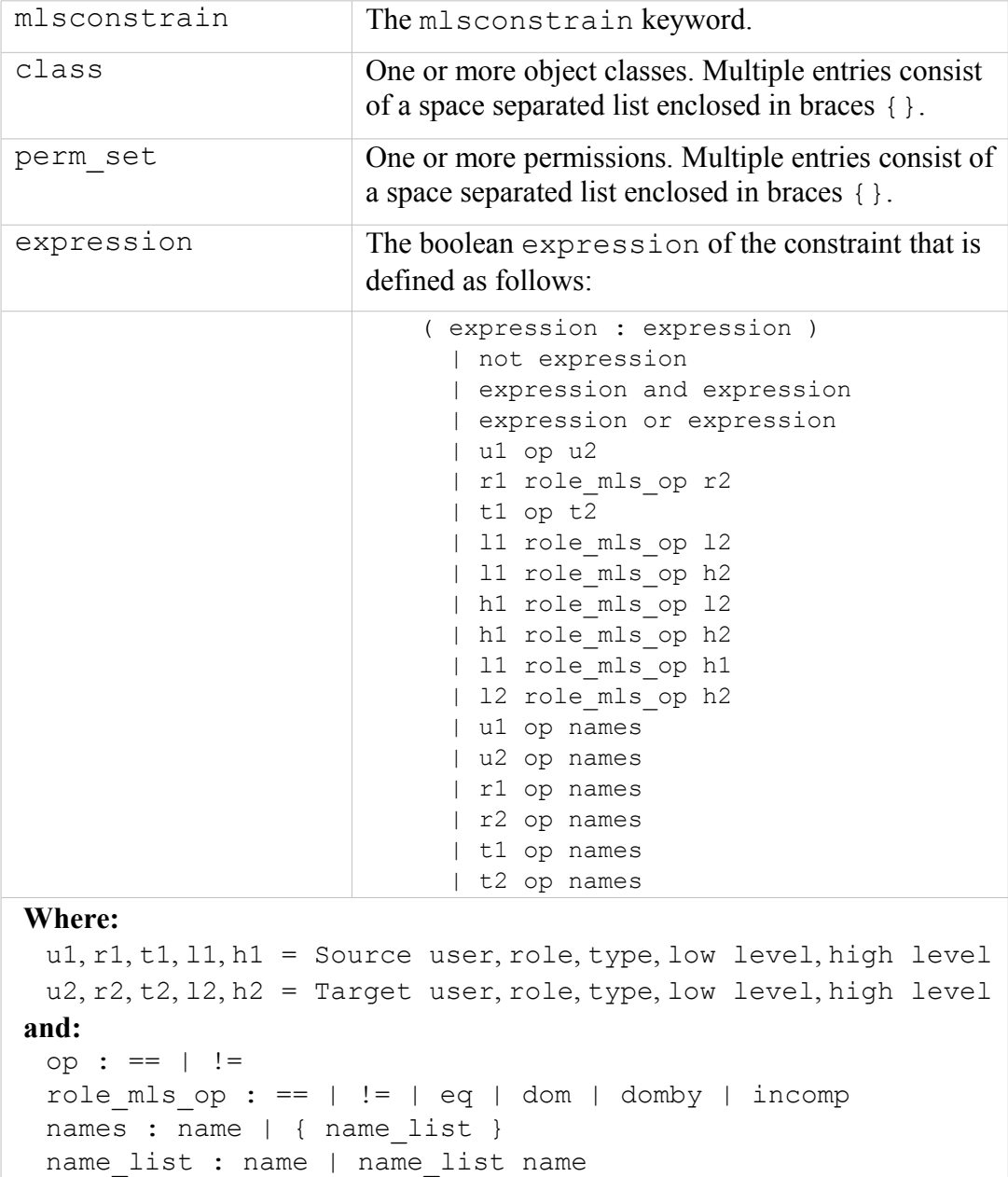

**The statement is valid in:**

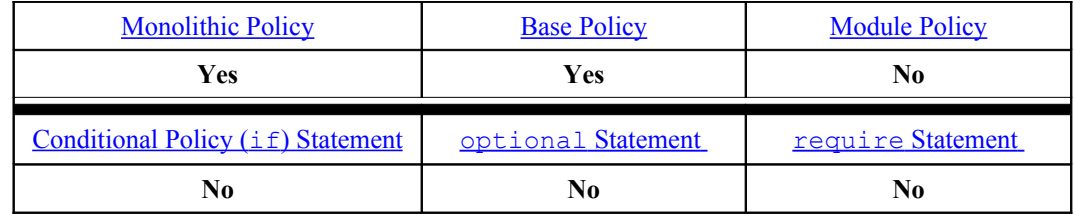

## **Examples:**

These examples have been taken from the Reference Policy source ./policy/mls constraints file (the mcs file supports the MCS constraints).

These are built into the policy at build time and add constraints to many of the object classes.

```
# The MLS Reference Policy mlsconstrain statement for searching 
# directories that comprises of multiple expressions. Only the
# first two expressions are explained.
#
# Expression 1 ( l1 dom l2 ) reads as follows:
# The dir object class search permission is allowed if the
# source lowest security level is dominated by the targets 
# lowest security level.
# OR 
# Expression 2 (( t1 == mlsfilereadtoclr ) and ( h1 dom l2 ))
# reads as follows:
# If the source type is equal to a type associated to the 
# mlsfilereadtoclr attribute and the source highest security
# level is dominated by the targets lowest security level, 
# then search permission is allowed on the dir object class.
mlsconstrain dir search
  (( l1 dom l2 ) or
    (( t1 == mlsfilereadtoclr ) and ( h1 dom l2 )) or
    ( t1 == mlsfileread ) or
   (t2 == \text{mlstrustedobiect}));
```
# **4.13.7 mlsvalidatetrans Statement**

The mlsvalidatetrans is the MLS equivalent of the validatetrans statement and is only used for file related object classes where it is used to control the ability to change the objects security context.

### **The statement definition is:**

```
mlsvalidatetrans class expression;
```
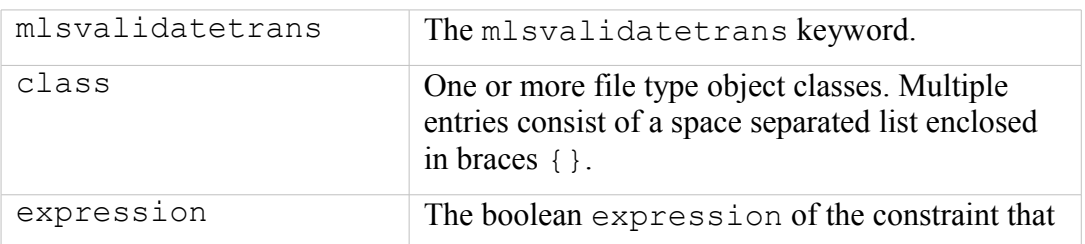

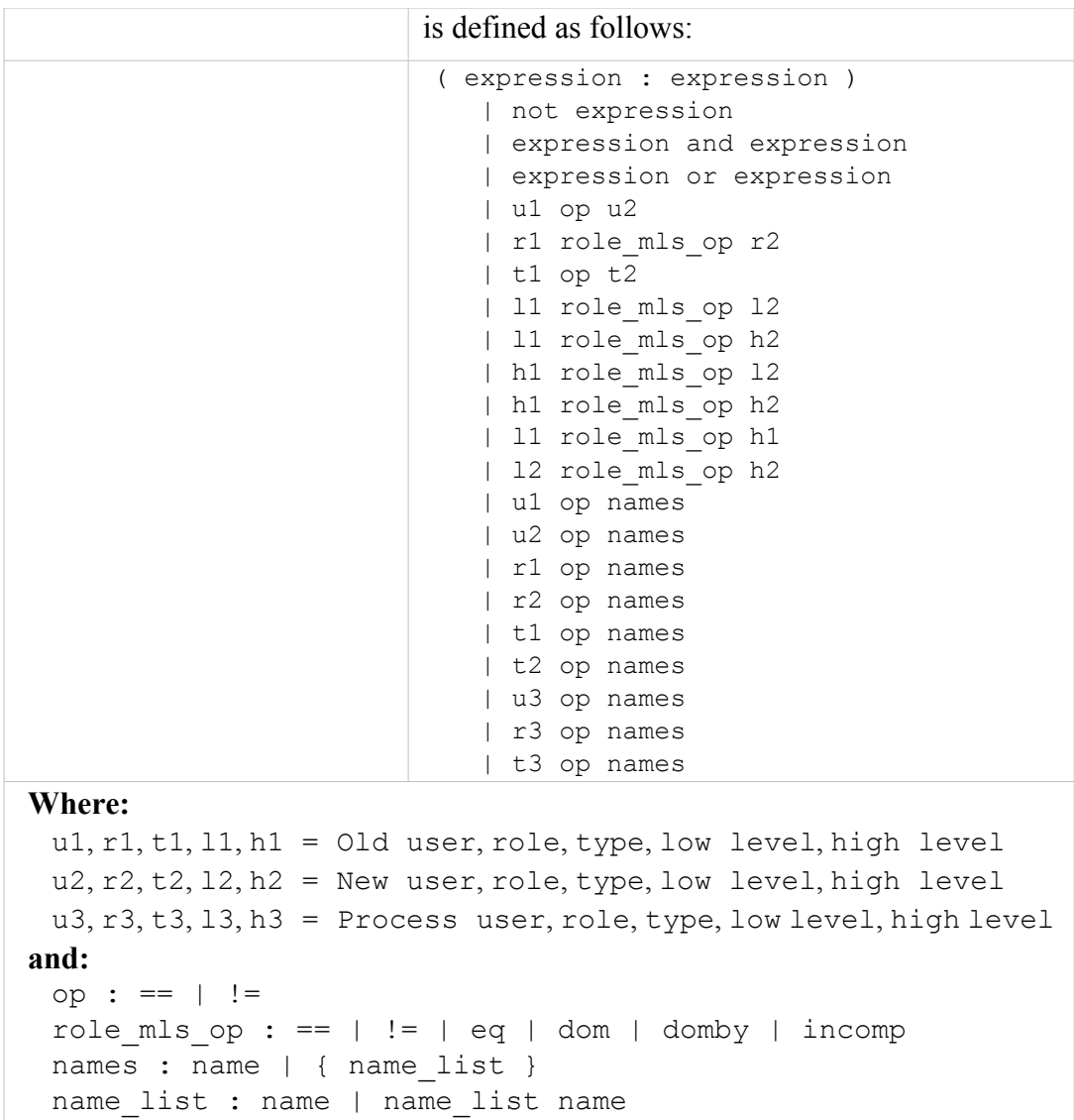

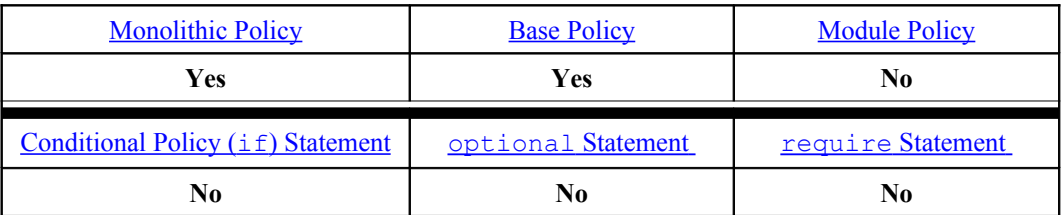

#### **Examples:**

This example has been taken from the Reference Policy source . /policy/mls file.

```
# The MLS Reference Policy mlsvalidatetrans statement for 
# managing the file upgrade/downgrade rules that comprises of
# multiple expressions. Only the first two expressions are 
# explained.
#
# Expression 1: ( l1 eq l2 ) reads as follows:
# For a file related object to change security context, its 
# current (old) low security level must be equal to the new
```

```
# objects low security level.
#
# The second part of the expression:
# or (( t3 == mlsfileupgrade ) and ( l1 domby l2 )) reads as 
# follows:
# or the process type must equal a type associated to the 
# mlsfileupgrade attribute and its current (old) low security 
# level must be dominated by the new objects low security level.
# 
mlsvalidatetrans { dir file lnk_file chr_file blk_file sock_file
fifo file }
  ((\overline{()} 11 eq 12) or(t3 == mlsfileupgrade ) and ( 11 domby 12 ) or
  ((t3 == mlsfiledowngrade) and (l1 dom l2)) or((t3 == mlsfiledowngrade) and (11 incomp 12))) and ((h1 eq h2)
or
   (( t3 == mlsfileupgrade ) and ( h1 domby h2 )) or
   (( t3 == mlsfiledowngrade ) and ( h1 dom h2 )) or
  (( t3 == \text{mlsfiledowngrade}) and ( h1 incomp h2)));
```
# **4.14 Policy Support Statements**

This section contains language statements used to support policy.

# **4.14.1 module Statement**

This statement is mandatory for loadable modules (non-base) and must be the first line of any module policy source file. The identifier should not conflict with other module names within the overall policy, otherwise it will over-write an existing module when loaded via the semodule command. The semodule  $-1$  command can be used to list all active modules within the policy.

## **The statement definition is:**

module module name version number;

### **Where:**

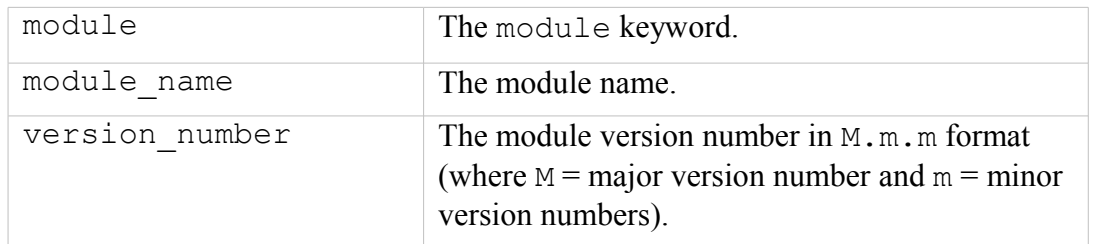

### **The statement is valid in:**

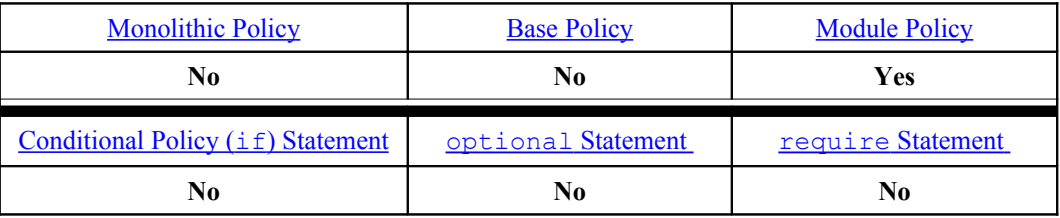

### **Example:**

```
# Using the module statement to define a loadable module called 
# bind with a version 1.0.0:
module bind 1.8.0;
```
# <span id="page-192-0"></span>**4.14.2 require Statement**

The require statement is used for two reasons:

- 1. Within loadable module policy source files to indicate what policy components are required from an external source file (i.e. they are not explicitly defined in this module but elsewhere). The examples below show the usage.
- 2. Within a base policy source file, but only if preceded by the **[optional](#page-193-0)** [Statement](#page-193-0) to indicate what policy components are required from an external source file (i.e. they are not explicitly defined in the base policy but elsewhere). The examples below show the usage.

#### **The statement definition is:**

```
require { rule_list }
```
#### **Where:**

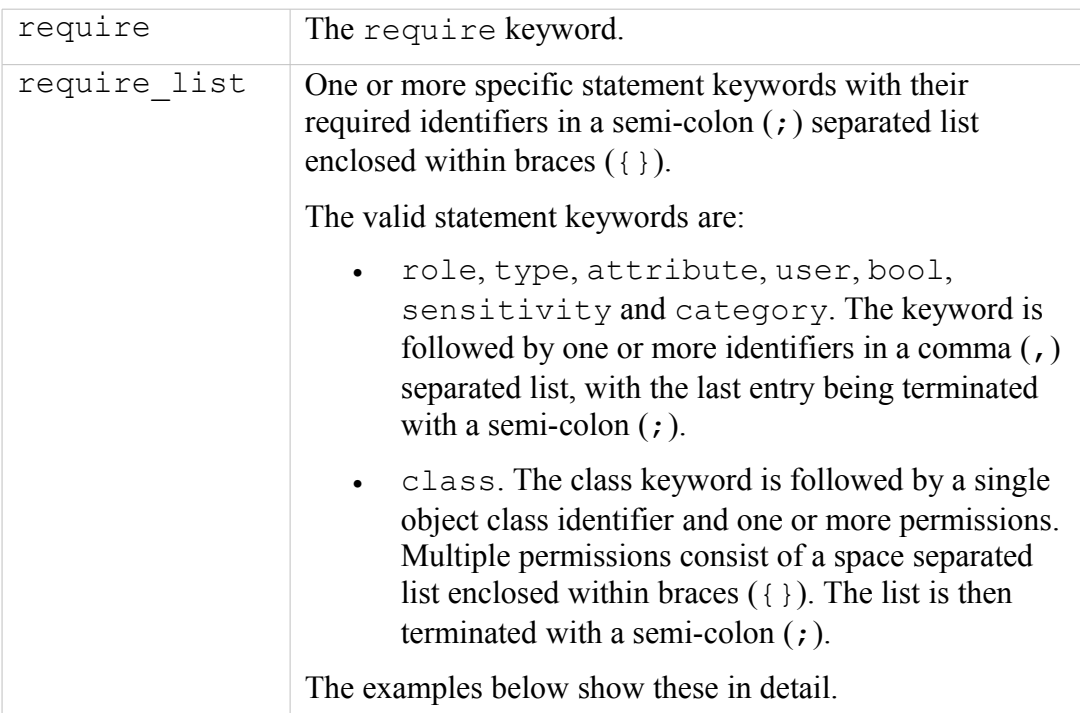

### **The statement is valid in:**

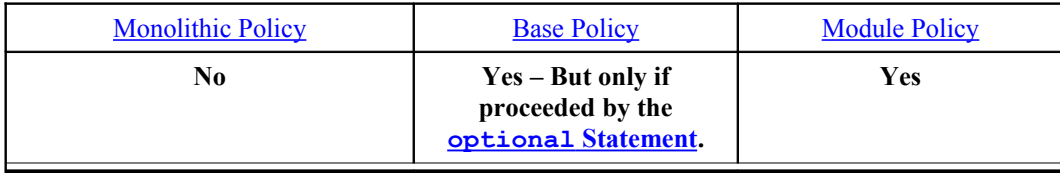

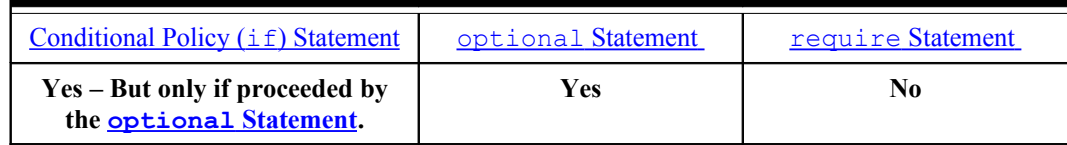

## **Examples:**

```
# A series of require statements showing various entries:
require {
  role system_r;
  class security { compute_av compute_create compute_member 
     check context load policy compute relabel compute user
     setenforce setbool setsecparam setcheckreqprot };
   class capability2 { mac_override mac_admin };
}
#
require {
  attribute direct run init, direct init, direct init entry;
  type initrc t;
  role system_r;
   attribute daemon;
}
#
require {
  type nscd t, nscd var run t;
   class nscd { getserv getpwd getgrp gethost shmempwd shmemgrp 
      shmemhost shmemserv };
}
```
# <span id="page-193-0"></span>**4.14.3 optional Statement**

The optional statement is used to indicate what policy statements may or may not be present in the final compiled policy. The statements will be included in the policy only if all statements within the optional { rule list } can be expanded successfully, this is generally achieved by using a  $require Statement$  at the start of</u> the list.

## **The statement definition is:**

```
optional { rule_list }
```
**Or**

optional { rule\_list } else { rule\_list }

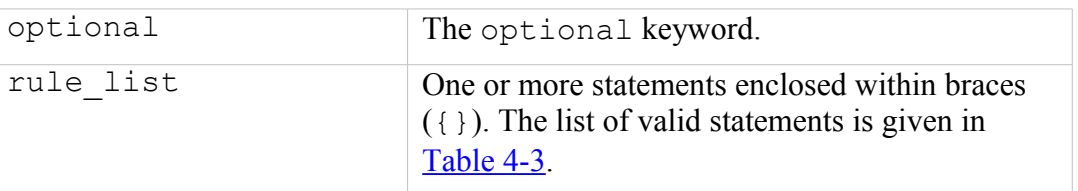

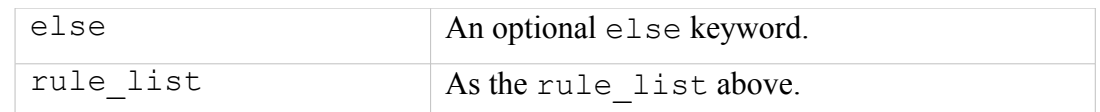

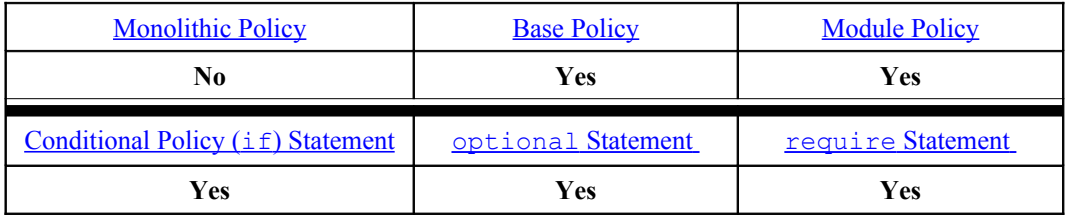

#### **Examples:**

```
# Use of optional block in a base policy source file.
optional {
   require {
          type unconfined t;
    } # end require
    allow acct t unconfined t:fd use;
} # end optional
```

```
# Use of optional / else blocks in a base policy source file.
optional {
    require {
       type ping_t, ping_exec_t;
     } # end require
  allow dhcpc t ping exec t: file { getattr read execute };
   .....
    require {
       type netutils t, netutils exec t;
    } # end require
  allow dhcpc t netutils exec t: file { getattr read execute };
  .....
  type transition dhcpc t netutils exec t:process netutils t;
  ...
  } else {
    allow dhcpc t self:capability setuid;
     .....
} # end optional
```
# **4.14.4 policycap Statement**

Policy database version 22 introduced the policycap statement to allow new capabilities to be enabled or disabled via the policy. In the Reference Policy there are three policy capabilities configured as shown in the [SELinux Filesystem](#page-65-0) section.

### **The statement definition is:**

```
policycap capability;
```
**Where:**

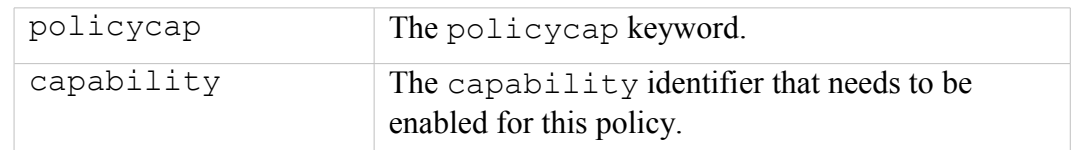

**The statement is valid in:**

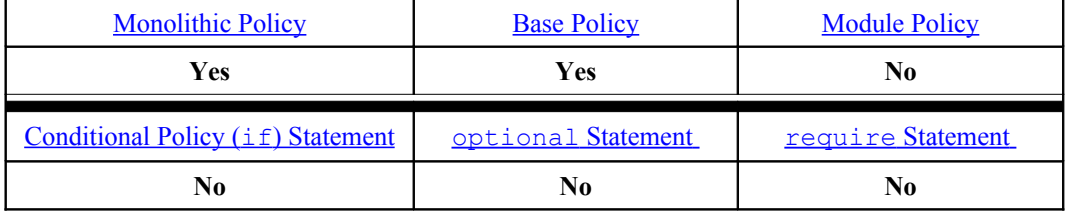

**Example:**

```
# This statement enables the network peer controls to be enabled
# for use by the policy. 
# 
policycap network peer controls;
```
# **4.14.5 permissive Statement**

Policy database version 23 introduced the permissive statement to allow the named domain to run in permissive mode instead of running all SELinux domains in permissive mode (that was the only option prior to version 23). Note that the permissive statement:

- 1. Only tests the source context for any policy denial.
- 2. Can be set by the semanage command as it supports a permissive option as follows:

```
# semanage supports enabling and disabling of permissive 
# mode using the following command:
# semanage permissive –a|d type
# This example will add a new module in /etc/selinux/
# <policy_name>/modules/active/modules/ called
# permissive unconfined t.pp and then reload the policy:
semanage permissive -a unconfined t
```
3. Can be built into a loadable policy module so that permissive mode can be easily enabled or disabled by adding or removing the module. An example module is as follows:

```
# This is an example loadable module that would allow the
# domain to be set to permissive mode.
#
module permissive unconfined t 1.0.0;
require {
   type unconfined t;
```

```
}
permissive unconfined_t;
```
#### **The statement definition is:**

```
permissive type_id;
```
**Where:**

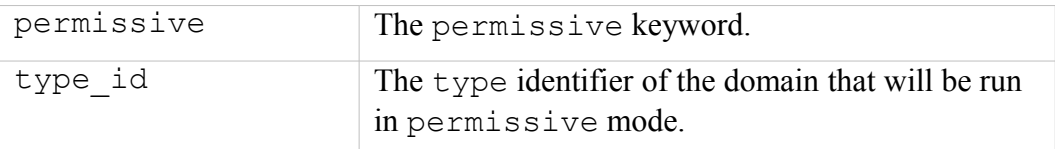

#### **The statement is valid in:**

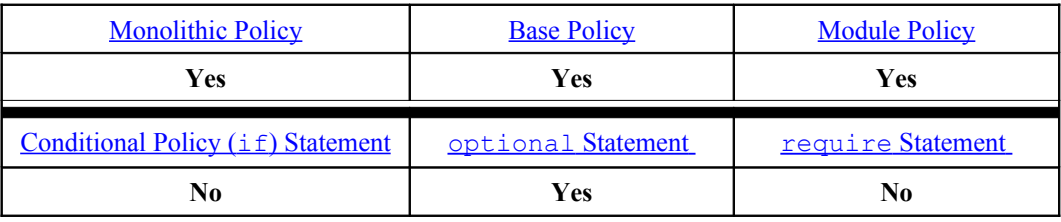

#### **Example:**

```
# This is the simple statement that would allow permissive mode
# to be set on the httpd_t domain, however this statement is
# generally built into a loadable policy module so that the
# permissive mode can be easily removed by removing the module.
# 
permissive httpd_t;
```
#### **semanage(8) Command example:**

semanage permissive -a unconfined t

This command will produce the following module in the default  $\langle$  policy name> policy store and then activate the policy:

/etc/selinux/<policy\_name>/modules/active/modules/permissive\_unconfined\_t.pp

# **4.15 Object Class and Permission Statements**

For those who write or manager SELinux policy, there is no need to define new objects and their associated permissions as these would be done by those who actually design and/or write object managers.

# **4.15.1 Object Classes**

A list of object classes used by Fedora can be found in the Reference Policy source in the ./policy/flask/security classes file.

Object classes are defined within a policy as follows:

### **The statement definition is:**

class class\_id

**Where:**

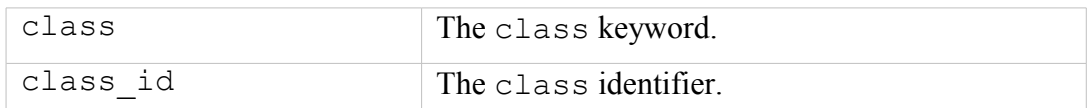

#### **The statement is valid in:**

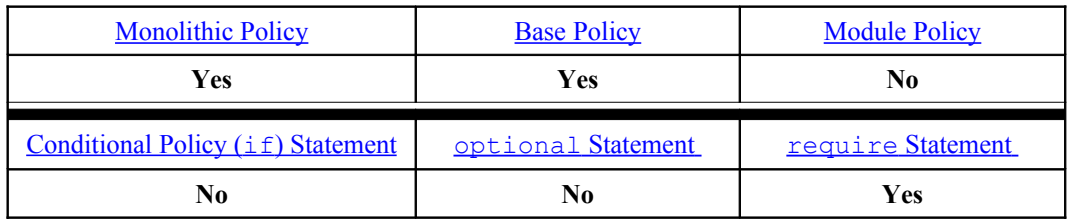

#### **Example:**

```
# Define the PostgreSQL db tuple object class
#
class db_tuple
```
# **4.15.2 Permissions**

A list of permissions used by Fedora can be found in the Reference Policy source in the ./policy/flask/access\_vectors file.

Permissions can be defined within policy in two ways:

- 1. Define class specific permissions. This is where permissions are declared for a specific object class only (i.e. the permission is not inherited by any other object class).
- 2. Define a set of common permissions that can then be inherited by one or more object classes. The statement for creating a set of common permissions is shown in the [Defining](#page-198-0) [common](#page-198-0) [Permissions](#page-198-0) section.

#### **The permission (or AVC) statement definition is:**

```
class class id [ inherits common set ] [ { perm set } ]
```
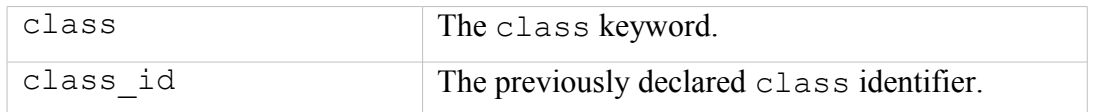

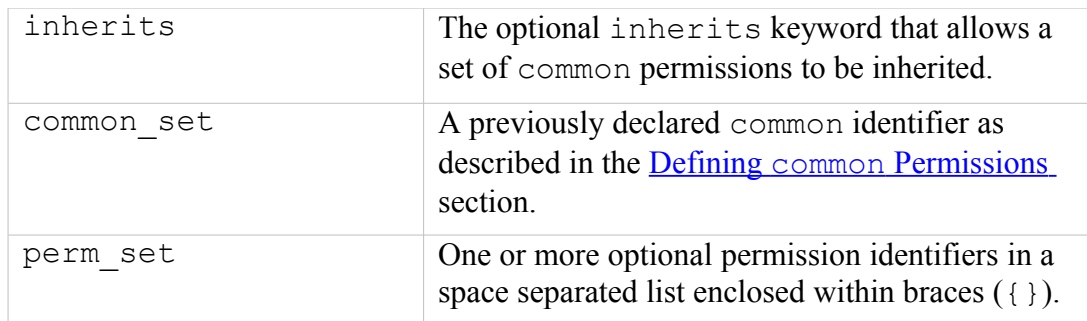

#### **Note:**

There must be at least one common set or one perm set defined within the statement.

#### **The statement is valid in:**

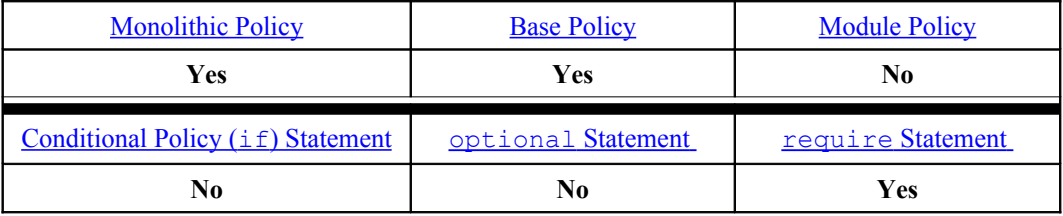

#### **Examples:**

```
# The following example shows the db_tuple object class being 
# allocated two permissions:
```

```
class db tuple { relabelfrom relabelto }
```

```
# The following example shows the db_blob object class
# inheriting permissions from the database set of common
 Defining common Permissions
# section):
```
class db blob inherits database

```
# The following example (from the access vector file) shows the
# db_blob object class inheriting permissions from the database
# set of common permissions and adding a further four
# permissions:
```
## <span id="page-198-0"></span>class db blob inherits database { read write import export }

### **4.15.2.1 Defining common Permissions**

A list of common permissions used by Fedora can be found in the Reference Policy source in the ./policy/flask/access\_vectors file.

New or updated common permissions would only be updated by those who produce kernel or user space object managers.

### **The statement definition is:**

```
common common_id { perm_set }
```
## **Where:**

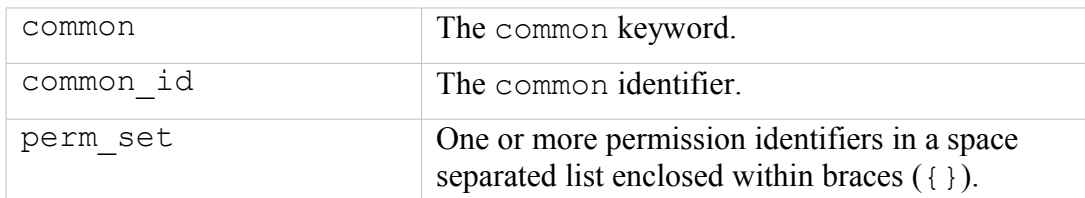

## **The statement is valid in:**

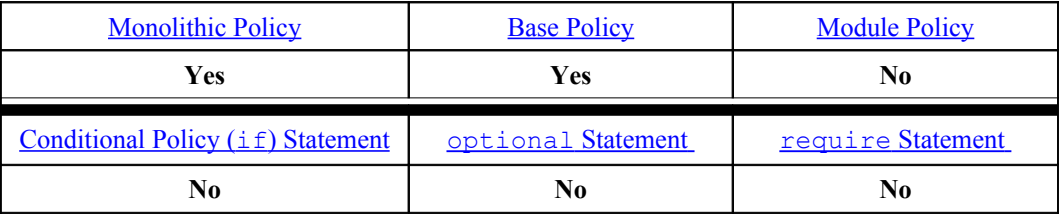

## **Example:**

```
# Define the common PostgreSQL permissions
#
common database { create drop getattr setattr relabelfrom
relabelto }
```
# **4.16 Security ID (SID) Statement**

There are two SID statements, the first one declares the actual SID identifier and is defined at the start of a policy source file. The second statement is used to add an initial security context to the SID that is used when SELinux initialises or as a default if an object is not labeled correctly.

# **4.16.1 sid Statement**

The sid statement declares the actual SID identifier and is defined at the start of a policy source file.

### **The statement definition is:**

sid sid\_id

**Where:**

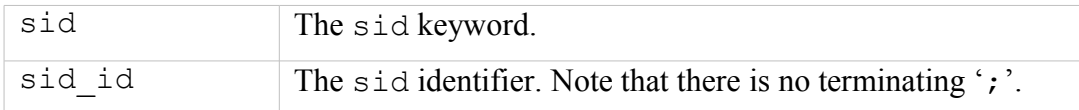

## **The statement is valid in:**

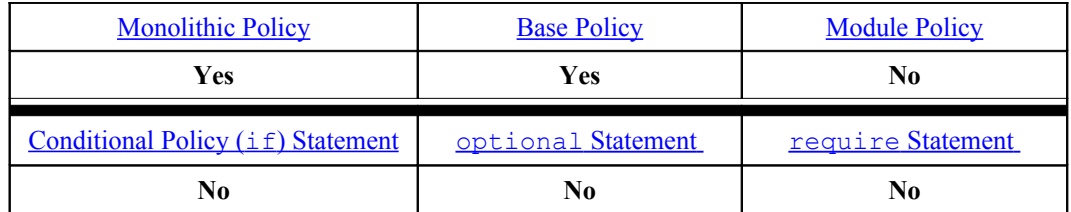

#### **Example:**

This example has been taken from the Reference Policy source ../policy/flask/initial\_sids file.

```
# This example was taken from the
# ./policy/flask/initial_sids file and declares some 
# of the initial SIDs:
#
sid kernel
sid security
sid unlabeled
sid fs
```
# **4.16.2 sid context Statement**

The sid context statement is used to add an initial security context to the SID that is used when SELinux initialises, or as a default if an object is not labeled correctly.

sid sid\_id context

#### **Where:**

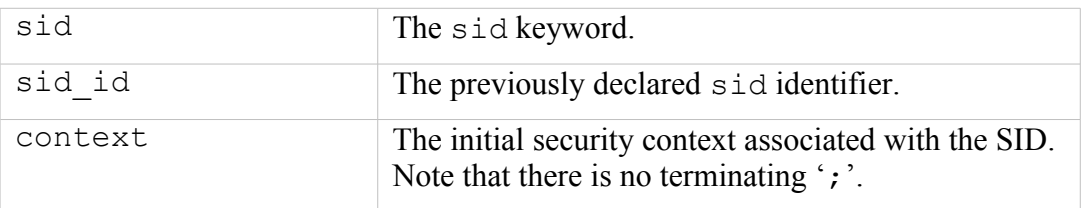

#### **The statements are valid in:**

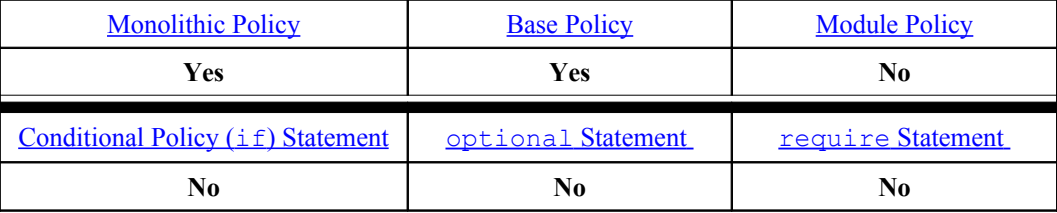

#### **Examples:**

```
# These statements add an initial security context to an object 
# that is used when SELinux initialises or as a default if a
# context is not available or labeled incorrectly. 
#
# This one is from a targeted policy:
sid unlabeled system u:object r:unlabeled t
```
# This one is from an MLS policy. Note that the security level # is set to SystemHigh as it may need to label any object in # the system.

sid unlabeled system\_u:object\_r:unlabeled\_t:s15:c0.c255

# **5. The Reference Policy**

# **5.1 Introduction**

The Reference Policy is now the standard policy source used to build SELinux policies. This provides a single source tree with supporting documentation that can be used to build policies for different purposes such as: confining important daemons, supporting MLS / MCS type policies and locking down systems so that all processes are under SELinux control.

This section details how the Reference Policy is:

- 1. Constructed and types of policy builds supported.
- 2. Installation as a full Reference Policy source or as Header files.
- 3. Modifying the configuration files to build new policies.
- 4. Adding new modules to the build.

# **5.1.1 Notebook Reference Policy Information**

This section makes use of the F-12 distribution that is built from the standard Reference Policy [VERSION=20090730](http://oss.tresys.com/projects/refpolicy/wiki/DownloadRelease)<sup>[54](#page-202-0)</sup>. This is modified and distributed by Red Hat as the following RPM:

```
selinux-policy-3.6.32-103.fc12.src.rpm55
```
This core source code is then used to build various policy RPMs that are distributed by Red Hat as:

**selinux-policy-3.6.32-103.fc12.noarch** – Contains the SELinux /etc/selinux/config file, man pages and the 'Policy Header' development environment that is located at /usr/share/selinux/devel

**selinux-policy-doc-3.6.32-103.fc12.noarch** - Contains the html policy documentation that is located at /usr/share/doc/selinuxpolicy-3.6.32/html

**selinux-policy-minimum-3.6.32-103.fc12.noarch**

**selinux-policy-mls-3.6.32-103.fc12.noarch**

**selinux-policy-targeted-3.6.32-103.fc12.noarch**

These three rpms contain policy configuration files and the packaged policy modules  $(*.pp)$ . These will be used to build the particular policy type in /usr/share/selinux/<policy name> and the install process will then install the policy in the /etc/selinux/ $\langle$ policy\_name> directory.

<span id="page-202-0"></span><sup>&</sup>lt;sup>54</sup> The full source code and details are at the following site: [http://oss.tresys.com/projects/refpolicy.](http://oss.tresys.com/projects/refpolicy)

<span id="page-202-1"></span> $^{55}$  This RPM can be obtained from the [http://koji.fedoraproject.org](http://koji.fedoraproject.org/) web site.

# **5.2 Reference Policy Overview**

The Reference Policy can be used to build two different formats of a policy:

- 1. [Loadable Module Policy](#page-40-0)  A policy that has a base module for core services and has the ability to load / unload modules to support applications as required<sup>[56](#page-203-0)</sup>. This is now the standard used by GNU / Linux distributions.
- 2. [Monolithic Policy](#page-40-1)  A policy that has all the required policy information in a single base policy.

Each of the policy types are built using module files that define the specific modules policy as detailed in the [Reference Policy Module Files.](#page-204-0) Note that the monolithic policy is built using the the same module files, however they are all assembled into a single 'base' source file.

The Reference Policy is now used by all major distributions of SELinux, however each distribution makes its own specific changes to support their 'version of the Reference Policy' (as this section should show as the Red Hat F-12 policy distribution has a slightly different build to the standard [Reference Policy](http://oss.tresys.com/projects/refpolicy/wiki/DownloadRelease) [VERSION=2.20090730](http://oss.tresys.com/projects/refpolicy/wiki/DownloadRelease)).

There are tools such as SLIDE (SELinux integrated development environment) that can be used to make the task of policy development and testing easier when using the Reference Policy source or headers. SLIDE is an [Eclipse](http://eclipse.org/) plugin and details can be found at:

<http://oss.tresys.com/projects/slide>

# **5.2.1 Distributing Policies**

It is possible to distribute the Reference Policy in two forms:

- 1. As source code that is then used to build policies. This is not the general way policies are distributed as it contains the complete source that most administrators do not need. The [Reference Policy Source](#page-208-0) section describes the source and the [Installing and Building the Reference Policy Source](#page-222-0) section describes how to install the source and build a policy.
- 2. As 'Policy Headers'. This is the most common way to distribute the Reference Policy. Basically, the modules that make up 'the distribution' are pre-built and then linked to form a base and optional modules. The 'headers' that make-up the policy are then distributed along with makefiles and documentation. A policy writer can then build policy using the core modules supported by the distribution, and using development tools they can add their own policy modules. The [Reference Policy Headers](#page-227-0) section describes how these are installed and used to build modules.

The policy header files for F-12 are distributed in a number of rpms as follows:

**selinux-policy-3.6.32-103.fc12.noarch** – This package contains the SELinux /etc/selinux/config file, man pages and the

<span id="page-203-0"></span><sup>&</sup>lt;sup>56</sup> These can be installed by system administrators as required. The dynamic loading / unloading of policies as applications are loaded is not yet supported.

'Policy Header' development environment that is located at /usr/share/selinux/devel

**selinux-policy-doc-3.6.32-103.fc12.noarch** – This package contains the html policy documentation that is located at /usr/share/doc/selinux-policy-3.6.32/html

**selinux-policy-minimum-3.6.32-103.fc12.noarch**

**selinux-policy-mls-3.6.32-103.fc12.noarch**

**selinux-policy-targeted-3.6.32-103.fc12.noarch**

These three packages contain policy configuration files and policy modules  $(* . pp files)$  for the particular policy type to be installed.

These files are used to build the policy type in /usr/share/selinux/<policy\_name> and then install the policy in the /etc/selinux/<policy\_name> directory.

Normally only one policy would be installed and active, however for development purposes all three can be installed.

# **5.2.2 Policy Functionality**

As can be seen from the policies distributed with F-12 above, they can be classified by the name of the functionality they support (taken from the NAME entry of the build.conf as shown in [Table 5-2\)](#page-214-0), for example the Red Hat policies support<sup>[57](#page-204-2)</sup>:

minimum – supports a minimal set of confined daemons within their own domains. The remainder run in the unconfined t space.

mls – supports server based MLS systems.

targeted – supports a greater number of confined daemons and can also confine other areas and users (this targeted version also supports the older 'strict' version).

For information, the Reference Policy supports the following types (taken from the TYPE entry of the build.conf as shown in [Table 5-2\)](#page-214-0):

standard – supports confined daemons and can also confine other areas and users (this is an amalgamated version of the older 'targeted' and 'strict' versions).

mcs – As standard but supports MCS labels.

<span id="page-204-0"></span>mls – supports MLS labels and confines server processes.

# **5.2.3 Reference Policy Module Files**

The reference policy modules are constructed using a mixture of [policy language](#page-141-0) [statements,](#page-141-0) [support macros](#page-204-1) and [access interface calls](#page-205-0) using three principle types of source file (note that all three must exist even if empty):

<span id="page-204-1"></span>1. A private policy file that contains statements required to enforce policy on the specific GNU / Linux service being defined within the module. These files are named <module\_name>.te.

<span id="page-204-2"></span><sup>&</sup>lt;sup>57</sup> Note that Red Hat pre-configure MCS support within all their policies.

For example the ada.te file shown below has two statements:

- a) one to state that the ada\_t process has permission to write to the stack and memory allocated to a file.
- b) one that states that if the unconfined module is loaded, then allow the ada\_t domain unconfined access. Note that if the flow of this statement is followed it will be seen that many more interfaces and macros are called to build the final raw SELinux language statements. An expanded module source is shown in the [Module Expansion](#page-250-0) [Process](#page-250-0) section.
- 2. An external interface file that defines the services available to other modules. These files are named  $\leq$  module name $>$ .if.

For example the ada.if file shown below has two interfaces defined for other modules to call (see also [Figure 5.1](#page-208-1) that shows a screen shot of the documentation that can be automatically generated):

- a) ada domtrans that allows another module (running in domain  $$1)$  to run the ada application in the ada  $\pm$  domain.
- b) ada\_run that allows another module to run the ada application in the ada\_t domain (via the ada\_domtrans interface), then associate the  $ada$  t domain to the caller defined role (\$2) and terminal (\$3).

Provided of course that the caller domain has permission.

It should be noted that there are two types of interface specification:

<span id="page-205-0"></span>**Access Interfaces** – These are the most common and define interfaces that .te modules can call as described in the ada examples. They are generated by the interface macro as detailed in the the [interface](#page-237-0) [Macro](#page-237-0) section.

**Template Interfaces** – These are required whenever a module is required in different domains and allows the type(s) to be redefined by adding a prefix supplied by the calling module. The basic idea is to set up an application in a domain that is suitable for the defined SELinux user and role to access but not others. These are generated by the template macro as detailed in the **[template](#page-239-0) Macro** section that also explains the openoffice.if template.

3. A file labeling file that defines the labels to be added to files for the specified module. These files are named  $\langle \text{module name} \rangle$ . fc. The build process will amalgamate all the . fc files and finally form the file contexts file that will be used to label the filesystem.

For example the ada. fc file shown below requires that the specified files are all labeled system u:object r:ada exec t:s0.

The  $\leq$ module name> must be unique within the reference policy source tree and should reflect the specific GNU / Linux service being enforced by the policy.

The module files are constructed using a mixture of:

- 1. Policy language statements as defined in the **SELinux Policy Language** section.
- 2. Reference Policy macros that are defined in the [Reference Policy Macros](#page-230-0) section.
- 3. External interface calls defined within other modules (.te and .if only).

An example of each file taken from the ada module is as follows:

#### **ada.te file contents:**

```
policy module(ada, 1.4.0)
########################################
#
# Declarations
#
type ada_t;
type ada_exec_t;
application domain(ada_t, ada_exec_t)
role system r types ada t;
########################################
#
# Local policy
#
allow ada_t self: process { execstack execmem };
userdom use user terminals(ada t)
optional_policy(`
  unconfined domain(ada t)
')
```
#### **ada.if file contents:**

```
## <summary>GNAT Ada95 compiler</summary>
########################################
## <summary>
## Execute the ada program in the ada domain.
## </summary>
## <param name="domain">
## <summary>
## Domain allowed access.
## </summary>
## </param>
#
interface(`ada_domtrans',`
 qen require\bar{\mathfrak{l}}type ada_t, ada_exec_t;
  ')
  corecmd_search_bin($1)
 domtrans pattern($1, ada exec t, ada t)
\mathbf{I}########################################
## <summary>
## Execute ada in the ada domain, and
## allow the specified role the ada domain.
## </summary>
## <param name="domain">
## <summary>
## Domain allowed access.
## </summary>
## </param>
## <param name="role">
```

```
## <summary>
## The role to be allowed the ada domain.
## </summary>
## </param>
## <param name="terminal">
## <summary>
## The type of the terminal allow the ada domain to use.
## </summary>
## </param>
#
interface(`ada_run',`
  gen require\overline{()}type ada t;
   ')
  ada_domtrans($1)
  role $2 types ada_t;
')
```
#### **ada.fc file contents:**

```
#
# /usr
#
/usr/bin/gnatbind -- gen context(system u:object r:ada exec t,s0)
/usr/bin/gnatls -- gen context(system u:object r:ada exec t,s0)
/usr/bin/gnatmake -- gen_context(system_u:object_r:ada_exec_t,s0)
/usr/libexec/gcc(/.*)?/gnat1 -- gen_context(system_u:object_r:ada_exec_t,s0)
```
## **5.2.4 Reference Policy Documentation**

One of the advantages of the reference policy is that it is possible to automatically generate documentation as a part of the build process. This documentation is defined in XML and generated as HTML files suitable for viewing via a browser.

The documentation for F-12 can be found in the following locations:

**Distributed as Policy Headers** - /usr/share/doc/selinux-policy-  $\langle \text{version} \rangle / \text{html}$ . Where  $\langle \text{version} \rangle$  is the version number of the Red Hat release, for the build used in this Notebook the location is:

```
/usr/share/doc/selinux-policy-3.6.32/html
```
**Distributed as Policy Source** - <location>/src/policy/doc/html. Where  $\leq$ location $>$  is the location of the installed source after make install-src has been executed as described in the [Installing The Reference](#page-207-0) [Policy Source](#page-207-0) section. The documentation can then be generated using make html, where for the build used in this Notebook the location is:

<span id="page-207-0"></span>/etc/selinux/targeted-103/src/policy/doc/html

[Figure 5.1](#page-208-1) shows an example screen shot of the documentation produced for the ada module interfaces.

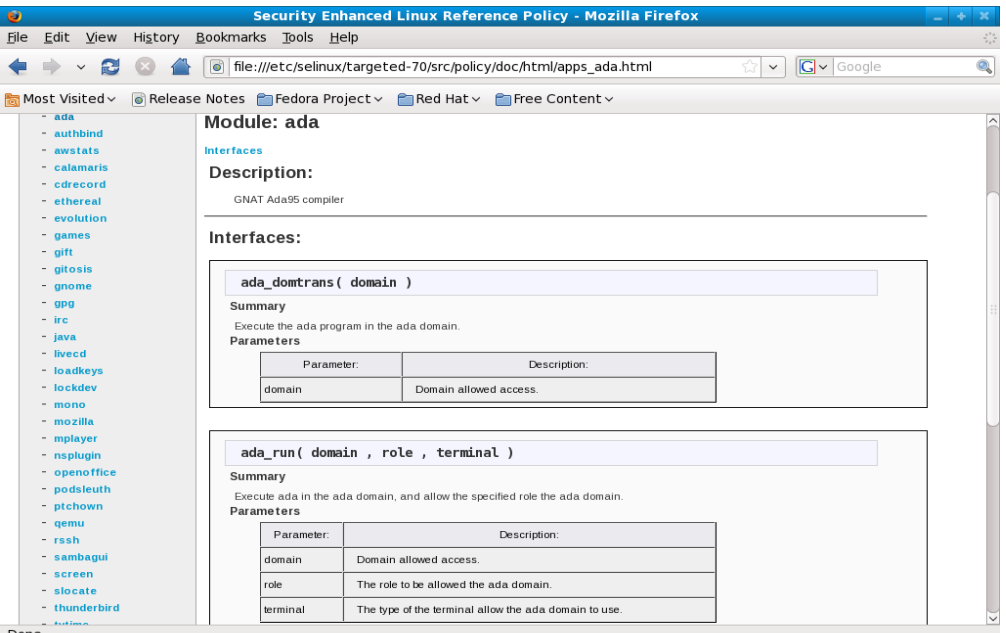

<span id="page-208-1"></span>**Figure 5.1: Example Documentation Screen Shot**

# <span id="page-208-0"></span>**5.3 Reference Policy Source**

This section will explain the source layout and configuration files, with the actual installation and building covered in the [Installing and Building the Reference Policy](#page-222-0) [Source](#page-222-0) section.

The source has a README file containing information on the configuration and installation processes that has been used within this section (and updated with the authors comments as necessary). There is also a VERSION file that contains the Reference Policy release date which can be used to obtain the original source from the repository located at:

<http://oss.tresys.com/projects/refpolicy>

## **5.3.1 Source Layout**

[Figure 5.2](#page-210-0) shows the layout of the reference policy source tree, that once installed would be located at:

/etc/selinux/<policy\_name>/src/policy

The following sections detail the source contents:

- • [Reference Policy Files and Directories](#page-211-0)  Describes the files and their location.
- • [Source Configuration Files](#page-213-0)  Details the contents of the build.conf and modules.conf configuration files.
- • [Source Installation and Build Make Options](#page-218-0)  Describes the make targets.
- • [Modular Policy Build Process](#page-220-0)  Describes how the various source files are linked together to form a base policy module (base.conf) during the build process.

The [Installing and Building the Reference Policy Source](#page-222-0) section then describes how the initial source is installed and configured to allow a version of the F-12 targeted policy to be built.

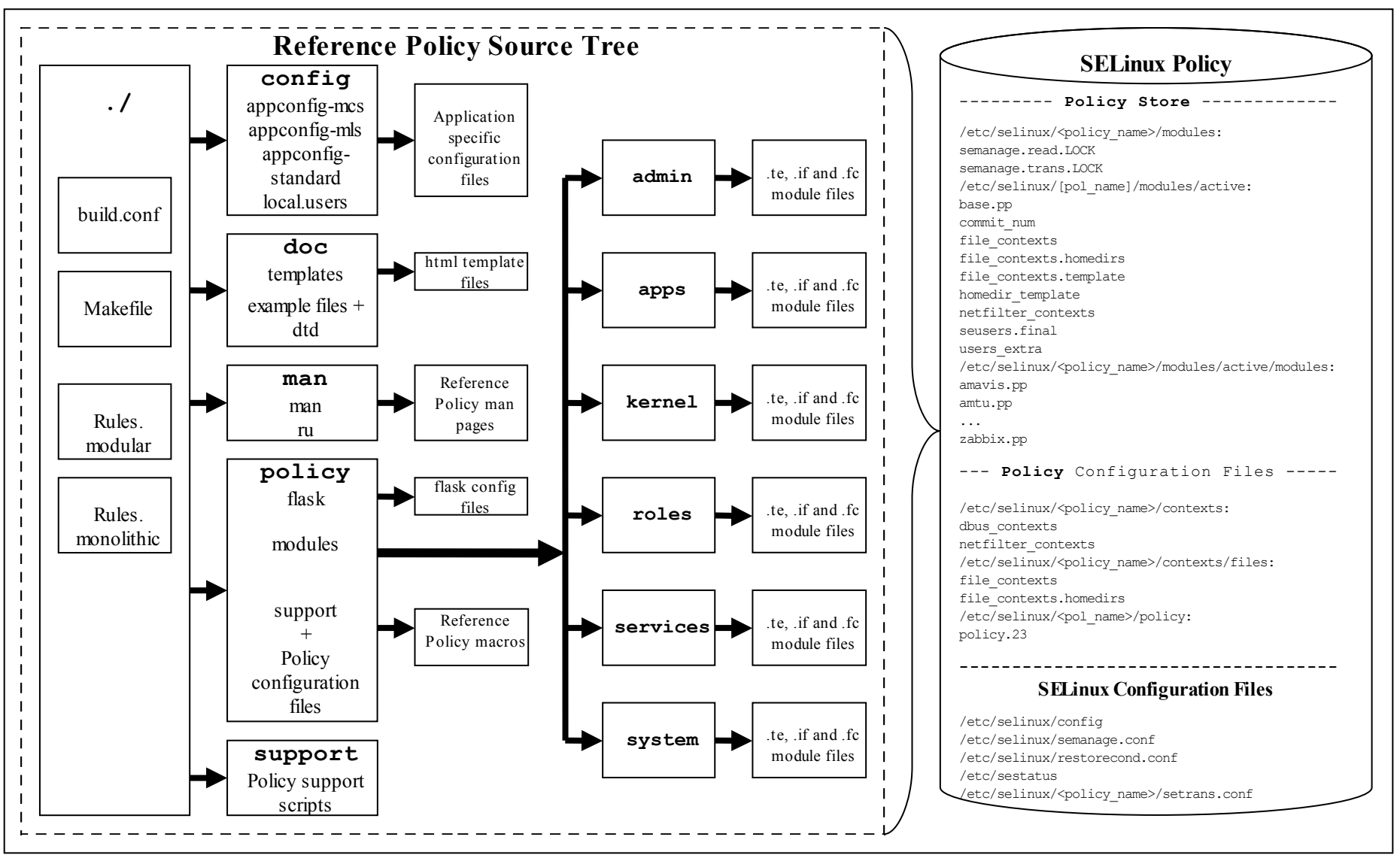

<span id="page-210-0"></span>**Figure 5.2: The Reference Policy Source Tree –** *When building a modular policy files are added to the policy store, for monolithic builds the policy store is not used.*

# <span id="page-211-0"></span>**5.3.2 Reference Policy Files and Directories**

[Table 5-1](#page-213-2) shows the major files and their directories with a description of each taken from the README file. All directories are relative to the root of the Reference Policy source directory . /policy.

Two of these configuration files (build.conf and modules.conf) are further detailed in the [Source Configuration Files](#page-213-0) as they define how the policy will be built.

During the build process, a file is generated in the ./policy directory called either policy.conf or base.conf depending whether a monolithic or modular policy is being built. This file is explained in the [Modular Policy Build Structure](#page-220-0) section.

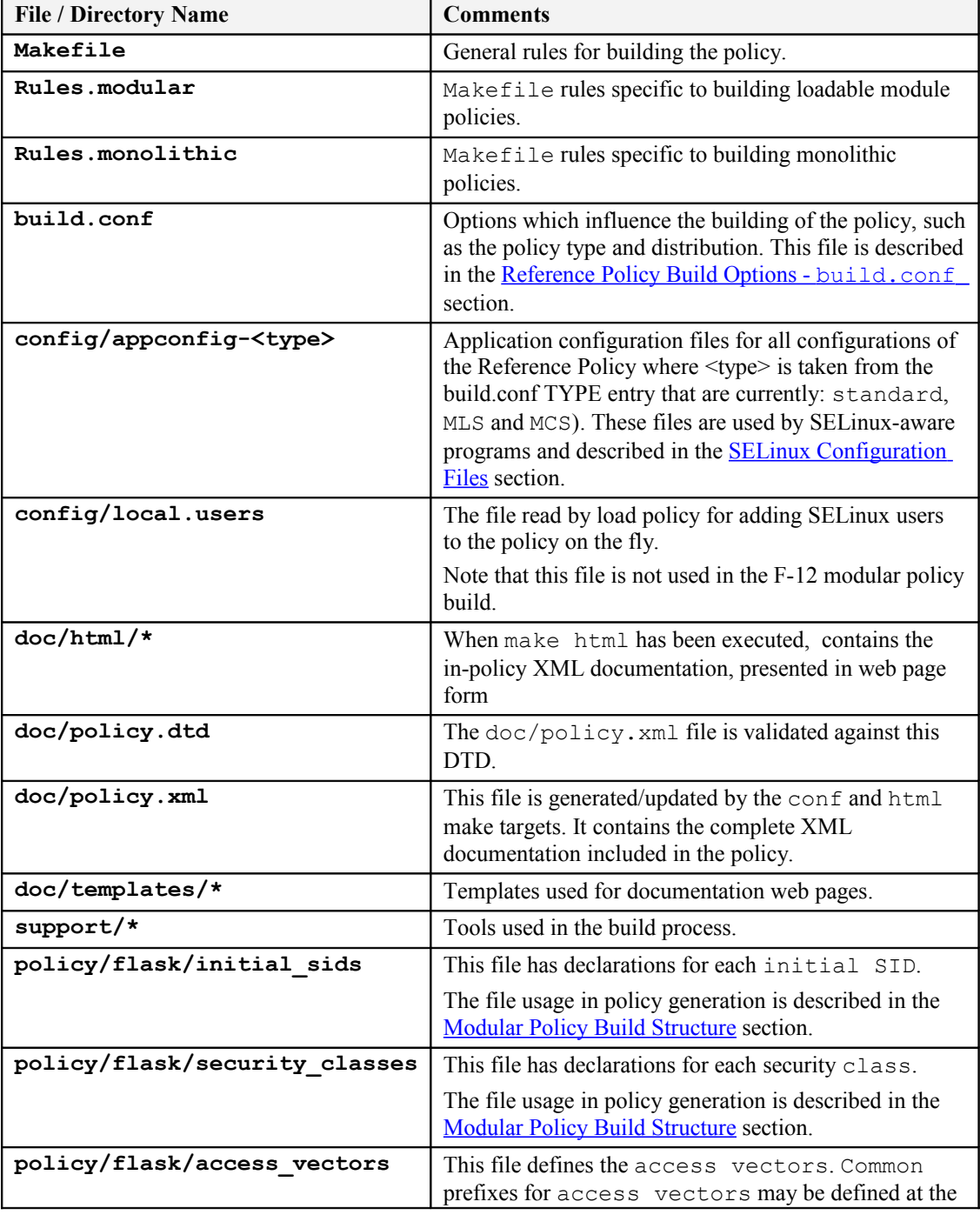

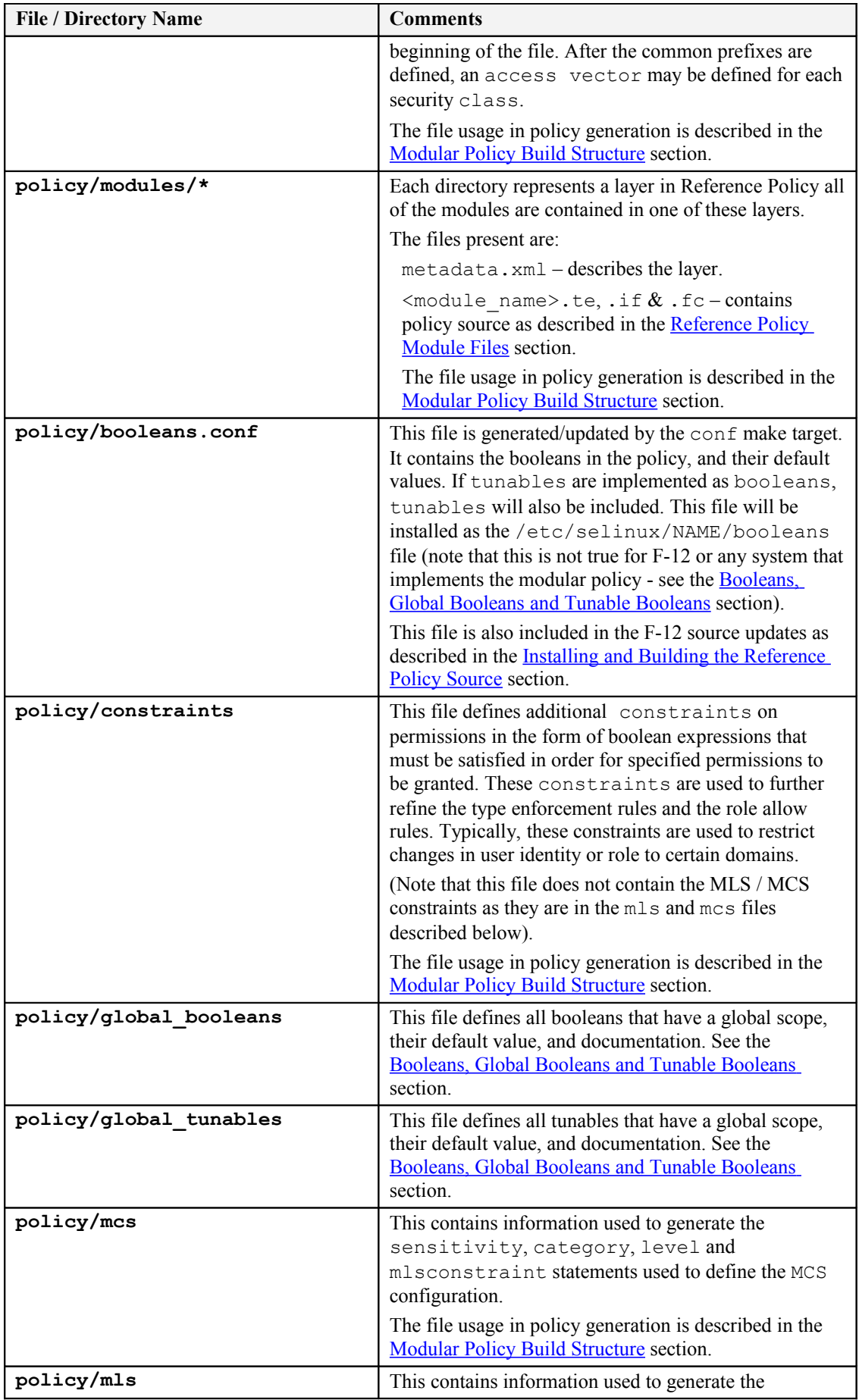

| File / Directory Name           | <b>Comments</b>                                                                                                    |
|---------------------------------|----------------------------------------------------------------------------------------------------|
|                                 | sensitivity, category, level and<br>mlsconstraint statements used to define the MLS<br>configuration.<br>The file usage in policy generation is described in the<br>Modular Policy Build Structure section.                                                                                                    |
| policy/modules.conf             | This file contains a listing of available modules, and<br>how they will be used when building Reference Policy.<br>This file is described in the Reference Policy Build<br>Options - modules.conf section, it is also updated<br>by the F-12 source updates as described in the Installing<br>and Building the Reference Policy Source section. |
| policy/policy capabilities      | This file defines the policy capabilities that can be<br>enabled in the policy.<br>The file usage in policy generation is described in the<br><b>Modular Policy Build Structure section.</b>                                                                                                    |
| policy/rolemap                  | This file contains prefix and user domain type that<br>corresponds to each user role. The contents of this file<br>will be used to expand the per-user domain templates<br>for each module.<br>Note this is not used in the Reference Policy                                                                                                    |
|                                 | (commented out in makefiles).                                                                                                    |
| policy/users                    | This file defines the users included in the policy.<br>The file usage in policy generation is described in the<br>Modular Policy Build Structure section.                                                                                                    |
| policy/support/*                | Reference Policy support macros. These are described<br>in the Reference Policy Macros section.                                                                                                    |
| securetty_types<br>setrans.conf | These files are not part of the standard distribution but<br>is added by the F-12 source updates as described in the<br><b>Installing and Building the Reference Policy Source</b><br>section.                                                                                                    |

<span id="page-213-3"></span><span id="page-213-2"></span>**Table 5-1: The Reference Policy Files and Directories**

# <span id="page-213-0"></span>**5.3.3 Source Configuration Files**

There are two major configuration files (build.conf and modules.conf) that define the policy to be built and are detailed in this section.

## <span id="page-213-1"></span>**5.3.3.1 Reference Policy Build Options - build.conf**

This file defines the policy type to be built that will influence its name and where the source will be located once it is finally installed. It also configures the MCS / MLS sensitivity and category maximum values. An example file content is shown in the [Installing and Building the Reference Policy Source](#page-222-0) section where it is used to install and then build the policy.

[Table 5-2](#page-214-0) explains the fields that can be defined within this file, however there are a number of m4 macro parameters that are set up when this file is read by the build process makefiles. These definitions are shown in [Table 5-3](#page-215-1) and are also used within the module source files to control how the policy is built with examples shown in the  [ifdef](#page-248-0) / [ifndef](#page-248-0) [Parameters](#page-248-0) section.

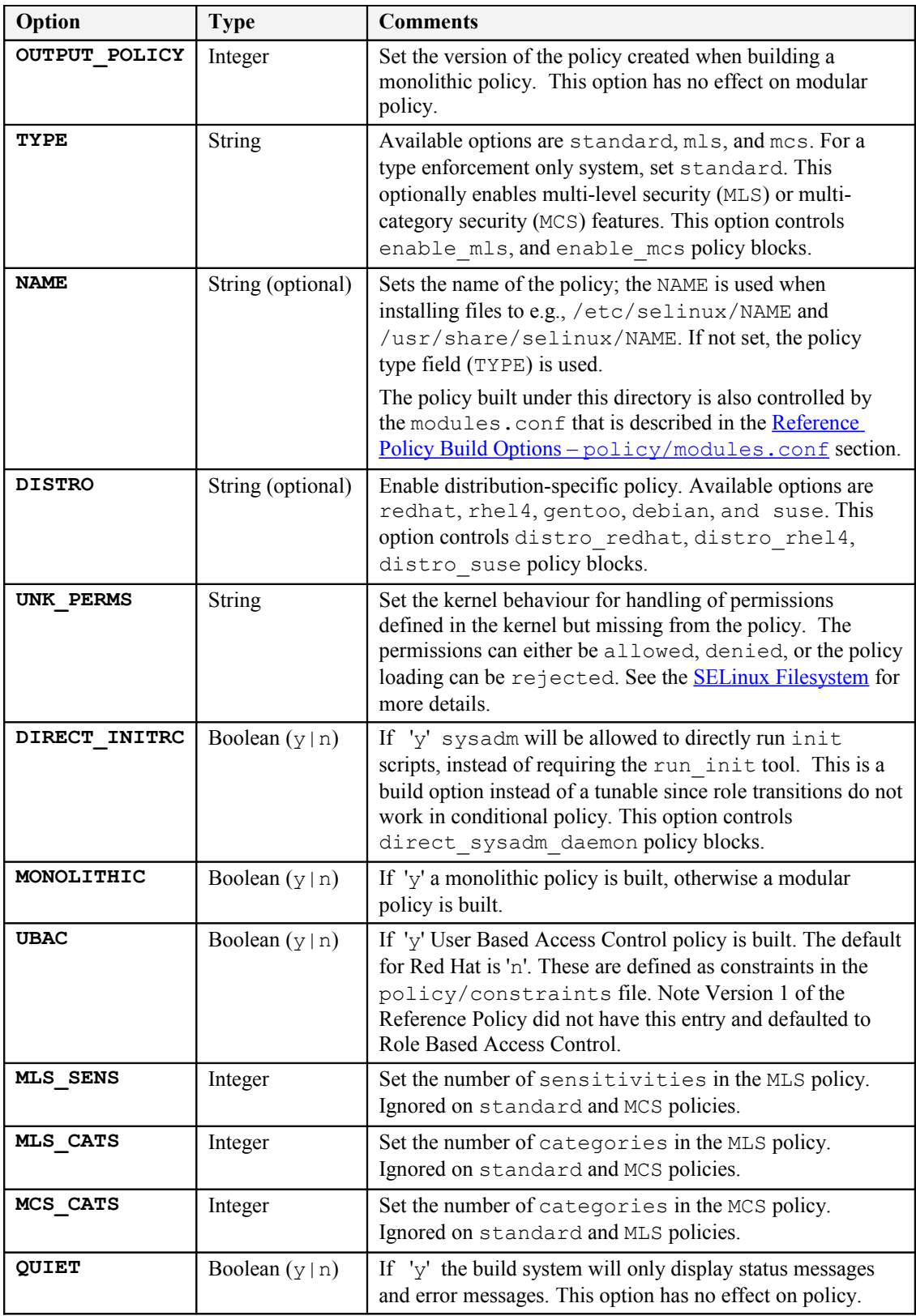

<span id="page-214-0"></span>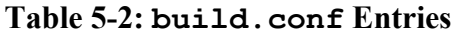

| m4 Parameter Name in<br>Makefile | From build.conf<br>entry | <b>Comments</b>                                                                                                    |
|----------------------------------|--------------------------|----------------------------------------------------------------------------------------------------|
| enable mls                       | <b>TYPE</b>              | Set if MLS policy build enabled.                                                                                           |
| enable mcs                       | <b>TYPE</b>              | Set if MCS policy build enabled.                                                                                           |
| enable ubac                      | <b>UBAC</b>              | Set if UBAC set to 'y'.                                                                                                    |
| mls num sens                     | MLS SENS                 | The number of MLS sensitivities<br>configured.                                                                             |
| mls num cats                     | MLS CATS                 | The number of MLS categories configured.                                                                                   |
| mcs num cats                     | MCS CATS                 | The number of MCS categories configured.                                                                                   |
| distro \$ (DISTRO)               | <b>DISTRO</b>            | The distro name or blank.                                                                                                  |
| direct sysadm daemon             | DIRECT INITRC            | If DIRECT INITRC entry set to 'y'.                                                                                         |
| hide broken symtoms              |                          | This is set up in the Makefile and can be<br>used in modules to hide errors with<br>dontaudit rules (or even allow rules). |

<span id="page-215-1"></span>**Table 5-3: m4 parameters set at build time -** *These have been extracted from the Reference Policy Makefile file.*

## <span id="page-215-0"></span>**5.3.3.2 Reference Policy Build Options – policy/modules.conf**

This file controls what modules are built within the policy with example entries as follows:

```
# Layer: kernel
# Module: kernel
# Required in base
#
# Policy for kernel threads, proc filesystem,and unlabeled processes and
objects.
# 
kernel = base
# Module: amanda
#
# Automated backup program.
# 
amanda = module
# Layer: admin
# Module: ddcprobe
#
# ddcprobe retrieves monitor and graphics card information
# 
ddcprobe = off
```
As can be seen the only active line (those without comments<sup>[58](#page-215-2)</sup>) is:

<module\_name> = base | module | off

|      | module name The name of the module to be included within the build.                                       |
|------|----------------------------------------------------------------------------------------------------|
| base | The module will be in the base module for a modular policy<br>build (build.conf entry MONOLITHIC = $n$ ). |

<span id="page-215-2"></span><sup>&</sup>lt;sup>58</sup> The comments are also important as they form part of the documentation when it is generated by the make html target.
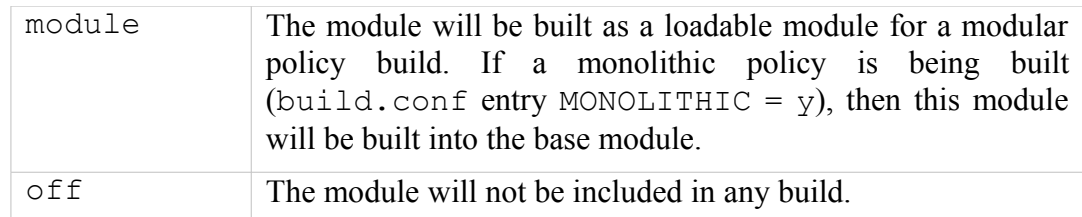

Generally it is up to the policy writer to decide which modules are in the base and those that are loadable, however there are some modules that MUST be in the base module. To highlight this there is a special entry at the start of the modules interface file  $(.if)$  that has the entry  $\leq$  required val="true"> as shown below (taken from the kernel.if file):

```
## <summary>
##Policy for kernel threads, proc filesystem, 
##and unlabeled processes and objects.
## </summary>
## <required val="true">
##This module has initial SIDs.
## </required>
```
The modules.conf file will also reflect that a module is required in the base by adding a comment 'Required in base' when the make conf target is executed (as all the .if files are checked during this process and the modules.conf file updated).

```
# Layer: kernel
# Module: kernel
# Required in base
#
# Policy for kernel threads, proc filesystem,and unlabeled processes and
objects.
# 
kernel = base
```
There are 13 modules in the F-12 reference policy source marked as required and are shown in [Table 5-4.](#page-217-0)

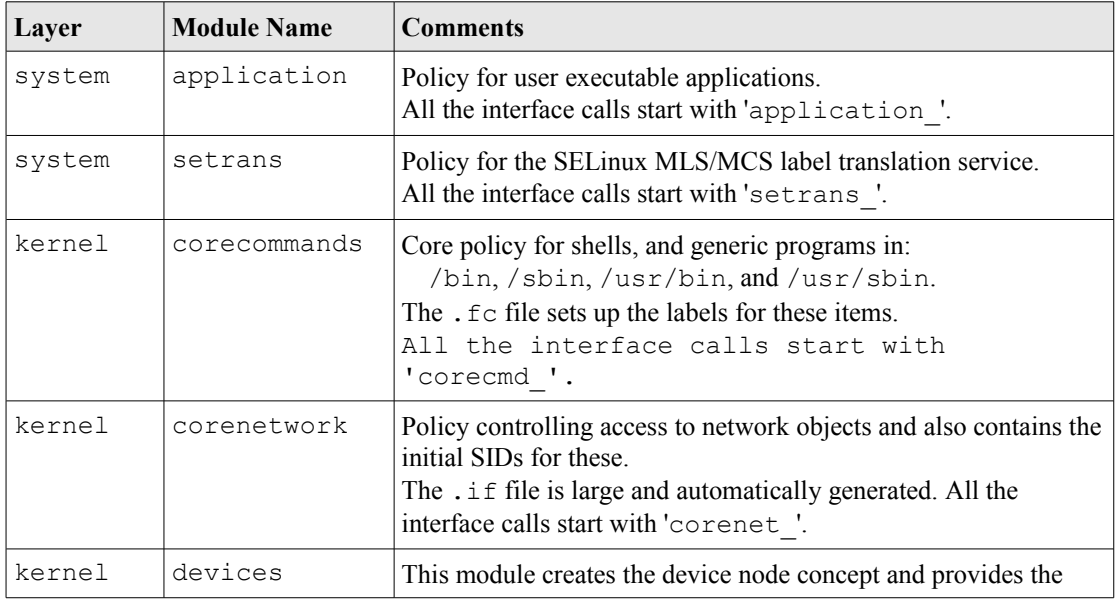

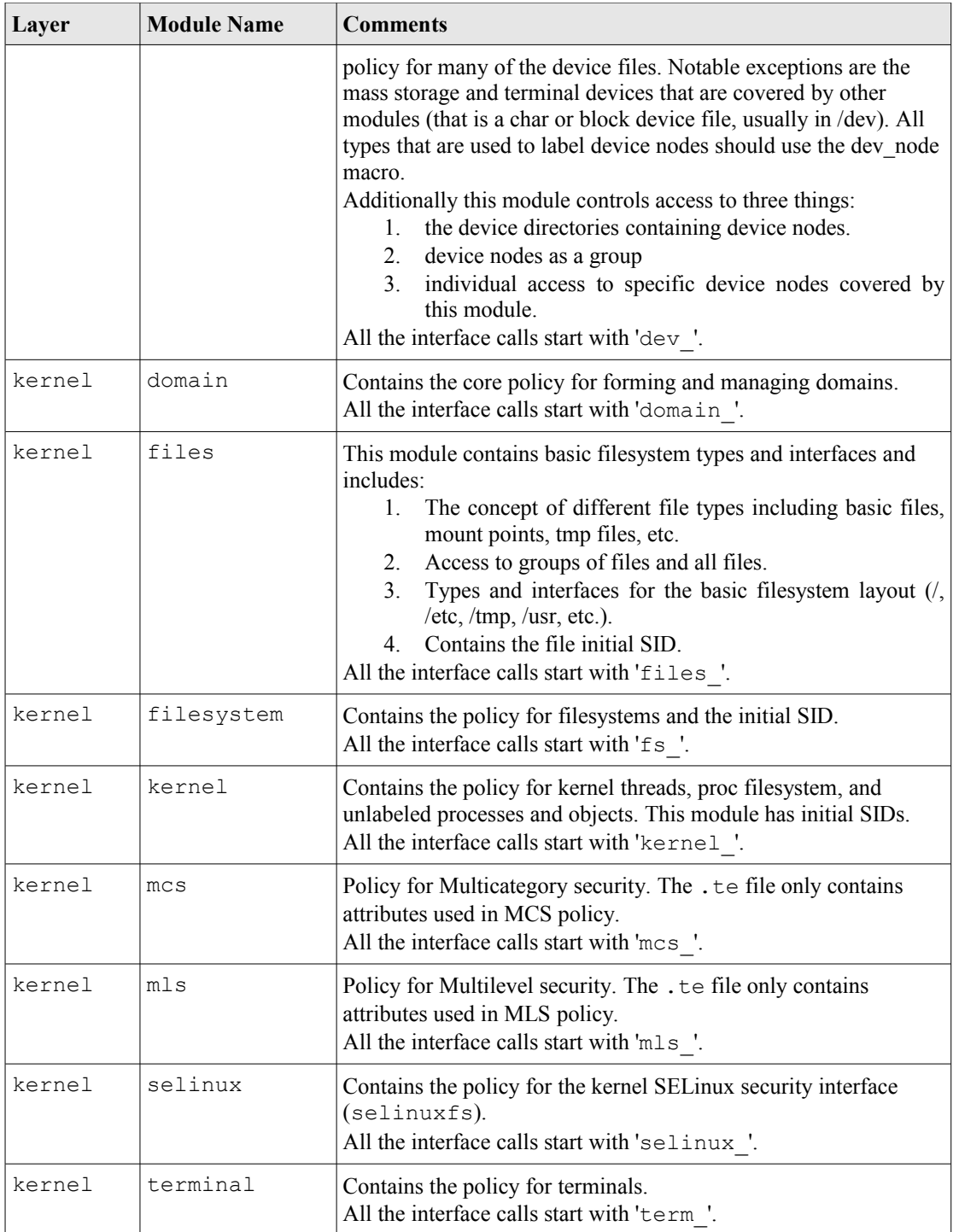

# <span id="page-217-0"></span>**Table 5-4: Mandatory modules.conf Entries**

# *5.3.3.2.1 Building the modules.conf File*

The file can be created by an editor, however it is generally built initially by make conf that will add any additional modules to the file. The file can then be edited to configure the required modules as base, module or off.

As will be seen in the [Installing and Building the Reference Policy Source](#page-222-0) section, the reference policy source comes with a number of pre-configured files that are used to produce the required policy including multiple versions of the modules.conf file.

# **5.3.4 Source Installation and Build Make Options**

This section explains the various make options available that have been taken from the README file. [Table 5-5](#page-218-1) describes the general make targets, [Table 5-6](#page-218-0) describes the modular policy make targets and [Table 5-7](#page-219-0) describes the monolithic policy make targets.

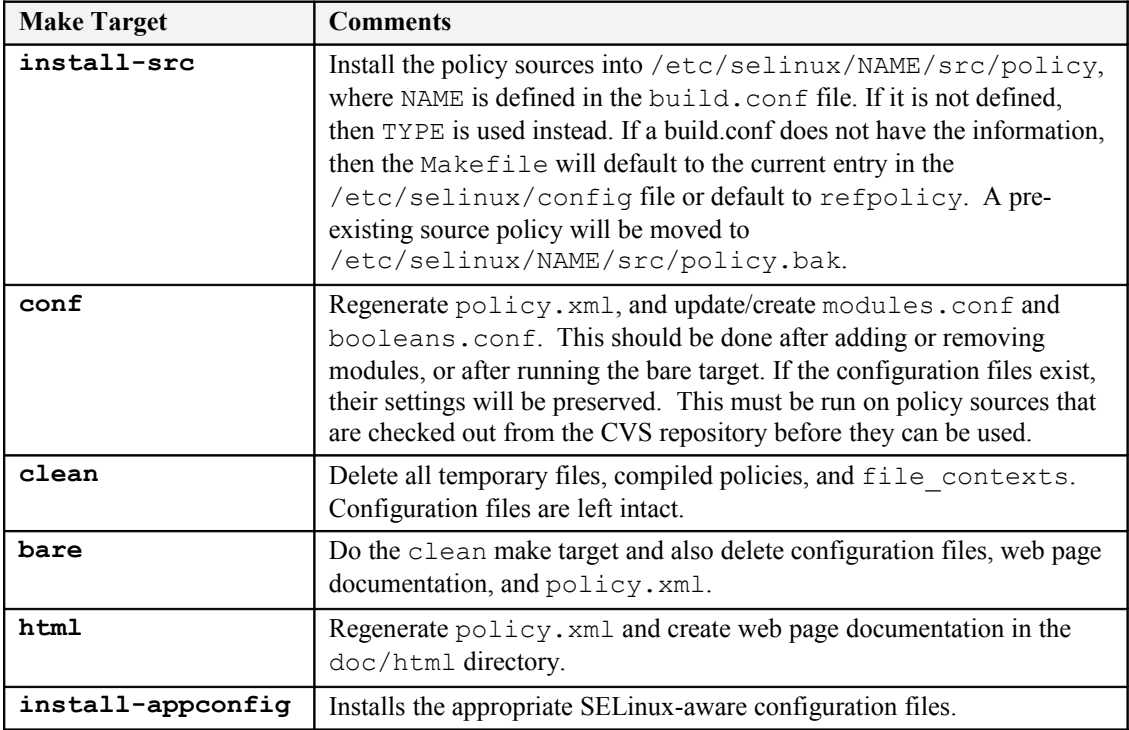

# <span id="page-218-1"></span>**Table 5-5: General Build Make Targets**

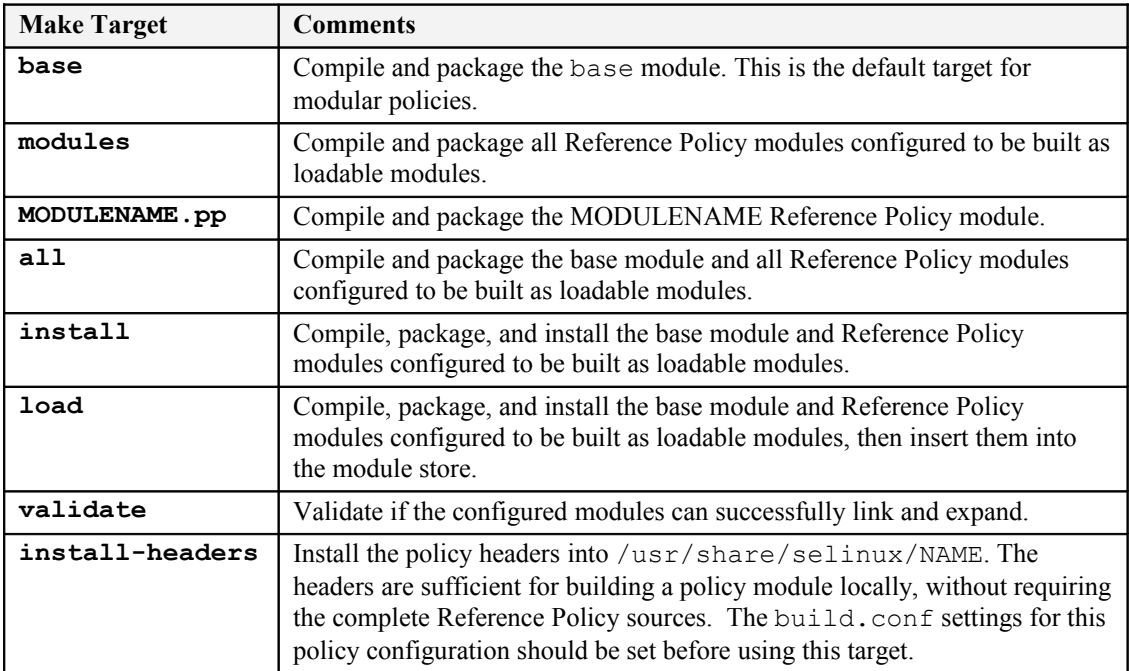

# <span id="page-218-0"></span>**Table 5-6: Modular Policy Build Make Targets**

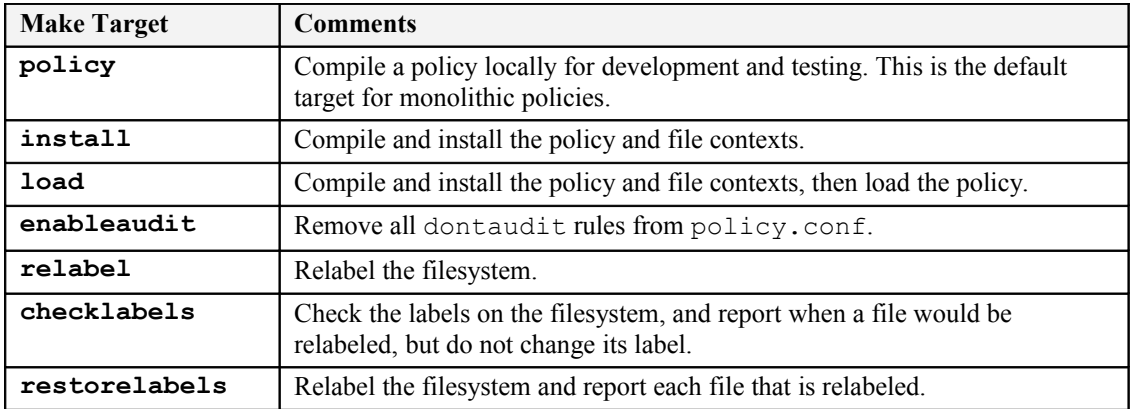

# <span id="page-219-0"></span>**Table 5-7: Monolithic Policy Build Make Targets**

# <span id="page-219-2"></span>**5.3.5 Booleans, Global Booleans and Tunable Booleans**

The three files booleans.conf, global booleans and global tunables are built and used as follows:

<span id="page-219-1"></span>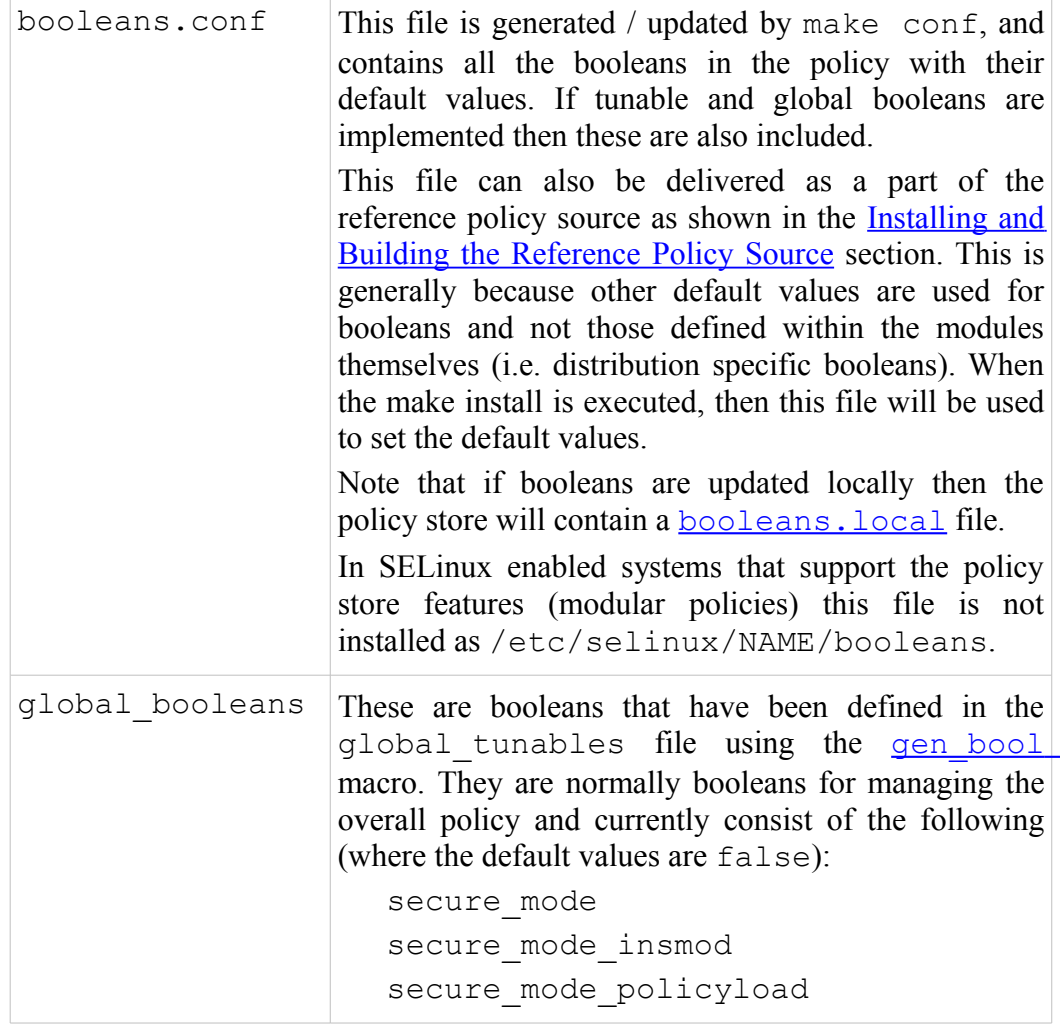

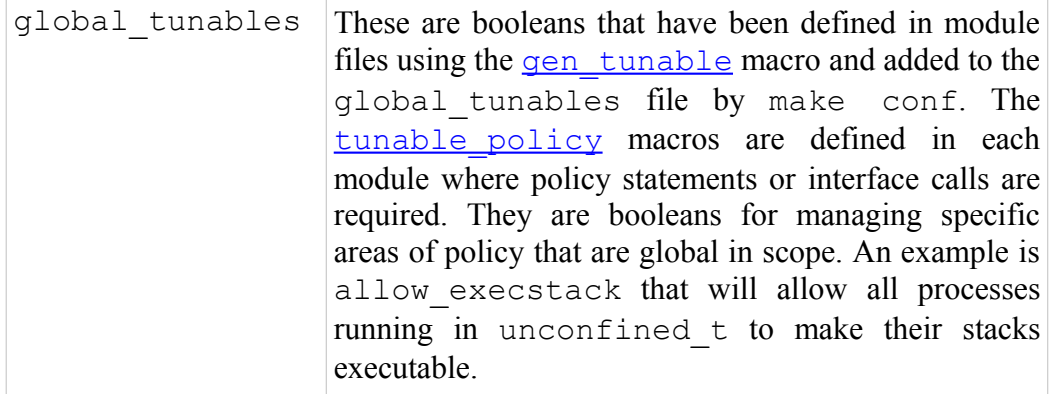

# **5.3.6 Modular Policy Build Structure**

This section explains the way a modular policy is constructed, this does not really need to be known but is used to show the files used that can then be investigated if required.

When make all or make load or make install are executed the build.conf and modules.conf files are used to define the policy name and what modules will be built in the base and those as individual loadable modules.

Basically the source modules (.te, .if and .fc) and core flask files are rebuilt in the tmp directory where the reference policy macros<sup>[59](#page-220-1)</sup> in the source modules will be expanded to form actual policy language statements as described in the [SELinux](#page-141-0) [Policy Language](#page-141-0) section. [Figure 5.3](#page-221-0) shows these temporary files that are used to form the base.con $f^{\circ}$  file during policy generation.

The base.conf file will consist of language statements taken from the module defined as base in the modules.conf file along with the constraints, users etc. that are required to build a complete policy.

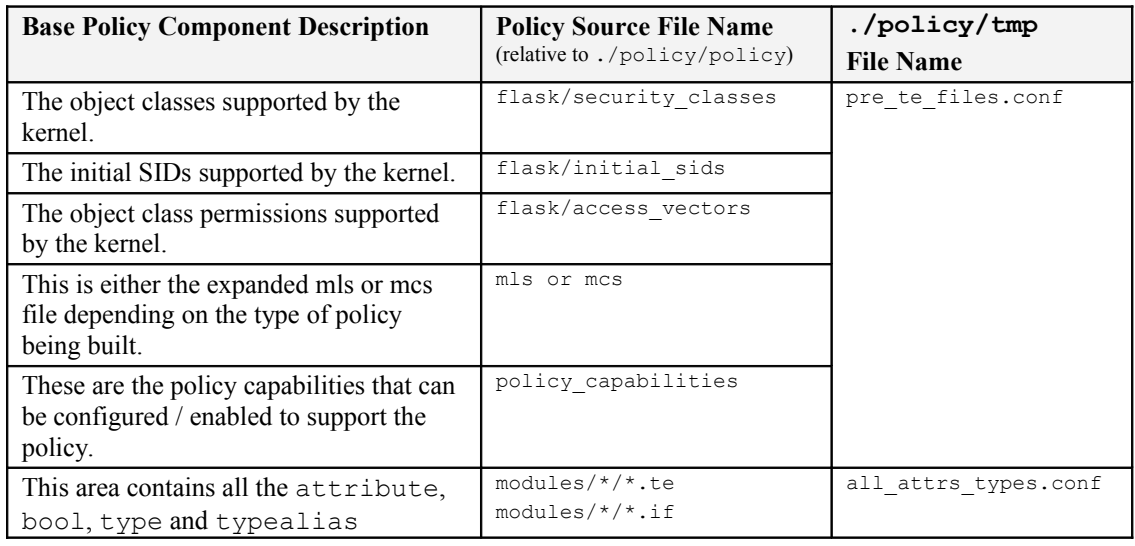

The individual loadable modules are built in much the same way as shown in [Figure](#page-222-1) [5.4.](#page-222-1)

<span id="page-220-1"></span><span id="page-220-0"></span><sup>59</sup> These are explained in the <u>Reference Policy Macros</u> section.

<span id="page-220-2"></span> $60$  The base.conf gets built for modular policies and a policy.conf file gets built for a monolithic policy.

| <b>Base Policy Component Description</b>                                                                                                    | <b>Policy Source File Name</b><br>(relative to ./policy/policy) | ./policy/tmp<br><b>File Name</b> |
|----------------------------------------------------------------------------------------------------|-----------------------------------------------------------------|----------------------------------|
| statements extracted from the *. te and<br>* . if files that form the base module.                                                                                                    |                                                                 |                                  |
| Contains the global and tunable bools<br>extracted from the conf files.                                                                                                    | global bools.conf<br>global tunables.conf                       | global bools.conf                |
| Contains the rules extracted from each of<br>the modules . te and . if files defined<br>in the modules.conf file as 'base'.                                                                                                    | base modules                                                    | only te rules.conf               |
| Contains the expanded users from the<br>users file.                                                                                                    | users                                                           | all post.conf                    |
| Contains the expanded constraints from<br>the constraints file.                                                                                                    | constraints                                                     |                                  |
| Contains the default SID labeling<br>extracted from the *.te files.                                                                                                    | modules/*/*.te                                                  |                                  |
| Contains the fs use xattr,<br>fs use task, fs use trans and<br>genfscon statements extracted from<br>each of the modules . te and . if files<br>defined in the modules.conf file as<br>'base'.                                                                                                    | modules/*/*.te<br>modules/*/*.if                                |                                  |
| Contains the netifcon, nodecon and<br>portcon statements extracted from<br>each of the modules . te and . if files<br>defined in the modules.conf file as<br>'base'.                                                                                                    | modules/*/*.te<br>modules/*/*.if                                |                                  |
| Contains the expanded file context file<br>entries extracted from the $\star$ . $\epsilon$ files<br>defined in the modules.conf file as<br>'base'                                                                                                    | modules/ $*/$ *.fc                                              | base.fc.tmp                      |
| Expanded seusers file.                                                                                                    | seusers                                                         | seusers                          |
| These are the commands used to compile, link and load the base policy module:<br>checkmodule base.conf -o tmp/base.mod<br>semodule package -o base.conf -m base mod -f base fc -u users extra -s tmp/seusers<br>semodule -s \$ (NAME) -b base.pp) -i and each module .pp file<br>The 'NAME' is that defined in the build, conf file. |                                                                 |                                  |

<span id="page-221-0"></span>**Figure 5.3: Base Module Build –** *This shows the temporary build files used to build the base module 'base.conf' as a part of the 'make' process. Note that the modules marked as base in modules.conf are built here.* 

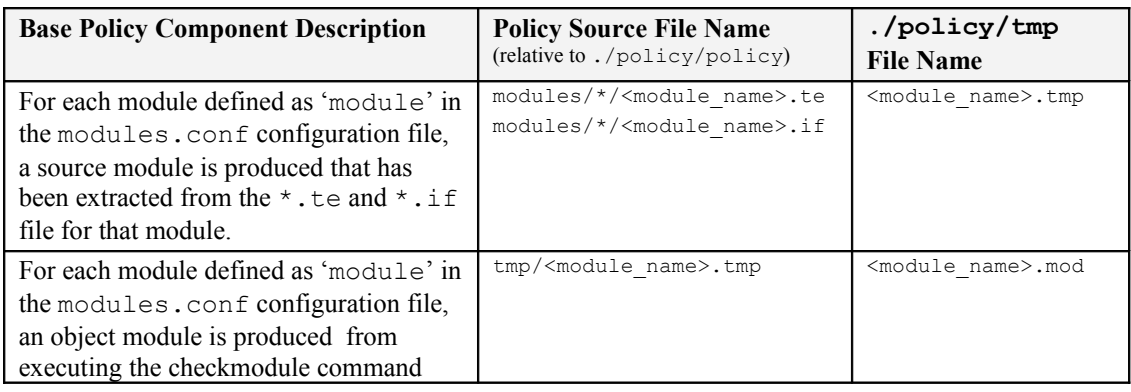

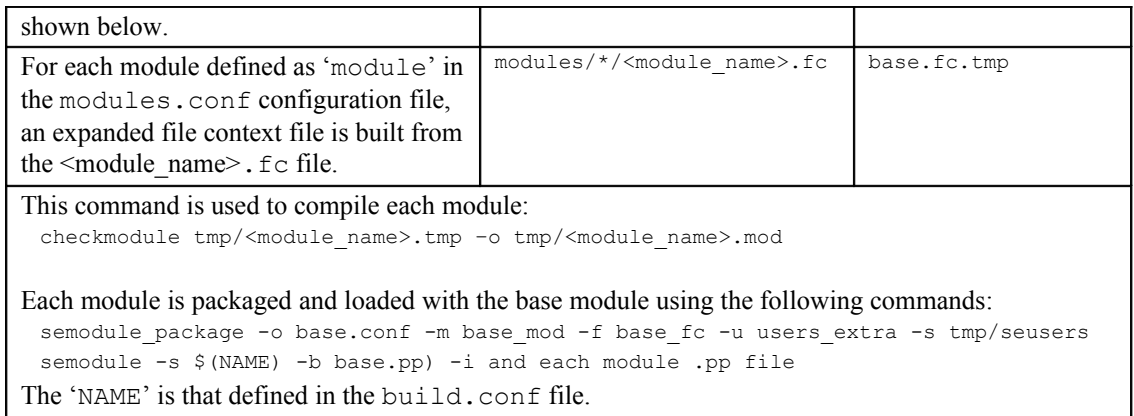

<span id="page-222-1"></span>**Figure 5.4: Module Build –** *This shows the module files and the temporary build files used to build each module as a part of the 'make' process (i.e. those modules marked as module in modules.conf).*

# **5.3.7 Creating Additional Layers**

One objective of the reference policy is to separate the modules into different layers reflecting their 'service' (e.g. kernel, system, app etc.). While it can sometimes be difficult to determine where a particular module should reside, it does help separation, however because the way the build process works, each module must have a unique name.

If a new layer is required, then the following will need to be completed:

- 1. Create a new layer directory ./policy/modules/LAYERNAME that reflects the layer's purpose.
- 2. In the ./policy/modules/LAYERNAME directory create a metadata.xml file. This is an XML file with a summary tag and optional desc (long description) tag that should describe the purpose of the layer and will be used as a part of the documentation. An example is as follows:

<summary>ABC modules for the XYZ components.</summary>

# <span id="page-222-0"></span>**5.4 Installing and Building the Reference Policy Source**

This section explains how to install the F-12 reference policy source that is distributed by Red Hat (however the same principle is followed for the source taken directly from the [Tresys repository,](http://oss.tresys.com/projects/refpolicy) except that it will not build a compatible policy to that discussed in this section).

Any F-12 policy source rpm will suffice and can be obtained from the [http://koji.fedoraproject.org](http://koji.fedoraproject.org/) web site, however it is assumed that the source rpm is:

```
selinux-policy-3.6.32-103.fc12.src.rpm
```
The objective of this exercise is to show that the policy built from the above source rpm is an exact replica of the targeted policy distributed as header files in the F-12 targeted rpm:

## **selinux-policy-targeted-3.6.32-103.fc12.noarch.rpm**

Note that there is a good overview of rebuilding the source policy at Dan Walsh's site:

<http://danwalsh.livejournal.com/2009/02/16/>

# **5.4.1 Installation and Configuration**

Install the source by:

rpm –Uvh selinux-policy-3.6.32-103.fc12.src.rpm

The source will be installed in the users home directory under ./rpmbuild/SOURCES where the serefpolicy-3.6.32.tgz will need to be unpacked:

```
cd $HOME/rpmbuild/SOURCES
tar –xzf serefpolicy.tgz
```
The SOURCES directory contents will then look like this:

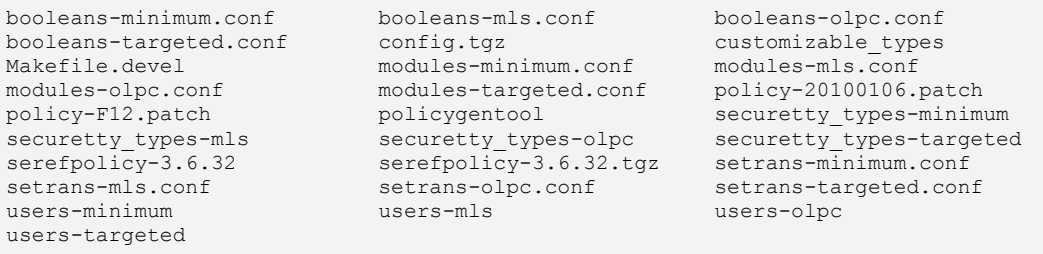

The files with minimum, targeted, mls and olpc within their names are the specific configuration files used within the Reference Policy for that particular Red Hat policy type.

The latest patches now need to be applied to the source tree as follows:

```
patch -p0 <policy-F12.patch
patch -p0 <policy-20100106.patch
```
The config.tgz is Red Hat's updated configuration files this will need to be unpacked and replace the original set of files:

```
# Unpack the archive:
tar –xzf config.tgz
# move to source directory:
cd serefpolicy-3.6.32
# save the old files:
mv config config.org
# and copy over the new Red Hat files
cp -r ../config config
```
As the 'targeted' policy is being built, the files shown in [Table 5-8](#page-224-0) left hand column need to be copied to the location and named as shown in the right hand column.

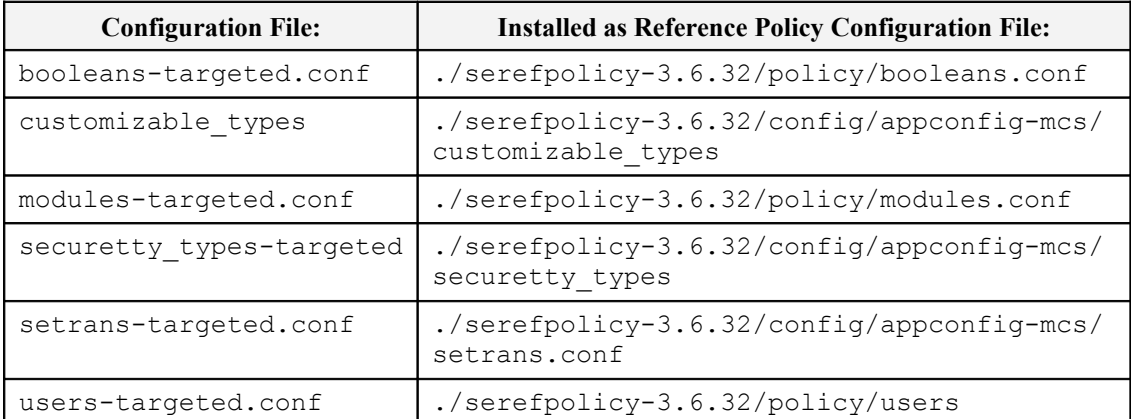

# <span id="page-224-0"></span>**Table 5-8: Red Hat specific policy configuration files –** *This example builds a 'targeted' policy.*

The serefpolicy-3.6.32 directory will now contain the source code with the latest patches for this release (3.6.32-103) of the Red Hat Reference Policy and the correct configuration files for a targeted policy.

The ./serefpolicy-3.6.32/build.conf must now be modified to allow the source to be installed in its final location and have the correct parameters set for the build. The entries that need to be updated in the build.conf file are highlighted below<sup>[61](#page-224-1)</sup>:

```
#
# Policy build options
#
# Policy version
# By default, checkpolicy will create the highest version policy it supports. 
# Setting this will override the version. This only has an effect for
# monolithic policies.
#OUTPUT POLICY = 18
# Policy Type
# standard, mls, mcs. Note Red Hat always build the MCS Policy Type 
# as their 'targeted' version.
TYPE = mcs
# Policy Name
# If set, this will be used as the policy name. Otherwise the policy type 
# will be used for the name. This entry is also used by the
# 'make install-src' process
# to copy the source to the /etc/selinux/targeted-103/src/policy directory.
NAME = targeted-103
# Distribution
# Some distributions have portions of policy for programs or configurations 
# specific to the distribution. Setting this will enable options for the
# distribution. redhat, gentoo, debian, suse, and rhel4 are current options.
# Fedora users should enable redhat.
DISTRO = redhat
# Unknown Permissions Handling
# The behaviour for handling permissions defined in the kernel but missing from
```
<span id="page-224-1"></span>The README file in this directory contains helpful information on installation of the source, headers, documentation etc. The only point the README will not cover are the Red Hat specific configuration files that need to be copied over as shown in [Table 5-8.](#page-224-0)

```
# the policy. The permissions can either be allowed, denied, or the policy 
# loading can be rejected.
# allow, deny, and reject are current options. Red Hat use allow for all
# policies except MLS that uses 'deny'.
UNK_PERMS = allow
# Direct admin init
# Setting this will allow sysadm to directly run init scripts, instead of 
# requiring run init. This is a build option, as role transitions do not work in
# conditional policy.
DIRECT_INITRC = n
# Build monolithic policy. Putting n here will build a loadable module policy.
MONOLITHIC = n
# User-based access control (UBAC)
# Enable UBAC for role separations. Note Red Hat disable UBAC.
UBAC = n
# Number of MLS Sensitivities
# The sensitivities will be s0 to s(MLS SENS-1). Dominance will be in increasing
# numerical order with s0 being lowest.
MLS SENS = 16
# Number of MLS Categories. Note Red Hat use 1024 categories for MLS and MCS.
# The categories will be c0 to c(MLS CATS-1).
MLS_CATS = 1024
# Number of MCS Categories
# The categories will be c0 to c(MLS CATS-1).
MCS_CATS = 1024
# Set this to y to only display status messages during build.
OUTET = n
```
The policy source is now in a position to be installed at its default location that will be derived from the NAME  $=$  targeted-103 entry and will therefore be located at:

```
/etc/selinux/targeted-103/src/policy
```
# **5.4.2 Building the targeted Policy Type**

From the ./serefpolicy-3.6.32 directory run the following command:

```
make install-src
```
This will copy the source code to its final location making any directories required.

Once the copy process is complete the policy can be built and the modules loaded into the policy store<sup>[62](#page-225-0)</sup> by running the following commands:

```
# Go to the source location:
cd /etc/selinux/targeted-103/src/policy
```

```
# To ensure a clean source build:
make clean
```

```
# Build the policy modules and load into the policy store:
make load
```
<span id="page-225-0"></span> $62$  Note that the term 'load' is not loading the policy as the active policy, but just building the base policy + the modules and installing them ready to be activated if required

```
# Finally copy over two files that are not automatically 
# managed by the build process. These are held in the
# config/appconfig-mcs directory.
#
cp config/appconfig-mcs/setrans.conf /etc/selinux/targeted-103
# Need to over-write the old version of this file with this one:
cp config/appconfig-mcs/customizable_types
   /etc/selinux/targeted-103/contexts
```
The policy will now be built as a targeted policy that will be an exact copy of the policy distributed in the following rpm:

```
selinux-policy-targeted-3.6.32-103.fc12.noarch.rpm
```
# **5.4.3 Checking the Build**

Now that the targeted policy has been built, the policy binary file can be compared to the one that is distributed and built by the following rpm:

```
selinux-policy-targeted-3.6.32-103.fc12.noarch
```
The binary files sizes of both policies should be 4,776,004 bytes.

```
ls –l /etc/selinux/targeted/policy
-rw-r--r-- root root 4776004 <date+time> policy.24
ls –l /etc/selinux/targeted-103/policy
-rw-r--r-- root root 4776004 <date+time> policy.24
```
Note that the binaries would not be an exact comparison due to time stamps etc., therefore the SETools sediffx utility should be run against the two binary policies<sup>[63](#page-226-0)</sup> which should show that they are the same and give the results shown in [Figure 5.5.](#page-227-0)

<span id="page-226-0"></span> $63$  Be aware that comparing these two policies on a low specification machine will take hours. It is best to select a few items for comparison first.

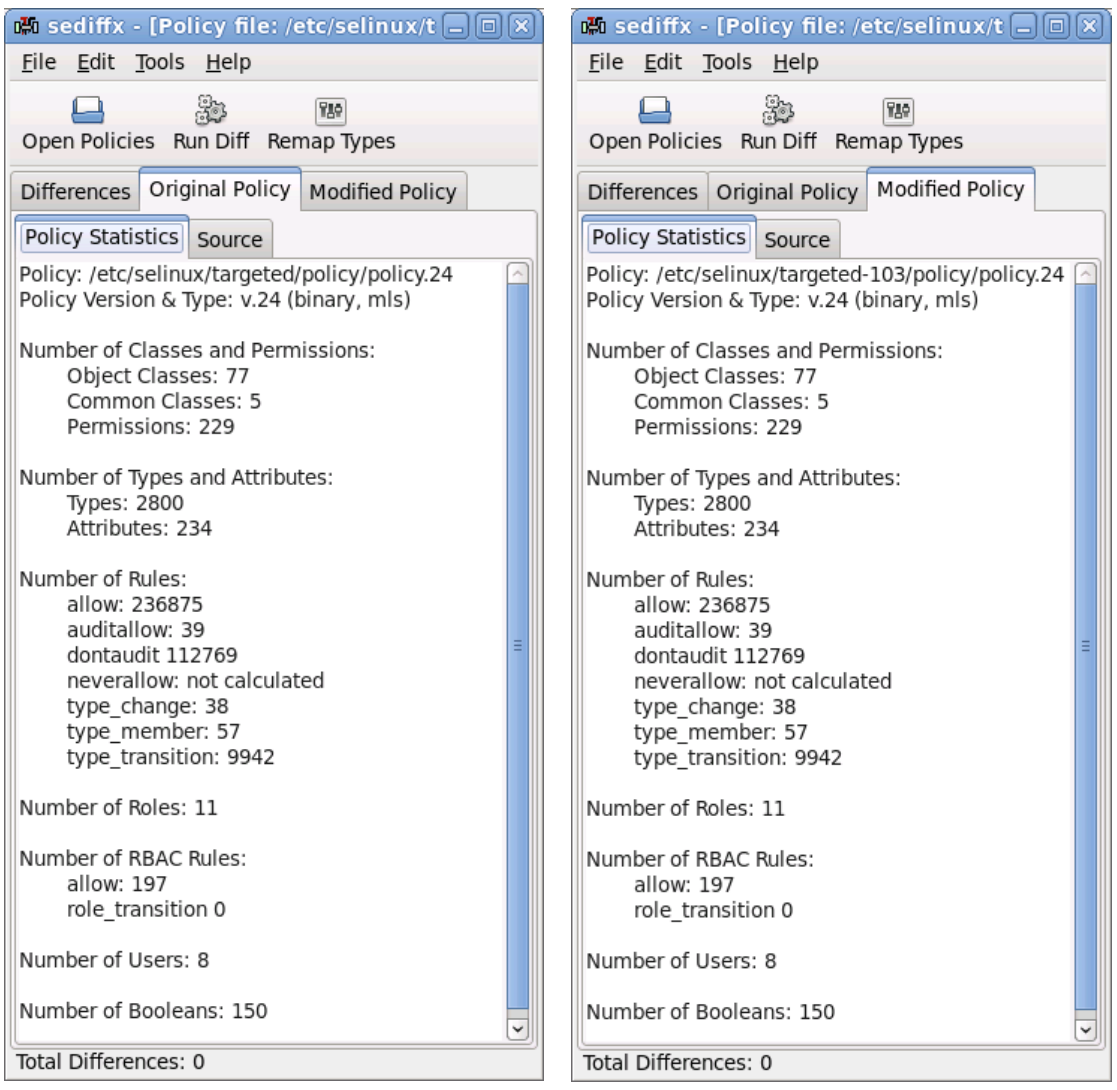

<span id="page-227-0"></span>**Figure 5.5: The two 'targeted' policies should be the same using sediffx**

# **5.4.4 Running with the new Policy**

To run the system using the new targeted-103 build edit the /etc/selinux/config file entry to read SELINUXTYPE=targeted-103, and then run the following commands:

```
touch /.autorelabel
reboot
```
During reboot, the system will be relabeled and the policy loaded (hopefully with no errors).

# **5.5 Reference Policy Headers**

This method of building policy and adding new modules is used for distributions that do not require access to the source code.

Note that the Reference Policy header and the [Red Hat F-12 policy header](#page-230-0) [installations](#page-230-0) are slightly different as described below.

# **5.5.1 Building and Installing the Header Files**

To be able to fully build the policy headers from the reference policy source two steps are required:

- 1. Ensure the source is installed and configured as described in the [Installing and](#page-222-0) [Building the Reference Policy Source](#page-222-0) section. This is because the make load (or make install) command will package all the modules as defined in the modules.conf file, producing a base.pp and the relevant .pp packages. The build process will then install these files in the /usr/share/selinux/<policy\_name> directory.
- 2. Execute the make install-headers command that will:
	- a) Produce a build.conf file that represents the contents of the master build.conf file and place it in the /usr/share/selinux/<policy\_name>/include directory.
	- b) Produce the XML documentation set that reflects the source and place it in the /usr/share/selinux/<policy\_name>/include directory.
	- c) Copy a development Makefile for building from policy headers to the /usr/share/selinux/<policy\_name>/include directory.
	- d) Copy the support macros .spt files to the /usr/share/selinux/<policy\_name>/include/support directory.
	- e) Copy the module interface files  $(. if)$  to the relevant module directories at:

/usr/share/selinux/<policy\_name>/include/modules.

The directory structure for the targeted-103 build generated above (edited for readability) would be:

```
# The policy packages:
targeted-103/abrt.pp
....
targeted-103/base.pp
# Build / Configuration files:
targeted-103/include/build.conf
targeted-103/include/Makefile
targeted-103/include/rolemap # Note this file is not used by F-12
# XML Documentation:
targeted-103/include/global_tunables.xml
targeted-103/include/global_booleans.xml
targeted-103/include/apps.xml
targeted-103/include/roles.xml
targeted-103/include/system.xml
targeted-103/include/kernel.xml
targeted-103/include/services.xml
targeted-103/include/admin.xml
# Support Macros:
```

```
targeted-103/include/support/ipc_patterns.spt
...
...
# The module interface files in their relevant directories:
targeted-103/include/admin/acct.if
..
targeted-103/include/apps/ada.if
..
targeted-103/include/kernel/corecommands.if
..
targeted-103/include/roles/auditadm.if
..
targeted-103/include/services/abrt.if
...
targeted-103/include/system/application.if
...
```
# **5.5.2 Using the Header Files**

Note that this section describes the standard Reference Policy headers, the F-12 installation is slightly different and described in the [Using F-12 Supplied Headers](#page-230-0) section.

Once the headers are installed as defined above, new modules can be built in any local directory. An example set of module files are located in the reference policy source at /etc/selinux/targeted-103/src/policy/doc and are called example.te, example.if, and example.fc.

During the header build process a Makefile was included in the headers directory. This Makefile can be used to build the example modules by using makes -f option as follows (assuming that the example module files are in the local directory):

make -f /usr/share/selinux/<policy\_name>/include/Makefile

However there is another Makefile that can be installed in the users home directory (\$HOME) that will call the master Makefile. This is located at /etc/selinux/targeted-103/src/policy/doc in the reference policy source and is called Makefile.example. This is shown below (note that it extracts the  $\langle$ policy name> from the SELinux config file):

```
AWK ?= gawk
NAME ?= $(shell $(AWK) -F= '/^SELINUXTYPE/{ print $$2 }'
/etc/selinux/config)
SHAREDIR ?= /usr/share/selinux
HEADERDIR := $(SHAREDIR)/$(NAME)/include
include $(HEADERDIR)/Makefile
```
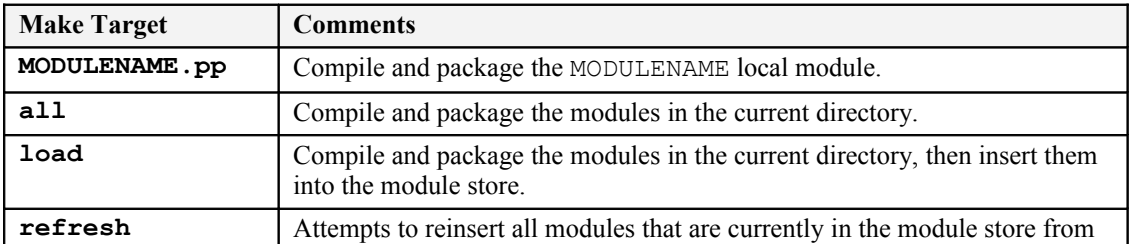

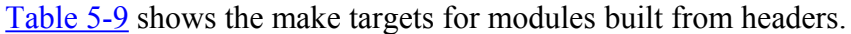

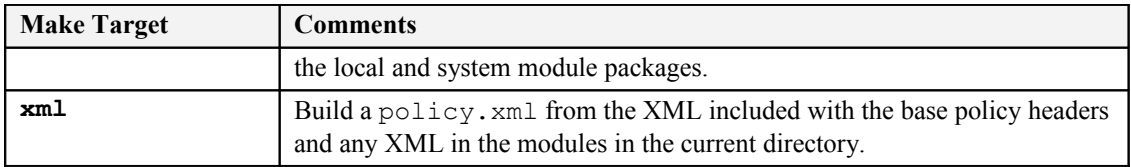

## <span id="page-230-1"></span>**Table 5-9: Header Policy Build Make Targets**

# <span id="page-230-0"></span>**5.5.3 Using F-12 Supplied Headers**

The F-12 distribution installs the headers in a slightly different manner as Red Hat installs:

- The packaged files under the /usr/share/selinux/<policy\_name>, these files may be .pp files or .pp.bz2 depending on the version of rpm installed (later ones compressed the packages). They are installed by the selinux-policy-<policy name>-3.6.32-103.fc12.noarch type rpms.
- The development header files are installed in the /usr/share/selinux/devel directory by the selinux-policy-3.6.32-103.fc12.noarch rpm. Red Hat also include an additional application called policygentool that allows users to generate policy by answering various questions. This tool is described in the [Fedora 12 SELinux](http://docs.fedoraproject.org/selinux-user-guide/f12/en-US/index.html) [User Guide](http://docs.fedoraproject.org/selinux-user-guide/f12/en-US/index.html) [Ref. 1]. The example modules are also in this directory and the Makefile is also slightly different to that used by the Reference Policy source.
- The documentation is supplied in the selinux-policy-doc-3.6.32-103.fc12.noarch type rpms and would be installed (for this version), in the /usr/share/doc/selinux-policy-3.6.32/html directory.

# **5.6 Reference Policy Support Macros**

This section explains some of the support macros used to build reference policy source modules (see [Table 5-10](#page-231-0) for the list). These macros are located at:

- ./policy/policy/support for the reference policy source.
- /usr/share/selinux/<policy\_name>/include/support for reference policy installed header files.
- /usr/share/selinux/devel/support for Red Hat installed header files.

They consist of the following files:

loadable\_module.spt - Loadable module support.

misc\_macros.spt - Generate users, bools and security contexts.

mls mcs macros.spt - MLS / MCS support.

file patterns.spt - Sets up allow rules via parameters for files and directories.

ipc\_patterns.spt - Sets up allow rules via parameters for Unix domain sockets.

misc\_patterns.spt – Domain and process transitions.

obj\_perm\_sets.spt - Object classes and permissions.

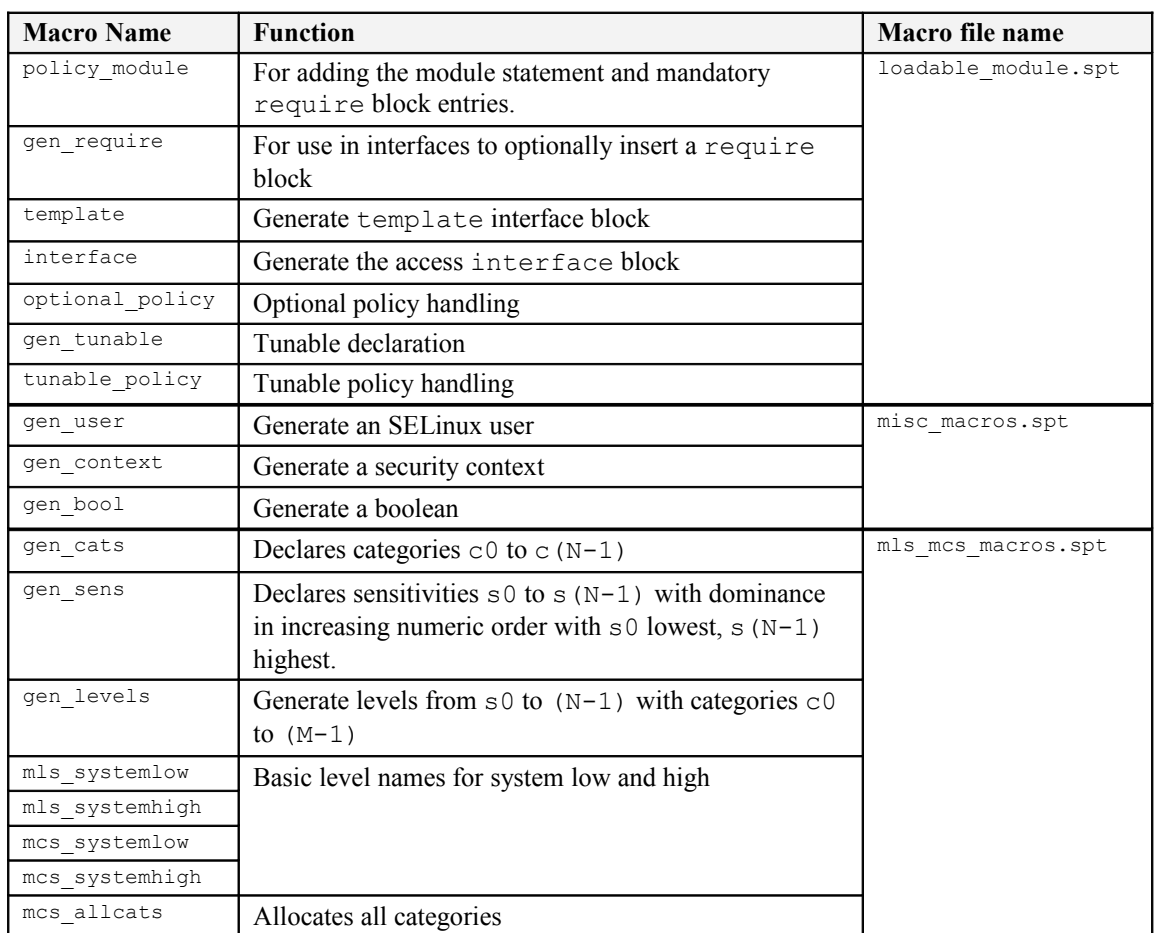

## <span id="page-231-0"></span>**Table 5-10: Support Macros described in this section**

Notes:

- 1. The macro calls can be in any configuration file read by the build process and are contained in (for example) the users, mls, mcs and constraints files.
- 2. There are four main m4 ifdef parameters used within modules:
	- a) enable mcs this is used to test if the MCS policy is being built.
	- b) enable  $mls$  this is used to test if the MLS policy is being built.
	- c) enable ubac this enables the user based access control within the constraints file.
	- d) hide broken symptoms this is used to hide errors in modules with dontaudit rules.

These are also mentioned in [Table 5-3](#page-215-0) as they are set by the initial build process with examples shown in the  $\frac{if\det f}{if\det f}$  if ndef [Parameters](#page-248-0) section.

- 3. The macro examples in this section have been taken from the reference policy module files and shown in each relevant "**Example Macro**" section. The macros are then expanded by the build process to form modules containing the policy language statements and rules in the tmp directory. These files have been extracted and modified for readability, then shown in each relevant "**Expanded Macro**" section.
- 4. An example policy that has had macros expanded is shown in the [Module](#page-250-0) [Expansion Process](#page-250-0) section.
- 5. Be aware that spaces between macro names and their parameters are not allowed:

Allowed:

```
policy module(ftp, 1.7.0)
```
Not allowed:

policy\_module (ftp, 1.7.0)

# **5.6.1 Loadable Policy Macros**

The loadable policy module support macros are located in the loadable module.spt file.

# <span id="page-232-0"></span>**5.6.1.1 policy\_module Macro**

This macro will add the [module](#page-191-0) [statement](#page-191-0) to a loadable module, and automatically add a [require](#page-192-0) [Statement](#page-192-0) with pre-defined information for all loadable modules such as the system r role, kernel classes and permissions, and optionally MCS / MLS information (sensitivity and category statements).

## **The macro definition is:**

```
policy module(module name, version)
```
**Where:**

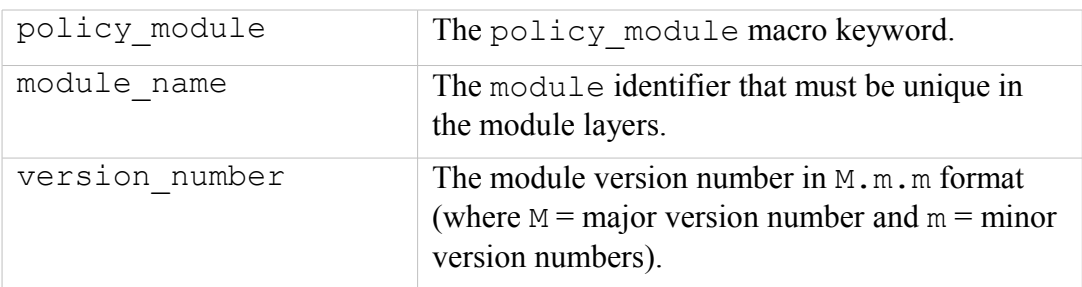

#### **The macro is valid in:**

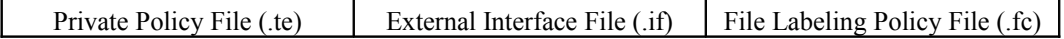

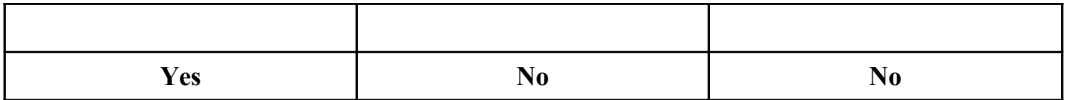

**Example Macro:**

```
# This example is from the modules/services/ftp.te module:
#
policy module(ftp, 1.7.0)
```
#### **Expanded Macro:**

```
# This is the expanded macro from the tmp/ftp.tmp file:
#
module ftp 1.7.0;
require {
  role system_r;
  class security {compute av compute create .... };
  ....
  class capability2 (mac override mac admin };
# If MLS or MCS configured then the:
  sensitivity s0;
  ....
  category c0;
  ....
}
```
## **5.6.1.2 gen\_require Macro**

For use within module files to insert a require block.

#### **The macro definition is:**

```
gen_require(`require_statements`)
```
**Where:**

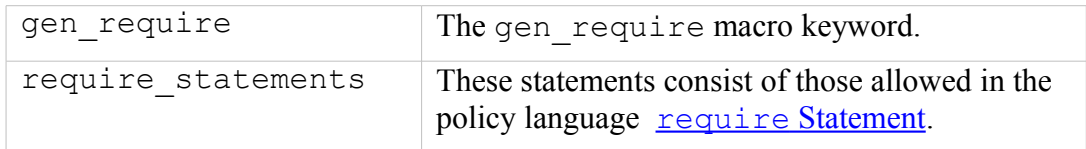

### **The macro is valid in:**

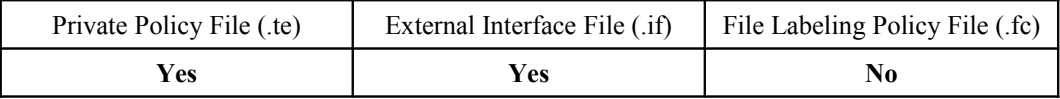

```
# This example is from the modules/services/ftp.te module:
#
gen require(`type ftp script exec t;')
```
## **Expanded Macro:**

```
# This is the expanded macro from the tmp/ftp.tmp file:
#
require {
  type ftp script exec t;
}
```
# **5.6.1.3 optional\_policy Macro**

For use within module files to insert an optional block that will be expanded by the build process only if the modules containing the access or template interface calls that follow are present. If one module is present and the other is not, then the optional statements are not included (need to check).

## **The macro definition is:**

optional\_policy(`optional\_statements`)

**Where:**

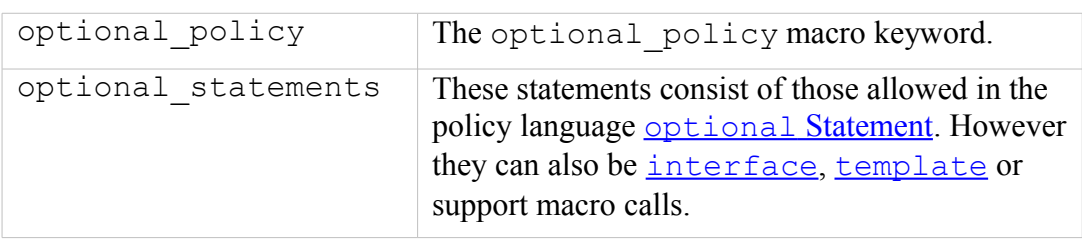

# **The macro is valid in:**

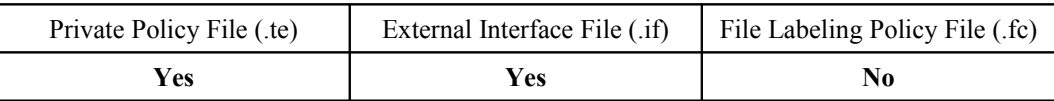

## **Example Macro:**

```
# This example is from the modules/services/ftp.te module and 
# shows the optional policy macro with two levels.
#
optional_policy(`
  corecmd exec shell(ftpd t)
  files read usr files(ftpd t)
  cron system entry(ftpd t, ftpd exec t)
  optional_policy(`
     logrotate exec(ftpd t)
  ')
')
```
## **Expanded Macro:**

# This is the expanded macro from the tmp/ftp.tmp file showing # the policy language statements with both optional levels # expanded.

```
#
##### Start optional_policy - Level 1 ###########
optional {
##### begin corecmd exec shell(ftpd t)
 require {
      type bin t, shell exec t;
   } # end require
   allow ftpd t bin t:dir { getattr search };
   allow ftpd t bin t:dir { getattr search read lock ioctl };
  allow ftpd t bin t:dir { getattr search };
   allow ftpd t bin t: lnk file { getattr read };
   allow ftpd<sup>-</sup>t shell exec t:file { { getattr read execute ioctl } ioctl lock
execute no trans };##### end corecmd_exec_shell(ftpd_t)
##### begin files read usr files(ftpd t)
  require {
      type usr_t;
   } # end require
  allow ftpd t usr t:dir { getattr search read lock ioctl };
   allow ftpd_t usr_t:dir { getattr search };
   allow ftpd t usr t: file { getattr read lock ioctl };
  allow ftpd_t usr_t:dir { getattr search };
  allow ftpd t usr t:lnk file { getattr read };
###### end files read usr files(ftpd t)
##### begin cron_system_entry(ftpd_t,ftpd_exec_t)
  require {
      type crond t, system crond t;
   } # end require
  allow system crond t ftpd exec t: file { getattr read execute };
  allow system_crond_t ftpd_t:process transition;
   dontaudit system crond t ftpd t:process { noatsecure siginh rlimitinh };
   type_transition system_crond_t ftpd_exec_t:process ftpd_t;
   # cjp: perhaps these four rules from the old
   # domain auto trans are not needed?
   allow ftpd_t system_crond_t:fd use;
  allow ftpd<sup>t</sup> system<sup>-</sup>crond<sup>-</sup>t:fifo file { getattr read write append ioctl
lock };
  allow ftpd t system crond t:process sigchld;
  allow ftpd<sup>t</sup> crond t:fifo<sup>-file</sup> { getattr read write append ioctl lock };
   allow ftpd_t crond_t:fd use;
   allow ftpd<sup>t</sup> crond<sup>t</sup>:process sigchld;
   role system r types ftpd t;
##### end cron_system_entry(ftpd_t,ftpd_exec_t)
##### Start optional_policy - Level 2 ##########
  optional {
##### begin logrotate exec(ftpd t)
      require {
          type logrotate exec t;
      } # end require
      allow ftpd t logrotate exec t:file { { getattr read execute ioctl } ioctl
lock execute no trans \overline{\ };
##### end logrotate_exec(ftpd_t)
  } # end optional 2nd level
} # end optional 1st level
```
## <span id="page-235-0"></span>**5.6.1.4 gen\_tunable Macro**

This macro defines booleans that are global in scope. The corresponding tunable policy macro contains the supporting statements allowed or not depending on the value of the boolean. These entries are extracted as a part of the build process (by the make conf target) and added to the  $q$ lobal tunables file where they can then be used to alter the default values for the make load or make install targets.

Note that the comments shown in the example MUST be present as they are used to describe the function and are extracted for the [documentation.](#page-207-0)

### **The macro definition is:**

```
gen tunable(boolean name, boolean value)
```
#### **Where:**

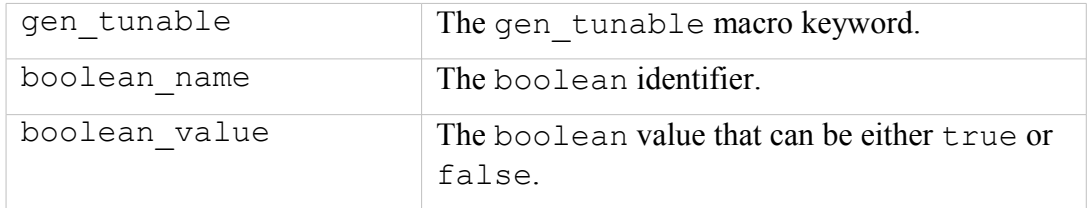

#### **The macro is valid in:**

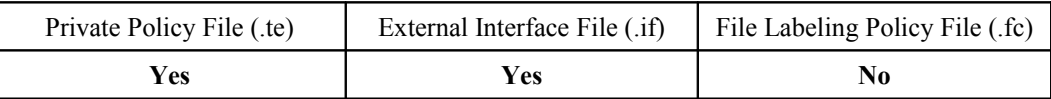

### **Example Macro:**

```
# This example is from the modules/services/ftp.te module:
#
## <desc>
## <p>
## Allow ftp servers to use nfs
## for public file transfer services.
## </p>
## </desc>
gen tunable(allow ftpd use nfs, false)
```
#### **Expanded Macro:**

```
# This is the expanded macro from the tmp/ftp.tmp file:
#
bool allow ftpd use nfs false;
```
## <span id="page-236-0"></span>**5.6.1.5 tunable\_policy Macro**

This macro contains the statements allowed or not depending on the value of the boolean defined by the gen tunable macro.

#### **The macro definition is:**

```
tunable policy(`gen tunable id', `tunable policy rules`)
```
**Where:**

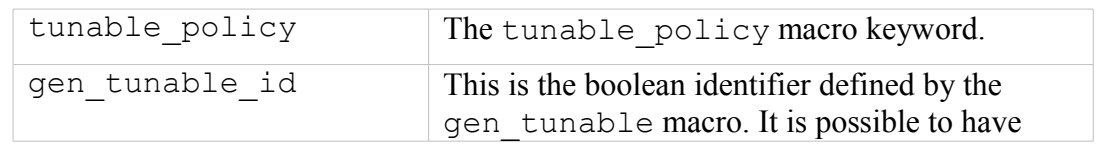

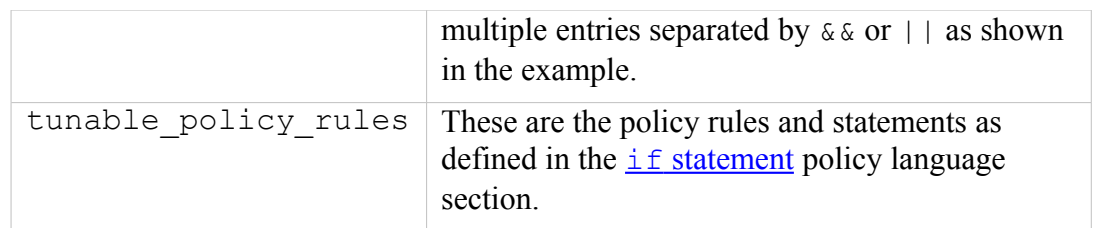

### **The macro is valid in:**

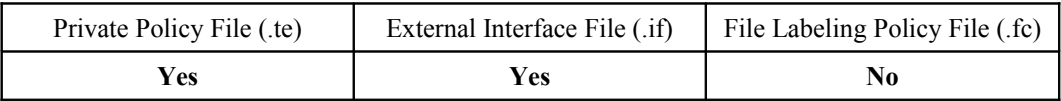

#### **Example Macro:**

```
# This example is from the modules/services/ftp.te module
# showing the use of the boolean with the && operator.
#
tunable policy(`allow ftpd use nfs && allow ftpd anon write',`
 fs manage nfs files (ftpd t)
')
```
### **Expanded Macro:**

```
# This is the expanded macro from the tmp/ftp.tmp file.
#
if (allow ftpd use nfs && allow ftpd anon write) {
##### begin fs manage nfs files(ftpd t)
  require {
     type nfs t;
  } # end require
  allow ftpd t nfs t:dir { read getattr lock search ioctl
add name remove name write };
  allow ftpd t nfs t:file { create open getattr setattr read
write append rename link unlink ioctl lock };
###### end fs manage nfs files(ftpd t)
} # end if
```
## <span id="page-237-0"></span>**5.6.1.6 interface Macro**

Access interface macros are defined in the interface module file  $(.if)$  and form the interface through which other modules can call on the modules services (as shown in [Figure 5.7](#page-251-0) and described in the [Module Expansion](#page-252-0) section.

Note that the comments shown in the example MUST be present as they are used to describe the function and are extracted for the [documentation.](#page-207-0)

#### **The macro definition is:**

```
interface(`name`,`interface_rules`)
```
#### **Where:**

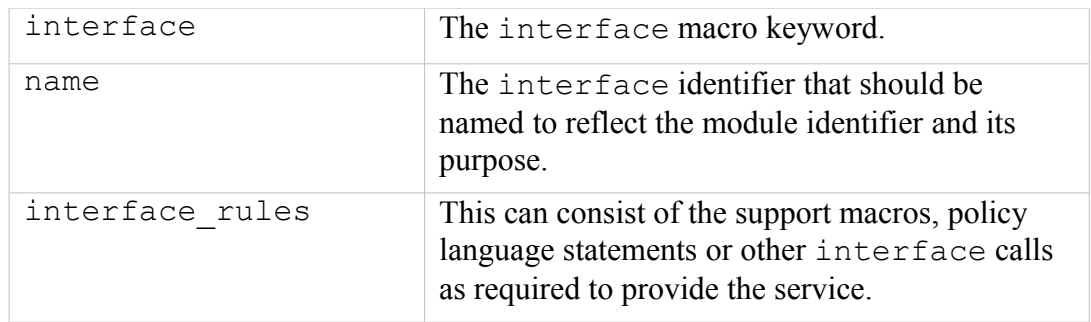

### **The macro is valid in:**

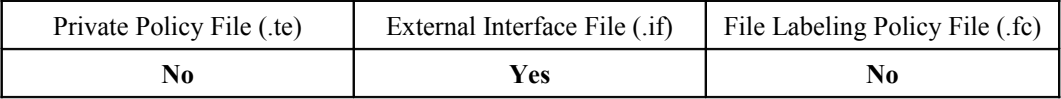

## **Example Interface Definition:**

```
# This example is from the modules/services/ftp.if module
# showing the 'ftp read config' interface.
#
########################################
## <summary>
## Read ftpd etc files
## </summary>
## <param name="domain">
##<summary>
## Domain allowed access.
##</summary>
## </param>
#
interface(`ftp_read_config',`
  gen_require(`
    type ftpd etc t;
  ')
  files search etc($1)
  allow $1 ftpd etc t:file { getattr read };
')
```
**Expanded Macro:** (taken from the base.conf file)**:**

```
# Access Interfaces are only expanded at policy compile time 
# if they are called by a module that requires their services.
#
# In this example the ftp read config interface is called from
# the init.te module via the optional_policy macro as shown
# below with the expanded code shown afterwards.
#
######## From ./policy/policy/modules/system/init.te ########
#
# optional policy(`
# ftp read config(initrc t)
# '#
#
```

```
############# Expanded policy statements taken ##############
############# from the base.conf file that ##################
############# forms the base policy. ########################
#
optional { # Start optional_policy segment for ftp interface
#
# This is the resulting output contained the base.conf file
# where init calls the ftp_read_config ($1) interface from
# init.te with the parameter initrc_t:
#
  require {
     type ftpd etc t;
   } 
#
# Call the files search etc ($1) interface contained in the
# ftp.if file with the parameter initrc_t:
#
  require {
     type etc t;
   } 
   allow initrc t etc t:dir { getattr search };
#
# end files_search_etc(initrc_t)
#
# This is the allow $1 ftpd_etc_t:file { getattr read };
# statement with the initrc_t parameter resolved: 
#
  allow initrc t ftpd etc t: file { getattr read };
#
# end ftp_read_config(initrc_t)
} # End optional_policy segment for this ftp interface
```
### <span id="page-239-0"></span>**5.6.1.7 template Macro**

A template interface is used to help create a domain and set up the appropriate rules and statements to run an application / process. The basic idea is to set up an application in a domain that is suitable for the defined SELinux user and role to access but not others. Should a different user / role need to access the same application, another domain would be allocated (these are known as 'derived domains' as the domain name is derived from caller information).

The application template shown in the example below is for openoffice.org where the domain being set up to run the application is based on the SELinux user xguest (parameter \$1) therefore a domain type is initialised called xquest openoffice t, this is then added to the user domain attribute xquest usertype (parameter  $$2)$ . Finally the role xquest r (parameter  $$3)$  is allowed access to the domain type xquest openoffice t. If a different user / role required access to openoffice.org, then by passing different parameters (i.e. user u), a different domain would be set up.

The main differences between an application interface and a template interface are:

- An access interface is called by other modules to perform a service.
- A template interface allows an application to be run in a domain based on user / role information to isolate different instances.

Note that the comments shown in the example MUST be present as they are used to describe the function and are extracted for the [documentation.](#page-207-0)

#### **The macro definition is:**

```
template(`name`,`template_rules`)
```
#### **Where:**

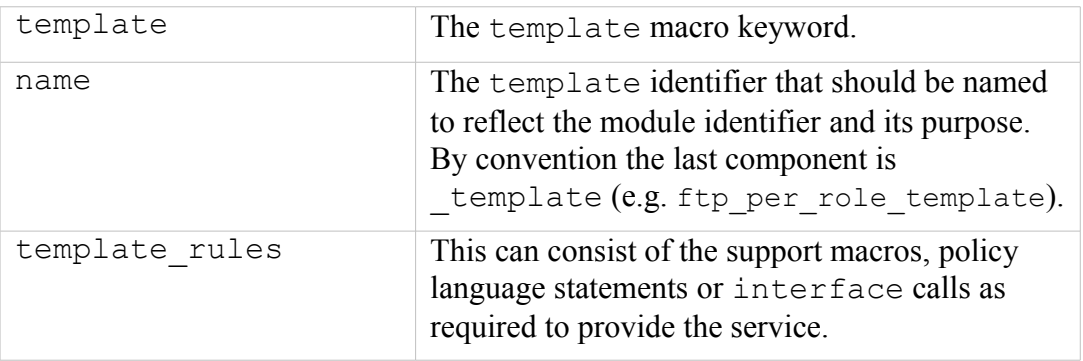

### **The macro is valid in:**

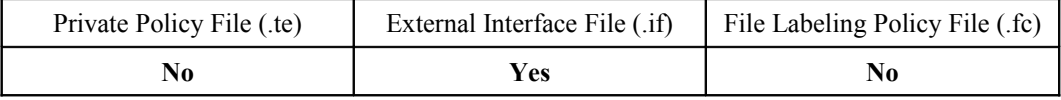

```
# This example is from the modules/apps/openoffice.if module
# showing the 'openoffice per role template' template interface.
#<br>#############
              #######################################
## <summary>
## The per role template for the openoffice module.
## </summary>
## <desc>
## <p>
## This template creates a derived domains which are used
## for openoffice applications.
## </p># \neq / \leq / \leq \leq \geq## <param name="userdomain prefix">
## <summary>
## The prefix of the user domain (e.g., user
## is the prefix for user_t).
## </summary>
## </param>
## <param name="user_domain">
## <summary>
## The type of the user domain.
## </summary>
## </param>
## <param name="user_role">
## <summary>
## The role associated with the user domain.
## </summary>
## </param>
#
template(`openoffice_per_role_template',`
  gen_require(`
      type openoffice exec t;
   ')
  type $1 openoffice t;
   domain Type($1\ open)domain_entry_file($1_openoffice_t, openoffice_exec_t)
  role $3 types $1 openoffice t;
  domain interactive fd($1 openoffice t)
```

```
userdom_unpriv_usertype($1, $1_openoffice_t)
  userdom exec user home content files($1, \overline{5}1 openoffice t)
  allow $1 openoffice t self:process { getsched sigkill execheap execmem
execstack \overline{ }allow $2 $1 openoffice t:process { getattr ptrace signal perms noatsecure
siginh rlimitinh };
  allow $1 openoffice t $2:tcp socket { read write };
  domtrans pattern($2, openoffice exec t, $1 openoffice t)
  dev read urand($1 openoffice t)
  dev_read_rand($1_openoffice_t)
  fs_dontaudit_rw_tmpfs_files($1_openoffice_t)
  allow $2 $1_openoffice_t:process { signal sigkill };
  allow $1_openoffice_t $2:unix_stream_socket connectto;
')
```
### **Expanded Macro:**

```
# Template Interfaces are only expanded at policy compile time 
# if they are called by a module that requires their services.
# This has been expanded as a part of the roles/xguest.te
# module and extracted from tmp/xguest.tmp.
#
################# START Expanded code segment ###########
#
optional {
##### begin openoffice per role template(xguest,xguest usertype,xguest r)
  require {
     type openoffice_exec_t;
  } # end require
  type xguest openoffice t; # Paremeter $1
......
# This is a long set of rules, therefore has been cut down.
......
....
  typeattribute xguest openoffice t xguest usertype; # Paremeter $2
   ..
   type_transition xguest_usertype openoffice_exec_t:process xguest_openoffice_t;
   ..
  role xguest r types xguest openoffice t; # Paremeter $3
   ....
  allow xquest usertype xquest openoffice t:process { signal sigkill };
  allow xquest openoffice t xquest usertype:unix stream socket connectto;
##### end openoffice per role template(xguest,xguest usertype,xguest r)
} # end optional
```
# **5.6.2 Miscellaneous Macros**

These macros are in the misc macros.spt file.

## **5.6.2.1 gen\_context Macro**

This macro is used to generate a valid security context and can be used in any of the module files. Its most general use is in the .fc file where it is used to set the files security context.

## **The macro definition is:**

```
gen context(context[,mls | mcs])
```
### **Where:**

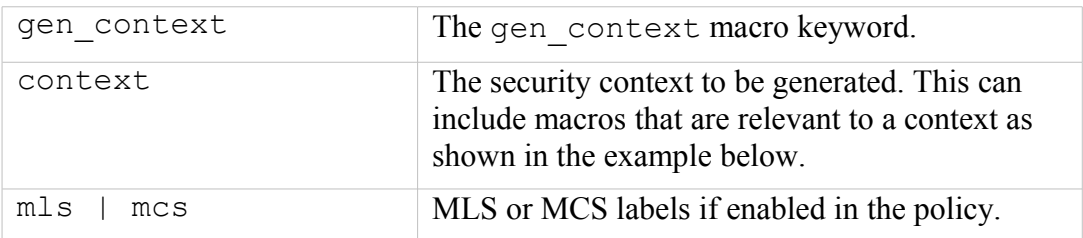

### **The macro is valid in:**

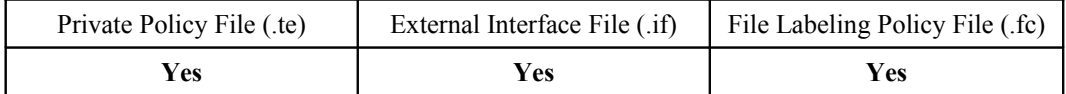

### **Example Macro:**

```
# This example shows gen context being used to generate a
# security context for the security initial sid in the 
# selinux.te module:
sid security gen_context(system_u:object_r:security_t:mls_systemhigh)
```
#### **Expanded Macro:**

```
# This is the expanded entry built into the base.conf source
# file for an MLS policy:
sid security system_u:object_r:security_t:s15:c0.c255
```
## **Example File Context .fc file:**

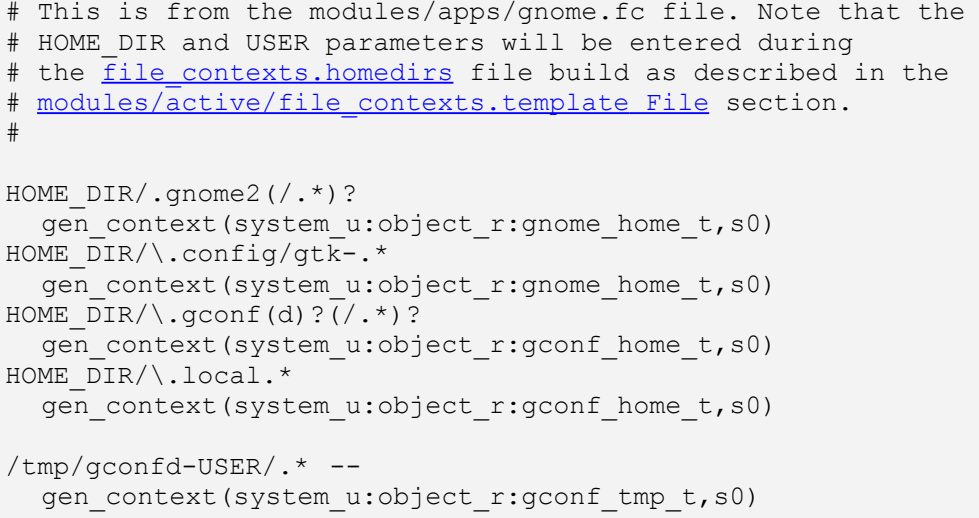

```
HOME DIR/ .pulse (/ . *)?
  gen_context(system_u:object_r:gnome_home_t,s0)
```
## **Expanded File Context .fc file:**

```
# The resulting expanded tmp/gnome.mod.fc file. This will be
# concatenated with the main file contexts file during the
# policy build process.
#
HOME DIR/.gnome2(/.*)? system u:object r:gnome home t:s0
HOME_DIR/\.config/gtk-.* system_u:object_r:gnome_home_t:s0
HOME DIR/\.gconf(d)?(/.*)?system_u:object_r:gconf_home_t:s0
HOME DIR/\.local.* system u:object r:gconf home t:s0
/tmp/gconfd-USER/.* -- system u:object r:gconf tmp t:s0
HOME DIR/.pulse (/.*)? system u:object r:gnome home t:s0
```
## **5.6.2.2 gen\_user Macro**

This macro is used to generate a valid [user](#page-159-0) [statement](#page-159-0) and add an entry in the users extra configuration file if it exists.

### **The macro definition is:**

```
gen user(username, prefix, role set, mls defaultlevel,
mls range, [mcs categories])
```
#### **Where:**

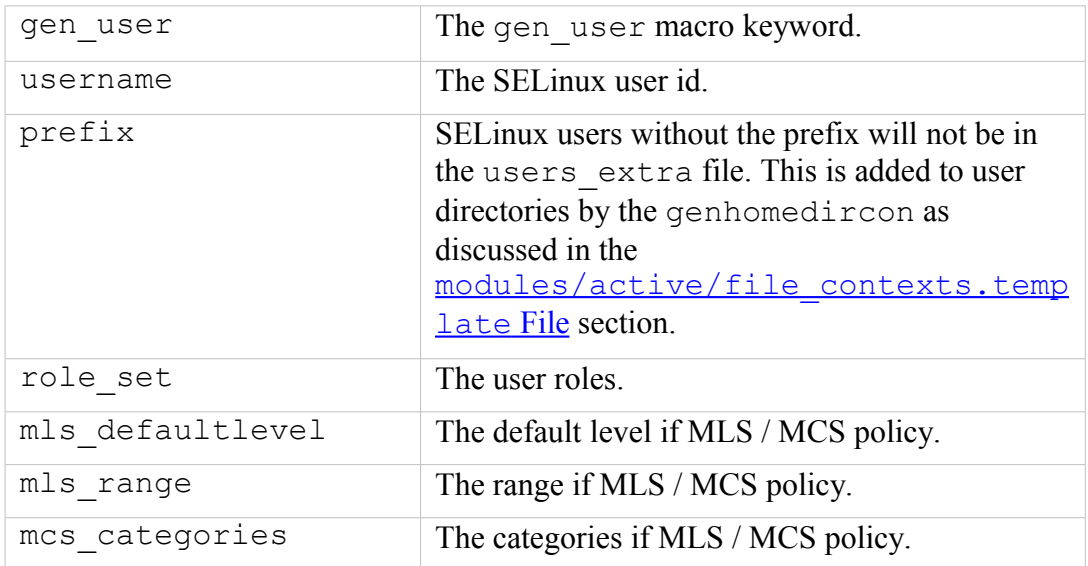

## **The macro is valid in:**

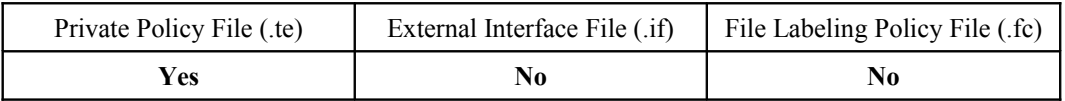

## **Example Macro:**

```
# This example has been taken from the policy/policy/users file:
#
gen user(root, user, unconfined r sysadm r staff r
ifdef(`enable mls',`secadm r auditadm r') system r, s0, s0 -
mls systemhigh, mcs allcats)
```
## **Expanded Macro:**

```
# The expanded gen_user macro from the base.conf for an MLS
# build. Note that the prefix is not present. This is added to
# the users extra file as shown below.
#
user root roles { unconfined r sysadm r staff r secadm r
auditadm_r system_r } level \overline{s}0 range \overline{s}0 - s15:c0.c1023;
# users extra file entry:
```

```
#
user root prefix user;
```
## <span id="page-244-0"></span>**5.6.2.3 gen\_bool Macro**

This macro defines a boolean and requires the following steps:

- 1. Declare the [boolean](#page-166-0) in the global booleans file.
- 2. Use the boolean in the module files with an  $\frac{if}{ }$  else [statement](#page-167-0) as shown in the example.

Note that the comments shown in the example MUST be present as they are used to describe the function and are extracted for the [documentation.](#page-207-0)

## **The macro definition is:**

```
gen bool(name, default value)
```
**Where:**

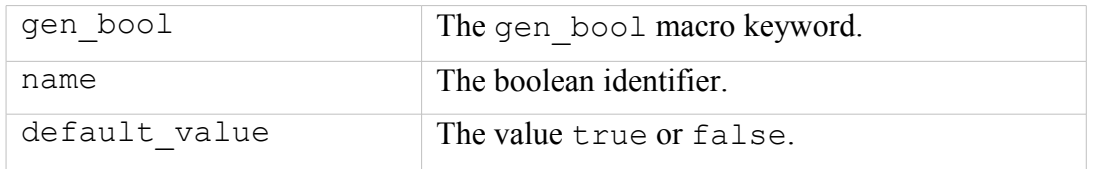

**The macro is only valid in in the global\_booleans file but the boolean declared can be used in the following module types:**

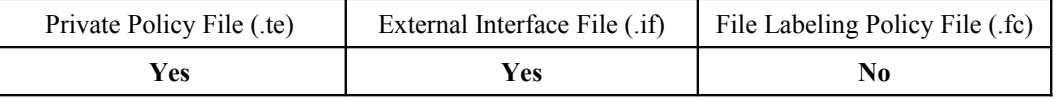

## **Example Macro (in global\_booleans):**

```
# This example is from the global_booleans file where the bool
# is declared. The comments must be present as it is used to
# generate the documentation.
#
## <desc>
## <p>
## Disable transitions to insmod.
## </p>
## </desc>
gen bool(secure mode insmod, false)
```

```
# Example usage from the system/modutils.te module:
#
if( ! secure mode insmod ) {
  kernel domtrans to(insmod t, insmod exec t)
}
```
### **Expanded Macro:**

```
# This has been taken from the base.conf source file after
# expansion by the build process of the modutils.te module.
#
if( ! secure mode insmod ) {
##### begin \overline{k}ernel domtrans to(insmod t, insmod exec t)
  allow kernel t insmod exec t: file { getattr read execute };
  allow kernel t insmod t:process transition;
  dontaudit kernel t insmod t:process { noatsecure siginh
rlimitinh };
  type transition kernel t insmod exec t:process insmod t;
  allow insmod t kernel t:fd use;
  allow insmod t kernel t:fifo file { getattr read write append
ioctl lock };
  allow insmod t kernel t:process sigchld;
##### end kernel domtrans to(insmod t,insmod exec t)
}
```
# **5.6.3 MLS and MCS Macros**

These macros are in the mls mcs macros.spt file.

#### **5.6.3.1 gen\_cats Macro**

This macro will generate a [category](#page-184-0) [statement](#page-184-0) for each category defined. These are then used in the base.conf / policy.conf source file and also inserted into each module by the policy module [Macro.](#page-232-0) The policy/policy/mcs and mls configuration files are the only files that contain this macro in the current reference policy.

#### **The macro definition is:**

```
gen cats(mcs num cats | mls num cats)
```
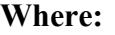

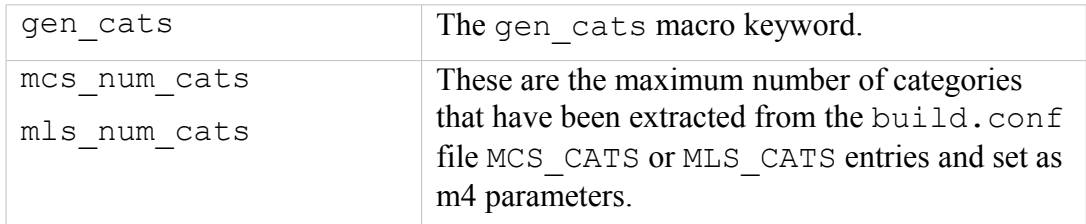

## **The macro is valid in:**

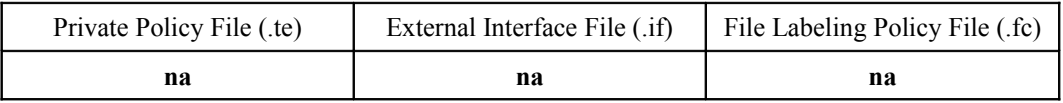

## **Example Macro:**

```
# This example is from the policy/policy/mls configuration file.
#
gen cats(mls num cats)
```
# **Expanded Macro:**

```
# This example has been extracted from the base.conf source
# file.
category c0;
category c1;
...
category c1023;
```
# **5.6.3.2 gen\_sens Macro**

This macro will generate a [sensitivity](#page-183-0) [statement](#page-183-0) for each sensitivity defined. These are then used in the base.conf / policy.conf source file and also inserted into each module by the <u>policy</u> module [Macro.](#page-232-0) The policy/policy/mcs and mls configuration files are the only files that contain this macro in the current reference policy (note that the mcs file has gen sens $(1)$ ) as only one sensitivity is required).

# **The macro definition is:**

```
gen_sens(mls_num_sens)
```
**Where:**

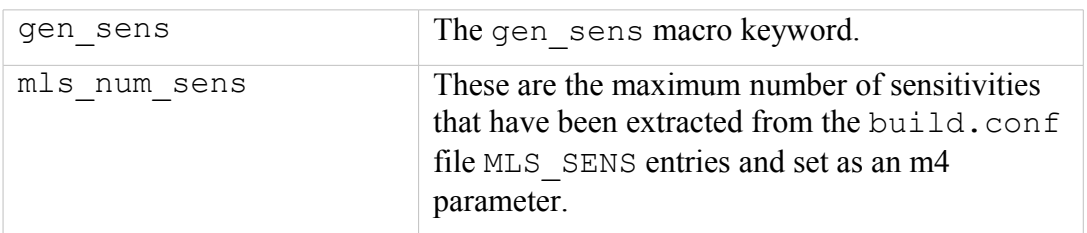

## **The macro is valid in:**

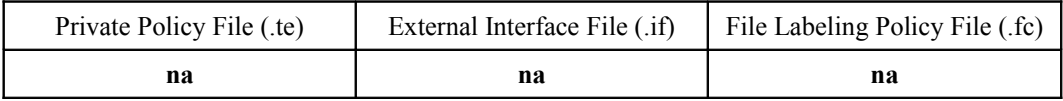

### **Example Macro:**

# This example is from the policy/policy/mls configuration file. # gen cats(mls num sens)

## **Expanded Macro:**

```
# This example has been extracted from the base.conf source
# file.
sensitivity s0;
sensitivity s1;
...
sensitivity s15;
```
# **5.6.3.3 gen\_levels Macro**

This macro will generate a **level** statement for each [level](#page-185-0) defined. These are then used in the base.conf / policy.conf source file. The policy/policy/mcs and mls configuration files are the only files that contain this macro in the current reference policy.

## **The macro definition is:**

gen levels(mls num sens, mls num cats)

#### **Where:**

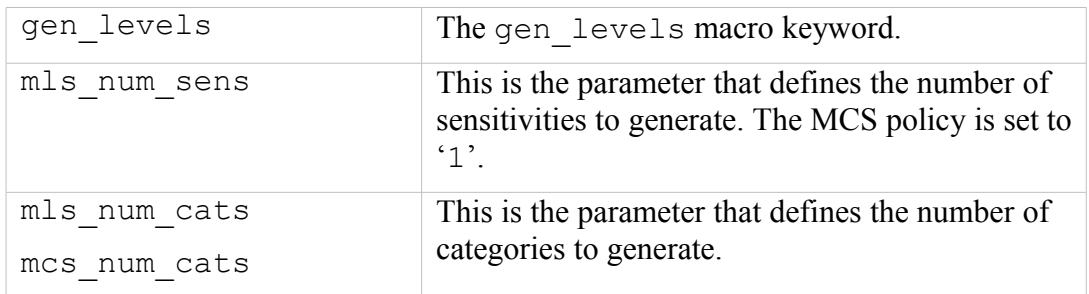

## **The macro is valid in:**

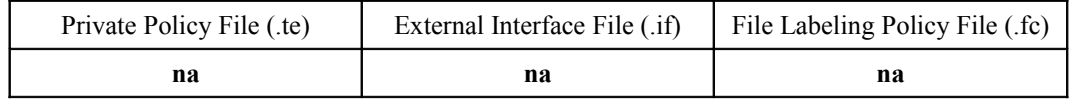

```
# This example is from the policy/policy/mls configuration file.
#
gen levels(mls num sens, mls num cats)
```
#### **Expanded Macro:**

```
# This example has been extracted from the base.conf source
# file. Note that the all categories are allocated to each
# sensitivity.
level s0:c0.c1023;
level s1:c0.c1023;
...
level s15:c0.c1023;
```
#### **5.6.3.4 System High/Low Parameters**

These macros define system high etc. as shown.

```
mls_systemlow
# gives:
s<sub>0</sub>mls_systemhigh
# gives:
s15:c0.c1023
mcs_systemlow
# gives:
s<sub>0</sub>mcs_systemhigh
# gives:
s0:c0.c1023
mcs_allcats
# gives:
c0.c1023
```
# <span id="page-248-0"></span>**5.6.4 ifdef / ifndef Parameters**

This section contains examples of the common  $ifdef / ifndef$  parameters that can be used in module source files.

#### **5.6.4.1 hide\_broken\_symptoms**

This is used within modules as shown in the example. The parameter is set up by the Makefile at the start of the build process.

```
# This example is from the modules/kernel/domain.te module.
#
```

```
ifdef(`hide_broken_symptoms',`
  cron_dontaudit_rw_tcp_sockets(domain)
  allow domain domain: key \{ link search \};')
```
## **5.6.4.2 enable\_mls and enable\_mcs**

These are used within modules as shown in the example. The parameters are set up by the Makefile with information taken from the build.conf file at the start of the build process.

## **Example Macros:**

```
# This example is from the modules/kernel/kernel.te module.
#
ifdef(`enable_mls',`
  role secadm_r;
  role auditadm_r;
')
```

```
# This example is from the modules/kernel/kernel.if module.
#
ifdef(`enable mcs',`
     range transition kernel t $2:process $3;
  ')
  ifdef(`enable_mls',`
     range transition kernel t $2:process $3;
     mls rangetrans target (\overline{$}1)')
```
# **5.6.4.3 enable\_ubac**

This is used within the ./policy/constraints configuration file to set up various attributes to support user based access control (UBAC). These attributes are then used within the various modules that want to support UBAC. This support was added in version 2 of the Referefence Policy.

The orginal method (role based access control, or RBAC) is the default for F-12 (ubac = n). The parameter is set up by the Makefile with information taken from the build.conf file at the start of the build process (ubac =  $y$  | ubac = n).

```
# This example is from the ./policy/constraints file.
# Note that the ubac constrained type attribute is defined in
# modules/kernel/ubac.te module.
define(`basic ubac conditions',`
  ifdef(`enable_ubac',
     u1 == u2
```

```
or u1 == system_u
     or u^2 = system uor t1 != ubac constrained type
     or t2 != ubac constrained type
  ')
')
```
## **5.6.4.4 direct\_sysadm\_daemon**

This is used within modules as shown in the example. The parameter is set up by the Makefile with information taken from the build.conf file at the start of the build process (if DIRECT INITRC = y).

**Example Macros:**

```
# This example is from the modules/system/selinuxutil.te module.
#
ifndef(`direct sysadm_daemon',`
  ifdef(`distro_gentoo',
     # Gentoo integrated run init:
     init script file entry type(run init t)
  ')
')
```

```
# This example is from the modules/system/userdomain.te module.
#
ifdef(`direct sysadm daemon',`
     domain system change exemption($1 t)
  ')
```
# <span id="page-250-0"></span>**5.7 Module Expansion Process**

The objective of this section is to show how the modules are expanded by the reference policy build process to form files that can then be compiled and then loaded into the policy store by using the make MODULENAME.pp target.

The files shown are those produced by the build process using the ada policy modules from the Reference Policy source tree (ada.te, ada.if and ada.fc) that are shown in the [Reference Policy Module Files](#page-204-0) section.

The initial build process will build the source text files in the  $\text{policy}/\text{tmp}$  directory as ada.tmp and ada.mod.fc (that are basically build equivalent ada.conf and ada.fc formatted files). The basic steps are shown in [Figure 5.6,](#page-251-1) and the resulting expanded code shown in [Figure 5.7](#page-251-0) and then described in the [Module Expansion](#page-252-0) section.

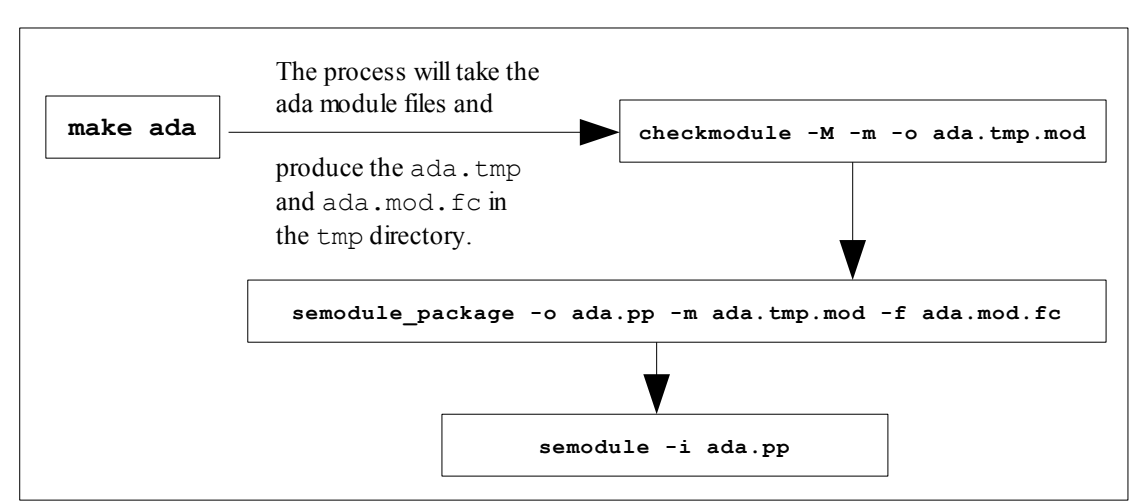

<span id="page-251-1"></span>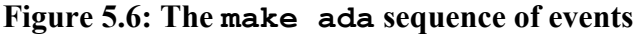

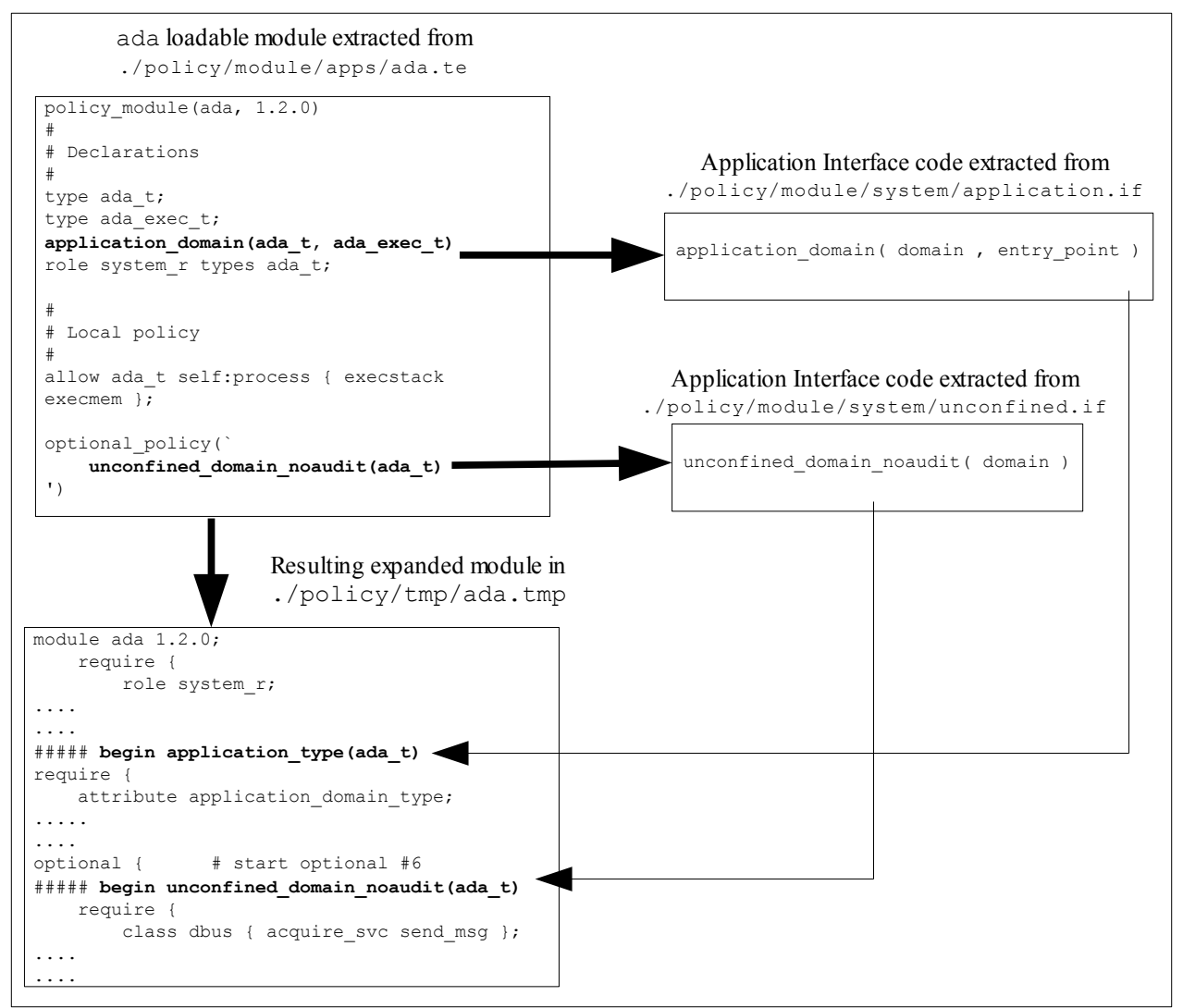

<span id="page-251-0"></span>**Figure 5.7: The Resulting Code -** *The expanded code in the [Module Expansion](#page-252-0) [section.](#page-252-0)*
### **5.7.1 Module Expansion**

The ada.te module is expanded as shown below. Note that the ada.if module is not expanded here. The ada.if module would only be expanded if another module calls these interfaces, where they would then be expanded into the calling module.

```
#
#############################################################################
# #
# This is the start of the ada.te file that is expanded by the build #
# process. Note the following:
# #
# 1) The macros have been expanded to transform the 'ada.te' file into an #
    'ada.conf' file.
# #
# 2) The 'ada.if' file Application Interface calls have NOT been expanded # 
    into this file simply because the ada.te does not call them (but
    they would be expanded into any other policy module that called them).
# #
# 3) The module calls the "application domain(ada t,ada exec t)" that is #
    one of the mandatory modules that MUST be included in the base.
    Note that this then calls other Application Interface macros.
# #
# 4) All the build information that was in the original ada.tmp build
    file have been removed for readability.
# #
#############################################################################
# 
# The "policy_module(ada, 1.2.0)" macro has been expanded by the build process
# and the predefined 'require { }' entries are added (system_r role, all
# kernel classes and the sensitivity and category statements).
#
module ada 1.2.0;
  require {
     role system_r;
# These are the kernel class statements. There are many of them, therefore most 
# have been removed for readability.
#
     class security { compute_av compute_create compute_member check_context
load policy compute relabel compute user setenforce setbool setsecparam
setcheckreqprot };
     class peer { recv };
     class capability2 { mac override mac admin };
# End of classes
# As this is built as an MCS policy, there is only one sensitivity.
     sensitivity s0;
     category c0;
# This would contain many lines, one for each of the 1024 category statements
# defined in the policy. These have been removed for clarity.
     category c1023;
  } # END REQUIRE
########################################
#
# Declarations
#
type ada_t;
type ada_exec_t;
#
###########################################################################
#
# This is the "application_domain(ada_t, ada_exec_t)" Application Interface 
# call that is expanded to policy language statements by the build process.
# Note that there are many 'optional { }' statements, these have been 
# marked numbered for easy reference.
#
######## START application_domain(ada_t,ada_exec_t) SEQUENCE ##############
```

```
#
##### begin application_type(ada_t)
require {
  attribute application domain type;
} # end require
typeattribute ada t application domain type;
##### begin domain_type(ada_t)
##### begin domain base type(ada t)
require {
 attribute domain;
} # end require
typeattribute ada_t domain;
###### end domain base type(ada t)
optional { # start optional #1
  ##### begin unconfined_use_fds(ada_t)
  require {
      type unconfined t;
  } # end require
  allow ada t unconfined t:fd use;
  ###### end unconfined use fds(ada t)
} # end optional #1
# send init a sigchld and signull
optional { # start optional #2
##### begin init_sigchld(ada_t)
  require {
     type init t;
  } # end require
  allow ada t init t:process sigchld;
##### end init sigchld(ada t)
##### begin init_signull(ada_t)
  require {
     type init t;
  } # end require
  allow ada t init t:process signull;
#### end init signull(ada t)
} # end optional #2
# these seem questionable:
optional { # start optional #3
##### begin rpm_use_fds(ada_t)
 require {
      type rpm_t;
  } # end require
  allow ada t rpm t:fd use;
##### end rpm_use_fds(ada_t)
##### begin rpm read pipes(ada_t)
  require {
     type rpm_t;
  } # end require
  allow ada t rpm t:fifo file { getattr read lock ioctl };
###### end rpm read_pipes(ada_t)
\} # end optional #3
optional { # start optional #4
##### begin selinux dontaudit getattr fs(ada t)
  require {
      type security t;
  } # end require
  dontaudit ada_t security_t:filesystem getattr;
##### end selinux dontaudit getattr fs(ada t)
```

```
##### begin selinux dontaudit read fs(ada t)
   require {
      type security t;
   } # end require
##### begin selinux dontaudit getattr fs(ada t)
  require {
      type security t;
   } # end require
  dontaudit ada t security t:filesystem getattr;
##### end selinux dontaudit getattr fs(ada_t)
   dontaudit ada t security t:dir { getattr search };
   dontaudit ada t security t:file { getattr read };
##### end selinux dontaudit read fs(ada t)
} # end optional \overline{4}4optional { # start optional #5
##### begin seutil_dontaudit_read_config(ada_t)
  require {
      type selinux config t;
   } # end require
  dontaudit ada t selinux config t:dir { getattr search };
  dontaudit ada t selinux config t:file { getattr read };
##### end seutil dontaudit read config(ada_t)
} # end optional #5
##### end domain type(ada t)
##### end application_type(ada_t)
##### begin application_executable_file(ada_exec_t)
require {
  attribute application exec type;
} # end require
typeattribute ada_exec_t application_exec_type;
##### begin corecmd executable file(ada exec t)
require {
  attribute exec type;
} # end require
typeattribute ada exec_t exec_type;
##### begin files type(ada exec t)
require {
 .<br>attribute file type, non security file type;
} # end require
typeattribute ada exec t file type, non security file type;
\overline{***}#### end files type(ada exec t)
\overline{a} \overline{b} = \overline{c} = \overline{c} = \overline{c} = \overline{c} = \overline{c} = \overline{c} = \overline{c} = \overline{c} = \overline{c} = \overline{c} = \overline{c} = \overline{c} = \overline{c} = \overline{c} = \overline{c} = \overline{c} = \overline{c} = \overline{c} = \over##### end application executable file(ada exec t)
##### begin domain entry file(ada t,ada exec t)
require {
  attribute entry_type;
} # end require
allow ada_t ada_exec_t:file entrypoint;
allow ada<sup>t</sup> ada<sup>exect:file { { getattr read execute ioctl } ioctl lock };</sup>
typeattribute ada exec t entry type;
##### begin corecmd_executable_file(ada_exec_t)
require {
  attribute exec type;
} # end require
typeattribute ada_exec_t exec_type;
##### begin files type(ada exec t)
 require {
  attribute file_type, non_security_file_type;
} # end require
typeattribute ada exec t file type, non security file type;
###### end files type(ada exec t) depth: 3
```

```
##### end corecmd executable file(ada exec t)
##### end domain_entry_file(ada_t,ada_exec_t)
##### end application domain(ada t, ada exec t)
#
########### END application domain(ada t,ada exec t) INSERT ########
#
role system_r types ada_t;
########################################
#
# Local policy
#
# This is the only allow statement in the ada.te file:
allow ada t self:process { execstack execmem };
#
# The "optional_policy(`unconfined_domain_noaudit(ada_t)')" is the next
# line that expands into the lines between START and END OPTIONAL comments.
# NOTE: If the unconfined module was NOT part of the build then this optional
       # policy section would not be present. 
#
################## START OPTIONAL_POLICY STATEMENT ######################
optional { # start optional #6 
##### begin unconfined domain noaudit(ada t)
  require {
      class dbus { acquire svc send msg };
      class nscd { getpwd getgrp gethost getstat admin shmempwd shmemgrp
shmemhost getserv shmemserv };
      class passwd { passwd chfn chsh rootok crontab };
   } # end require
# Use any Linux capability.
  allow ada t self:capability { chown dac_override dac_read_search fowner fsetid
kill setgid setuid setpcap linux_immutable net_bind_service net_broadcast
net admin net raw ipc_lock ipc_owner sys_module sys_rawio sys_chroot sys_ptrace
sys<sup>pacct</sup> sys<sup>admin</sup> sys boot sys nice sys resource sys time sys tty config mknod
lease audit_write audit_control setfcap };
  allow ada t self:fifo file { create open getattr setattr read write append
rename link unlink ioctl lock ;# Transition to myself, to make get ordered context list happy.
  allow ada t self: process transition;
# Write access is for setting attributes under /proc/self/attr.
  allow ada t self:file { getattr read write append ioctl lock };
  allow ada<sup>t</sup> self:dir { read getattr lock search ioctl add name remove name
write };
# Userland object managers
  allow ada_t self:nscd { getpwd getgrp gethost getstat admin shmempwd shmemgrp
shmemhost getserv shmemserv };
  allow ada t self:dbus { acquire svc send msg };
   allow ada<sup>t</sup> self:passwd { passwd chfn chsh rootok crontab };
  allow ada<sup>t</sup> self:association { sendto recvfrom setcontext polmatch };
##### begin kernel unconfined(ada t)
  require {
      attribute kern_unconfined;
   } # end require
  typeattribute ada t kern unconfined;
###### end kernel unconfined(ada t)
##### begin corenet unconfined(ada_t)
  require { attribute corenet unconfined_type;
   } # end require
  typeattribute ada t corenet unconfined type;
###### end corenet unconfined(ada_t)
##### begin dev unconfined(ada t)
  require {
      attribute devices unconfined type;
```

```
} # end require
  typeattribute ada t devices unconfined type;
###### end dev unconfined(ada t)
##### begin domain unconfined(ada t)
  require {
     attribute set curr context;
      attribute can change object identity;
      attribute unconfined domain type;
      attribute process uncond exempt;
  } # end require
  typeattribute ada t unconfined_domain_type;
# pass constraints
  typeattribute ada t can change object identity;
  typeattribute ada_t set_curr_context;
  typeattribute ada t process uncond exempt;
##### end domain_unconfined(ada_t) 
##### begin domain dontaudit read all domains state(ada t)
  require {
     attribute domain;
  } # end require
  dontaudit ada t domain:dir { getattr search read lock ioctl };
  dontaudit ada<sup>t</sup> domain: lnk file { getattr read };
  dontaudit ada<sup>t</sup> domain:file { getattr read lock ioctl };
# cjp: these should be removed:
  dontaudit ada_t domain:sock_file { getattr read };dontaudit ada_t
domain:fifo_file { getattr read lock ioctl };
##### end domain_dontaudit_read_all_domains_state(ada_t) 
##### begin domain dontaudit ptrace all domains(ada t)
  require {
      attribute domain;
  } # end require
  dontaudit ada t domain: process ptrace;
##### end domain dontaudit ptrace all domains(ada t)
##### begin files unconfined(ada_t)
  require {
     attribute files unconfined_type;
  } # end require
  typeattribute ada t files unconfined type;
##### end files unconfined(ada t)
##### begin fs unconfined(ada t)
  require {
      attribute filesystem unconfined type;
  } # end require
  typeattribute ada t filesystem unconfined type;
###### end fs unconfined(ada t)
##### begin selinux_unconfined(ada_t)
  require {
      attribute selinux_unconfined_type;
  } # end require
  typeattribute ada t selinux unconfined type;
###### end selinux unconfined(ada t)
##### begin domain mmap low type(ada t)
  require {
     attribute mmap low domain type;
  } # end require
  typeattribute ada_t mmap_low_domain_type;
##### end domain_mmap_low_type(ada_t)
  require {
      bool allow unconfined mmap low;
```

```
} # end require
  if (allow_unconfined_mmap_low) {
##### begin domain_mmap_low(ada_t)
       allow ada t self:memprotect mmap zero;
##### end domain_mmap_low(ada_t)
  }
  require {
     bool allow execheap;
  } # end require
  if (allow_execheap) {
  # Allow making the stack executable via mprotect.
      allow ada t self: process execheap;
   }
  require {
     bool allow execmem;
  } # end require
  if (allow_execmem) {
      # Allow making anonymous memory executable, e.g.
      # for runtime-code generation or executable stack.
      allow ada t self: process execmem;
  }
  require {
     bool allow execstack;
  } # end require
  if (allow_execstack) {
      # Allow making the stack executable via mprotect;
      # execstack implies execmem;
      allow ada t self:process { execstack execmem };
       #
      auditallow ada t self: process execstack; }
  optional { # start optional #7 
##### begin auth unconfined(ada_t)
      require {
          attribute can read shadow passwords;
          attribute can write shadow passwords;
          attribute can_relabelto_shadow passwords;
      } # end require
typeattribute ada t can read shadow passwords;typeattribute ada t
can write shadow passwords; typeattribute ada t can relabelto shadow passwords;
##### end auth_unconfined(ada_t) depth: 1
} # end optional #7
  optional { # start optional #8
# Communicate via dbusd.
##### begin dbus_system_bus_unconfined(ada_t)
      require {
          type system dbusd t;
          class dbus { acquire svc send msg };
      } # end require
      allow ada_t system_dbusd_t:dbus *;
###### end dbus system bus unconfined(ada t)
##### begin dbus unconfined(ada t) depth: 2
      require {
         attribute dbusd unconfined;
      } # end require
      typeattribute ada t dbusd unconfined;
###### end dbus unconfined(ada_t)
  } # end optional #8
  optional {# start optional #9
##### begin ipsec_setcontext_default_spd(ada_t)
      require {
         type ipsec spd t;
      } # end require
```

```
allow ada_t ipsec_spd_t:association setcontext;
##### end ipsec_setcontext default spd(ada_t)
##### begin ipsec_match_default_spd(ada_t)
      require { type ipsec_spd_t;
      } # end require
      allow ada t ipsec spd t:association polmatch;
      allow ada_t self:association sendto;
##### end ipsec_match_default_spd(ada_t)
  } # end optional #9
  optional { # start optional #10
  # this is to handle execmod on shared
  # libs with text relocations
##### begin libs use shared libs(ada t)
      require { type lib \overline{t}, textrel shlib t;
      } # end require
##### begin files_list_usr(ada_t)
      require {
         type usr t;
      } # end require
      allow ada t usr t:dir { getattr search read lock ioctl };
###### end files<sup>list</sup> usr(ada_t)
  allow ada t lib t:dir { getattr search read lock ioctl };
  allow ada_t lib_t:dir { getattr search };allow ada t { lib t
textrel shlib t }: Ink file { getattr read };
  allow ada_t lib_t:dir { getattr search };allow ada_t { lib_t
textrel_shlib_t }:file { getattr read execute ioctl };
  allow ada t textrel shlib t:file execmod;
###### end libs use shared libs(ada t)
  \} # end optional #10
  optional { # start optional #11 
##### begin nscd unconfined(ada_t)
      require {
         type nscd_t;
          class nscd { getpwd getgrp gethost getstat admin shmempwd shmemgrp
shmemhost getserv shmemserv };
     } # end require
      allow ada_t nscd_t:nscd *;
##### end nscd_unconfined(ada_t)
  } # end optional #11
  optional { # start optional #12 
##### begin postgresql unconfined(ada t)
  require {
      attribute sepgsql unconfined type;
  } # end require
  typeattribute ada t sepgsql unconfined type;
##### end postgresql unconfined(ada t)
  \frac{1}{2} # end optional #12
  optional { # start optional #13 
##### begin seutil_create_bin_policy(ada_t)
      require {
#
          attribute can write binary policy;
          type selinux config t, policy config t;
      } # end require
##### begin files search etc(ada t)
      require {
          type etc t;
      } # end require
      allow ada_t etc_t:dir { getattr search };
###### end files search etc(ada t)
      allow ada t selinux config t:dir { getattr search };
```

```
allow ada t policy config t:dir { getattr search lock ioctl write add name
};
      allow ada t policy config t: file { getattr create open };
      allow ada_t policy_config_t:dir { getattr search };
      allow ada<sup>t</sup> policy<sup>-</sup>config<sup>-</sup>t:file { getattr write append lock ioctl };
      # typeattribute ada t can write binary policy;
##### end seutil create bin policy(ada t)
##### begin seutil relabelto bin policy(ada t)
      require {
      attribute can relabelto binary policy; type policy config t;
      } # end require
      allow ada_t policy_config_t:file relabelto;typeattribute ada_t
can_relabelto_binary_policy;
##### end seutil relabelto bin policy(ada_t)
} # end optional #13
  optional { # start optional #14 
##### begin storage unconfined(ada_t)
      require {
         attribute storage unconfined type;
      } # end require
      typeattribute ada t storage unconfined type;
###### end storage unconfined(ada_t)
  } # end optional #14
  optional { # start optional #15
##### begin xserver_unconfined(ada_t)
      require {
         attribute xserver unconfined type, x domain;
      } # end require
      typeattribute ada_t xserver_unconfined_type, x_domain;
###### end xserver unconfined(ada t)
 } # end optional #15
##### end unconfined domain noaudit(ada t)
} # end optional #6
################## END OPTIONAL_POLICY STATEMENT ######################
#
```
### **5.7.2 File Context Expansion**

As can be seen the gen context macro has been expanded to build the security context:

```
#
# /usr
#
/usr/bin/gnatbind -- system u:object r:ada exec t:s0
/usr/bin/gnatls -- system u:object r:ada exec t:s0
/usr/bin/gnatmake -- system u:object r:ada exec t:s0
\sqrt{u}xr/libexec/gcc(/.*)?/gnat1 -- system_u:object_r:ada_exec_t:s0
```
# **6. Appendix A - Object Classes and Permissions**

### **6.1 Introduction**

This section contains a list of object classes and their associated permissions that have been taken from the Fedora F-12 policy sources.

All objects are kernel objects unless marked as user space objects.

Depreciated permissions and objects still in the policy sources are shown in the tables as italic text.

The depreciated permissions are:

```
transition, swapon, enforce_dest, connectto, acceptfrom and
newconn
```
The depreciated object is:

*ipc*

In most cases the permissions are self explanatory as they are those used in the standard Linux function calls (such as 'create a socket' or 'write to a file'). The SELinux specific permissions are:

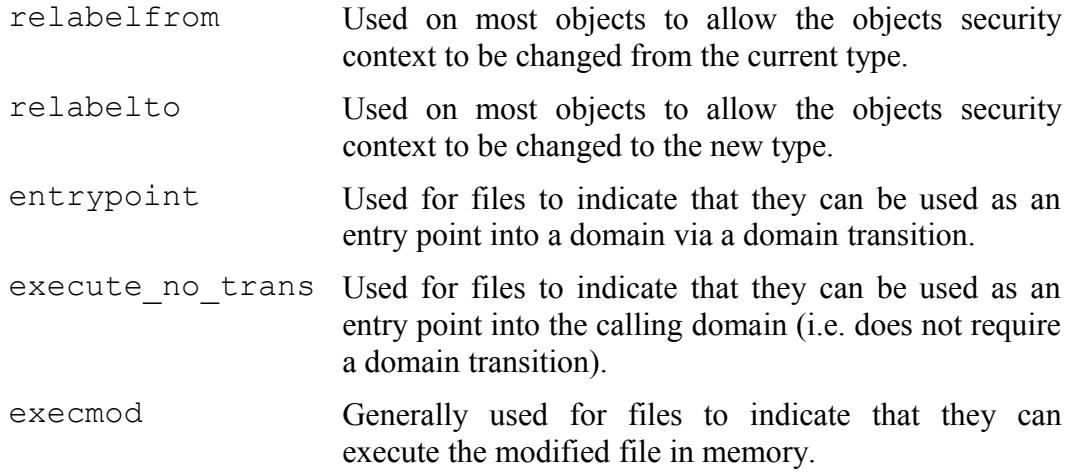

Where possible the specific object class permissions are explained, however for some permissions it is difficult to determine what they are used for (or if used at all) so a '?' has been added when doubt exists. There are lists of object classes and permissions at the following locations and would probably be more up-to-date:

<http://oss.tresys.com/projects/refpolicy/wiki/ObjectClassesPerms>

http://selinuxproject.org/page/ObjectClassesPerms

## **6.2 Defining Object Classes and Permissions**

The Fedora Reference Policy already contains the default object classes and permissions required to manage the system and supporting services.

For those who write or manager SELinux policy, there is no need to define new objects and their associated permissions as these would be done by those who actually design and/or write object managers.

The [Object Classes](#page-197-1) and [Permissions](#page-197-0) sections explain how these are defined within the [SELinux Policy Language.](#page-141-0)

The sections that follow contain the entries defined in the F-12 ./policy/flask/access\_vectors file of the [Reference Policy](#page-38-0) source.

## **6.3 Common Permissions**

### <span id="page-261-1"></span>**6.3.1 Common File Permissions**

[Table 6-1](#page-261-0) describes the common file permissions that are inherited by a number of object classes.

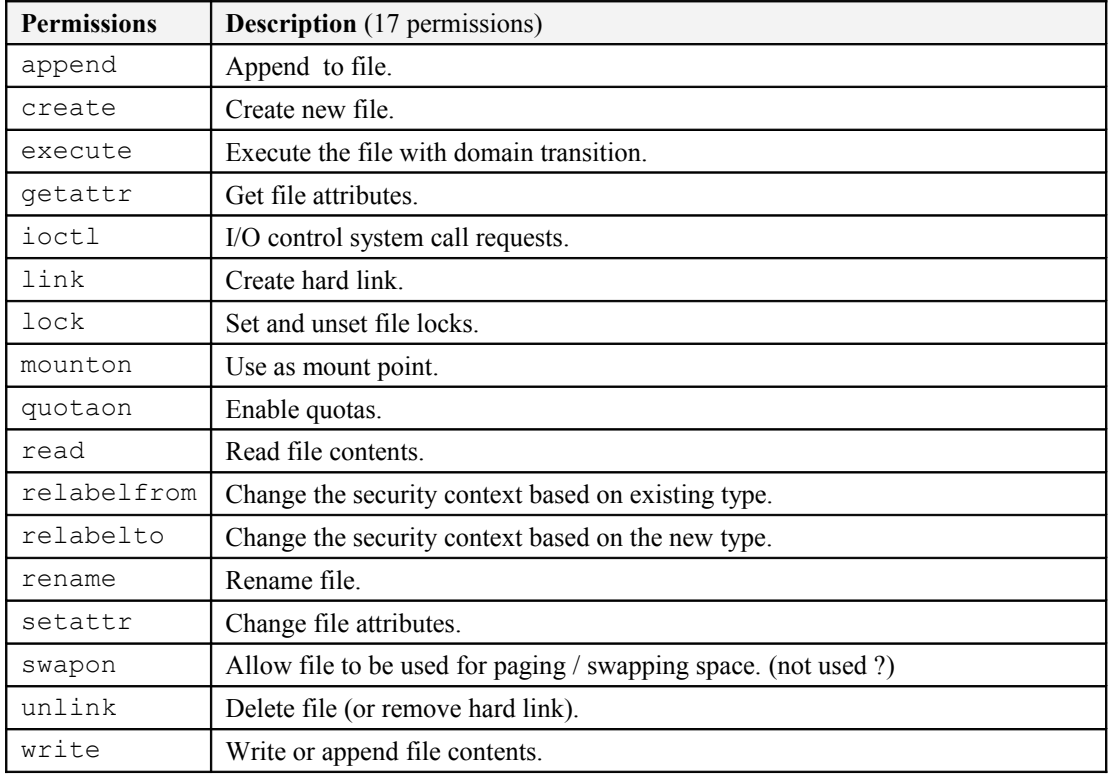

#### <span id="page-261-0"></span>**Table 6-1: Common File Permissions**

### <span id="page-261-2"></span>**6.3.2 Common Socket Permissions**

[Table 6-2](#page-262-0) describes the common socket permissions that are inherited by a number of object classes.

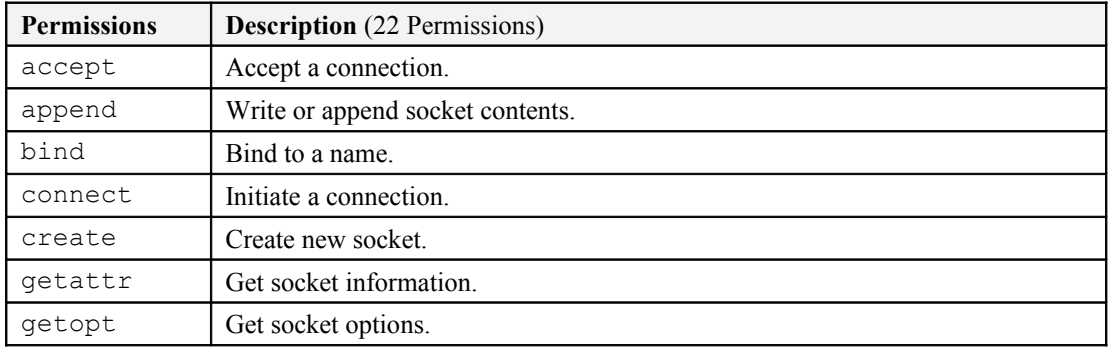

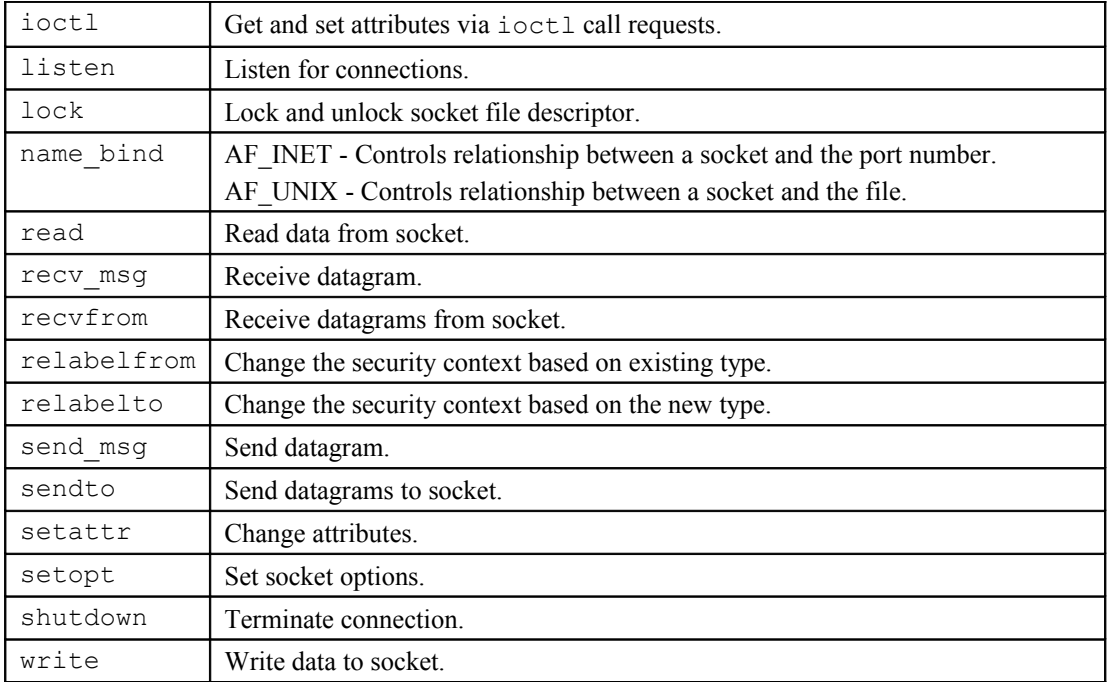

#### <span id="page-262-0"></span>**Table 6-2: Common Socket Permissions**

### <span id="page-262-2"></span>**6.3.3 Common IPC Permissions**

[Table 6-3](#page-262-1) describes the common IPC permissions that are inherited by a number of object classes.

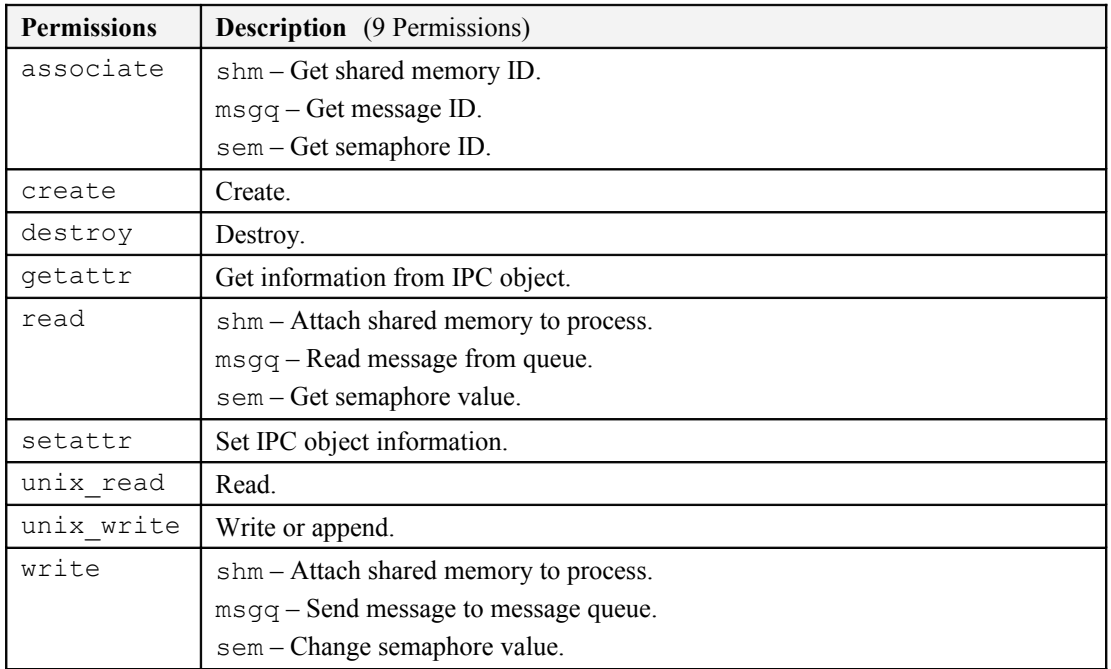

#### <span id="page-262-1"></span>**Table 6-3: Common IPC Permissions**

### <span id="page-263-3"></span>**6.3.4 Common Database Permissions**

[Table 6-4](#page-263-1) describes the common database permissions that are inherited by a number of object classes. The ["Security-Enhanced PostgreSQL Security Wiki"](http://wiki.postgresql.org/wiki/SEPostgreSQL_Development) [Ref. 3] explains the objects, their permissions and how they should be used in detail.

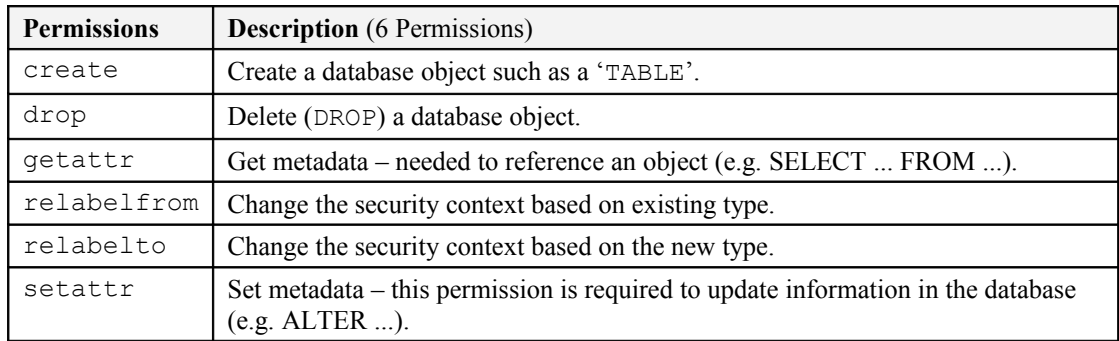

#### <span id="page-263-1"></span>**Table 6-4: Common PostgreSQL Database Permissions**

## <span id="page-263-2"></span>**6.3.5 Common X\_Device Permissions**

[Table 6-5](#page-263-0) describes the common x\_device permissions that are inherited by the X-Windows x keyboard and x pointer object classes.

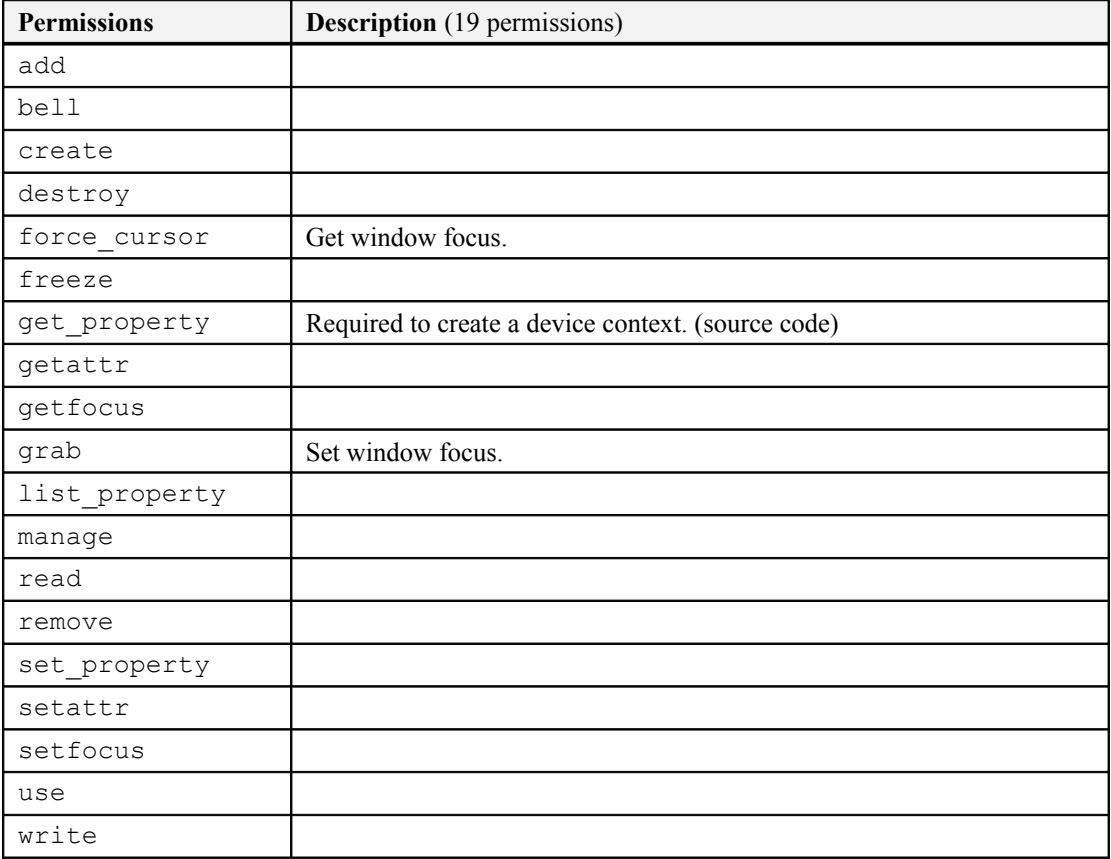

<span id="page-263-0"></span>**Table 6-5: Common X\_Device Permissions**

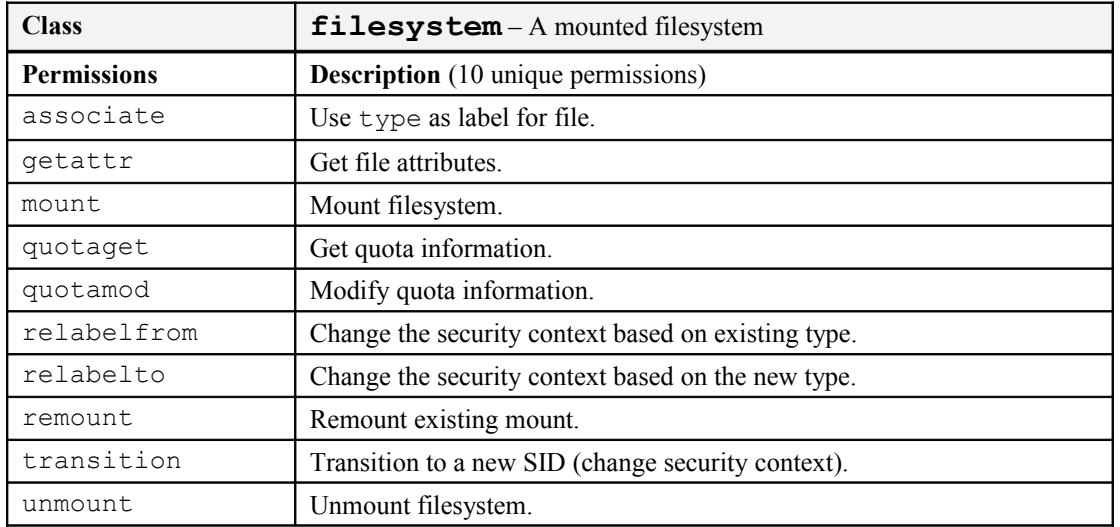

# **6.4 File Object Classes**

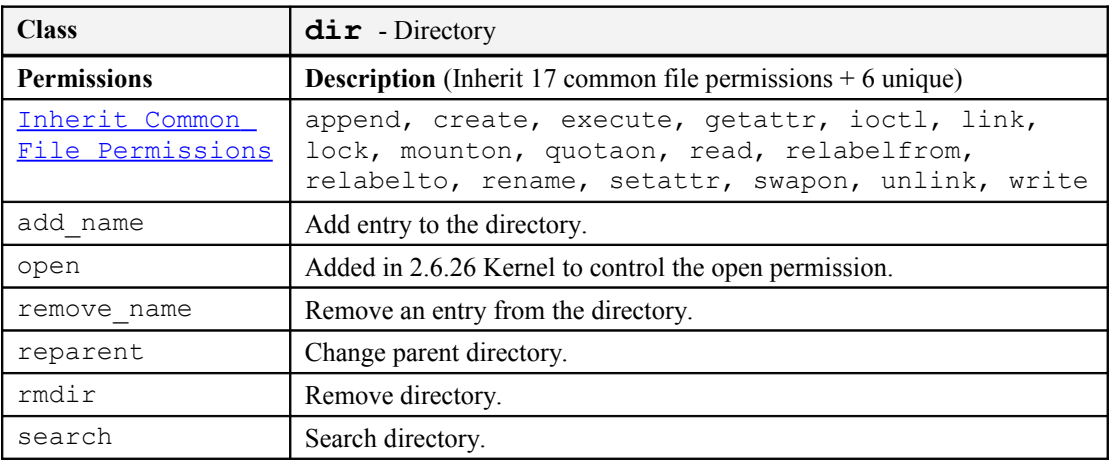

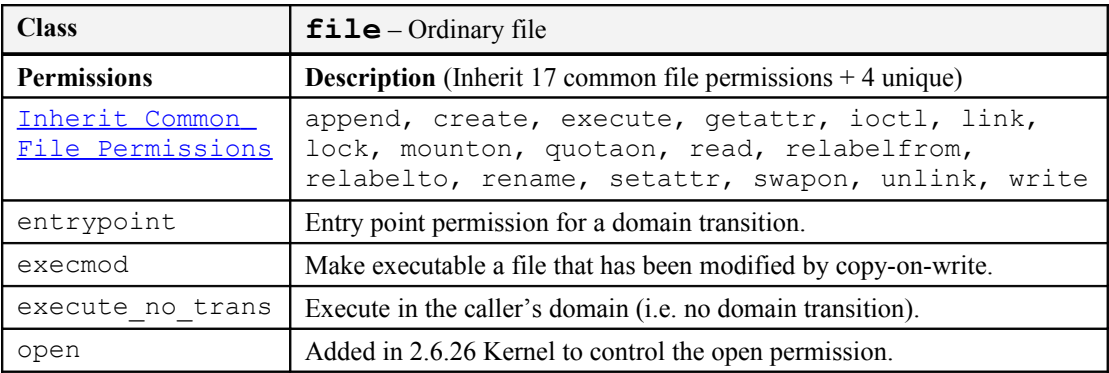

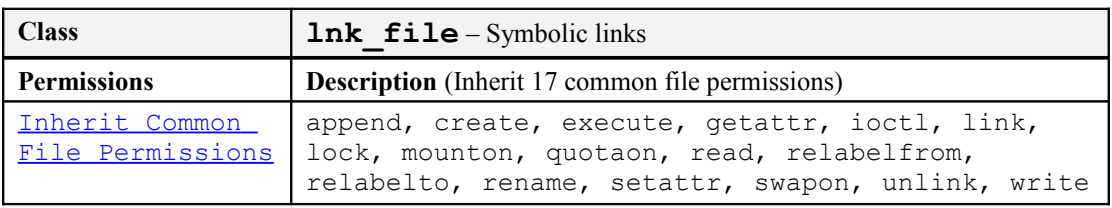

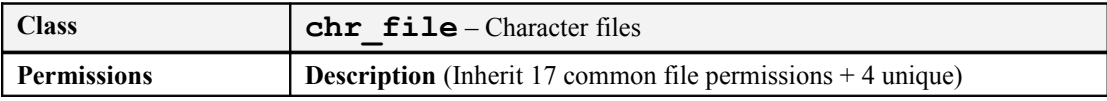

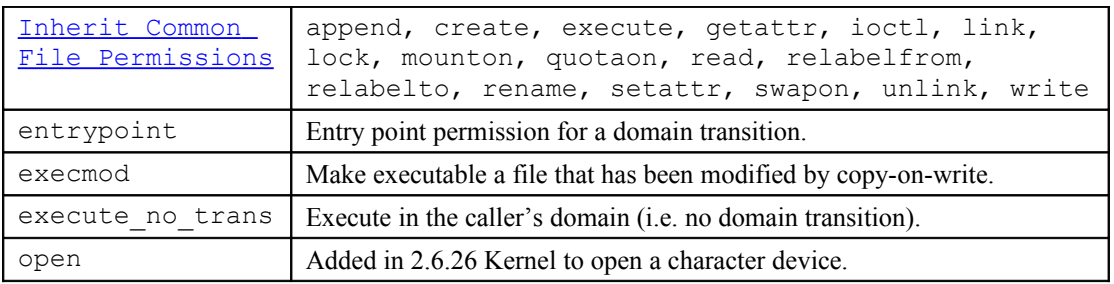

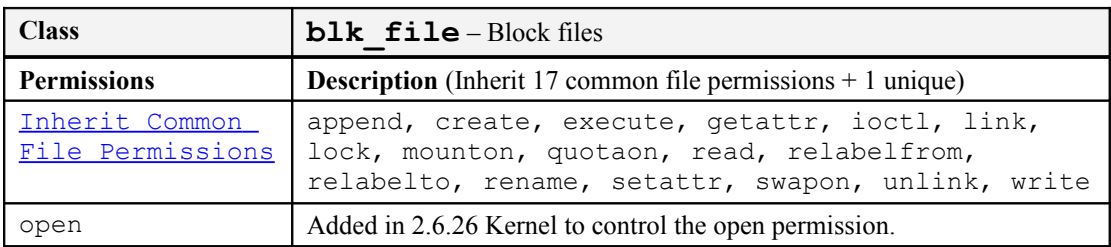

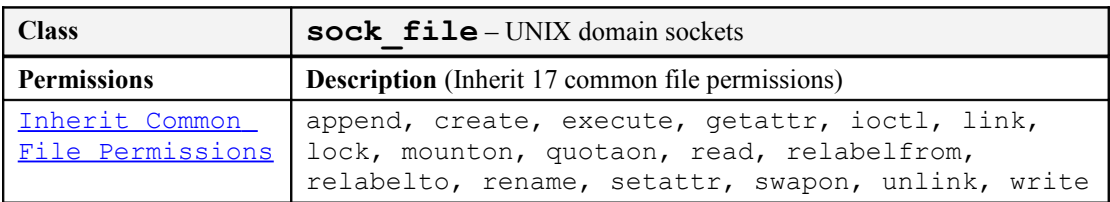

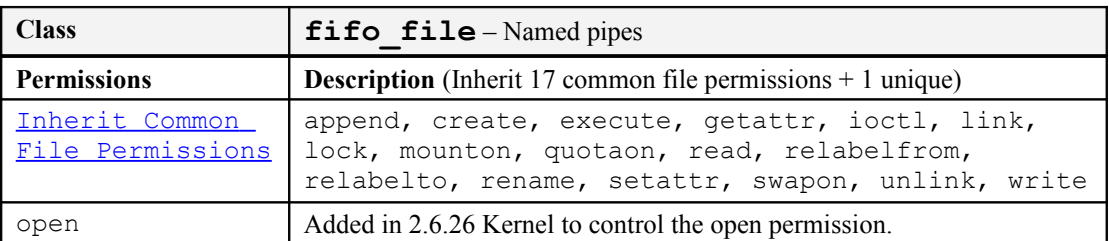

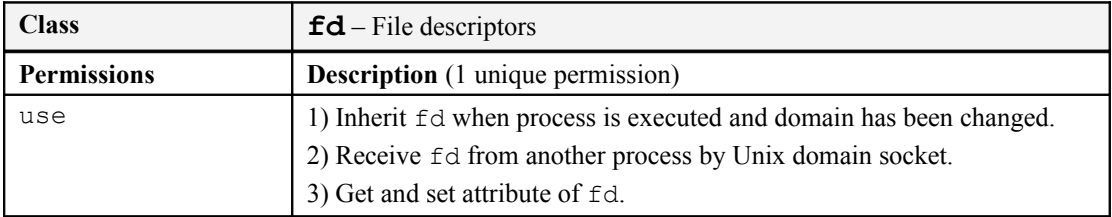

# **6.5 Network Object Classes**

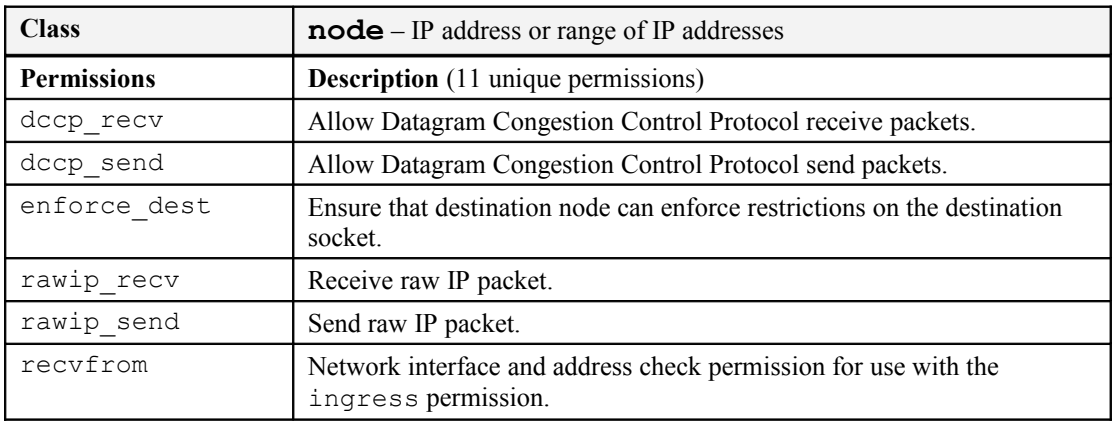

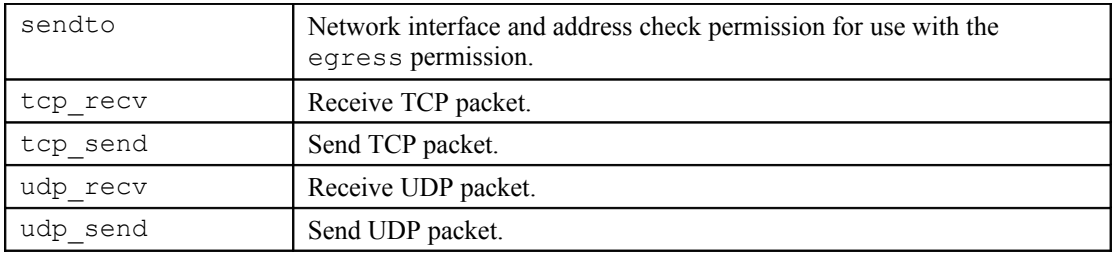

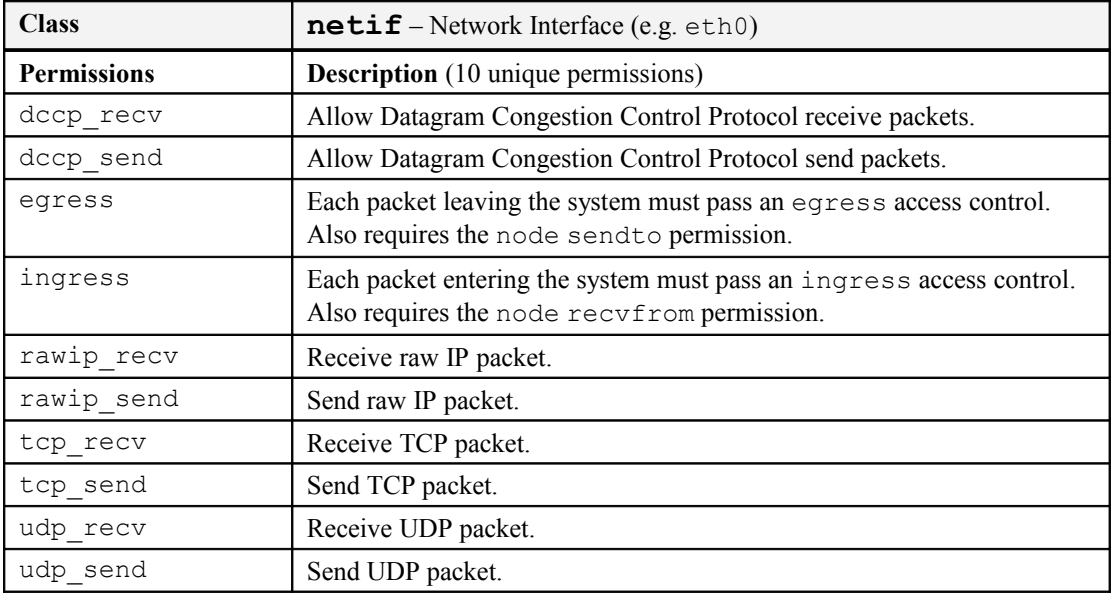

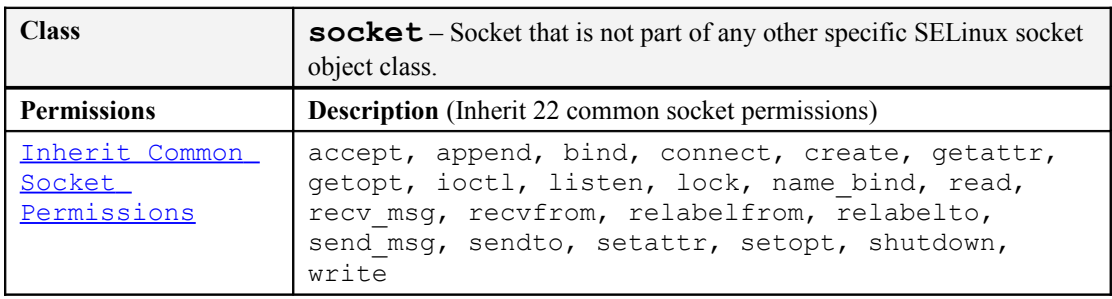

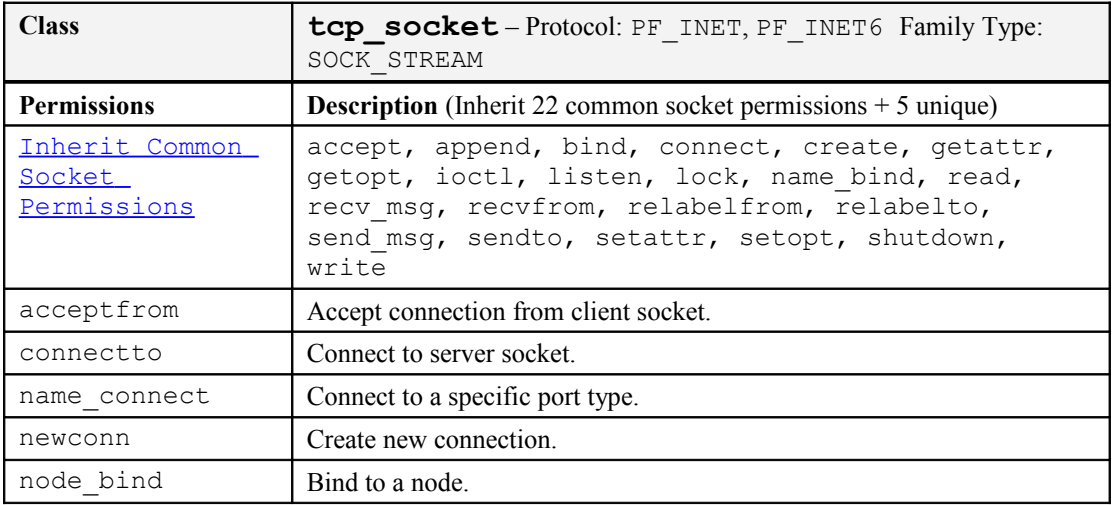

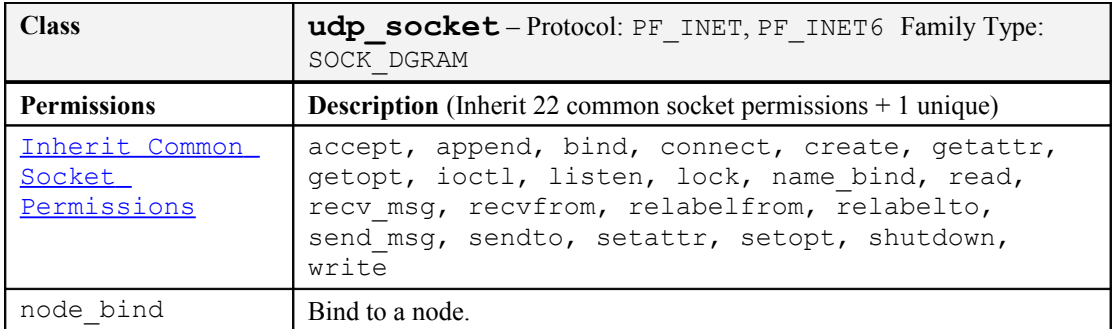

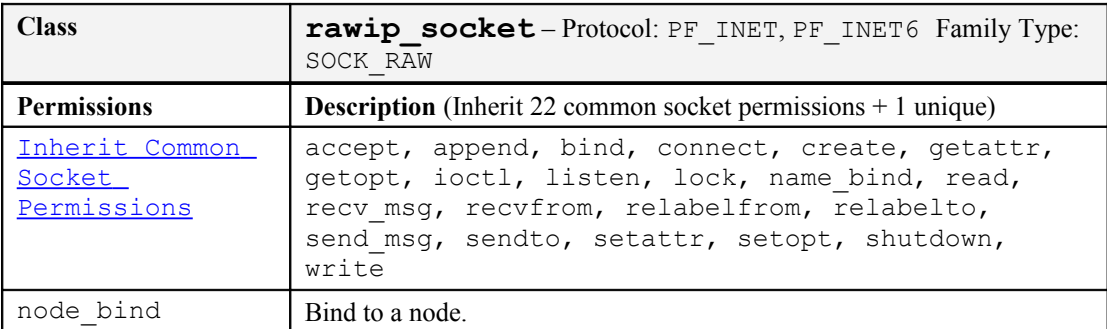

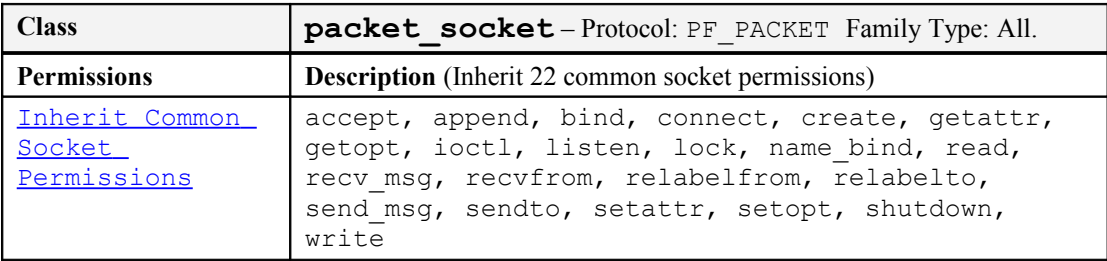

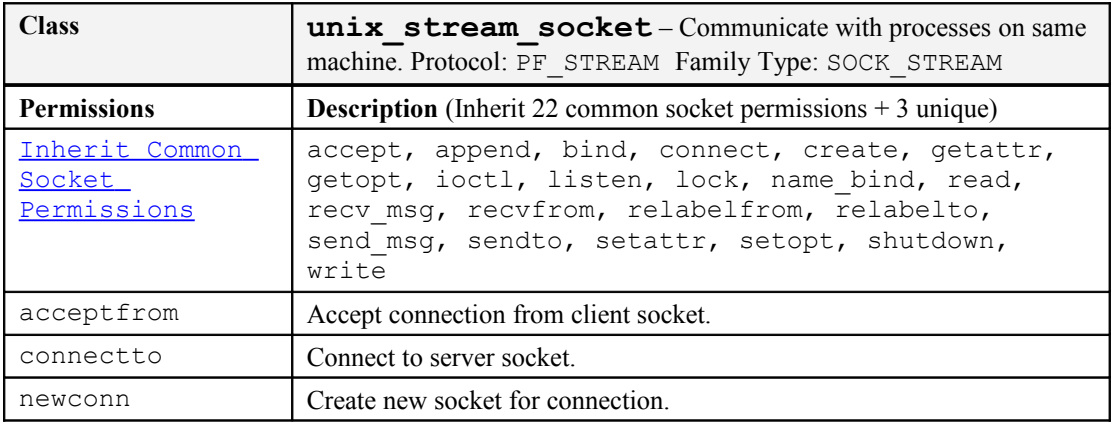

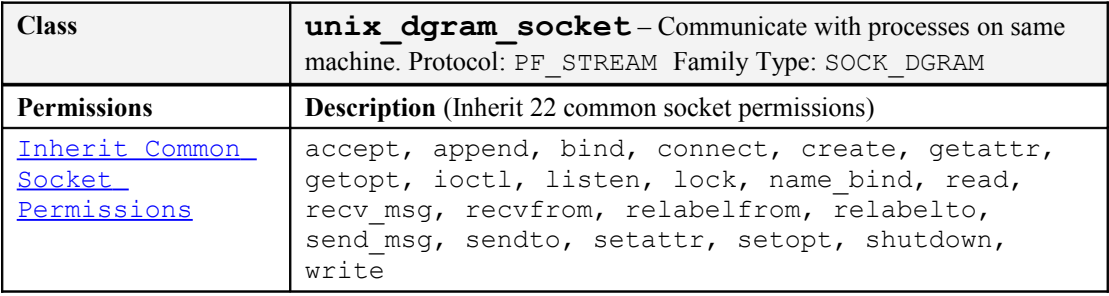

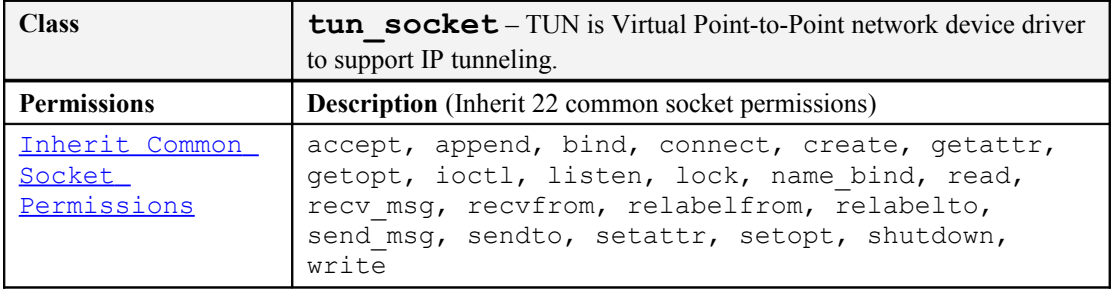

## **6.5.1 IPSec Network Object Classes**

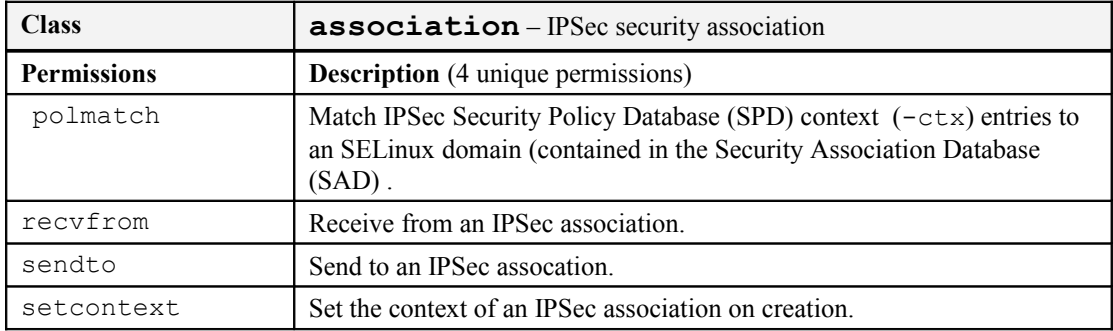

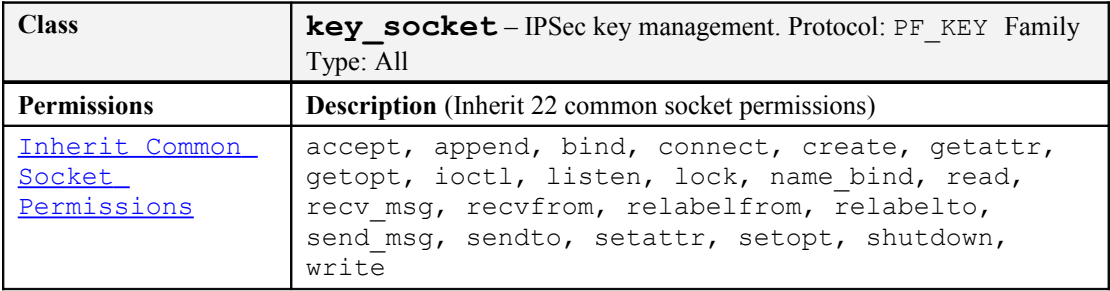

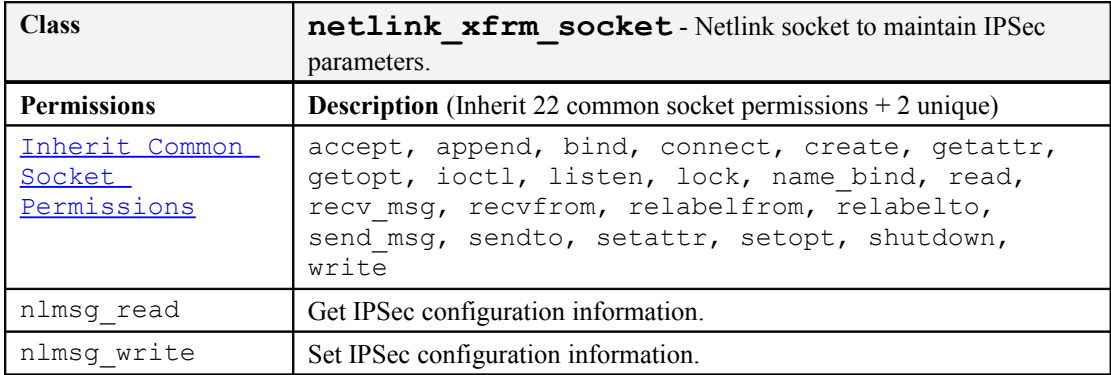

### **6.5.2 Netlink Object Classes**

Netlink sockets communicate between userspace and the kernel.

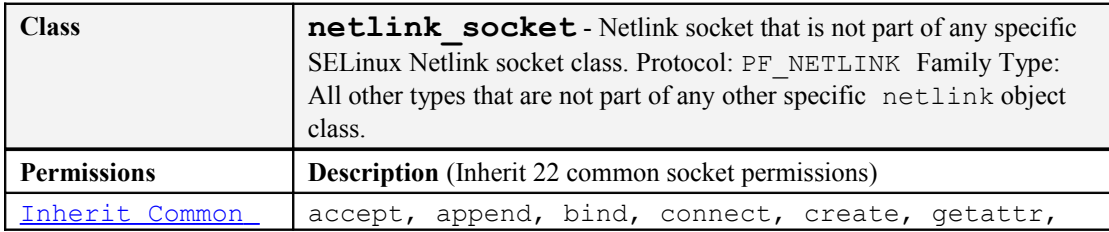

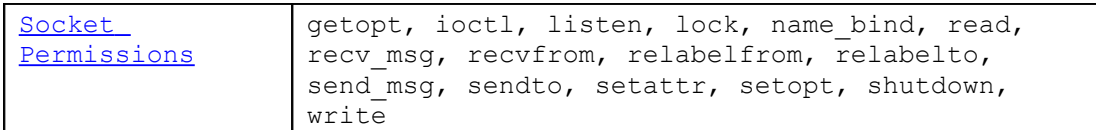

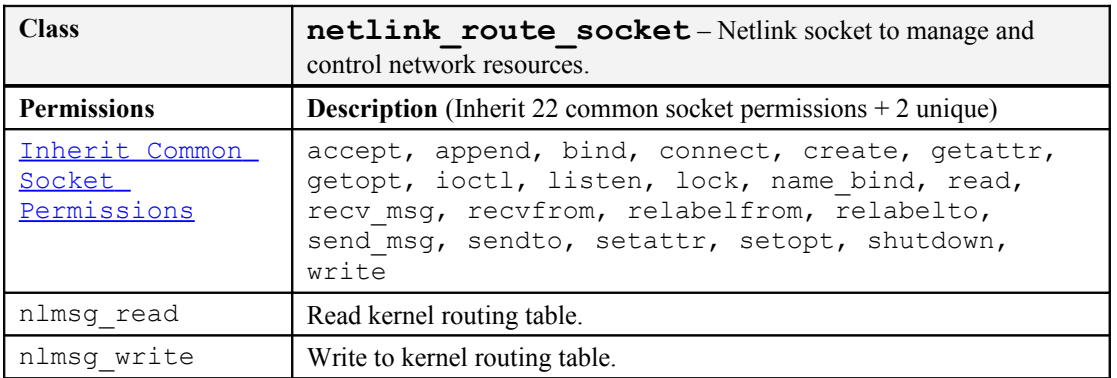

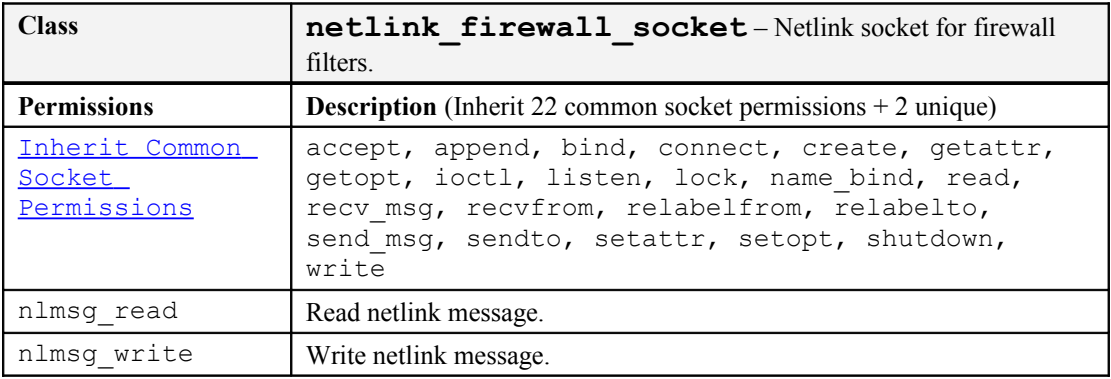

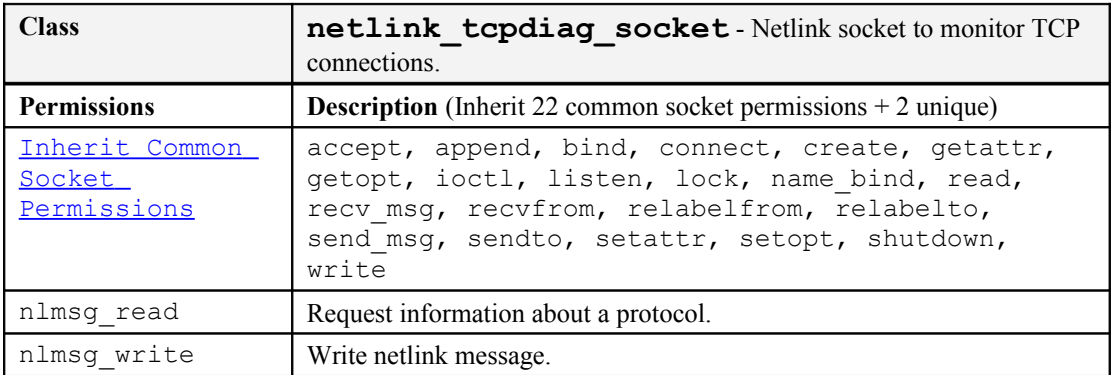

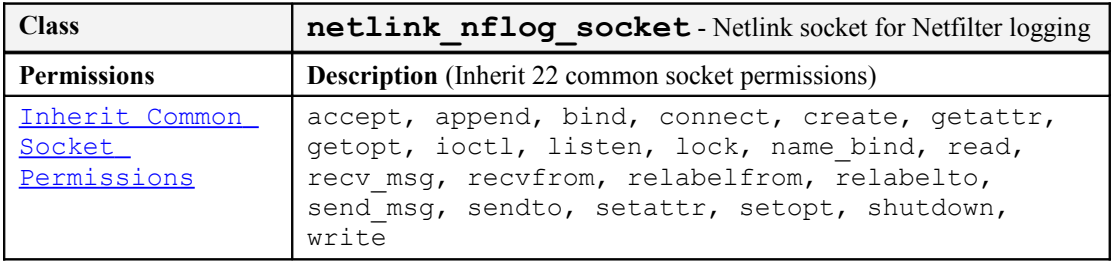

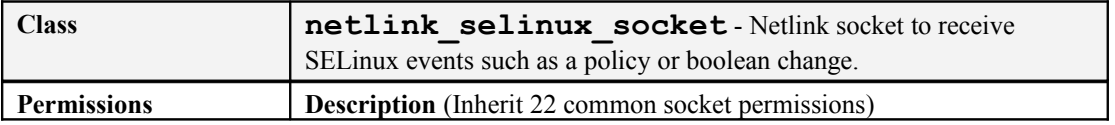

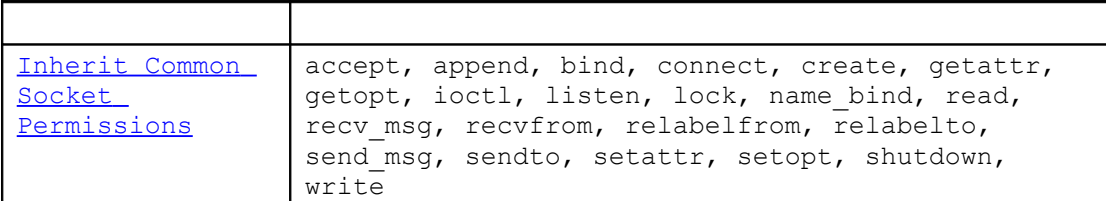

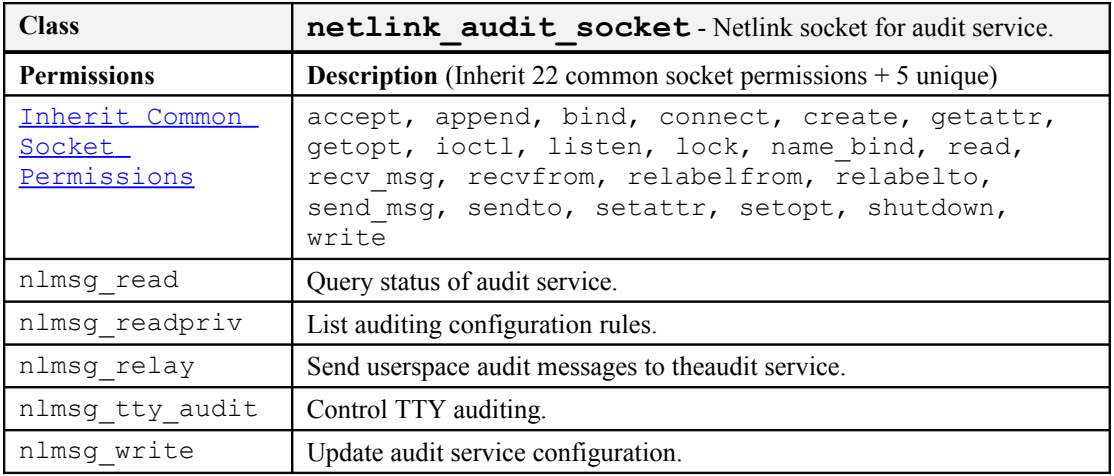

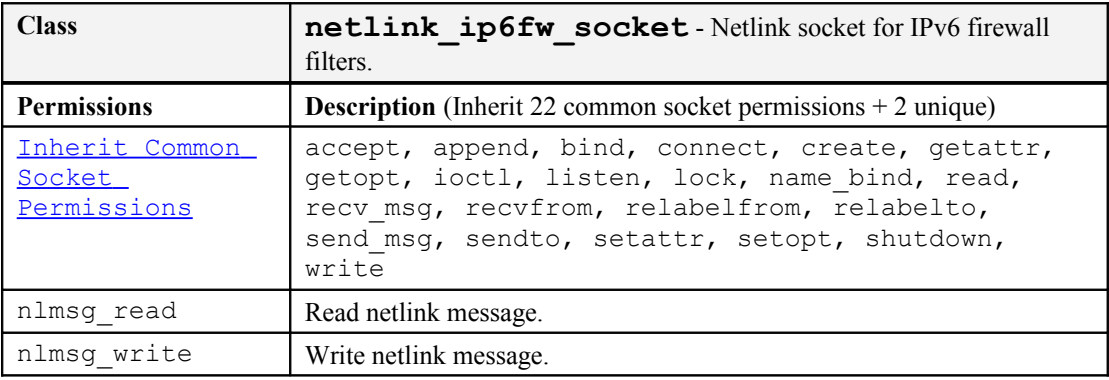

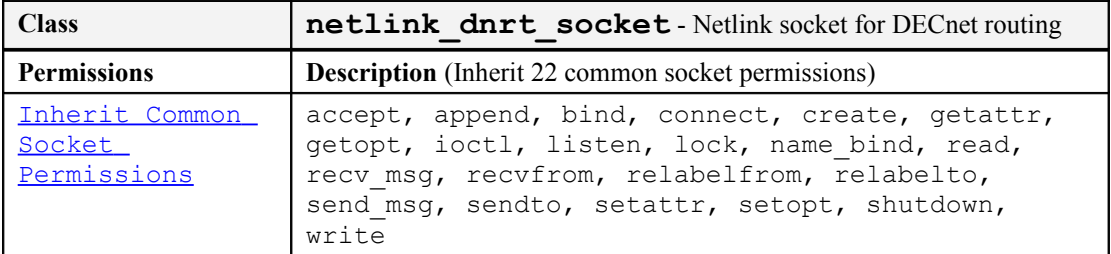

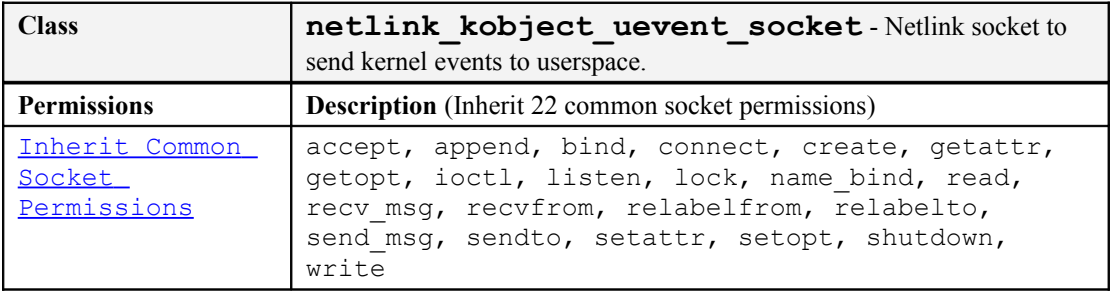

## **6.5.3 Miscellaneous Network Object Classes**

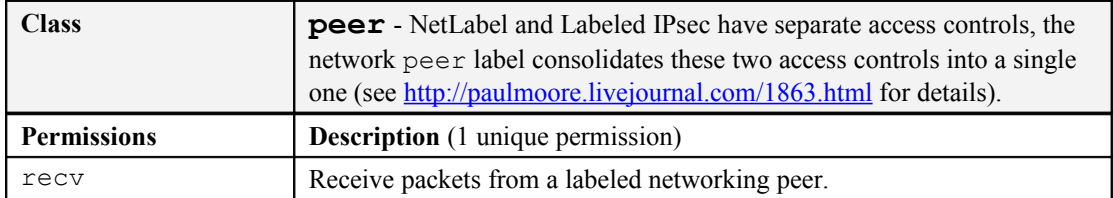

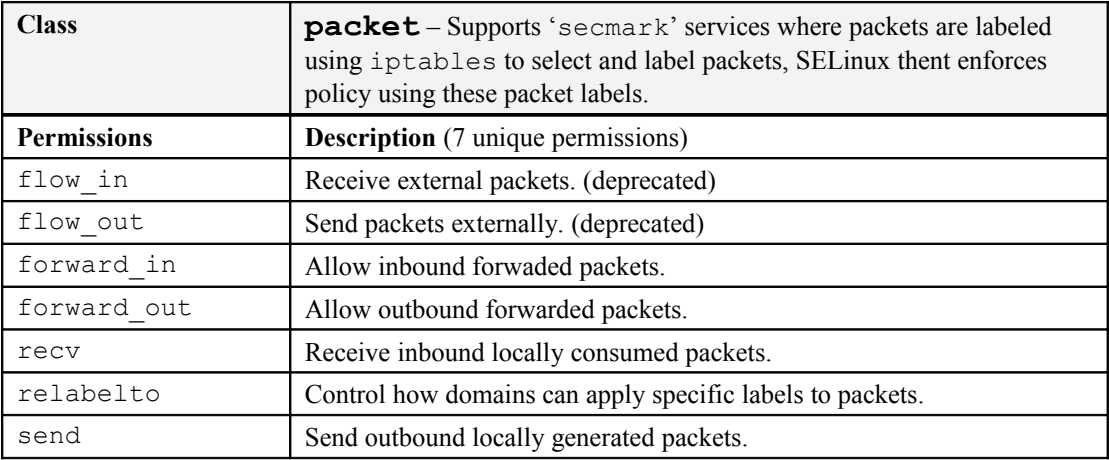

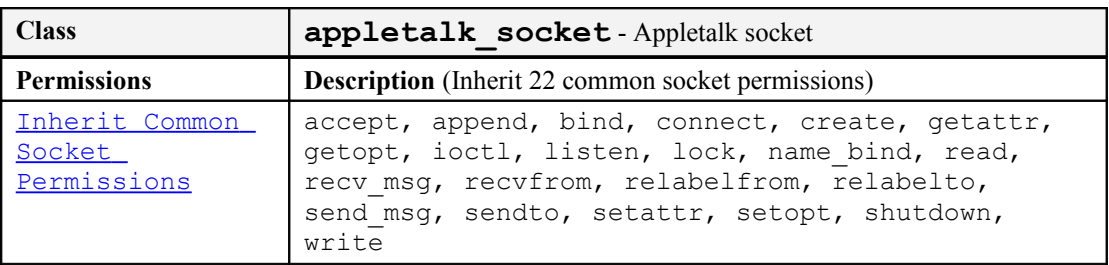

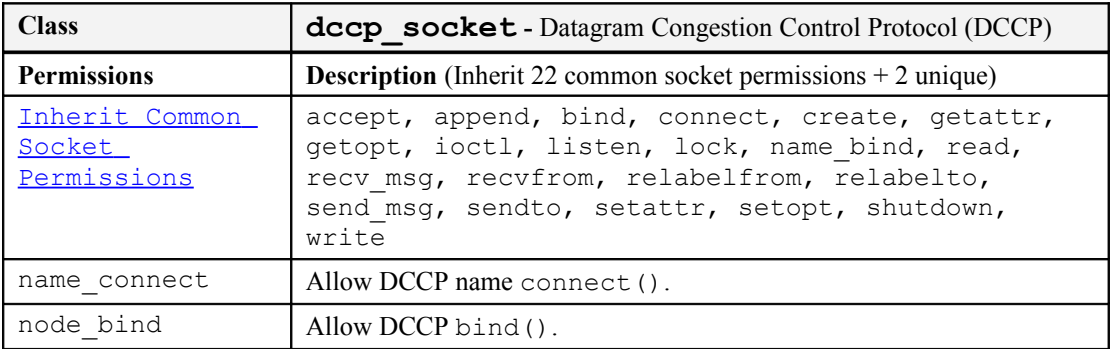

# **6.6 IPC Object Classes**

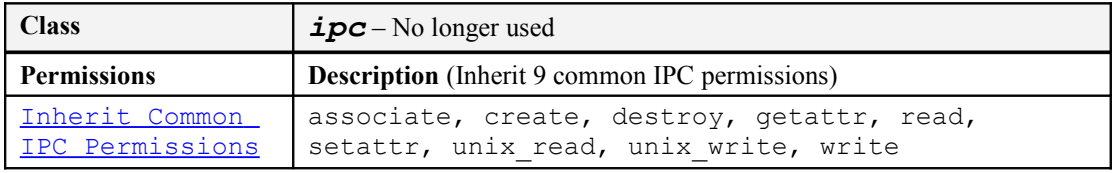

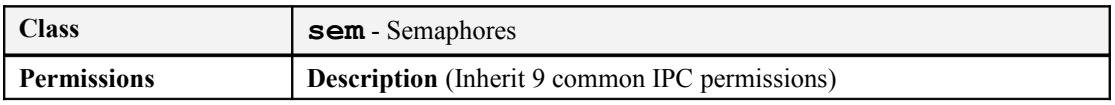

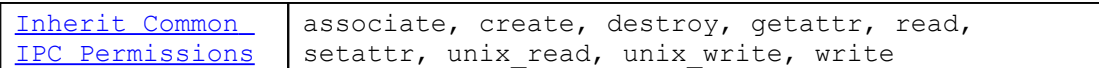

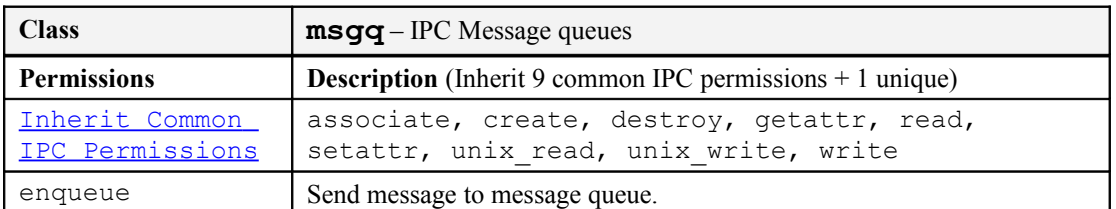

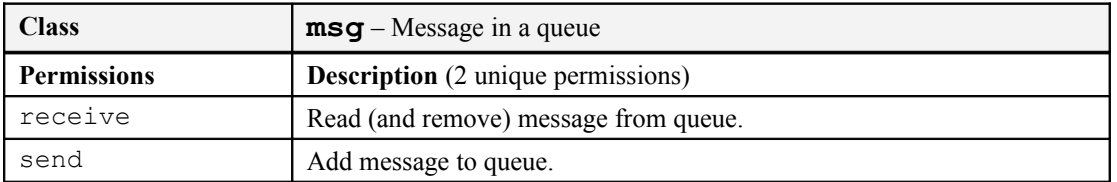

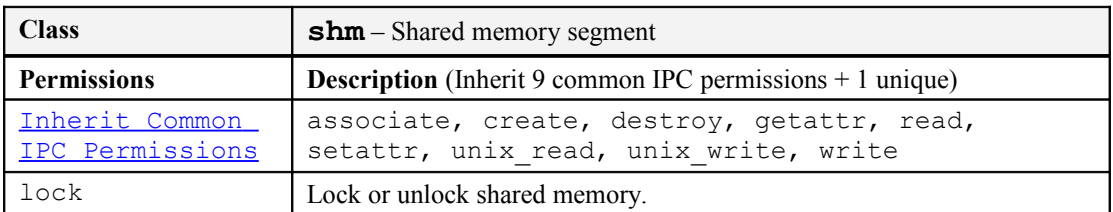

# **6.7 Process Object Class**

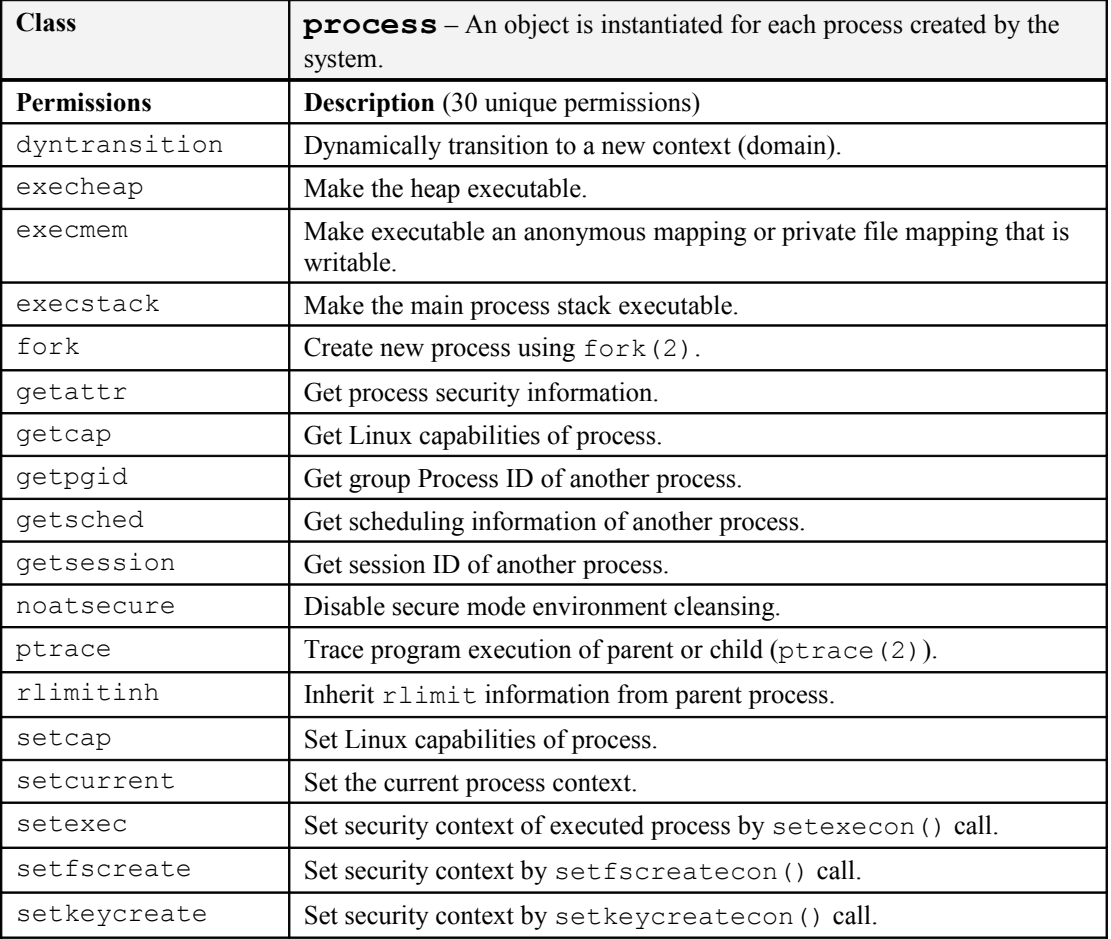

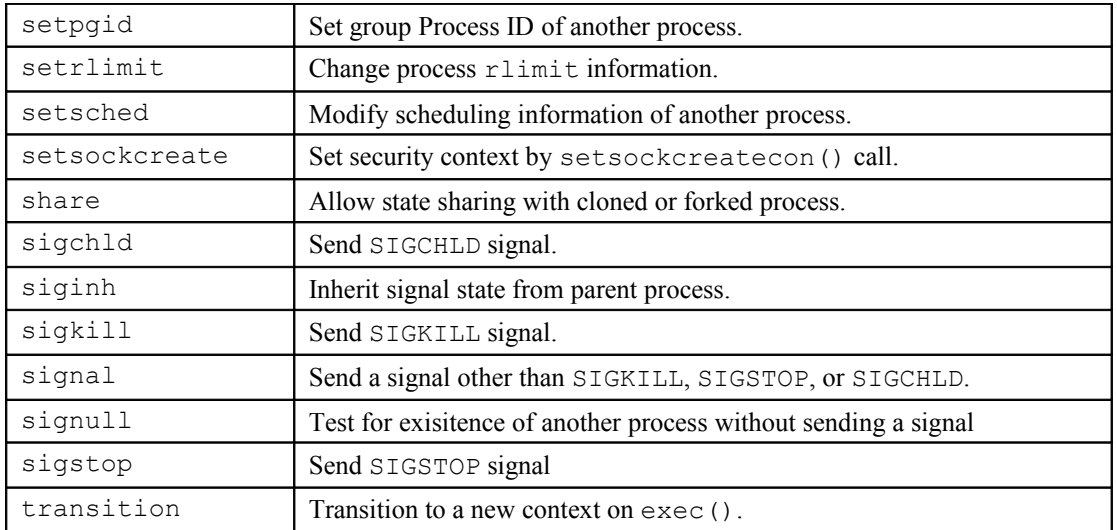

# **6.8 Security Object Class**

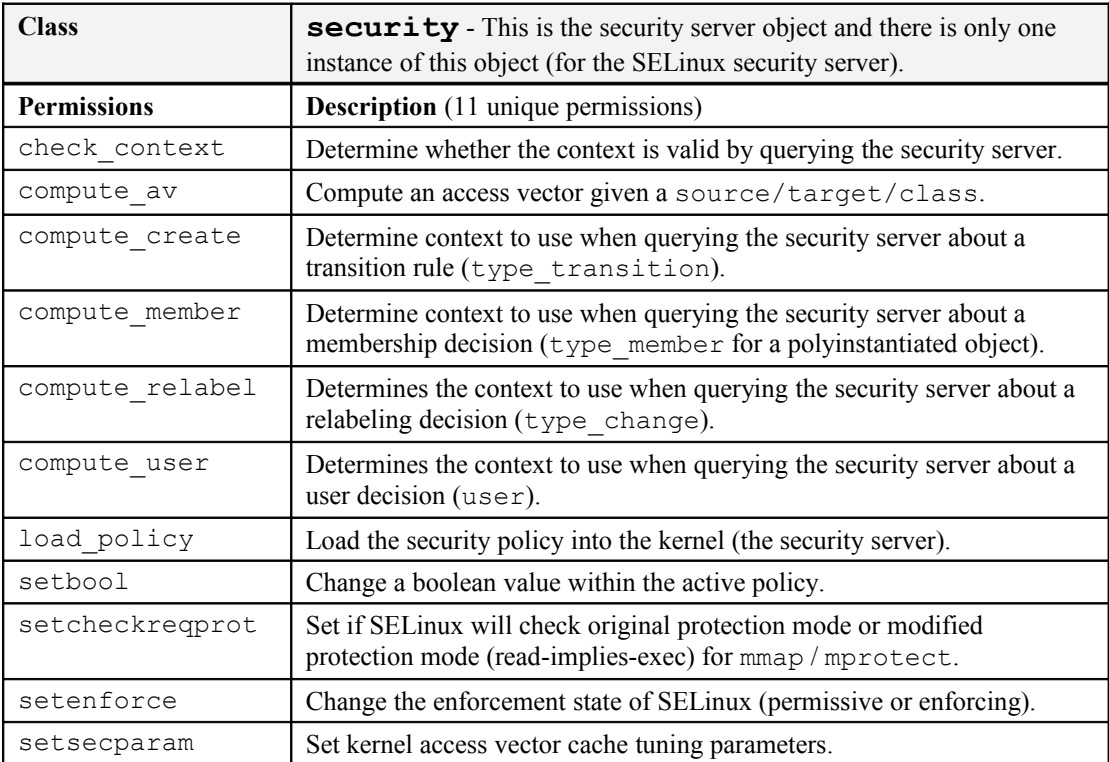

# **6.9 System Operation Object Class**

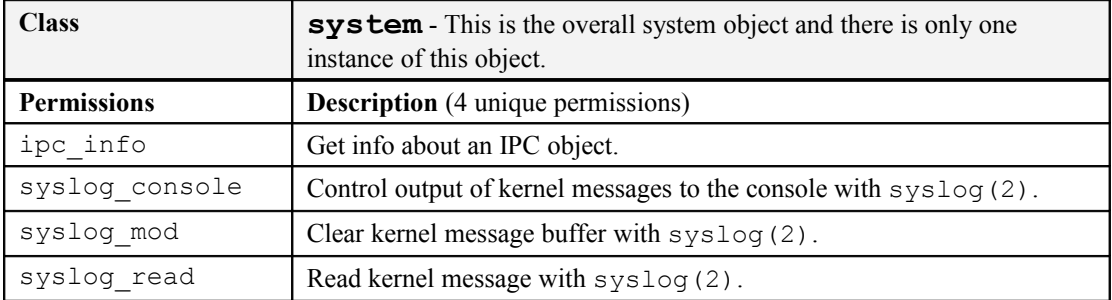

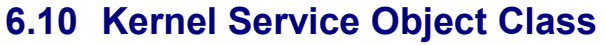

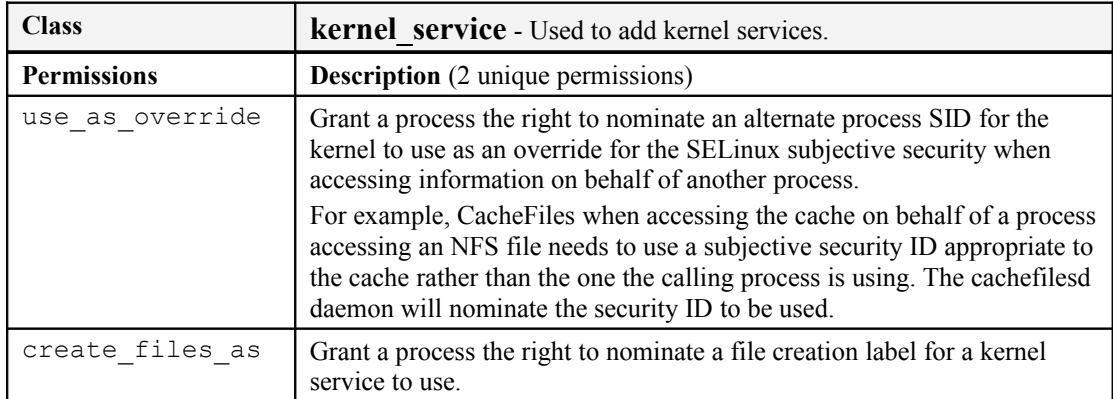

# **6.11 Capability Object Classes**

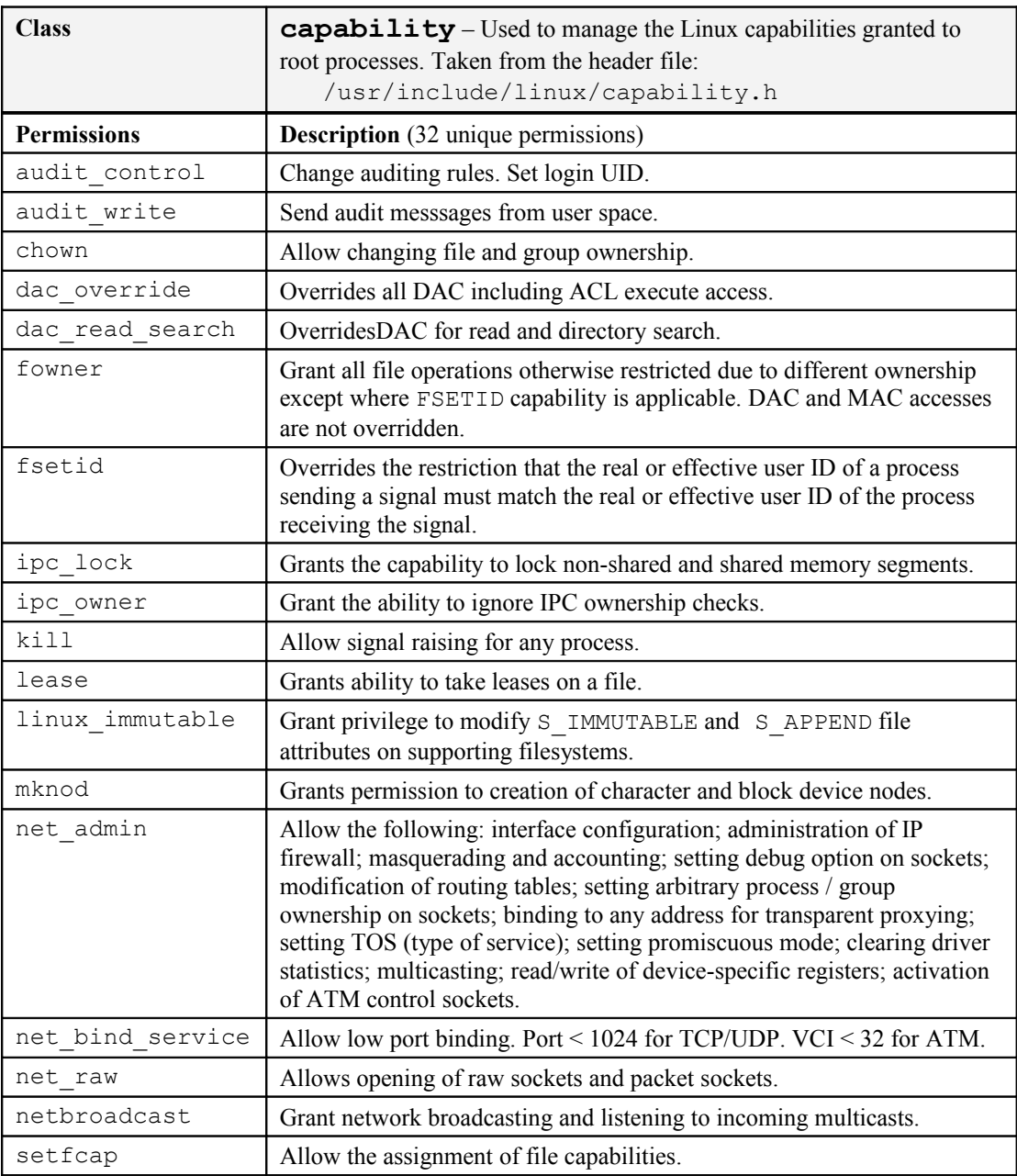

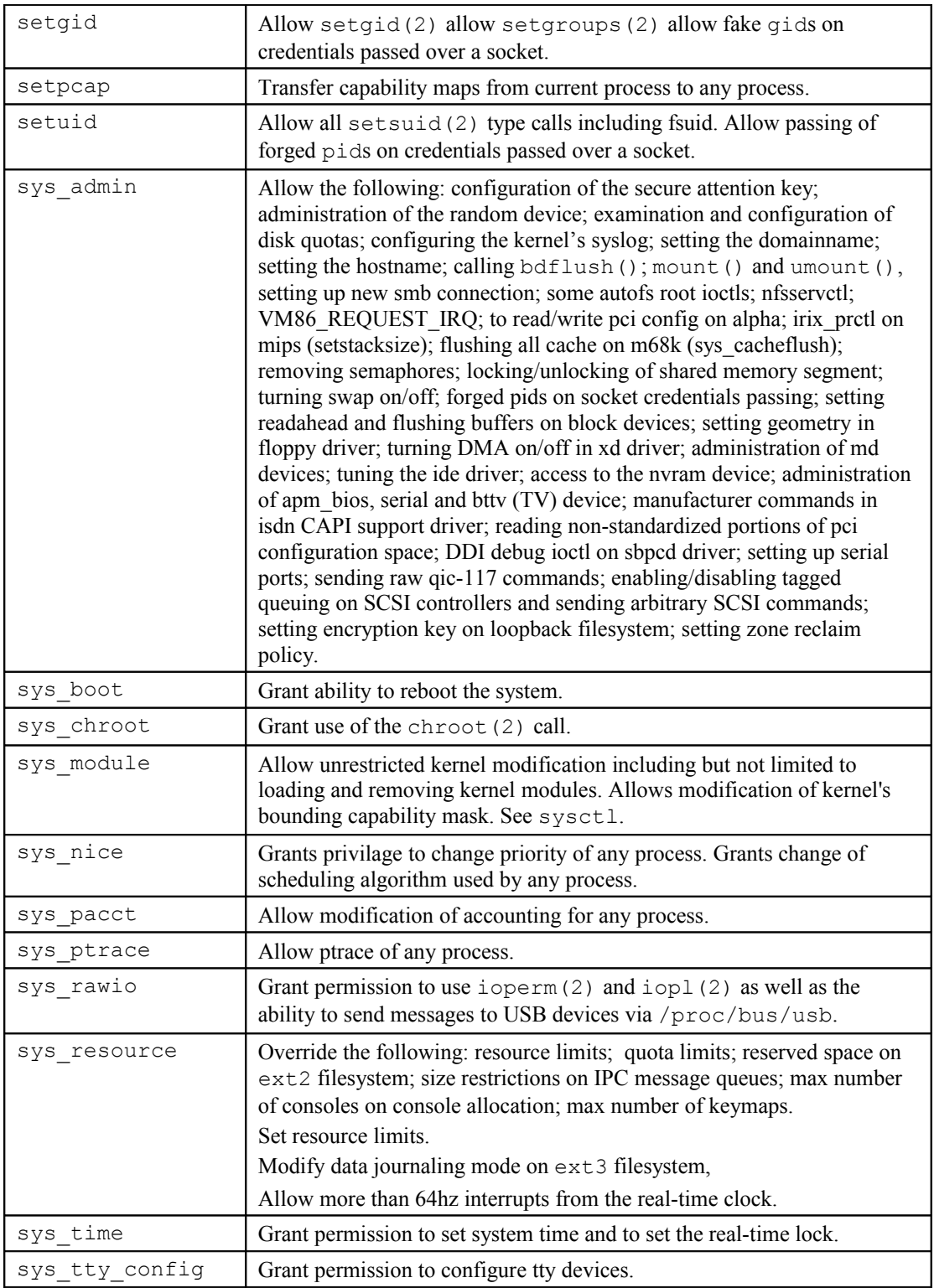

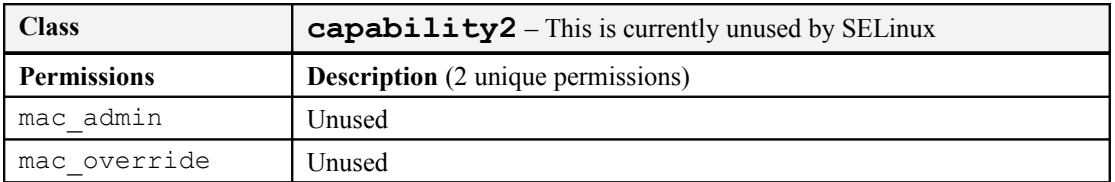

## **6.12 X Windows Object Classes**

These are userspace objects.

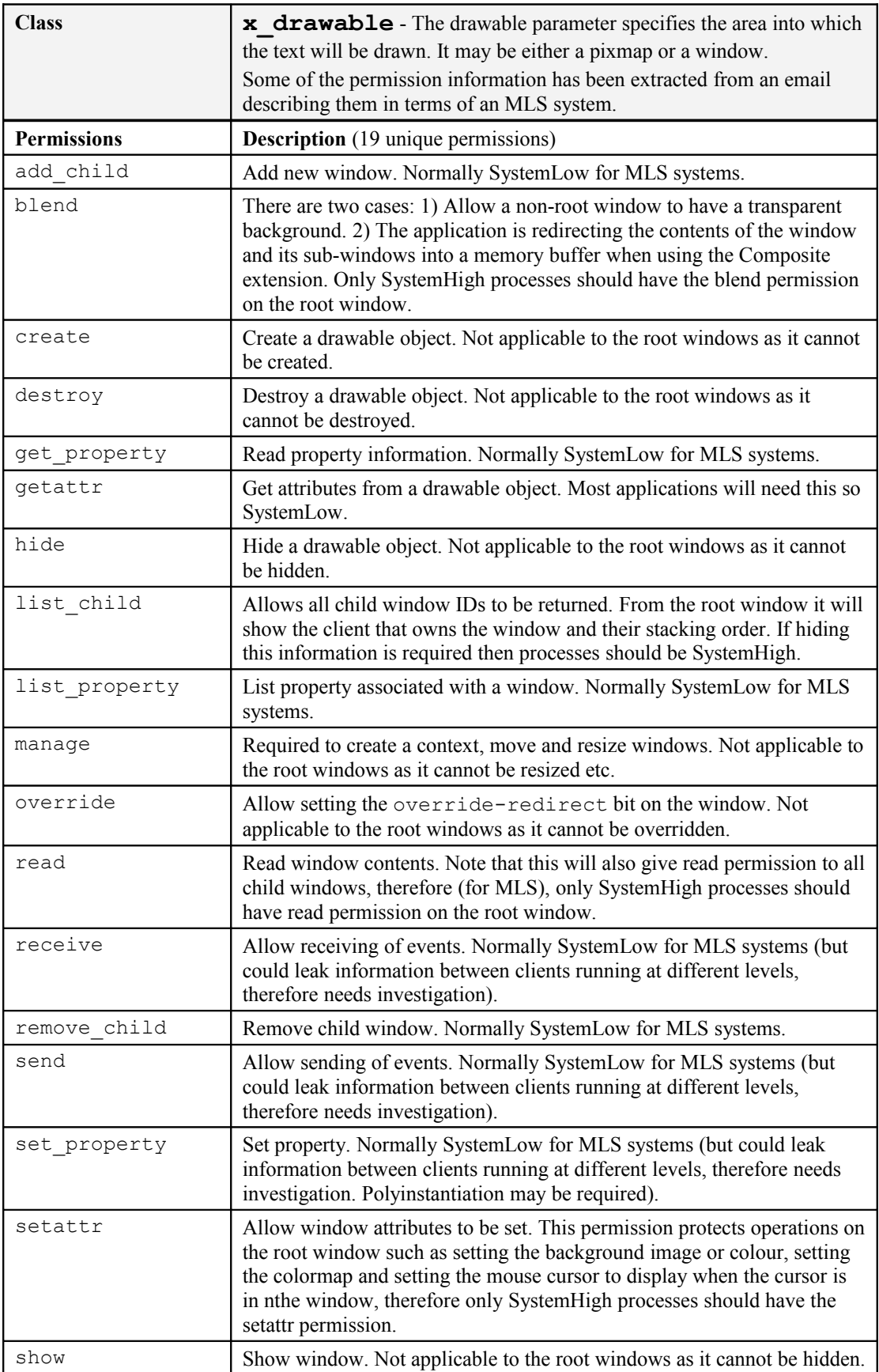

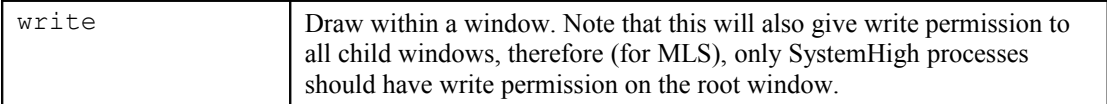

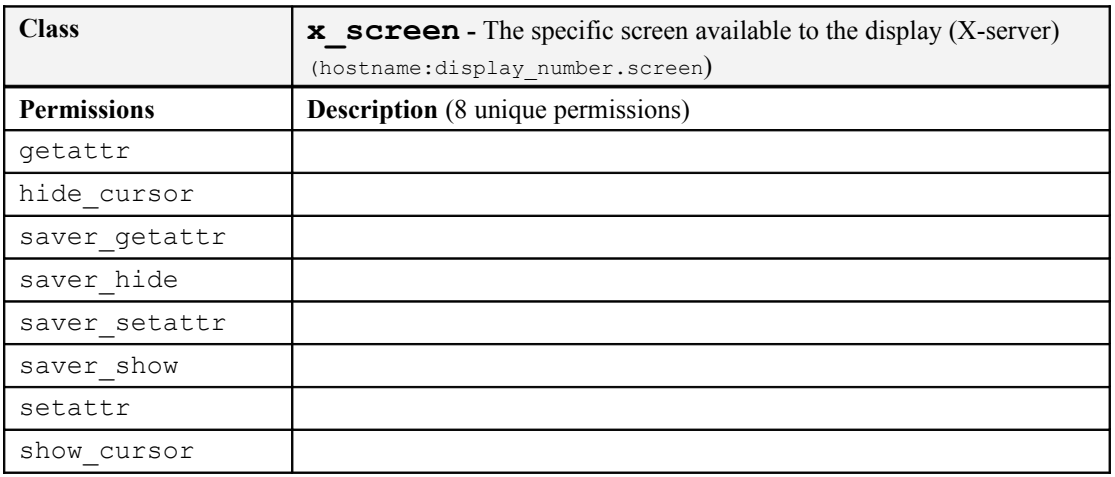

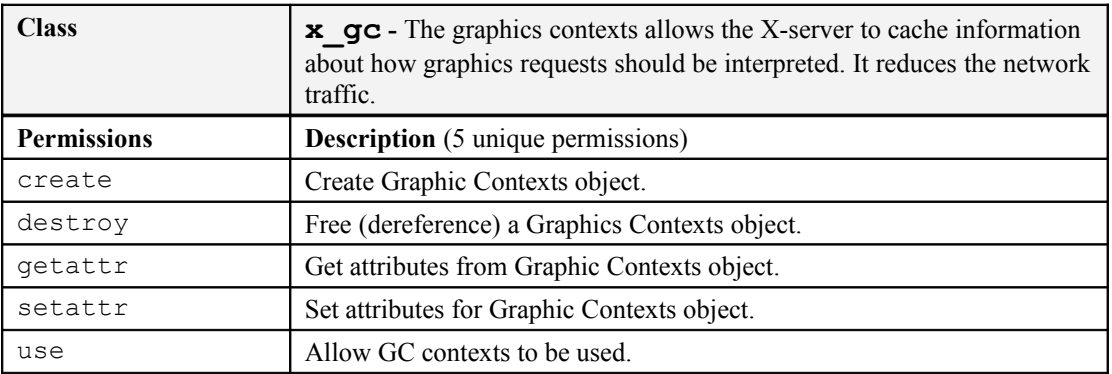

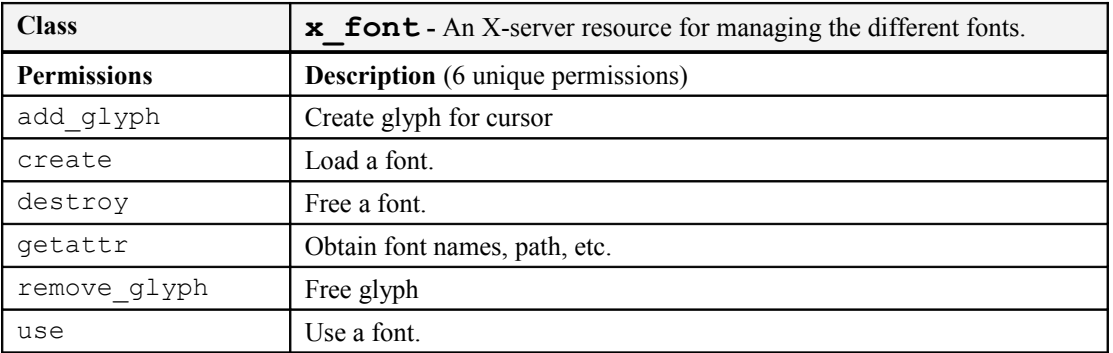

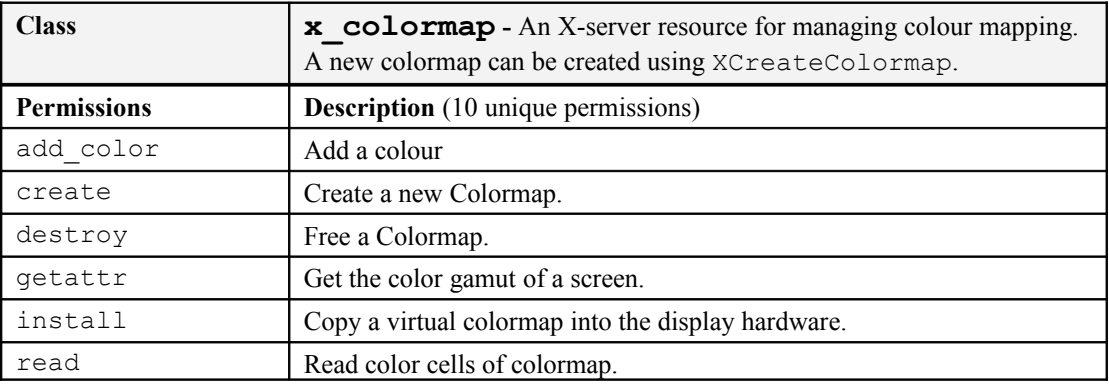

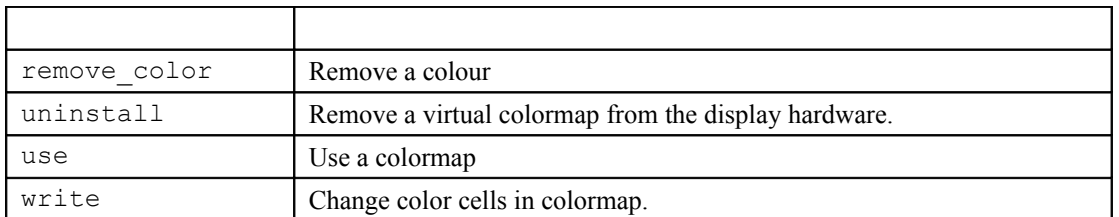

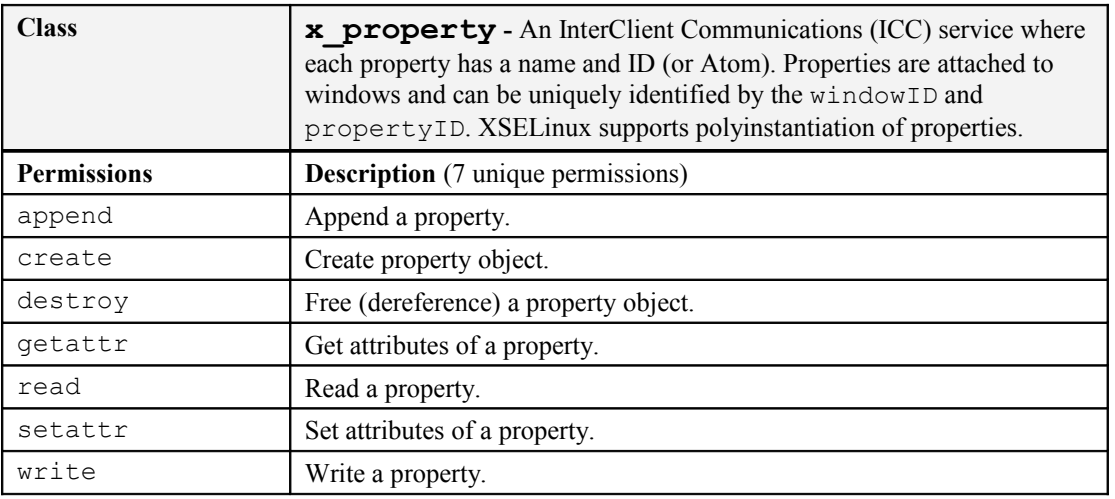

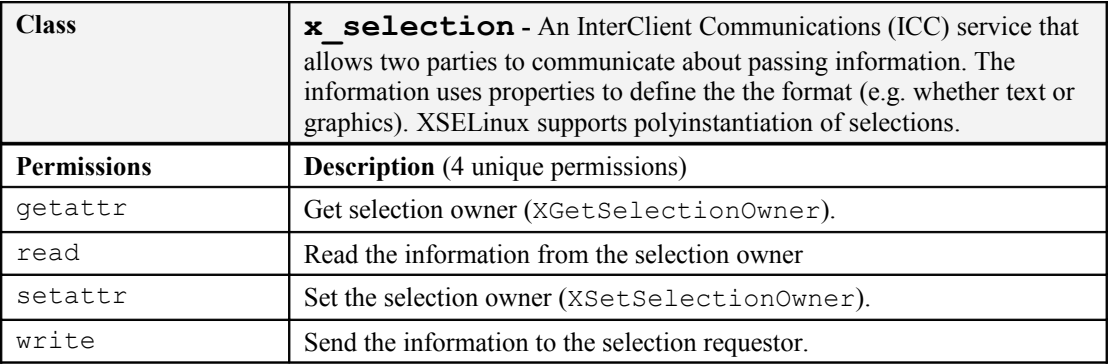

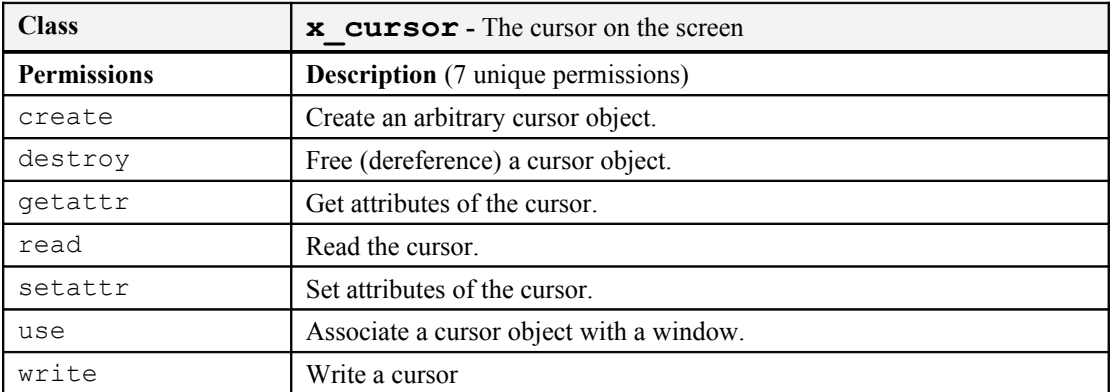

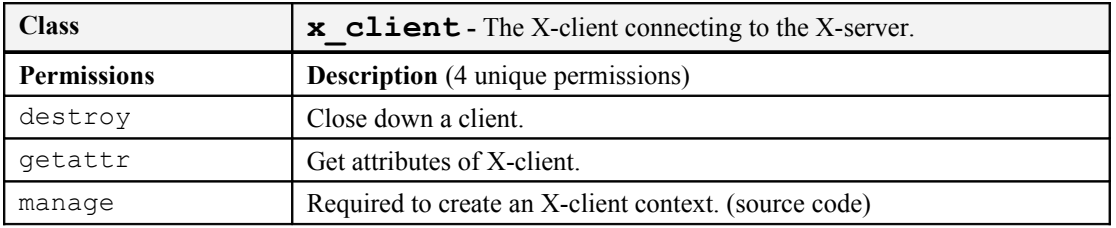

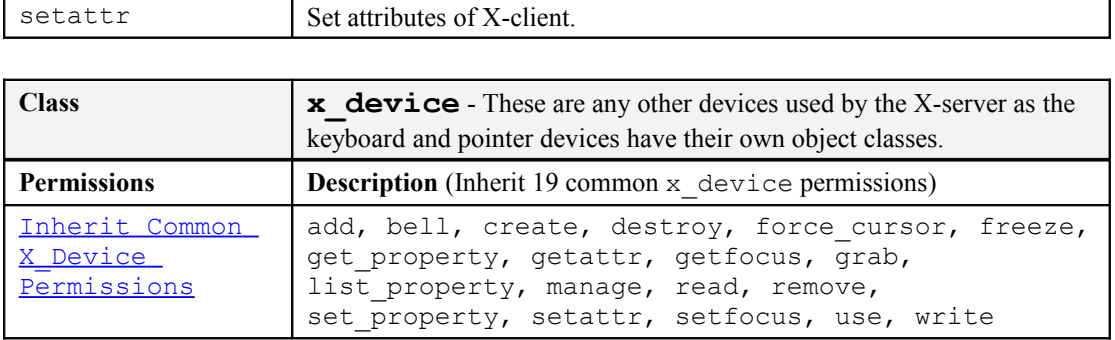

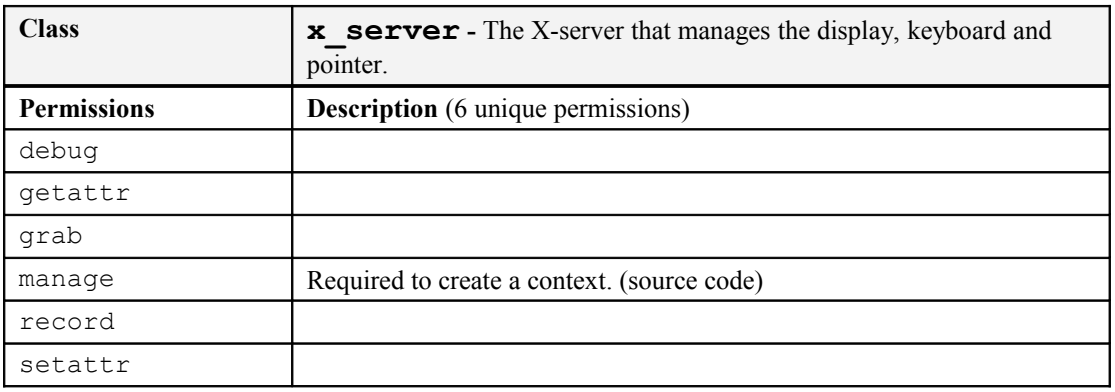

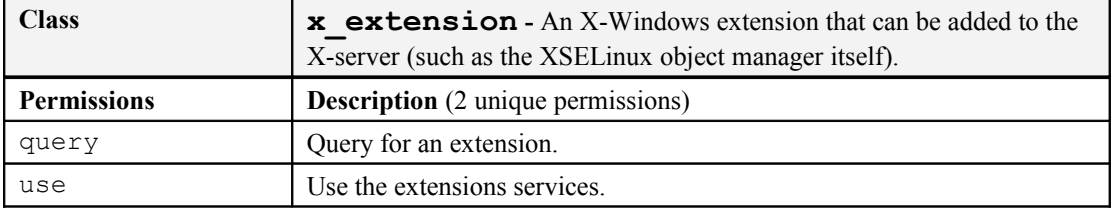

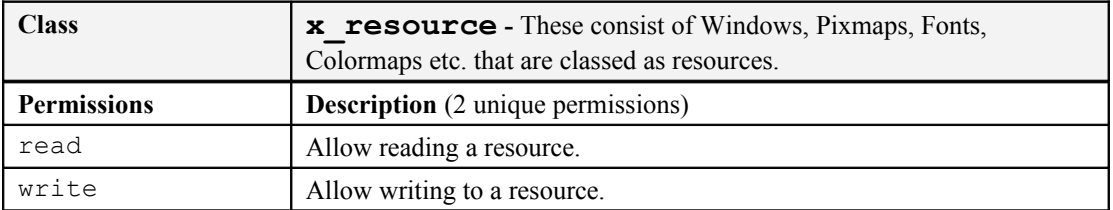

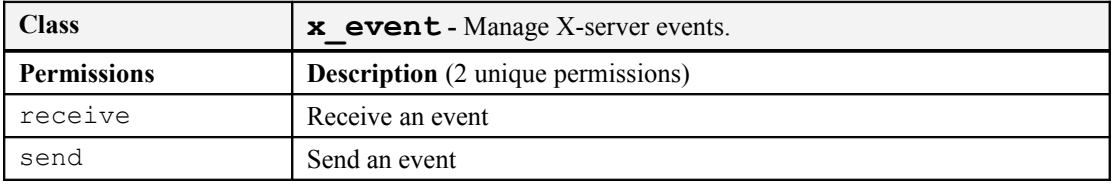

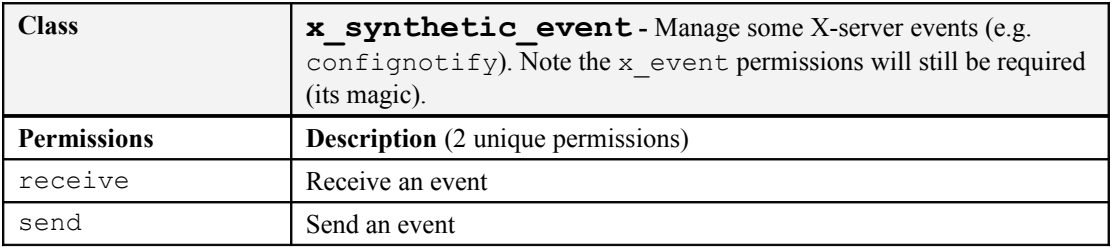

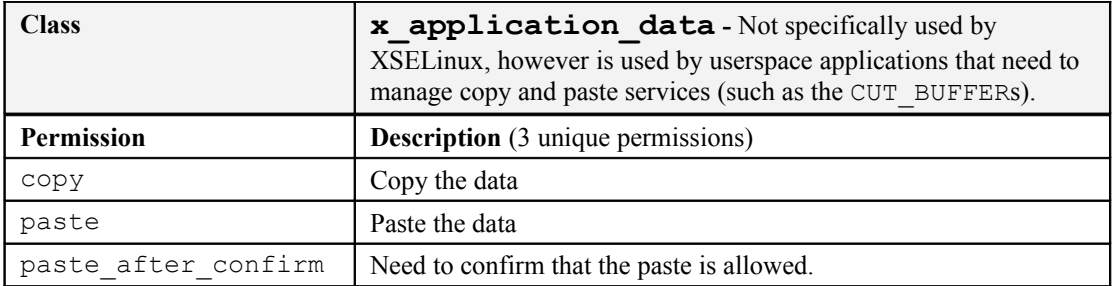

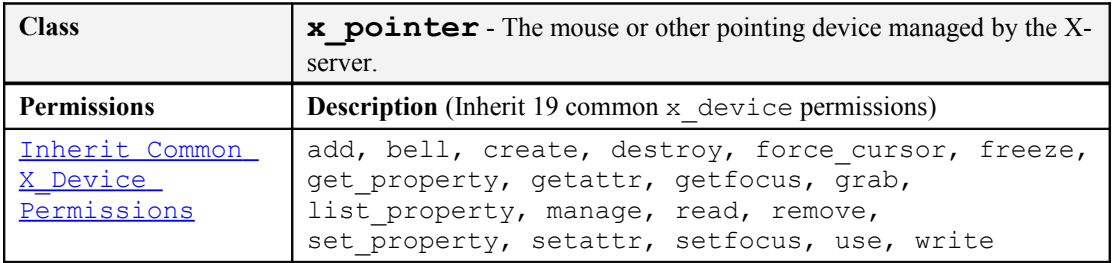

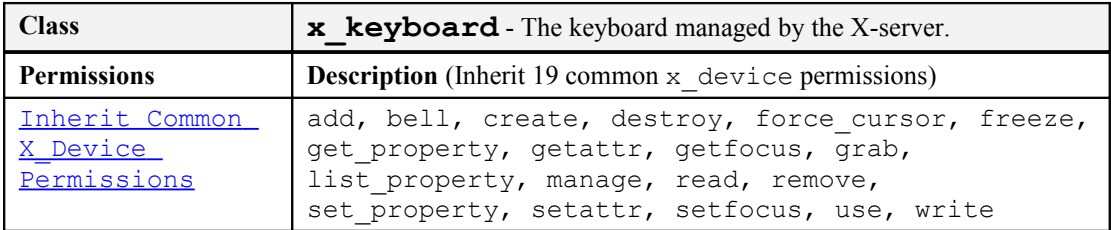

## **6.13 Database Object Classes**

These are userspace objects – The PostgreSQL database supports these with their SE-PostgreSQL database extension. The ["Security-Enhanced PostgreSQL Security Wiki"](http://wiki.postgresql.org/wiki/SEPostgreSQL_Development) [Ref. 3] explains the objects, their permissions and how they should be used in detail.

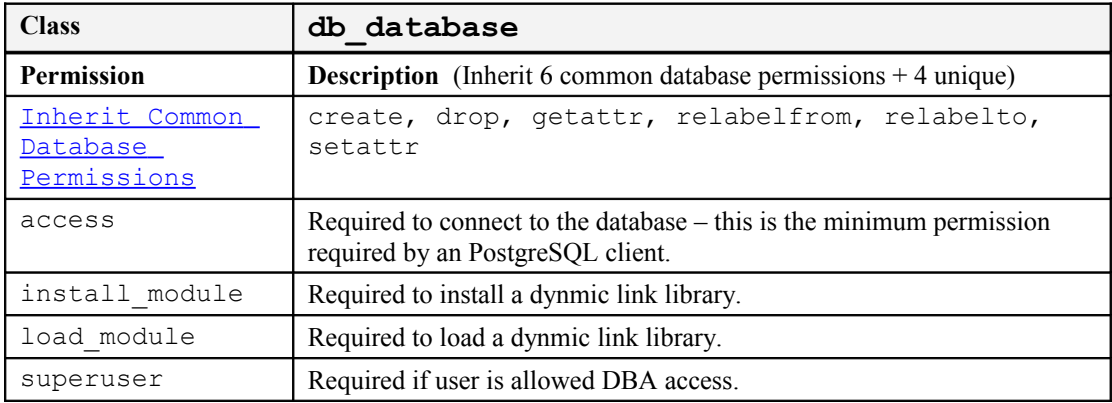

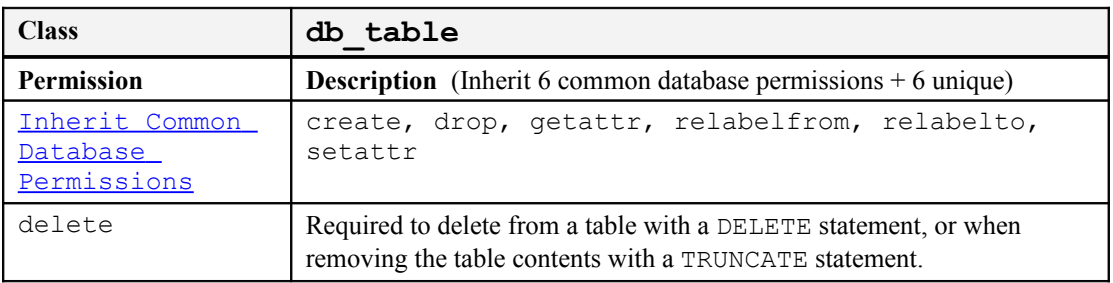

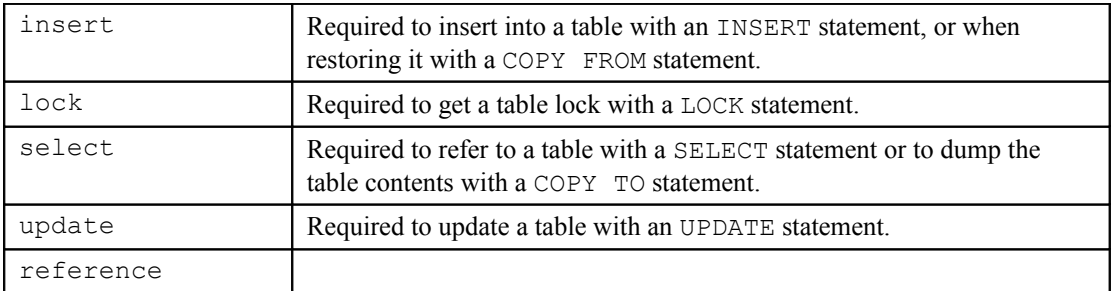

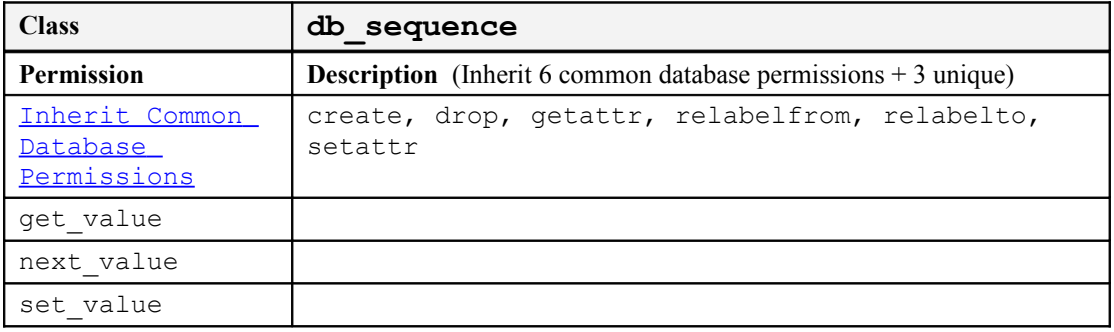

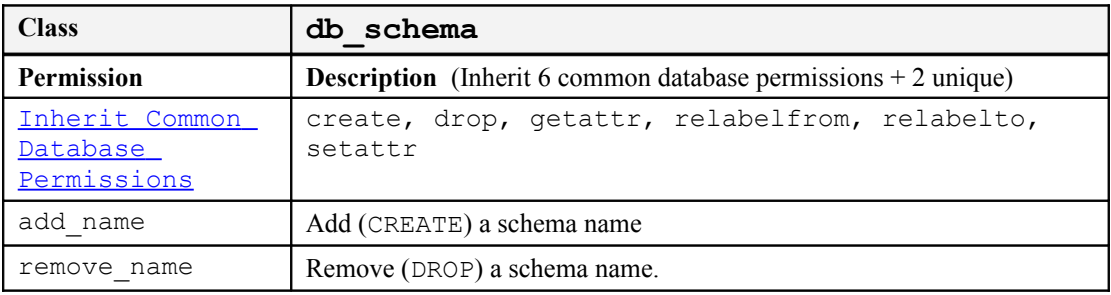

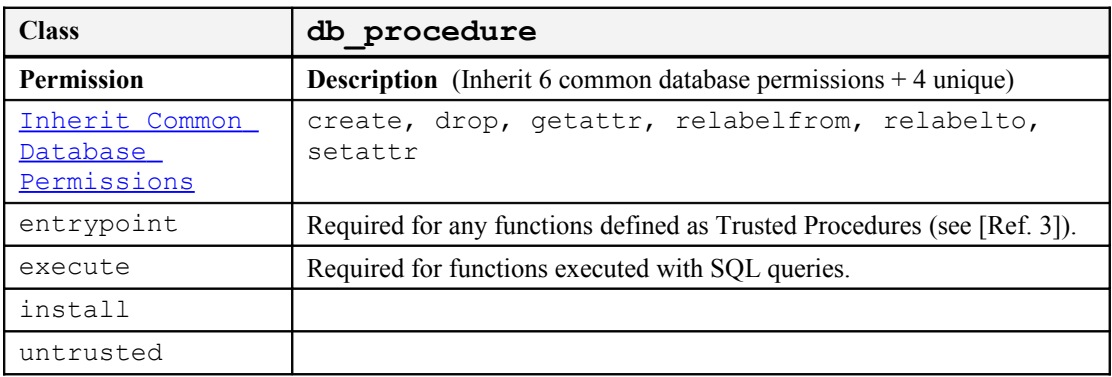

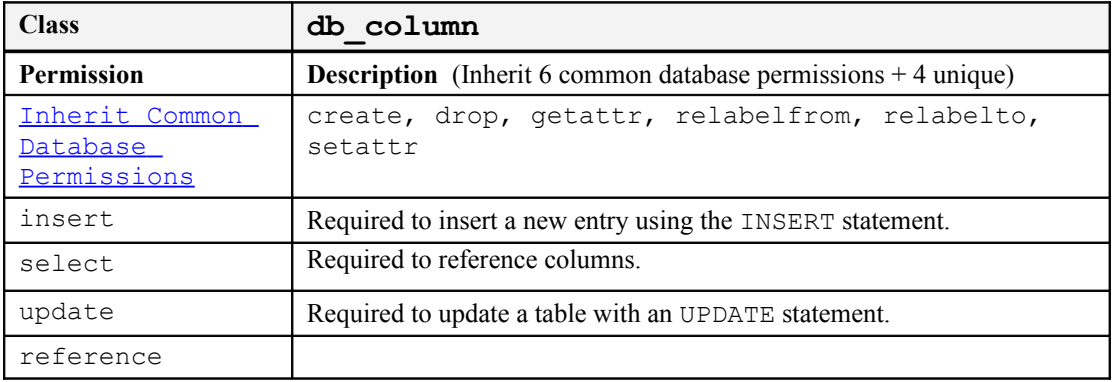

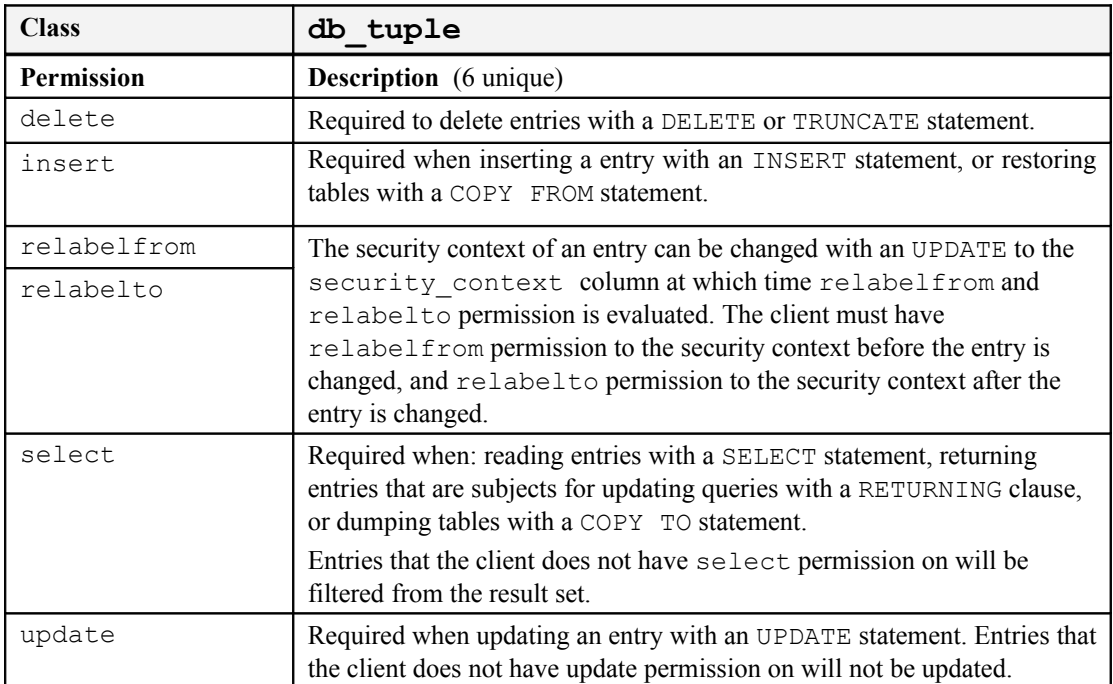

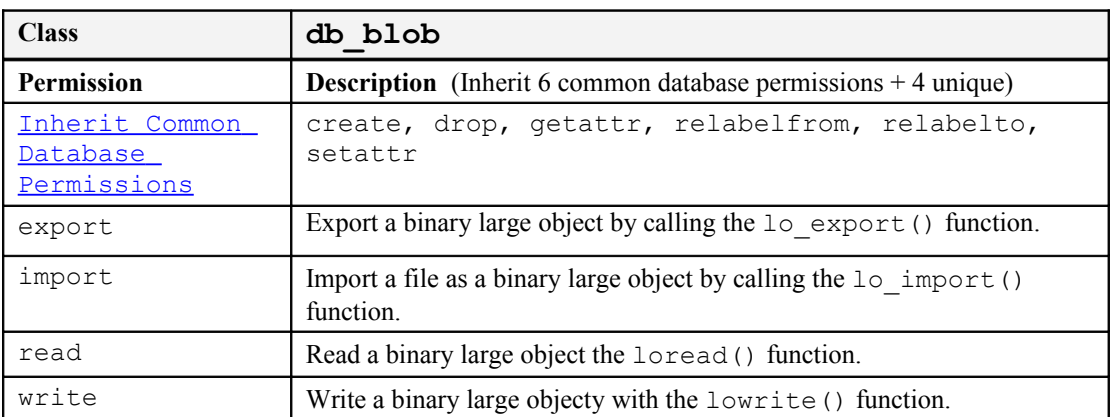

# **6.14 Miscellaneous Object Classes**

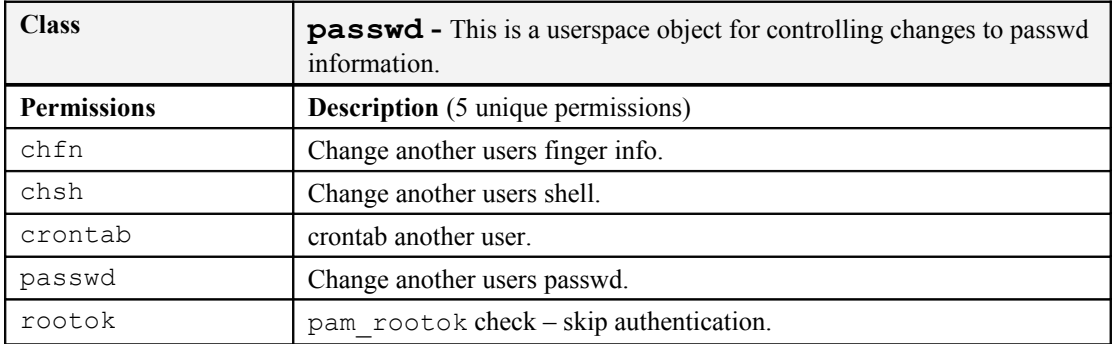

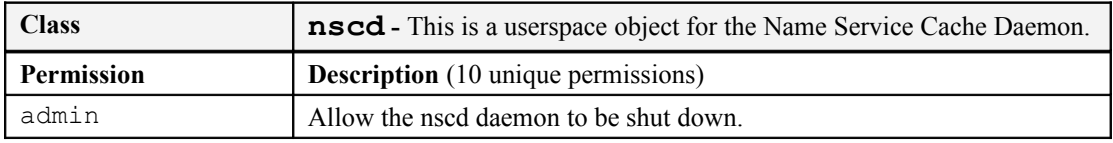

### **The SELinux Notebook - The Foundations**

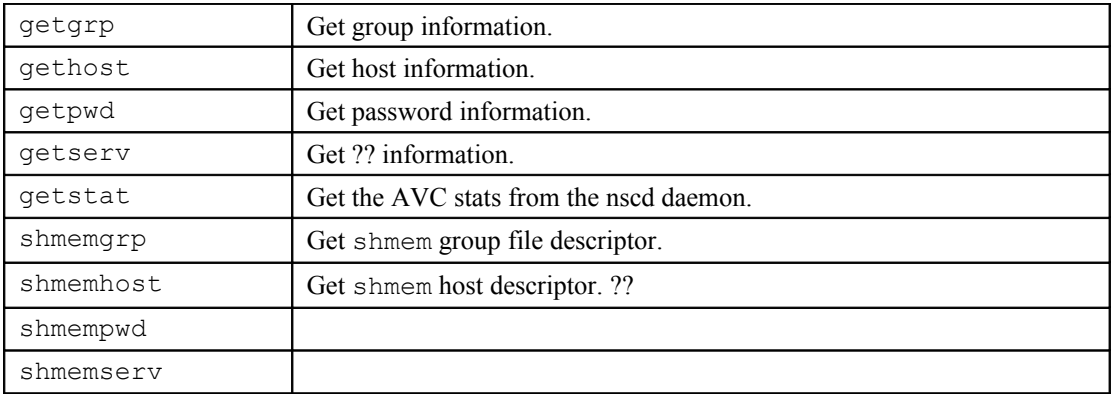

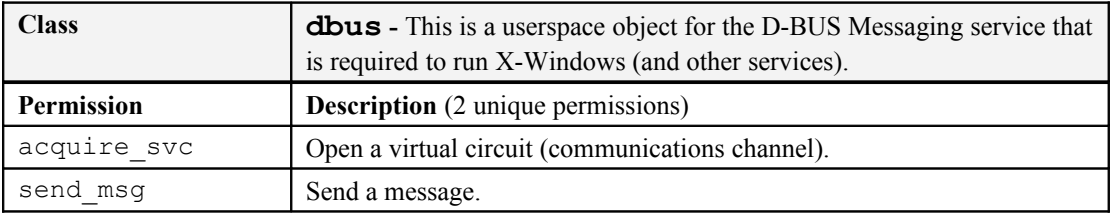

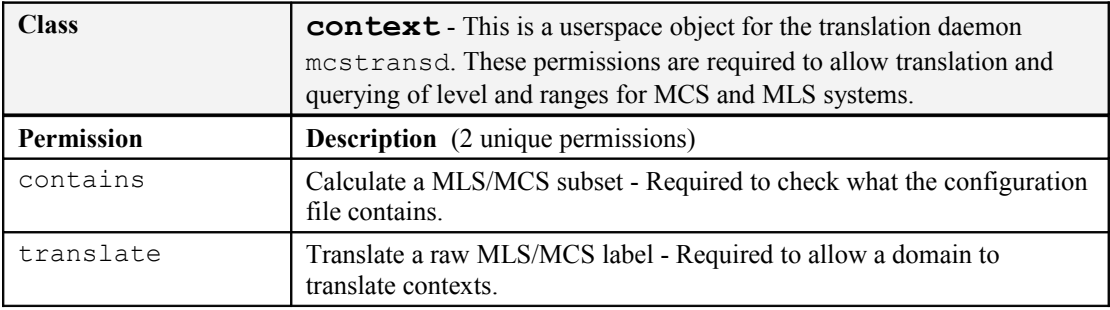

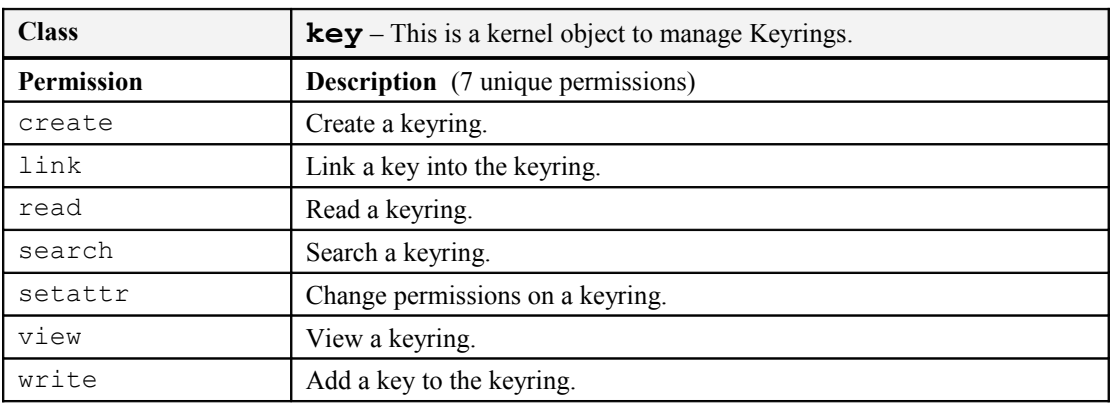

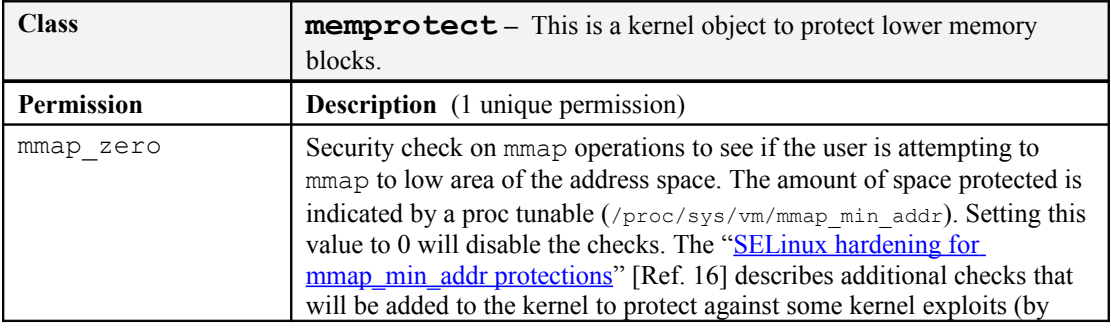

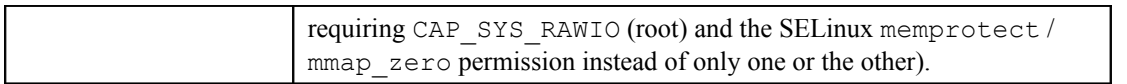

# **7. Appendix B – SELinux Commands**

This section gives a brief explanation of the SELinux specific commands. Some of these have been used within this Notebook, however the appropriate man pages do give more detail and the SELinux project site has a page that details all the available tools and commands at:

| Command          | Man<br>Page              | <b>Purpose</b>                                                                                                    |
|------------------|--------------------------|----------------------------------------------------------------------------------------------------|
| audit2allow      | 1                        | Generates policy allow rules from the audit.log file.                                                                                                    |
| audit2why        | 8                        | Describes audit.log messages and why access was denied.                                                                                                    |
| avcstat          | 8                        | Displays the AVC statistics.                                                                                                    |
| chcat            | $\,$ 8 $\,$              | Change or remove a catergory from a file or user.                                                                                                    |
| chcon            | 1                        | Changes the security context of a file.                                                                                                    |
| checkmodule      | $8\,$                    | Compiles base and loadable modules from source.                                                                                                    |
| checkpolicy      | 8                        | Compiles a monolithic policy from source.                                                                                                    |
| fixfiles         | 8                        | Update / correct the security context of for filesystems that use<br>extended attributes.                                                                                                    |
| genhomedircon    | 8                        | Generates file configuration entries for users home directories.<br>This command has also been built into semanage, therefore<br>when using the policy store / loadable modules this does not need<br>to be used. |
| getenforce       | 1                        | Shows the current enforcement state.                                                                                                    |
| qetsebool        | $8\,$                    | Shows the state of the booleans.                                                                                                    |
| load policy      | 8                        | Loads a new policy into the kernel. Not required when using<br>semanage / semodule commands.                                                                                                    |
| matchpathcon     | $8\,$                    | Show a files path and security context.                                                                                                    |
| newrole          | $\mathbf{1}$             | Allows users to change roles - runs a new shell with the new                                                                                                    |
| restorecon       | $\,$ 8 $\,$              | security context.<br>Sets the security context on one or more files.                                                                                                    |
| run init         | $8\,$                    | Runs an init script under the correct context.                                                                                                    |
| runcon           | $\mathbf{1}$             |                                                                                                    |
| selinuxenabled   | $\mathbf{1}$             | Runs a command with the specified context.<br>Shows whether SELinux is enabled or not.                                                                                                    |
| semanage         | $8\,$                    | Used to configure various areas of a policy within a policy store.                                                                                                    |
| semodule         | $8\,$                    | Used to manage the installation, upgrading etc. of policy modules.                                                                                                    |
| semodule_expand  | 8                        | Manually expand a base policy package into a kernel binary                                                                                                    |
|                  |                          | policy file.                                                                                                    |
| semodule link    | $\,$ 8 $\,$              | Manually link a set of module packages.                                                                                                    |
| semodule package | 8                        | Create a module package with various configuration files (file<br>context etc.)                                                                                                    |
| sestatus         | $8\,$                    | Show the current status of SELinux and the loaded policy.                                                                                                    |
| setenforce       | 1                        | Sets / unsets enforcement mode.                                                                                                    |
| setfiles         | 8                        | Initialise the extended attributes of filesystems.                                                                                                    |
| setsebool        | 8                        | Sets the state of a boolean to on or off persistently across reboots<br>or for this session only.                                                                                                    |
| selinux-relabel  | $\overline{\phantom{a}}$ | This is a script that is called using 'service selinux-                                                                                                    |
|                  |                          | relabel cmd', where cmd is help, status, relabel,                                                                                                    |
|                  |                          | switch <policy name=""> or cancel.</policy>                                                                                                    |

<http://userspace.selinuxproject.org/trac/wiki/SelinuxTools>

## **8. Appendix C – API Summary for libselinux**

These functions have been taken from the following header files delivered in the "libselinux-devel-2.0.90-5.fc12.i686" rpm, and sorted in alphabetical order:

```
/usr/include/selinux/avc.h
/usr/include/selinux/context.h
/usr/include/selinux/get_context_list.h
/usr/include/selinux/get_default_type.h
/usr/include/selinux/label.h
/usr/include/selinux/selinux.h
```
The appropriate man (3) pages should consulted for detailed usage, also the libselinux source code (see the "libselinux-2.0.90- 5.fc12.src" rpm) has a number of sample applications showing the API usage, and the "SELinux Support for Userspace Object Managers" [Ref. 17] illustrates the use of a userspace AVC.

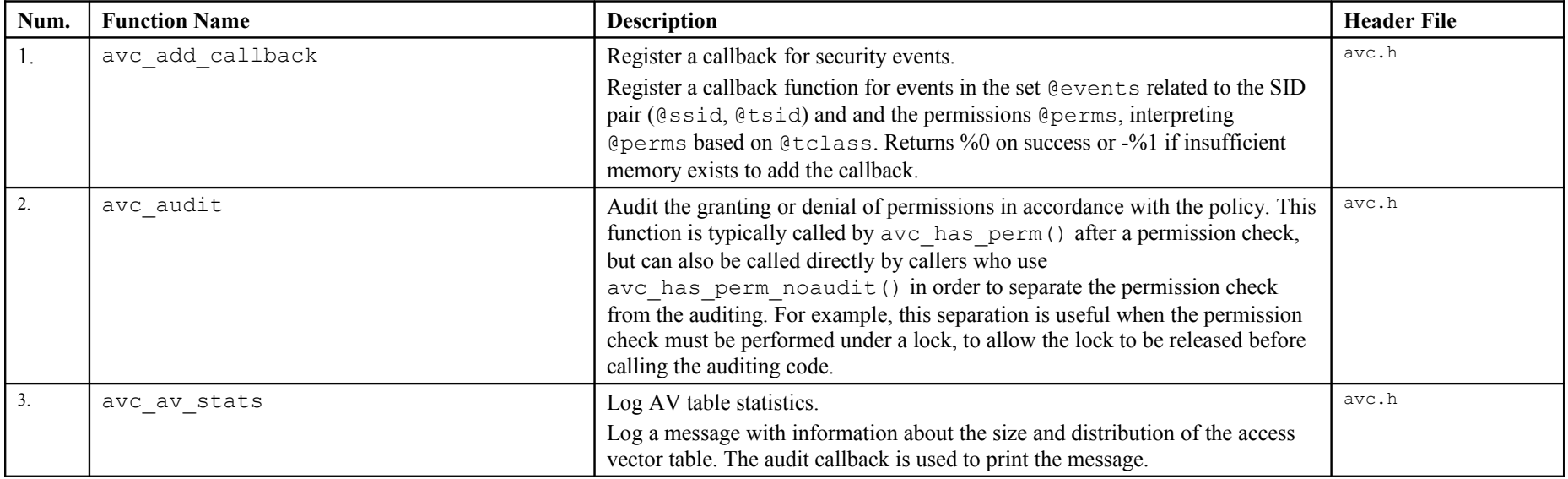

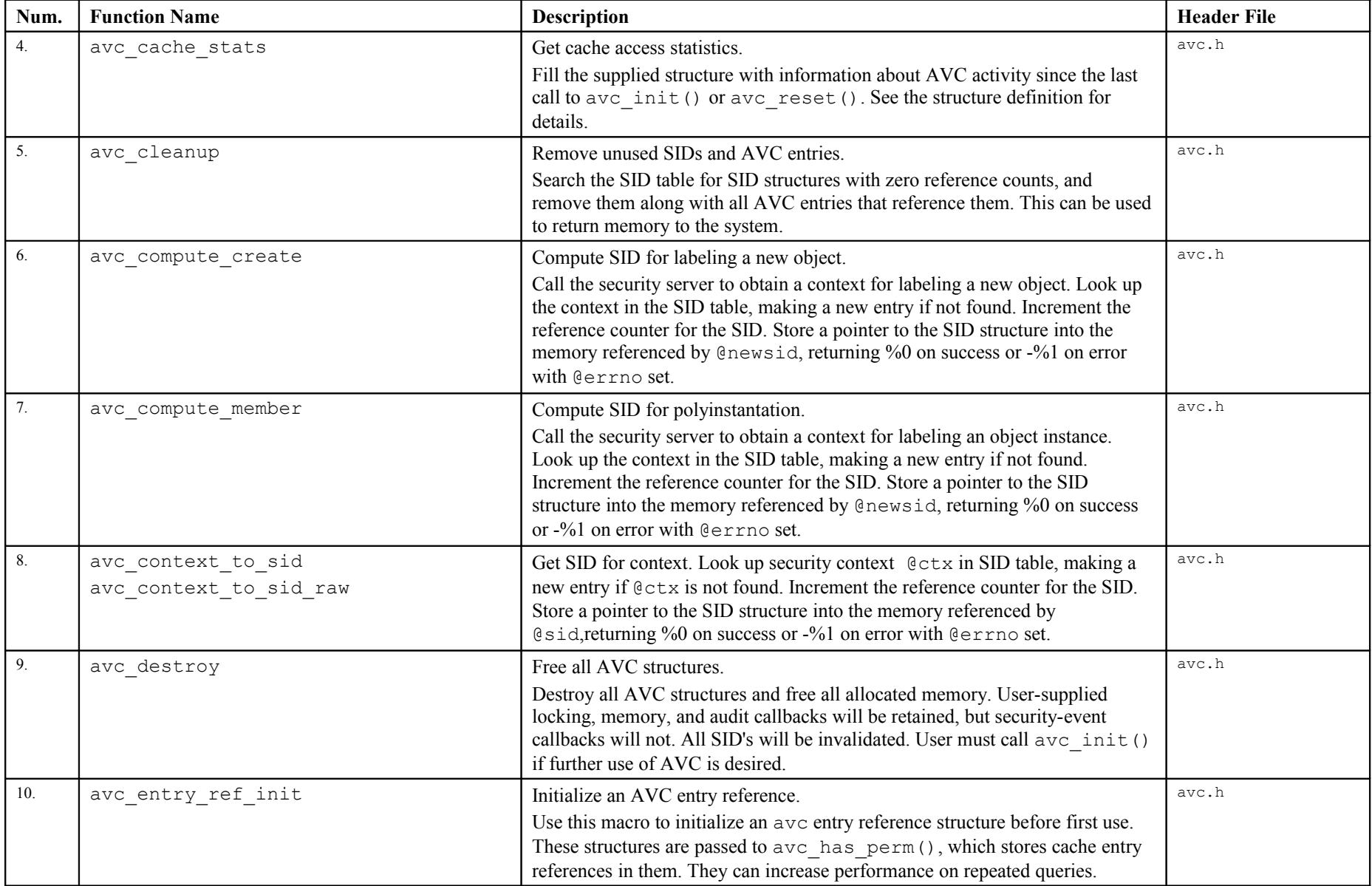
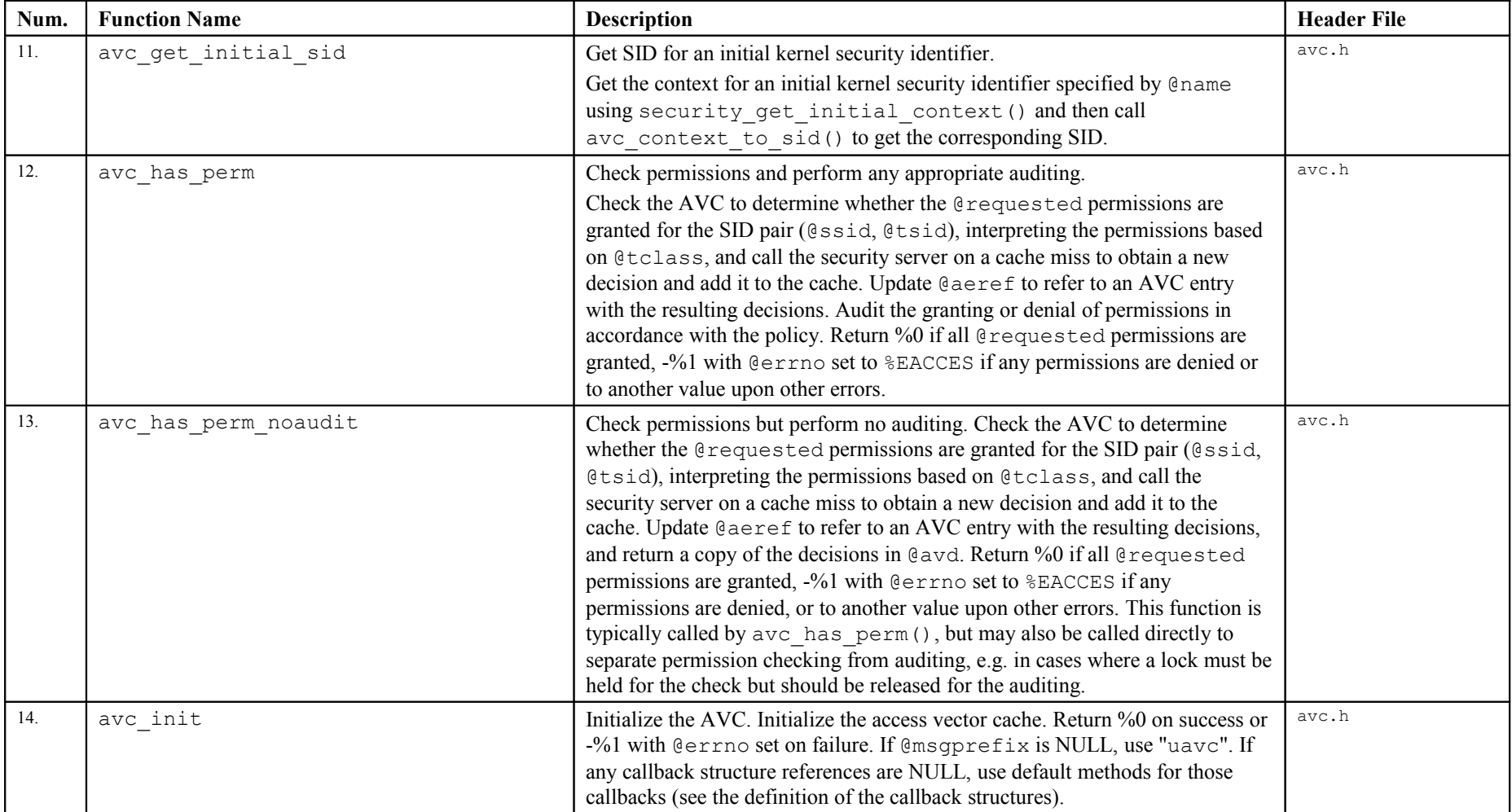

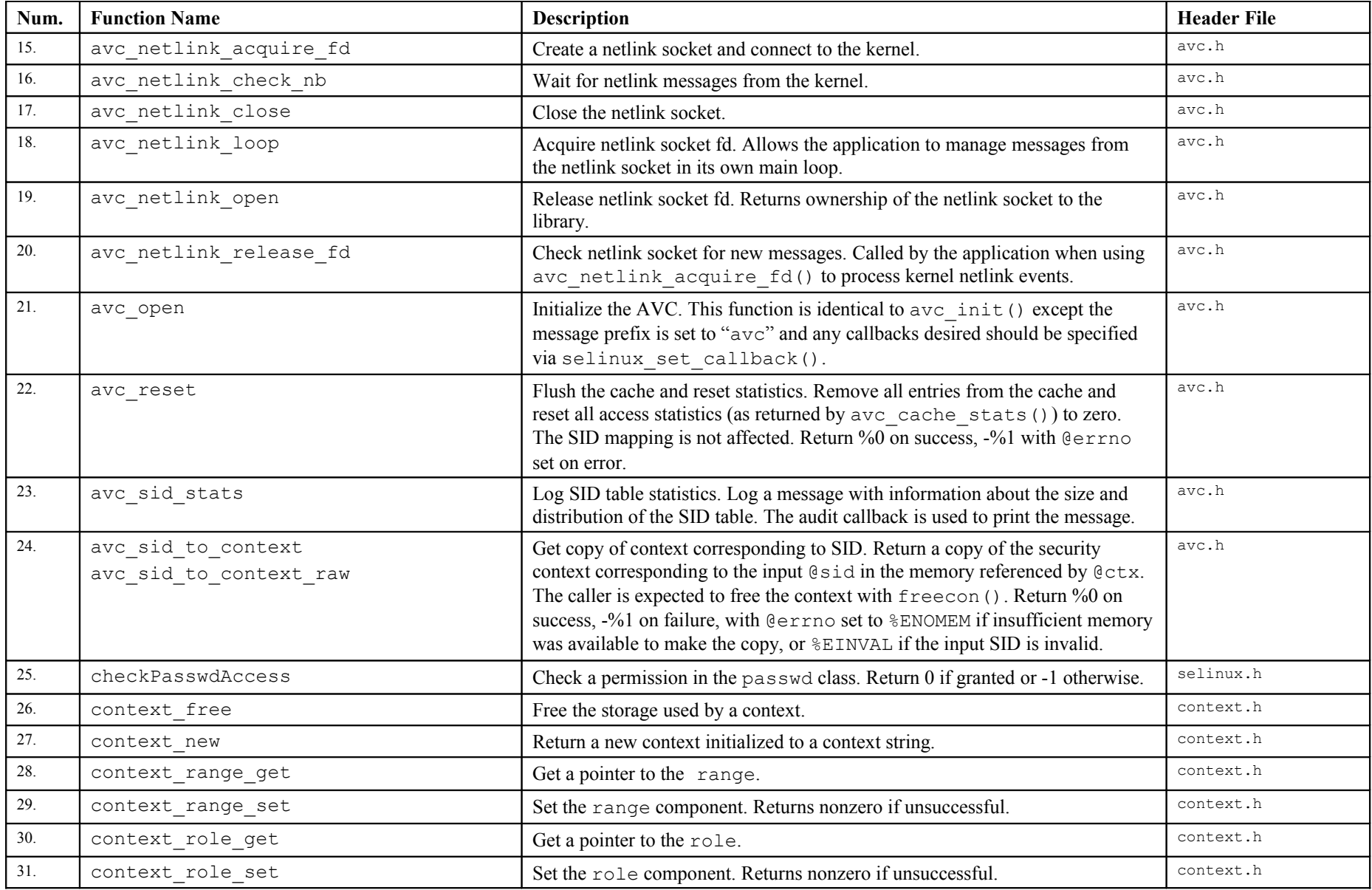

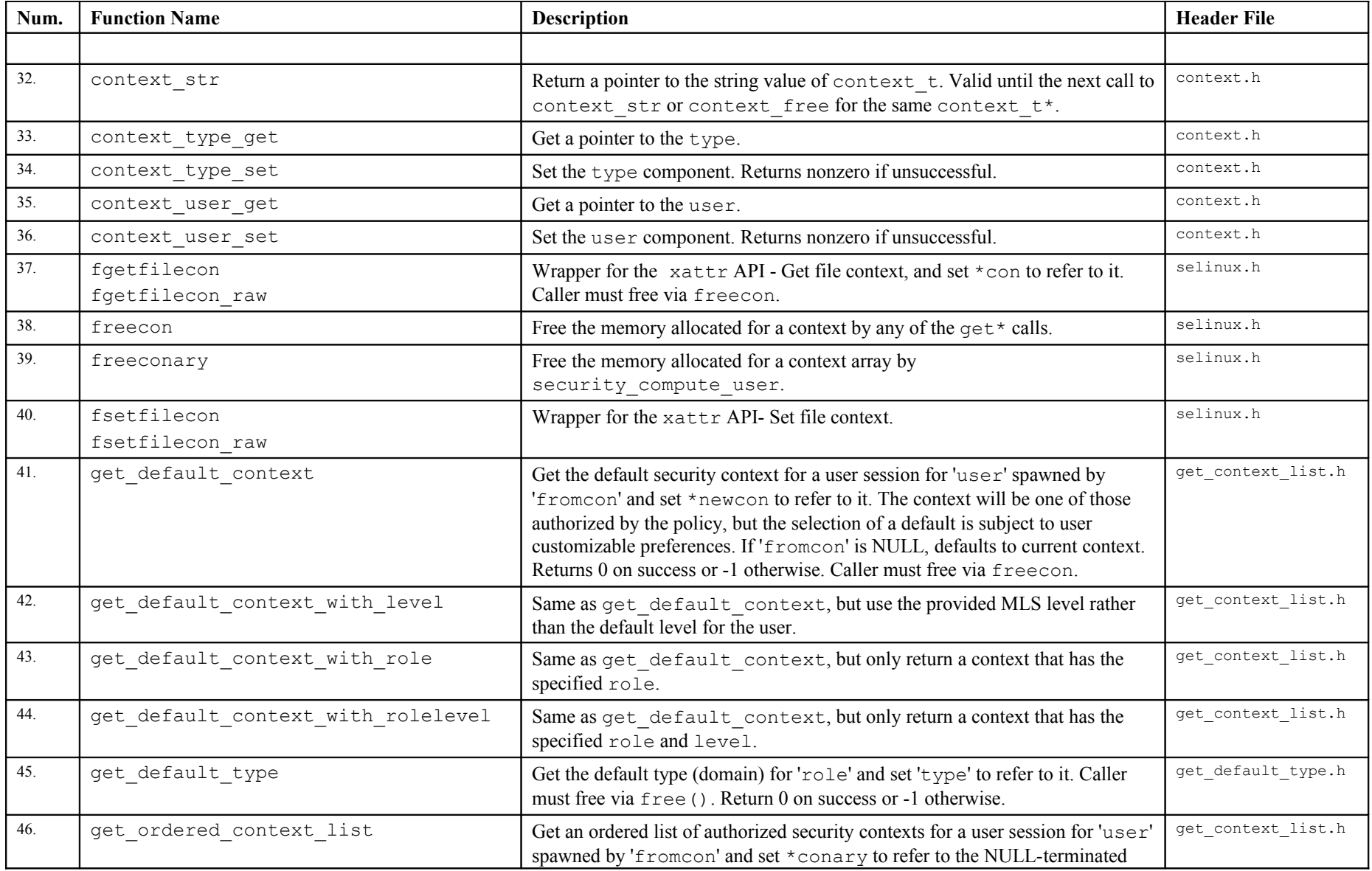

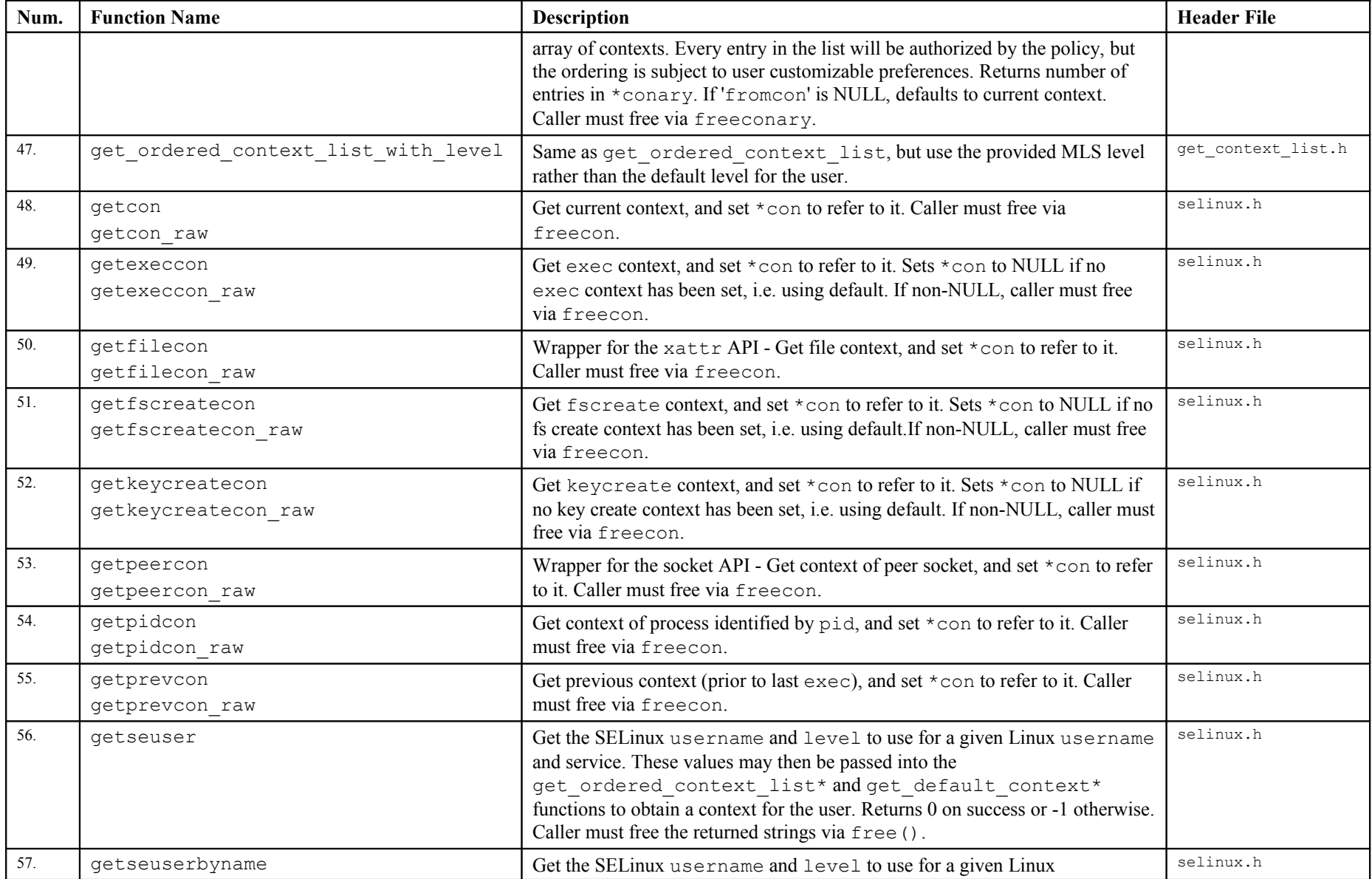

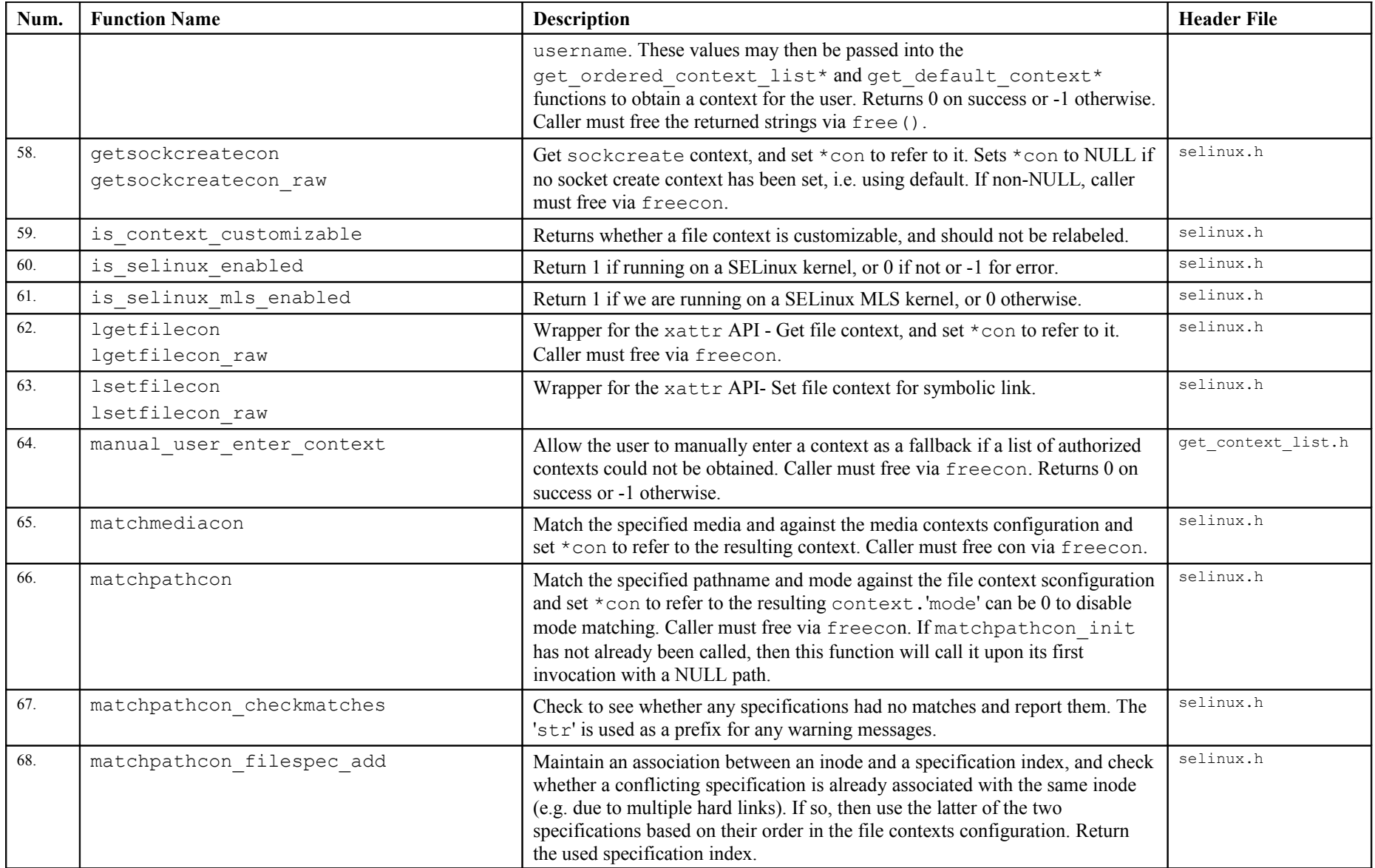

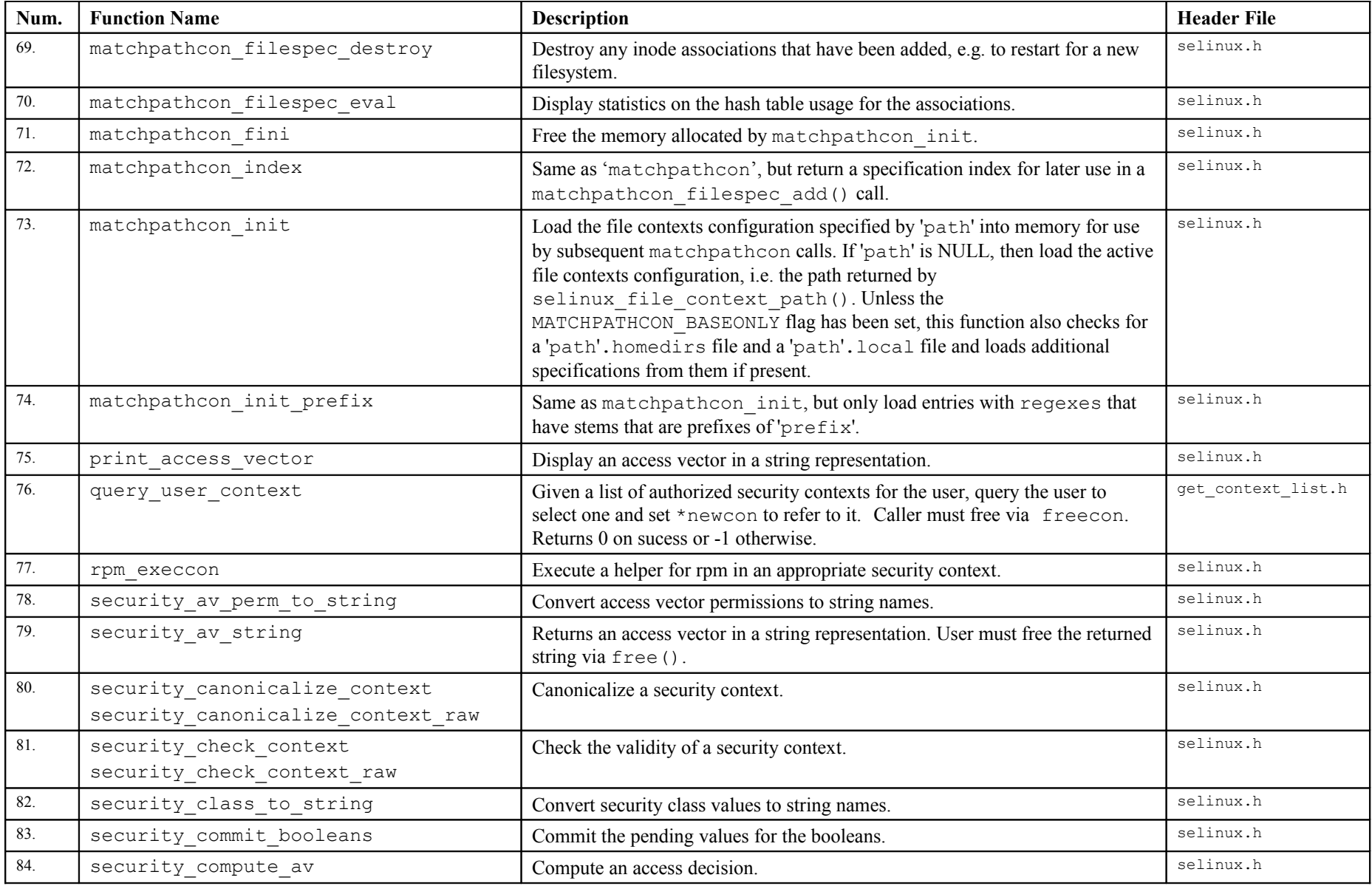

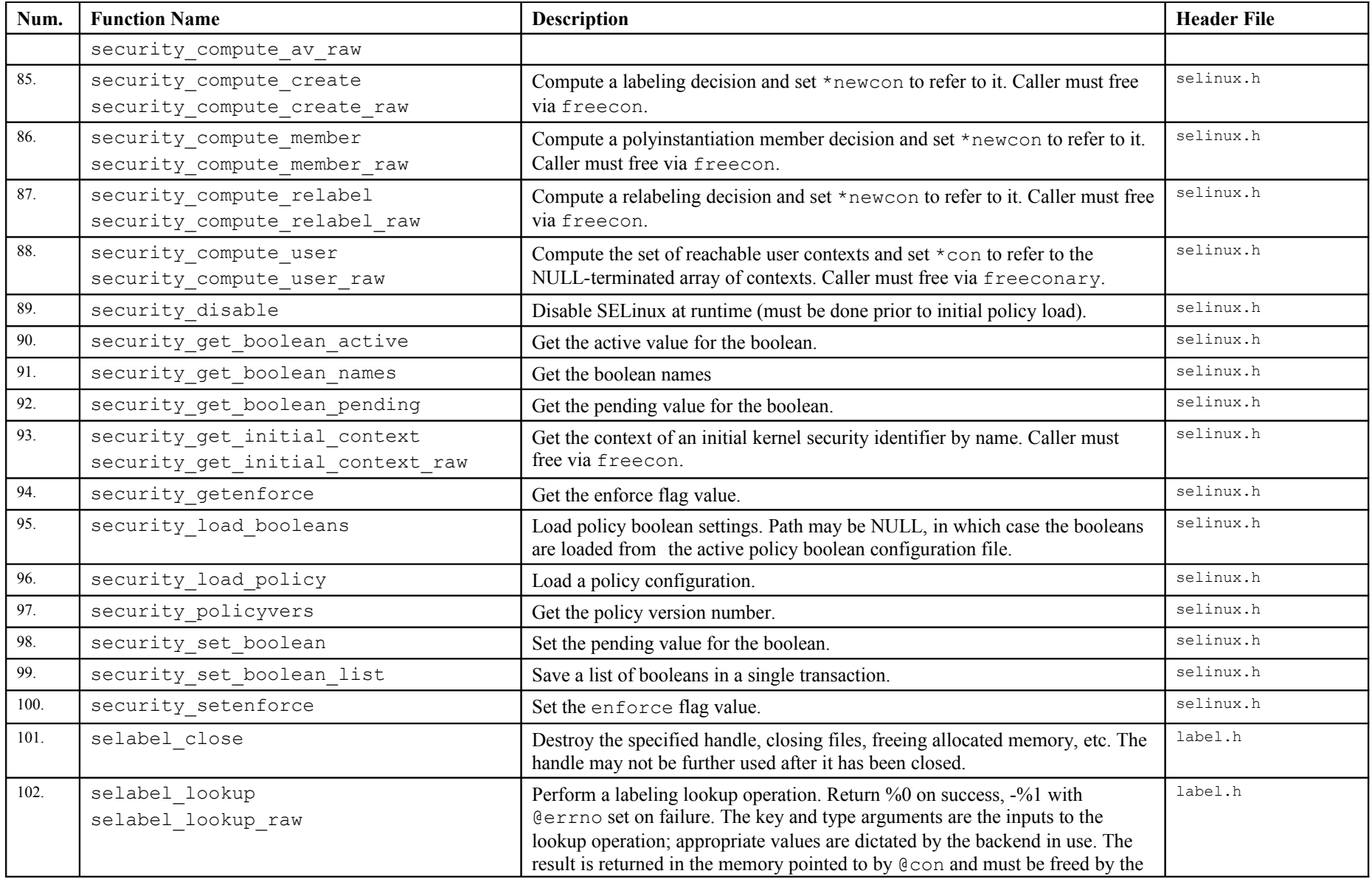

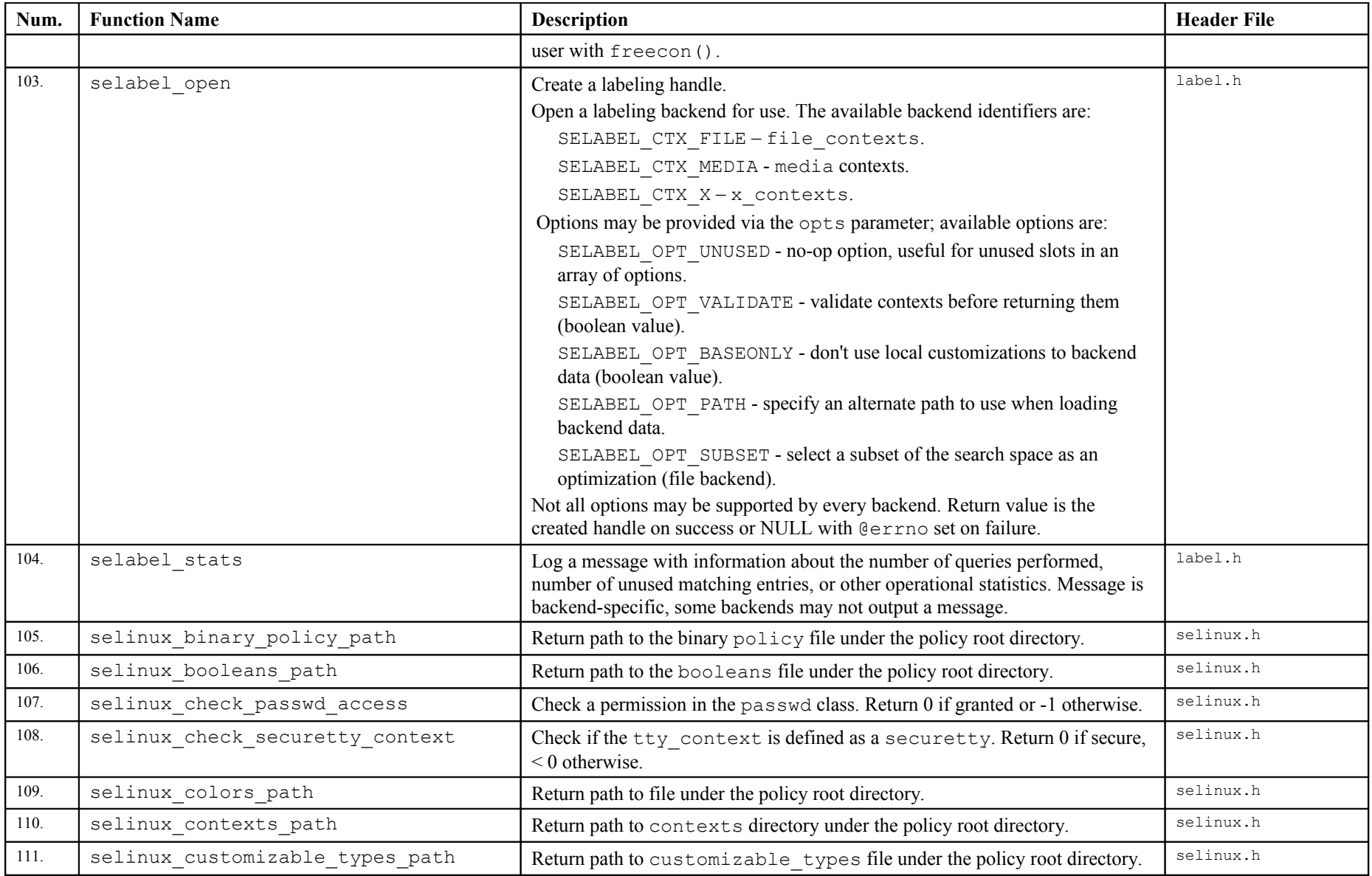

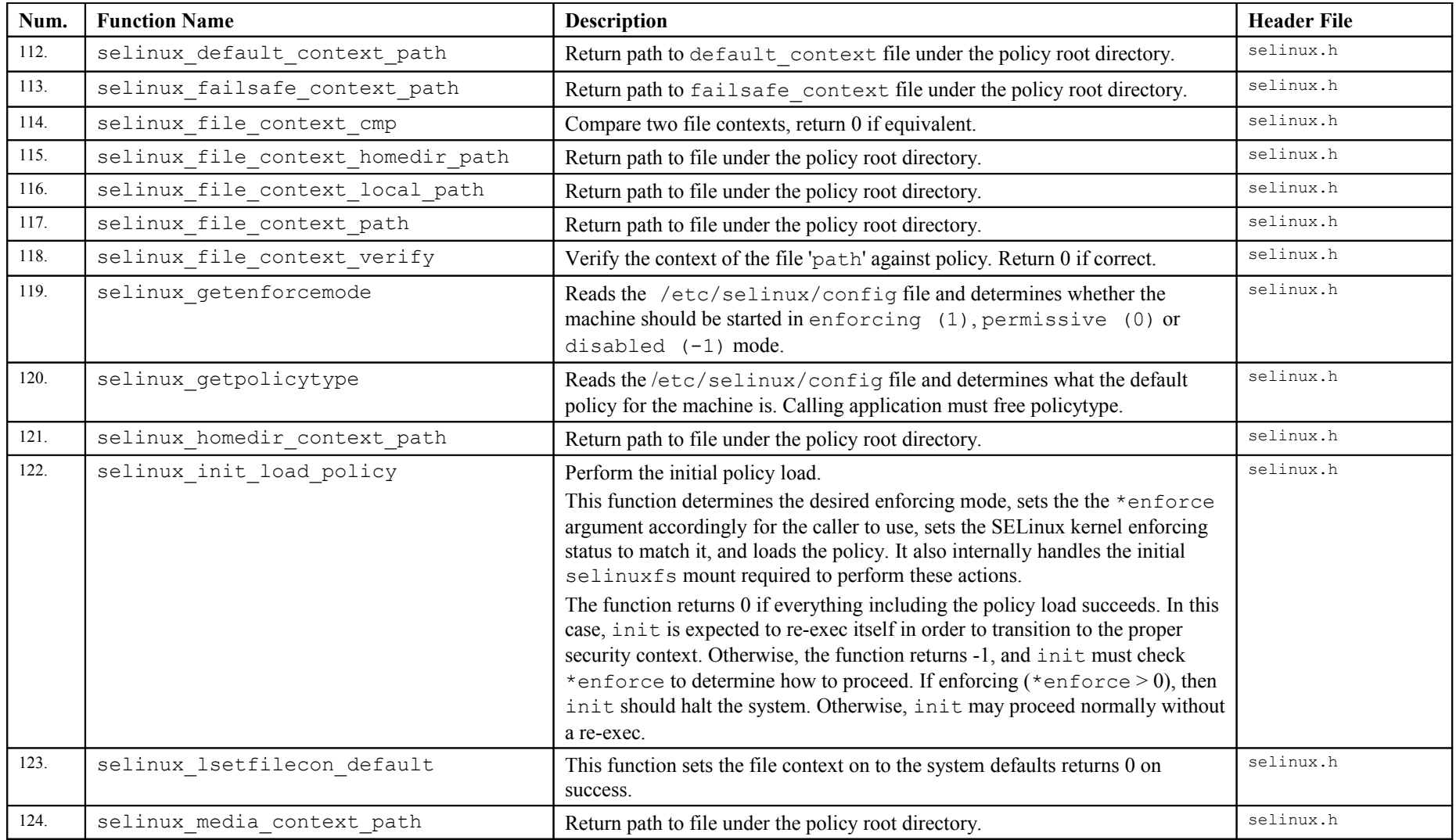

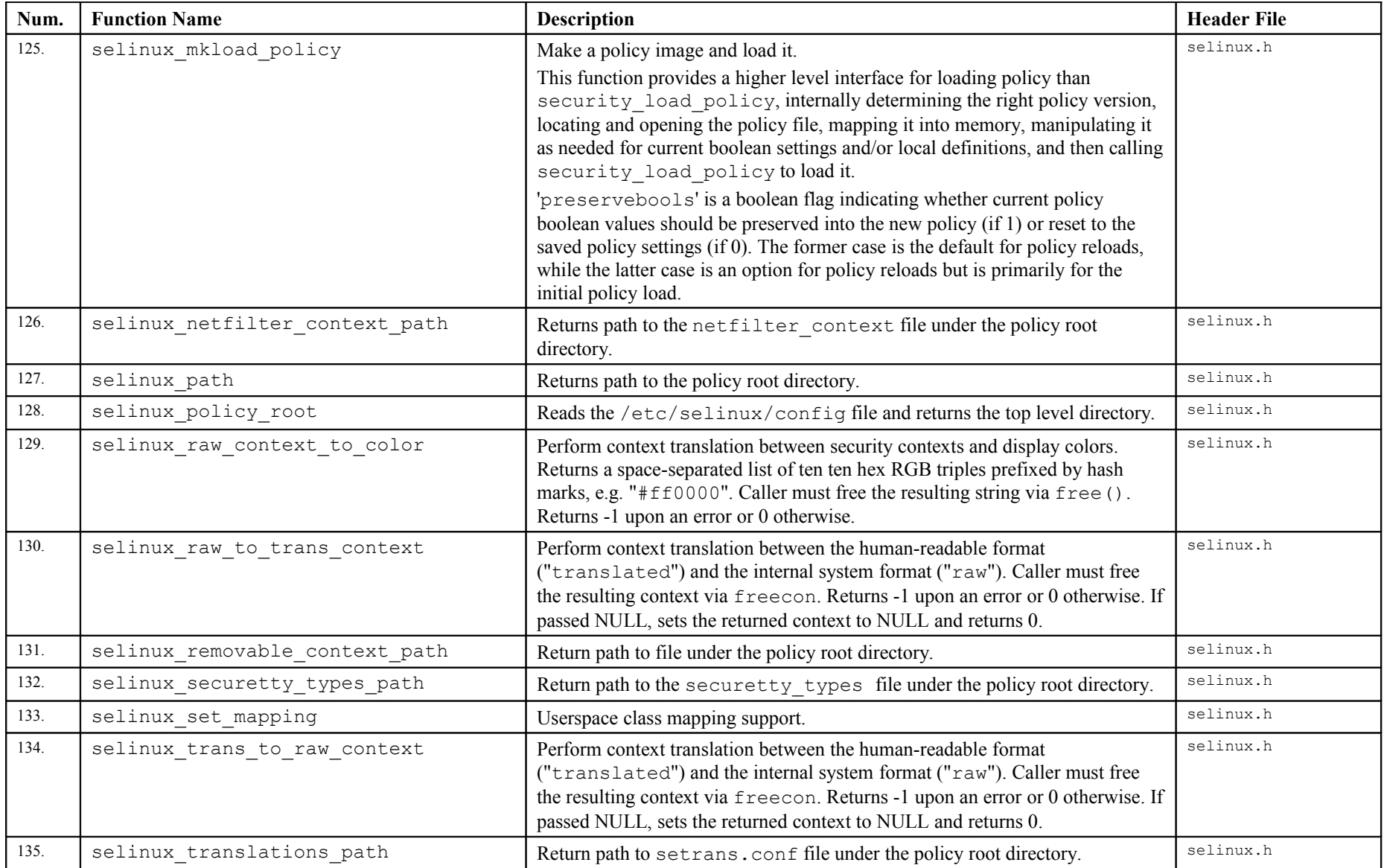

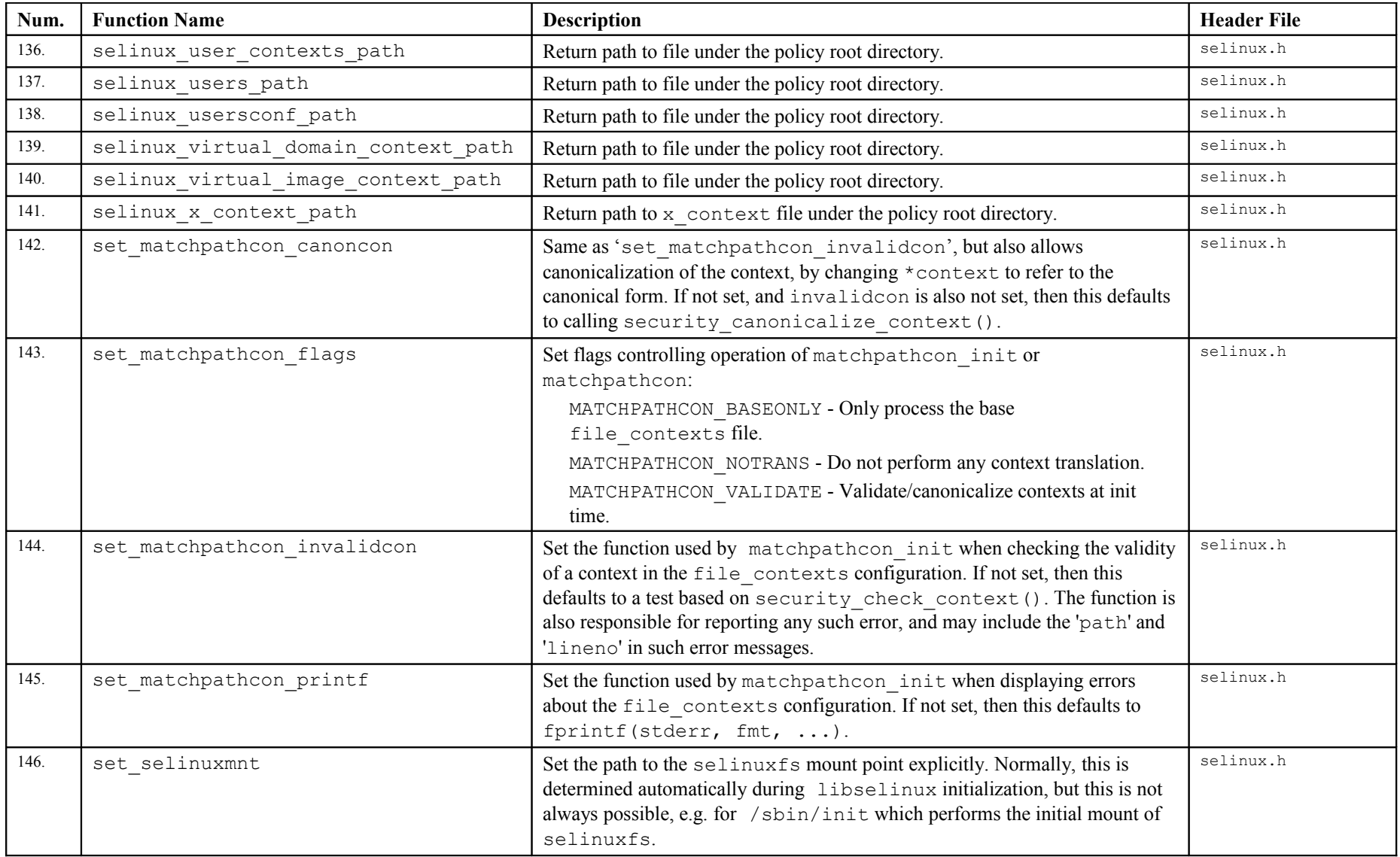

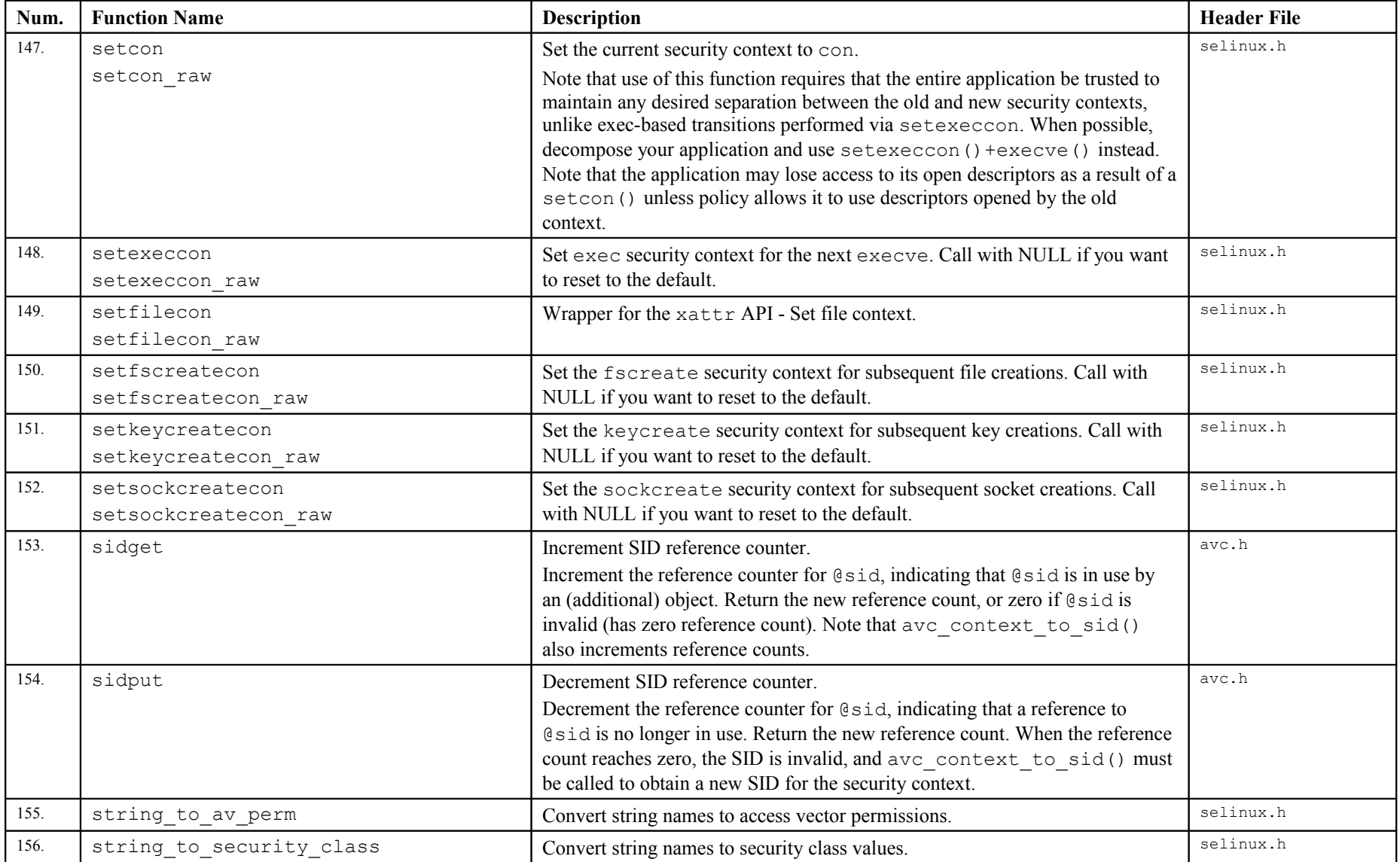

# **9. Appendix D - SE-PostgreSQL Database Example**

# **9.1 Introduction**

This section gives a run through installing and running a very simple database to show some of the SE-PostgreSQL features. The ["Security-Enhanced PostgreSQL Security](http://wiki.postgresql.org/wiki/SEPostgreSQL_Development) [Wiki"](http://wiki.postgresql.org/wiki/SEPostgreSQL_Development) [Ref. 3] contains a more complete coverage of the principles, however it does not have a simple walk-through.

The areas covered are:

- 1. Install sepostgresql using yum. It assumes that postgresql or sepostgresql are not installed.
- 2. Initialise a database cluster so that sepostgresql can be started.
- 3. Create a database called testdb.
- 4. Using the PostgreSQL terminal client psql create a simple table with two columns and insert 4 rows (or tuples) of data demonstrating how to add and show the security context information associated with these objects. To enable the security context information to be distinguished between the various objects the following will be used:

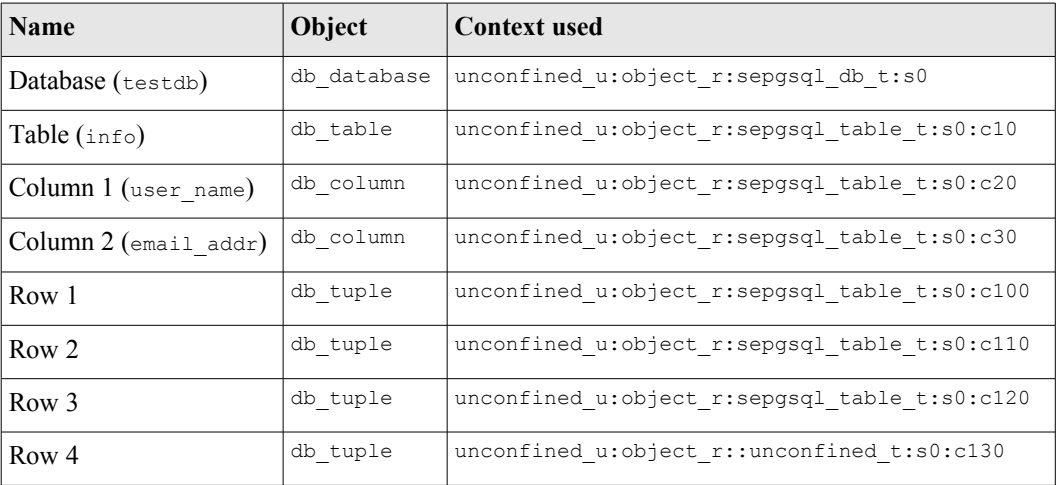

5. Finally run some sepostgresql specific functions and explain their results.

The following assumptions have been made:

- 1. The user has a basic knowledge of databases and the SQL language.
- 2. SE-PostgreSQL or PostgreSQL are not installed.
- 3. The system used is Fedora 12 with the targeted policy (selinux-policytargeted-3.6.32-103.fc12.noarch). This would have installed the postgresql policy modules by default.
- 4. Generally when adding entries to a database SE-PostgreSQL will use a default security context, however in this walk-through all entries will have specific security context defined for them (except the database (testdb) that will use the SE-PostgreSQL default).

# **9.2 SE-PostgreSQL Walk-through**

Install sepostgresql using yum. This will install all the required components including postgresql:

```
yum install sepostgresql
```
On the authors machine, the following were installed:

```
rpm -qa | grep postgresql
sepostgresql-8.4.2-2583.fc12.i686
postgresql-libs-8.4.3-1.fc12.i686
postgresql-8.4.3-1.fc12.i686
postgresql-server-8.4.3-1.fc12.i686
```
Ensure SELinux is in enforcing mode:

setenforce 1

Once sepostgresql is installed a database cluster needs to be initialised. As part of the sepostgresql installation an init script (/etc/init.d/sepostgresql) was added that will manage this process:

```
service sepostgresql initdb
Initializing database:
```
For information, the database cluster will be built by the above process in /var/lib/sepgsql/data. Note that an sepgsql user and group were also added as a part of the installation process:

```
ls -lZ /var/lib/sepgsql
drwx------. 2 sepgsql sepgsql system_u:object_r:postgresql_db_t:s0 backups
drwx------. 2 sepgsql sepgsql unconfined_u:object_r:postgresql_db_t:s0 data
```
Once the database cluster has been initialised it can be started by:

```
service sepostgresgl start
Starting sepostgresql service: [ OK ]
```
This demo will create the test database and tables etc. as the sepgsql user:

su - sepgsql

Optionally, once logged on as the sepgsql user, the PostgreSQL createuser command can be used to allow other GNU / Linux users to access PostgreSQL by:

```
createuser [login_name]
# for example:
createuser root
Shall the new role be a superuser? (y/n) y
# This would allow root to use the PostgreSQL commands to manage
# the database as a superuser.
```
Now the testdb database itself needs to be created by the PostgreSQL createdb command:

createdb testdb

Once created, the PostgreSQL interactive terminal (psql) needs to be loaded so that SQL statements can be run against the database:

```
# This command will load psql and connect it to the testdb
# database:
psql testdb
```
Now that psql is active and connected to the testdb database SQL statements can be run. The first one is to display the security context of the database that requires some knowledge of how SE-PostgreSQL holds its internal parameters. As explained in the [SELinux PostgreSQL Support](#page-91-0) section the main internal tables of interest are pg\_database, pg\_class, pg\_attribute and pg\_security, with pg\_database holding the database name. Therefore if the following SQL statement is executed, the security context of the testdb database will be returned:

```
testdb=# SELECT datname, security context FROM pg_database
WHERE datname = 'testdb';
datname | security context
---------+---------------------------------------
 testdb | unconfined u:object r:sepgsql db t:s0
(1 row)
```
Now a table (info) will be created that will have two columns (user name and email addr). A unique security context will be given to each object created as follows:

```
testdb=# CREATE TABLE info
(user_name CHAR(10) SECURITY CONTEXT =
'unconfined u:object r:sepgsql_table_t:s0:c20',
email_addr CHAR(20) SECURITY_CONTEXT =
'unconfined_u:object_r:sepgsql_table_t:s0:c30'
) SECURITY_CONTEXT =
'unconfined u:object r:sepgsql table t:s0:c10';
CREATE TABLE
```
Now that the table has been created, the security context of each object can be displayed by querying SE-PostgreSQL internal tables.

The SQL statement to retrieve the table object info security context is as follows, note that the pq\_class internal table holds the table name:

```
testdb=# SELECT relname, security_context FROM pg_class WHERE
relname = 'info';
relname | security context
---------+----------------------------------------------
 info | unconfined_u:object_r:sepgsql_table_t:s0:c10
(1 row)
```
The SQL statement to retrieve the column object user name is as follows, note that the pg\_attribute internal table holds the column name:

```
testdb=# SELECT attname, security_context FROM pg_attribute
WHERE attname = 'user name';
 attname | security_context 
-----------+----------------------------------------------
user name | unconfined u:object r:sepgsql table t:s0:c20
(1 row)
```
And the SQL statement to retrieve the column object email addr is as follows:

```
testdb=# SELECT attname, security context FROM pg attribute
WHERE attname = 'email addr';
 attname | security context
------------+----------------------------------------------
email_addr | unconfined_u:object_r:sepgsql_table_t:s0:c30
(1 row)
```
Now that the table and its columns have been created, it is now possible to insert information into the database. Each row (or tuple) will now be added with its own unique security context.

Insert Row 1:

```
testdb=# INSERT INTO info (security context, user name,
email addr) VALUES
('unconfined_u:object_r:sepgsql_table_t:s0:c100', 'fred',
'fred@yahoo.com');
INSERT 0 1
```
Show Row 1 security context, note that only the table name info is specified (i.e. no internal table name required):

```
testdb=# SELECT user name, email addr, security context FROM info;
user name | email_addr | security_context
------------+-----------------+-------------------------------------------
 fred | fred@yahoo.com | unconfined_u:object_r:sepgsql_table_t:s0:c100
(1 row)
```
Insert Rows 2 and 3 each with a unique security context:

```
testdb=# INSERT INTO info (security context, user name,
email addr) VALUES
('unconfined_u:object_r:sepgsql_table_t:s0:c110', 'derf',
'derf@hotmail.com');
```

```
INSERT 0 1
testdb=# INSERT INTO info (security context, user name,
email_addr) VALUES
('unconfined_u:object_r:sepgsql_table_t:s0:c120', 'george',
'george@hotmail.com');
INSERT 0 1
```
Show Rows 1, 2 and 3 security context:

```
testdb=# SELECT user name, email addr, security context FROM info;
user name | email_addr | security_context
----------+--------------------+--------------------------------------------
 fred | fred@yahoo.com | unconfined_u:object_r:sepgsql_table_t:s0:c100
derf | derf@hotmail.com | unconfined u:object r:sepgsql table t:s0:c110
 george | george@hotmail.com | unconfined_u:object_r:sepgsql_table_t:s0:c120
(3 rows)
```
To demonstrate that SE-PostgreSQL will not allow entries to be entered unless the security context is valid, an entry will be made with a type of unconfined t as this is not valid for the standard targeted policy. It is assumed that SELinux is in enforcing mode:

```
testdb=# INSERT INTO info (security context, user name,
email_addr) VALUES
('unconfined_u:object_r:unconfined_t:s0:c130', 'hidden',
'hidden@hotmail.com');
ERROR: SELinux: security policy violation
```
Now to demonstrate that SE-PostgreSQL will not display information that is not allowed by the policy, set SELinux to permissive mode:

setenforce 0

Now insert the row again:

```
testdb=# INSERT INTO info (security context, user name,
email_addr) VALUES
('unconfined_u:object_r:unconfined_t:s0:c130', 'hidden',
'hidden@hotmail.com');
INSERT 0 1
```
And then display the information:

```
testdb=# SELECT user name, email addr, security context FROM info;
 user_name | email_addr | security_context 
 ----------+--------------------+-----------------------------------------
 fred | fred@yahoo.com | unconfined_u:object_r:sepgsql_table_t:s0:c100
derf | derf@hotmail.com | unconfined u:object r:sepgsql table t:s0:c110
 george | george@hotmail.com | unconfined_u:object_r:sepgsql_table_t:s0:c120
hidden | hidden@hotmail.com | unconfined_u:object_r:unconfined_t:s0:c130
(4 rows)
```
Now set SELinux to enforcing mode:

setenforce 1

And then display the information, note that the  $4<sup>th</sup>$  row is not displayed:

```
testdb=# SELECT user name, email addr, security context FROM info;
 user_name | email_addr | security_context 
-----------+--------------------+-------------------------------------------
 fred | fred@yahoo.com | unconfined_u:object_r:sepgsql_table_t:s0:c100
derf | derf@hotmail.com | unconfined u:object r:sepgsql table t:s0:c110
 george | george@hotmail.com | unconfined_u:object_r:sepgsql_table_t:s0:c120
(3 rows)
```
## **9.2.1 SE-PostgreSQL Functions**

This section will demonstrate some of the additional SE-PostgreSQL functions using the example database 'testdb'.

### **9.2.1.1 Get / Set Security Context Components**

There are functions to get/set the security context components and this example shows the sepgsql\_qet/set\_range function.

Show the range component:

```
testdb=# SELECT sepgsql get range(security context), user name,
email addr FROM info;
sepgsql_getrange | user_name | email_addr
       -----------------+-----------+----------------------
s0:c100 | fred | fred@yahoo.com
s0:c110 | derf | derf@hotmail.com
s0:c120 | george | george@hotmail.com
(3 rows)
```
Now change the range for the row that contains the user name of 'fred':

```
testdb=# UPDATE info SET security_context =
sepgsql_set_range(security_context, 's0:c999') WHERE user_name
= 'fred';
UPDATE 1
```
Now show the updated range component:

```
testdb=# SELECT sepgsql get range(security context), user name,
email addr FROM info;
sepgsql_getrange | user_name | email_addr
-----------------+-----------+----------------------
s0:c110 | derf | derf@hotmail.com
s0:c120 | george | george@hotmail.com
s0:c999 | fred | fred@yahoo.com
(3 rows)
```
### **9.2.1.2 Get Connection Information**

There are two functions to retrieve client and server context information and are shown below.

Get client context:

```
testdb=# SELECT sepgsql_getcon();
                         sepgsql_getcon 
-------------------------------------------------------
 unconfined_u:unconfined_r:unconfined_t:s0-s0:c0.c1023
(1 row)
```
Get SE-PostgreSQL server context:

```
testdb=# SELECT sepgsql server getcon();
           sepgsql_server_getcon 
---------------------------------------
unconfined u:system_r:postgresql_t:s0
(1 row)
```
### **9.2.1.3 Reclaiming Unused Labels**

When security contexts (labels) are no longer used, they are left in the pg\_security table until they are reused or the space reclaimed. The following example runs the security reclaim label function that first returns 0, a row is then deleted (remember each row in the example database has a unique label) and the unused label space is then reclaimed.

Run function to check there whether there are labels to reclaim:

```
SELECT security reclaim label();
security reclaim label
----------------------------
 1
(1 row)
```
The function claimed one label as the entry:

```
user_name | email_addr | security context
-----------+--------------------+-------------------------------------------
 fred | fred@yahoo.com | unconfined_u:object_r:sepgsql_table_t:s0:c100
```
Was changed to:

```
user_name | email_addr | security context
-----------+--------------------+-------------------------------------------
 fred | fred@yahoo.com | unconfined_u:object_r:sepgsql_table_t:s0:c999
```
# **10. Appendix E - General Information**

# **10.1 Bugs and Features**

This section lists the bugs and / or features found while writing this Notebook.

## **10.1.1 semanage - roles get deleted**

The semanage user command deletes roles already assigned. To add a role of message filter r it seems logical to do the following:

semanage user -m -R "message filter r" user u

However need to know the other roles and add these as well, otherwise semanage will remove them from the current policy:

semanage user -m -R "message filter r unconfined r" user u

# **10.1.2 apol Not Loading**

In the earlier F-12 release apol would not load from the Gnome menu even though installed correctly. The following command will load force a load from a virtual terminal session:

wish /usr/bin/apol

## **10.1.3 apol not showing all screen in window**

On the authors system the policy analysis tool apol never displayed all the information in the window. Various configuration items were tried (editing the .apol file, changing screen formats etc.), but nothing worked. After further investigation (recompiling source etc.) it was found that the easiest way was to edit the /usr/bin/apol file (that is a text file) to use smaller font sizes. To achieve this find all 'helvetica' entries in the /usr/bin/apol file (there should be 30 of them – 3 'helvetica' and 27 'Helvetica') and change all the font sizes to  $.8$ 

## **10.1.4 racoon coredumps**

As detailed in the Labeled IPSec Module Example section of the Sample Policy Source volume, racoon core dumps when using loopback with policies that do not support MCS or MLS services. Some of the tests listed in the <http://sourceforge.net/projects/audit-test> audit-test-2090-1.src.rpm were carried out and those using ports without MCS / MLS being configured do not work on loopback either.

Running racoon –Fd as described in the Labeled IPSec Module Example section of the Sample Policy Source volume will provide a trace and running the core dump with gdb gives:

```
#0 0x0078616b in pk_recvacquire (mhp=0xbfc7a774) at pfkey.c:2048
              2048 newpr->reqid_in = sp_in->req->saidx.reqid;
```
## **10.1.5 Red Hat SELinux Config Utility**

The system-config-selinux utility does not like non MCS / MLS policies.

# **10.2 Root Login from Gnome**

To be able to build and test the policies described in this Notebook users need to be logged in as 'root'. If there is a requirement to login as root from the Gnome login screen, then the following files can be modified to achieve this:

1. Login as root by:

 $\sin -$ 

2. Edit the /etc/pam.d/gdm and /etc/pam.d/gdm-password files with  $v_i$  and comment out the following line in each file:

```
auth required pam succeed if.so user != root quiet
```
# auth required pam succeed if.so user != root quiet

3. Save the files and when the system is re-booted it will be possible to login as root.

# **10.3 Building a Source rpm**

To create the source rpm for the Notebook source (assuming the source is in \$HOME/notebook-source):

1. Create the notebook-source compressed archive using the tar command:

```
tar -cvzf notebook-source-1.1.0-1.tar.gz notebook-source/
```
2. Move the archive to the \$HOME/rpmbuild/SOURCES directory:

```
mv notebook-source-1.1.0-1.tar.gz rpmbuild/SOURCES
```
3. Create the notebook.spec file using an editor in the \$HOME/rpmbuild/SPECS directory with the following content:

```
Summary: Software for The SELinux Notebook - The
Foundations
```

```
Name: notebook-source
Version: 1.1.0
Release: 1
License: GPLv2
Group: Experimental
Source0: %{name}-%{version}-%{release}.tar.gz
%description
This contains the sample source code and modules that are
detailed in The SELinux Notebook - The Foundations
%prep
%files
%defattr(-,root,root,-)
```
4. Build the rpm file from the \$HOME/rpmbuild/SPECS directory by running the rpmbuild command as follows, the results are also shown:

```
rpmbuild -ba notebook.spec
Executing(%prep): /bin/sh -e /var/tmp/rpm-tmp.41L8I5
+ umask 022
+ cd /root/rpmbuild/BUILD
+ LANG=C
+ export LANG
+ unset DISPLAY
+ exit 0
Processing files: notebook-source-1.1.0-1
Checking for unpackaged file(s): /usr/lib/rpm/check-
files /root/rpmbuild/BUILDROOT/notebook-source-1.1.0-1.i386
Wrote: /root/rpmbuild/SRPMS/notebook-source-1.1.0-1.src.rpm
Wrote: /root/rpmbuild/RPMS/i386/notebook-source-1.1.0-
1.i386.rpm
```
The only file of interest is the /root/rpmbuild/SRPMS/notebooksource-1.1.0-1.src.rpm as that contains the source files, the  $i386$ rpm will be empty as no code was built for distribution.

The rpm can be checked, installed and uncompressed on a different system by executing the following commands:

```
# This command will show the contents of the rpm:
rpm -qlp notebook-source-1.1.0-1.src.rpm
notebook-source-1.1.0-1.tar.gz
notebook.spec
```

```
# This command will extract the rpm contents into:
# $HOME/rpmbuild/SOURCES:
```

```
rpm -Uvh notebook-source-1.1.0-1.src.rpm
```

```
# This command will uncompress the archive and install the
# contents:
tar -xzf notebook-source-1.1.0-1.tar.gz
```
# **11. Appendix F – Document References**

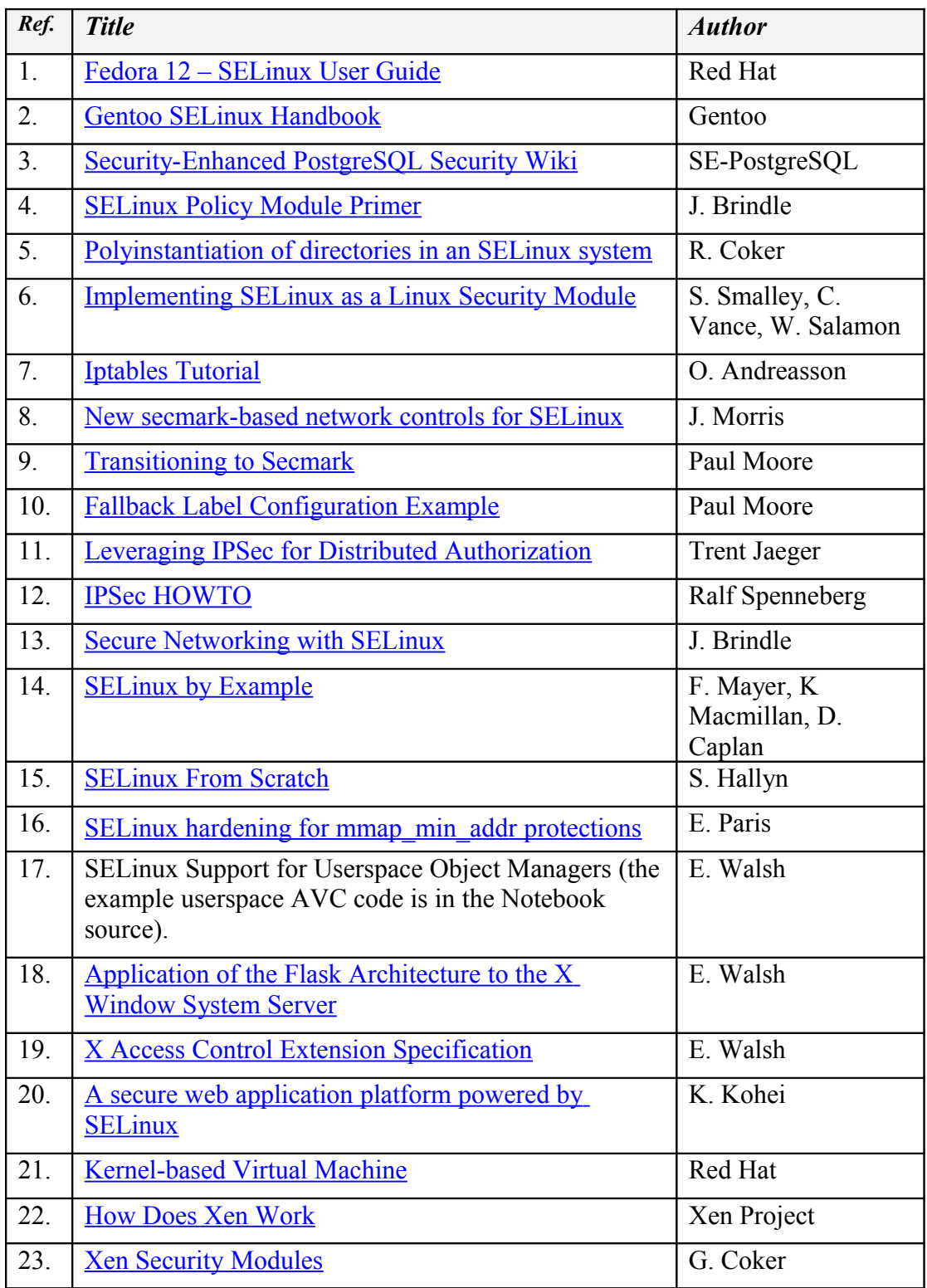

# **12. Appendix G - GNU Free Documentation License**

Version 1.3, 3 November 2008

Copyright © 2000, 2001, 2002, 2007, 2008 Free Software Foundation, Inc.<http://fsf.org/>

Everyone is permitted to copy and distribute verbatim copies of this license document, but changing it is not allowed.

#### **0. Preamble**

The purpose of this License is to make a manual, textbook, or other functional and useful document "free" in the sense of freedom: to assure everyone the effective freedom<br>to copy and redistribute it, with or without modif get credit for their work, while not being considered responsible for modifications made by others.

This License is a kind of "copyleft", which means that derivative works of the document must themselves be free in the same sense. It complements the GNU General Public License, which is a copyleft license designed for free software.

We have designed this License in order to use it for manuals for free software, because free software needs free documentation: a free program should come with manuals providing the same freedoms that the software does. But this License is not limited to software manuals; it can be used for any textual work, regardless of subject matter or whether it is published as a printed book. We recommend this License principally for works whose purpose is instruction or reference.

### **1. Applicability and Definitions**

This License applies to any manual or other work, in any medium, that contains a notice placed by the copyright holder saying it can be distributed under the terms of this<br>License. Such a notice grants a world-wide, royalt any such manual or work. Any member of the public is a licensee, and is addressed as "you". You accept the license if you copy, modify or distribute the work in a way requiring permission under copyright law.

A "Modified Version" of the Document means any work containing the Document or a portion of it, either copied verbatim, or with modifications and/or translated into another language.

A "Secondary Section" is a named appendix or a front-matter section of the Document that deals exclusively with the relationship of the publishers or authors of the Document to the Document's overall subject (or to related matters) and contains nothing that could fall directly within that overall subject. (Thus, if the Document is in part<br>a textbook of mathematics, a Secondary Section

The "Invariant Sections" are certain Secondary Sections whose titles are designated, as being those of Invariant Sections, in the notice that says that the Document is<br>released under this License. If a section does not fit Invariant Sections. If the Document does not identify any Invariant Sections then there are none.

The "Cover Texts" are certain short passages of text that are listed, as Front-Cover Texts or Back-Cover Texts, in the notice that says that the Document is released under this License. A Front-Cover Text may be at most 5 words, and a Back-Cover Text may be at most 25 words.

A "Transparent" copy of the Document means a machine-readable copy, represented in a format whose specification is available to the general public, that is suitable for revising the document straightforwardly with generic text editors or (for images composed of pixels) generic paint programs or (for drawings) some widely available<br>drawing editor, and that is suitable for input to text for

Examples of suitable formats for Transparent copies include plain ASCII without markup, Texinfo input format, LaTeX input format, SGML or XML using a publicly available DTD, and standard-conforming simple HTML, PostScript or PDF designed for human modification. Examples of transparent image formats include PNG, XCF<br>and JPG. Opaque formats include proprietary formats that can be

The "Title Page" means, for a printed book, the title page itself, plus such following pages as are needed to hold, legibly, the material this License requires to appear in the<br>title page. For works in formats which do not beginning of the body of the text.

The "publisher" means any person or entity that distributes copies of the Document to the public.

A section "Entitled XYZ" means a named subunit of the Document whose title either is precisely XYZ or contains XYZ in parentheses following text that translates XYZ in<br>another language. (Here XYZ stands for a specific sect "Preserve the Title" of such a section when you modify the Document means that it remains a section "Entitled XYZ" according to this definition.

The Document may include Warranty Disclaimers next to the notice which states that this License applies to the Document. These Warranty Disclaimers are considered to<br>be included by reference in this License, but only as re effect on the meaning of this License.

### **2. Verbatim Copying**

You may copy and distribute the Document in any medium, either commercially or noncommercially, provided that this License, the copyright notices, and the license notice saying this License applies to the Document are reproduced in all copies, and that you add no other conditions whatsoever to those of this License. You may not use<br>technical measures to obstruct or control the readi

You may also lend copies, under the same conditions stated above, and you may publicly display copies.

### **3. Copying In Quantity**

If you publish printed copies (or copies in media that commonly have printed covers) of the Document, numbering more than 100, and the Document's license notice<br>requires Cover Texts, you must enclose the copies in covers t the title equally prominent and visible. You may add other material on the covers in addition. Copying with changes limited to the covers, as long as they preserve the title of the Document and satisfy these conditions, can be treated as verbatim copying in other respects.

If the required texts for either cover are too voluminous to fit legibly, you should put the first ones listed (as many as fit reasonably) on the actual cover, and continue the rest onto adjacent pages.

If you publish or distribute Opaque copies of the Document numbering more than 100, you must either include a machine-readable Transparent copy along with each Opaque copy, or state in or with each Opaque copy a computer-network location from which the general network-using public has access to download using public-standard<br>begin distribution of Opaque copies in quantity, to ens

It is requested, but not required, that you contact the authors of the Document well before redistributing any large number of copies, to give them a chance to provide you with an updated version of the Document.

### **4. Modifications**

You may copy and distribute a Modified Version of the Document under the conditions of sections 2 and 3 above, provided that you release the Modified Version under precisely this License, with the Modified Version filling the role of the Document, thus licensing distribution and modification of the Modified Version to whoever<br>possesses a copy of it. In addition, you must do these thi

- A. Use in the Title Page (and on the covers, if any) a title distinct from that of the Document, and from those of previous versions (which should, if there were any, be listed in the History section of the Document). You permission.
- B. List on the Title Page, as authors, one or more persons or entities responsible for authorship of the modifications in the Modified Version, together with at least five of the principal authors of the Document (all of its principal authors, if it has fewer than five), unless they release you from this requirement.
- C. State on the Title page the name of the publisher of the Modified Version, as the publisher.
- D. Preserve all the convright notices of the Document.
- E. Add an appropriate copyright notice for your modifications adjacent to the other copyright notices.
- F. Include, immediately after the copyright notices, a license notice giving the public permission to use the Modified Version under the terms of this License, in the form shown in the Addendum below.
- G. Preserve in that license notice the full lists of Invariant Sections and required Cover Texts given in the Document's license notice.
- H. Include an unaltered copy of this License.
- Preserve the section Entitled "History", Preserve its Title, and add to it an item stating at least the title, year, new authors, and publisher of the Modified Version as given on the Title Page. If there is no section Entitled "History" in the Document, create one stating the title, year, authors, and publisher of the<br>Document as given on its Title Page, then add an item describ
- J. Preserve the network location, if any, given in the Document for public access to a Transparent copy of the Document, and likewise the network locations given in the Document for previous versions it was based on. These
- K. For any section Entitled "Acknowledgements" or "Dedications", Preserve the Title of the section, and preserve in the section all the substance and tone of each of the contributor acknowledgements and/or dedications given therein.
- L. Preserve all the Invariant Sections of the Document, unaltered in their text and in their titles. Section numbers or the equivalent are not considered part of the section titles.
- M. Delete any section Entitled "Endorsements". Such a section may not be included in the Modified Version.
- N. Do not retitle any existing section to be Entitled "Endorsements" or to conflict in title with any Invariant Section.
- O. Preserve any Warranty Disclaimers.

If the Modified Version includes new front-matter sections or appendices that qualify as Secondary Sections and contain no material copied from the Document, you may at your option designate some or all of these sections as invariant. To do this, add their titles to the list of Invariant Sections in the Modified Version's license notice. These titles must be distinct from any other section titles.

You may add a section Entitled "Endorsements", provided it contains nothing but endorsements of your Modified Version by various parties—for example, statements of<br>peer review or that the text has been approved by an organ

You may add a passage of up to five words as a Front-Cover Text, and a passage of up to 25 words as a Back-Cover Text, to the end of the list of Cover Texts in the<br>already includes a cover text for the same cover, previous

The author(s) and publisher(s) of the Document do not by this License give permission to use their names for publicity for or to assert or imply endorsement of any Modified Version.

### **5. Combining Documents**

You may combine the Document with other documents released under this License, under the terms defined in section 4 above for modified versions, provided that you<br>include in the combination all of the Invariant Sections of license notice, and that you preserve all their Warranty Disclaimers.

The combined work need only contain one copy of this License, and multiple identical Invariant Sections may be replaced with a single copy. If there are multiple Invariant Sections with the same name but different contents, make the title of each such section unique by adding at the end of it, in parentheses, the name of the original author or<br>publisher of that section if known, or else a un combined work.

In the combination, you must combine any sections Entitled "History" in the various original documents, forming one section Entitled "History"; likewise combine any<br>sections Entitled "Acknowledgements", and any sections En

### **6. Collections Of Documents**

You may make a collection consisting of the Document and other documents released under this License, and replace the individual copies of this License in the various documents with a single copy that is included in the collection, provided that you follow the rules of this License for verbatim copying of each of the documents in all other respects

You may extract a single document from such a collection, and distribute it individually under this License, provided you insert a copy of this License into the extracted<br>document, and follow this License in all other resp

### **7. Aggregation With Independent Works**

A compilation of the Document or its derivatives with other separate and independent documents or works, in or on a volume of a storage or distribution medium, is called an "aggregate" if the copyright resulting from the compilation is not used to limit the legal rights of the compilation's users beyond what the individual works permit. When<br>the Document is included in an aggregate, this L

If the Cover Text requirement of section 3 is applicable to these copies of the Document, then if the Document is less than one half of the entire aggregate, the Document's<br>Cover Texts may be placed on covers that bracket

### **8. Translation**

Translation is considered a kind of modification, so you may distribute translations of the Document under the terms of section 4. Replacing Invariant Sections with translations requires special permission from their copyright holders, but you may include translations of some or all Invariant Sections in addition to the original versions<br>of these Invariant Sections. You may include a include the original English version of this License and the original versions of those notices and disclaimers. In case of a disagreement between the translation and the<br>original version of this License or a notice or dis

If a section in the Document is Entitled "Acknowledgements", "Dedications", or "History", the requirement (section 4) to Preserve its Title (section 1) will typically require changing the actual title.

### **9. Termination**

You may not copy, modify, sublicense, or distribute the Document except as expressly provided under this License. Any attempt otherwise to copy, modify, sublicense, or<br>distribute it is void, and will automatically terminat

However, if you cease all violation of this License, then your license from a particular copyright holder is reinstated (a) provisionally, unless and until the copyright holder explicitly and finally terminates your licens after the cessation.

Moreover, your license from a particular copyright holder is reinstated permanently if the copyright holder notifies you of the violation by some reasonable means, this is the first time you have received notice of violation of this License (for any work) from that copyright holder, and you cure the violation prior to 30 days after your receipt of the notice.

Termination of your rights under this section does not terminate the licenses of parties who have received copies or rights from you under this License. If your rights have been terminated and not permanently reinstated, receipt of a copy of some or all of the same material does not give you any rights to use it.

### **10. Future Revisions Of This License**

The Free Software Foundation may publish new, revised versions of the GNU Free Documentation License from time to time. Such new versions will be similar in spirit to<br>the present version, but may differ in detail to addres

Each version of the License is given a distinguishing version number. If the Document specifies that a particular numbered version of this License "or any later version"<br>applies to it, you have the option of following the

### **11. Relicensing**

"Massive Multiauthor Collaboration Site" (or "MMC Site") means any World Wide Web server that publishes copyrightable works and also provides prominent facilities<br>for anybody to edit those works. A public wiki that anybody

"CC-BY-SA" means the Creative Commons Attribution-Share Alike 3.0 license published by Creative Commons Corporation, a not-for-profit corporation with a principal<br>place of business in San Francisco, California, as well as

"Incorporate" means to publish or republish a Document, in whole or in part, as part of another Document.

An MMC is "eligible for relicensing" if it is licensed under this License, and if all works that were first published under this License somewhere other than this MMC, and subsequently incorporated in whole or in part into the MMC, (1) had no cover texts or invariant sections, and (2) were thus incorporated prior to November 1, 2008.

The operator of an MMC Site may republish an MMC contained in the site under CC-BY-SA on the same site at any time before August 1, 2009, provided the MMC is eligible for relicensing.